## **O'ZBEKISTON RESPUBLIKASI OLIY VA O'RTA MAXSUS TA'LIM VAZIRLIGI O'ZBEKISTON RESPUBLIKASI SOG'LIQNI SAQLASH VAZIRLIGI TOSHKENT TIBBIYOT AKADEMIYASI**

**M.I.Bazarbayev, A.K.Tulaboyev, E.Ya.Ermetov, D.I.Sayfullayeva, Sh.X.Abduganiyeva, D.N.Isamuxamedov**

# **TIBBIYOTDA AXBOROT TEXNOLOGIYALARI**

**O'zbekiston Respublikasi Oliy va o'rta maxsus ta'lim vazirligi tomonidan tibbiyot oliy ta'lim muassasalari talabalari uchun darslik sifatida tavsiya etilgan**

*Birinchi nashri*

**«Sano-standart» nashriyoti Toshkent – 2018**

**Ta'lim sohasi: 110 000 – Pedagogika; 000 – Sog'liqni saqlash. Ta'lim yo'nalishi: 5510100 – Davolash ishi; – Kasb ta'limi (5510100-Davolash ishi); – Tibbiy profilaktika ishi; – Stomatologiya; – Oliy hamshiralik ishi; – Tibbiy biologiya ishi.**

Mazkur darslikda tibbiyotda axborot-kommunikatsiya texnogiyalarning ulushi va tibbiyot sohalarida tutgan o‗rni hamda informatika industriyasi mahsulotlarning tarkibiy jihatlari ko‗rib chiqilgan. Shuningdek, unda amaliy dasturlar paketlaridan tibbiy-biologik masalalarni yechishda foydalanish texnogiyalari taklif qilingan va ilk bor tibbiy-biologik jarayonlarni algoritmlashtirish asoslari, ular negizida dasturiy mahsulotlarni yaratish texnologiyalar bo‗yicha ma'lumotlar keltirilgan hamda tibbiyot taqmoq sohalarida axborot-kommunikatsiya texnologiyalaridan samarali foydalanish yo‗llari ko‗rsatib berilgan. Darslik ta'lim jarayonlarida yangi pedagogik texnologiyalarni, chunonchi zamonaviy kommunikatsiya texnologiyalari, elektron darsliklar hamda multimediya vositalari keng joriy etish orqali mamlakatimiz tibbiyot oʻquv yurtlarida oʻqitishni yaxshilash, tubdan o o‗zgartirish bir so‗z bilan aytganda barkamol avlodni tarbiyalash ishida xizmat qiladi.

Darslik tibbiyot oʻliy oʻquv yurtlari professor-oʻqituvchilari hamda tadqiqotchi olimlar, katta va kichik ilmiy xodimlar, shu yoʻnalish boʻyicha ta'lim olayotgan talabalar uchun moʻljallangan boʻlib, shuningdek, undan ixtisoslashgan tibbiyot kollejlari va akademik litseylarda oʻqiyotgan yosh avlod vakillari ham foydalanishlari mumkin.

#### **TAQRIZCHILAR:**

TTA Informatika, biofizika va normal fiziologiya kafedrasi dotsenti, fizika matematika fanlari nomzodi

#### **Ikramov U.**

TDSI qoshidagi Stomatologiya va yuz-jag‗ jarrohligi ilmiy-amaliy markazi katta ilmiy xodimi, tibbiyot fanlari nomzodi

#### **R.X.Kadirov**

*Ta'lim sohasida zamonaviy axborot va kompyuter texnologiyalari, internet tizimi, raqamli va keng formatli telekommunikatsiyalarning zamonaviy usullarini o'zlashtirish, bugungi taraqqiyot darajasini belgilab beradigan bunday ilg'or yutuqlar nafaqat maktab, litsey va kollejlar, oliy o'quv yurtlariga, balki har qaysi oila hayotiga keng kirib borishi uchun zamin tug'dirishining ahamiyatini chuqur anglab olishimiz lozim.*

*Islom Karimov*

#### **KIRISH**

Sizning diqqatingizga taklif etilayotgan ushbu darslik tibbiyot oliy o‗quv yurtlarining talabalariga mo‗ljallangangan bo‗lib, talabalarning tibbiyot oliy ta'lim muassasalari bakalavriat yo‗nalishlarining o‗quv rejalarida mavjud «**Tibbiyotda axborot texnologiyalari**» fani mazmuni bilan toʻla ravishda tanish, degan umidda tuzilgan. Aks holda talaba «Informatika» fanining asosiy qismini yana bir bor takrorlashi talab etiladi.

«Tibbiyotda axborot texnologiyalari» fanlari (kurslari)ning uzluksiz, bir biri bilan mantiqiy bogʻlangan boʻlishi kerak, degan fikr paydo bo‗lganligiga ko‗p vaqt bo‗ldi. Lekin afsuski, shu vaqtgacha «Informatika» fanlarini maktabdan boshlab uzluksiz o‗qitish konsepsiyasi ishlab chiqilmaganligi achinarlidir.

Jamiyatni axborotlashtirish deganda, inson faoliyatining barcha ijtimoiy ahamiyatga ega boʻgan sohalarda axborotlar, bilimlar, ishonchli ma'lumotlar bilan toʻliq va oʻz vaqtida foydalanishni ta'minlashga qaratilgan kompleks chora-tadbirlarni barcha ish joylariga tatbiq etish tushuniladi. Axborotlashtirish nafaqat milliy iqtisodiyotning moliyaviy-iqtisodiy koʻrsatkichlarini yuksaltirishda, balki ayni paytda sogʻliqni saqlash tizimini rivojlantirishda, yangi ish o‗rinlarini yaratish, ish o‗rinlarini avtomatlashtirish va aholining turmush darajasini sifat jihatdan yuksaltirishga ham xizmat qilmoqda.

Mamlakatimizda sog‗lom va barkamol avlodni tarbiyalash, yoshlarning o‗z ijodiy va intelektual salohiyatini ro‗yobga chiqarishi, respublikamiz yigit-qizlarini XXI asr talablariga toʻliq javob beradigan har tomonlama etuk shaxslar etib tarbiyalash

maqsadida o‗quv jarayoniga axborot-kommunikatsiya va Internet texnologiyalarini keng joriy qilish bo‗yicha amaliy ishlar Davlat dasturida ko‗satib qo‗yilgan vazifalardan kelib chiqqan holda olib borilmoqda.

Axborot-kommunikatsiya texnologiyalarini ta'lim jarayoniga keng ko‗lamda joriy qilish, o‗quv va ilmiy axborotlarni talaba hamda professor-o'qituvchilar tomonidan qidirib topishda ketadigan vaqtning qisqarishi, elektron oʻquv adabiyotlar mazmunini davr talabidan kelib chiqqan holda o‗zlashtirishning tezlashtirilish, talabalarning mustaqil ta'lim olishlari uchun qo‗shimcha vaqt paydo bo‗lishi bilan ifodalanadi.

«Ta'lim sifati», «innovatsiyalarni ishlab chiqarishga joriy qilish», «bilimlarga asoslangan tibbiyot» va «ta'limda axborotkommunikatsiya texnologiyalari» tushunchalarini oʻzaro birbirlaridan ajrarmagan holda oʻrganish zarur. «Ta'lim sifati» tushunchasi, avvalambor, ta'limning asosiy maqsadi bo'lgan oliygohlardagi talabalarning bilimliligi, professoro‗qituvchilarning professionalligi va ta'lim berish jarayonlarining yuqori darajada tashkil qilishga bo‗liqdir.

Axborot-kommunikatsiya texnologiyalari asosida ta'lim berish jarayonlarining sifatini laboratoriya mashgʻulotlariga moslashtirilgan xonalarning zamonaviy texnikalar bilan ta'minlanishi, laboratoriya mashg‗ulotlarining uslubiy jihatdan ta'minlanganligi, ta'lim jarayoniga jaib qilingan o'qituvchilar ilmiy potentsialining darajasi, davlat tilidagi darslik va o‗quv qo‗llanmalarning ishlab chiqilganligi, ta'lim jarayonlarini boshqarishning sifat darajasi kabi omillarni ta'minlab bermoqda.

Jahon tajribasi shuni koʻrsatmoqdaki, axborotkommunikatsiya texnologiyalari va internetning ta'lim sohasiga keng kirib kelishi ta'lim xizmatlarining globallashishi uchun ham kata yo‗l ochib bermoqda. Rivojlangan davlatlar ta'lim sohasida bo‗layotgan bunday ijobiy jihatlarni e'tiborga olgan holda, ta'lim sifatini yuksaltirish uchun axborot-kommunikatsiya texnologiyalaridan ommaviy ravishda foydalanish davr talabiga aylanmoqda.

Hozirgi kunga kelib ta'lim sohasida «Informatika» fanlarini uzluksiz oʻqitishga barcha sharoitlar mavjud deb hisoblaymiz, ularning asosiylari quyidagilar:

**•** materiallarining hajmi, mazmuni, ahamiyati va muhimligi bilan farq qiladigan «Tibbiyotda axborot texnologiyalari» fanlarining mantiqiy bogʻlangan dasturining mavjudligi;

**•** fanlarni ixtisoslashtirilgan dasturda, ya'ni bakalavriat yo‗nalishlarining o‗ziga xos xususiyatlarini hisobga olgan holda oʻqitish imkoniyati:

**•** fanlarning dasturida axborot texnologiyalari sohasining rivojlanishini hisobga olish mumkinligi.

«Tibbiyotda axborot texnologiyalari» fanlarini o‗qitishning o‗ziga xos xususiyatlaridan biri sifatida modul tizimini ko‗rsatish mumkin, chunki bu tizim talabalar bilimining turli-tumanligini hisobga oladi. Modul tizimining yana bir ijobiy xususiyatlaridan biri shundaki fanning mazmunini kengaytirish, o‗zgartirish, takomillashtirish va yangi modul elementlarini kiritish, shuningdek modul orasida yangi bosqichlarga oʻtish mumkinligidir.

Uslubiyot (metodologiya) jihatidan «Tibbiyotda axborot texnologiyalari» fanlarining uzluksizligi quyidagilarga asoslanadi:

- fanlar mazmunining birligi, ya'ni bir-birini toʻldirishi;
- o'qitish usulining va bilish ko'nikmalarining o'xshashligi.

Yuqoridagilar bilan bir qatorda darslikni tayyorlashda respublikaning aloqa va axborot texnologiyalari sohasida kadrlar tayyorlash, qayta tayyorlash va mutaxassislar malakasini oshirish bo‗yicha bazaviy oliy ta'lim muassasasi hisoblangan Toshkent axborot texnologiyalari universitetida so‗nggi yillarda «Informatika» fanlarini o‗qitish tajribasi asos qilib olindi. Ba'zi oliy ta'lim muassasalarining bakalavriat yo‗nalishlari o‗quv rejalarida «Informatika» fanlari bitta fan sifatida olib boriladi. Ayni holda, darslikdan fanning ikkinchi qismini o‗zlashtirishda foydalanishga maslahat beramiz.

Fanni o'qitish modul tizimida olib borilishga mo'ljallangan bo‗lib, modullar bir-biri bilan mantiqiy bog‗langan.

Hozirgi kunda «Tibbiyotda axborot texnologiyalari» fani respublikamizning barcha tibbiyot oliy oʻquy yurtlari talabalari tomonidan oʻrganib kelinmoqda. Ushbu fanni oʻrganishda ham davlatimiz tomonidan qo‗yilgan talablar asosida talabalarni o‗qitish uchun davlat tilidagi darsliklar etishmayapti. Shuning uchun ham ushbu darslik mualliflari tibbiyot oliy ta'lim muassasalari bakalavriat yo‗nalishlarining o‗quv rejasi asosida darslikni nashrga tayyorlashdi.

Mualliflar jamoasi ushbu darslikni yanada takomillashtirish borasida bildiriladigan barcha fikr va mulohaza hamda tanqidiy qarashlarni bajonodil qabul qilishga tayyor.

## **I-BO'LIM. TIBBIY INFORMATIKA I-BOB. TIBBIY INFORMATIKANING NAZARIY ASOSLARI**

*§1.1.Tibbiyot informatikasining asoslari. Axborot haqida tushuncha. Axborot turlari. Tеxnika xavfsizligi.*

*§1.2. Tibbiy masalalarini yechish uchun umumiy. Informatika asoslari. Shaхsiy kompyuterlarning tarixi va arхitekturasi. §1.3. Komputerning dasturiy taminoti. Operatsion tizim.*

> *Kadrlar tayyorlash uzoq davom etadigan jarayon bo'lib, и har birimizdan,*

> > *takrorlayman, har birimizdan astoydil, betinim, izchil mehnatni talab etadi.*

*Islom Karimov*

### **I-BOB. TIBBIY INFORMATIKANING NAZARIY ASOSLARI**

#### **§1.1. Tibbiyot informatikasining asoslari. Axborot haqida tushuncha. Axborot turlari. Tеxnika xavfsizligi.**

*Tibbiyotga axborot inqilobi 40-yillarda boshlandi. Ilk bor radiotelefonlarning, signalizatsiya vositalarining qo'llanishi,*

*tibbiy natijalarni statistik tahlil qilishda hisoblash texnologiyalaridan foydalanilgan. Bugungi kunda tibbiy informatika sog'liqni saqlash tizimining ajralmas qismiga aylangan va 4 ta asosiy yo'nalishlarga tayanadi:*

- 1. Biologik informatika.
- 2. Tasviriy informatika.
- 3. Klinik informatika.
- 4. Sog‗liqni saqlash

BIOTIBBIY INFORMATIKA **BIOINFORMATIKA TASVIRIY INFORMATIKA** KLINIK INFORMATIKA SOGʻLIONI SAOLASH INFORMATIKASI

informatikasi.

Insoniyat o‗zining rivojlanishi tarixi mobaynida modda, quvvat va axborotlarni o‗zlashtirib kelgan. Bu rivojlanishning butun bir davrlari shu bosqichning ilg‗or texnologiyasi nomi bilan atalgan. Masalan: «tosh asr» – mehnat quroli yasash uchun toshga ishlov berish texnologiyasini egallash bosqichi, «kitob chop etish asri» – axborotni tarqatishni yangi usulini o‗zlashtirish bosqichi, «elektr asri» – quvvatning yangi turlarini o‗zlashtirish bosqichi shular jumlasidandir. Bundan 50–60 yillar ilgari «atom asri» boshlandi deyilgan bo‗lsa, hozirgi kunda «EHM (elekrton hisoblash mashinasi) asri» deb aytiladi. Biz yangi «Informatika» fanining o‗rgana boshlaymiz. «Informatika fani»ning kelib chiqishi uning uch tarkibiy qismi: **algoritm**, **dastur** va **hisoblash** vositalarini paydo bo‗lishi va rivojlanishi bilan bog‗liq.

Informatika axborotlarni EHM yordamida tasvirlash, saqlab turish, uzatish va ishlov berish usullarini oʻrganadigan fandir.

Davlatimiz va hukumatimiz tomonidan zamon talablari asosida oldimizga qo‗yilayotgan vazifalar ishchi o‗rinlarni avtomatlashtorish xizmatini yanada sifatli takomillashtirish, elektron ma'lumotlar bazasini tashkil etish, ularning elektron resusrlar fondini tashkil etish, ularndan aholining keng va samarali foydalanishini tashkil etish kelugsida shu sohada faoliyati koʻrsatishi lozim boʻlgan biz yoshlardan mukammal nazariy va amaliy bilim olishni talab etmoqda. Elektron ma'lumotlar bazasini samarali foydalanishni tashkil etishda tibbiyot muassasalarining faoliyatini reklama qiluvchi, elektron ma'lumotlar bazasini foydalanish samarasini oshiriuvchi vosita ularning web sahifalaridir. Keyingi paytda mamlakatimiz tibbiyot muassasalarida multimediyali, animatsiyali elektron ma'lumotlar baza saytlarini zamon talablarini, foydalanuvchilarga xizmat ko‗rsatishning sifat va samarasini oshirish uchun talablarni hisobga olgan holda yaratish musobaqasi boshlandi. Ularning koʻpchiligi qaysidir tomoni bilan ustun boʻlsa, boshqa tomoni bilan hali qayta ishlashni, oʻzgartirishni talab etadi. Shuning uchun mamlakatimizda mavjud saytlarni tahlil qilishga, oʻrganish bilanbirga, kelgusida yaratilishi lozim bo‗lgan dasturlarni ishlatishning qulayligiga e'tiborni qaratdik.

Mamlakatimizdagi tibbiyot muassasalarida elektron hujjatlarni yaratish va saqlash masalalarini yoritish, shu mavzuga oid ma'lumotlar bazasini shakllantirish hamda bu ma'lumotlar bazasidan foydalanish siyosatini ishlab chiqish zamonaviy tibbiyot muassasalarining asosi bo‗lib xizmat qiladi. Foydalanuvchilarga zamon talablariga mos ravishda tezskorlik bilan yetkazish hamda ularni elektron koʻrinishga oʻtkazish vazifasi asosiy maqsadlarimizdan biridir. tibbiyot muassasalarilarining keyingi faoliyati davomida ushbu ma'lumotlar bazasi elektron hujjatlarga doir ma'lumotlar bilan to‗ldirib boyitilib shakllangan ko‗rinishga aylanib boraveradi.

Elektron hujjatlarni boshqarish tizimi bu elektron hujjatlarni yaratish, saqlash, manipulyatsiya qilish va joylashtirish jarayonlarini samarali tashkil etishga imkon beruvchi kirilmalar va dasturlar toʻplamidir. Fan va texnikaning misli koʻrinmagan yutuqlariga ega hayotning o‗zi axborotlarni yangicha, ilg'or usulda tez yaratish, saqlash, uzatish va ularga ega bo‗lishning qulay yo‗llarini ko‗rsatib bermoqda.

Zamonaviy tibbiyot muassasalarida axborot texnologiyalari yutuqlarini keng joriy etilishi, elektron axborot olish usuli bosma axborot olish usulidan anchagina qulayligini isbotlab bermoqda. Axborot makoniga kirish, axborot olish usullari osonlashgani uchun ma'lumotlar bazasidan foydalanuvchilar soni kun sayin ortib bormoqda. Bugungi kunda elektron ma'lumotlar bazasidan ilmiy-texnik axborot muassasalari, ilmiy-ta'lim jamoalari, nashriyot va jurnallarning tahririyatlari, internet tizimidan foydalanuvchi tashkilotlar, arxivlar, muzeylar va ilmiy izlanuvchilar keng.

Davlat ta'lim standarti va namunaviy oʻquv dasturi boʻyicha tuzilgan ishchi o‗quv dasturidagi ayrim mavzularni misol sifatida keltiramiz:

Variatsion hisob va optimal boshqarish fanidan:

 Boshqariluvchi obyektlar. Sodda obyekt uchun obyektni optimal boshqarish masalasini yechish.

 Optimal boshqarishning sintezi masalasi. Sodda sistemalar uchun sintez masalasining yechimi.

«Kompyuter algebrasi tizimlarining amaliy tadbiqlari» tanlov fani

 MAPLE tizimida differensiallash va integrallash komandalari. Komandaning qo‗shimcha opsiyalari va koʻrinishlari

Maxsus paketlar va ularning imkoniyatlari.

«Matematik modellashtirish va hisoblash eksperimenti» fani:

 Dinamik tizimlar harakatining turg'unligini tadqiq qiluvchi programmaviy instrumental vosita.

 Boshqaruvchi modulning loyihasi. Dasturiy instrumental vositaning tarkibiy qismlari va ularning vazifalari.

Yuqoridagi mavzulardan koʻrinib turibdiki, bu fanlarning amaliy tadbiqi tibbiyot iqtisodiyot, ishlab chiqarish, texnika, ekologiya kabi insoniyat taraqqiyotining muhim jabhalarida oʻz ifodasini topadi.

Biz ushbu kitobda pedagogik nuqtai nazardan kelib chiqqan holda «Axborot kommunikatsiya texnologiyalari» fanini tibbiyot mutaxassisligi yo‗nalishlari talabalariga o‗qitishda fanlar integratsiyasini zamonaviy dasturiy vositalar va pedagogik texnologiyalar asosida sintezlash (berish uslubiyati) asoslarini berishga harakat qildik.

Shu munosabat bilan tibbiyot ta'lim tizimiga axborot texnologiyalarini joriy qilish muammmo va istiqbollarini ko‗rib chiqish favqulodda muhimdir.

Hozirgi kunda qog‗ozda rasmiylashtirilgan bemorlarning tibbiy ma'lumotlari hozirgi zamon talablariga qoniqarli jabob

bermaydi. Elektron ko‗rinisgda yaratilgan bemorlarning ma'lumotlar bazasi maxsus server kompuyterlarda fayl ko‗rinishida saqlanib, hajm jihatdan kam joy egallaydi, uzoq muddat saqlash imkoniyati mavjud, uzatish uchun qulay va barcha

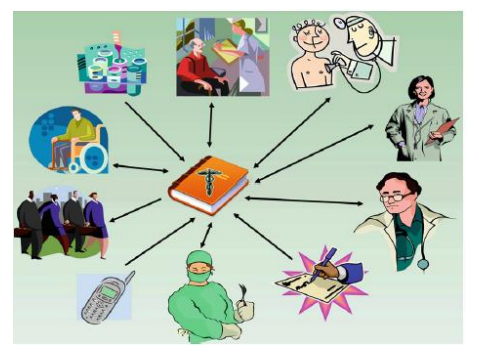

muhim tafsilotlarni eslash, koʻrish mumkin. Shunday qilib, shifokorlar o‗z kuzatishlari va rejalarini yozib borishi mumkin bo‗lgan, ish joylarini avtomatlashtirishga moslashtirilgan XIX asrda paydo bo‗lgan **«laboratoriya noutbuk»**laridan foydalanish maqsadga muvofiq. Bunday texnologiyalar sogʻliqni saqlash tizimini yangi pog‗onagaga ko‗tarishga sabab bo‗ladi. Ma'lumotlar bazasi bemor haqidagi ma'lumotlardan tashqari unga tibbiy yordam berish davomida sarf boʻlgan dori-darmon, bemorning muntazam kuzatishlar natijasining barchasi tizimli shaklda arxivlanib boradi. Bir necha oʻn yillar oldin shifokorlar uzoq vaqt yangi talablarga moslashishga urindilar, chunki sog‗liqni saqlash va tibbiyot tizimi o‗zgardi. Aksariyat tibbiyot tashkilotlarga qogʻozsiz, elektron tibbiy xaritaga oʻtish qiyin (va qimmat) edi, lekin hozirgi axborot kommunikatsiya texnologiyalari jadal rivojlanib borayotgan bir davrda bu tizimga o‗tish davr talabidir.

Albatta, bu ma'lumotlar bazasini yaratishning boshlang'ich davrida ancha qiyinchiliklarga duch kelinadi. Avvalam bor, bu bazani yaratishidan oldin texnik talablar ko‗rib chiqilishi zarur ya'ni qanday muassasa uchun yaratilish, qaysi dasturiy ta'minotdan foydalanishlik, ma'lumotlar bazasini yaratishdan maqsad va yaratilgan baza qanday imkoniyatlarga ega. Texnik talablar asosida yaratilgan ma'lumotlar bazasidan foydalanuvchilarning har birining vazifasi nimadan iborat bo‗lishlik siyosati ishlab chqish kerak. Chunki sog‗liqni saqlash tizimida ham axborot xavfsizligini ta'minlash eng birinchi vazifalardan biridir. Masalan, sogʻliqni saqlash xodimlari foydalanadigan axborotlarning aksariyat qismi bemor va uni davolovchi tibbiyot xodimi orasida maxfiy saqlanishi, boshqa bemor yoki boshqa soha xodimlari uchun yopiq axborot boʻlishi kerak. Yuqorida aytilgan barcha talablarni amalga oshirish uchun, albatta, ham apparat ta'minoti va dasturiy ta'minoti aniq vazifalarni bajarishi zarur.

Hisoblash tizimlarining apparat ta'minoti tarkibiga apparat konfiguratsiyani tashkil etuvchi qurilma va asboblar kiradi. Zamonaviy kompyuter va hisoblash majmualari blok-modulli

tuzilishdan iborat. Ma'lum ishlarni bajarishga zarur bo'lgan apparat konfiguratsiyani tayyor blok va qismlardan yigʻib olish<br>mumkin. Qurilmalarning markaziy protsessorga (Central mumkin. Qurilmalarning markaziy protsessorga (Central Processing UNIT, CPU) nisbatan joylashishiga qarab, ular tashqi va ichki qurilmalarga ajratiladi. Tashqi qurilmalar qoidaga ko‗ra, ma'lumotlarni kiritish va chiqarish qurilmalari hisoblanadi, ular odatda periferik qurilmalar deb ham ataladi. Bundan tashqari, ma'lumotlarni uzoq saqlashga mo‗ljallangan qurilmalar ham tashqi qurilmalarga kiradi. Alohida blok va qismlar orasidagi kelishuvchanlik, birgalikda ishlashdagi moslanuvchanlik, apparatli interfeys deb ataluvchi oʻtish apparat-mantiqiy qurilmalari yordamida bajariladi. Hisoblash texnikasidagi apparat interfeysiga belgilangan standartlar protokollar deyiladi. Shunday qilib, protokol qurilma yaratuvchilari tomonidan, bu qurilmaning boshqa qurilmalar bilan birgalikda ishlashi uchun, ishlab chiqiladigan texnik shartlar majmuasidir.

**Dasturiy ta'minot. DT sathlari.** Dastur – buyruqlarning tartiblangan ketma-ketligidir. Kompyuter uchun tuzilgan har bir dastur apparat vositalarini boshqarishda muhim vazifani bajaradi. Bir qarashda dasturning qurilmalar bilan hech qanday bogʻliqligi yo‗qdek ko‗rinadi, ya'ni dastur kiritish qurilmalaridan ma'lumot kiritishni va chiqarish qurilmalariga ham ma'lumot chiqarishni talab qilmasa ham, baribir uning ishi kompyuterning apparat qurilmalarini boshqarishga asoslangan. Kompyuterda dasturiy va apparat ta'minot doimo uzilmas aloqada va uzluksiz bog‗lanishda ishlaydi. Bu ikki kategoriya alohida koʻrib chiqilayotganiga qaramasdan, ular orasida dialektik aloqa mavjudligi va ularni alohida ko‗rib chiqish shartli ekanligini esdan chiqarmaslik kerak. Kompyuterlar va hisoblash tizimlarining dasturiy ta'minoti tuzilishi **dasturiy konfiguratsiya** deb ham ataladi. Dasturlar orasida xuddi kompyuterning fizik qismlari orasidagi kabi o‗zaro aloqa mavjud. Aksariyat dasturlar quyiroq darajadagi boshqa dasturlarga tayanib ishlaydi. Bunday bogʻlanish dasturlararo interfeys deyiladi. Bunday interfeys (muloqot)ning mavjudligi texnik shartlar va oʻzaro aloqa qoidalariga asoslangan boʻlsada, amalda u dasturiy ta'minotni o'zaro aloqada bo'lgan bir nechta

sath (daraja)larga taqsimlash bilan ta'minlanadi. Dastur ta'minoti sathlari piramida tuzilishiga ega. Har bir keyingi sath oldingi sathlar dasturiy ta'minotiga tayanadi. Bunday ajratish, hisoblash tizimining dasturlarni o‗rnatishdan boshlab to amalda ekspluatatsiya qilish va texnik xizmat koʻrsatishgacha boʻlgan ish faoliyatining hamma bosqichlari uchun qulaydir. Shunga alohida e'tibor berish kerakki, har bir yuqoridagi sath butun tizimning funksionalligini oshiradi. Masalan, asos dasturiy ta'minoti sathiga ega hisoblash tizimi ko‗p funksiyalarni bajara olmaydi, ammo u tizimli dasturiy ta'minotni o'rnatishga imkon beradi, ya'ni sharoit yaratadi.

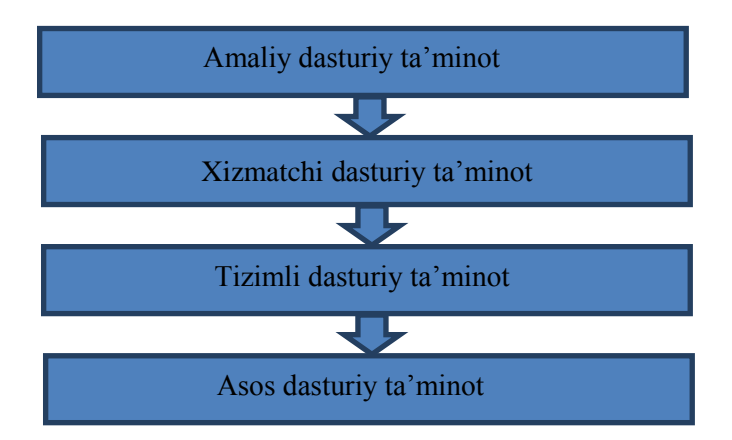

**Asos dasturiy ta'minot.** Dasturiy ta'minotning eng quyi sathi asos dasturiy ta'minotdan iborat. Bu ta'minot asos apparat vositalari bilan aloqaga javob beradi. Qoida boʻyicha, asos dasturiy vositalari bevosita asos qurilmalari tarkibiga kiradi va doimiy xotira deb ataladigan maxsus mikrosxemalarda saqlanadi. Dastur va ma'lumotlar doimiy xotira (DX) mikrosxemalariga ularni ishlab chiqish vaqtida yoziladi va ularni ishlash jarayonida o‗zgartirish mumkin emas. Amalda, ishlatish vaqtida asos dasturiy vositalarini o‗zgartirish zaruriyati kelib chiqsa, DX mikrosxemasi o‗rniga qayta dasturlash imkoniga ega doimiy xotira qurilmasidan foydalaniladi. Bu holda DX mazmunini hisoblash tizimi tarkibida bevosita oʻzgartirish mumkin (bunday texnologiya **flesh texnologiya** deb ataladi) yoki hisoblash tizimidan tashqarida, maxsus programmator deb ataladigan qurilmalarda bajariladi.

**Tizimli dasturiy ta'minot.** Bu sathdagi dastur, kompyuter tizimining boshqa dasturlari va bevosita apparat ta'minoti bilan o‗zaro bog‗lanishni ta'minlaydi, ya'ni bu dasturlar dallollik vazifasini o‗taydi. Butun hisoblash tizimining ekspluatatsiya (ishlatish) ko‗rsatkichlari ish sathining dasturiy ta'minotiga bog‗liq. Masalan, hisoblash tizimiga yangi qurilma ulash vaqtida boshqa dasturlarni shu qurilma bilan bog‗lanishini ta'minlash uchun tizimli darajada dastur o‗rnatilishi kerak. Aniq qurilmalar bilan o‗zaro bog‗lanishga javob beruvchi dasturlar qurilma drayverlari deyiladi va ular tizimli sath dasturiy ta'minoti tarkibiga kiradi.

Tizimli sath dasturlarining boshqa sinfi foydalanuvchi bilan bog‗lanishga javob beradi. Aynan shu dasturlar yordamida foydalanuvchi hisoblash tizimiga ma'lumotlarni kiritish, uni boshqarish va natijalarni o‗ziga qulay ko‗rinishda olish imkoniga ega bo‗ladi. Bunday dasturiy vositalar foydalanuvchi interfeysini ta'minlash vositalari deb ataladi. Kompyuterda ishlash qulayligi va ish joyi unumdorligi bu vositalar bilan bevosita bogʻliq. Tizimli sath dasturiy ta'minoti majmuasi kompyuter operatsion tizimi yadrosini tashkil etadi. Operatsion tizimi kompyuter tizimli sath dasturiy ta'minoti bilan jihozlangan boʻlsa, u holda kompyuter yanada yuqori darajadagi dasturni oʻrnatishga va eng asosiysi dasturiy vositalarning qurilmalar bilan o‗zaro aloqasiga tayyorligini bildiradi, ya'ni operatsion tizim yadrosi mavjudligi – insonni hisoblash tizimida amaliy ishlarni bajarish imkoniyatining zaruriy shartidir.

**Xizmatchi dasturiy ta'minot.** Bu dasturlar ham asosiy dasturiy ta'minot bilan, ham tizimli dasturiy ta'minot dasturlari bilan bog‗langan. Xizmatchi dasturlarning asosiy vazifasi (ular utilitalar deb ham ataladi) kompyuter tizimini tekshirish, sozlash va tuzatishdan iborat. Ko‗p hollarda ular tizimli dasturlarning funksiyasini kengaytirishga va yaxshilashga mo‗ljallangan. Ba'zida, bu dasturlar boshidanoq OT tarkibiga kiritilgan boʻlishi

mumkin, ba'zida esa ular OT funksiyasini kengaytirishga xizmat qiladi.

**Amaliy dasturiy ta'minot.** Bu sath dasturiy ta'minoti mazkur ish joyida aniq masalalarni yechishga yordam beradigan amaliy dasturlar majmuasini tashkil etadi. Ushbu masalalar qamrab olgan sohalar juda ko‗p bo‗lib, ular ishlab chiqarish, ilmiy-texnik, ijod, o‗qitish va dam olishga mo‗ljallangan masalalarni o‗z ichiga oladi. Mazkur dasturlar ko‗pfunksionalligining sababi, inson faoliyatining turli sohalari uchun amaliy dasturlar va ilovalar mavjudligidir. Demak, amaliy dasturiy ta'minot va tizimli dasturiy ta'minot o'rtasida o'zaro bevosita aloqa bor ekan (birinchisi ikkinchisiga tayanadi), hisoblash tizimi universalligi, amaliy dasturiy ta'minot ommaviyligi va kompyuter funksional imkoniyatlari keng ko‗lamligi foydalanilayotgan operatsion tizim tipi, uning yadrosi qanday tizimli vositalarni oʻz ichiga olganligi va u uch tomonlama o‗zaro bog‗lanish, ya'ni inson – dastur – qurilma bog‗lanishni qay tarzda ta'minlashiga bevosita bog‗liqdir.

EHMlarni ishlab chiqish va undan foydalanish sohasida katta yutuqlarga erishgan olim V.M.Glushkov ta'biri bilan aytsak: Yangi asr boshida texnik jihatdan rivojlangan mamlakatlarda aksariyat axborot EHM xotirasida joylashgan bo‗ladi. XXI asr boshlarida ana shu axborotlardan foydalanishni bilmagan kishi, XX asr boshida o‗qish va yozishni bilmagan odamga o‗xshab qoladi. Bundan kelib chiqqan holda «Informatika» fanini o‗rganish ikkinchi savodxonlik bilan tengdir.

Informatika fani ham boshqa fanlar qatorida olamni bilish uchun xizmat qiladi. Olamdagi har bir jonli va jonsiz mavjudod makonda va vaqtda o‗zgarib turadigan modda va quvvat korinishida namoyon bo‗ladi. Modda va quvvat dunyoning ikki muhim mazmuni, uning ikki muhim tarkibiy qismidir. Lekin borliqni mavjud bo‗lishi va uni bilishning yana bir muhim va zarur mazmuni bor, bu ham boʻlsa axborotdir.

Bizni o'rab turgan borliq haqidagi bilimlar yoki har qanday ma'lumotlar axborot deb ataladi. Axborot odamlar bir biriga og‗zaki, yozma yoki boshqa usulda (shartli signallar, texnika vositalari yordamida) beriladigan ma'-

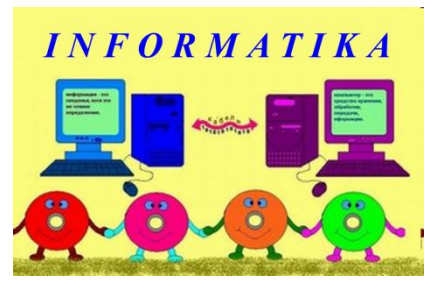

lumot, shuningdek ularni uzatish va qabul qilish jarayonidir.

1. Axborot ayirboshlash nafaqat odamlar o‗rtasida, balki odam bilan EHM, EHM bilan EHM oʻrtasidagi ma'lumotlarni, hayvonlar va oʻsimliklar oʻrtasida xabar (signal) almashinishi yoki to‗qimalar orasidagi modda almashinuvi jarayonlaridir.

2. Axborotning olamni bilishdagi jamiyatdagi ishlab chiqarishdagi va fandagi o‗rni. Insonning ijodiy yoki mehnat faoliyati, fan va texnikaning rivoji jonli mavjudodlarning o'zini tutishi, har qanday avtomatik tarzda ishlaydigan qurilmalar faoliyati axboratni ayirboshlash bilan bogʻliq.

Hozirgi kunda axborot juda katta ahamiyatga ega. Inson faoliyatining hamma sohalarida axborotlarni qayta ishlaydi:

– Yangi ma'lumotlarni (ro‗znoma, kitob, havo mavjlari, oynai jahon, o‗zaro fikr almashinish) qabul qilish;

– kundalik hayotda oldindan ma'lum axborotlarni ishlatadi;

– yangi axborotlar yaratadi (fanda, tibbiyotda, adabiyotda, san'atda va h.k).

3. Axborotni yig‗ish, saqlash va ishlov berishning yangi texnologiyasi EHMni paydo bo‗lishi, jamiyat rivojlanishida inqilobiy o‗zgarishlariga sabab bo‗ldiki, insonga axborotni yig‗ish, saqlash va qayta ishlov berish bilan bog‗lik bo‗lgan aqliy mehnatni avtomatlashtirish imkonini berdi. Bu xildagi jarayonlarni avtomatlashtirish iqtisodiy – tashkiliy tuzumlarga, texnologik jarayonlarni boshqarishga loyihalar tuzish, ilmiy izlanishlar, oʻqish – oʻrganish va boshqa sohalarga kirib boradi. Shunday qilib ilmiy-texnik rivojlanishning asosiy yoʻnalishi paydo boʻldi.

Ma'lumotlarni **kiritish – chiqarish** qurilmalari bilan ta'minlangan EHMlar katta hajmdagi axborotlarni yig‗ib xotirada saqlab turish va kerak bo‗lganda katta tezlikda kerakli axborotlarni uzatish imkonini berishi mumkin.

4. Axborotni qayta ishlov mashinasi. EHM va ilmiy – texnik inqilob.

Hammaga ma'lumki EHM hisoblash jarayonlarini avtomatlashtirish vositasidir. Hisoblash mashinasi keng ko‗lamdagi masalalarni: fan, texnika, tibbiyot, aloqa va boshqa sohalardagi hisoblash jarayonlarida ishlatiladi.

EHM ( Shaxsiy kompyuter) nima?

EHM deganda axborotlar va hisoblashlarni algoritm asosida ishlov berishni tezlashtiradigan yoki avtomatik tarzda amalga oshiradigan qurilmani tushunamiz. Shunday qilib, «Hisoblash mashinasi» tushunchasi «axborot» va «algoritm» tushunchalari bilan chambarchas bog'liq.

Ilmiy – texnik rivojlanishni qayta ishlanayotgan axborot hajmini oshirmasdan turib amalga oshirib bo‗lmaydi. Qayta ishlanayotgan axborot hajmini oshirishning ikkita yoʻli bor:

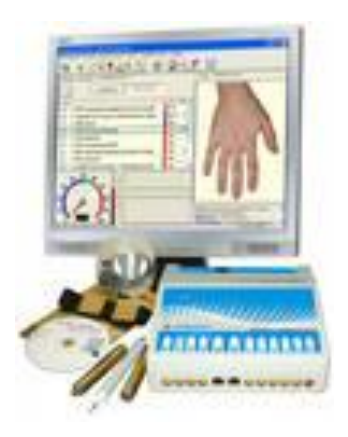

Birinchi yo‗li – axborotni qayta ishlayotgan odamlar sonini oshirish, lekin bu yo‗l bilan hozirgi kunda masalani hal qilmaydi.

Ikkinchi yo‗li – mehnat unumdorligini oshirish. Axborotni qayta ishlashda mehnat unumdorligini oshirishni birdan bir yo‗li, bu axborot qayta ishlash mashinasi bo‗lgan EHMlaridan foydalanishdir. Masalan, sekundiga 1 mln. amal bajaradigan EHM mehnat unumdorligini oddiy arifmometrga qaraganda 30 mln.

gacha oshiradi. (Inson esa bitta amalni bajarishga oʻrtacha 5 sekund sarflaydi).

Axborotni abstrakt tushunchalar qatoriga, masalan matematik formulalar qatoriga qo‗yish mumkin, lekin u har doim moddiy,

quvvat shaklda fizik asosiga ega bo‗lgan holda namoyon bo‗ladi va shuning uchun ham uni o‗lchash mumkin. Uzunlik, massa, vaqt, toʻk va boshqalarni oʻlchash uchun va oʻlchash usullari o‗ylab topilgan va ularga bir qancha misollar keltirishimiz mimkin.

Turli xildagi hodisa va ashyolarning vaqt va fazodagi holatini fizik kattaliklar bilan aniqlanadi. Fizik kattaliklar turli qiymatlar qabul qilishi mumkin. Ma'lum bir toʻplamda cheksiz koʻp miqdordagi bir – biriga juda yaqin qiymatlar qabul qila oladigan

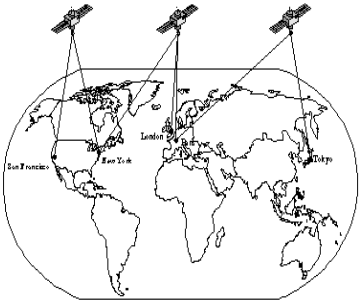

kattaliklar **uzluksiz kattaliklar** deyiladi va uzluksiz kattaliklar vositasida olinadigan axborotlar **uzluksiz axborotlar** deb ataladi.

Masalan: iism massasi, isitilgan yoki yoritilganlik darajasi, vaqt va h.k.

Kundalik hayotimizda uzluksiz axborotlarni biz soʻzlar

orqali o‗zlashtirib kelamiz. So‗zlar esa o‗z navbatida harf va maxsus belgilardan tashkil topadi. Bu turdagi axborotlar **matnli axborot** deb ataladi. Qayta ishlanayotgan axborot turiga qarab hisoblash texnikasi vositalari uch turga boʻlinadi:

1)**Uzluksiz** (analog) elektron hisoblash mashinalari (AEHM), bu xildagi mashinalarda vaqt birligi ichida uzluksiz axborotlar ustida hisoblash ishlari bajariladi.

2)**Raqamli** (diskret) elektron hisoblash mashinalari (REHM), bularda vaqt birlgi ichida raqamlardan tashkil topgan diskret (uzlukli) qiymatlar ustida amallar bajariladi.

3)**Aralash** (gibrid) elektron hisoblash mashinalari (GEHM) bu xildagi mashinalar AEHMlarni axborotni uzluksiz kiritib chiqarish, REHMlarni esa axborotlarni katta tezlikda ishlov berish kabi xususiyatlarni oʻzida mujassamlashtirgan.

Ma'lumotdagi axborot miqdorini o'lchash mumkinligini quyidagicha tushintirilsa bo‗ladi: biror hodisa yoki ashyo haqidagi son qiymatlar koʻrinishida berilgan ma'lumot boʻlib, uning ortib borishi, ayni paytda bo‗lmaslik darajasini kamayishi ya'ni axborot noaniqligini kamayishiga olib kelishidir. Informatikaning asosiy tushunchalaridan biri – bu axborot-kommunikatsiya texnologiyasidir.

**Texnologiya-**techno grek tilidan tarjima qilganda san'at, mahorat, bilish ma'nolarini anglatadi, bo‗lar esa o‗z navbatida jarayonlardir. Jarayonlar – bu qo‗yilgan maqsadga erishish uchun ma'lum harakatlar majmuasidir. Demak, **axborot texnologiyasi**bu aniq texnik va dasturlar vositasining majmuyi bo‗lib, ular yordamida biz ma'lumotlarni qayta ishlash bilan bog‗liq bo‗lgan hayotdagi turli-tuman masalalarni hal etamiz.

Axborot texnologiyasi – obyekt, jarayon yoki hodisa (axborot maxsuloti) holati haqida yangi sifatdagi ma'lumotlarni olish uchun foydalanadigan ma'lumotlarni (birlamchi) yigish, qayta ishlov berish va uzatish vositalari, hamda usullari majmuasidir.

Ayni paytda axborot texnologiyasi haqida fikr yuritganda, ko‗pgina «yangi», «kommunikatsion» yoki «zamonaviy» soʻzlarini qoʻshib ishlatiladi.

Zamonaviy axborot-kommunikatsiya texnologiya – bu zamonaviy kompyuterlar va telekomunikatsion vositalaridan foydalanadigan, foydalanuvchi ishlashi uchun «do‗stona» interfeysga ega bo‗lgan axborot texnologiya demakdir.

AKT (axborot-kommunikatsiya texnologiyalari) rivojlanish bosqichlarini qarab chiqamiz.

**1. Masala turi va ma'lumotlarga ishlov berish jarayoni bo'yicha:**

*1-bosqich* **(60–70.y) –** ommaviy foydalanish rejimi asosida hisoblash markazlarida ma'lumotga ishlov berish;

*2-bosqich* **(80-yillardan boshlab) –** strategik masalalarni hal etishga yo‗naltirilgan informatsion texnologiyalarni yaratish.

**2. Jamiyatni axborotlashtirish yo'lida turgan muammolar bo'yicha:**

*1-bosqich* **(60-yillarning oxiri)** apparat vositalari imkoniyatlarining cheklanganligi sharti ostida katta hajmdagi ma'lumotlarga ishlov berish muammosi;

*2-bosqich* **(70-yillarining oxirigacha)** IBM 1360 rusumli EHMlarni keng tarqalishi. Ushbu bosqichning muammosidasturiy ta'minotning apparat vositalari rivojlanishi darajasidan orqada qolishi;

*3-bosqich* **(80-yillarning boshidan) –** kompyuter profesional bo‗lmagan foydalanuvchining quroliga aylananishi, informatsion tizim esa, uning qarorini qabul qilish uchun qoʻllab-quvvatlovchi vosita boʻlib qolashi;

*4-bosqich* **(90-yillarning boshi) –** tashkilotlararo zamonaviy texnologiyalar va informatsion tizimlarni yaratish. Ushbu bosqichning muammolari juda ham ko‗p. Ulardan muhimlari:

• kompyuter aloqasi uchun protokollar;

strategik ma'lumotlarga kirish imkoniyatlarini tashkil qilish;

ma'lumot xavfsizligi va himoyasini ta'minlasini tashkil qilish.

**3. Kompyuter texnologiyalari keltiradigan afzalliklar bo'yicha:**

*1-bosqich* **(60-yillarning boshi) –** markazlashgan ommaviy foydalanishga mo‗ljallangan hisoblash markazlarida murakkab hisoblashlarni boshqarishda ma'lumotlarga samarali ishlov berish bilan harakterlanadi;

*2-bosqich* **(70-yillarning o'rtalaridan boshlab)** personal kompyuterlar paydo bo‗lishi;

*3-bosqich* **(90-yillardan boshlab) –** biznesda strategik afzalliklarni tahlil qilish ma'lumotlarni taqsimlangan ishlov berish telekomunikatsion texnologiyasiga asoslanadi;

## **4. Texnologiya uskunaviy muhitining turlari bo'yicha:**

*1-bosqich* **(XX asrning ikkinchi yarmida) –** pero, rangdon, kitobga asoslangan «qo‗lda» bajariladigan texnologiya;

*2-bosqich* **(XX asrning oxirlaridan boshlab) –** yozuv mashikasi, telefon, diktofonga asoslangan «mexanik» bajariladigan texnologiya;

*3-bosqich* **(XX asrning 40–60-yillari) –** katta EHM, elektrik yozuv mashinalari, kseroksga asoslangan «elektrik» texnologiya;

*4-bosqich* **(70-yillarning boshida) –** katta EHM va ular asosida yaratilgan avtomatlashtirilgan boshqaruv tizimlari (ABT) va ma'lumot izlovchi tizimlari «elektron» texnologiyalari;

*5-bosqich* **(80-yillarning o'rtalaridan boshlab) –** shaxsiy kompyuterga asoslangan kompyuteriy texnologiya.

Hozirgi kunda o‗quv jarayonida quyidagi AKTlari ishlatiladi: elektron pochta, audiopochta, elektron kalendar, telekonferentsiya, auidiokonferentsiya, videokonferentsiya, chat va boshqalar.

## **Ta'lim tizimida AKTlar asosan to'rt yo'nalishda:**

- $-$  o'rganish obyekti sifatida;
- $\sim$  o'qitishning texnik vositalari sifatida;
- ta'limni boshqarishda;

ilmiy-pedagogik izlanishlarda foydalanilmoqda.

**O'quv-tarbiya jarayonida AKTlar asosan to'rt tartibda:** *passiv qo'llash* – kompyuter oddiy hisoblagich sifatida;

*reaktiv muloqot –* kompyuter imtihon oluvchi sifatida;

*faol muloqot* – kompyuter talabaga yoʻl – yoʻriq berish va imtihon olishda sifatida;

*interfaol muloqot* – kompyuter sun'iy intellekt sifatida, ya'ni talaba bilan muloqot qilishda foydalaniladi.

*O'zbekistonda ta'lim-tarbiya sohasini isloh qilishning asosiy omillaridan biri bu ta'lim jarayoniga zamonaviy axborotkommunikatsiya texnologiyalarini joriy etish bilan bog'liq bo'lib, respublikamizning birinchi Prezidenti I.A.Karimov bu masalada «… bugun hayotimizga chuqur kirib borayotgan Internet tizimini keng joriy etish, yoshlarimizni O'zbekistonning qadimiy va boy tarixi, ezgu qadriyatlarimiz, yuksak axloqiy fazilatlar ruhida tarbiyalashga xizmat qiladigan milliy axborot resurslarini shakllantirish va rivojlantirish, bu borada o'zbek tilining imkoniyatlaridan samarali foydalanish masalasi doimo e'tiborimiz markazida turishi lozim»ligini ta'kidlaydi<sup>1</sup> .*

*Bu kabi vazifalarni bajarish kadrlar tayyorlash milliy modelini amalga oshirishning bosqichlarida belgilab berilgan bo'lib, uning kelajakdagi istiqboli Prezidentimiz tomonidan ilmiy asoslab berildi. Modelni amaliyotga tatbiq etish o'quv jarayonini*

<sup>&</sup>lt;sup>1</sup> Каримов И.А. Инсон, унинг хукук ва эркинликлари – олий қадрият. – Т. 14. – Тошкент: Ўзбекистон, 2006. – 280 б.

*texnologiyalashtirish bilan uzviy bog'liqdir. Ilmiy texnikaviy taraqqiyot ishlab chiqarishning ko'p sonli tarmoqlari bilan bir qatorda ta'lim sohasiga ham zamonaviy axborot texnologiyalarini joriy etishni taqozo etmoqda. Shu boisdan, Kadrlar tayyorlash milliy dasturida «o'quv-tarbiyaviy jarayonni ilg' or pedagogik va axborot texnologiyalari bilan ta'minlash» zarurati e'tirof etildi, uning ikkinchi va uchinchi bosqichlarida bajariladigan jiddiy vazifalardan biri sifatida belgilandi» 2 .*

Nima uchun bugungi kunda ta'limda axborot texnologiyalarini joriy etishning nazariy asosini yaratish va amaliyotga tatbiq etish zaruriyati paydo boʻldi? Birinchidan, oʻqituvchini oʻquv jarayonining tashkilotchisi sifatida emas, balki bilimlarni egallash manbalaridan biriga aylanib qolayotganligi bo‗lsa, ikkinchidan, ilmiy-texnik taraqqiyotning rivojlanayotgan bosqichida axborotlarning keskin ortib borayotganligi va ulardan oʻqitish jarayonida foydalanish uchun vaqtning chegaralanganligi, shuningdek, talabalarni kasbiy faoliyatga mukammal tayyorlash talablari ta'lim tizimiga zamonaviy texnologiyalarni joriy etishni taqozo etmoqda.

Mamlakatimizda ta'lim sohasida roʻy berayotgan tub yangilanishlar har bir ta'lim muassasasida o‗quv jarayoni metodik ta'minotini rivojlantirishni talab etadi. Zamonaviy axborot va kommunikatsiya texnologiyalari yaqin yillar ichida pedagogik innovatsiyalarning asosiy manbai bo‗lib qoladi.

Ta'lim oluvchilar uchun mustaqil bilim olish imkoniyatlarini oshirish, ta'limning elektron axborot resurslarini shakllantirish va rivojlantirish uchun zarur sharoitlarni yaratish ta'lim mazmunini takomillashtirishning zaruriy shartlaridan biri sanaladi.

Zamonaviy ta'lim tizimining asosini sifatli va yuqori texnologiyali muhit tashkil etadi. Uning yaratilishi va rivojlanishi texnik jihatdan murakkab, ammo bunday muhit ta'lim tizimini takomillashtirishga, ta'lim jarayoniga axborot va kommunikatsiya texnologiyalarini joriy etishga xizmat qiladi.

<sup>&</sup>lt;sup>2</sup> Баркамол авлод орзуси // Тузувчилар: Ш. Қурбонов, Р.Ахлидинов, Ҳ.Саидов.–Тошкент: Шарқ, 1999.–205 б.

**Ta'limda zamonaviy axborot va kommunikatsiya texnologiyalarini keng joriy etilishi:**

fan sohalarini axborotlashtirishni;

 $\sim$  o'quv faoliyatni intellektuallashtirishni;

 $-$  integratsiya jarayonlarini chuqurlashtirishni;

ta'lim tizimi infratuzilmasi va uni boshqarish mexanizmlarini takomillashtirishga olib keladi.

**Pedagogik ta'lim jarayonlarini zamonaviy axborot texnologiyalari asosida samarali tashkil etish:**

masofaviy o‗quv kurslarini va elektron adabiyotlarni yaratuvchi jamoaga pedagoglar, kompyuter dasturchilar, tegishli mutaxassislarning birlashuvini;

pedagoglar o‗rtasida vazifalarning taqsimlanishini;

ta'lim jarayonini tashkil qilishni takomillashtirish va pedagogik faoliyatning samaradorligini monitoring etishni taqozo etadi.

**Zamonaviy axborot texnologiyalarining ta'lim jarayonlariga joriy etilishi:**

talabaga kasbiy bilimlarni egallashiga;

 $-$  oʻrganilayotgan hodisa va jarayonlarni modellashtirish orqali fan sohasini chuqur o‗zlashtirilishiga;

 $-$  o'quv faoliyatining xilma-xil tashkil etilishi hisobiga talabaning mustaqil faoliyati sohasining kengayishiga;

interaktiv muloqot imkoniyatlarining joriy etilishi asosida o‗qitish jarayonini individuallashtirish va differensiyalashtirishga;

sun'iy intellekt tizimi imkoniyatlaridan foydalanish orqali talabaning oʻquv materiallarini oʻzlashtirish strategiyasini egallashiga;

axborot jamiyati a'zosi sifatida unda axborot madaniyatining shakllanishiga;

 $-$  o'rganilayotgan jarayon va hodisalarni kompyuter texnologiyalari vositasida taqdim etish, talabalarda fan asoslariga qiziqishni va faollikni oshirishga olib kelishi bilan muhim ahamiyat kasb etadi.

## **1. Axborot informatikaning asosiy tushunchasi**

**Axborot tushunchasi** koʻplab fanlarning oʻrganish sohasining predmeti bo‗lib, u fanlarning har birida aniqlashtiriladi va to‗ldirilib boriladi. Axborot – qadimgi ajdodlarimizning qoya toshlariga chizilgan rasmlarida, kitob sahifalaridagi matnlarda, matoga chizilgan rang tasvirlarda, musiqiy magnitofonning magnit tasmasidagi yozuvlarda, kompyuterning operativ xotirasidagi ma'lumotlarda, har bir tirik xo‗jayra **DNK**sining irsiy kodida, inson miyasi xotirasida saqlanishi mumkin. Axborot xususiyatlarini o‗rganish, uni yig‗ish, saqlash, qidirish, qayta ishlash, o‗zgartirish hamda inson faoliyatining turli sohalarida foydalanish va tarqatish bilan shug‗ullanadigan fan **informatika,** deb ataladi.

Informatika fan nomi lotin tilidan axborotlarni tushuntirish va tahlil qilish ma'nosini bildiradi, bu fan axborotlarni jamlash va qayta ishlash usullarini, axborotlash jarayonini qonuniyatlarini o‗rganadi. Informatika atamasi XX asrning 60-yillarida paydo bo‗di va ishlata boshlandi. Informatikani yuzaga kelish va rivojlanishida hisoblash texnika va boshqa texnik vositalarning o‗rni beqiyos, chunki axborotlar bevosita hisoblash texnikasi koʻmagida qayta ishlanadi va bu fan oʻzining xususiy, yangi, nostandart uslub va usullariga egadir. Demak, informatika bu inson faoliyatining turli jabxalaridagi axborotlarni izlash, toʻplash, saqlash, qayta ishlash va undan foydalanish masalalari bilan shugʻullanuvchi fandir.

Informatika uchun asosiy ashyo – axborot. U informatika fanining asosiy tushunchasi sifatida qabul qilingan. Axborot oʻzi nima? Axborot bu barcha sezgi organlarimiz orqali qabul qila oladigan ma'lumotlar majmui va ularning o‗zaro bo‗lanish darajasidir. Axborotlar xabar koʻrinishda boʻladi. Xabar – bu axborotning so‗zlashuv, matn, tasvir, jadval, sonli ma'lumotlar va h.k. ko‗rinishdagi turidir. Inson tashqi ta'sir natijasida sezgi organlar orqali axborotlarga ega bo‗ladi. Bular: ta'm bilish, hid sezish, eshitish, ko‗rish va teri-badan sezgisi.

**Informatika** – axborotlarni hosil qilish, uzatish, qayta ishlash, saqlash, tuzish, tatbiq qilish jarayonlarini tadqiq qilishda informatsion texnika va texnologiyalarni qo‗llash jarayonlarini o‗rganadigan ilmiy – texnika faoliyat sohasidir.

**Informatika** – kompyuterlar yordami va ularni qo‗llash muhiti vositasida axborotni yangilash jarayonlari bilan bog‗liq inson faoliyati sohasi bo‗lib, axborot texnologiyalari (AT) uning tarkibiy qismi hisoblanadi.

Informatika fanining maqsadi – fan, texnika va ishlab chiqarishda, ya'ni inson faoliyatining barcha sohalarida axborotni kompyuter va telekommunikatsiyalar yordamida qayta ishlash, saqlash, uzatish bilan bogʻliq boʻlgan nazariy va amaliy masalalarini o‗rganishdan iborat

Kompyuterlarda qo‗llanish sohasiga ko‗ra axborot deyilganda, qayta ishlanayotgan ma'lumotlarni simvolli (harf, raqam, kodlashtirilgan grafik obyektlar va tovushlar) belgilashlar ketmaketligi tushuniladi.

Informatika nazariyasida saqlash, qayta tuzish va uzatish obyekti sanalgan barcha ma'lumotlar axborot sanaladi. Bunday hollarda axborot, boshqaruv maqsadida uni qayta tashkil etish nuqtai-nazaridan ko‗rib chiqiladi.

Axborot paydo bo‗lgan lahzadan to natija olinguncha bajariladigan oʻzaro bogʻliq amallarning tartiblangan ketma – ketligiga texnologik jarayon deyiladi.

1. Axborot texnologiyalari (AT) informatikaning tarkibiy qismi hisoblanadi.

2. Axborot – bu yaratuvchisi darajasida qolib ketmagan va xabarga aylangan, bilimlar noaniqligi, to‗liqsizligi darajasini kamaytiradigan hamda og‗zaki, yozma yoki boshqa usullar (shartli signallar, texnik vositalar, hisoblash vositalari va hokazo) orqali ifodalash mumkin bo‗lgan atrof-muhit (obyektlar, voqeahodisalar) toʻgʻrisidagi ma'lumotlardir.

3. Demak, informatika ham xuddi fundamental fanlar singari kompyuterlar texnologiyasi bazasidan ixtiyoriy obyektlarni boshqarish jarayonlarining axborot ta'minoti metodologiyalarini; tarkibiy predmet sifatida esa insonning konkret ishlab chiqarish faoliyati doirasida axborot tizimlarini yaratish bilan shug‗ullanadi.

**2. Axborotlashtirish. Axborotlashgan jamiyat**

**Axborotlashtirish deyilganda** – axborot resurslari, axborot texnologiyalari va axborot tizimlaridan foydalanilgan holda yuridik, va jismoniy shaxslarning axborotga bo‗lgan ehtiyojlarini qondirish uchun uchun shart-sharoit yaratilishining tashkiliy ijtimoiy-iqtisodiy va ilmiy texnikaviy jarayon tushuniladi.

Axborotning yetishmasligi axborotga nisbatan ehtiyojni – biror soha toʻgʻrisidan jamiyat tomonidan toʻplangan bilim va alohida bilimlar o‗rtasidagi farqni anglashni keltirib chiqaradi.

Ishlab chiqarishni va insoniyatning barcha faoliyat sohasini axborot bilan to‗ldirish jarayoni axborotlashtirish deyiladi.

Jamiyatni uzluksiz axborotlar bilan to‗ldirib borish natijasida axborotlashgan jamiyat yuzaga keladi.

Bu jamiyatda barcha fuqorolar, iqtisodiy obyektlar va davlatning axborotga bo‗lgan ehtiyojini qondirish uchun hamma sharoitlar yaratilgan boʻladi. Mehnat qiluvchilarning koʻpchiligi axborot ishlab chiqarish, saqlash, qayta ishlash va sotish bilan band bo‗ladi yoki bu jarayonlarsiz ishlab chiqarish majburiyatlarini bajara olmaydigan bo‗ladi. Bu jarayon inson faoliyatining barcha jabhalarida oid boy bilimlar, ishonchli axborotlardan to‗liq va o‗z vaqtida foydalanishni ta'minlashga qaratilgan kompleks chora-tadbirlarni joylarda tadbiq etishni anglatadi. Bu kompyuterlar va axborot tizimlari, mahalliy va global tarmoqlarni o‗z ichiga oladi.

Bu shuni anglatadiki, bunday jamiyat fuqarolari axborot madaniyatiga ega boʻladi. Ya'ni axborot bilan ishlashni, uni olish<br>qayta ishlash va uzatish uchun axborot tizimlari va qayta ishlash va uzatish uchun axborot tizimlari va texnalogiyalaridan foydalanishni biladilar. Bu inson faoliyatining barcha jabxalariga oid boy bilimlar, ishonchli bilimlardan toʻliq va o‗z vaqtida foydalanishni ta'minlashga qaratilgan kompleks chora – tadbirlarni joylarda tatbiq etishni anglatadi.

Vazirlar Mahkamasining 1994-yil 2-dekabrdagi farmoyishi bilan O‗zbekiston Respublikasining Axborotlashtirish konsepsiyasi ma'qullandi. Ushbu konsepsiyada axborotlashtirish jamiyat taraqqiyotining obyektiv jarayoni ekanligi koʻrsatib oʻtildi.

**Axborotlashtirish konsepsiyasi uchta asosiy maqsadga yo'naltirilgan:**

1. Zamonaviy axborot texnologiyalarini rivojlantirish;

2.Iqtisodiyot va ijtimoiy sohalarda axborot tizimlari shakillanishiga ko‗maklashish;

3. Mamlakatni jahon axborot tizimlariga ulash.

Konsepsiyaning asosiy qoidalari, vazifalari hisobga olingan holda «O‗zbekiston Respublikasining axborotlashtirish dasturi» ishlab chiqildi. Dastur uch qismdan iborat:

• milliy axborot-hisoblash tarmogʻini tuzish;

- EHMni matematik va dasturiy ta'minlash;
- Shaxsiy kompyuterlar bilan ta'minlash.

Dasturni amalga oshirish borasida hukumatimiz tomonidan shu vaqtgacha bir qancha Qonunlar, Farmonlar va Qarorlar qabo‗l qilindi.

#### **Bularga quyidagilarni keltirib o'tish mumkin:**

1. O‗zbekiston Respublikasining «Telekommunikatsiyalar to‗g‗risida»gi Qonuni. 1999-yil 20 avgust;

2. Oʻzbekiston Respublikasining «Axborotlashtirish toʻgʻrisida»gi Oonuni. 2003-yil 11-dekabr:

3. O‗zbekiston Respublikasining «Elektron raqamli imzo to‗g‗risida»gi Qonuni. 2003-yil 11-dekabr.

4. O‗zbekiston Respublikasining «Elektron hujjat aylanishi to‗g‗risida» gi Qonuni. 2004-yil 29-aprel.

5. Oʻzbekiston Respublikasining «Elektron tijorat toʻgʻrisida» gi Qonuni. 2004-yil 29-aprel.

6. O‗zbekiston Respublikasining «Elektron to‗lovlar to‗g‗risida» gi Qonuni. 2005-yil 12-dekabr. va boshqa me'yoriy hujjatlar.

#### **3.Axborotning o'lchov birliklari.**

Axborotlarni kompyuterlarda ifodalash uchun ikkilik sanoq tizimida kodlash amalga oshiriladi. Bunda kompyuterga kiritiladigan axborot belgilari ikkilik sanoq sistemasi vositalari yordamida amalga oshiriladi. Bu vositalar 0 yoki 1 raqamlaridan iborat bo‗lishi mumkin. Ikkilik sanoq tizimi alifbosi unga kiradigan belgilar soniga koʻra eng kam boʻlib, shu boisdan ikkilik kodlash orqali, ko‗p sonli harf, raqamlarni 0 va 1

belgilarining tegishli ketma-ketligi tarzida ifodalash imkoniyati tug‗iladi.

Axborotni kompyuterda ifodalash uchun ularni moddiy tashuvchi vositasida yozish kerak bo‗ladi. Bunday yozish jarayoni kodlashtirish deb yuritiladi. Agar kompyuter texnikasidan foydalanish uchun mo‗ljallangan moddiy tashuvchilardan foydalanilsa, u holda ma'lumotlar bilan ishlashga toʻgʻri keladi. Bu holda axborotni saqlash, qayta ishlash, uzatish va kiritishni avtomatlashtirish maqsadida ularni shartli belgilarga aylantirish axborotlarni kodlashtirishni anglatadi.

Kompyuterdagi ma'lumot birligi bir bit dan iborat, ya'ni u 0 yoki 1 qiymat qabul qiladi. Lekin kompyuter buyruqlari bayt bilan ishlaydi. Ketma-ket 8 bit bir bayt dan iborat boʻladi. Demak, bir bayt birligi belgi qiymatini 256 variantda kodlash imkoniyatini beradi, chunki  $2^8 = 256$ .

**Bayt** – sakkiz bitdan iborat axborotning eng kichik o'lchov birligi bo‗lib, u **Klod Shennon** tomonidan taklif qilingan. Bir bit 0 yoki 1 raqamidan iborat boʻladi.

Klaviatura alfavitdagi 256 ta simvolni kodlashtirish uchun, aynan sakkiz «bit» bo‗lishi talab qilinadi. Hisoblash texnikasida bit deyilganda «0» yoki «1» raqamlarini saqlovchi eng kichik xotirasi tushuniladi.

1) 1 bit  $= 0$  voki 1 raqamlaridan biri

2)8 bit = 1 bayt 0 yoki 1 raqamlaridan iborat sonlar kombinatsiyasi.

3) 1 Kilobayt (Kb) = 1024 bayt =  $2^{10}$  bayt.

4) 1 Megobayt (Mb) = 1024 Kbayt =  $2^{20}$  bayt= 1048576 bayt.

5) 1 Gigabayt (Gbayt)= 1024 Mbayt =  $2^{30}$  bayt=1 073 741 824 bayt.

6)1 Terabayt (Tb) = 1024 Gbayt =  $2^{40}$  bayt=1 099 511 627 776 bayt.

7) 1 Petabayt (Pb) = 1024 Tbayt=  $2^{50}$  bayt =1 125 899 906 842 624 bayt.

8) 1 Eksabayt (Eb) = 1024 Pbayt=  $2^{60}$  bayt

9) 1 Zettabayt (Zb) = 1024 Ebayt=  $2^{70}$  bayt

10) 1 Iottabayt (Ib)=  $1024$  Ibayt=  $2^{80}$  bayt

**1 – savol**. Informatika so‗zida qancha bayt axborot bor?

Javob. Bu so'zda 11 ta harf bor. Kompyuterda 1 ta harf voki simvolning o'lchov birligi 1 baytga teng bo'lsa, Informatika so'zi 11 bayt axborotga ega.

**2 – savol**. Kompyuter so‗zi necha bitdan iborat?

Bugungi kun yoshlari zamonaviy kompyuterlar (jumladan mobil ko‗rinishdagilar)dan foydalanish qobiliyatini oddiy instrumentlar sifatida namoyish etadi. Xuddi shunday, yillar davomida klinik ishchi stansiyalar oddiy statsionar palatalarida ham mavjud boʻlib kelgan. Yillar oʻtib, stansiya orqali aloqa mobil aloqa vositalari tomonidan siqib chiqarila boshladi. Shunga qaramay, ko‗pchilik kuzatuvchilar tez yordamni Tizim sifatida baholaydilar. So‗nggi 30 yil ichida ancha o‗zgarishlar yuz berib, shaxsiy kompyuterlar, grafik interfeyslar insonning kompyuter bilan muloqotining yangi koʻrinishini, axborotlar saqlashning yangi usullari (local tarmoq bilan bir qatorda «Bulut» texnologiyasi «Oblako»)ni, mobil qurilmalar, asboblar va instrumentlarning monitoringini olib borishni oʻrgandi. Internet, simsiz kommunikatsiya, ijtimoiy media va koʻpgina boshqa texnologiyalar sog‗liqni saqlash tizimining barcha xodimlari tomonidan ham qo‗llanilmoqda. Oldinda yanada katta o‗zgarishlar turibdi. Kompyuter va axborot texnologiyalarining bugunda hayotimizga singib ketganini his qilar ekanmiz, 70-yillar oxirida birinchi shaxsiy kompyuterlarning yaratilgani, lokal tarmoq 80-yillardan ishlay boshlagani, Web tarmoqning 90 yillarda quloch yoygani, smartfon, ijtimoiy tarmoqlar hamda tarmoqsiz aloqa yaqindagina faqat loyiha bo‗lganini unutmasligimiz kerak. Bunday keskin rivojlanish bevosita sogʻliqni saqlash tizimining rejalashtirishga ham oʻz ta'sirini ko‗rsatmay qo‗ymaydi. AKTning keng suratlardagi rivojlanishi, hayotga kirib borishi davlatimiz tomonidan qator islohotlarning amalga oshirilishiga sabab boʻldi.<sup>3</sup>

 $3$ Э.Шортлифф, Ж.Чимино тахрирлиги остида "Биотиббий информматика". Springer, New York, 2014, 4-13betlar

## **BUNI BILISH SHART!**

O‗zbekiston Respublikasi Prezitentining Qaror va Farmonlari, VM Qarorlarini misol qilsa bo‗ladi:

1. «Kompyuterlashtirishni rivojlantirish va AKTni qoʻllash haqida» (PF-3080, 30.05.2002; VM Qarori №200, 6.06.2002);

2. «2002–2010-yillarga kompyuterlashtirish va AKTni rivojlantirish dasturi»;

3. «AKT ni rivojlantirish bo‗yicha qo‗shimcha chora-tadbirlar haqida» (PQ-117, 8.07.2005);

4. «Milliy AK tizimlarining axborot havfsizligini ta'minlash bo‗yicha qo‗shimcha chora-tadbirlar» (PQ-167. 5.09.2005),

5. ‗O‗zbekiston Respublikasi ijtimoiy ta'lim tarmog‗ini tashkil etish toʻgʻrisida» (PQ-191, 28.09.2005);

6.»ZiyoNeT axborot tarmog‗ ini rivojlantirish» (VM buyruqi  $N<sub>2</sub>$  282, 28.12.2005);

7.»ZiyoNeT texnologik maydonchasida axborot resurslarini varatish, ekspertdan oʻtkazish va joylashtirish Nizomi»;

8.»Qog‗ozdan to‗g‗ri va tejamkorona foydalanish haqida» (VM buyruqi № 155, 22.07.2010);

9.»Davlat va mahalliy boshqaruv organlarida elektron hujjat almashinuvi hamda yagona himoyalangan elektron pochtadan foydalanish chora-tadbirlari» (VM buyruqi № 126, 4..05.2011);

10.»Zamonaviy AKTni rivojlantirish va tadbiq etish to‗g‗risida» (PQ-1730, 21.03.2012).

## **MAVZU BO'YICHA SAVOLLAR**

Tibbiy informatika nima?

Axborot texnologiyalari rivojlanishining huquqiy asoslarini ayting?

● Kibernetika deganda nima koʻz oldingizga keladi?

- $\bullet$  Informatika fan sifatida nimani oʻrganadi?
- Elektron tibbiy yozuv degani nima?

#### **§1.2. Tibbiy masalalarni yechish uchun umumiy informatika asoslari. Shaхsiy kompyuterlarning tarixi va arхitekturasi.**

*Arxitektura – bu tizim strukturasi, chimasi yoki dizaynidir. U, shuningdek, o'zining fizik va abstrakt jihatlariga ega. Arxitektura kompyuter foydalanuvchisi va sog'liqni saqlash tizimidagi xodimning ishlatishi uchun yagona bo'ladi. Shifokorlar undan o'z faoliyatlarida kerakli hujjatlarni tayyorlash, kasallik varaqalarini to'ldirish, dori-darmonlar olishga, retseptlar yozish, laboratoriya tekshiruvi natijalarini qayd etish kabi ishlarini amalga oshirishda ishlatadilar. Xoh shifokor, xoh bemor bo'lishidan qat'iy nazar foydalanuvchilar shaxsiy kompyuterning statsionar, portativ, mobil ko'rinishidagi qurilmalaridan internet orqali ma'lumot almashish, tibbiyot darsliklarini qidirish, tanish birodarlar bilan muloqotda bo'lish hamda boshqa boshqaruv faoliyatlarini yuritishda foydalaniladi.*

*Ba'zi kompyuterlar, ularning qo'llanish sohasi, foydalanuvchilar soniga, tezligiga, axborotni saqlash quvvatiga va iqtisodiy farqiga; o'zaro tarmoqqa ulanish yo'llariga qarab turlarga bo'linadi. Ularni ishlatishda va ularni birgalikda boshqarishda ishatiladigan ilovalar turlari, foydalanuvchilar tomonidan qo'llanilishi yuzasidan, kompyuterlar o'rtasida farqlar murakkab bo'lishi mumkin. Lekin ular yig'ilgan tegishli asbobuskunalar, dasturiy ta'minot va arxitektura, tanlangan kompyuter ilovalari natija olish uchun muhim ahamiyatga ega. Bunday farqlarga qaramay foydalanuvchi kompyuterlarni saqlashi va ma'lumotlarni qayta ishlashi uchun bir xil asosiy mexanizmlaridan foydalanishadi, shuningdek, tarmoqda boshqa foydalanuvchilar bilan muloqotni amalga oshiradi. Ish stoli, mobil qurilma, o'yin tizimi, raqamli video yozuvchisi, yoki ommaviy kompyuter klasteri bilan kontseptual darajada ular orasidagi o'xshashlikni topish qiyin emas.*

*Biz ma'lumotlarni to'plash, qayta ishlash, kommunikatsiya, xavfsizlik – jumladan kompyuter apparati, dasturiy ta'minot va tarqatish tizimlari (birgalikda ish bir necha kompyuterlarda) bilan bog'liq bo'lgan asosiy tushunchalarni ko'rib chiqamiz. Biz sizni kompyuteringizdan foydalanishni taklif qilamiz, lekin bu fikr*

*kompyuterni global Internet tarmog'i orqali bog'lanishi shart emas. Bizning maqsadimiz sizga quyidagi bo'limlarda muhokama qilingan asosiy texnik arxitektura dasturlarini tushunish uchun zarur bo'lgan asosiy tushunchalarni berishdir. Biz talabaga biotibbiy dasturlar, ularning imkoniyati, murakkab tarqatilgan tizimlari ichiga kompyuterlar va ularning yig'ish komponentlarini tasvirlab, uskunalar haqida ma'lumot berishga to'xtalamiz. Bir necha yillar oldin ilk kompyuterlarni sotib olish va ishlatish qimmat edi. Faqat katta muassasalarsotib olishi va dasturni bir kompyuter uchun sotib olish va ishlatishi mumkin edi. 1960 yillarda kremniy asisida yaratilgan chiplar, integral mikrosxemalar ishlab chiqara boshandi va kompyuter ishlab chiqarish o'sishiga sabab bo'ldi. Shundan keyin saqlash qobiliyati va quvvati yuqori EHMlar yaratilganligi haqida ma'lumot berilgan. Shu bilan birga, dasturiy ta'minot paketlari "yuqori saviyada", bir buyruqlar to'plami yoki ajralmas bazaviy dasturiy ta'minoti versiyasidan foydalanib dastur infratuzilmasini yozish algoritmlari ishlab chiqildi. Natijada kompyuterlarning apparat va dasturiy ta'minoti arxitekturasi ko'p funksiyali, murakkab, lekin dasturiy ta'minoti odamlarning foydalanishi uchun oson va tushunarli qilib yaratilmoqda.*

*Aslida barcha zamonaviy «mainfreym» kompyuterlar o'xshash asosiy apparat (jismoniy uskunalar) tuzilmasiga ega. Misol tariqasida shaxsiy kompyuterlar, noutbuklar, mobil qurilmalar, hatto, server kompyuterlarni keltirishimiz mumkin.*

*Asosiy (General) kompyuter arxitekturasi 1945-yilda Jon Fon Neumanning ishchi guruhi tomonidan taklif etildi. Bu kompyuterlarning faoliyatini kengaytirish maqsadida bir yoki undan ko'p bo'lgan umumiy hisoblash tizimi qismlari tashkil etdi.*

Hisoblash tizimi tarkibi konfiguratsiya deb ataladi. Odatda hisoblash texnikasining apparat va dasturiy vositalari alohida o‗rganilishi hisobiga, hisoblash tizimlari apparat konfiguratsiyasi va dasturiy konfiguratsiyasi ham alohida oʻrganiladi. Bunday bo‗linish axborot texnologiyalari uchun muhim ahamiyatga ega, chunki ko‗p hollarda alohida olingan masala yechimini ham apparat, ham dastur vositalari yordamida ta'minlash mumkin.

Apparat ta'minoti hisoblash tizimlarining apparat ta'minoti tarkibiga apparat konfiguratsiyani tashkil etuvchi qurilma va asboblar kiradi. Zamonaviy kompyuter va hisoblash majmualari blok-modulli tuzilishdan iborat. Ma'lum ishlarni bajarishga zarur bo‗lgan apparat konfiguratsiyani tayyor blok va qismlardan yig‗ib olish mumkin. Qurilmalarning markaziy protsessorga (Central Processing UNIT, CPU) nisbatan joylashishiga qarab, ular tashqi va ichki qurilmalarga ajratiladi. Òashqi qurilmalar qoidaga koʻra, ma'lumotlarni kiritish va chiqarish qurilmalari hisoblanadi, ular odatda periferik qurilmalar deb ham ataladi. Bundan tashqari, ma'lumotlarni uzoq saqlashga mo‗ljallangan qurilmalar ham tashqi qurilmalarga kiradi. Alohida blok va qismlar orasidagi kelishuvchanlik, birgalikda ishlashdagi moslanuvchanlik, apparatli interfeys deb ataluvchi oʻtish apparat-mantiqiy qurilmalari yordamida bajariladi. Hisoblash texnikasidagi apparat interfeysiga belgilangan standartlar protokollar deyiladi. Shunday qilib, protokol qurilma yaratuvchilari tomonidan, bu qurilmaning boshqa qurilmalar bilan birgalikda ishlashi uchun, ishlab chiqiladigan texnik shartlar majmuasidir.

Shaxsiy kompyuter ikkita tashkiliy qismlardan iborat. Bular apparat ta'minot (hardware) va dasturiy ta'minot (software) lardir.

Apparat ta'minoti – bu, birinchi navbatda kompyuterning asosiy texnik qismlari va qo‗shimcha (atrof) qurilmalaridir.

Dasturiy ta'minot kompyuterning ikkinchi muhim qisimi bo‗lib, u ma'lumotlarga ishlov beruvchi dasturlar va ilovalar majmuasini va kompyuterni ishlatish uchun zarur bo‗lgan hujjatlarni o‗z ichiga oladi. Mana shu dasturlar va ilovalar yordamida oldimizga qo‗yilgan vazifalar o‗z echimini topadi. Dasturiy ta'minotlar ham ishlatish sohasiga qarab bir necha turga bo‗linadi. Dasturiy ta'minotsiz har qanday kompyuter bamisoli bir parcha temirga aylanib qoladi.

Kompyuterning apparat va dasturiy ta'minoti orasidagi bogʻlanish qanday amalgam oshiriladi? Avvalo, ular orasidagi bog‗lanish *interfeys* deb atalishini bilib olishimiz lozim. Kompyuterning turli texnik qismlari

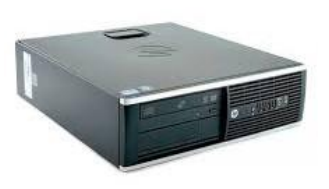

orasidagi o‗zaro bog‗lanish ─ bu, *apparat interfeysi*, dasturlar orasidagi o‗zaro bog‗lanish esa ─ *dasturiy interfeys*, apparat qismlari va dasturlar orasidagi o‗zaro bog‗lanish ─ *apparat* **─** *dasturiy interfeys* deyiladi.

Shaxsiy kompyuterlar haqida gap ketganda kompyuter tizimi bilan ishlashda uchinchi ishtirokchini, ya'ni insonni (foydalanuvchini) ham nazarda tutish lozim. Inson kompyuterning ham apparat, ham dasturiy vositalari bilan muloqotda boʻladi. Insonning dastur bilan va dasturni inson bilan oʻzaro muloqoti *foydalanuvchi interfeys* deyiladi.

#### **Shaxsiy kompyuterning apparat ta'minoti (hardware).**

**Tizimli blok** – kompyuterning asosiy qurilmasi hisoblanadi. Kompyuter – deyilganda aynan sistema bloki tushuniladi.

Sistema bloki kompyuterning ishlashini ta'minlovchi ichki qurilmalar: protsessor, ona (asosiy) plata, xotirada saqlovchi qurilma ( HDD, OZU, BIOS, Cash), elektr ta'minlash bloki,

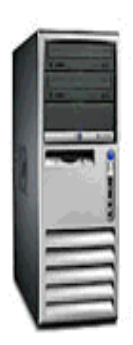

adapterlar, CD-ROM, FDD, shinalar, kuler, VGA (videoadapter), tarmoq platasi va ulash simlaridan tashkil topgan. Sistema blokida «yoqish/o‗chirish» tugmasi joylashtirilgan. Sistema bloki odatda **desktop** (yassi) yoki **town** (minora) koʻrinishida ishlab chiqariladi. Kompyuterning ichki qismlari sistema blokida joylashtiriladi.

Sistema bloki bu kompyuterning eng asosiy qismi. Uning ichida:

❖ ona platasi mikroprotsessor qattik disk yoki vinchester  $\triangle$  tezkor va kesh xotira mikrosxemalar  $\triangle$ elektron sxemalar ❖ kontrollerlar

adapterlar

elektr ta'minlovchi blok

disk yurituvchilari joylashadi.

Bu sistema blokiga hamma tashqi qurilmalar bog‗lanib yagona tizim sifatida faoliyat koʻsatib. kompyuterning ishini ta'minlaydi.

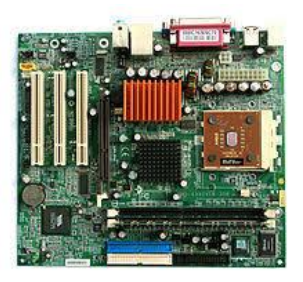

**Ona plata (Asosiy plata) Mother board** – Asosiy elektrosxema boʻlib, unga protsessor, tezkor va kesh xotira mikrosxemalari, kontroller va adapter elektrosxemalari o‗rnatiladi, qattik disk va disk yurituvchilar ulanadi.

**Tezkor xotira** – kompyuterning muhim qurilmasi bo'lib, protsessor undan amallarni bajarish uchun dastur tomonidan berilgan buyruqlarni qabul qilib oladi va amalni bajarib, natijani yana unda saqlash vazifasini bajaradi. Tezkor xotirada ma'lumotlar faqat kompyuter ishlab turgan paytda saqlanadi, kompuyter elektr tarmogʻdan uzilsa, ma'lumotlar oʻchib ketadi, ya'ni elektr manbaiga bog‗liq xotira qurilmasidir.

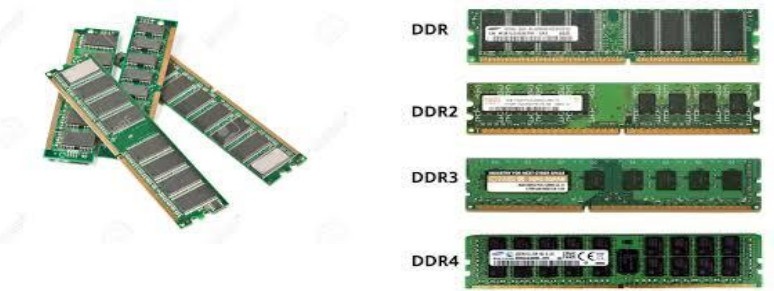

**Mikroprotsessor –** kompyuterning amal bajaradigan qismi bo‗lib, u ma'lumotlarni berilgan dastur asosida qayta ishlaydi va u

140 tacha turli arifmetik va mantiqiy amallarni bajaradi. Mikroprotsessor (CPU) kompyuterning «Miyasi» hisoblanadi, unda barcha hisob-kitoblar amalga oshiriladi, uning asosiy ko‗rsatkichi tezligi hisoblanadi va megagers (Mgs) sekundlarda o‗lchanadi, u qancha katta bo‗lsa, kompyuter shuncha tez ishlaydi.

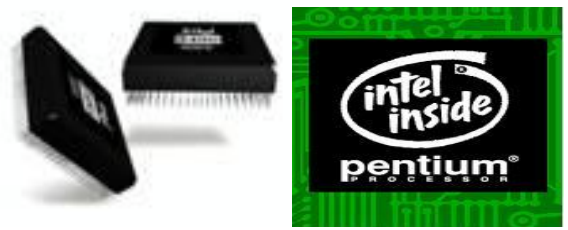

**Intel korporatsiyasining Pentium protsessori**

Protsessor – maxsus kristalli yarimoʻtkazichlardan iborat bo‗lib, unda millionlab tranzistorlar mayda yo‗lli – provodkalar bilan birlashtirilgandir. U kristall keramik korpusga joylashtiriladi va kvadrat ko‗rinishidagi qirq oyoqni eslatadi.

**Qattiq disk (HDD – hard disk drive) –** bu kompyuter bilan ishlashda foydalaniladigan axborotning doimiy saqlash qurilmasi. Qattiq disk (Vinchester) – kompyuter bilan ishlashda foydalaniladigan, operatsion tizimlar, dastur-ilovalar, turli xil ma'lumotlar (matn, tasvir, musiqa, filmlar va boshq.) saqlanadigan kompyuterda axborotni doimiy saqlash qurilmasi ya'ni elektr manbaiga bog‗liq bo‗magan kompyuterning xotira qurilmasidir.

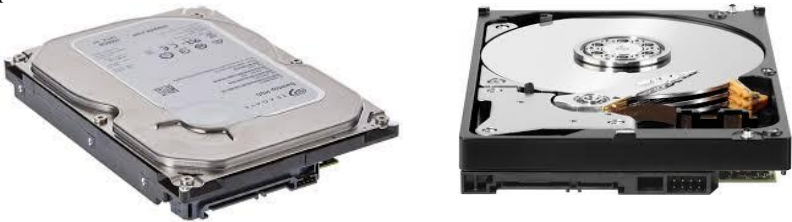

**Qattiq disk –** bu murrakab qurilma hisoblanib kompyuterning sistema blokiga oʻrnatiladi va u shleyf deb nomlanuvchi maxsus shnur bilan ona plataga ulangan boʻladi. Tashqi koʻrinishidan
germetik metal quti shaklida bo‗lgan bu qurilmaning ichida umumiy oʻqqa joylashtirilgan maxsus metal qoplamali disk, yozuvlarni o‗qish uchun magnit vosita, diskni aylantiruvchi mexanizmlari joylashtirilgan. Diskni ikkala tomoniga ham axborotlar yoziladi. Diskning hajmi uning plastinkalarida joylashtirilishi mumkin bo‗lgan axborot o‗lchov birliklari bilan aniqlanadi. Diskning aylanish tezligi minutiga 5400–10000 gacha. Qattiq diskda axborotlar kompyuter o‗chirilganda ham saqlanib qoladi. Zamonaviy kompyuterlarda qattiq disklar hajmi 6 Terabaytgacha axborotlarni saqlay oladi.

**Doimiy xotira –** kompyuterlarda berilganlar unga avvaldan joylashtirilgan doimiy xotira (**BIOS –**basic input/output system) – kiritish chiqarishning asosiy tizimi mavjud. Bunday xotiradan faqat o‗qish mumkin bo‗lganligi sababli, u **ROM** – faqat o‗qish uchun ishlatiladi. BIOSning vazifasi kompyuter qurilmalarini ishlashini tekshirish, operatsion sistemaning boshlang'ich yuklanishini ta'minlash, barcha sozlovlanri saqlash, qurilmalarga xizmat ko‗rsatishning asosiy funksiyalarini bajarishdir. BIOS tizimli dasturiy ta'minotlar sinfiga kiradi.

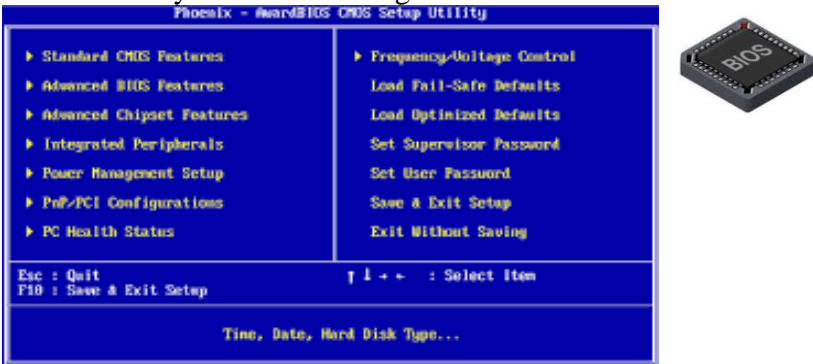

**Kesh xotira** – kompyuterning ishlash tezligini oshirish uchun xizmat qiladi. U tezkor xotira va mikroprotsessor orasida joylashgan bo‗lib, uning yordamida amallar bajarish tezkor xotira orqali bajariladigan amallardan ancha tez bajariladi. Kesh xotira barcha kompuyter qurilmalarida mavjud bo‗lib, ularning ishlash tezligini belgilaydi.

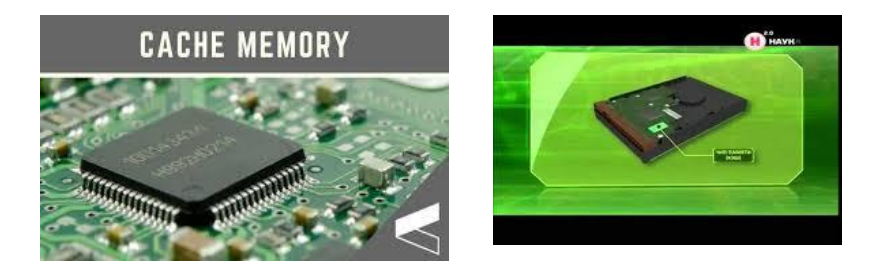

**Videoxotira** monitor ekranida video ma'lumotlarni (videotasvirlarni) saqlab turish uchun ishlatiladi. Videoxotira bu grafik tasvirlar shakllanadigan maxsus operativ xotiradir. Uning kattaligi **512 Kb**dan 8 **Gb**gacha bo‗lishi mumkin va ular 16, 7 mln. rangni uzata olish imkoniyatiga ega bo‗ladi. Hozirgi kunda videoxotira ona plataning o‗zida yoki alohida qurilma (video karta) sifatida ona plataning AGP, PCI, PCI-express portlariga

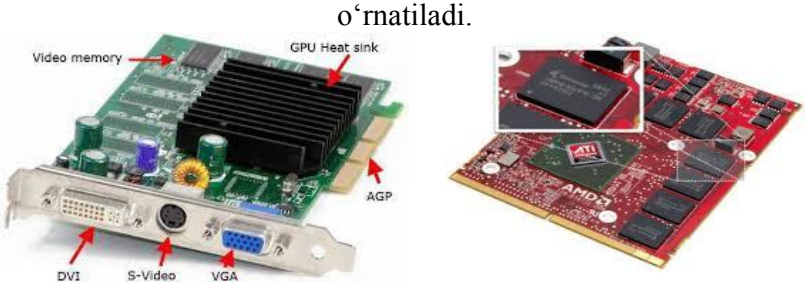

**Elektr ta'minoti bloki –** kompyuterning sistemali bloki ichida joylashgan boʻlib, u kompuyterni elektr tarmogʻidan

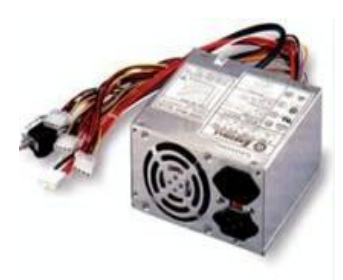

kelayotgan o‗zgaruvchi 220V kuchlanishni o‗zgarmas 3V, 5V, 12V kuchlanishlarga o‗zgartirib ichki qurilmalarni kuchlanish bilan ta'minlash vazifasini bajaradi. Uning quvvati kompuyter konfiguratsiyasiga qarab har xil bo‗lishi mumkin ya'ni 250W dan 1200Wgacha.

### **Kompyuterga axborotni kiritish qurilmalari**

**1. Klaviatura –** kompyuterga asosiy ma'lumot kiritish va buyruq berish vazifasini bajaradi. Bu ishlar klaviaturaning tugmalarini bosish orqali amalga oshiriladi. Tugmalar amallarni bajarish funksiyasiga qarab **5 turga** bo‗linadi: **1. Alfavit raqamli; 2. Maxsus; 3. Funksional; 4. Boshqaruvchi; 5. Yordamchi**. Klaviaturada klavishli tugmalar soni 101/105 (hozirda multimedia klaviaturalarda ko‗p)ni tashkil qiladi. NoteBook (bloknot) tipidagi kompyuterlarda, klaviaturadagi tugmalar soni 83 ni tashkil qiladi. Klaviaturalar ham standart, multimedia, yumshoq, sensor turlarga bo‗linadi.

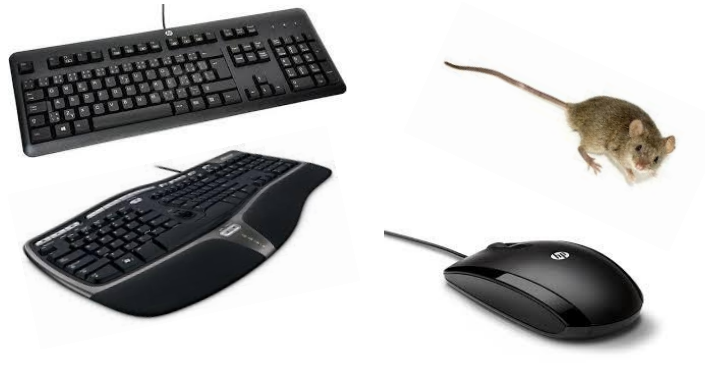

Klaviatura Sichqoncha manipulyatori

**2. Sichqoncha** – kompyuter ekrani bo‗ylab kursorning erkin harakatlantirishni ta'minlovchi, oyna tugmalarini, menyu bandlarini, buyruqlarini tez tanlash va ishga tushiruvchi – dasturlarni boshqarish manipulyatoridir. Standart sichqonchalarda 3ta: **o'ng tugma** – dastur kontekst menyusini chaqirish, **chap tugma** – obyektni belgilash, aktivlashtirish, ishga tushirish va **scroll** – aktiv oynada o‗tkazish tasmalarini boshqarish vazifalarini bajaradi. Undan tashqari maxsus sichqonchalar mavjud bo‗lib, ular maqsadli, maxsus dastur yoki o‗yinlar uchun qo‗llaniladi.

**3. Joystik –** Bu sisqoncha o‗rnini bosuvchi kompyuterlarda oʻynash qurilmasidir. U sichqonchaga muqobil qurilma hisoblanadi va ayrim kompyuter oʻyinlarini oʻynashda, ba'zi murakkab dasturlarda boshqarish funksiyalarini bajaradi. Tibbiyot sohalarida ham joystiklar keng qo‗llanilib keladi. Hozirgi kunda virtual laboratoriyalarda asosan mana shu joystik va maxsus 2D, 3D ko‗zoynaklar yordamida murakkab jarayonlar boshqariladi.

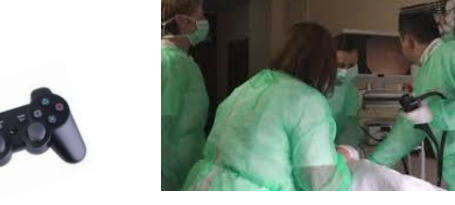

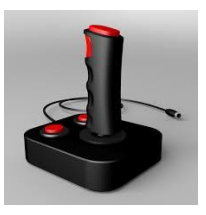

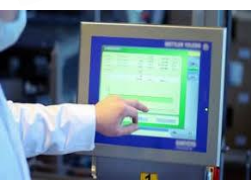

**4. Sensor paneli va maxsus qalam** ham sichqonchaga muqobil qurilma hisoblanadi. Bu vosita yordamida qogʻozga qalam yordamida chizish va nuqta qo‗yish

kabi ma'lumotlar kompyuter ekraniga kiritiladi. Faqat qogʻoz o‗rnida sensor paneli-touchpad va qalam o‗rnida stylus, ya'ni kompyuter maxsus qalamidan foydalaniladi.

### **Kompyuterdan axborotni chiqarish qurilmalari**

**1. Monitor-**kompyuterdagi matn va grafik ma'lumotlarni tasvirlash qurilmasi.

Monitor – ma'umotlar (videosignalar) ni tasvir orqali aks ettirib beruvchi elektron qurilmadir. Zamonaviy monitorlar tashqi qobiq (korpus), manba bloki, boshqarish platasi va ekran kabi qismlardan

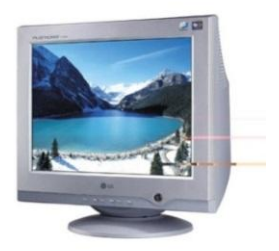

tashkil topadi. Monitor soʻzining oʻrnida «Displey» atamasi ham qo‗llanilishi mumkin. Monitorda harflar, raqamlar, belgilar, vektor chiziq yoki chiziqlar jamlanmasi, rasmlar, videotasvirlar, ya'ni

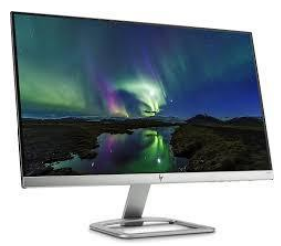

harakatdagi dinamik tasvirlar boʻlishi mumkin. Monitorlar bir necha xil boʻlib,<br>villar oʻtishi davomida ularning turi yillar o‗tishi davomida ularning turi ko‗payib, texnik jihatdan takomillashib bormoqda. Ularning elektron **nur trubkali, suyuq kristalli, LED va plazmali** turlari bor. Monitor, deganda koʻpchilik toʻgʻri

to‗rtburchak shakldagi ekranni tushinishi mumkin. Lekin, aslida, oddiy kalkulyatorning displeyi ham monitor sanaladi. Chunki u kalkulyator ichidagi ma'lumotni foydalanuvchiga tasvir ko‗rinishida uzatadi. Hattoki, chorrahalardagi svetofor ham monitor (displey)ning bir turidir. Ilk monitorlar televizorga o‗xshash bo‗lib uning asosiy qismi shishadan yasalgan trubka hisoblanadi.

Monitor qobiliyati gorizontal va vertikal boʻyicha aks eta oladigan tasvirlarning elementlari soni bilan aniqlanadi, masalan: 640х480 yoki 1024х768 piksellar. Rastorni shakllantirish uchun monitorda maxsus signallar ishlatiladi. Skanerlash davrida nur siniq chiziq tarzidagitraektoriya bo‗yicha chap yuqori burchakdan o‗ng quyi burchakkacha harakat qiladi. Gorizontal bo‗yicha nurning to‗g‗ri yurishi qatorli yoyma signali bilan, vertikal bo‗yicha esa kadrli yoyma signali bilan amalga oshiriladi.

Suyuq kristalli monitorlar ruschasiga «jidko-kristallicheskiy» deb nomlanadi, ingliz tildagi yozilishi LCD dir (liquid Cristal display). Bugungi kunda monitorlar ichida eng keng tarqalgani aynan LCD turidir. Bu monitorlar maxsus, me'yoriy (normal) sharoitlarda shaffof suyuqlikni ishlatadi, bu suyuqlik aniq bir еlektrostatik maydon kuchlanganligida kristallanadi, bunda uning shaffofligi qutblanish va yorugʻlik nurlarining sinish koеffisientlari o‗zgaradi. Ana shu еffektlar tasvirni shakllantirish uchun ishlatiladi. Tuzulish jihatdan bunday displey ikkita еlektr o‗tkazuvchan shisha plastina ko‗rinishda bajarilgan bo‗lib, ularning orasiga ana shunday kristallanadigan suyuqdikning juda yupqa qatlami joylashtiriladi. Bunday еkranlarni orqa yoki yon tomondan yoritish uchun yoruyutik manbai sifatida, odatda, sovuq katodli flyuorescent lampalar yoki еlektrolyuninescentli panellar ishlatiladi.

LCD displeylar dogʻsiz yassi ekran va kam ishlatiladigan quvvat (bunday displeylarning ba'zi rusumlari 5 Bt ishlatishadi, elektron – nurli trubkali monitorlar esa, – 100 Bг ishlatishadi) mavjud. Rang uzatish sifati bo‗yicha faol matritsali suyuqkristalli panellar hozirgi kunda elektron nurli trubkali monitorlar rusumlaridan o‗zib ketyapti.

Shuni aytib oʻtish kerakki, suyuq kristalli ekranlarning qobiliyati elektron nurli trubkalarga qaraganda sust va ular qimmatroq turadi. Suyuqkristalli displeylarni bir necha turlari mavjud, bular: passiv matritsali rangli, aktiv matritsali rangli (analogli) va aktiv matritsali rangli (raqamli) eng zamonaviy displey. Suyuq kristalli ekranda poryarizatsion yorugʻlik filtri ikkita alohida yorug‗lik to‗lqin tug‗diradi va faqat qutblanish tekisligi uni o‗ziga parallel bo‗lgan to‗lqinni o‗tkazadi. Suyuq kristalli monitorda, birinchi o‗qiga perpendikulyar qilib ikkinchi yorug‗lik filtrni joylashtirsak, yorug‗lik o‗tishini to‗liq bartaraf etishimiz mumkin (ekran to‗q qora bo‗ladi). Ikkinchi filtr qutblanish o‗qini aylantirsak, ya'ni yorug‗lik filtri o‗qlar orasidagi burchakni o‗zgartirsak, yorug‗lik energiyasini o‗tuvchanlik sonini, ya'ni ekran yorug‗ligini ham o‗zgartirishimiz mumkin bo‗ladi.

LED monitorlar LCD monitorlardan faqat matritsani yoritish lampalarini svetodiod bilan almashgani bilan farq qiladi va shu bilan monitorni kam quvvat talab qilishiga, ekologik tozaligiga, og‗irligini kamayishiga olib keldi. Lekin ishlash printsipi bir xil. Hozirda kompuyter foydalanuvchilar orasida juda keng tarqalgan monitor turi LED monitorlardir.

Plazma monitorlari boshqa monitorlarga qaraganda tan narxi juda qimmat bo‗lganligi sababli hozirgi kunda ishlatilmaydi.

## **Axborotlarni tashuvchi va yig'uvchi vositalar: kompakt disklar va flesh xotiralar**

**Kompakt va flesh disklar –** kompyuterga axborotni kiritish, kompyuterdan axborotni chiqarish va axborotlarni saqlash qurilmalari hisoblanadi. Kompakt disk(kompakt – disk) **–** kompyuterga axborotlarni kiritish vositasi. U yana kompyuterlararo axborotlarni almashish va saqlash kabi vazifalarni ham bajaradi. Axborot tashuvchi vosita.

**Kompakt disklar.** CD abbreviaturasi kompakt-disk, ya'ni boshqa disklarga nisbatan kichik o‗lchamli plastik o‗lchamga ega degan ma'noni anglatadi. CD ning standart o'lchami 120 millimetrni tashkil qiladi. Undagi axborot hajmi CD disklar uchun 700 megabaytdan 900 megabaytgacha, DVD disklar uchun bir tomonlama yozuvda 4, 7 gegabaytni va ikki tomonlama yozuvda 9, 4 gegabaytni tashkil qiladi. Bundan tashqari kichik diametrli o‗lchami 80 mm bo‗lgan 200 megabayt axborot sig‗imli CD lar ham mavjud.

Bu disklardan ikki xil yo‗nalishda foydalanish mumkin ya'ni, faqat yozuvchi recordable (CD-R) va qayta yoziladigan rewritable (CD-RW). Dunyoda dastlabki multimedial dasturlarning asosiy tashuvchilari boʻlib, CD-ROM lazer disklari hisoblanadi. Tashqi ko‗rinishidan Audio kompakt – diskdan farq qilmaydigan bu lazer disklari – video, audio, matn, grafika va animatsiya koʻrinishdagi axborotlarni 900 megabaytgacha boʻlgan hajmini oʻziga sigʻdira oladi. Masalan sig‗imi 700 Mbaytli kompakt diskka 250000 sahifali matn yoki 8 metrli kitob javonidagi axborotlarni joylashtirish mumkin. Lazerli nurlar kompakt diskga kiritilgan mikro yoʻlakchalardagi axborotlarni oʻqiydi.

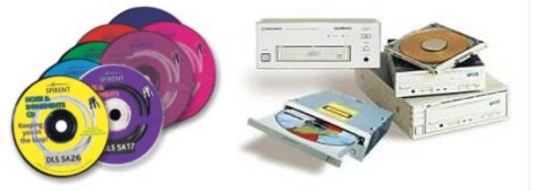

**CD, DVD** disklar va disk yurituvchi (**CD-ROM**, **DVD –RW)** qurilmalar.

**CD** disklar uchun **CD-ROM** (o‗qish uchun) va **CD-RW** (o‗qish va yozish uchun) qurilmalari kompyuterlarda kompakt disklardan axborotlarni oʻqish va yozish uchun oʻrnatiladi. DVDdisklar uchun **DVD-ROM** (faqat o‗qish uchun) va **DVD -RW** (o‗qish va yozish uchun) kabi qurilmalar ishlatiladi.

**Flesh disk.** (Flesh-xotira). Bu hozirgi davrda – eng ommalashgan zamonaviy axborot tashuvchi va saqlovchi qurilma. U katta hajmdagi ma'lumotlarni uzoq muddatli sifatli saqlash imkoniyatiga ega. Axborot sig‗imi (hajmi) **64 gegabaytgacha** boradigan **flesh** – xotiraning **Flash File System** fayl sistemasiga ma'lumotlarni 100 000-marotabagacha qayta yozish mumkin. Yuqori darajadagi ishonchliligi, mustahkamligi va energiyani kam sarflash xususiyatlariga ega. **Flesh** – xotira kompyuterga **USB** porti orqali ulanadi. Hozirga davrda diktofonlarda, pleyerlarda, mobil telefonlarida, raqamli fotoapparatlarda va boshqa qurilmalarda **flesh** – xotira keng qo‗llanilmoqda.

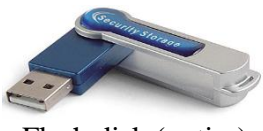

Flesh disk (xotira)

## **Kompyuter va ularning turlari**

**Kompyuter** (ingl. computer – hisoblagich) – elektron shaklga ega turli ma'lumotlarni qabul qilish, yigʻish, saqlash, ularga ishlov berish, axborot uzatish, hisoblash kabi imkonivatlarga ega boʻlgan qurilma.

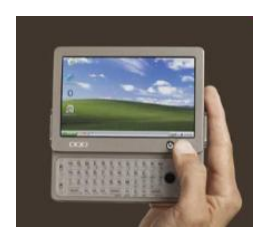

# **Kompyuterlarning turlari:**

**Mini kompyuterlar** – o'lchami va bajaradigan amallar hajmi jihatidan juda kichik hisoblanadi. Bunday kompyuterlar cho‗ntak kompyuterlari deb ataladi.

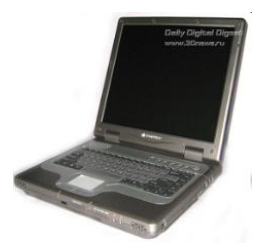

**Portativ kompyuterlar (noutbuklar)** – bunday turdagi kompyuterlaning ekrani va asosiy bloki birlashgan bo‗lib mobil foydalanishga juda qulay.

**Shaxsiy kompyuterlar –** uyda va ish joyida turli masalalarni yechishda foydalaniladigan IBM rusumidagi kompyuterlar. Axborotlarga ishlov berish tezligi va xotira tizimi ish faoliyatimizdagi oddiy masalalarni yechishga yetarli hisoblanadi.

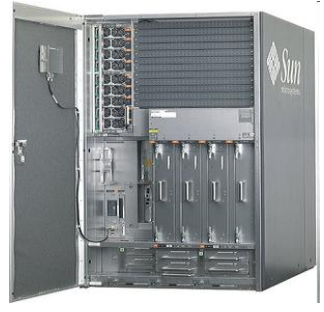

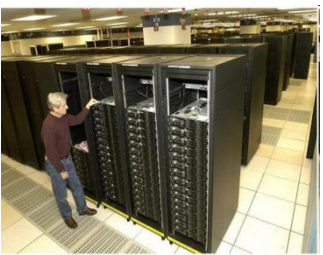

**Server kompyuterlar** – fan va texnikaning turli sohalariga oid masalalarni yechishga hamda tarmoqdagi kompyuterlarga oʻz resurslarini taqdim etishga moʻljallangan kompyuterlar. Ularning amal bajarish tezligi va xotira hajmi Shaxsiy kompyuterlarnikiga qaraganda ancha yuqori hisoblanadi.

**Super kompyuterlar** – juda katta tezlikni talab qiladigan va katta hajmdagi masalalarni yechish uchun mo‗ljallangan tizimdir. Bu kompyuter tizimlari 1 sekundda o‗n trillion amal bajaradi.

## **MAVZU BO'YICHA SAVOLLAR**

- Kompyuter nima?
- Qanday kompyuter turlarini bilasiz?
- Kompyuterning asosiy qurilmalarini ayting.
- Qo‗shimcha qurilmalarga nimalar kiradi?
- Axborot kirituvchi va chiqaruvchi qurilmalarni ayting.
- Qaysi qurilmalar multimedia qurilmalari hisoblanadi?
- Tibbiyotda kompyuterning qoʻllanishiga misol keltiring.

# **§1.3. Kompyuterning dasturiy ta'minoti. Operatsion tizim.**

*Foydalanuvchilar to'g'ridan to'g'ri kompyuter bilan operatsion tizim orqali muloqot qiladilar. Bu asosiy dastur bo'lib, qolgan barcha dasturlarni boshqaradi va o'zaro mutanosiblikdagi faoliyatini ta'minlaydi. Foydalanuvchilar oxiroqibatda kompyuter bilan ta'sir o'tkazishning bir yo'li operatsion tizim (OT ) dasturi barcha amallar ijrosining nazorati va boshqa dasturlar ishlashini yo'naltiradigan apparat buni nazorat qiladi. Bunday OT dasturi odatda kompyuter tizimi bilan kiritilgan va u foydalanuvchi uchun vositalani boshqaradi, saqlash resursilari, tarmoq tizimlari, kernelning OT har doim xotirada mavjud va ishlaydi. Buning uchun CPU vazifalari, ishlaydigan boshqa dasturlar ustidan nazoratni kompyuter, apparat o'rtasida muloqot nazorat qismlariga, ma'lumotlar uzatishni boshqarad, kiritishchiqarish qurilmalari uchun vositalar va qo'llash tafsilotlari, boshqarish, ma'lumotlarni ochilishi, o'qish, yozish va yopilish tizimlarida ishlaydi u resurslardan foydalanadi. Shunday qilib, foydalanuvchilarga axborot oliy darajadagi muammolasiz etib kelishini ta'minlaydi.*

*Opеratsion tizim (OT) – Elеktron hisoblash mashinalari zahiralarini boshqarish, amaliy dasturlarni chiqarish va ularning tashqi qurilmalar, boshqa dasturlar bilan o'zaro aloqasini amalga oshiruvchi, shuningdеk foydalanuvchining kompyutеr bilan muloqotini ta'minlovchi dasturiy vositalar yig'indisidir. OT foydalanuvchiga hisoblash tizimi bilan qulay muloqot qilish*

*usulini (intеrfеys) taqdim etadi. Intеrfеys bunda dasturiy va foydalanuvchi bo'lishi mumkin.*

*Dasturiy intеrfеys – hisoblash tizimi doirasida qurilma va dasturlar o'zaro ta'sirini ta'minlovchi vositalar yig'indisidir.*

*Foydalanuvchi intеrfеys – foydalanuvchining dasturiy yoki Elеktron hisoblash mashinalari bilan o'zaro ta'siridagi dasturiy va apparat vositalaridir.*

*Har bir kompyutеr, albatta, opеratsion tizim turkumiga ega bo'ladi, ularning har biri uchun amaliy dasturlarning o'z turkumi yaratiladi. Opеratsion tizimlar quyidagi omillar bo'yicha tavsiflanadi:*

– *Bir vaqtda ishlaydigan foydalanuvchilar: bir (kishi) foydalanuvchi, ko'p (kishi) foydalanuvchilar soniga ko'ra;*

– *Tizim boshqaruvi ostida bir vaqtda foydalaniluvchi jarayonlar: bir vazifali, ko'p vazifalilar soniga ko'ra;*

– *Qo'llab-quvvatlovchi jarayonlar: bir protsеssorli, ko'p protsеssorlilar soniga ko'ra;*

– *OT kodi razryadliligi: 8 razrayadli, 16 razrayadli, 32 razrayadli, 64 razrayadliligiga ko'ra;*

– *Intеrfеys turi: buyruq (matnli) va obеktli-yo'naltirilgan (grafik)ligiga ko'ra;*

– *Foydalaniluvchining EHMga kirishi turi: pakеtli qayta ishlash, vaqt bilan bo'linishi, rеal vaqtga ko'ra;*

– *Zahiralardan foydalanish turi: tarmoqli, lokalliligiga ko'ra.*

*Hozirgi kunda opеratsion tizimlarning DOS; OS/2;UNIX; Windows oilalari kеng tarqalgan. DOS oilasining opеratsion tizimlari bir vazifali bo'lib, quyidagi o'ziga xos xususiyatlarga ega:*

– *EHMli intеrfеys foydalanuvchi kiritadigan buyruq yordamida amalga oshiriladi;*

– *Tizimning EHMning boshqa turlariga o'tishini soddalashtiradigan tuzilma mavjudligi;*

– *Opеrativ xotiraga kirish hajmining uncha katta emasligi (640 Kbayt);*

*DOS opеratsion tizim oilalarining jiddiy kamchiligi ShK va OT zahiralariga bеruxsat kirishdan muhofaza vositalarining yo'qligidir***.**

*Operatsion tizim disklarga nom berish uchun katalog dastur tuzilmalarida doimiy ishtirok etib turadi. Fayllarni o'chirish kerak va saqlanishi kerak bo'lgan arxiv ma'lumotlar uchun OT bilan xavfsiz. Dasturchilar yozishi mumkin bo'lgan bu dastur muntazam operatsiyalarini avtomatlashtirilgan holda va ma'lumotlarning tashkiliy obyektlari uchun tahlillarni bajarish uchun ish haqi integratsiyasini va aloqa ma'lumotlar uchun, buxgalteriya vazifalarini qisqa vaqtda amalga oshirish uchun, ta'lim olish jarayonida ma'lumotlarni saqlanish holatini kuzatib borish, barcha vazifalarni bajarish uchun tibbiy hisoblash tizimlari tomonidan taqdim etilgan. Bu dasturlar OT boshchiligida foydalanuvchilar uchun mavjud. Ish faoliyati kompyuterlar odatda yakka foydalanuvchi tizimlari, serverlari esa qo'llanıshı tizimlaridir.*

*OT lardan quyidagi xususiyatlarga ega bo'lishi talab qilinadi:*

*1. Ishonchlilik. OT o'zi ishlayotgan qurilmalar bilan birga ishonchli bo'lishi kerak. OT foydalanuvchining aybi bilan vujudga kelgan xatoni aniqlashi, uni tahlil qilishi va tiklash imkoniyatiga ega bo'lishi kerak. OT foydalanuvchining o'zi tomonidan qilingan xatodan himoyalashi, hech bo'lmaganda dasturiy muhitga keltiriladigan zararni minimumga olib kelishi kerak.*

*2. Himoya. OT bajarilayotgan masalalarning o'zaro birbiriga beradigan tasiridan himoyalash kerak.*

*3. Bashorat. OT foydalanuvchi so'roviga bashoratchilik bilan javob berishi kerak. Foydalanuvchi buyruqlari sistemada qabul qilingan qoidalar asosida yozilgan bo'lsa, ularning ketmaketligi qanday bo'lishidan qat'iy nazar natija bir xil bo'lishi kerak.*

*4. Qulaylik. Foydalanuvchiga OT ni taklif qilishdan maqsad resurslarni aniqlash va bu resurslarni boshqarish masalalarini* *yechishdan ozod qilishdir. Sistemani inson psixologiyasini hisobga olgan holda loyihalash kerak.*

*5. Effektivlik. Resurslar taqsimotida OT foydalanuvchi uchun maksimal holda sistema resurslaridan foydalanish darajasini oshirishi kerak. Sistemaning o'zi esa iloji boricha kamroq resurslardan foydalanishi kerak. Resurslarning OT tomonidan band qilinishi foydalanuvchi imkoniyatlarini kamaytirishga olib keladi.*

*6. Moslanuvchanlik. Sistema amallari foydalanuvchiga qarab sozlanishi mumkin. Resurslar majmuasi OT effektivligi va samaradorligini oshirish maqsadida ko'paytirishi yoki kamaytirilishi mumkin.*

*7. Kengaytiruvchanlik. Evolutsiya jarayonida OT ga yangi fizik va dasturiy resurslar qo'shilishi mumkin.*

*8. Aniqlik. Foydalanuvchi sistema interfeysi darajasidan pastda sodir bo'ladigan jarayondan bexabar qolishi mumkin. Shu bilan birga foydalanuvchi sistema haqida qancha bilgisi kelsa shuncha bilish imkoniyatiga ega bo'lishi kerak. Bu holatda interfeys sistemasida qabul qilingan qoida va fizik qurilmalar ulanishi va o'zaro bog'liqligining funksional xarakteristikasi asosida amalga oshiriladi.*

*Avval qayd etganimizdek-OT ning asosiy vazifasi bu resurslar taqsimoti va boshqarishdan iborat. OT foydalanuvchini resurslar taqsimotidan ozod qilib kompyuterni uch xil rejimda ishlashini ta'minlashi mumkin: bir dasturli; ko'p dasturli; ko'p masalali.*

*Bir dasturli rejim – kompyuterning barcha resurslari faqat bir dasturga xizmat qiladi.*

*Ko'p dasturli rejim (multidastur) – OT bir vaqtning o'zida bir biriga bog'liq bo'lmagan bir necha dasturlarga xizmat qiladi. Bunda resurslar dasturlar o'rtasida o'zaro taqsimlanadi. Multidastur rejimi markaziy protsessor ish vaqti bilan «periferiya» qurilmalari ishini ta'minlashdan iborat. Bu usulning bir dasturli rejimdan afzalligi resurslardan effektiv foydalanish va berilgan masala yechilishini tezlatishdir.*

*Ko'p masalali rejim – multimasala rejimida bir vaqtning o'zida*

*bir necha masalaning parallel ishlashini ta'minlash ko'zda tutilgan. Bunda bir masalaning natijasi ikkinchi masala uchun berilganlar majmuasini tashkil qilishi ham mumkin. OT yechilayotgan masalalarning bir-biri bilan bog'liqligini rejalashtiradi va nazorat qilib boradi. Ko'p dasturli rejimdan (dasturlar orasida vaqtni taqsimlash prinsipi) farqli bu yerda barcha masalalar bo'yicha parallel ishlash ko'zda tutilgan. Ko'p masalali rejim faqat multisistemada (bir necha protsessor) tashkil qilinadi.*

*OT kompyuter va foydalanuvchi o'rtasidagi vositachi hisoblanadi. OT foydalanuvchi so'rovini analiz qiladi va uni bajarilishini ta'minlaydi. So'rov OS tilida qabul qilingan buyruqlar ketma-ketligi ko'rinishida bo'ladi. OT so'rovlarni turli rejimlarda bajarishi mumkin, shu sababli OT ni quyidagi tiplarga bo'lish mumkin:*

- *– paket rejimi sistemasi;*
- *– vaqtni taqsimlash sistemasi;*
- *– real vaqt sistemasi;*

*– dialog sistemasi.*

*Paket rejimi – bu masalalar majmuasiga ishlov beruvchi sistema, ya'ni bir yoki bir necha foydalanuvchi tomonidan tayyorlangan topshiriqlarni bajaruvchi sistema. Masalalar majmuasi kompyuterga kiritilgandan so'ng foydalanuvchi bilan uning masalasi o'rtasida muloqat qilish taqiqlangan. Bunday OT bir dasturli yoki ko'p dasturli rejimlarda ishlashi mumkin.*

*Vaqtni taqsimlash – bir vaqtning o'zida bir necha foydalanuvchiga xizmat qilish va foydalanuvchiga o'z masalasi bilan muloqat qilish imkonini beradi. Bir vaqtda ishlash effektiga protsessor vaqti va boshqa resurslarni turli foydalanuvchilar tomonidan berilgan hisoblash jarayonlariga taqsimlash bilan erishiladi. OT kompyuterga kiritilayotgan topshiriqlar uchun navbat tashkil qiladi va har biriga navbat asosida protsessordan foydalanish vaqtini aniqlaydi. Birinchi topshiriqni bajargandan so'ng OT uni navbatning oxiriga olib borib qo'yadi va ikkinchi*

*masalaga xizmat qiladi va h.z. Har bir masalaga xizmat qilish vaqti OT parametrlarida aniqlanadi. Professional dasturchi OT ni tashkil qilish jarayonida bu vaqt birligini o'zgartirishi mumkin.*

*Real vaqt – tizimda berilgan real vaqt oralig'ida topshiriqning bajarilishini ta'minlaydi. Bunda kompyuterdagi hisoblash jarayoni tezligi real vaqt o'tishiga hamohang bo'lishi kerak. Kompyuter bunday OT bilan odatda bir dasturli rejimda ishlaydi.*

*Muloqat operatsion tizimi – yakka foydalanuvchi uchun mo'ljallangan bo'lib kompyuter bilan muloqatning qulay ko'rinishini ta'minlaydi. OT odatda bir dasturli rejimda ishlaydi.*

*Uzilishga ishlov beruvchi modul OT tarkibiga kiritilgan asosiy modullardan biri hisoblanadi. U foydalanuvchi dasturi bilan aloqani ta'minlaydi. Uzilishga ishlov beruvchi modul operativ xotiraga yuklanadi va u yerda kompyuter bilan ishlash seansi vaqtida saqlanib turadi. Bu modul komponentalari qism dasturlardan iborat bo'lib fayl sistemasi ishlashini, disk bilan berilganlarni almashishni va shu bilan birga maxsus holatlarni tahlil qilishni ta'minlaydi. Amaliy dasturdan bu qism dasturlarga murojaat qilinganda uzilishga ishlov beruvchi modul bajariladigan amallar parametrini oladi, uni tahlil qiladi va holatni ko'rinishiga qarab kerakli modullarga bir yoki bir necha murojatni hosil qiladi.*

*Amaliy dasturlarni ishga tushirish tashqi buyruqqa murojaat qilgandek amalga oshiriladi. Buyruq protsessori funksiyasiga buyruq fayllarini ishlatish ham yuklatilgan. Buyruq faylning birontasi OT ni yuklagandan so'ng avtomatik tarzda bajariladi va foydanuvchiga faoliyat muhiti sozlanganligi haqida dalolat beradi. Avtomatik tarzda bajariladigan buyruq foylalanuvchi ehtiyojiga qarab sistemali dasturchi tomonidan yaratiladi. Buyruq protsessori berilgan satrda yozilgan berilganlarni ketmaket o'qiydi va tahlil qiladi. Berilganlar buyruq, tamg'a yoki izohdan iborat bo'lishi mumkin. Agar navbatdagi satrda biron bir dasturga murojat qiluvchi buyruq bo'lsa, buyruq fayl ishini* *to'xtatib turiladi va chaqirilgan dastur bajariladi. Dastur o'z ishini yakunlagandan so'ng buyruq fayl o'z ishini davom ettiradi.*

*Buyruq protsessori xotiraga yuklanganda ikkita, doimo xotirada saqlanadigan rezedent va xotiraning foydalanuvchi uchun ochiq bo'lgan norezedent qismga bo'linadi. Bunda ixtiyoriy dastur buyruq protsessorining norezedent qismini o'chirib yuborishi mumkin. Bu dastur o'z ishini yakunlaganda boshqaruv har doim buyruq protsessorining rezident qismiga uzatiladi va u sistema diskidan yuklash orqali buyruq faylining norezident qismini tiklaydi. OT aynan shu ko'rinishda tashkil qilinganligi sababli qattiq disk resurslari yetarli bo'lmasa yoki u umuman bo'lmasa sistemali yumshoq disk bo'lishi shart va u ishga tayyor holatda bo'lishi kerak. OT normal ishlashini ta'minlash uchun qattiq yoki yumshoq disk o'rniga operativ xotirada tashkil qilingan virtual diskdan foydalanish mumkin.*

*OT tashqi buyruqlari diskda alohida saqlangan dasturlar yordamida bajariladi. Ixtiyoriy OT ga turli amallarni bajarishga mo'ljallangan o'nlab dasturlar kiritilgan. Masalan, barcha OT larga kiritilgan qurilma drayveri deb nomlanadigan maxsus rezident dasturlar kiritish-chiqarish sistemasini to'ldirish uchun qo'llaniladi. Drayverlar qo'shimcha tashqi qurilmalarni yoki mavjud qurilmalarni nostandart ishlatilishini ta'minlab beradi. Real OT loyihalanganda fizik qurilmalar imkoniyatlari foydalanuvchi talabiga to'liq javob bera olmasa maxsus rezident dasturlar yaratib kompyuter imkoniyatlarini kuchaytirish mumkin.*

*Mavjud OT ning bir-biridan farqi «sistema darajasi» bilan aniqlanadi. Ya'ni konkret tipdagi kompyuter uchun mos OT qurish (ko'chirish) bilan aniqlanadi. Bunda OT tannarxi kompyuter arxitekturasi, unga kirgan qurilmalar, berilganlarning ichki ko'rinishi bilan birga OT tarkibiga kiritilgan imkoniyatlarga bog'liq bo'ladi. Qaralayotgan OT larning farqini faqat professional (sistemali) dasturchigina farqlay oladi. Odatda oddiy foydalanuvchiga bunday farqlar sezilmaydi. Bunday farqlar xotira hajmi, berilganlarga ishlov*

*berish vaqti, sistema imkoniyatlari va ishonchliligi bilan aniqlanadi.*

*Tizimda bajariluvchi dastur jarayonni tashkil qiladi. Jarayon-bu holatlarning yagona ketma-ketligidir. Jarayon bilan kompyuter resurslari va fayllar bilan bog'liq bo'ladi. Faylberilganlar va dasturiy bo'lishi mumkin. Jarayonda qatnashgan har bir fizik resurs, albatta, mavjud bo'lishi shart. Yangi jarayonni tashkil qilishda eski jarayondan nusxa olish yo'li bilan ham tashkil qilish mumkin, bu holatda yangi jarayonning tugallanishi eski jarayon orqali ham amalga oshirilishi mumkin. Har bir jarayon o'z jarayonini yangi jarayon bilan almashtirib boshqaruvni yangi jarayonga berishi ham mumkin.*

*Ritchi va Tompson (1978) terminologiyasiga asosan dastur bajariladigan muhit-holat (obraz) deyiladi. Holat tarkibiga dastur va unga bog'liq bo'lgan berilganlar, ochiq fayllar holati va joriy mundarija kiradi. Holat atributiga foydalanuvchi tomonidan kiritilgan ayrim identifikatorlar foydalanuvchi uchun ochiq deb hisoblanadi. Jarayonning bunday tashkil qilinishi foydalanuvchiga qo'shimcha mamumot berish va jarayonga aralashish imkoniyatini beradi. Shuni aytish kerakki barcha jarayonlar uchun ham foydalanuvchi atributi mavjud emas. Bunday holat jarayon yaratgan jarayonlarda vujudga keladi. Bunday jarayonlarga foydalanuvchi aralashuvi maxsus sistemali buyruqlar asosida amalga oshirilishi mumkin. Jarayon – bu loyihaning bajarilishi. Sistemada jarayonga ko'makchi jarayonlar mavjud bo'ladi.*

*Tizimdagi ko'pgina jarayonlar kutish holatiga o'tishi berilganlarni kiritish va chiqarish yoki biron bir bir sistemali funksiyani bajarilishini kutish bilan bog'liq bo'ladi. Har bir real sistemada bir vaqtda mavjud bo'lgan jarayonlar chegaralangan. Bu holat ko'proq kompyuterning real fizik imkoniyatlaridan kelib chiqadi.*

*Yordamchi qurilmalar. Aksariyat qurilmalar bilan har bir oniy vaqtda faqat bitta masalaga xizmat qilishi mumkin. Qurilmalarning bunday ko'rinishda ishlashi kompyuterdan noeffektiv foydalanishga olib keladi. Bunday hol yechilayotgan masalaning hisoblash vaqti ko'p bo'lsa ayniqsa sezilarlidir.*

*Tezkor qurilmalar foydalanuvchi uchun OT ning fayllarni boshqarish dasturi yordamida taqsimlanadi. Tezkor qurilmalarda vujudga keladigan ushlanishlar ularning tez ishlashi va kiritish-chiqarish so'roviga ketgan vaqtini inobatga olsak umumiy jarayonni qoniqarli deb hisoblasak bo'ladi. Kompyuter unumdorligiga salbiy ta'sir ko'rsatadigan faktorlardan asosiysi kiritish-chiqarish qurilmalarining sekin ishlashidir. OT kompyuter unumdorligini oshirish uchun spuling mexanizmini ishga soladi. Spuling – kiritish-chiqarishga mo'ljallangan berilganlarni avtomatik tarzda diskga yozib qo'yuvchi dastur. Spuling tayyorlagan ma'lumot qurilma tayyor bo'lganda qo'yilgan masalaga qarab kiritiladi yoki chiqariladi.*

*Matematik ta'minot resurslari – berilganlar va dastur bajarilishini nazorat qiluvchi, foydalanuvchidan himoyalanmagan funksiyalar majmuasidan iborat bo'ladi. Bu resurslar orasida sistemali rejalashtirish, sistema kutubxonalari, fayllarni boshqarish va kiritish-chiqarishga xizmat qiluvchi Сервис (xizmat ko'rsatuvchi) dasturlar mavjud.*

*Kiritish va chiqarish – bu kiritilayotgan va chiqarilayotgan berilganlarni ko'chirish jarayonidir. Berilganlarni boshqarish dasturlar orqali amalga oshiriladi. Bular kiritish va chiqarish, filtr va kommunikatsiya dasturlaridir. Bu dasturlar yordamida foydalanuvchi berilganlarni uzatishda o'z yo'nalishini tashkil qilishi mumkin. Berilganlar majmuasini ixtiyoriy qurilmaga va xotiraning ixtiyoriy adresiga yo'naltirishi mumkin. Filtrdan foydalanib berilganlarni tartiblash va so'ngra chiqarish oqimiga yo'naltirish mumkin.*

*Kommunikatsiya – bu ikki sistemali dasturni, buyruqni, dastur va buyruqni yoki buyruq va dasturni birlashtirish. Bunday ko'rinishdagi birlashtirish bir dastur yoki buyruqning natijasini boshqa dastur yoki buyruqga kiritish imkoniyatini beradi. Yo'naltirilgan kiritish-chiqarish bilan kommunikatsiya farqi: yo'naltirilgan kiritish-chiqarish bu berilganlarni o'qish yoki ularni «periferiya» qurilmasiga uzatishdir. Kommunikatsiya esabu tizim dasturlari va buyruqlari orasidagi o'zaro berilganlarni almashishdir. Ya'ni berilganlarni uzatish OT ichida amalga oshiriladi.*

*Virtual xotirani boshqarish. OT tarkibiga virtual (faraziy) xotiraga ishlov beruvchi dastur kiritiladi. Virtual xotira-bu taxmin (tasavvur) qilinadigan xotira. Virtual xotira hajmi real fizik xotira hajmidan ko'p bo'ladi. Bunday usulni tanlab olish sabablari, birinchidan xotiraning har bir manzilni tanlashi bo'lsa, ikkinchidan real operativ xotiraning tannarxi bir muncha qimmatligidandir. Shuni eslatib o'tish kerakki, albatta, protsessor virtual xotiraga ishlov berishda real fizik xotiraga ishlov berishga nisbatan ko'proq vaqt sarflaydi. Virtual xotira varaqma-varaq tashkil qilinadi. Har bir varaqda aniqlangan xotiraning ma'lumot birligi uchun o'z manzili mavjud bo'ladi. Bu manzillar ketma-ketligi ularning ko'rinishi va yozilishi har bir varaq uchun bir xil bo'ladi. Virtual xotiraning real adresi hisoblanganda varaqdagi manzil qiymatiga varaq koeffitsiyenti qo'shiladi. Shu sababli manzillar chalkashligi oldi olinadi. Ya'ni, agarda biz bir necha nomdagi ko'chani qarasak har bir ko'chada 13-uy mavjud bo'lsa, har bir 13-uy manzili turli bo'ladi, chunki ko'chalar nomi turli.*

*Virtual tashqi xotirani boshqarish. Virtual tashqi xotirani boshqarish virtual ichki xotirani boshqarishga nisbatan bir muncha murakkabroq. Buning asosiy sababi ularning hajmidadir. Masalan: aholisi 50000 kishidan iborat bo'lgan shahardan barcha 13-uylarni topish, aholisi 5000000 kishidan iborat shahardagi barcha 13-uylarni topishga nisbatan ancha oson. Shu sababli tashqi xotiradagi real manzilni topish uchun turli usullardan foydalaniladi. Manzil bevosita varaq koeffitsiyenti qo'shilishi bilan aniqlanadi va real adresdagi berilganlar tanlanadi.*

*Virtual xotira ko'p marta real xotiradan foydalanuish mumkin, shuning uchun asosiy xotirani yana bir qancha sahifalarga ajratish mumkin. Virtuallashtirish printsipi markazlashgan sxemadan foydalanib tizim strukturasini jarayonlarni rejalashtiruvchilar va resurslarni taqsimlovchilar majmuasi ko'rinishida tasvirlashga imkon beradi. Ixtiyoriy OT foydalanuvchidan hisoblash tizimining real qurilmalari va resurslarini yashiradi va ularni abstraktsiyalashtiradi. Ya'ni bevosita qurilmalar bilan ishlashdan farqli ravishda qulay*

*interfeysga ega bo'lgan kengaytirilgan mashina imkoniyati orqali hisoblash tizimlarida masalalarni hal qilish mumkin. Virtuallashtirish printspining asosida aynan abstraksiyalash yotadi. Bu printsp mantig'ini virtual mashina (VM) da yaqqol ko'rish mumkin. Foydalanuvchilar VMdan kompyuterda ishlovchi va buyruqlarni amalga oshiruvchi abstrakt qurilma sifatida foydalanadi. Hisoblash tizimining real konfiguratsiyasi, uning qurilmalari va ulardan qanday samarali foydalanish foydalanuvchini qiziqtirmaydi. Lekin OT bu prinstp asosida bir qancha parallel jarayonlarni bir vaqtning o'zida bitta mashinada bajarilayotgandek tasavvur hosil qilishga imkon yaratadi. Shuni aytib o'tish lozimki OT nafaqat real qurilmalar (operativ xotira, protsessor, tarmoq kartasi, disk yurituvchilar, qattiq disk …)ni virtuallashtiradi balki resurslar (xotira xajmi, protsessor vaqti, tarmoq adresi…)ni ham virtuallashtiradi. Shu yo'l orqali OT foydalanuvchiga kengaytirilgan mashina imkoniyati, multidasturlashtirish, parallel hisoblash kabi qulayliklarni yaratadi. Ya`ni real apparat taminot (kompyuter, hisoblash mashinasi) ideal hisoblash tizimiga maksimal darajada yaqinlashtiriladi. Bundan tashqari individual dasturlar va ularning ma'lumotlar mavjud ko'proq xotira foydalanish c kompyuter virtual xotira ostida, protsessor tomonidan havola har bir manzil orqali ko'rsatiladi*

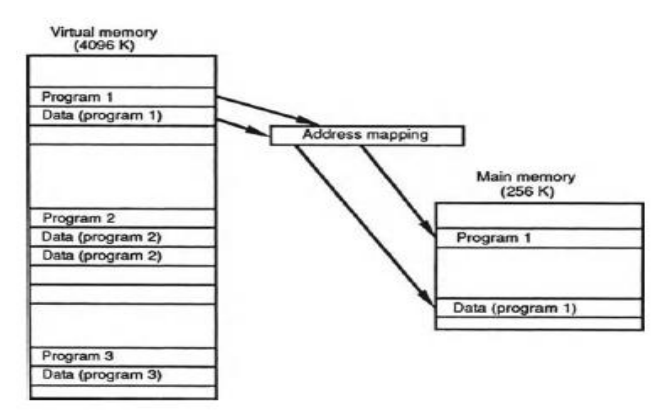

*Virtual xotira tizimi tuzilishi.*

*Tavsiflovchi barcha berilganlarni, ya'ni yo'qotilishni oldini olish uchun axborotlarni guruhlarga bo'lib, ma'lumotlar omborini tashkil etamiz. Bu munosabatlar relationships (o'zaro bog'lanish) murakkab bo'lishi mumkin; masalan, bir kuzatayotgan bemor bilan bog'liq bo'lgan ma'lumotlar kuzatuv yozivchi shaxs, asbob va qiymatlarni sotib olish uchun ishlatiladi va bu bemorning jismoniy holati haqidagi ma'lumotlar elementlar va munosabatlari, shu elementlar orasida relationships ma'lumotlar bazasi tuziladi. Ma'lumotlar bazalarini hamkorlik bor ma'lumotlar, odatda yozuvlar va fayllar; shu bilan birga tavsiflovchi metadatalar bilan tuziladi. Ya'ni kuzatuvlarning ijobiy blokli – har bir qadam ma'lumotlarini ifodalaydigan elemenlar yig'indisi ko'rinishida. Misol uchun, bir tibbiy ma'lumotlar bazasi ro'yxatga olish tizimi odatda bor bo'lgan bemorning ma'lumoti sifatida kation raqami, nomi, sana tug'ilgan, jinsi, kirish sanasi, va tan tashxis.<sup>4</sup> Maydonlar odatda birgalikda guruhlangan shaklli yozuvlar tashkil topadi. Yozuvnng noyob identifi bo'ladigan tomonidan bir yoki bir necha asosiy soni va kuzatish vaqti kiritoladi. Yozuvlar deb shunga o'xshash ma'lumotlarni o'z ichiga olgan ham guruhlangan va bemor haqidagi barcha ma'lumotlar, davolash va dori muolajalar, bemordagi davolashdan oldingi va davodan kegingi holati tushuniladi. Ma'lumot sog'liqni saqlash axborot tizimida tayanch bo'ladi va quyidagi ma'lumotlarni o'z ichiga oladi.*

*Ma'lumotlar ombori ayblovlar va to'lovlar, xodimlar va ish haqi to'lash, inventarizatsiya va boshqa ko'plab mavzularni o'z ichiga oladi. Bu ma'lumotlar bir-biri bilan bog'liq: ularga bemorlar va xodimlar bir xil murojaat qilish mumkin.*

Operatsion tizimlar (OT) xabarini qayta ishlash jarayonini boshqarish va apparat vositalari bilan foydalanuvchilar o‗rtasidagi o‗zaro aloqani ta'minlaydi. OTning asosiy vazifalaridan biri axborotning kirish – chiqish jarayonini avtomatlashtirish,

<sup>4</sup> Edward H. Shortliffe, James J. Cimino Editors Biomedical Informatics. Springer, New York, 2014,168-169-betlar

foydalanuvchi hal etadigan amaliy vazifalarning bajarilishini boshqaradi.

Dasturiy ta'minot tizimli (kompyuterga ulangan barcha qurilmalarning ishini tizimli bo‗lishini ta'minlaydi), amaliy (foydalanuvchi ishlashi mumkin bo‗lgan dasturlardan iborat) va instrumental (dastur yaratish quroli) majmuasidan iborat. Maqsad tizimning samarali ishlashini ta'minlashdir.

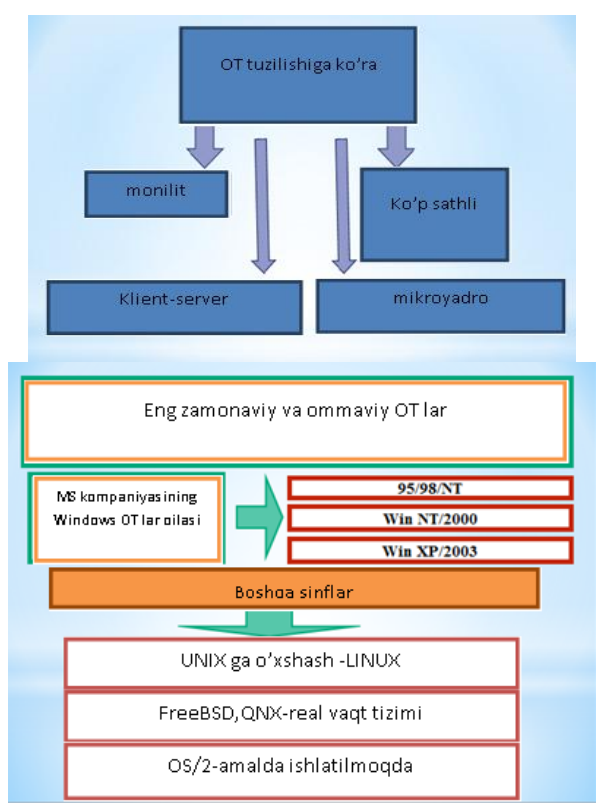

OT kerakli axborotni shaxsiy kompyuter xotirasiga kiritadi va uning bajarilishini kuzatadi; togʻri hisoblashga halal beruvchi vaziyatlarni tahlil etadi, qiyinchiliklar paydo bo‗lganda nima qilish zarurligi haqida ko‗rsatma beradi. Bajariladigan vazifalardan kelib chiqib, OTni uch guruhga bo‗lish mumkin:

– bir vazifali (bir kishi foydalanuvchi);

– ko‗p vazifali (ko‗p kishi foydalanuvchi);

– tarmoqli-bir vazifali OT bir foydalanuvchining har bir aniq paytda aniq vazifani bajarish uchun moʻljallangan. Bunday operatsion tizimlarning tipik vakili MS DOS dir (uni Microsoft firmasi ishlab chiqqan).

Ko‗p vazifali OT vaqtni multidastur rejimida taqsimlashda shaxsiy kompyuterdan jamoa bo‗lib foydalanishni ta'minlaydi (shaxsiy kompyuter xotirasida bir necha dastur vazifalar bo‗ladi va protsessor kompyuter resurslarini vazifalar oʻrtasida taqsimlaydi). Bunday sinfdagi OTning tipik vakillari: IBM korporatsiyasining UNIX, OS2, Microsoft korporatsiyasining Windows 95, 98, 2000, Millenium, XP SP1, XP SP2, XP SP3, Seven, Vista, 8.0, 8.1, 10.0, Windows NT va boshqalardir.

Tarmoqli operatsion tizimlar lokal va global tarmoqlarni paydo bo‗lishi bilan bog‗lik va foydalanuvchining hisoblash tarmoqlari barcha resurslarga kirishni ta'minlash uchun mo‗ljallangan. Tarmoqli OTlarning tipik vakillari: Novell NetWare, Banyan Vines, IBM LAN, Sun firmasi mahsuloti Solaris dir.

OTning sozlovchisi bo‗lgan qobiqlar operatsion qobiqlar deb ataladi.

Kompyuter xotirasi barcha ma'lumot va dasturlarni bir vaqtning o‗zida saqlay olmaydi. Shuning uchun bu muamoni hal etish maqsadida tizim foydalanuvchi dasturlariga bo‗lib, ularni nazorat qiluvchi sahifalar belgilangan.

**Ma'lumotlar bazasi tuzilishi**. Kompyuterdagi barcha ma'lumotlarning taqsimlanishi va ular oʻrtasidagi oʻzaro aloqa ma'lumotlar bazasi tomonidan boshqariladi. Ma'lumotlar bazasi – soha, yozuv va fayllar boʻyicha saralangan toʻplamdir. Metabaza har bir ma'lumotning oʻrni va foydalanish imkoniyatlarini aniq belgilaydi, masalan quyida keltirilgan metabaza.

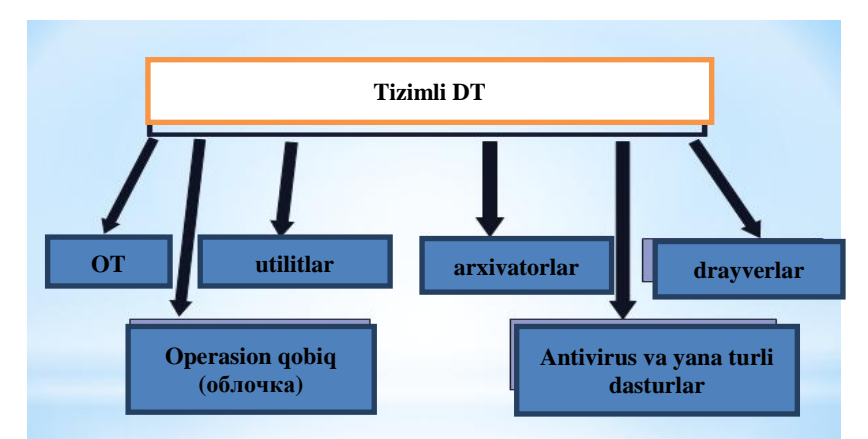

Ma'lumki kompyuter ishini buyruqlar boshqaradi. Ana shunday boshqaruvchi buyruqlar tizimi yagona Operatsion tizimga birlashgan. Dasturiy ta'minot (DT) tomonidan bajariladigan funksiyalarga bog‗lik holda, uni ikki guruh: tizimli dasturiy ta'minot va amaliy dasturiy ta'minotga bo‗lish mumkin.

Tizimli DT kompyuterda axborotni qayta ishlash jarayonini tashkil etadi va amaliy dasturlar uchun me'yordagi ish muhitini ta'minlaydi. Tizimli DT apparat vositalari bilan shu qadar yaqin aloqadaki, uni ba'zida kompyuterning bir qismi deb ham hisoblashadi.

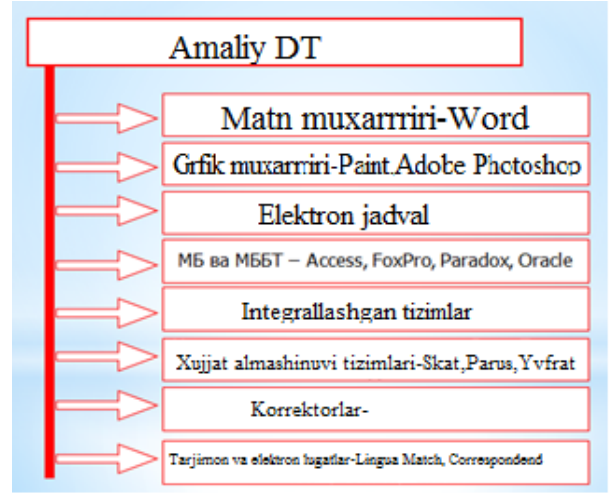

Amaliy DT foydalanuvchining aniq vazifalarini hal etish va umuman axborot tizimining hisoblash jarayonini tashkil etish uchun moʻliallangan.

Tizimli DT tarkibiga quyidagilar kiradi: utilitlar va avtonom dasturlar tor ixtisoslashgan boʻlib har biri oʻz vazifasni bajaradi. Biroq utilitlar avtonom dasturlardan farqli ravishda tegishli qobiqlar muhitida bajariladi. Bunda ular o‗z vazifasini bajarishda OT dasturli va boshqa utilitalar bilan raqobatga kirishadi. Shu bois Сервис vositalar tavsifi uz vazifalari va tashkil etish usullariga ko‗ra ancha shartlidir.

*Utilitlar* foydalanuvchilarga sifat jihatidan yangi interfeys taqdim etadi. OT foydalanuvchi operatsiya va buyruqlarini ikirchikirigacha bilishdan ozod etadi. Utilitlar foydalanuvchiga qo‗shimcha xizmatlarini (maxsus dasturlar ishlab chiqishni talab etmaydigan) asosan disklar va fayllar tizimlari bo‗yicha xizmat ko‗rsatish ko‗rinishida taqdim etadi.

Utilitlar ko‗pincha quyidagi vazifalarini bajaradi;

1. disklarga xizmat ko‗rsatish (axborotni shaklga solish, saqlashni ta'minlash, to'xtatish va boshqalar yuz berganda uni tiklash imkoniyati);

2. fayl va katologlarga xizmat koʻrsatish (xuddi qobiqlar kabi);

3. arxivlarni yaratish va yangilash;

4. kompyuter resurslari haqida, diskli makon xususida, dasturlar oʻrtasida TXKni taqsimlash toʻgʻrisida axborot taqdim etish;

5. turli rejim va formatlarda matnli va boshqa fayllarni bosish; 6. kompyuterni viruslardan himoya qilish.

Virusga qarshi himoyali dasturiy vositalar viruslarini topish va davolashni ta'minlaydi. Virus atamasi bilan turli noma'qul harakatlarni amalga oshirib boshqa dasturlarga kirib olgan holda ko‗payishga qodir bo‗lgan dastur tushuniladi.

Dasturlashtirish tili translyatori deb dasturlashtirish tilidan (odatda) mashina kodiga dastur matnini tarjima qilishni amalga oshiruvchi dasturga aytiladi.

Dasturlashtirishning kirish tili, translyator, mashina tili, standart dasturlar kutubxonasi, translyatsiya qilingan dasturlarni sozlash va bir butunlikda jamlash vositalarini oʻz ichiga olgan vositalar majmui dasturlashtirish tizimi deb ataladi. Dasturlashtirish tizimida translyator dasturlashtirishning kirish tilida yozilgan dasturni aniq bir shaxsiy kompyuterning mashina buyrug'i tiliga tarjima qiladi. Kirish tilidan tarjima qilish usuliga bog‗liq holda translyatorlar kompilyator va interpretatorlarga bo‗linadi.

## **Amaliy dasturlar. Ularning ko'rinishi.**

Amaliy dasturiy ta'minot foydalanuvchining aniq bir vazifalarini ishlab chiqish va bajarish uchun moʻljallangan.

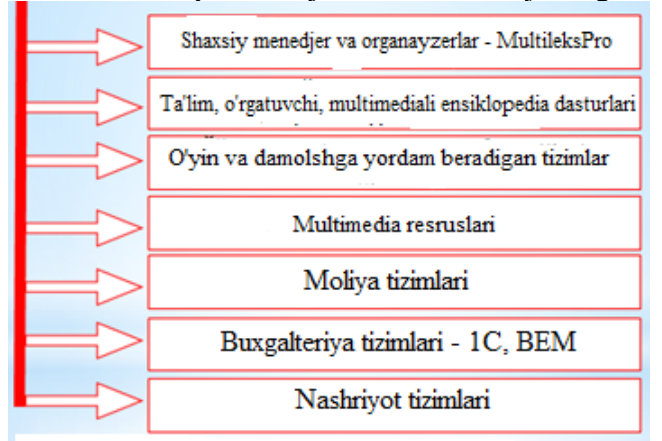

Amaliy dasturiy ta'minot tizimli DT, xususan, operatsion tizimlar boshqariluvi ostida ishlaydi. Amaliy DT tarkibiga quyidagilar kiradi:

– Turli vazifalardagi amaliy dasturlar paketlari;

– foydalanuvchi va AT umumiy ish dasturlari.

Amaliy dasturlar paketlari (ADP) – foydalanuvchi hal etayotgan vazifalarni avtomatlashtirishning kuchli qurolidir, u axborotni ishlash bo‗yicha biror ishni qanday bajarayotganini bilish zaruriyatidan amalda toʻliq ozod etadi.

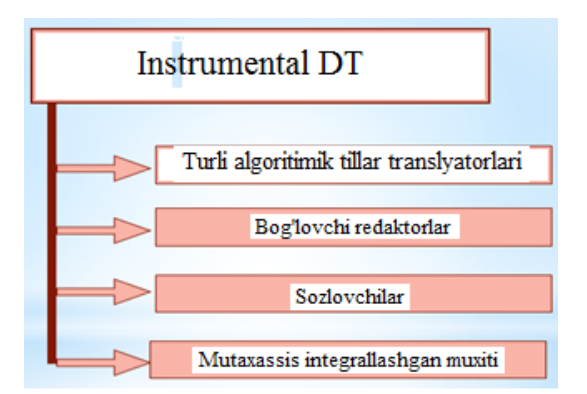

Hozirgi paytda oʻz funksional imkoniyatlari va amalga oshirish usullariga ko‗ra farqlanuvchi ADPning keng spektri maviud.

Amaliy dasturlar paketi (ADP) – bu muayyan sinf vazifalarini hal etish uchun moʻljallangan dasturlar majmuidir. ADPning quyidagi turlari farqlanadi:

– umumiy vazifadagi (universal)

– uslubiy yo‗naltirilgan;

– global tarmoq;

– hisoblash jarayoni tashkilotlari.

Umumiy vazifadagi ADP – foydalanuvchi va umuman axborot tizimi funksional vazifalarni ishlab chiqarish va foydalanishni avtomatlashtirish uchun moʻljallangan.

Bu ADP sinfiga quyidagilar oiddir:

– matnli va grafik muharrirlar;

– elektron jadvallar;

– ma'lumotlar bazasini boshqarish tizimlari (MBBT)

tayanch iboralar:

DT -dasturiy ta'minot.

OT – operatsion tizimlar.

Utilitlar – foydalanuvchi uchun qo‗shimcha xizmatlar bajaradigan programmalar.

Translyator – mashina kodiga dasturlarash tilidan ugiruvchi programmaga aytiladi.

ADP – Amaliy dasturlar paketi.

### **Fayl va kataloglar ustida amallar.**

Magnit disklarda ma'lumotlar fayllarda saqlanadi. Fayl – diskning ma'lum nom bilan ataluvchi sohasi bo‗lib, unda ma'lum ma'lumot saqlanadi. Masalan, programma va hujjat matnlari, bajarilishi mumkin bo‗lgan programma va hokazolar. Fayllar ikki xil bo‗ladi: matnli, ikkilik tizimidagi.

Matnli fayllar foydalanuvchi oʻqishi uchun moʻljallangan. Har bir fayl nom va kengaytmaga ega. Nom 1 dan 255 tagacha, kengaytma esa 1 dan 4 tagacha belgiga ega boʻlishi mumkin. Faylning nomi va kengaytmasi nuqta bilan ajratiladi.

Masalan.

Command.com

autoexec.bat

letter. txt

nom. kengaytma

Faylning nomlanishida kengaytma boʻlishi shart emas. Ammo kengaytgich qoidaga ko‗ra, faylning mazmunini tasvirlaydi va qaysi amaliy dastur yordamida yaratilganligini ko‗rsatadi.

Ko‗pchilik programmalar kengaytgichni o‗rnatadilar va kengaytgichga qarab faylni qaysi programma hosil qilganligini aniqlash mumkin. Masalan:

.com, .exe – bajarishga tayyor programmalar

.bat – buyruq fayllar

.pas – buyruq fayllar

.for – fortrandagi programma

.bak – faylni o‗zgarishdan avvalgi nusxasi

.txt, .dos – matnli fayl

Agar faylni o‗zgartirish jarayonida xatoga yo‗l quyilgan bo‗lsa yoki fayl o‗chirilgan bo‗lsa, .bak kengaytgichli fayl yordamida uni tiklash mumkin.

#### **Katalog**

Fayl nomlari magnit disklarda qayd qilinadi.Katalog fayl nomlari, ularning hajmi, yozilish vaqti haqidagi ma'lumotlarni saqlovchi diskdagi maxsus joy. Agarda katalogda faylning nomi bo‗lsa, u holda fayl shu katalogda joylashgan bo‗ladi. Har bir magnitli diskdagi kataloglar soni bir nechta bo‗lishi mumkin . Har bir katalog nomga ega. Katalog nomi fayl nomi kabi yozilish tartibiga ega. Katolog boshqa katalogda qayd qilinishi mumkin. Agar X katalogi Y katalogida qayd qilingan boʻlsa, u holda  $X$ ichki katalog, Y – tashqi katalog hisoblanadi. Har bir magnitli diskda bosh yoki tub katalog bo‗ladi, unda fayllar va 1 – bosqichdagi ichki kataloglar qayd etiladi. 1 – bosqichdagi kataloglarda fayllar va 2 – bosqich fayl kataloglari qayd etiladi va hokazo. Natijada magnitli diskda kataloglar daraxtsimon tuzilishi hosil bo‗ladi.

Joriy disk va diskning nomlanishi. Joriy disk bu siz shu daqiqada ishlayotgan diskdir. MS DOS foydalanuvchi soʻrayotgan fayllarni joriy diskdan qidiradi. MS DOS ning maxsus komandalari joriy diskni o‗zgartiradi.

Foydalanuvchi ishlayotgan lahzadagi katalog joriy katalog deb ataladi. Agar MS-DOS komandasida faylning nomi koʻrsatilsa u holda bu fayl joriy katalogdan qidiriladi yoki tashkil qilinadi.

**Disketalar.** Disketalar ma'lumotlarni bir kompyuterdan ikkinchisiga o‗tkazish va ma'lumotlarni saqlash uchun ishlatiladi. Asosan 5.25 va 3.5 dyumli disketalardan foydalaniladi. 5.25 dyumli disketalar hajmiga ko‗ra turlicha bo‗ladi: 180, 360 Kbayt va 1.2, 2 Mbayt. Shuning uchun ularni 360 Kbaytli disklarni oʻqish qoʻrilmasidan oʻqish mumkin emas. Ularni maxsus disk o‗qish qurilmasida o‗qiladi.

3.5 dyumli disketalar hajmi 0.72, 1.44, 2 va 2.88 Mbayt. Ular ishonchliroq, chunki qattiq plastmas qobiq ichida joylashgan.

Hozirgi kunda bu disketalar va disk yutituvchilar deyarli ishlatilmaydi. Ularning o‗rniga CD, DVD disklar va har xil hajmli fleshkalar keng tarqalgan. CD va DVD diskdagi ma'lumotlarni o‗qish va undagi ma'lumotlarni yo‗zish uchun maxsus CD-ROM, DVD-ROM disk yurituvchlardan foydalaniladi. Diskka ma'lumot yozish bir marta amalga oshiriladi. Lekin hozir CD-RW, DVD-RW qayta yo‗zish mumkin bo‗lgan disklar ham mavjud. Ularga disketa va fleshkalarga oʻxshab bir necha marta yoʻzish imkoni bor, faqat chegaralangan. Magnit disketalarning vazifasini hozirda toʻliqligicha kompyuterning USB portiga ulanuvchi flesh xotira qurilmalari bajarmoqda.

### **Diskning nomlanishi**

Shaxsiy kompyuter turli xotira qurilmalari bilan ishlaydigan maxsus qurilmalarga va ulanish uchun portlarga egaligi ta'kidlangan edi. Xotira qurilmalari bilan ishlashni ta'minlaydigan qurilmalar E, F va bosgqalar bilan nomlanadi.

Masalan. Shaxsiy kompyuter OT o'rnatilga doimiy xotira disk C: bilan nomlanadi . Agar doimiy xotira bir nechta disklardan iborar bolsa, ular: D:, E:, F: bilan nomlanib, qo‗shimcha xotira qurilmalari esa keyingi nomlarni oladi.

### **Windows operatsion sistemasi. Windows operatsion tizimini ishga tushirish.**

Kompyuter elektr tarmog‗iga ulanishi bilan Windows Operatsion tizimini ishga tushadi.

Ayrim hollarda Windows Operatsion tizimini qayta ishga tushirish lozim bo‗ladi bunda – Ctrl+Alt+Del tugmachalari barobariga bosiladi.

Yoki sistemali blokdagi Reset tugmachasi bosiladi.

Windows operatsion sistemasidan chiqish:

Пуск – Выключить компьютер (Завершение работы) buyruqlari tanlanadi va bosiladi.

 $\bullet$  Alt + F4 bosiladi va Enter bosiladi

# **Windows operatsion tizimining turlari**

- Windows 3.0, 3.1, 3.11, 3.2
- Windows 95
- Windows 98
- Windows Millenium
- Windows 2000
- Windows NT
- Windows XP SP1, SP2, SP3
- Windows Wista
- $\bullet$  Windows 7
- $\bullet$  Windows 8.0, 8.1
- Windows 10.0

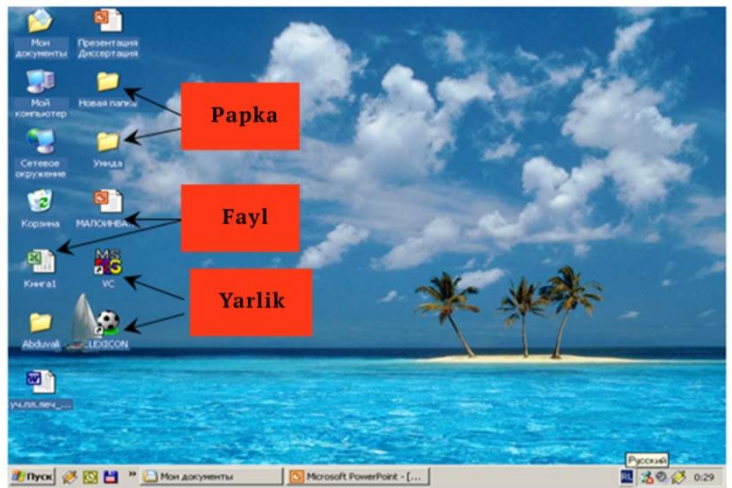

**Operatsion tizim** – bu maxsus bir dastur. Bu dastur asosiy vazifasi – kompyuter ishini boshqarish, kompyuter va foydalanuvchi o‗rtasida muloqotni o‗rnatish, tashqi qurilmalar ishlash holatlarini sozlash va ular bilan muloqotni oʻrnatish, har xil dasturlarni ishga tushirish va ular ishlash holatlarini ta'minlash. Operatsion tizimlardan eng taniqlilari bu **Microsoft** firmasining MS-DOS va Windows dasturlari, **Apple** firmasining MacOS, iOS dasturi, Unix va Linux dasturlari.

Dunyoning 85% kompyuterlari **Microsoft** korporatsiyasi tomonidan yaratilgan operatsion tizimlar bilan jihozlangan. Bulardan 1981-yilda yaratilgan – MS-DOS dasturi, 1991-yilda yaratilgan – Windows 3.1 dasturi, 1995-yilda yaratilgan – Windows 95 dasturi, 1998-yilda yaratilgan – Windows 98 dasturi, 2000-yilda yaratilgan – Windows 2000 dasturi, 2001-yilda yaratilgan – Windows Millennium Edition va Windows XP SP1, SP2, SP3 dasturlari. Yana shuni aytib o‗tish kerakki Windows dasturining yangi versiyalari o‗zidan oldingi versiyalarnig barcha xizmatlarini saqlab qolgan. Windows dasturning taniqli boʻlishining asosiy sababi bu – ish jarayoni soddaligi, koʻp vazifali rejim, bir xil ishlash interfeysi va boshqa qulayliklar.

Boshqa operatsion tizimlarga oʻxshab Windows dasturi ham kompyuter xotirasiga kompyuter yoqilish vaqtda avtomatik ravishda yuklanadi.

Operatsion tizimini o‗rnatishda quyidagilarga e'tibor berish kerak

► Kompyuter turiga (IBM 286, 386, 486, Pentium I, II, III, IV)

► Tezkor xotira hajmiga (4, 8, 16, 32, 64, 128, 256, 512, 1024, 2048, 4096 Mbayt va h.k)

► Qattiq disk hajmiga ( 80, 120, 160, 500, 1000, 2000 Gbayt va h.k.)

► Mikroprotsessor chastotasiga (Gs, KGs yoki GGs)

## **Ishchi stolning tashkil etuvchilari**

- Papkalar
- Yorliqlar
- Fayllar
- Piktogrammalar
- «ПУСК» tugmachasi
- Masalalar paneli
- Soat
- Til va h.k.

# **Operatsion tizimning asosiy funksiyalari**

- ► Fayllarni yaratish
- ► Fayllar ustida ishlash
- ► Dasturlarni o‗rnatish va ishga tushirish
- ► Qurilmalarni o‗rnatish va boshqarish
- ► Foydalanuvchi interfeysini ta'minlash
- ► Ko‗p masalali xossasi
- ► Kompyuterga xizmat ko‗rsatish va h.k

## **Dasturlar, fayl va papka oynalari. Ishlash usullari va ta'rifi.**

1. Kompyuterda dastur ishga tushgach, ekranda fayllar ro‗yxati va ular haqidagi axborotlar yozilgan ko‗k chiziq bilan chegaralangan oynalar paydo boʻladi. (Aslida Windows soʻzi ham

"oynalar" degan ma'noni bildiradi). Oynalar toʻgʻri toʻrtburchak shaklda bo‗ladi. Obyektni (fayl, papka yoki dastur) ochish obyektning belgisida yoki obyektning kontekst menyusidan ochish buyrug‗ida "sichqoncha"ning chap tugmasini 2-marta tez bosish bilan amalga oshiriladi.

2. Oyna elementlari – ochiq obyektning nomini saqlovchi sarlavha oʻlchovini oʻzgartiruvchi va ovnalarni biriktiruvchi tugmalarni boshqarish tugmalaridan iborat. Bunda tugmalarning oynani yigishtirish, o‗lchov o‗zgartirish va berkitish faoliyatini ko‗rsatib tasvirlab berish lozim. Oynani yigishtirish operatsiyasi bilan oynalarni yopish operatsiyasi farqlarini ta'kidlab o'ting (Birinchi holatda obyekt faolligicha qoladi, ikkinchisi bilan ish ham toʻxtatiladi). Masalalar paneli yordamida yoki ALT+TAB tugmasini bosish bilan yigishtirilgan oynalarni tiklash ham mumkin.

3. Oyna oʻlchovlarini oʻzgartirish bu oyna oʻlchovi o‗zgartirish yo‗nalishini ko‗rsatuvchi 2 yo‗nalishli strelkalar paydo bo‗lguncha, "sichqoncha" kursorini oyna chegarasiga olib borish kerak. "Sichqoncha"ning chap tugmasini bosish va uni bosib turgan holda kursorni ko‗chirib, shu vaqtda oyna o‗lchovini o‗zgartirish kerak.

4. Oynani "sichqoncha" yordamida boshqa joyga koʻchirish yo‗li bilan harakatlantiriladi. Buning uchun kursorni oyna sarlavhasi oʻrtasiga olib boriladi, "sichqoncha"ning chap tugmasi bosiladi va uni bosib turgan holda oyna ish stoliga ko‗chiriladi.

5. Bir vaqt ichida bir necha obyektni, ularning har biri alohida oynada joylashganligi, ochish imkoniyatlari haqida gapirish o‗rinli. Shuni ta'kidlash lozimki, faqat ulardan biri faol bo‗lishi mumkin, har vaqt faqat bir oyna bilan ish amalga oshirilishi mumkin. Bunda faol oyna sarlavhasi to‗q ranglar bilan ajratilgan bo‗ladi.

Operatsion tizimlar oʻzining 4 davrga boʻlingan rivojlanish yo‗lini bosib o‗tdi.

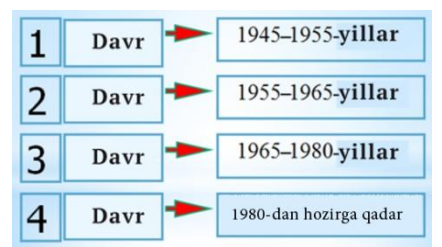

**Birinchi davr:** XVIII asr oxiri – analitik mashina (Charlz Bebich yaratgan). Bu davrda OT «mavjud emas» yoʻq. 1945-yillardan keyin lampali mashinalar yaratildi. Dasturlash faqat mashina tilida.

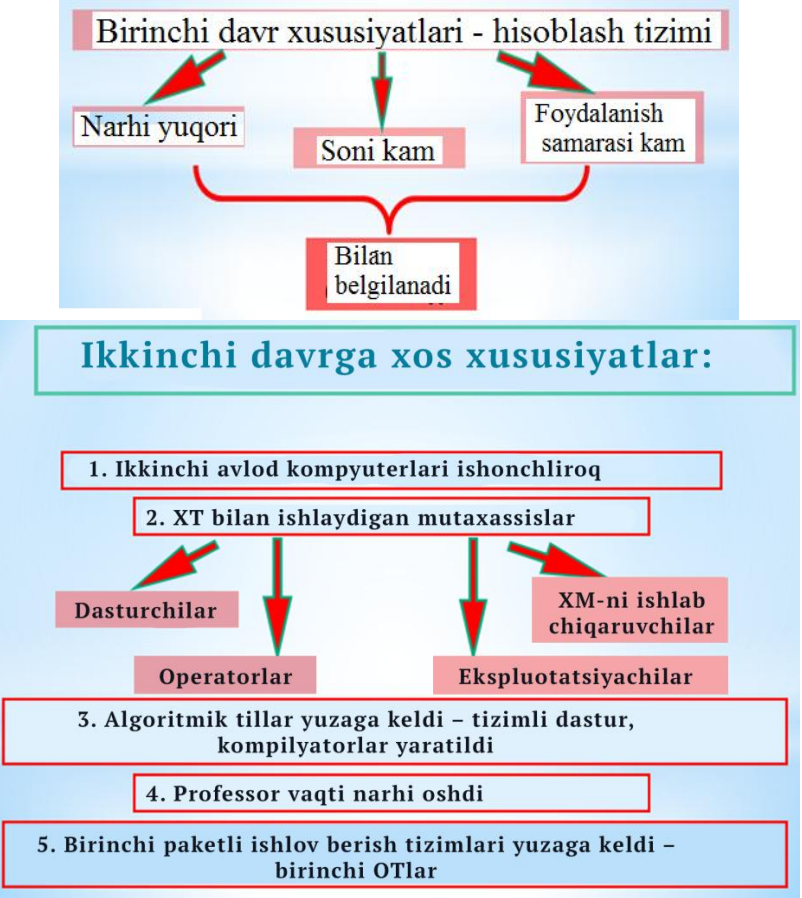

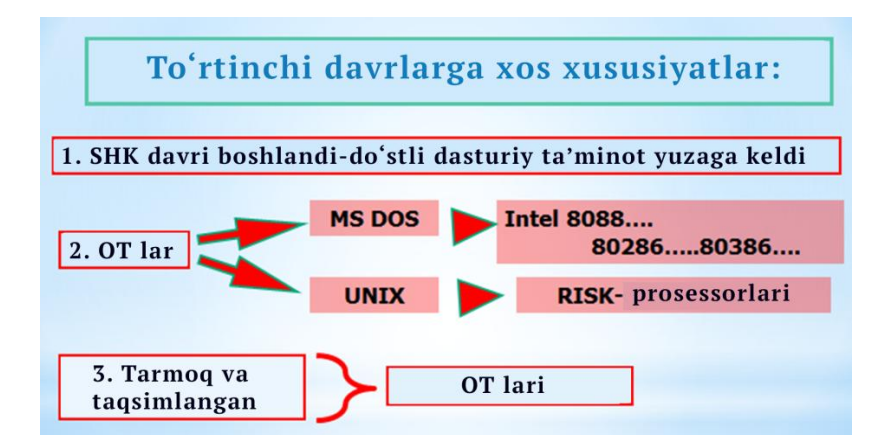

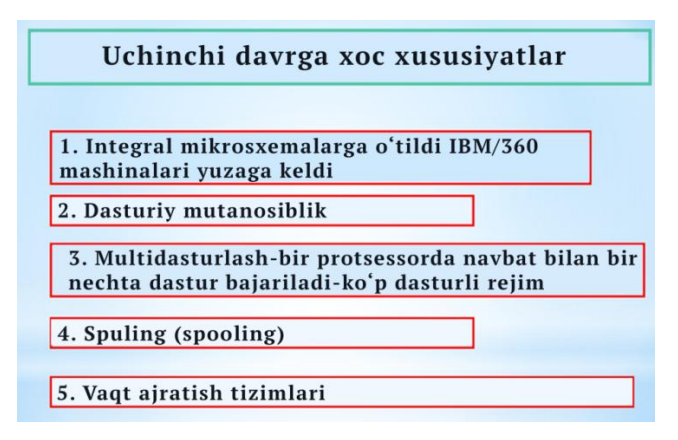

# **BU QIZIQ**

UNIX OT lar oilasi ko‗p foydalaniluvchi hamda ko‗p dasturli bo‗lib, tizimli foydalanuvchisi mobil ko‗rinishda bo‗ladi.

Uning tarkibiga Nowell Net Ware (NDS-katalog xizmati), Windows NT (drmenlari), UNIX (Linux) NT kiradi.

Linux – koʻp foydalaniluvchi, koʻp masalali, erkin tarqatiluvchi, ochiq kodli tizim. Yaratilish vaqtida i80 386 protsessorli IBM PC tipidagi mashinalarga moʻljallangan edi. Hozirgi vaqtda bu operatsion tizimning amaldagi versiyalari deyarli hamma tipdagi protsessor va kompyuterlar uchun ishlab chiqildi. Linux asosida super kompyuterlar ham yaratilmoqda.

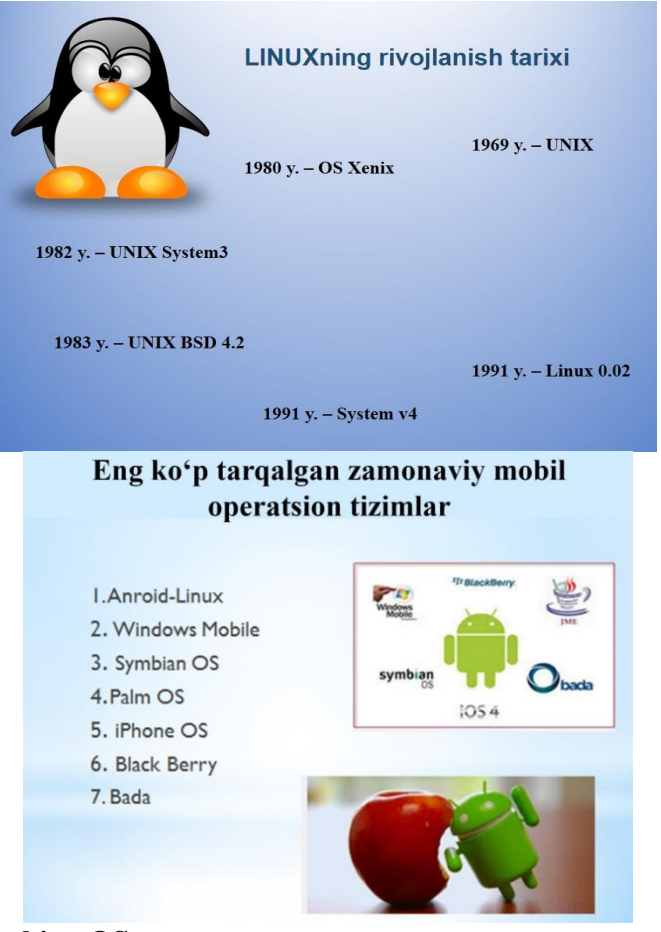

# **Symbian OS**

‒ **Ta'sischisi** – Nokia firmasi

‒ Grafik interfeys va tizim yadrosi birbiridan ajratilgan. Bu uni turli mobil qurilmalarga yengil moslashish imkonini beradi.

‒ **Noqulayligi** – har bir versiya uchun o‗z ilovalarini yaratish kerakligi.

symbian

OS

‒ **Ustunligi**

‒ Xotira va protsessorga talablarning pastligi
‒ Foydalanilmagan xotirani bo‗shatish funksiyasi

‒ Stabillik

‒ Bu platforma viruslarining kamligi

‒ Yangi versiyalar tez ishlab chiqiladi va xatolar tuzatiladi

‒ Turli qo‗shimcha modul dasturlarining ko‗pligi

# **Kamchiligi**

‒ ShK bilan bog‗lanish uchun qo‗shimcha soft o‗rnatish zarur

 $-$  Eski va yangi versiyalar dasturlari bir-biriga toʻgʻri kelmaydi

# **2. Windows Mobile**

‒ **Ta'sischisi –** Microsoft firmasi.

Stol kompyuteri versiyasi bilan bir xil dasturiy interfeys ishlatadi.

Win Mobile – Koʻp masalalilik, koʻp oqimlilik va koʻp platformali OT.

# **Ustunligi**

**–** Stol kompyuterlari tizimi bilan o‗xshashligi

– Qulay sinxronizatsiya

– Office dasturlarining komplektda mavjudligi

**–** Ko‗p masalalilik

# **Kamchiligi**

**–** Qurilmaga yuqori tartibdagi talabi

– Viruslarning ko‗pligi

– Nostabil ishlashi

# **3. Android**

**Ta'sischisi –** Google firmasi.

eng yosh mobil OT dir. Linux asosida yaratilgan, ochiq kodli (Google qo'llabquvvatlaydi va bu OT uchun barcha ilovalar Google kompaniyasi akkaunti orqali koʻchirib olish mumkin)

Koʻp ilovalar pulli va tekin boʻlib yuklash qulay. 1-versiyasi 2008-yilda ishlab chiqilgan va shu vaqtgacha 10-marotaba yaxshilangan.

**4. Iphone OS**

**Ta'sischisi –** Apple kompaniyasi

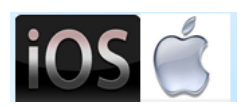

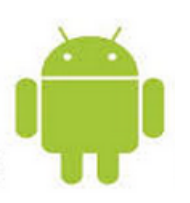

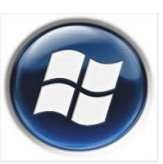

Faqat Apple kompaniyasi mahsulotlarida ishlatiladi iphone, ipod, Apple TV, ipad

# **Ustunligi**

**–** Foydalanish qulayligi

– Sifatli qo‗llash xizmati

– Muntazam yangilanishi (muammolarni hal qilish)

– AppStore da turli dasturlarni sotib olish imkoni

# **Kamchiligi**

**–** Norasmiy ilovalarni o‗rnatishda \*Djeylbreyk (jailbreak) (iOS qurilmalaridagi fayl

tizimiga to‗liq ruxsat olish) zarurligi

– OT ning bloklovchi xarakteri

– Ko‗pmasalalik yo‗qligi

– Ichki hujjatlar redaktori yo‗qligi

# **5. Palm OS**

# **Ta'sischisi – Palm firmasi**

1996-yilda juda keng tarqalgan. Keng imkoniyatli –qulay foydalanuvchi interfeysi hozir yana rivojlana boshladi

# palm OS 5

# **Ustunligi**

**–** Resurslarga talabi past

– Foydalanuvchining qulay interfeysi

– Shk bilan qulay moslanuvchanlik (sinxronizatsiya)

– ishonchlilik

# **Kamchiligi**

**–** To‗liq ko‗pmasalaliligining yo‗qligi

– Multimedia funksiyalari yo‗qligi

– Tizim rivojlanmasligi

# **6. BlackВerry**

Research In Motion Limited qurilmalari uchun ishlab chiqilgan. Korporativ muhitga mo‗ljallangan.

# **Ustunligi**

- **–** Elektron pochtada ishlash qulayligi
- Shk bilan yengil moslashish
- Xavfsizlikni sozlashning keng imkoniyatlari

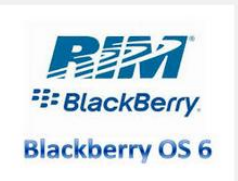

# **Kamchiligi**

**–** Faqat matn ma'lumotlari optimallashtirilgan uchun grafika bilan yaxshi ishlamaydi

# **MAVZU BO'YICHA SAVOLLAR**

- $\bullet$  OT nima?
- Qanday OTlarni bilasiz?
- UNIX OT guruhiga kiruvchi OTlar?
- Monolit OT ?
- $\bullet$  Multisathli OT?
- Linux OT haqida ma'lumot bering.
- Windows OT ?
- Mobil OTlar?

# **II-BOB. TIBBIYOTDA ISHCHI O'RINLARNLARNI AVTOMATLASHTIRISHDA AXBOROT TEXNOLOGIYALAR**

*§2.1. Matnli axborotlarni qayta ishlash texnologiyasi. Microsoft Word matn muharririning keng imkoniyatlaridan foydalanish.*

*§2.2. Sonli ma'lumotlarni qayta ishlash texnologiyasi. Tibbiyot ma'lumotlarini kompyuter yordamida analiz qilish. MS Excel jadval muharririning keng imkoniyatlaridan foydalanish.*

*§2.3. Tibbiyotda multimediya ilovalarini yaratishdagi dasturiy ta'minot.*

## **§2.1. Matnli axborotlarni qayta ishlash texnologiyasi. Microsoft Word matn muharririning keng imkoniyatlaridan foydalanish.**

*Tadqiqatlarda biologik va klinik axborotni boshqarishni qo'llanishi nihoyatda keng. Klinik axborotni boshqarish tizimi bevosita kommunikatsion tarmoqning katta qismini tashkil etadi. Shifokorlar kerakli ma'lumotlarni qidirishda ushbu tizimga tayanadilar. Bunda axborot almashinuvining elektron jihatlarini o'rganganda quyidagilarga to'xtalib o'tamiz.*

*Har bir jarayonning samarali va natijaviy bo'lishini ta'minlashda uning tartibli, tizimli tashkil etish, texnik vositalardan, amaliy ko'nikmalardan to'g'ri foydalanish maqsadli hisoblanadi. Sababi biotibbiy informatika savollari bilan shug'ullanuvchilar uchun tizimli ishlash natijaviy maqsadga erishishni ta'minlaydi. Biotibbiyot hamda biotibbiy informatikaning integratsiyasi masalalari konseptual hisoblanadi. Sababi bu ikki fan aynan bir masalani yechishga qaratilgandir. Bunda malakali, o'z ishining mohir ustasi bo'ladigan kadrlarni o'rgatish va yetishtirishni maqsad qilib olingan. Malakali kadrlar esa mavjud resurslarni to'g'ri baholay bilgan holda tajribada to'g'ri qo'llay bilishi ham kerak. Bu masalani hal etishda ularga biotibbiy hisoblashlar qo'l keladi. Tajribaning ortishi, kompyuter bilan to'g'ridan to'g'ri muloqot qila olish esa tartiblangan*

*faoliyat yuritishni talab etadi. Aynan shu jihatdan jarayonlarni o'rganish va hal etishda algoritmning to'g'ri tuzilishi maqsadga muvofiq bo'ladi.<sup>5</sup>*

*Tabiiy til – odamlar munosabatidagi asosiy vosita hisoblanadi. Biotibbiyotda hamda sog'liqni saqlashda birinchi bilim va ma'lumotlar xuddi ilmiy adabiyotlardagi maqolalardek, tizimdagi hisobotlar hamda matnli ma'lumotlar ombori tarmog'i matn shaklida bo'ladi. Tibbiyot idoralarida asosan hisobotlarni aytib berishdagi izohlarga qo'yiladi*

*Matnda agar qimmatli ma'lumotlar mavjud bo'lsa, u yana kompyuter qayta ishlash uchun javobgar bir shaklda emas, balki tabiiy xususiyatlari va til o'zgaruvchanlikni sezilarli darajada idora qilish qiyin matnlar bo'lgan, standartlashtirilgan ma'lumotlarni ko'proq foydali avtomatlashtirilgan ilovalardan foydalanish, qo'l ishlari sezilarli miqdorda qo'llash, tizimli yoki kodlangan vakolatxonasi matn ma'lumotlarni aks ettirishga bag'ishlangan. Kasalxonada kodlanadigan ma'lumotlar shu yilda tashxis va tartib mos billing kodlari tayinlash, ilmiy maqolalarni asosiy mavzular bo'yicha tanlash, vakilga ishonib topshirilgan tibbiyot mos shartlarini Milliy kutubxonada indekers va ma'lumotlar bazasida joylashtirish, murabbiylarning genom va fenotipik organizmlar haqidagi ma'lumotlarni adabiyotshaklida saqlashdir.*

*Tabiiy tillarni qayta ishlash (NLP) biri yuqori ishonchliligi va qonuniylik bilan matn ma'lumotlarni tegishli avtomatlashtirilgan texnik vositalardan foydalanishga imkon beruvchi tomonidan bu muammolarni bartaraf qilish hisoblanadi.*

*NLP boshqa maqsadi ilmiy bilim, sifatini yaxshilash va sog'liqni saqlash va tibbiy yordam iste'molchilar va bemorlarning harajatlarini o'z ichiga oladi.*

*Kodlangan ma'lumotlardan klinik parvarishlash orqali to'plangan axborotlar, ilmiy adabiyotlarda yoki Internetdagi chop etilgan matnlaning katta miqdori, saqlangan, matnda*

 $<sup>5</sup>$  Edward H. Shortliffe, James J. Cimino Editors Biomedical Informatics.</sup> Springer, New York, 2014, 6-7-betlar

*uzatiladigan axborotlardan baza tashkil tashkil etish va yangi hodisalarni kashfiyotlarga targ'ib qilish maqsadida yanada kuchaytirilishi mumkin. Dastlab, individual bemorlarni parvarishlash maqsad qilib olingan bo'lsa, keginchalik har bir bemorning tibbiy tarixi haqida ma'lumot, davodan avvalgi holat va davodan kegin bu jarayonning samaradorligini qiyosiy o'rganish va ularni kompyuteda zamonaviy ilm-fan rivoji asosida tahlil qilish, joriy muammolarning echilishiga sabab bo'ldi (ular: kasallikning fenotip ta'rifi, klinik tadqiqotlar, kasallik va farmakanadzora tushunish uchun gipoteza ). Adabiyot uchun NLP ilmiy kashfiyotlari va axborotlar orqali xuddi shu natijalarni aniqlash, ular yordamida to'liq tahlil qilish uchun zarur bo'lgan xonaga kirish orqali yuqori darajasini tezlashtirilishi mumkin*

*Shifokorlar uchun, elektron tibbiy yozuvlarni orqali bemorlarni o'zaro va individual qo'llab-quvvatlash mumkin. NLP davolash jarayonida bemor tashhislari va tahlillari asosida jadval tuzish va ko'p yozuvlari, hisobotlar bo'ylab tarqalgan ma'lumot integratsiya va kasal haqida tegishli dalillarni ta'kidlash tuziladi.Vaqt davomida parvarishlashdan so'nggi o'zgarishlar, NLP orqali saqlangan yozuvlardan olingan axborot EHR yordamida qaror qabul qilishga yordam berishi mumkin. Sog'liqni saqlash mutaxassislari ma'lumot hujjatlashtirishni, yuqori sifatli izohlar NLP asoslangan usullar yordamida amalga oshirilishi mumkin.<sup>6</sup>*

Kompyuterdan foydalanuvchi koʻpincha u yoki bu hujjatlarxatlar, maqolalar, xizmat yozuvlari, hisobotlar va boshqa materiallarini tayyorlash zaruriyatiga duch keladi. Hujjatlarni yuqori sifatda bosib chiqarilishini ta'minlash yoki katta hajmdagi murakkab hujjatlar, jurnallar yoki kitoblarni tayyorlash uchun foydalanuvchiga Microsoft Word matn muharriri dasturlaridan foydalanish qulaydir.

Ushbu Microsoft Word matn muharrirning imkoniyatlarini quyida keltirilgan ba'zi amallardan ham bilish mumkin:

 <sup>6</sup> Edward H. Shortliffe, James J. Cimino Editors Biomedical Informatics. Springer, New York, 2014, 255-256-betlar

– matnni terib tayyorlash va faylga ko‗rinishida saqlash;

– matnga qo‗shimcha kiritish, chiqarib tashlash, qatorlar, matn qismlarini almashtirish va matnni tekislash;

– matnni turli shriftlarda bezash, orfografiyasi va grammatikasini tekshirish, boblar tayyorlash, matnni sahifalarga bo‗lib tashlash;

– formula va jadvallar bilan ishlash hamda ularning chegalari va ichki rangini tanlash;

– matnli hujjatlarga formulalar kiritish, so‗z va jumlalarni izlash va almashtirish, rasmlar chizish va matnga sodda bezaklar kiritish;

– elektron pochta qutisidan olingan xabalarni tahrirlash va boshqa imkoniyatlar kiradi.

# **MICROSOFT WORD MATN MUHARRIRI. MATNLARNI KIRITISH, MUHARRIRLIK QILISH VA FORMATLASH TUSHUNCHALARI**

Muharrir (lotin tilida–tartibga keltirilgan) kompyuter obyektlari (matn, jadval, grafik, dastur) bilan ishlashni amalga oshiruvchi dasturiy ta'minot tizimidir.

Matnli hujjat tayyorlaydigan dasturiy guruhni asosan ikkiga ajratish mumkin. Matn muharriri va matn protsessori.

**Matn muharriri** deb asosan matnli fayllarni tahrirlash elementlarini ishlatmasdan tayyorlaydigan dasturga aytiladi. Tahrirlash elementlari deganda matn qismlarini har xil shriftlar bilan airatib koʻrsatilmaganligi tushuniladi.

Bunday muharrirlar asosan kompyuter dasturlari matnini yaratishda ishlatiladi.

**Matn protsessori** matnni formatlash, hujjatga grafika va boshqa obyektlar joylashtirish imkonini beradigan dasturlardir. Bunday turdagi muharrirlarga Word matn muharririni misol qilib keltirish mumkin.

**Microsoft Word** – MS Office paketi tarkibiga kiruvchi universal matn muharriri bo‗lib, unda matnlarni kiritish, ular bilan ishlash uchun qulay imkoniyatlar yaratib berilgan. Bu matn muharririda o‗zidan oldingi matn muharrirlarida yaratilgan

matnlarni import qilish imkoni berilishi bilan bir qatorda oʻzida yaratilgan mantlarni **MS Office** dasturiy mahsulotining boshqa muharrirlariga, Web sahifa ko‗rinishida va boshqa ko‗rinishlarda eksport qilish imkoni ham mavjud.

Matnlarni tayyorlashda qulayliklari juda katta boʻlgan zamonaviy dasturlardan biri – Microsoft Wordda tayyorlanadigan matnda rasm, formula, grafiklar, ovoz yozilgan fayllar, videoklipplarni joylashtirish imkoni mavjud.

Kompyuterda qog‗ozga tushuriladigan matnlarda harf, raqam, belgilar va hokazolar asosiy vosita hisoblanadi.

Kompyuterda matnlarni tayyorlashda asosan uch guruh amallardan foydalaniladi:

kiritish, muharrirlik qilish, formatlash.

Kiritish amali – berilgan matnni elektron koʻrinishga o‗tkazish, ya'ni kompyuter xotirasida saqlanadigan faylda ifodalashdir.

Bundan tashqari matnlarni kiritish faqat klaviatura yordamida bo‗lmasdan, balki skanerlash yo‗li bilan matnni kiritish, maxsus yaratilgan dasturlar yordamida hujjatlarni grafikli tasvir koʻrinishidan matnli koʻrinishga oʻtkazishlardan iborat boʻladi.

**Muharrirlik qilish** (toʻgʻrilash) amali – mavjud elektron hujjat koʻrinishda ba'zi qoʻshish va oʻchirish yoʻllari bilan o‗zgartirishlar hosil qilish, matn qismlarining o‗rnini almashtirish, bir necha fayllarni bitta faylga keltirish va aksincha bittasini bir nechta mayda matnlarga bo‗lish ishlaridan iboratdir.

Matnlar ustida ishlashda kiritish va muharrirlik qilish ko‗pincha bir vaqtning o‗zida parallel ravishda bajariladi. Kiritish va muharrirlik qilishda matn tarkibi shakllantiriladi.

Форматlash amallari yordamida hujjatlar shakllantiriladi. Uning buyruqlari matnni monitor ekranida yoki qog'ozda qanday koʻrinishda ifodalanishini toʻliq aniqlaydi.

| Tugma                | <b>Vazifasi</b>                 |
|----------------------|---------------------------------|
| $SHIFT +$            | bitta<br>Kursordan o'ngdagi     |
|                      | belgini belgilash               |
| $SHIFT +$            | bitta<br>Kursordan chapdagi     |
|                      | belgini belgilash               |
| $CTRL + SHIFT +$     | Kursordan o'ngdagi bitta so'zni |
|                      | belgilash                       |
| $CTRL + SHIFT +$     | Kursordan chapdagi bitta so'zni |
|                      | belgilash                       |
| $SHIFT + END$        | Qatorning oxirigacha belgilash  |
| <b>SHIFT + HOME</b>  | Qatorning boshigacha belgilash  |
| $SHIFT +$            | Bir qator yuqoriga belgilash    |
| $SHIFT +$            | Bir qator pastga belgilash      |
| CTRL+SHIFT+          | Abzas oxirigacha belgilash      |
| CTRL+SHIFT+          | Abzas boshigacha belgilash      |
| SHIFT+PAGE DOWN      | Bir ekran pastga belgilash      |
| <b>SHIFT+PAGE UP</b> | Bir ekran yuqoriga belgilash    |
| CTRL+SHIFT+HOME      | Kursor turgan joydan hujjatning |
|                      | boshigacha belgilash            |
| CTRL+SHIFT+END       | Kursor turgan joydan hujjatning |
|                      | oxirigacha belgilash            |
| ALT+CTRL+SHIFT+PAGE  | Hujjatni oxirigacha belgilash   |
| <b>DOWN</b>          |                                 |
| CTRL+A               | Hujjatning<br>qismini<br>hammma |
|                      | belgilash                       |

*Matn qismini belgilashda klaviaturadan foydalanish:*

Uskunalar paneli standart va formatlash uskunalar paneliga bo‗lingan.

Abzaslarni belgilashdan avval matnning kerakli qismi belgilanishi shart.

# **«Абзац» muloqotli oynasi yordamida formatlash.**

Abzas muloqotli oynasini ishga tushirish uchun quyidagi buyruqlar ketma-ketligini tanlash kerak boʻladi: Формат–Абзац.

Muloqotli oynaning «Отcтупы и интервалы» (chekinishlar va oraliqlar) nomli sahifasida Abzasning joylashish o‗rni, Абзац boshidagi boʻsh joy va intervallarni oʻzgartirish mumkin.

Ushbu muloqotli oynaning «Интервал» (Oraliq) deb nomlanuvchi bandi orqali biz satrlararo intervallarning quyidagi turlarini tanlashimiz mumkin: bir o‗lchamli, ikki o‗lchamli, bir yarim oʻlchamli, minimum, aniq koʻrsatilgan kattalikda.

Sahifa maydonining parametrlari.

«Файл» menyusidan o‗rin olgan «Параметры страницы» (Sahifa parametrlari) buyrug‗ini tanlash lozim, so‗ngra maxsus muloqotli oyna hosil qilinadi. Ochilgan muloqotli oyna 3 ta sahifadan iborat.

1) Поля(Maydon)

2) Размер бумаги(Qog‗oz o‗lchami)

3) Источник бумаги

Oynaning «Поля» (Maydon) sahifasi tanlanaladi. Bu sahifa orqali «Поля» (Maydon) deb nomlanuvchi sahifasidan matnni qog‗ozga chiqarishdan oldin sahifada yuqoridan, pastdan, chapdan va o‗ngdan joylar (xoshiyalar) tanlash uchun kerakli parametrlar o‗rnatiladi. Bundan tashqari shu sahifaning «Ориентация» qismidan varoqning joylashishini boshqarish mumkin. Agar «Книжная» qismi belgilansa qogʻoz tik, ya'ni vertikal yo‗nalishda joylashadi. «Албомная» qismi belgilansa qog‗oz ko‗ndalang, ya'ni gorizontal yo‗nalishda joylashadi.

Oynaning «Размер бумаги» sahifasi orqali asosan qogʻoz o‗lchamlari o‗zgartiriladi. «Размер бумаги» bo‗limidan qog‗ozning qanday formatda ekanligi, qog‗oz enining, bo‗yining o‗lchamlari ham o‗zgartiriladi.

Oynaning «Источник бумаги» sahifasi orqali kolontitullarning qog‗ozdagi joylashish o‗rni, kolontitul o‗rnatilishi kerak bo‗lgan sahifalari, ularning o‗lchamlari va hujjat sahifalarida tartib raqamlarining joylashishi boshqariladi.

**SAHIFAGA РАМКА O'RNATISH**. Sahifaga рамка o‗rnatish uchun gorizontal menyu satridan quyidagi buyruqlar tanlanadi: Формат «Границы и заливки». Natijada ushbu oyna hosil qilinadi:

Hosil qilingan oynaning «Граница» sahifasida belgilangan matn qismiga chegara qo‗yish mumkin bo‗ladi. Buning uchun chegara o‗rnatilishi kerak bo‗lgan matn qismi belgilab olinishi kerak.

Oynaning **«Заливка»** sahifasi orqali matnning belgilangan qismiga fon beriladi. Sahifadagi **«Заливка»** bo‗limidan kerakli rang tanlanadi va OK tugmasi bosiladi.

Hosil qilingan oynaning «Страница» sahifasiga oʻtiladi. «Рисунок» bandi orqali рамка uchun shakllar va naqshlar ro‗yxati hosil qilinadi. Oynadagi «Образец» bandi orqali biz har bir naqsh yoki shakllarning sahifada joylashishini koʻrish imkoniga ega bo‗lamiz. Ro‗yxatdan ixtiyoriysini tanlab **OK** tugmasi bosiladi.

**RASM O'RNATISH**. Microsoft Word dasturida hujjat tarkibiga oʻrnatish uchun moʻljallangan rasmlar toʻplami mavjud. Ulardan hujjatlarni bezashda foydalanish mumkin. Hujjatga rasm o‗rnatish uchun quyidagi ammallar ketma-ketligi bajariladi:

1. Rasm o‗rnatilishi kerak bo‗lgan joyga kursor o‗rnatiladi;

2. Gorizontal menyu satridagi Вставка-Рисунок yoki Вставка-Картинки buyruqlari orqali muloqotli oyna hosil qilinadi.

3. «Коллекция картинок» bandi tanlanadi.

4. «Коллекци Microsoft Offiсe» tasdiqlanib, rasmlar to‗plamidan kerakli rasm tanlanadi.

5. Rasm tanlanib buferga olinadi va hujjat tarkibiga o'rnatiladi.

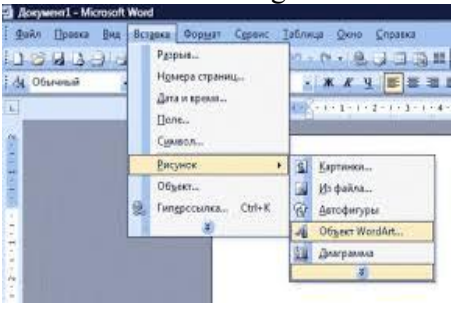

Shakl formatni oʻzgartirish

Shakl formatni o‗zgartirish uchun Формат-Рисунок (**yoki Obyekt** WordArt ) buyruqlar ketma-ketligini yoki shakl ustida kontekstli menyu hosil qilingan kontekstli menyudan Формат-Рисунок

(**Формат obyekta** WordArt) buyruqlarini tanlanadi. Natijada quyidagi oyna ochiladi:

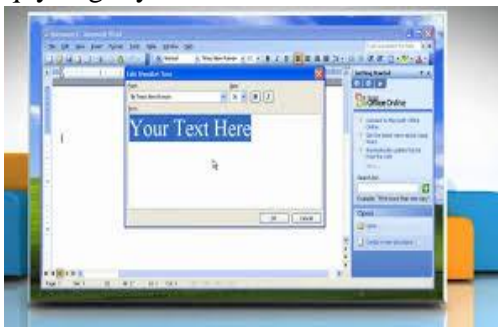

Bu oyna orqali shakl rangi, o'lchami, joylashish holatlari o‗zgartirilishi mumkin. Oynaning «Цвета и линии» sahifasi orqali shakl va chiziq ranglarini oʻzgartirish mumkin. Oynaning

«Размер» sahifasidan shaklning o‗lchami, mashshtabi o‗zgartiriladi. Oynaning «Положение» sahifasi yordamida esa shaklning varoqdagi matnga nisbatan joylashish holati o‗zgartiriladi. Quyidagi oynadan shaklning matnga nisbatan qanday holatlarda joylashishi mumkinligini ko‗rishimiz mumkin.

**Ro'yxatlar.** «Список» (Ro‗yxat) buyrug‗i bajarilishi natijasida belgilangan Abzaslarga tartib raqamlari yoki markerlar (biror belgi) qo‗shib qo‗yiladi.

Microsoft Word matn muharrida uch xil turdagi roʻyxatlardan foydalanishimiz mumkin:

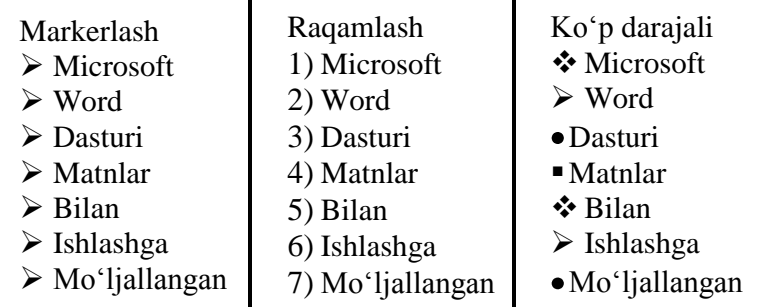

Ro‗yxatni tez yaratish uchun formatlash uskunalar panelidan foydalanish mumkin. Ro‗yxat turini tanlashdan avval matnning kerakli qismi belgilanib olinishi kerak.

Matnni tahrirlash va formatlash uchun «Список» (Roʻyxat) muloqotli oynasini ishga tushirish kerak. Buning uchun quyidagi buyruqlar ketma-ketligini tanlash kerak: Формат-Список.

Muloqotli oynada «Маркерованный» – roʻyxatlarning har bir satri boshiga qoʻshimcha simvollarni qoʻyish, «Нумерованний»ro‗yxatlarni raqamlash, **«Многоуровневый»** – ko‗p darajali ro‗yxatlarni yaratish va tahrirlash uchun mo‗ljallangan sahifalar maviud.

**«Маркерованный»** (Markerlash) muloqotli oynasi orqali ro‗yxatlarning har bir satrlar boshiga qo‗shimcha simvollarni qo‗yish imkoniga ega.

Bu amallar tanlash orqali amalga oshirilib, bezak uchun ishlayotgan belgilarni o‗z xoxishimizga ko‗ra «Изменит» (O‗zgartirish) tugmasi orqali ularning o‗lchovini, shaklini va rangini o‗zgartirishimiz mumkin.

**Ro'yxatlarni raqamlash. «Нумерованный»** – (Ro‗yxatlarni raqamlash) muloqotli oynasi orqali raqamlangan roʻyxatlar tuzishimiz mumkin. Berilgan variantlarni oʻz xohishimizga koʻra o‗zgartirish uchun «Изменит» (O‗zgartirish) tugmasi orqali yangi raqamlar ketma – ketligini tanlashimiz mumkin.

**«Многоуровневый»** (Ko‗p darajali ro‗yxatlar) sahifasi orqali ro‗yxat tuzish uchun quyidagi amallarni bajarish kerak:

1. Raqamlanishi kerak bo‗lgan turli darajadagi Abzaslar belgilanadi.

2. Формат-Список buyruqlari orqali muloqotli oynasi ishga tushiriladi.

3. Ko‗p darajali ro‗yxatlarni ko‗rish uchun **«Многоуровневый»** (Ko‗p darajali ro‗yxatlar) sahifasi tanlaniladi.

#### **KOLONKALAR (USTUNLAR)**

Koʻpincha roʻznomalarda chop etilishi kerak boʻlgan maqolalar, har xil qo‗llanmalar chop etilayotganda shu hujjat matnlari ustun ko‗rinishida chop etiladi. Buning uchun «Колонки» (Ustunlar) bo‗limidan foydalaniladi.

Matnlarning bunday koʻrinishida birinchi ustun oxirida matn tugatilib uning qolgan qismi ikkinchi ustun boshidan davom ettiriladi. Agar matn avvaldan belgilanmagan boʻlsa, butun hujjat ustunlarga ajratib yuboriladi. Ustunlar matnni ikkiga, uchga va hakozo bo‗laklarga ajratadi.

## **Ustunlarni yaratish uchun quyidagi amallar bajariladi:**

1. Ustunga ajratiladigan matn belgilanadi.

2. «Колонки» (Ustunlar) muloqotli oynasini ochish uchun

«Формат»-«Колонки» (Word-2003) buyruqlar ketma-ketligi tanlanadi. «Разметка cтраницы»-«Колонки» (Word-2007 va undan yuqori versiyalar) buyruqlar ketma-ketligi tanlanadi.

3. «Тип» (Tur) sahifasidan kerakli ustun formati tanlaniladi.

4. Ustunlarni hujjatning qaysi boʻlimiga joylashishini tanlash uchun oynaning quyi qismida joylashgan «Применит» boʻlimi orqali tanlash mumkin. Unda quyidagi turlarni tanlash mumkin:

• «Ко всему документу» – Agar hujjatlar boʻlimlarga ajratilmagan bo‗lsa hujjatning barcha qismini ustunlarga ajratish mumkin.

 $\bullet \,$  «K выделенному тексту» – Hujjatlar belgilangan qismini ustunlarga ajratib beradi.

5. Ustunlarni vertikal holatdagi chiziqlar bilan ajratish uchun «Разделитель» bo‗limiga «Галочка» o‗rnatiladi.

6. O‗zgartirishlarni qabul qilish uchun «**OK**» tugmasi bosiladi.

# **YANGI BELGILARNI KLAVIATURA MAJMUASIGA O'RNATISH**

Ayrim vaqtda matn tarkibiga klaviaturada yoʻq boʻlgan belgilarni bir necha marta kiritishga toʻgʻri keladi. Masalan, oʻ, q,  $g<sup>2</sup>$ , h,  $\mathbb{R}$ ,  $\mathbb{Q}$ ,  $\mu$ ,  $G$ ,  $\mathbb{R}$ , va h. k. Hujjat tarkibiga kerakli boʻlgan «Символ» – belgini o‗rnatish uchun «Вставка» – «Символ» buyruqlari tanlanilishi va ochilgan muloqotli oynadan kerakli символ qidirib topib o‗rnatilishi kerak bo‗ladi. Har safar bu belgini oʻrnatish esa, albatta, noqulaylik tugʻdiradi. Shu noqulaylikni bartaraf qilish uchun o‗sha belgini klaviatura majmuasiga o‗rnatib qo‗yish kerak bo‗ladi. Buning uchun quyidagi amallar ketma-ketligi bajarilishi kerak:

1. «Символ» muloqotli oynasini ochish uchun «Вставка»- Simvol buyruqlari tanlaniladi;

2. Ochilgan «Шрифт» ro‗yxatidan kerakli belgilar mujassamlashgan belgilar guruhi tanlanadi. Ko‗p ishlatiladigan belgilar quyidagilar:

a) «Символ». Yunon alfabiti. Matematik belgilar. Har xil ko‗rsatkich belgilar (strelkalar) va h.k.

b) «Oбычный текст» (Oddiy matn). Unli va undosh harflar. Klaviatura majmuasida joylashmagan bir qancha belgilar va harflar. Masalan,  $o'$ , q,  $g'$ , h,  $\mathbb{R}$ ,  $\mathbb{C}$ ,  $\mu$ ,  $G$  va h. k.

s) Wingdings(dekorativ simvollar). Bu guruhda har xil rasmlar, jumladan konvertlar, telefonlar, soatlarning rasmlari joylashgan. Masalan:<br>יש עון == דוון יש ש

as the state of  $\mathbb{C} \oplus \mathbb{C}$  of  $\mathbb{C}$  , belgini qidirib toping  $h \cap \cap \square \square \cap \neg \neg \neg \neg \neg \neg \neg \neg \square \cap \square$  holatida koʻring.

3.Belgilar ro‗yxatidan kerakli bo‗lgan va uni ustida sichqonchaning chap tugmasini bir marta bosib kattalashgan

4. Tanlangan belgini matn tarkibiga joylashtirish uchun oynadagi «Вставит» tumasini bosing yoki shu belgi ustida sichqonchaning chap tugmasini tezlik bilan ikki marta bosing.

5. Kerakli belgilarni o‗rnatib bo‗lgandan so‗ng «Закрыт» tugmasini bosing.

**Jadval** ma'lum sondagi vertikal va gorizontal chiziqlarning kesishishidan hosil bo‗ladi. Jadvalning eng kichik elementi sifatida yacheyka qabul qilingan. Istalgan sondagi ustun va qatorlardan jadval hosil qilish mumkin. Yacheykaning o'lchamlari sonini va formatni har doim o'zgartirish mumkin. Jadvallar yacheykasida matnlar, rasmlar bilan ishlash mumkin.

hujjatning istalgan qismiga jadval oʻrnatish mumkin. Buning uchun quyidagi buyruqlar ketma-ketligini tanlash kerak:

1. Hujjatning jadval o‗rnatilishi kerak bo‗lgan o‗ringa kursor o‗rnatiladi;

2. Menyudan «Таблица»-«Вставить таблицу» (yoki «вставка таблицы») buyruqlarini tanlanad;

3. Jadval uchun kerakli bo‗lgan ustunlar va satrlar soni muloqotli oynaning maxsus boʻlimlaridan tanlaniladi;

4. **«OK»** tugmachasi tanlanadi. Hujjat tarkibiga jadval joylashib kursor jadvalning birinchi yacheykasiga joylashadi.

Jadvallarni formatlash uskunalar panelidagi «Таблицы и границы» bo‗limidan boshqariladi.

#### **Jadval chizish. Jadval chizish uchun ishlatiladi.**

«Ластик» (O‗chirg‗ich). Jadval tarkibidagi keraksiz chegaralarni o‗chiradi.

«Тип линии» (Chiziq turi). Jadval chiziqlarining turini aniqlaydi.

«Толщина линии» (Chiziq qalinligi). Jadval chiziqlarining qalinligini belgilaydi.

«Цвет границы» (Chegara rangi). Jadval chegaralarining rangini o‗zgartiradi.

«Гариницы» (Chegara). Jadval chegaralarini yashirin yoki bo‗rttirilgan holatda ko‗rsatib beradi.

«Цвет заливки» (Fon rangi). Jadval yacheykalari fonini o‗zgartiradi.

«Добавить таблицу» (Jadval qo‗shish). Jadval tarkibiga jadval qoʻshib beradi.

«Объединить ячейки» (Yachekalarni birlashtirish). Jadval tarkibidagi belgilangan bir necha yacheykalarni bita yacheykaga almashtirib beradi.

«Разбить ячейки» (Yacheykalarni bo‗lish). Bitta yacheykani bir necha yacheykalarga bo‗lib beradi.

Jadvallardagi ustun kengligini oʻzgartirish uchun quyidagi amallarni bajarish zarur:

Kursorni ustun chegarasida sichqoncha koʻrsatkichi koʻrinishni qabul qilgandan soʻng, sichqonchaning chap tugmasi

bosilgan holatda o‗ng tomonga siljitib jadvalning ustun chegarasi o‗zgartiriladi.

Jadvallardagi qator balandligini oʻzgartirish uchun quvidagi amallarni bajarish zarur:

Kursorni ustun chegarasida sichqoncha koʻrsatkichi koʻrinishni qabul qilgandan soʻng, sichqonchaning chap tugmasi bosilgan holatda siljitib jadvalning qator balandligi o‗zgartiriladi.

Jadval tarkibidagi yacheykalarni yoʻqotish uchun avval yacheykalar belgilanib, so‗ngra klaviaturadan «Delete» tugmasi tanlanadi.

Jadval tarkibidagi barcha qator yoki ustunlarni oʻchirish uchun quyidagi amallar bajariladi:

1. Jadvalning o‗chirilishi kerak bo‗lgan qator yoki ustun yacheykasiga kursor o‗rnatiladi.

2. Gorizontal menyu satridan Таблица – Удалить ячейки buyruqlar ketma-ketligi tanlanib, «Удаление ячеек» muloqotli oynasi hosil qilinadi.

3. «Удалить всю строку» yoki «Удалить весь столбец» buyruqlaridan biri tanlanadi.

4. So‗ng «**OK**» tugmasi bosilishi natijasida qator yoki ustun o‗chiriladi.

Jadval tarkibiga ustun yoki qator qo'shish uchun quvidagi amallar bajariladi:

1. Yangi ustun yoki yangi satr qo'shilishi kerak bo'lgan yacheykaga kursor o‗rnatiladi;

2. Gorizontal menyu satridan quyidagi buyruqlar ketma-ketligi tanlanadi:

«Таблица»-«Вставить-таблицу».

Jadvalga nechta ustun yoki nechta qator qoʻshilishi kerak bo‗lsa, shuncha qator yoki ustun belgilanishi kerak.

#### **JADVALNI AVTOMATIK RAVISHDA FORMATLASH**

Microsoft Word dasturi tayyor javallarning bir necha ko‗rinishlarini taklif etadi.

1. Jadvalning ixtiyoriy yacheykasiga kursorni oʻrnating.

2. «Таблица»-«Автоформат таблицы» ( yoki «экспресс таблицы») buyruqlarini gorizontal menyudan tanlang. Natijada muloqotli oyna ochiladi.

3. Ushbu oynadagi «Стили таблицы» dan kerakli koʻrinish ustiga sichqoncha koʻrsatkichi olib borib kerakli koʻrinish tanlanadi. Oynaning quyida «Образец» (namuna) bo‗limida tanlangan jadvalning koʻrinishi namoyon boʻladi.

4. «Применит» yoki klaviaturadan «Еnter» tugmasi bosilsa, tanlangan jadvalning formati joriy jadvalga oʻrnatiladi.

## **КОЛОНТИТУЛ (KOLONTITUL) O'RNATISH**

Kolontitul bu sahifa tarkibidagi matnning o‗zgarmas qismi hisoblanib, sahifaning yuqorigi yoki quyi qismida joylashtiriladi. Kolontitulni oʻrnatish uchun gorizontal menyu satridan Вид-Колонтитул buyruqlari tanlaniladi. MS office dasturining yangi versiyalarida bu buyruqni «Вставка» menyusidan izlaysiz. Natijada sahifaning yuqori qismida kolontitul yozilishi uchun yozuv maydonchasi ajratiladi.

Shu bilan birga kolontitulni boshqarish uchun moʻliallangan uskunalar paneli ham ochiladi.

# **СНОСКА– (IZOH ) O'RNATISH**

Izoh oʻrnatish uchun tegishli matn yozilnadan soʻng gorizontal menyular satridan «Вставка»–«Ссылка»–«Сноска» buyruqlar ketma-ketligi tanlanadi.

Oynaning «Положение» boʻlimidan izoh oʻrni tanlanadi, ya'ni izohning sahifa oxirida yoki matn nihoyasida joylashishi tanlanadi. «Формат» boʻlimidan izoh tartib raqamining formati o‗zgartiriladi. Barcha kattaliklar tanlab bo‗lingandan so‗ng «Вставит» tugmasi bosiladi. Natijada izoh yozilgan maydonchasi ajratiladi. Klaviatura orqali izoh kiritiladi va ish sohasida sichqonchaning chap tugmasi bir marta bosiladi.

# **SAHIFALARNI TARTIBLASH**

Sahifa tartib raqamlarini oʻrnatish uchun gorizontal menyu satridan «Вставка» – «Номера страниц» buyruqlari tanlanadi. Natijada quyidagi oyna ochiladi:

Hosil bo‗lgan oynaning «Положение» bandida sahifaning yuqori yoki quyi qismi belgilanadi. Oynaning «Выравнивание» bandidan tartib raqamining gorizontal yo‗nalishdagi vaziyati belgilanadi. Oynadagi «Формат» tugmasi orqali ichki oyna ochiladi.

Bu oyna orqali sahifa tartib raqamlarining formati o‗zgartiriladi va «**OK**» tugmasi bosiladi.

## **HUJJATNI SAQLASH**

Hujjatni saqlash uchun gorizontal menyu satridan «Fayl»– «Сохранит» buyruqlari yoki unga mos keluvchi uskunalar panelidagi piktogrammasi yoki klaviaturadan «Shift+F12» tugmalari birgalikda bosiladi. Natijada quyidagi muloqotli oyna ochiladi:

Bu buyruqlar birinchi bor bajarilishida saqlash operatorining maxsus oynasi ochiladi. Bu oynaning «Папка» bandiga hujjat saqlanish manzili, «Имя файла» bandiga esa hujjat nomi, «Тип файла» bandidagi variantlardan hujjat tipi tanlaniladi. Quyida ana shu ro‗yxatga tegishli fayl tiplarini ko‗rishimiz mumkin.

Hamma koʻrsatkichlar kiritib boʻlingandan soʻng «OK» tugmasi bosiladi.

Agar yuqoridagi saqlash buyruqlari takror bajarilsa muloqotli oyna hosil bo‗lmaydi. Hujjat eski nom bilan eski manzilda saqlanadi.

O‗zgartirish ishlari olib borilgan hujjatni yangi nom va yangi manzilda saqlash lozim bo‗lsa, u holda gorizontal menyu satridan «**Файл**» **–** «**Сохранит как**» buyruqlari yordamida saqlash operatorining muloqotli oynasi ochiladi va tegishli o‗zgartirishlar kiritilib «**OK**» tugmasi bosiladi.

#### **XOTIRADA MAVJUD HUJJATLARNI YUKLASH**

Xotirada mavjud hujjatlarni yuklash uchun gorizontal menyu satridan «Файл»-«Открыт» buyruqlar ketma-ketligi yoki unga mos keluvchi uskunalar panelidagi piktogrammasi yordamida yuklash operatorining maxsus oynasi ochiladi.

Bu oynada joriy manzilga tegishla boʻlgan fayllar roʻyxati akslanadi. Ro‗yxatdagi ixtiyoriy fayl belgilanib «Открыт» tugmasi bosiladi. Natijada tanlangan fayl yuklanadi.

#### **MATNLI HUJJATLARGA AVTOFIGURALAR QO'YISH**

«АВТОФИГУРА» – Microsoft Word dasturi tarkibiga kiruvchi belgilar majmui hisoblanadi.

1. Hujjatlarga rasmlardan tashqari, avtofiguralar ham qoʻyish mumkin. Buning uchun «Вставка» menyusidan «Рисунок» bo‗limini tanlaymiz va hosil bo‗lgan menyudan «Автофигуры» bo‗limini tanlab, sichqonchaning chap tugmasini bosamiz.

2. Natijada «Автофигуры» nomli uskunalar paneli hosil bo‗ladi. Siz bu panelni istalgan joyga qo‗yishingiz mumkin. Bu panelda oltita tugma bor. Bu tugmalar nomi quyida keltirilgan:

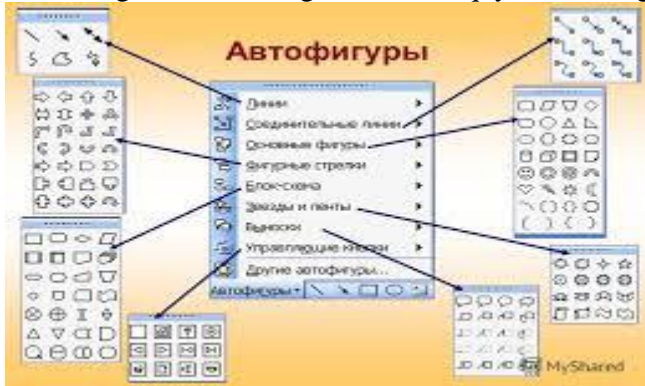

#### **MATNLI HUJJATLARGA FORMULALAR KIRITISH VA TAHRIRLASH**

Tibbiy kuzatish olib borish jarayonida olingan ma'lumotlar ustida statistik hisoblash bajarishda, matn koʻrinishidagi ma'lumotlarni jadval yoki natija ko‗rinishida taqdim etishda albatta matematik formulalardan foydalanishimizga toʻgʻ keladi. Matnli hujjatlarga formulalar kiritish kerak boʻlsa, «Вставка» menyusidan «Уравнение» buyrugʻi yoki uskunalar panelidagi «**Редактор формул**» tugmasidan foydalanish kerak.

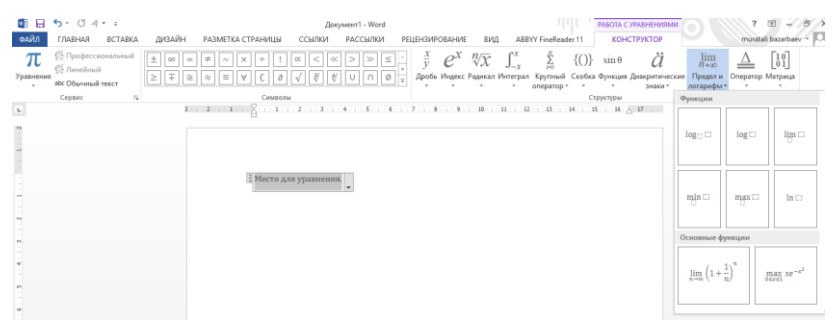

1. Agar bu tugma uskunalar panelida bo‗lmasa, u holda «Вид» menyusidan «Панел инструментов» boʻlimidagi «Настройка» bo‗limini tanlashdan hosil bo‗ladigan

2. «**Настройка**» oynasidan foydalanib tugmani qo‗yib olamiz.

Formulalarni kiritishdan avval hujjatda ularni kiritish kerak bo‗lgan joyga kursorni qo‗yamiz va «**Редактор формул**» tugmasini bosamiz. Natijada WORD oynasi koʻrinishi oʻzgaradi va Formula nomli panel va kursor atrofi markerlar bilan ajratilgan soha bilan o‗raladi.

Formula nomli paneldan kerakli boʻlim tugmasi bosilib, hosil bo‗lgan oynadagi elementlardan kerakli element tanlanadi va sichqonchaning chap tugmasi bosiladi. Natijada tanlangan element kursor o‗rnida hosil bo‗ladi va shu tarzda formula elementlarini kiritish davom ettiriladi. Formula kiritilib bo‗lgandan so‗ng sichqoncha ko‗rsatkichini sohadan tashqariga joylashtirib, uninig chap tugmasini bosamiz, natijada avvalgi **WORD** oynasi hosil bo‗ladi va matn kiritishni davom ettiramiz.

# **FORMULALARNI TAHRIRLASH**

1. Agar kiritilgan formulalarda xatolik topilsa yoki o‗zgartirish kerak bo‗lib qolsa, u holda formula ustiga sichqoncha ko‗rsatkichini qo‗yib uning chap tugmasini ikki marta bosamiz.

2. Natijada formulani kiritish va tahrirlash rejimiga o'tamiz. Kerakli oʻzgartirishni qilib boʻlgandan keyin yana sichqoncha ko‗rsatkichini soha tashqarisiga qo‗yib uning chap tugmasini bosamiz.

3. Formula o'lchamini o'zgartirish uchun formula ustiga sichqoncha koʻrsatkichini qoʻyib chap tugmani bir marta bosish kerak. Natijada formula atrofida markerlar hosil bo‗ladi. Markerlar vordamida formula oʻlchamini kerakligicha oʻzgartirish mumkin.

4. Formulani tekislash tugmalari yordamida ixtiyoriy tekislash mumkin.

Agar formulani butunlay oʻchirib tashlash kerak boʻlsa, u holda formulani belgilab olib klaviaturadan «**DELETE»** tugmasini yoki uskunalar panelidan «Вырезать» tugmasini bosish bilan o‗chirish mumkin.

5. Bu yerda ham kontekst menyudan foydalanish mumkin.

**Word** dasturida diagramma yaratish, ular ustida ishlash va chop etish

Ko‗p hollarda hujjat uchun diagrammalar **Excel** dasturida yaratiladi. Lekin diagrammani **Word** matn muharririda ham yaratishimiz mumkin. Buning uchun biz menyular satridan «**Вставка»** menyusining «**Рисунок»-«Диаграмма»** komandasini beramiz. Agar uskunalar panelida diagramma piktogrammasi bo‗lsa, uni tanlash yo‗li bilan ham ishchi sohaga diagramma va uning parametrlarini belgilovchi jadvalni joylashtirishimiz mumkin. Hujjatda tayyor jadval bo‗lib, uning diagrammasini yaratmoqchi boʻlsak, u holda jadvalni belgilab olib, menyular satridan «**Вставка» – «Рисунок»-«Diagramma»** komandasini tanlasak yoki uskunalar panelidan diagramma piktogramasini bossak, diagramma parametrlarini belgilovchi jadvalda bizning hujjatdagi jadval parametrlari asosida yaratilgan diagrammani yaratishimiz mumkin. Agar hujjatda jadval bo‗lmasa, u holda ishchi sohada hosil bo‗lgan jadvalga o‗zimizning parametrlarimizni kiritishimiz mumkin.

Ekranda diagramma va jadval hosil bo‗lishi bilan dasturning uskunalar paneli elementlari diagramma rejimiga o‗tadi. Bu rejim uskunalar paneli elementlari yordamida diagramma elementlarini tahrirlashimiz mumkin.

Belgilangan nuqtalardan diagramma o'lchami kattalashtiriladi. **Diagrammani kattalashtirish**.

Menyu satridagi «Тип диаграммы» yoki menyudagi «Диаграмма» – «Тип диаграммы» punktidan diagramma tiplarini tanlaymiz. Diagramma punkti chiqish uchun diagrammaga kiramiz (diagramma ustida siqchoncha chap tugmachasi 2-marta bosiladi).

Yana bir usuli diagramma sohasida sichqoncha oʻng tugmachasi bosiladi va menyudan tip diagramma tanlanadi.

Masalan: Gistagrammali tipdan grafik tip o'tkazish uchun Grafik tanlanadi.

#### **MAVZU BO'YICHA SAVOLLAR**

1. Hujjatni tahrirlash nima?

2. Almashinish buferi nima?

3. Belgilangan matndan nusxa olish uchun qaysi klavishalardan birgalikda foydalaniladi?

4. Belgilangan matndan nusxani qoʻyish uchun qaysi klavishalardan birgalikda foydalaniladi?

5. Simvollarni formatlash uchun qanday parametr va operatsiyalar mavjud?

#### **Microsoft word 2013 dasturi menyu bo'limlari**

Word 2013 dasturi ishga tushgach, ekranda dasturning ishchi oynasi hosill bo‗ladi va u quyidagi qismlardan iborat: **sarlavha satri, menyular satri, uskunalar paneli satri, vertical va goril chizg**‗**ichlar, o'tkazish tasmalari, ishchi soha va holatlar satri**.

Microsoft Word 2013 Menyu satri quyida aks ettirilgan.

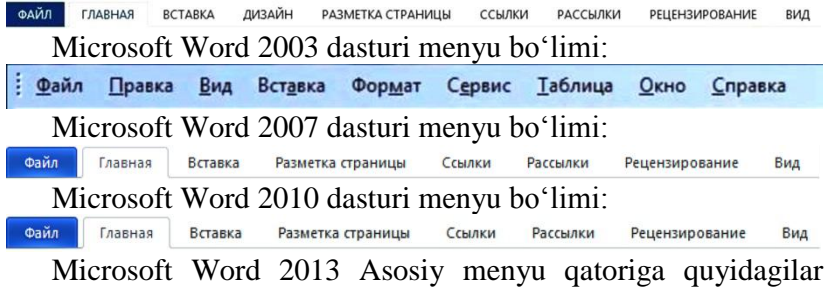

kiradi: **Файл, Главная, Вставка, Дизайн, Разметка**

**страниц, Ссылки, Рассылки, Рецензирование va Вид.** Bu menyular esa o‗z navbatida o‗zining funksional vazifasiga ko‗ra bir qancha komandalardan tashkil topadi.

*Fayl* menyusida hujjat bilan ishlash buyruqlari mujassamlashgan bo‗lib ular orqali hujjat yaratish, saqlangan hujjatni ochish, joriy hujjatni yopish, hujjatni saqlash, boshqa nom bilan saqlash, Internet sahifasi shaklida saqlash, hujjatlarni mazmuni bo‗yicha qidirish, bir faylning o‗zida bir nechta hujjatni (o‗zgartirish kiritilish vaqtiga ko‗ra) saqlash va ochish, Internetda hujjatning qanday koʻrinishini koʻrib oʻtish, hujjatni (qogʻoz turini, hoshiyani) o‗zgartirish, printerdan chop etishdan oldin ko‗rish, chop etish, boshqa dasturlarga (elektron pochtaga ) hujjatni yuborish, hujjat haqida ma'lumot olish, oldin ochilgan hujjatlarni ro‗yxati va dasturdan chiqish kabi komandalari bor. Microsoft Word 2013 dasturida oldingi Office dasturlaridan farqli ravishda правка bo‗limi mavjud emas. *Главная* menyusda Word dasturida bajariladigan asosiy amallar ketma-ketligi joylashgan bo‗lib, bu menyuga Стандартная va Форматирование menyularining elementlari joylashgan bo‗lib, foydalanuvchi ularga ish jarayoniga eng ko‗p murojatlar qiladi.

*Главная* menyu yordamida foydalanuvchi matndan nusxa olish, nusxalangan matnni hosil qilish, belgilangan joyni kesish, yozuv shriftini o‗zgartirish, matnni quyuq rangda yozish, qo‗lyozma yozish, ostiga chizib yozish, satirlar orasidagi masofani tanlash, va ma'lum matnga joylashuv o‗zgarishlarini

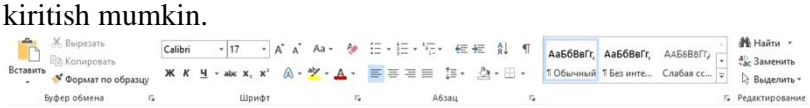

*Вид* menyusidan hujjatni ko‗rinishini, jumladan oddiy ko‗rinishda, web shaklda, sahifa shaklida, bo‗limlarni ko‗rish va tahrirlash shaklida, uskunalar panelidan panellarni (Стандартная) tanlash, chizg‗ichni hosil qilish yoki berkitish (*Линейка*), hujjatni sxematik shaklda ko‗rish, hujjat kolontitullarini tahrirlash, hujjatni butun ekran bo‗yicha tahrirlash, hujjatni masshtablash kabi komandalar mavjud.

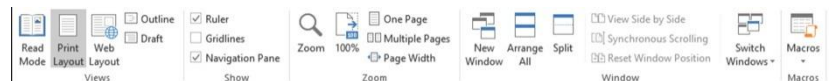

*Вставка* menyusidan hujjatga obyektlarni yoki sahifalarni qo‗yish, hujjatni betlash, joriy vaqt va kunni qo‗yish, avto matn, klaviaturada yoʻq belgilarni, mundarija va koʻrsatkichlarni, rasmlarni, diagrammalarni, yozuvli рамка, matnli faylni, boshqa dasturlardagi fayllarni yaratish yoki qoʻyish komandalaridan

 $\operatorname{foydalamish}$  mumkin.<br>  $\limsup_{\square \uparrow x \to \infty} \frac{1}{\square \square \square \square}$  and  $\bigotimes_{\square \uparrow x \to \infty} \frac{1}{\square \square \square \square}$  and  $\bigotimes_{\square \uparrow x \to \infty} \frac{1}{\square \square \square \square}$  and  $\bigotimes_{\square \uparrow x \to \infty} \frac{1}{\square \square \square \square}$  and  $\bigotimes_{\square \uparrow x \to \infty} \frac{1}{\square \square \square \square}$  and  $\bigotimes_{\square \up$ 

*Таблица* menyusi jadvallar bilan ishlash uchun mo‗ljallangan bo‗lib, bulardan jadvalni chizish, jadval, ustun va satrlarni qo‗yish, yoki aksincha o‗chirish va ajratish, kataklarni birlashtirish yoki bo‗lish, jadval chetlarini avtotekislash, matnni jadvalga yoki aksincha jadvalni matnga aylantirish, jadvaldagi ma'lumotlarni saralash, formulalar ishlatish, jadval xususiyatlarini o‗zgartirish singari vazifalar mujassamlashgan.

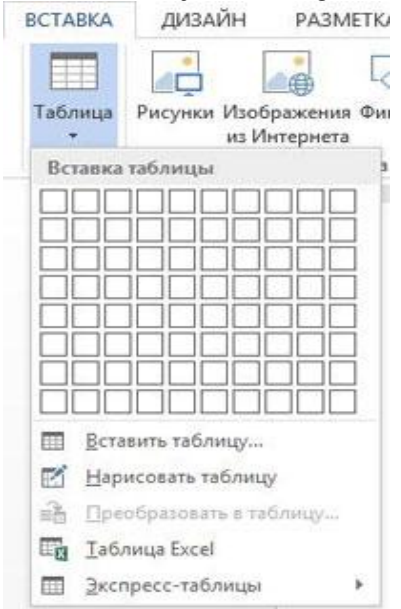

*Разметка страниц* menyusida joriy ishlanayotgan hujjatga o‗zgartirishlar kiritish mumkin. Bular quyidagilar: varaqning

formatni «ориентация» bo‗limi yordamida albomnaya holatiga o‗tkazish yoki aksincha, knijnaya holatiga, matnni kolonkalarga ajratish, varaqlar orasidagi masofani tanlash va o‗zgartirish,

matnni interval va hoshiya bilan jihozlash mumkin.<br>  $\boxed{\mathbb{Q}\oplus\mathbb{Q}\oplus\mathbb{Z}\oplus\mathbb{Z}\oplus\mathbb{Z}\oplus\mathbb{Z}\oplus\mathbb{Z}\oplus\mathbb{Z}\oplus\mathbb{Z}}$  $\begin{tabular}{|c|c|c|c|} \hline \multicolumn{3}{|c|}{\textbf{12}} & \multicolumn{3}{|c|}{\textbf{24}} & \multicolumn{3}{|c|}{\textbf{25}} & \multicolumn{3}{|c|}{\textbf{26}} & \multicolumn{3}{|c|}{\textbf{27}} & \multicolumn{3}{|c|}{\textbf{28}} & \multicolumn{3}{|c|}{\textbf{29}} & \multicolumn{3}{|c|}{\textbf{20}} & \multicolumn{3}{|c|}{\textbf{20}} & \multicolumn{3}{|c|}{\textbf{20}} & \multicolumn{3}{|c|}{$ 다 OGracia SA Flores

*Дизайн* matnning dizaynini unga turli o‗zgartirishlar kiritishni, joriy holatini va unga turli qoʻshimcha eskizni kiritish va matnni turli shrift va ranglarda tasvirlash imkonini beradi. Bu menyu yordamida foydalanuvchi yaratadigan xujjatni chiroyli va

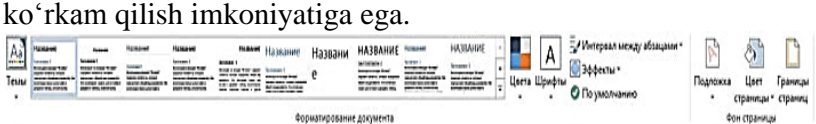

Ko‗rinib turibdiki, har bir menyuning komandalari matnlat ustida ma'lum bir vazifalarni bazarishni oʻzida mujassamlashtirgan.

# **§2.2. Sonli ma'lumotlarni qayta ishlash texnologiyasi. Tibbiyot ma'lumotlarini kompyuter yordamida analiz qilish. MS Excel jadval muharririning keng imkoniyatlaridan foydalanish.**

Kuzatish jarayonida olingan natijalarni jadval koʻrinishida tasvirlash, hisoblash ishlarini olib boorish, hisoblash natijalarini grafik usulda taqdim etish va ish jarayonini avtomatik holat darajasiga olib kelishda elektron jadval muharrriridan foydalanamiz.

**MICROSOFT EXCELdagi** barcha ma'lumotlar jadval ko‗rinishida namoyon bo‗lib, bunda jadval katakchalarining (xonalarining) ma'lum qismiga boshlang'ich va birlamchi ma'lumotlar kiritiladi. Boshqa qismlari esa har xil arifmetik amallar va boshlang‗ich ma'lumotlar ustida bajariladigan turli amallar natijalaridan iborat bo‗lgan axborotlardir.

Elektron jadval katakchalariga uch xil ma'lumotlarni kiritish mumkin:

– **MATNLI**;

– **SONLI IFODALAR**;

– **FORMULALAR**.

**MATNLI MA'LUMOTLAR** sarlavha, belgi, izohlarni o‗z ichiga oladi.

**SONLI IFODALAR** bevosita jadval ichiga kiritiladigan sonlardir.

**FORMULALAR** – kiritilgan sonli qiymatlar boʻyicha yangi qiymatlarni hisoblaydigan ifodalardir.

**FORMULALAR** har doim  $\ll \gg$  belgisini qo'yish bilan boshlanadi. Formula katakchaga kiritilgandan keyin shu formula asosida hisoblanadigan natijalar yana shu katakchada hosil bo‗ladi. Agar shu formulada foydalanilgan sonlardan yoki belgilardan biri o‗zgartirilsa, EXCEL avtomatik ravishda yangi ma'lumotlar bo‗yicha hisob ishlarini bajaradi va yangi natijalar hosil qilib beradi.

EXCELning asosiy ishlov berish obyekti hujjatlar hisoblanadi. Office dasturining 97-2000-yilgi versiyalarda standart **2 8 = 256 ta ustun**,  $2^{16} = 256^2 = 65536$  **ta qatordan** iborat boʻlib, yangi versiyalarda esa bu sonlar ortgan ya'ni masalan 2013-yil Office dasturida **ustunlar soni 16 384 ta**, **qatorlar soni esa 1 048 576 tani** tashkil etadi. Bunday kata farq dasturning imkoniyatlarining oshishi va formulalardagi hisoblashlarning taqribiyligidadir. EXCEL hujjatlari ixtiyoriy nomlanadigan va **.xls** (office 97–2000 yilgi versiyalarda), **.xlsx** (office 2003–2016-yilgi versiyalarda) kengaytmasiga ega bo‗lgan fayllardir. EXCELda bunday fayllar «**ishchi kitob**» deb ataladi. Har bir ishchi kitob ixtiyoriy sondagi elektron jadvallarni o‗z ichiga olishi mumkin. Ularning har biri **«ishchi varoq»** deb ataladi. Har bir ishchi varoq o‗z nomiga ega bo‗ladi. Ishchi kitobni hosil qilish uchun MICROSOFT EXCEL dasturini ishga tushirish zarur. Ishchi kitobning tarkib elementlaridan biri **ishchi varoq**, ya'ni elektron jadval hisoblanadi.

Elektron jadvalning asosiy elementlari esa **katakcha** (yacheyka) va **diapazonlardir**.

**Katakcha** – bu jadvaldagi manzili koʻrsatiladigan hamda bir qator va bir ustun kesishmasi oralig‗ida joylashgan elementdir. Katakcha kesishmalarida hosil boʻlgan ustun va qator nomi bilan ifodalanadigan manzili bilan aniqlanadi. Masalan, A – ustun, 4 –

qator kesishmasida joylashgan katakcha – A4 deb nom oladi. Katakchaga sonli qiymatlar, matnli axborotlar va formulalarni joylashtirish mumkin.

Bir necha katakchalardan tashkil topgan katakchalar guruhi diapazon deb ataladi. Diapazon manzilini koʻrsatish uchun uni tashkil etgan katakchalarning chap yuqori va o‗ng quyi katakchalar manzillari olinib, ular ikki nuqta bilan ajratilib yoziladi. Masalan: A1:A4

Ishchi jadvallarni ko‗rib chiqishda yoki katakchalarni bichimlashda ish olib borayotgan diapazonning manzilini bilish shart emas, lekin formulalar bilan ishlayotganda bu narsa juda muhimdir.

#### **Microsoft Excel dasturini ishga tushirish**

MICROSOFT EXCEL dasturini bir necha usul bilan ishga tushirish mumkin:

1. «ПУСК»–»ПРОГРАММЫ»–»MICROSOFT EXCEL»

2. MICROSOFT EXCEL da yozilgan ixtiyoriy hujjatni ochish yordamida, bunda EXCEL dasturi avtomatik ravishda ishga tushiriladi.

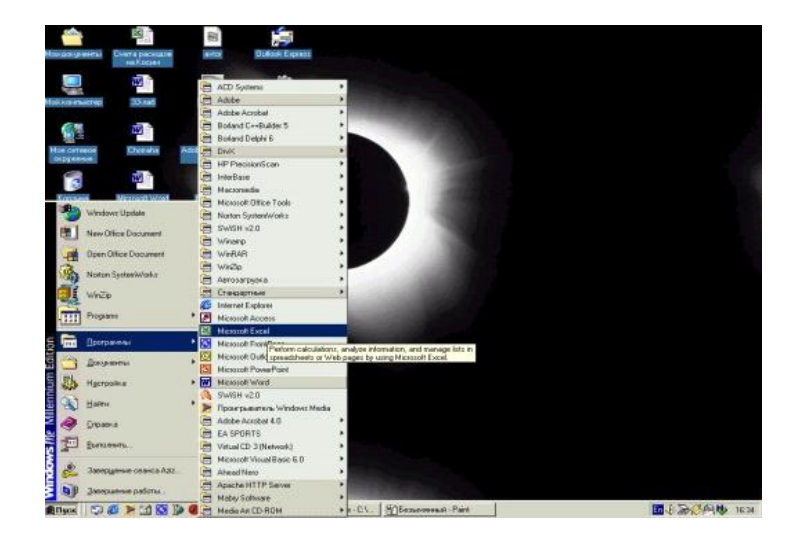

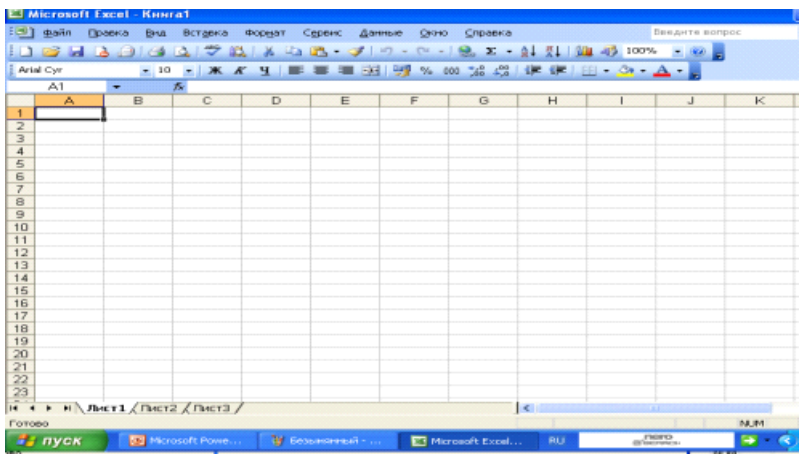

MICROSOFT EXCEL ishga tushirilgandan soʻng ekranda quyidagi darcha hosil bo‗ladi.

## **Ilova darchasining asosiy elementlari**

**1. SARLAVHALAR QATORI**. Bunda dasturning nomi, joriy (ayni vaqtda ish yuritilayotgan) ishchi kitobining nomi beriladi.

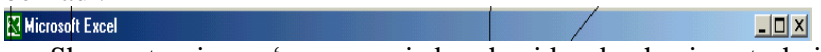

Shu qatorning oʻng yuqori burchagida darchaning tashqi ko‗rinishini o‗zgartiruvchi uchta boshqaruv tugmasi joylashgan.

1) Ish olib borilayotgan ekranni (dasturni) vaqtincha yopish. Bunda yopilgan dastur «Пуск» menyusi qatorida paydo bo‗ladi.

2) Ish olib borilayotgan muloqot darchasini yopish tugmasi

2. **MENYU QATORI** (**gorizontal menyu***).* Unda quyidagi boʻlimlar mavjud: «ФАЙЛ» (Fayl), «ПРАВКА» (Toʻgʻrilash), «ВИД» (koʻrinish), «ВСТАВКА» (qoʻyish), «ФОРМАТ» (bichim), «СЕРВИС» (xizmat koʻrsatish), «ДАННЫЕ» (ma'lumotlar), «ОКНО» (darcha), «СПРАВКА» (yordam). Ulardan biri bilan ishlash uchun qatordagi ixtiyoriy bo‗lim ustiga sichqoncha ko‗rsatkichini olib kelib bosiladi, natijada tanlangan bo‗lim menyusi elementlari ro‗yxati ochiladi. Menyular bilan ishlash MICROSOFT EXCEL ning asosiy buyruqlarini berish usullaridan biri hisoblanadi.

# **3. ISHCHI USKUNALAR PANELI***.*

a) **Стандарт menyusi uskunalar paneli** buyruqlarni koʻrsatuvchi, gorizontal menyuning standart takrorlovchi tugmalardan (piktogrammalar)dan iborat.

b) **Формат menyusi uskunalar paneli** buyruqlarni ko‗rsatuvchi va kiritilayotgan axborotlarni tahrirlashdaga imkon beruvchi tugmalardan iborat.<br> $\frac{1}{2}$ larial xilixi xilixi xilixi xilixi xilixi xilixi xilixi xilixi xilixi xilixi xilixi xilixi xilixi xilixi xilixi xilixi xilixi xilixi xilixi xilixi xilixi xilixi xilixi xilixi xilixi x

**4. FORMULA QATORI***.* MICROSOFT EXCEL ga ma'lumotlar kiritilayotganda barcha axborotlar, matnlar, sonlar va formulalar mana shu qatorda aks ettiriladi.

 $f_x$ 

**5. NOM MAYDONI***.* Bu maydonda joriy ishchi kitobning faol katakchalarining manzili va nomi koʻrsatiladi. Nom mavdoni diapazon (katakchalar guruhi)ga yoki tanlangan katakchaga tezda nom berish uchun ham ishlatiladi. Agar sichqoncha koʻrsatkichini nom maydonidan oʻng tomonda joylashgan strelka ustiga olib borib sichqonchaning chap tugmasini bossak, unda faol ishchi kitobidagi nomlangan katakchalar va diapazonlarning hamma nomlarini birma-bir ko‗rib chiqish mumkin.

**6. FORMULALAR BILAN IShLASh VA MA'LU-MOTLARNI O'TKAZISh.**

Formula – bu mavjud qiymatlar asosida yangi qiymatlarni hisoblovchi tenglamadir. Formulalar yordamida elektron jadvalda ko‗pgina foydali ishlarni amalga oshirish mumkin. Quyidagi jadvalda formulalarda qo‗llaniladigan operatorlarning bajarilish tartibi koʻrsatilgan.

**7. FORMULANI KLAVIATURA ORQALI KIRITISh:** «=» belgisini qo‗yib, keyin formulalar kiritiladi. Kiritish paytida belgilar formulalar qatorida hamda aktivlashgan katakchada paydo bo‗ladi. Formulalarni kiritishda odatdagi tahrirlash tugmalaridan foydalanish mumkin.

**Katakchalar manzilini ko'rsatish yo'li bilan formulalar kiritish:**

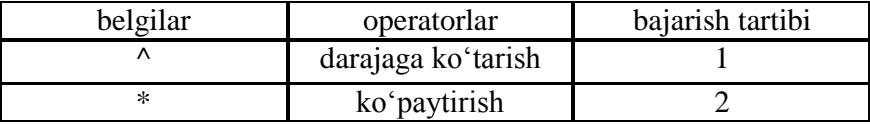

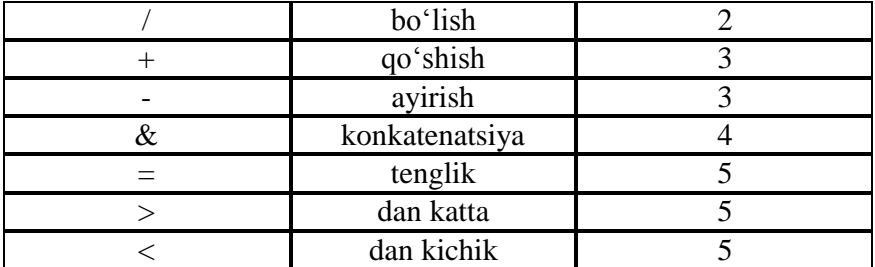

Bu usulda ham formulalar klaviaturadan kiritish orqali, lekin kamroq foydalangan holda amalga oshiriladi. Ushbu usulda katakchalar manzilini kiritish oʻrniga ular koʻrsatiladi, holos. Masalan, A3 katakchaga «=A1+A2» formulasini kiritish uchun quyidagilarni bajarish kerak:

a) jadval koʻrsori A3 katakchaga oʻtkaziladi;

b) «=» belgisi kiritiladi.

c) sichqoncha ko‗rsatkichi A1 katakchaga olib boriladi va chap tugmachasi bosiladi. Natijada katakcha ajratib koʻrsatiladi, ya'ni uning atrofida harakatlanuvchi рамка (rom) paydo bo‗ladi. A3 katakchasi formulalar qatorida – A1 katakcha manzili koʻrinadi<sup>.</sup>

1. «+» belgisi;

2. sichqoncha koʻrsatkichi A2 katakchaga oʻtkaziladi va tugmachasi bosiladi. Formulaga A2 katakcha qoʻshiladi;

3. ENTER tugmasini bosish bilan formulani kiritish yakunlanadi.

Katakcha manzilini koʻrsatish usuli klaviatura yordamida kiritish usulidan oson va tez bajariladi.

**Funksiyalar bilan ishlash**

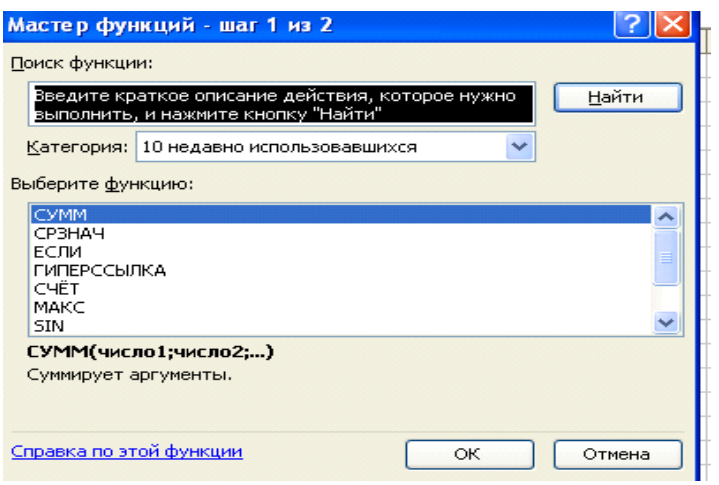

Funksiyada argumentlar ishlatilmasa ham, boʻsh qavslar ko‗rsatilishi lozim.

MASALAN, = RAND(). Agar funksiyada bittadan ortiq argument ishlatilsa, ular orasiga nuqtali vergul (;) qoʻyiladi. Formulalarga funksiyani kiritishning ikkita usuli mavjud: klaviatura yordamida qo‗lda kiritish va EXCEL dagi «МАСТЕР ФУНКЦИЙ» (Funksiyalar ustasi) piktogrammasi orqali kiritish.

«МАСТЕР ФУНКЦИЙ» (Funksiyalar ustasi) ni qo‗llash funksiyaning yozilishi va uning hamma argumentlarini sintaktik Toʻgʻri tartibda kiritilishini ta'minlaydi. «МАСТЕР ФУНКЦИЙ» (Funksiyalar ustasi) ni ishga tushirish uchun standart uskunalar panelidagi piktogrammasini sichqoncha koʻrsatkichi bilan fx tanlash lozim.

«МАСТЕР ФУНКЦИЙ» (Funksiyalar ustasi) ikkita muloqot shaklidagi darchasiga ega. Kategoriyalar darchada 11 ta turli xil sohalarga tegishli bo‗lgan funksiyalar kategoriyalari berilgan. Agar foydalanuvchining maxsus funksiyalari ham qoʻllanilsa, bu kategoriyalar soni undan ham koʻp boʻlishi mumkin. Funksiyalar ro‗yxatidagi kategoriyalardan biri tanlab olinsa, muloqot darchasida shu funksiya kategoriyasiga tegishli funksiyalarning ro‗yxati chiqadi. **RO'YXATLAR DARCHASIDA** funksiyalardan biri tanlab olinsa, argumentlar ro‗yxati bilan foydalanish haqida qisqacha ma'lumot paydo bo'ladi.

# **МАСТЕР ФУНКЦИЙ (FUNKSIYALAR USTASI) BILAN ISHLASH BO'YICHA TAVSIYANOMALAR**

1. Agar tanlangan funksiya haqida qo‗shimcha ma'lumot olmoqchi bo‗lsangiz, unda sichqoncha ko‗rsatkichini «СПРАВКА» (Ma'lumot) tugmasiga olib borib bosing.

2. Yangi funksiyani kiritishda «МАСТЕР ФУНКЦИЙ» (Funksiyalar ustasi) avtomatik ravishda qator boshiga «=» (teng) belgisini qo‗yadi.

3. «МАСТЕР ФУНКЦИЙ» (Funksiyalar ustasi)ni chaqirishda katakcha bo‗sh bo‗lmasa, unda katakchadagi ma'lumotlar o‗chirib tashlanadi.

4. «МАСТЕР ФУНКЦИЙ» (Funksiyalar ustasi)ni mavjud bo‗lgan formulaga yangi funksiyani kiritishda qo‗llash mumkin. Buning uchun formulani tahrirlashda funksiya kiritilishi kerak bo‗lgan joyga kursorni qo‗yish, keyin esa bu kiritishni amalga oshirish uchun «МАСТЕР ФУНКЦИЙ» (Funksiyalar ustasi)ni ishga tushirish kerak.

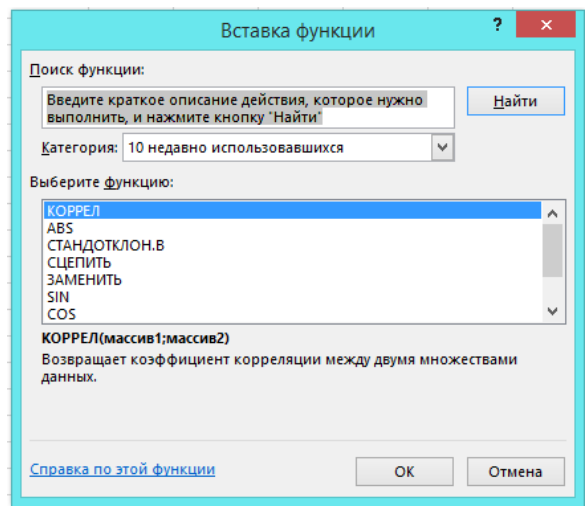

 $f_{\rm x}$ 

**Funksiyani kiritish masteri yordamida funksiyalarni kiritish.**

piktogrammasi bosilgandan keyin rasmdagi darcha paydo bo‗ladi. Kategoriya (chap darcha) funksiya (o‗ng darcha) menyularidan tanlab olinadi.

Funksiya tanlanib, «OK» tugmasi bosilsa, argumentlar kiritish dialog oynasi ochiladi.

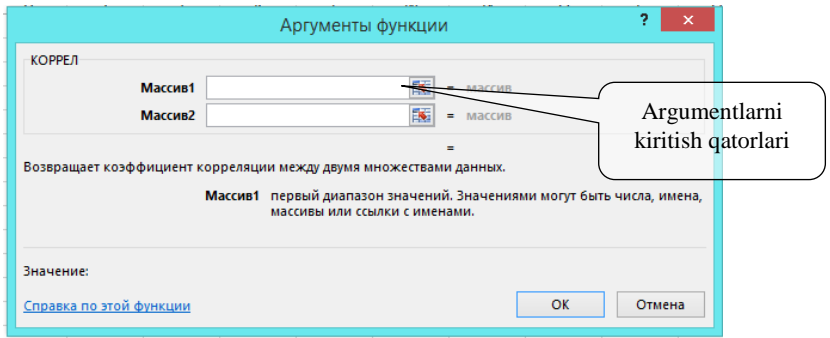

Funksiya argumenti jadvaldan kursor orqali koʻrsatiladi yoki kursor kerakli joyga joylashtirilib, jadvaldagi diapazonni sichqoncha yordamida ajratib olib, argumentlar qatoriga joylashtirish mumkin.

Microsoft Excel dasturida 80 dan ortiq matematik va trigonometrik funksiyalar mavjud. Umumiy hisobda ularning soni 800 taga etadi. Ularning soni dasturning versiyasi yangilanishi bilan ortib bormoqda va bu bilan dasturning inkoniyatlari ham ortib bormoqda.

Microsoft Excel dasturida oʻrta maktab matematika va boshqa fanlarida oʻrganilgan va ishlatilishi mumkin boʻlgan ayrim matematik va mantiq funksiyalari roʻyxatini keltiramiz:

1. **Срзнач** (argumenlar ro‗yxati) – argumentlarning o‗rta arifmetik qiymatini hisoblaydi.

2. **Max** (argumenlar ro‗yxati) – argumentlarning maksimumini aniqlaydi.

3. **Min** (argumenlar ro‗yxati) – argumentlarning minimumini aniqlaydi.

4. **ФАКТР(son)** – butun son faktorialini hisoblaydi.

5. **Koрень(son)** – kvadrat ildizni hisoblaydi.

6. **ABS(son)** – sonning modulini aniqlaydi.

7. **LN(son)** – sonning natural ( e-asosli) logarifmini hisoblaydi.

8. **SIN(son)** – radian o‗lchovida berilgan burchak sinusini aniqlaydi.

9. **COS(son)** – radian o‗lchovida berilgan burchak kosinusini aniqlaydi.

10. **TAN(son)** – radian o‗lchovida berilgan burchak tangensini aniqlaydi.

Yuqorida keltirilgan va boshqa funksiyalardan foydalanishda Excelning oʻzida keltirilgan roʻyxatdan osongina foydalanishingiz mumkin.

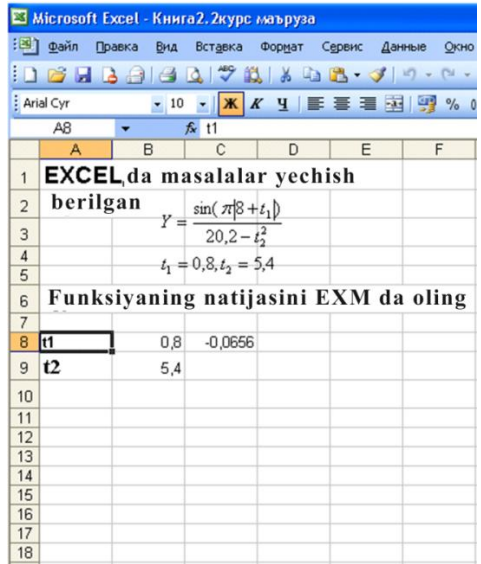

Excel dasturida mantiqiy funksiyalari ham kiritilgan. Ulardan siz bilgan Paskal tilida funksiyalar qanday yozilsa, shu kabi yoziladi.

## **Masalan:**

IF(<mantiqiy ifoda>, <1-ifoda>, <2-ifoda>). Mantiqiy ifodaning natijasiga qarab, birinchi yoki ikkinchi ifodalar bajariladi.

# **1. CHIZIQLI JARAYONGA MISOL**

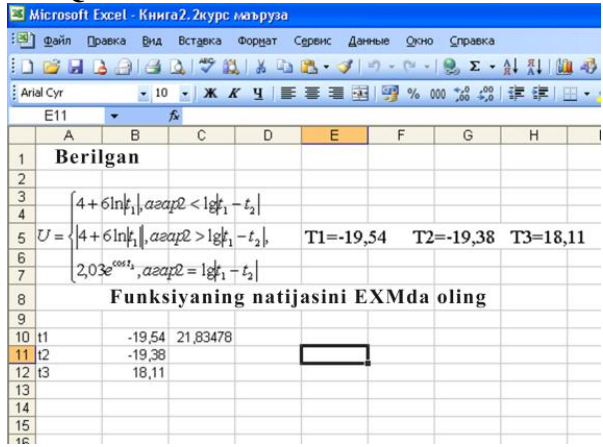

# **2. TAKRORLANISH JARAYONI**

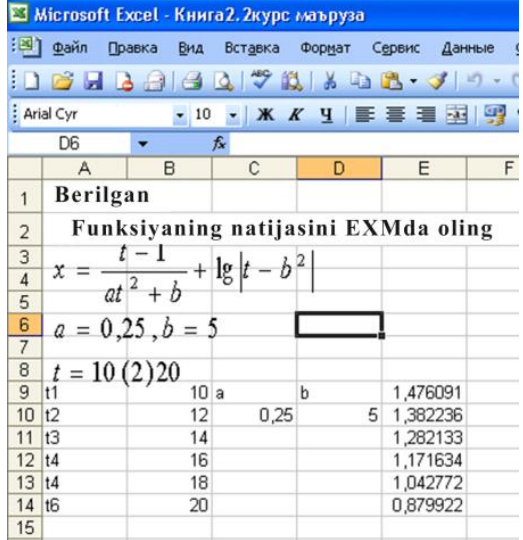
| Microsoft Excel - Книга2. 2курс маъруза                                                  |                                      |                                                                                                    |       |      |             |   |        |          |
|------------------------------------------------------------------------------------------|--------------------------------------|----------------------------------------------------------------------------------------------------|-------|------|-------------|---|--------|----------|
| :≥া<br>Файл<br>Правка<br>Вставка<br>Вид<br>Формат<br>Сервис<br>Данные<br>Окно<br>Справка |                                      |                                                                                                    |       |      |             |   |        |          |
| <b>B</b> H<br><b>B</b>                                                                   |                                      |                                                                                                    |       |      |             |   |        |          |
| : Arial Cyr<br>$-10$                                                                     |                                      |                                                                                                    |       |      |             |   |        |          |
| G10<br>$f_{\mathbf{x}}$<br>۰                                                             |                                      |                                                                                                    |       |      |             |   |        |          |
|                                                                                          | A                                    | B                                                                                                    | C     | D    | E           | F | G      | H        |
| $\mathbf{1}$                                                                             | <b>Berilgan</b>                      |                                                                                                    |       |      |             |   |        |          |
| $\overline{2}$                                                                           |                                      |                                                                                                    |       |      |             |   |        |          |
|                                                                                          |                                      |                                                                                                    |       |      |             |   |        |          |
| $\frac{3}{4}$                                                                            |                                      | $S = \sum_{i=1}^{6} \left( a \ln  z_i  + \prod_{i=1}^{7} \left( \ln  b  + \lg  z_k ^3 \right) \right)$ |       |      |             |   |        |          |
| 5                                                                                        |                                      |                                                                                                    |       |      |             |   |        |          |
| 6                                                                                        |                                      | $T_k = \{10, 15, 8, 8, 4, 13, -4, 8, 7, 2\}$                                                           |       |      |             |   |        |          |
| $\frac{7}{8}$                                                                            |                                      | $Z_1 = \{3, 6, -4, 5, 4, -18, 12, 4, 25\}$                                                             |       |      |             |   |        |          |
|                                                                                          |                                      |                                                                                                    |       |      |             |   |        |          |
| 9                                                                                        | Funksiyaning natijasini EHMda oling. |                                                                                                    |       |      |             |   |        |          |
| 10                                                                                       |                                      |                                                                                                    |       |      |             |   |        |          |
| 11                                                                                       | k1                                   | 10a                                                                                                    |       | b    | 1,572884 z1 |   | 3,6    | 20,81163 |
| 12                                                                                       | k <sub>2</sub>                       | 15                                                                                                    | 10,23 | 0.24 | 2,101157 z2 |   | $-4,5$ | 23,09439 |
| 13                                                                                       | k3                                   | 8                                                                                                    |       |      | 1,282154 z3 |   | 4      | 21,88947 |
| 14                                                                                       | k4                                   | 8,4                                                                                                    |       |      | 1,345722 z4 |   | $-18$  | 37,27618 |
| 15                                                                                       | k5                                   | 13                                                                                                    |       |      | 1,914714 z5 |   | 12     | 33,12827 |
| 16                                                                                       | k6                                   | $-4,8$                                                                                                 |       |      | 0,616607 z6 |   | 4,25   | 22,50966 |
| 17                                                                                       | k7                                   | 7,2                                                                                                    |       |      | 1,144881    |   |        | 158,7096 |
| 18<br>$\overline{10}$                                                                    |                                      |                                                                                                    |       |      | 7,707675    |   |        |          |

**3. YIG'INDI VA KO'PAYTMAGA MASALA YECHISH**

#### **EXCELDA DIAGRAMMALAR YARATISH**

**Diagrammalar** grafiklar deb ham ataladi. Ular elektron jadvallarning ajralmas qismidir. EXCELda tuzilgan diagrammalarni joylashtirishning ikki hil varianti mavjud:

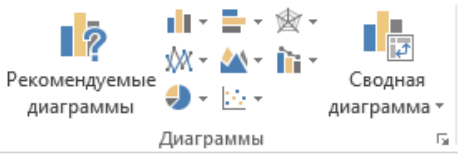

1. Diagrammani varoqning ichki elementi sifatida bevosita varoqqa qo‗yish. (Bu diagramma joriy qilingan diagramma deb ataladi.)

2. Ishchi kitobning yangi diagrammalar varogʻida diagramma qo‗yish. Diagramma varog‗i ishchi kitobning varog‗idan bitta diagrammani saqlashi va katakchalari bo‗lmaganligi bilan farq qiladi.

Agar diagramma varogʻi aktivlashtirilsa, unda EXCEL menyusi u bilan ishlash uchun mos holda o‗zgaradi.

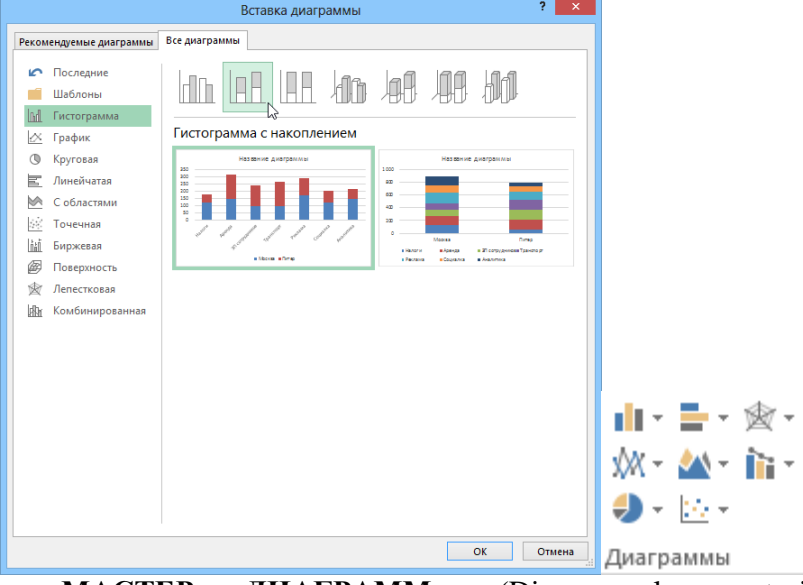

**«МАСТЕР ДИАГРАММ»** (Diagrammalar ustasi) yordamisiz diagrammalarni hosil qilishda EXCEL qo‗shimcha ko‗rsatmasiz, qabul qilingan turini ko‗radi. Agar **«МАСТЕР ДИАГРАММ»** (Diagrammalar ustasi) qo‗llanilsa, unda EXCEL bir nechta turini tanlab olish imkoniyatini beradi. **«МАСТЕР ДИАГРАММ»** (Diagrammalar ustasi) piktogrammasi uskunalar panelida quyidagi ko‗rinishga ega:

**«МАСТЕР ДИАГРАММ»** yordamida qadamma-qadam diagramma qurishni ko‗rib chiqamiz:

#### **1-qadam.**

Ushbu rasm boshqaruv piktogrammalarida  $\mathbb{d}$  ni sichqoncha bilan belgilaganda paydo bo‗ladi. Rasmning chap tomonidagi roʻyxatda diagramma turlari, oʻng tomonida uning ko‗rinishlari berilgan. Kerakli tur va ko‗rinishdagi diagramma tanlanganidan keyin pastdagi «Далее» tugmasi bosiladi.

Chap tomonda «Гистограмма» va oʻng tomonda tekislikdagi oddiy ko‗rinish olingan.

E'tibor bering, rasmdagi faol turgan «qatlam» «Стандартные» qatlami. «Нестандартные» qatlamidan boshqa turdagi diagrammalarni ham tanlash mumkin.<br>Мастер диаграмм (шаг 2 из 4): источник данных диагр... **• В М** 

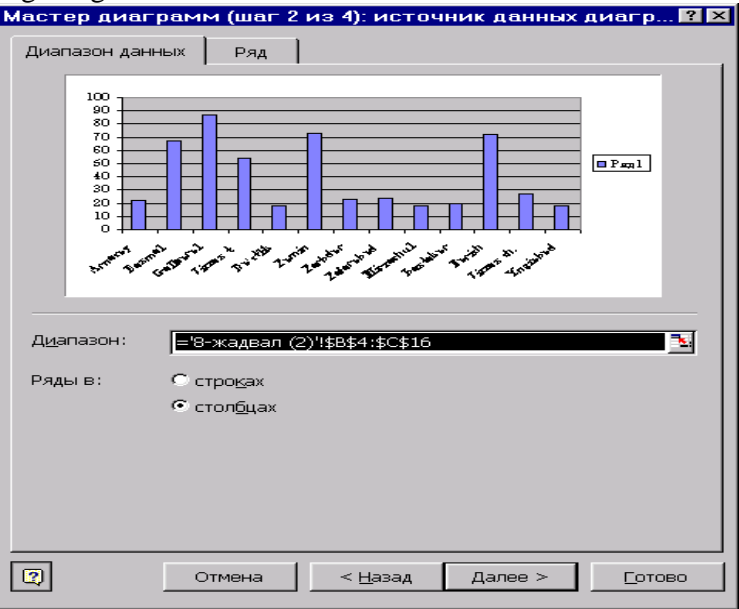

#### **2-qadam.**

Bu qadamda diagramma hosil qilish uchun kerakli berilganlar belgilanadi. Rasmning o‗rta qismidagi darcha aynan berilganlarni kiritish uchun faol holatda bo‗ladi.

«Ряд» qatlamida qator va ustunlarga nom berish mumkin. O‗zgaruvchilar diapazonini almashtirish, yangi qatorlarni ko‗shish, imkoniyalari mavjud. Shuningdek, diagramma hosil qilishda, boshlang‗ich berilganlarni tanlash, bir necha ustunlardan keraklilarini ajratish va boshqa qiymatlarni kiritish mumkin.

# **3-qadam.**

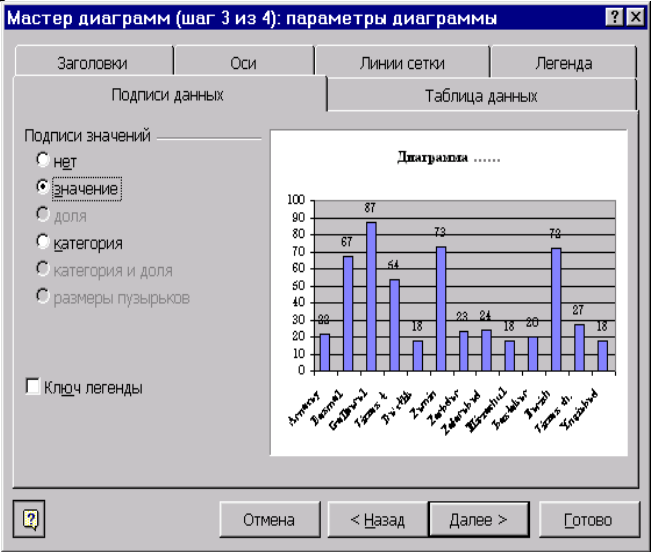

Diagrammaga sarlavha qoʻyish, koordinata oʻqlariga nom va kategoriya qo‗yish, fonga masshtablar, oraliq chiziqlar va o‗zgartirishlar kiritish, ЛЕГЕНДА (Afsona)ning joyini almashtirish hamda unga nom berish, diagramma ustunlarining jadvaldagi qiymatlarini qoʻyish, ularning oʻlchami va ranglarini o‗zgartirish ishlari bajariladi.

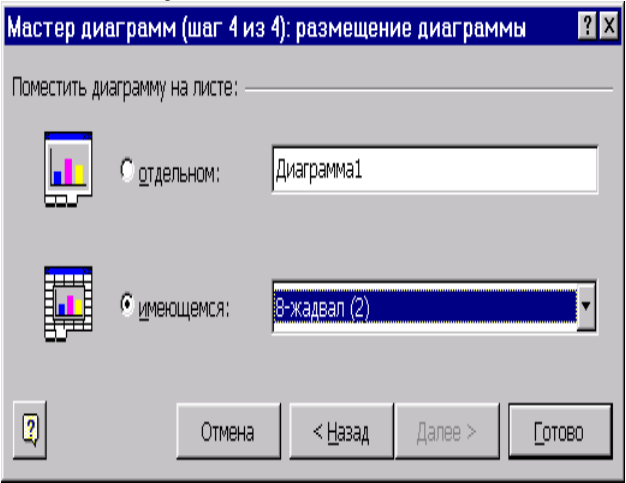

#### **4-qadam.**

Tayyor bo‗lgan diagrammani qaysi varoqqa joylashtirish aniqlanadi. Diagrammani qaysi joyda hosil qilish foydalanuvchining xohishi bilan kiritiladi.

Qadamlardagi barcha so‗roqlarga javob berilgandan keyin, yoki o‗zgartirishlar tugagandan so‗ng «Далее» tugmasi bosiladi.

So‗nggi qadamda esa «Готово» tugmasi bosilishi kerak.

# **1. MISOL**

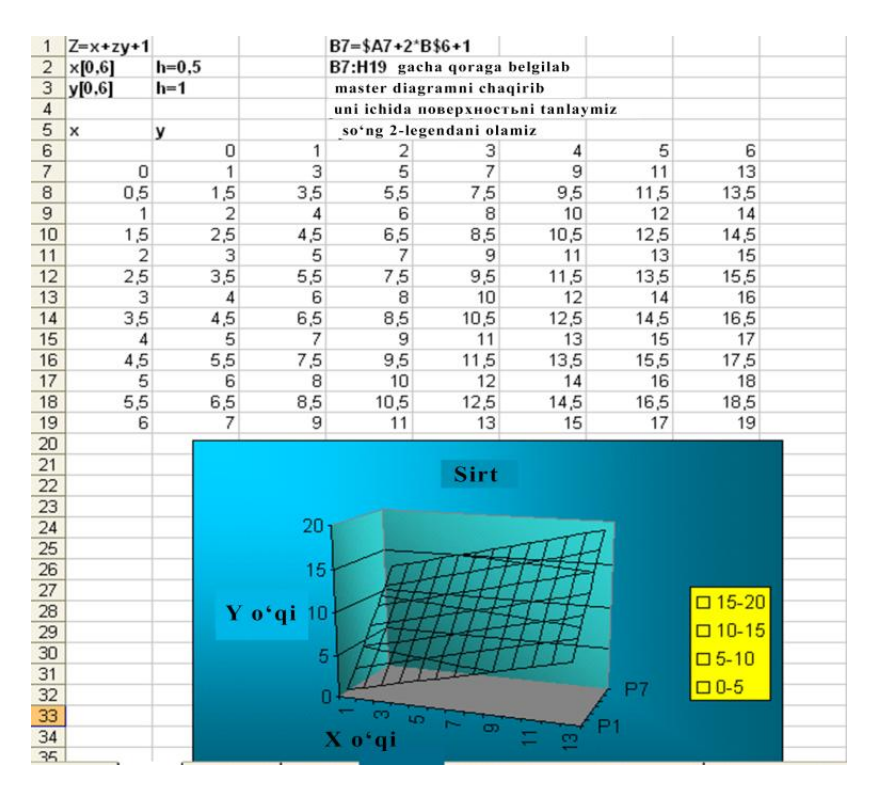

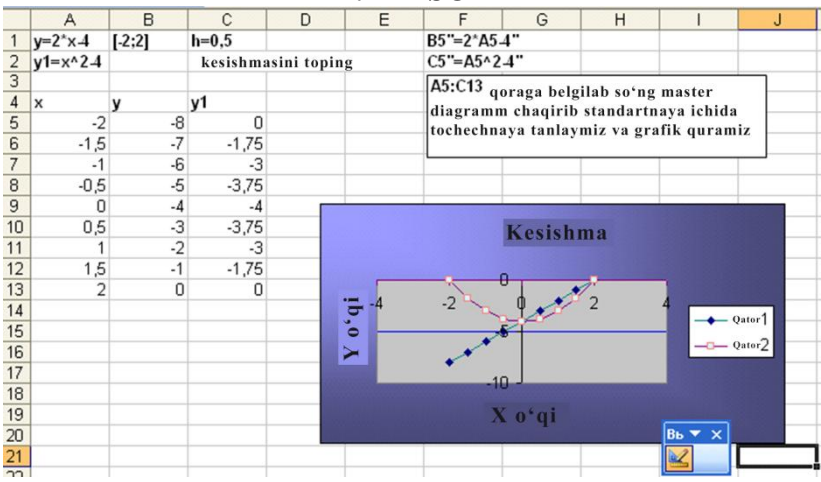

# **2. MISOL**

Tajriba natijalarining statistik tahlilini Excel dasturida amalga oshirish uchun quyidagi ishlar bajariladi:

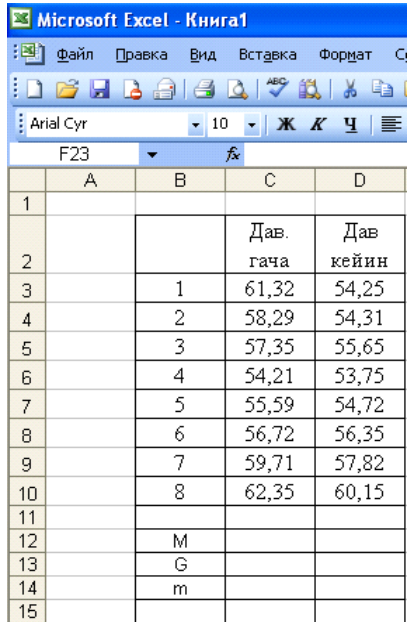

O‗lchashlar asosida tuzilgan **Variatsion qatorlar** kiritiladi. Variattsion qatorlar tibbiy jarayonlarni oʻrganish davomida olingan natijalardir. Tibbiy jarayonlarni oʻrganishda biz, albatta, ularni solishtirish yo‗li bilan aniqlaymiz ya'ni mavjud aniq mezonlar yoki ikki oʻrganilgan holat boʻyicha olingan oʻchash natijalari. Masalan, bemorning davolashdan oldingiva davolashdan keyingi olingan natijalari solishtirish, normal holat bilan kasal paytdagi olingan natijalarni solishtirish va hakozo.

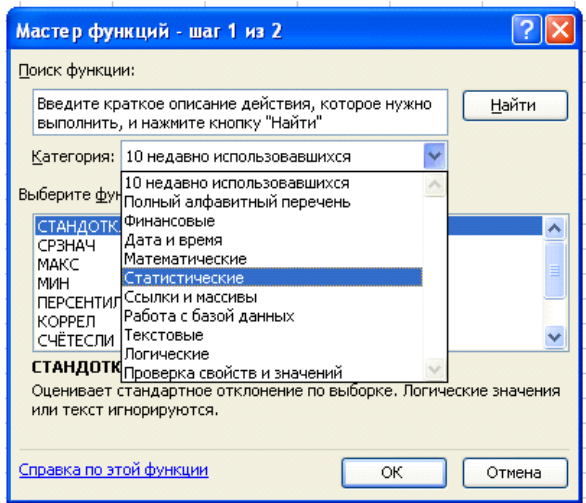

Kursorni S12 qoʻyamiz, ya'ni M (oʻrtacha qiymat) topish uchun va Вставка funksi  $(f_x)$  punktiga kiramiz. Hosil boʻlgan oynaning Kategoriya qismidan Statisticheskie punktini tanlaymiz, ro‗yxatdan **СРЗНАЧ** funksiyasi tanlanadi.

Diapazonni C3:C10 deb yozamiz va **OK** tugmasi bosiladi.

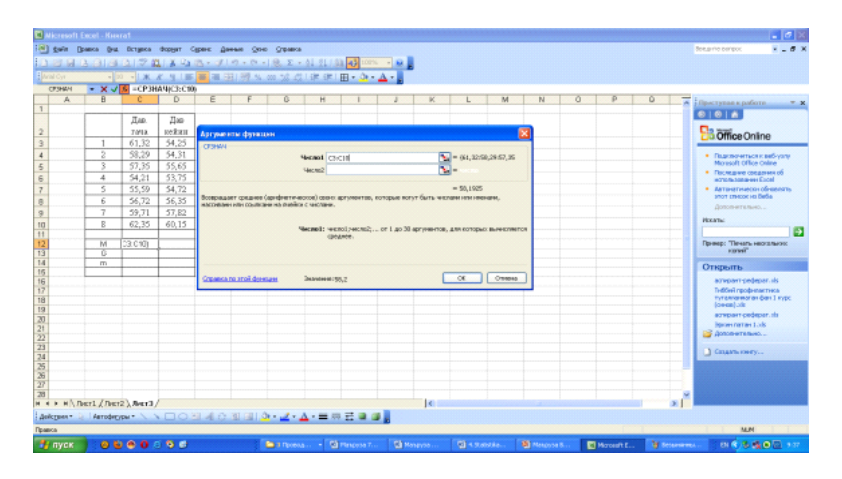

**G – o'rtacha kvadratik chetlashishni** topish uchun kursorni S13ga qo‗yamiz, yuqoridagi ro‗yxatdan **СТАНДОТКЛОН** funksiyasi tanlanib, diapazon kiritiladi va **OK** tugmasi bosiladi.

**Standart xatolik – m** ni topish uchun esa S14 ga ko‗rsorni qo‗yib, quyidagi formulasini kiritamiz: =C13/Koren(8) va **Enter** tugmasi bosiladi.

Ikkinchi variatsionni ham hisoblash uchun birinchi variatsion qatordagi hisoblash yacheykalarini nusxasini olib qoʻyamiz.

Eksperimental va klinik izlanishlarda kuzatiluvchi yoki solishtiriluvchi tanlangan obyektlar orasidagi farqlarning general parametrlarining solishtirishni bahosini aniqlash zarurligi tez-tez uchrab turadi. Bu vazifani hal qilishda aniq va konkret qiymatlar ko‗rsatib berish, ya'ni patologik jarayondagi harakterli belgilarini aniqlashga, kasallikning dinamik rivojlanishini kuzatish, davolashning effektiv an'analarini baholash va boshqalarga yo‗l berishdir. Solishtirish guruhlarni qaysi biri yaxshiligini o‗rtacha ulushlar orasidagi farq va boshqa tanlangan ko‗rsatkichlar bo‗yicha aniqlanadi.

Tanlab olingan farqlarning uning xatoligi bilan birga haqqoniyligi haqidagi savolga javob berish uchun u yoki bu gipotezadan foydalangan holda hal qilishga toʻgʻri keladi. Tibbiyot va biologiya sohasida keng qo'llaniladigan  $(N_0)$  – deb nomlanuvchi nol gipoteza mavjud. Bu gipotezada koʻrsatilishicha

solishtiriluvchi guruhlar asosiy parametrlarining farqi nolga teng. Shunday qilib, agar normal holatdagi taqsimlanuvchi obyektlar yig‗indisidan *M<sup>1</sup>* va *m<sup>1</sup>* parametrli tanlangan obyekt ajratib olinsa, obyektlar yig‗indisidagi boshqa tanlangan obyekt *M<sup>2</sup>* va *m<sup>2</sup>* parametrli bo‗lsa, u holda nol gipoteza quyidagidan kelib chiqadi:  $M_1 = M_2$  va  $m_1 = m_2$ , ya'ni  $M_1 - M_2 = 0$  va  $m_1 - m_2 = 0$ . Shuning uchun bu gipotezani **nol gipoteza** deb ataladi.

Qabul qilingan gipotezani tekshirish uchun tanish kattaliklar va taqsimot funksiyalaridan foydalaniladi. **Haqqoniylik mezoni** (kriteriysi) deb nomlanuvchi bu kattaliklar har bir hodisada aniqlashga imkon beradi. Qabul qilingan gipotezani tanlab olingan ko‗rsatkichlari qoniqtiradimi. Ko‗rsatilgan kattaliklarning taqsimot funksiyasi maxsus jadvallarda keltirilgan.

Qabul qilingan gipotezani baholashdagi ruxsat etilgan ahamiyat darajasi yoki xatoliklar ehtimolligi farq qilishi mumkin. Odatda, statistik gipotezalarni tekshirishda uchta ahamiyat darajasi qabul qilinadi: 5% – li ( **xatolikni baholash ehtimolligi**  $P = 0$ , 05), 1% – li (*P=0, 01*) va 0, 1% – li (*P=0, 001*). Tibbiyot va biologik tekshirishlarda ko‗p hollarda 5% – li ahamiyat darajasi yetarli hisoblanadi. Agar *P>0, 05* (5%) bo‗lsa, u holda nol gipotezani inkor qila olmaydi. Agar *P<0, 05* bo‗lsa, u holda, qabul qilingan gipotezani rad etish kerak.

Biologiya va tibbiyotda 2 xil statistik mezonlari ishlatiladi: parametrik – bu berilgan toʻplamning (yigʻindining) parametrlari asosida yaratilgan (masalan, *M* va *m* ), parametrlarni ifodalovchi funksiyalar va parametrik boʻlmagan, ya'ni berilgan toʻplamning variantidan va ularning chastotalari bilan toʻgʻridan toʻgʻri bogʻliq funksiyalar bilan ifodalanuvchi. Birinchi, toʻplamning parametrlari haqidagi gipotezani normal qonuniyat boʻyicha taqsimlanganini tekshirish, ikkinchi, solishtiriluvchi namuna olingan to‗plamning taqsimot shakliga bog‗liq bo‗lmagan ishchi gipotezalarni tekshirish uchun xizmat qiladi. Parametrik mezonlarni tajribaga tatbiq etish, o‗rtacha kattaligi va variatsiya ko‗rsatkichlarini tanlab olingan xarakteristikalarni hisoblash zarurligi bilan bogʻliq boʻlib, u holda parametrik boʻlmagan mezonlarni tajribaga tatbiq etish zaruriyatini bekor qilish deganidir.

Belgilarni (faktorlarni) normal taqsimlanishida parametrik mezonlar, parametrik bo‗lmagan mezonlarga qaraganda katta qiymat (quvvatga) ega bo‗ladi. Parametrik mezonlar nol gipotezani xatosiz rad etish xususiyatiga ega, agar u haqiqatan noto‗g‗ri bo‗lsa. Shuning uchun ko‗p vaziyatlarda solishtiriluvchi namunalar normal taqsimlagan to‗plamdan olinib, parametrik mezonlar bilan ish yuritiladi.

Belgilar (faktorlar) taqsimlanishi normal turdagi taqsimlanishdan juda katta farq qilsa, u holda parametrik bo‗lmagan mezonlardan foydalanish mumkin va parametrik bo‗lmagan mezon bu hollarda ko‗proq kuchliroq bo‗ladi. Agar variatsion belgilar (faktorlar) sonlar bilan ifodalanmagan boʻlib, shartli belgilar bilan ifodalangan bo‗lsa, bu hollarda parametrik bo‗lmagan mezonning ishlatilishning birdan bir yo‗lidir.

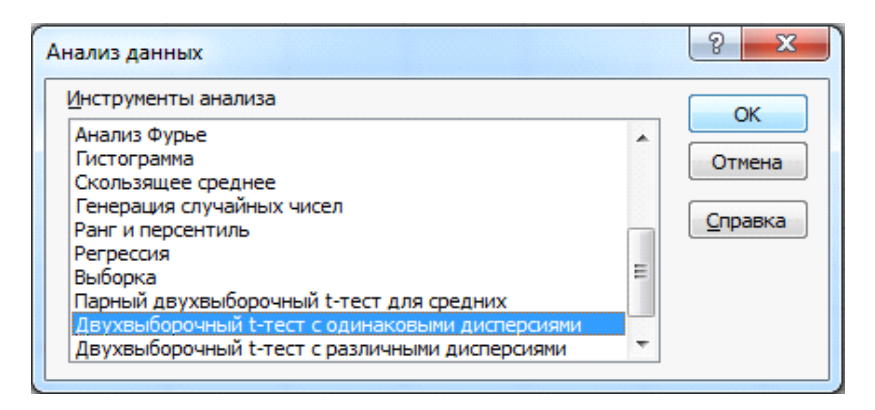

**t-Student mezonini (t-taqsimot)** hisoblash uchun kursorni S16 yacheykaga qoʻyamiz va = belgisini bosib Student mezonini formulasini kiritamiz:

=ABS(C13-D13)/корень(C15^2+D15^2) va **Enter** tumagmasini bosamiz.

Yoki quyidagi ishlar ketma-ketligini bajaramiz: анализ данных→двухвыборочный **t-ТЕСТ с одинаковыми дисперсиями**→**OK**.

Ochilgan darchada 1-satr ustun nomlari bilan to‗ldirilgan holda «Метки в первой строке» belgilanadi, Kiritilgan ikki to‗plam diapazonlari berilib, natija qayd etiladigan diapazon ko‗rsatiladi va **OK** tugmasi bosiladi.

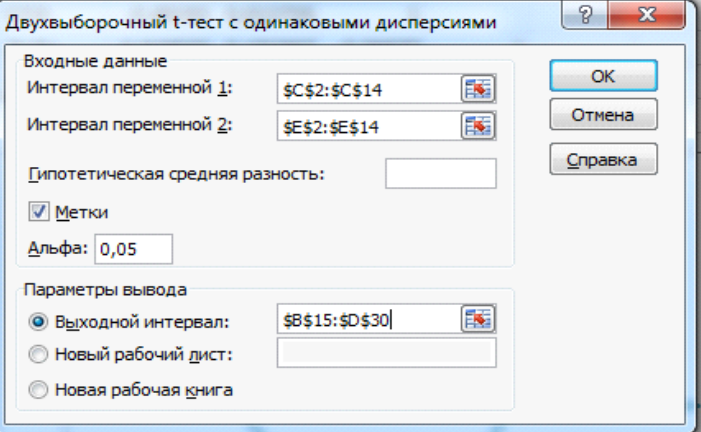

Excel dasturida **korrelyasiya koeffitsientini** hisoblash uchun **Вставка** punktidan **коррел** buyrug‗i tanlanadi, hosil bo‗lgan oynadagi satrlariga variatsion qatorlarning diapazoni kiritiladi va **OK** tugmasi bosiladi

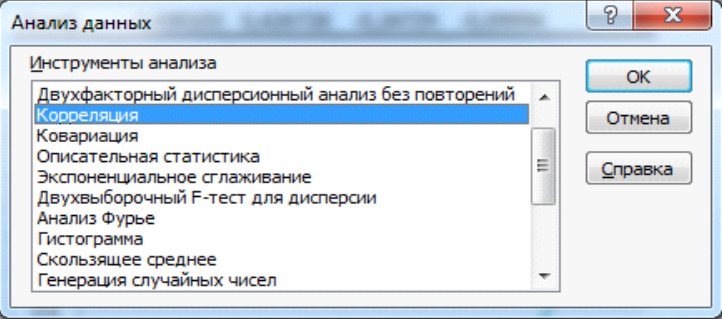

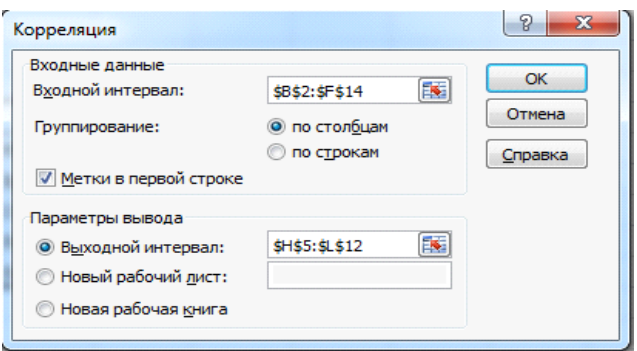

Va quyidagi natija qayd etiladi:

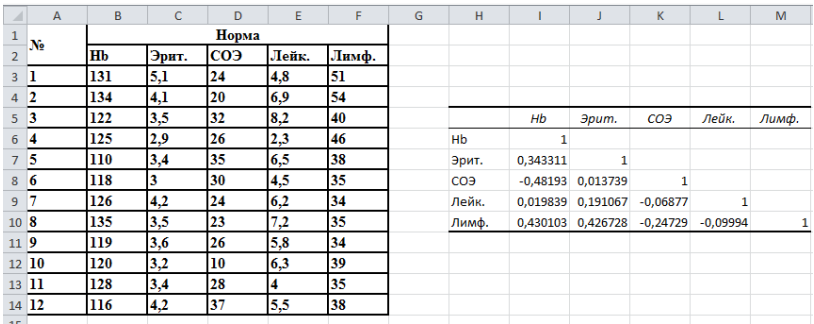

Olingan natijalar normal holat bilan solishtirish yo‗li orqali mezonlarga asoslangan holda xulosa qilinadi.

### **MS Excel muhitida formulalar kiritish va standart matematik funksiyalar bilan ishlash**

Excel ishga tushganda boʻsh hujjat paydo boʻlib, shu momentdan axborotni kiritish, uning ustida ishlash mumkin. Buning uchun yacheykaga kiriladi. Har bir yacheyka satr va ustunlarning kesishidan paydo bo‗ladi. Satrlar sonlar bilan, ustunlar esa harflar bilan belgilanadi. Satr raqami va ustun harfi aniq bir yacheykaga mansub bo‗lib, yacheykaga **ссылка** (*ssillka)* deb ataladi. Yacheykani belgilansa u aktiv holatga oʻtiladi.

#### **Ishchi kitob yaratish**

Berilganlarni kiritib boʻlingach, albatta, uni tekshirish va xatolarini tuzatish kerak. Varaqda buni amalga oshirish uchun asboblar panelidan *Предварительный просмотр листа* (varaqni oldindan ko‗rish rejimi) Предварителный просмотр→Стандартная yoki файл – Предварителный просмотр amallari bajariladi.

Varaq ko‗rinishini *albom* ko‗rinishiga o‗tkazish uchun *Страница → Параметры страницы → альбомная yoki Разметка страницы→ Ориентация→Альбомная* amallari bajariladi.

**Hisoblash va formula.** Formula hisoblash uchun ishlatiladigan ifoda bo‗lib, har doim (=) ishora bilan boshlanadi. Formula funksiya, ssillka, operator va konstantalar boʻlishi mumkin.

*Функция(Funksiya)* – standart formula bo‗lib, argumentlar ustida ishlash imkonini beradi.

*Ссылка(Ssillka)* – formulada ishlatiladigan yacheyka yoki yacheykalar diapazonini koʻrsatadi. Bitta kitobdagi va boshqa kitobdagi varak yacheykalarga ham ssillka berish mumkin

*Оператор(Operator)-*formuladagi belgi yoki simvol. Matematik, mantiqiy operatorlar, solishtirish va ssillka operatorlari mavjud.

*Константа(Konstanta)*–doimiy qiymat (hisoblanmaydigan). Formula va uning natijasi konstanta bo‗lmaydi.

**Klaviatura yordamida formula kiritish**. Formulalarni klaviatura va sichkoncha yordamida kiritish mumkin. Klaviatura operatorlarni, konstantalarni va gohida funksiyalarni kiritadi. Sichqoncha yordamida formulalarga yoziladigan yacheykalarni belgilanadi. Yacheykalarning adresini (ssillka) ham ingliz tilida kiritish mumkin.

Operatorlar quyidagi klavishalar yordamida kiritiladi:

- $\bullet$  Oo'shish klaviatura klavishasi + (plyus);
- ayirish klaviatura klavishasi (minus yoki defis);
- koʻpaytirish klaviatura klavishasi  $*$  (yulduzcha);
- $\bullet$  boʻlish klaviatura klavishasi / (drob);
- $\bullet$  drajaga koʻtarish klaviatura  $\land$  (tomcha) tugmasi.

Klaviatura yordamida formula kiritilganda u yacheykada paydo bo‗lishi bilan birga formula satrida ham paydo bo‗ladi.

Ssillkani ham yacheykaga klaviatura yordamida kiritish mumkin, lekin uni sichqoncha bilan belgilash osonroq.

**Formulada ssillkadan foydalanish.** Formula yozilayotganda boshqa varoq yoki boshqa kitob varogʻidagi ssillkadan foydalanish kerak bo‗lsa, o‗sha varoq yoki kitobga o‗tiladi.

**Nisbiy va absolyut ssillka.** Yacheykaning adresi formula yozilgan yacheykaga nisbatan aniqlanadi, ya'ni formuladagi yacheykalarda ssillka nisbiy bo‗ladi. Formula yozilgan yacheyka kopirovat kilinganda nisbiy ssillka avtomatik ravishda o‗zgaradi va bu formuladan nusxa olishga imkon yaratadi. Masalan, agar D2dan D3 o'tilsa formula  $=V3*S3$ , D4da  $=V4*S4$  bo'ladi.

Yacheykadagi ssillka o‗zgarmasligi uchun absolyut ssillkadan foydalaniladi. A1 yacheykaga absolyut ssillkaning ko‗rinishi \$A\$1 formatda boʻladi. Ssillka fakat nisbiy yoki absolyut boʻlmay aralash holatda ham kelishi mumkin.

Uch o‗lchovli ssillkalar boshqa varoq yacheykasida ssillka hosil qilish uchun ishlatiladi, bunda nomini aniqlash va formula yozish uchun quyidagi funksiyalardan foydalanish mumkin: СУММ, СРЗНАЧ, СРЗНАЧА, СЧЁТ, СЧЁТЗ, МАКС, МАКСА, МИН, МИНА, ПРОИЗВЕД, СТАНДОТКЛОН, СТАНДОТКЛОНА, СТАНДОТКЛОНП, СТАНДОТКЛОНПА, ДИСП, ДИСПА, ДИСПР и ДИСПРА.

Trigonometrik hisoblashlarda burchaklar radianda o‗lchanadi. Buning uchun (ГРАДУСИЙ, РАДИАНИЙ)dan foydalaniladi yoki mustaqil ravishda π ПИ(pi) funksiyasidan foydalanib o‗tkaziladi.

# **MAVZU BO'YICHA SAVOLLAR**

- 1. Elektron jadval nima?
- 2. Dastur darchasining tuzilishini ayting.
- 3. Sodda funksiyalan qanday hisoblanadi?
- 4. Statistik tahlil funksiyalari qanday aniqlanadi?
- 5. Aktiv yacheyka nima?
- 6. Diapazon nima?
- 7. Ustun va satrlar qanday belgilanadi?

# **§2.3 Tibbiyotda multimediya ilovalarini yaratishdagi dasturiy ta'minot**

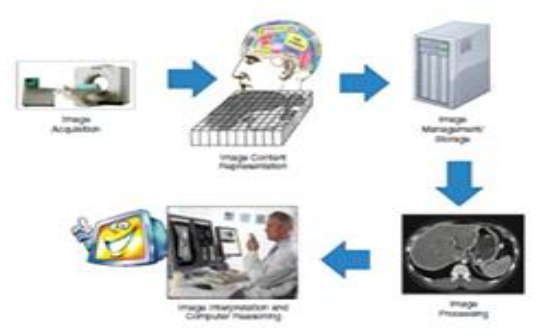

*Bugungi kunni kompyuter grafikasisiz tasavvur etish qiyin. Zamonaviy teleko'rsatuvlar, multfilmlar, uylar va binolar dizayni – barchasi kompyuter grafikasi ishtirokida amalga oshirilmoqda. Kompyuter grafik obyektlari quyidagi turga bo'linadi: 1. Rastli, 2. Vektorli, 3 Fraktal. Uch turdagi grafik obyektlarning o'zi hozirgi kunda 2D va 3D obyekt turlariga ham bo'linadi. Barcha kompyuter grafik obyektlari, albatta, kompyuter grafik muharrirlari yordamida yaratiladi, qayta ishlanadi. Bunday kompyuter grafik muharrirlariga Photo Shop, Macromedia Flash, Corel Draw, AutoCAD, Paint, Indesign dasturlari misol bo'la oladi. Bu dasturlarda ishlashganda, hujjat yaratishning ayrim qirralarini o'rganganda, dasturlarning ustivor yo'nalishlarini aniqlay olish zarur. Bundan tashqari multimediya hujjatlar yaratish, elektron resurslar yaratish dasturiy ta'minotlari mavjud. Ularga MS Office dasturining MS Power Point, Adobe Presenter, Prezi, Ispring, Lectora va Articulate kabi dasturlar misol bo'ladi.* 

 *Multimediya so'zining ma'nosi: multi – ko'p mediya – muhit deganidir, ya'ni bitta hujjatga bir necha formatli fayllarni joylashtirishdir.*

*Tibbiyot sohasining bugungi kunini zamonaviy diagnostika apparatlarisiz tasavvur etish qiyin. Bunda, avvalo, kasallikning rivojlanishi, darajasi haqida raqamli axborotga ega bo'lgan holda davolash usullarining qo'llanilishi, bevosita davolashning samaradorligini oshiradi. Aynan organizm tuzilishi va unda kechayotgan funksional o'zgarishlarni kompyuter grafikasi*

*yordamida aniqlanish usullarini yoritish va bayon etish, tushuntirish biologik va tibbiy informatikaning asosiy vazifalaridan biridir.*

*Vizual tasvirning biotibbiy informatikasi raqamli axborot orqali organizmda kechayotgan jarayonning dinamik maydonini tavsiflab beradi. Ekranda oladigan tasvirimiz bevosita modal axborotning raqamli axborotga generatsiyalanishi maxsulidir. uning natijasida ekranda kerakli tasvirlarga ega bo'lgan holda jarayonni baholash imkoniyatiga ega bo'lamiz. Modal axborotning raqamli axborotga o'tkazilishi natijasida olinadigan natija. Bunda jarayon qadamlari:*

*1. modal axborotni mashinaga taqdim etish.*

*2. olingan tasvirni boshqarish va saqlash.*

*3. tasvirni yoritish.*

*4. tasvirni taqdim etish.*

*Mashinaga notizimiy ma'lumot taqdim etilganda, u bu axborotni o'qib, o'zlashtiradi, qayta ishlaydi, saqlaydi va foydalanuvchi bo'lmish shifokorga natijani taqdim etadi. Bu borada tasviriy diagnostika, biotibbiy informatika oddiy insonga tushunarli tilda natijani talqin eta biladi.*

*Tibbiy tasvirlash 2 xil tizimga bo'linadi:*

*1-anatomik;*

*2-funksional.*

*Agar birinchisi haqiqiy tizimiy anatomik o'zgarishlarni qayd etsa, ikkinchisi, bevosita ichki organlardagi patologik kechayotgan jarayonlarni qayd etadi.*

*Funksional tasvirlash quyidagi rasmda tasvirlangan.<sup>7</sup>*

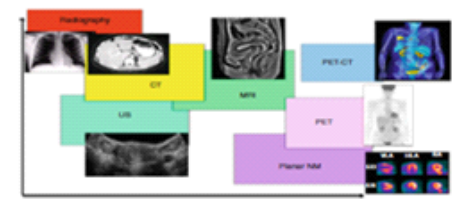

**<sup>7</sup> Edward H. Shortliffe, James J. Cimino Editors Biomedical Informatics. Springer, New York, 2014,286-287-betlar**

*Funksional tasvirda asosiy bo'lib hisoblangan omillar anatomik tasvirni olishda muhim hisoblansada, asosiy bo'lmaydi. Masalan, ishemiya yoki yallig'langan qatlam tuzilishi muhim bo'lsada, organ yoki tana tuzilishining asosiy o'lcham va shakllarining aniqligi asosiy hisoblanadi.*

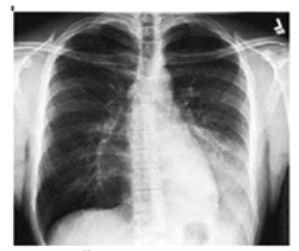

*Bu borada funksional tamograflar – UTT, angiografiya keng qo'llaniladi. UTT bevosita normal va patologik qon aylanishini qayd etsa, molekulyar viziograflar aniq genlarning ekspressiya holatini tasvirlaydi.*

*Bugunda keng qo'llaniladigan kompyuter grafik dasturlari yordamidagi tasvirlovchi asboblar: PET – pozitron-emission tamograf, MRT – magnito rezonans tamograf, MRS – magnitorezonans spektroskopi, KT – kompyuter tamografiya va boshqalar.*

*Radiologik vizualizatsiyaning turli usullari bir biridan, asosan, tasvir axborotining ikki o'qi bilan farq qiladi: fazoviy joylashuv(anatomik detal) va tasvirning funksional axboroti (masalan, normal yoki patologik to'qima tuzilishi). Inson miyasining tuzilishi nihoyat murakkab bo'lib, yanada chuqur o'rganishlarni talab qiladi.*

Radionuklidlarning tibbiyotdagi tatbiqini ikki guruhga boʻlish mumkin. Birinchi guruhga radioaktiv indikatorlardan davolash va tekshiruv maqsadlarida foydalaniladigan metodlar kiradi. Radionuklidlarning ionlantiruvchi nurlanishlarining biologik ta'sirining davolash maqsadlarida qoʻllanilishiga asoslangan metodlar ikkinchi guruhga kiradi. Nurlanishning bakteritsid ta'sirini ham bu guruhga kiritish mumkin.

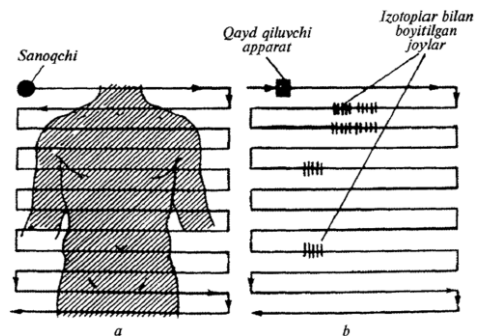

*Gamma-topograf skanirlovchi schetchik (sanoqchi)ning yo'li (a) va uni qayd qilish kartasi (b).*

Nishonlangan atomlar metodi quyidagidan iborat: tanaga radionuklidlar kiritiladi va ularning to‗plangan joylari, a'zo va to'qimalardagi aktivligi aniqlanadi. Masalan, qalqonsimon bez kasalligiga diagnoz qoʻyish uchun tanaga radioaktiv yod  $\frac{125}{53}I$ *I*  $53<sup>1</sup>$ yoki <sup>131</sup>*I* kiritiladi, radioakti  $^{31}_{53}I$  kiritiladi, radioaktiv yodning bir qismi bezda toʻplanadi. Uning yaqiniga joylashtirilgan schetchik yodning toʻplanishini qayd qiladi. Radioaktiv yodning konsentratsiyasi ortish tezligiga qarab qalqonsimon bezning holati haqida diagnostik xulosa chiqarish mumkin.

Qalqonsimon bezning rak o‗simtasi turli a'zolarga metastaza berishi mumkin. Bu a'zolarda radioaktiv vodning toʻplanishi metastaza haqida ma`lumot berishi mumkin.

Radionuklidlarning tananing turli a'zolarida taqsimlanishini aniqlash uchun gamma-topografdan foydalaniladi. Bu asbob radioaktiv preparatning intensivligi qanday taqsimlanishini avtomatik ravishda qayd qiladi. Gamma-topograf skanerlovchi schetchikdan iborat boʻlib, u birin ketin bemor tanasining katta qismidan o‗tadi. Nurlanishni, masalan, qog‗ozga shtrixli belgi qo‗yib qayd qilinadi (8.4-rasm).

Gamma-topograf ionlantiruvchi nurlanishning a'zolardagi nisbatan qo‗pol taqsimotini beradi. Aniqroq ma`lumotlarni avtoradiografiya metodi bilan olish mumkin.

Hozirgi kunga kelib avtoradiografiya metodidan ham mukammalroq usul – pozitron еmission tomografiya usuli keng qo‗llanilmoqda

Pozitron-еmission tomografiya (yoki ikki fotonli еmission tomografiya) – bu ichki organlarni tomografik ko‗rish usuli bo‗lib, u to‗qimalarning radioaktiv izotoplarni yig‗ish xususiyatiga asoslangan.

Uning asosida pozitronlar annigliyatsiyasi (zarracha va antizarrachalarning to‗qnashganida boshqa zarrachalarga aylanish xususiyati) yotadi. Annigilyatsiya vaqtida PЕT – skaneri yordamida qayd qilish mumkin bo‗lgan gamma-kvantlar jufti hosil bo‗ladi. Pozitronlar еsa, bemor oganizmiga tekshiruv oldidan tomir ichiga kiritiladi yoki gaz holatida kiritilgan radiofarm preparatining tarkibiga kiruvchi radionuklidning parchalanishi natijasida hosil boʻladi.

PET organizmda boʻlayotgan turli jarayonlarni aynan konkret tekshiruvga mos radiofarm preparat yordamida aniqlash imkonini beradi: metabolizm, moddalar transporti va h. k.

Hozirgi vaqtda PЕT tekshiruvlari vaqtida uglerod-11, azot-13, kislorod-15, ftor-18 kabi izotoplar qo'llaniladi. Bu moddalar kichkina dozada kiritlganida ham sifatli tasvir olish mumkin.

PET ni quyidagi hollarda qoʻllash mumkin:

- Koʻkrak qafasi
- Jigar
- $\bullet$  O'pka
- Qalqonsimon bez
- Bosh miya
- $\bullet$  Toʻgʻri ichak
- Yurak

Angiografiya – qon tomirlarini kontrast rentgenologik tekshiruv usulidir. Rentgenografiyada, rentgenoskopiyada, kompyuter tomografiada va gibrid operatsiyalarda qoʻllaniladi. Angiografiya tomirlarni funksional holatlarini, qon oqishini va patalogik holatlarni o‗rganadi.

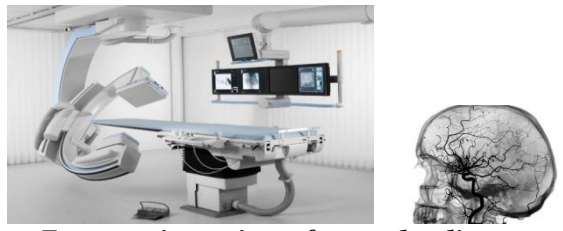

*Zamonaviy angiograf va unda olingan bosh miya qon tomirini ko'rinishi*

**RENTGEN NURLARI**. Rentgen nurlarining qattiq jismlardan, masalan, odam muskullaridan ham o‗ta olishi, ularning tibboyotdagi benazir dastyorga aylanishlariga sababchi bo‗ldi. Rentgen nurlari shifokorlarga bemor organizmida nimalar sodir bo‗layotganligini aniqlashga yordam beradi.

Rentgen nurlari 1895-yilda olmon olimi Vilgelm Konrad Rentgen (1845–1923) tomonidan kashf etilgan edi. Bu nurlar ham, ko‗zga ko‗rinadigan nurlar, gamma-nurlanishlari, radioto'lqinlar, mikroto'lqinlar, infraqizil, ultrabinafsha nurlanishlar singari, elektromagnit spektrining bir turi hisoblanadi. Rentgen nurining kashf etilishiga tasodif sababchi bo'lgan.

Konrad Rentgen katod nurlari taratuvchi elektron-nur trubkasi bilan tajribalar olib borar edi. Bir safar, trubka zich va qop-qora qalin qog'ozli g'ilof bilan berkitilgan holatda tasodifan elektrni ulab yubordi va yaqin orada joylashgan platinosianistik bariyning kristallari yashil rangda tovlana boshlaganini payqab qoldi. Rentgen trubkani oʻchirishi bilanoq tovlanish toʻxtadi. Qaytadan

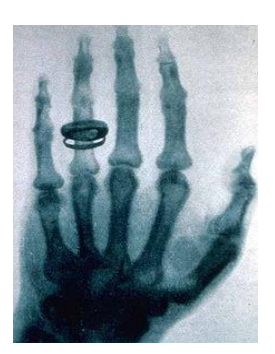

yoqsa, kristallar yana yorishib, tovlana boshladi. Tekshirishlarni davom ettrib, Rentgen avvalari ma'lum boʻlmagan nurlanish turi bilan to‗qnash kelganini fahmladi. U katod nurlari, elektron-nur trubkaning ichida qandaydir toʻsiqqa duch kelayotgan bo‗lsa kerak deb o‗yladi.

Qayd etilgan yangicha turdagi nurlanishning intensiv oqimini olish uchun Rentgen, katod nurlanishlari elektron nur trubka-

sining konstruktsiyasiga o‗zgartirishlar kiritdi. Shu tufayli, bunday yangicha trubka Rentgen trubkasi deb nomlanish oldi. Yangi nurlarning gʻaroyib xususiyatlari koʻzga tashlanar edi: ular shaffof boʻlmagan toʻsiqlar (masalan oʻsha qalin qora qog'ozli g'ilofdan) erkinlik bilan o‗tib keta olardi, biroq qo‗rg'oshin plastinkalardan o‗ta olamsdi.

Tajribalarning birida Rentgen hayratlanarli natijani qayd etdi. U odatiy yorug'lik nurlari yordamida olinadigan fotokadrning yangi nurlar bilan ham olish imkoniyati mavjudmi yoʻqmi, tekshirib ko‗rmoqchi bo‗ldi va fotoplastinka ustiga turmush o‗rtog'ining qo‗lini qo‗yib ko‗rishini iltomos qildi. Rentgenlar oilasining jiddiy hayratiga sabab bo‗lib, fotoplastinkada kaft va barmoqlarning emas, balki kaft va barmoq suyaklarining tasviri paydo bo‗ldi. Barmoqlarning biridagi nikoh uzugi ham shundoqqina koʻzga tashlanib turardi.

Rentgenning oʻzi bu nurlarni X-nurlar deb atadi. Keyinroq ularni Rentgen nurlari deb atay boshlashdi. 1898-yilda rentgen nurlarini birinchi marotaba tibbiy maqsadlarda foydalanishga kirishildi. Harakatdagi Britaniya armiyasi uchun maxsus Rentgen trubkasi bilan jihozlangan tashxis apparati loyihalandi va jarohatlangan askarlarni tekshirish uchun harbiy poligonlarda keng qo‗llanila boshlandi.

1901-yilda Vilgelm Konrad Rentgen o‗z kashfiyoti uchun Fizika sohasidagi Nobel mukofotiga sazovor bo‗ldi. Shuni alohida ta'kidlash kerakki, bu fizika sohasi uchun ta'sis etilgan birinchi Nobel mukofoti edi.

Lekin, rengen nurlaridan foydalanishning salbiy taraflari ham mavjud: Ular odam organizmiga tushgach, toʻqimalar faoliyatiga salbiy ta'sir koʻrsatishi va saraton kasalliklarini kelib chiqishiga sababchi bo‗lishi xavfi mavjud. Shu sababli, organizmning rentgen tekshiruvlari oraliq masofasini saqlash shifokorlarlar tomonidan doimiy va jiddiy nazorat qilinadi.

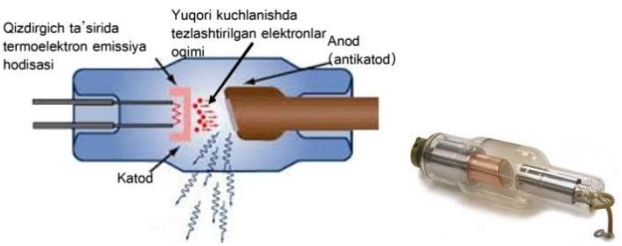

*Rentgen trubkasining tuzilishi.*

*Rentgen trubkasi elektron-nur trubkasining bir turi bo'lib, u radiatsiyaning aks ta'sirlarini minimallashtirish maqsadida atroflama to'liq metall qoplama bilan qoplanadi. Unda faqat juda kichik tirqish bo'lib, u orqali rentgen nurlari mijoz tanasining tekshirlayotgan qismiga yuboriladi. Trubkaning ichida kuchli quvvatga ega elekt toki, elektronlarni musbat anod va manfiy katod orasida harakatlanishga majbir qiladi. Elektronlarning anodga ta'siri rengen nurlarinishining paydo bo'lishiga olib keladi.*

Bir qancha muddatdan keyin rentgen trubkasi takomillashtirila boshlandi. 1913-yilda AQSHlik olim Uilyam Kulidj Rentgen trubkasining katodini volfram tolalari bilan ta'minlab, rentgen trubkasining yana-da takomillashtirilishiga oʻz hissasini qoʻshdi. Buning natijasida yana ham sifatli va tiniqroq tasvir olish imkoniyati paydo bo‗ldi. Keyinchalik ham olimlar va muhandislar, hamda, tibbiyot mutaxassisalari umumiy izlanishlar orqali Rentgen nurlarining samaradorligini oshirish, ularning bemorlar va doktorlarga salbiy ta'sirlarini kamaytirish borasida muttasil izlanishlar olib bordilar.

Hozirgi kunda ham Rentgen apparatlari tashxis va davolash masalalarida o‗z dolzarbligini yo‗qotmagan. Ayniqsa o‗pka kasalliklari, suyak sinishlari va tish kasalliklarini tashxis qo‗yishda Rentgen diagnostikasiga yetadigan vosita yo‗q.

# **Kompyuter tomografiyasi**

1970-yillardayoq KT skanerlar – rentgen va kompyuter tomograflarining oʻzaro uygunlikdagi qurilmalari paydo boʻldi. Bu usulning mohiyati shunda ediki, odam organizmidagi turli xil to‗qimalar, rentgen nurlarini turlicha o‗tkazadi. Shu sababli, har xil organlarning rentgen tasvirlarini olish uchun kompyuterda

murakkab qayta ishlash jarayonlari bajariladi. Kompyuter tomografi (KT) skanerlangan organning turli qalinlikdagi toʻqimalari qatlamlar boʻyicha alohida alohida tasvirga tushiriladi va ular keyingi qayta ishlash jarayonida kompyuterdagi maxsus dastur orqali yagona va yaxlit organ tasviriga qayta birlashtiriladi.

Kompyuter tomografiyasi – bu ham oʻrganilayotgan obyektning ichki strukturasini qatlamma-qatlam o‗rganadigan usuldir. Ilk bor 1972-yilda inson miyasining sifatli tomografiyasi olingan. Lekin KTning tarixi ancha avval boshlangan: 1917-yilda Avstraliyalik matematik I. Radon rentgen nurlanishinig yutilishi modda zichligiga bog‗liqligini isbotlab bergan. 1956–1958-yilda Sovet Ittifoqi olimlari Tyutin, Korenblyum va Tetel'baum rentgen suratlarini rekonstruktsiya qilish sitemasini yaratdilar. Dastlabki tomograf 1962-yilda ishlab chiqilib, 10 yildan soʻng tajribada sinaldi. 1979-yilda Xаunsfild va Kormak buning uchun Nobel' mukofotini oldilar.

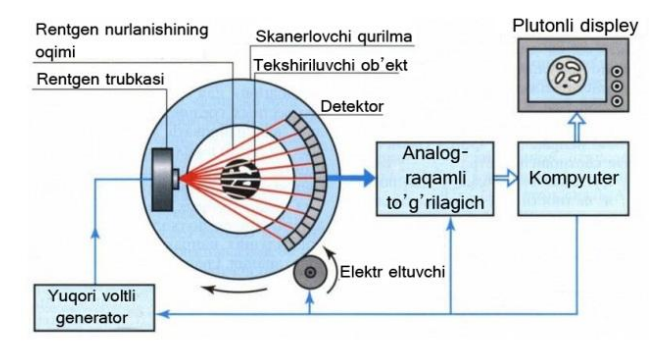

*Kompyuter tomografining prinspial sxemasi*

Bu usulning fizik asosi nurlanishning еksponentsial kamayishi qonunidir. KTning ishlash printsipi rentgenografiya usuliga o‗xshab, rentgen nurlarining qo‗llanilishiga asoslangan. Bu еsa uni MRT usulidan farqlanadigan asosiy farqdir. Rentgen nurlanishi inson organizmidan o‗tayotganida uning turli to‗qimalarida har xil yutiladi. Juda zich strukturalar rentgen nurini umuman oʻtkazmaydi. Tekshiruvchi obyektdan oʻtgan nurlar

detektorlar qatoriga tushib, keyin komp'yuterda qayta ishlanadi. Birgina surat olish imkoniga еga oddiy rentgenografiya usulidan farqli o‗laroq, bu usulda barcha organlarni turli kesimlarda, uch o‗lchovli va tasvirda ko‗rish mumkin.

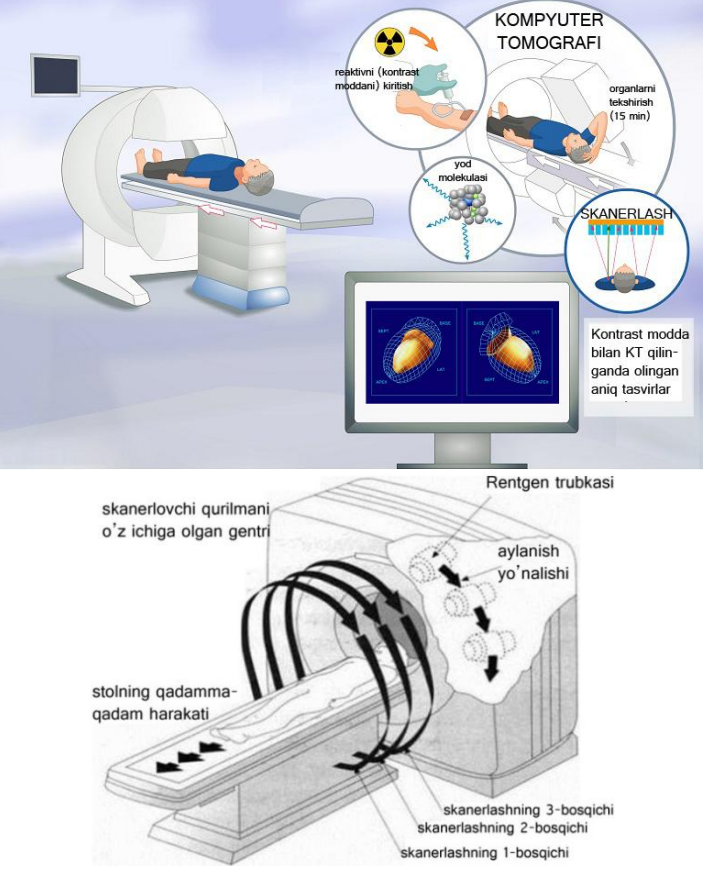

*Kompyuter tomografida tasvirni olinish jarayoni (а rasm) va sxematik ko'rinishi (b rasm)*

Bundan tashqari, komp'yuter tomografiyalarining sezgirligi oddiy rentgen apparatlaridan ancha yuqori. KT qanday hollarda qo‗llaniladi? KT ni qo‗llash quyidagi kasalliklarda yaxshi natijalar beradi: gemotomalar, miya va suyaklarning turli jarohatlari va kasalliklarida, qon aylanishining buzilishida,

tomirlar kasalligida, ko‗krak qafasi va qorin bo‗shlig‗ining patologik jarayonlarida.

Shuni aytib oʻtish kerak-ki, KT juda ogʻir holdagi bemorlarga ham, klaustrofobiyasi bor bemorlarga ham qoʻllaniladi. MRTni еsa bu hollarda qo‗llab bo‗lmaydi.

*Zamonaviy ultratovush qurilmalarni kompyuterlar bilan bog'lab yaratilgan 3D tasvirlar tekislikda yani 2D tasvirlar bilan solishtirganda, 3D tasvirlar ma'lumotni to'liqroq, sifatliroq va hajmliligi bilan ajralib turadi. Tasvirlarni mikroskopik, oftalmologik, dermatologik, patologik tasvir turlariga ajratib va vazifa belgilanadi.<sup>8</sup>*

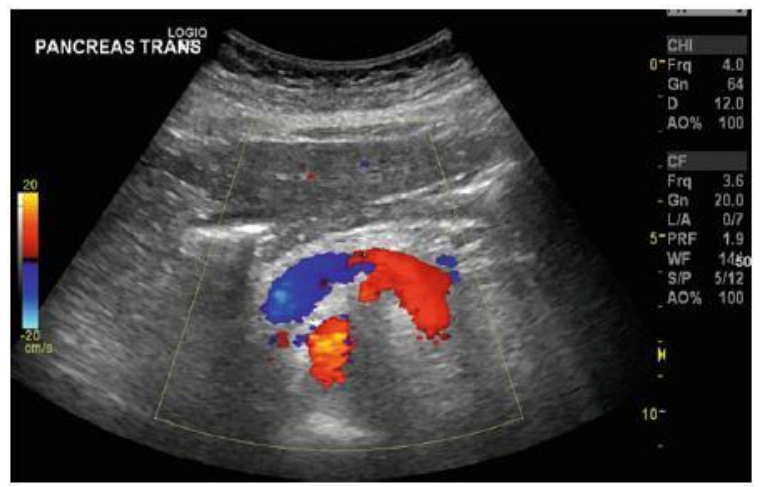

*Masalan*, q*orin bo'shlig'ining ultratovush tasviri, Doppler tasvirlash texnikasida olingan bu tasvirda oshqozon osti bezi orqali eksenel qismini, va (rangli) yaqin qon tomirlar oqimini ko'rish mumkin.*

**<sup>8</sup> Edward H. Shortliffe, James J. Cimino Editors Biomedical Informatics. Springer, New York, 2014,296-297-бетлар**

*MRT qurilmasi yordamida olingan grafik tasvirlar to'qimalar haqidagi batafsil funksional va klinik qimmatli diagnostika*

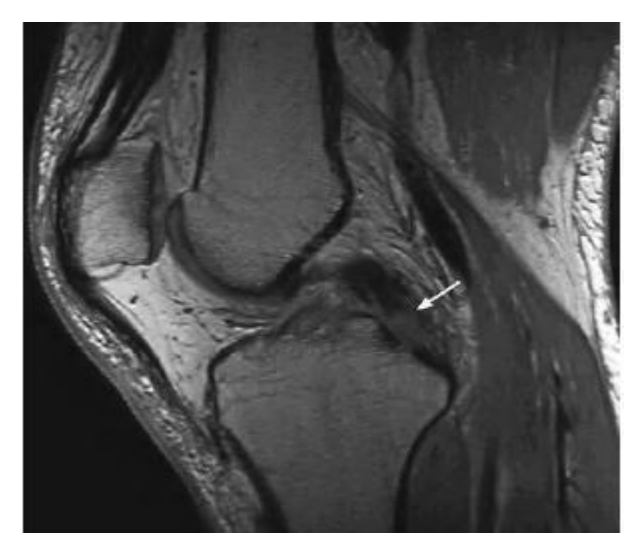

*ma'lumotlarni beradi. Tasvirni ishlab chiqarish uchun ishlatiladigan radio chastota to'lqinlari oqimi juda yuqori, shuning uchun, MRT yuqori fazoviy o'lchamlari bor tasvir yaratadi. Ko'rib turibmizki, har*

*bir natija sifatida olingan tasvirlar tibbiyot xodimiga bemorning a'zolari haqida batafsil, ko'rgazmali va aniq ma'lumot beradi, buning natijasida tibbiyot xodimi bemor haqida aniq hulisa qila oladi. Tibbiy biologik tasvirlar, ularni olish, yuklash, ro'yxatdagi tasvirlar bilan solishtirish, yangilash kabi amallar alohida bilim va ko'nikmalarni talab qiladi. Bunda tasvirlarni o'quvchi va tavsiflovchi mutaxassis tibbiy sohasidan boxabar bo'lgan inson bo'lishi talab qilinadi.<sup>9</sup>* 

Yuqoridagi zamonaviy tibbiyot qurilmalari va diagnostic usullar yordamida olingan tibbiy 2D, 3D grafik ob'ektlarni gragik muharrirlar yordamida ko‗rish, qayta ishlash, ajratib olish va saqlashga toʻg'ri keladi.

Bajarilgan ishlar, olingan natijalar, odatda, taqdimot ko‗rinishida hisobot qilinadi. Bu esa tinglovchiag taqdim etilayotgan ma'lumotni ko‗rgazmaliligini ta'minlaydi.

**<sup>9</sup> Edward H. Shortliffe, James J. Cimino Editors Biomedical Informatics. Springer, New York, 2014,2-99-320-бетлар**

Kundalik hayotimizda biz ko‗pchilik hodisalar bilan tanishamiz. Bu hodisalar inson ongida turlicha aks etishi bilan farqlanadi. Butun borliq atrofimizni o'rab turgan olamning ongimizdagi aksi bu – axborot sanaladi.

Inson hamisha ko‗rganlarini eslab qolishga va yoddan chiqarmaslikka harakat qiladi. Buning uchun esa u turli hil yo‗llarni o‗ylab topdi va rivojlantirdi. Hozirgi axborot kommunikatsiya texnologiyalari rivojlangan davrda buning yo‗li juda osonlashib qolgan. Elektron qurilmalar va shu maqsadga yo‗naltirilgan vositalar bunda kata yordam beradi. Aynan shunday maqsaddagi ishlar uchun ham Microsoft Office kompaniyasi Power Point dasturini yaratgan.

Bu dastur vuqorida aytib oʻtganimizdek turli hil grafik ko‗rinishdagi axborotlar bilan, video multimediya fayillari bilan ishlash imkoniyatini beradi. Aynan shu dastur orqali biz ofis dasturlarining boshqalarida uchramaydigan imkoniyatlarga ega bo‗lamiz. Power Point dadasturi rasm va multimediya fayllari bilan ishlash imkoniyatidan tashqari ularni namoyish etishda ham katta imkoniyatlarga ega. Bu degani taqdimot yaratish uchun boshqa dasturiy ta'minotlar yo‗q degani emas. Power Point dasturiga alternativ bir qancha dasturlar mavjud: Adobe Presenter, Ispring, Lectora, eXe, Wondershare, eActivity, ochiq kodli Open Office dasturining Impress ilovasi va h.k.

Bu dastur vuqorida aytib oʻtganimizdek turli hil grafik ko‗rinishdagi axborotlar bilan, video multimediya fayillari bilan ishlash imkoniyatini beradi. Aynan shu dastur orqali biz ofis dasturlarining boshqalarida uchramaydigan imkoniyatlarga ega bo‗lamiz. Power Point dasturi rasm va multimediya fayllari bilan ishlash imkoniyatidan tashqari ularni namoyish etishda ham katta imkoniyatlarga ega. Buning uchun eng keng tarqalgan va foydalanish uchun juda qulay bo‗gan dastur Microsoft Office amaliy dastur paketining **POWER POINT** ilovasidir.

U prezentatsion (taqdimot) grafikli dasturlar qatoriga kiradi. Bunday dasturlar o‗zida matnlar, rasmlar, sxemalar, grafiklar, animatsiya effektlari, ovoz videokliplar va h.k.lardan iborat bo‗lgan slaydlar hosil qilish imkonini beradi. Slaydlar ketmaketligidan hosil bo‗lgan prezentatsiyani (taqdimotni) kompyuter ekranida, videomonitorlar va katta ekranlarda namoyish qilish mumkin.

Bu dastur bilan ishlashdan avval prezentatsiya, slayd, taqdimot tuzish tushunchalariga izoh beraylik.

**TAQDIMOT** (Prezentatsiya) – bu slaydlar va maxsus effektlar to‗plami bo‗lib, tayyor material, doklad yoki konspekt shaklida bitta faylda saqlanadi va uni ekranda namoyish qilinadi.

**SLAYD** – bu prezentatsiyaning alohida bitta kadri boʻlib, unga matn, jadval va sarlavhalarni, rasm va diagrammalarni, ovoz va video fayllarni joylashtirish mumkin.

**ANIMATSIYA** – bu slaydlarni namoyish qilish va ko‗rsatishda ularni samaradorligini oshiruvchi tovush, rang, matn va harakatlanuvchi effektlar yig‗indisidan iborat.

taqdimot tuzish – slaydlardan iborat prezentatsiya yaratish ularni tahrirlash, ketma-ketligini ko‗rish va bezagini berishdir.

**Power Pointni dasturini ishga tushirish va dastur ishini yakunlash.** POWER POINTni Microsoft Office paketi tarkibidagi boshqa dasturlar kabi ishga tushirish va yangi hujjat tashkil qilishning bir necha usullari mavjud, ulardan biri:

ПУСК – ПРОГРАММЫ – MICROSOFT OFFICE – POWER POINT.

POWERPOINT BOSHLANG‗ICH MULOQOT DARCHASI

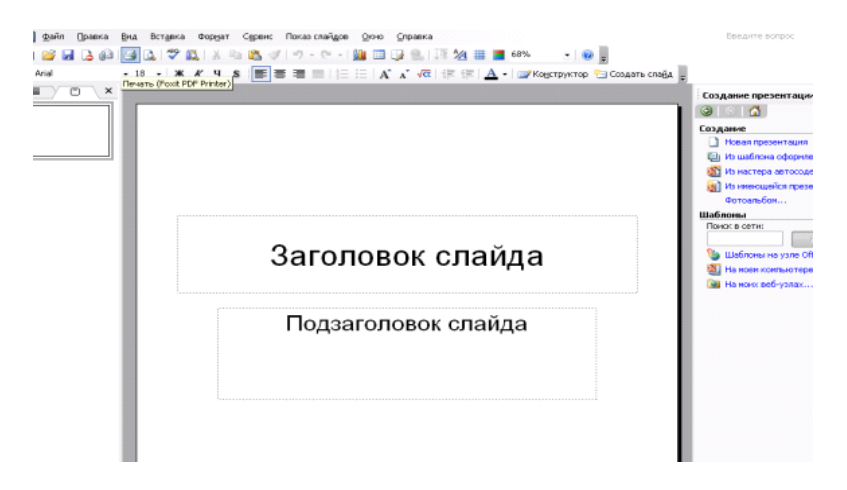

**POWERPOINT** dasturi ishga tushgandan so'ng ekranda prezentatsiyalar bilan ishlashda bizga ko‗mak beradigan axborotlarni oʻz ichiga olgan dasturning boshlangʻich muloqot darchasi hosil bo‗ladi. Muloqot darchasi 4 bo‗limdan iborat bo‗lib, bu bo‗limlar quyidagilar:

# **1.НОВАЯ ПРЕЗЕНТАЦИЯ 2.ИЗ ШАБЛОНА ОФОРМЛЕНИЯ 3.ИЗ МАСТЕРА АВТОСОДЕРЖАНИЯ 4.ИЗ ИМЕЮШЕЙСЯ ПРЕЗЕНТАЦИИ**

POWERPOINT asosiy menyusi darchani yuqori qismida joylashgan bo‗lib u 9 bo‗limdan iborat: **Файл, Правка, Вид, Вставка, Формат, Сервис, Показ слайдов, Окно, Справка**. Bu bo‗limlar yordamida biz taqdimot, slayd va ularda joylashgan har xil matn, rasm hamda boshqa istalgan obyektlar ustidan har xil amallarni bajarishimiz mumkin.

POWER POINT dasturida taqdimot ustida amallarni bajarish uchun menyular satri menuysi va ularning buyruqlaridan, uskunalar paneli tashkil etuvchilaridan va sichqoncha oʻng tugmasi orqali chaqirilgan kontekst menyu buyruqlari yordamida amalga oshirish mimkin. Shu bilan birga asosiy menyu bo‗limlarning vazifalarini klaviatura orqali qo‗sh tugmalar yordamida tezkor bajara olamiz. Quyidagi ro‗yxatda MICROSOFT POWER POINT dasturining asosiy tezkor tugmalar koʻrsatilgan:

1. CTRL+N – Yangi taqdimot faylini yaratish;

2. CTRL+M – Taqdimotga yangi boʻsh slayd qoʻshish;

3. CTRL+D – Taqdimotga aktiv slayd nusxasini qo‗shish;

4. CTRL+ENTER – Slaydning keyingi elementini tahrirlash;

5. CTRL+O – Ilgari yaratilgan taqdimot faylni qayta ochish;

6.  $CTRL+W$  – Ekranda ochiq boʻlgan taqdimot faylni berkitish;

7. CTRL+P – Taqdimotni qog‗ozga bosmaga chiqarish;

8. CTRL+S – Taqdimot faylni saqlash;

9. F5 – Taqdimot namoyishini ishga tushirish;

10. ALT+F4 – Microsoft PowerPoint dasturidan chiqib ketish;

11. CTRL+F – Matn qismini qidirish;

12. CTRL+H – Topilgan matnni boshqa matn bilan almashtirish;

13. CTRL+K – Giperyoʻllanma qoʻshish;

14. F7 – Imlo xatolarni tekshirish;

15. ESC – Oxirgi o‗zgarish yoki tugallanmagan harakatni bekor qilish;

16. CTRL+Z – Oxirgi harakatni bekor qilish;

17. CTRL+Y – Bekor qilingan harakatni qaytarish;

18.CTRL+SHIFT+F – Slaydning tanlangan obyekt harflar shaklini oʻzgartirish;

19.CTRL+SHIFT+P – Slaydning tanlangan obyekt harflar kattaligini o‗zgartirish;

20. CTRL+SHIFT+> – Slaydning tanlangan obyekt harflar kattaligini bitta qadamga kattalishtirish;

21.CTRL+SHIFT+< – Slaydning tanlagan obyekt harflar kattaligini bitta qadamga kamaytirish;

22. CTRL+T – Slaydning tanlagan obyekt harflar tashqi koʻrinishini (Формат menyusidagi Shrift boʻyrugʻ i) oʻzgartirish;

 $23.$  SHIFT+F3 – Harflar registrini oʻzgartirish;

24. CTRL+B – Qalin harflar rejimiga oʻtish;

 $25. \text{CTRL}+U - \text{Taeichiziali harflar reiimiga oʻtish:}$ 

 $26. \text{CTRL}+I - \text{Yotiq}$  harflar rejimiga o'tish;

27. CTRL+Probel – Harflar oʻzgartirilgan tashqi koʻrinishini bekor qilish:

28. CTRL+SHIFT+C – Harflar tashqi koʻrinishini xotiraga olish;

29. CTRL+SHIFT+V – Harflar tashqi koʻrinishini xotiradan chiqarish;

30. CTRL+E – Abzasni o‗rtadan tekislash;

31. CTRL+J – Abzatsni ikkala tomondan bo‗yicha tekislash;

32. CTRL+L – Abzatsni chap tomon boʻyicha tekislash;

33. CTRL+R – Abzatsni oʻng tomon boʻyicha tekislash;

**ШАБЛОН (SHABLON) TANLASH.** Ixtiyoriy taqdimot namoyish etiladigan slaydlardan tarkib topadi. Hozir PowerPoint dasturi taklif etadigan shablonlarning biri asosida taqdimotning birinchi slaydni yaratamiz:

Topshiriqlar maydonidan **из шаблона оформления** (bezash shablonidan) bo‗limini tanlang;

Шаблон текстуры (matn kiritish shabloni)ni tanlang.

Shundan soʻng yaratilayotgan slaydga ma'lumotlarni kiritishingiz mumkin.

**YANGI SLAYD (НОВЫЙ СЛАЙД) YARATISH.** Taqdimotga yangi slayd qo‗shish uchun slaydlar rejimida ishlash talab qilinadi. Yangi slayd qo‗shish uchun quyidagi amallarni bajaring:

**Вставка** menyusini bosing;

Paydo bo‗lgan menyu bo‗limlaridan **Новый слайд** (yangi slayd) amalini tanlang;

Ish maydonida yangi slaydni maketi paydo bo‗ladi. Bu maket taqdimotning birinchi slaydi maketidan farq qiladi;

• Shundan soʻng darchaning chap qismidagi slaydlar maydonida yangi slayd belgisi paydo bo‗ladi;

Slaydning sarlavha matnini kiriting, masalan Dastur afzalliklari;

• Matn va obvektlarning o'zaro joylashish variantlaridan birini, masalan, **Заголовок**, объект и текст maketini tanlang va slayd koʻrinishini aniqlang. Koʻrib turibsizki, obyekt joylashtirish maydonida tugmalardan iborat kichik panel paydo bo‗ladi. Slaydga joylashtiriladigan obyekt turiga qarab mos tugmalardan birini tanlash mumkin.

Jadval, diagramma, Clip Art rasm, rasm, tashkiliy diagramma va kliplar bilan ishlash uchun:

Добавит рисунок tugmasini bosing;

Muloqot darchasidan rasm joylashgan papkani oching;

Rasm faylini tanlang va Вставит tugmasini bosing;

Chegara markerlarini siljitish orqali rasmning o‗lchamini sozlang;

Rasmni slaydning kerakli joyiga joylashtiring;

Matn kiritish obyekti ichiga bosing va matnni kiriting, masalan birinchi rasm;

 $\bullet$  Belgilashni bekor qilish uchun рамка tashqarisiga bosing.

**SLAYDNI O'CHIRISH.** Agar taqdimotdan slayd yoki slaydlar toʻplamini oʻchirish talab qilinsa, u holda quyidagi amallarni bajaring:

Darchaning chap qismidan slaydlar maydonidan o‗chiriladigan slaydni tanlang;

• **ΠΡΑΒΚΑ** (To'g'irlash) menyusini oching;

**Удалит слайд (Slaydni o'chirish)** menyu bo‗limini tanlang.

Bundan tashqari slaydlarni klaviaturadagi **Delete** tugmasi yordamida ham o‗chirish mumkin.

**SLAYDLAR BO'YLAB HARAKATLANISH.** Bir slayddan boshqa slaydga o‗tish uchun, darchaning chap qismida slaydlar maydonidan slaydlarning kichiklashtirilgan nusxalaridan zarurini tanlang. Slaydlar bo‗ylab harakatlanish uchun vertikalnaya siljitish tasma elementidan foydalanish ham mumkin.

**SLAYDLAR KETMA-KETLIGI.** POWER POINT dasturida slaydlarning namoyish ketma-ketligi belgilash uchun slaydlarni saralash rejimi koʻzda tutilgan.

• Saralash rejimga oʻtish uchun **Вид** menyusini bosing;

**Сортировщик слайдов (Slaydlarni saralash)** menyu bo'limini tanlang;

Darchada taqdimot slaydlarining kichiklashtirilgan nusxalari ketma-ketligi paydo boʻladi;

Biror bir slaydning joyini o‗zgartirish uchun uni sichqoncha yordamida tuting va yangi joyga o'tkazing.

Huddi shunday tarzda qolgan slaydlarning ham joylarini o‗zgartirish mumkin. Yana slaydlar rejimiga qaytish uchun **Вид**-**Обичный меню** amalini bajaring:

1. Tayyorlangan slaydlarni qaytadan ko‗rib chiqish uchun klaviaturadagi **Page Up, Page Down** tugmalarini bosing;

2. Bu slaydlarga fon (rang) berish uchun menyudan **Формат-Оформление слайда** bandlarini tanlang;

3. Ekranning o‗ng tomonida ochilgan **Дизайн слайда** (Slaydning dizayni) darchasining **Доступный для**

**исползования (Qo'llash uchun mumkin)** bo‗limidan istalgan slayd ustiga sichqoncha koʻrsorini olib keling. Slaydning oʻng tomonidagi lineyka belgisi ustida sichqonchaning chap tugmasini bosing;

4. Ochilgan menyudan **Применит к выделенным слайдам (belgilab olingan slaydlarga tatbiq etish)** bandini tanlang;

5. Qolgan slaydlarga ham shu tarzda **фон** ( rangli ko‗rinish) tanlang;

6. Slayddagi yozuvlarni hapakatga keltirish uchun yana birinchi slaydga qayting;

7. Sarlavha ustida sichqonchaning chap tugmasini bir marta bosing;

8. **Дизайн слайда** (Slaydning dizayni) darchasining **эффекты анимации (annimatsiya effektlari)** so‗zlari ustida yana sichqonchaning chap tugmasini bosing;

9. **Применит к выделенным слайдам (belgilab olingan slaydlarga tatbiq etish)** darchasidagi ro‗yxatdan istalgan bandni tanlang va sichqoncha chap tugmasini bosing;

10. Darcha quyidagi **Применит к образцу (namunaga tatbiq qilish)** tugmasini bosing;

11. Shu tarzda qolgan obyektlarni ham hapakatga keltirishingiz mumkin.

# **MICROSOFT POWER POINT 2013 DASTURI**

Power Point 2013 dasturi interfeys oynasi klassik versiyalar (1997–2003–yillar) interfeys oynasidan farq qiladi. Uskunalar paneli tasmasini elementlarining menyuni tanlash bilan o‗zgarishi, yangi shablon, animatsiya va dizayin elementlari bilan boyitilganligi va h.k. Power Point 2013 dasturini ishga tushirish uchun xuddi boshqa ofis dasturlari singari Windows 8.0 va 8.1 muhitida ham «Пуск» menyusidan foydalaniladi.

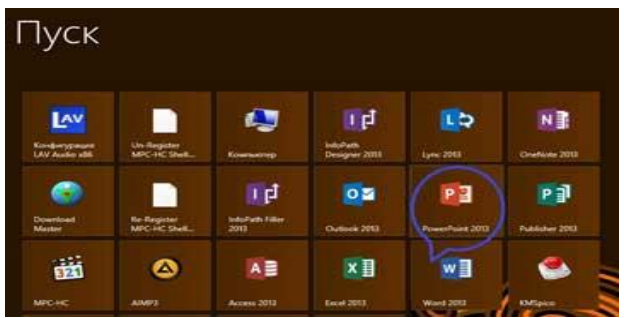

Bundan tashqari ish stolining boʻsh joyida sichqoncha oʻng tugmasi bir marta bosiladi. Hosil bo‗lgan menyudan «**Создать**» (yaratish) bo‗limi tanlanadi.

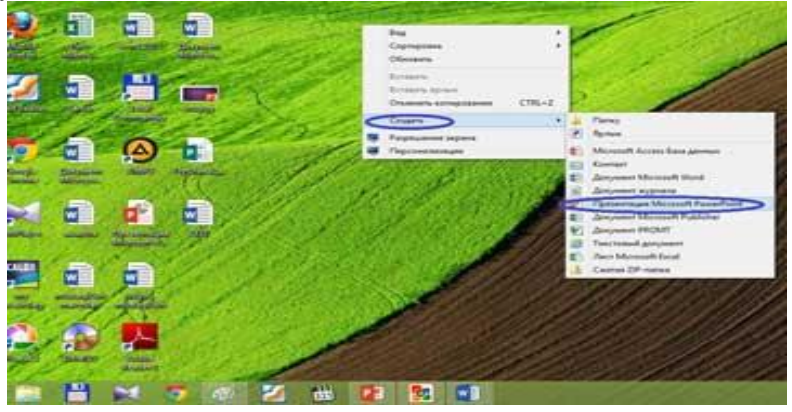

Natijada Power Point 2013ning sarlovha eskizini tanlash oynasi hosil bo‗ladi. U boshqa oldingi ofis dasturlaridan farqli ravishda quydagicha ko‗rinishda bo‗ladi.

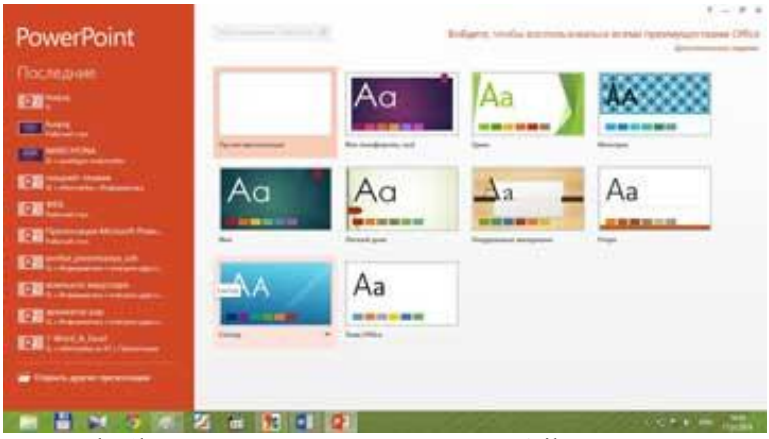

Hosil bo‗lgan oynaning chap tomoniga e'tibor bering bu yerda dastlab yuqorida dastur nomi va foydalanuvchi joriy holatgacha foydalangan hujjatlar ro‗yhati joylashadi. Oynaning asosiy qismida esa Power Point dasturining foydalanuvchiga takil etayotgan hujjat yaratiladigan dizaynlar eskizlari namoyon boʻlgan. Bulardan foydalanuvchi oʻziga ma'qul boʻlgan dizaynni tanlaydi va natijada Power Point dasturining quydagi ishchi sohasi namoyon boʻladi.

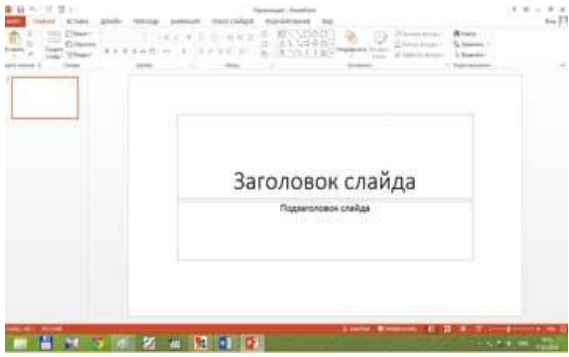

Endi asosiy oynadagi elementlar bilan tanishamiz. Oynaning eng yuqori qismida dasturning nomi, joriy oyna raqami va oynani tartibga solib turish elemantlari joylashadi.

Asosiy menyu bu 9 ta funksiyadan iborat menyulardan iborat.

Asosiy manyuning yordamida foydalanuvchi menyu yordamida bajariladigan barcha funksiyalarni amalga oshirish mumkin. Ishch oynasi asosan ikki qisimdan iborat bo‗ladi. Oynaning chap tomoni bu ishlanayotgan taqdimot strukturalarining nomayon boʻlishini koʻrish mumkin. Oʻng tomonida esa yaratilayotgan taqdimotning joriy slaydi joylashadi. Taqdimot sozlamalarini foydalanuvchi oʻziga moslash uchun turli imkoniyatlarga ega buning uchun foydalanuvchi buyruqlar bo‗limidan **Показ слайдов** (Slaydni ko‗rsatish) bo‗limi tanlanadi. Hosil bo‗lgan menyudan **Настройка показа слайдов** (slaydlar ko‗rsatishni sozlash) bo‗limi tanlanadi. Natijada quydagi oyna hosil bo‗ladi.

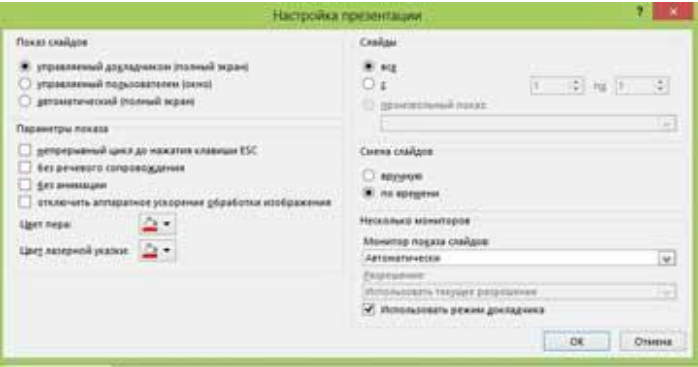

Endi esa dasturning asosiy imkoniyati bo‗lmish taqdimot yaratish bilan tanishsak. Taqdimot yaratishning asosida, albatta, slaydlardan foydalaniladi. Ular tekst, grafik, ovozli va videa malumot ko‗rinishida bo;lishi mumkin. Yangi taqdimot yaratish uchun quydagi amallar ketma ketligi bajariladi:

Файл  $\rightarrow$  создать (fayl  $\rightarrow$  yaratish) buyrugʻi orqali shablon tanlanadi yoki Главная  $\rightarrow$  создать слайд (bosh menyuning slayd yaratish) uskunasi orqali.
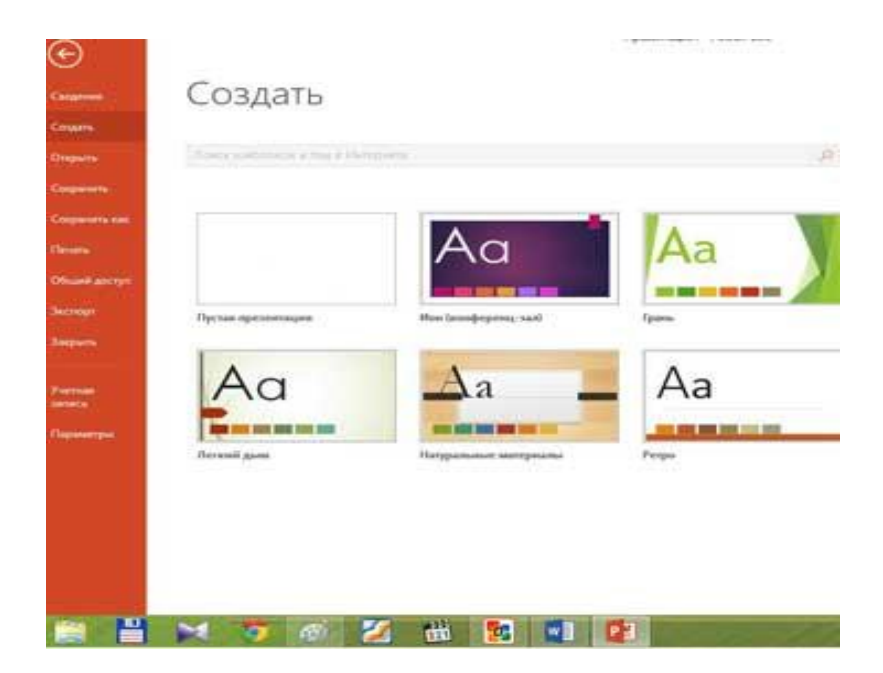

Menyuda dasturning kerakli eskizi tanlanadi va natijada uning maketini tanlash muloqot oynasi ochiladi.

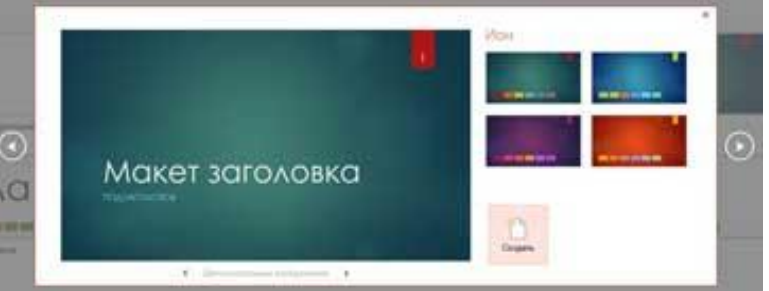

Bu oynaning chetlaridagi oʻtkazish tugmalari yordamida keying yoki oldingi maketlarni ko‗rish imkoniyati bor. Maketning pastki qismi стрелка(yo‗nalish belgilovchi) tugmalari esa maket holatini tanlaydi va o‗zgartiradi. Misol uchun yuqoridagi maketning bir nechta shakli ham mavjud:

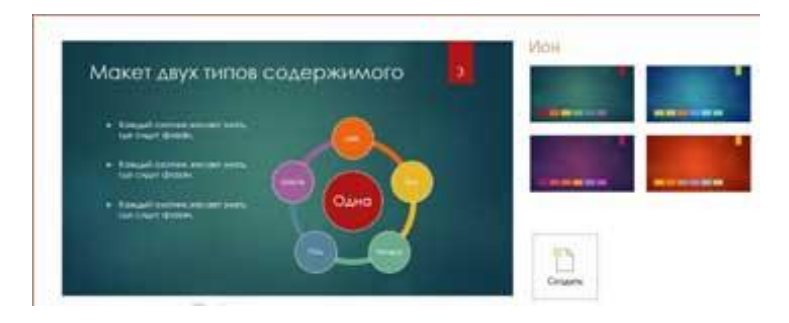

Maketning rasmli koʻrinishlari ham mavjud boʻlib ular foydalanuvchi hoxishiga ko‗ra almashtirilishi mumkin.

**Kalit so'zlar:** grafika, digramma, kompyuter grafikasi, 3D-MAX, Paint, slayd, taqdimot, ispring, .ppt, .pptx.

# **MAVZU BO'YIChA SAVOLLAR**

1.Kompyuter grafikasi nima?

2.Dastur darchasining tuzilishini ayting.

3.Tibbiyotda sohasida ishlatiladigan kompyuter grafik dasturlarini ayting.

4.Taqdimot nima?

5.Slayd nima?

6.Animatsiya deganda nimani tushunasiz?

7.Taqdimot fayllarining fayl kengaytmalarini ayting.

# **III-BOB. AXBOROTLARNI SAQLASH, SARALASH VA QIDIRISH TEXNOLOGIYASI**

*Ilmga intilish yo'qolsa, fan taraqqiy etmaydi, ilmu-fan rivojlanmasa, jamiyatning kelajagini tasavvur etib bo'lmaydi.*

#### **Islom Karimov**

## **§3.1. Mutaxassis shifokorning ma'lumotlar bazasini boshqaruvchi tizimlar. Ma'lumotlar bazasini loyihalashtirish. MS Access dasturiy ta'minotidan foydalanish.**

Informatsion texnologiyalarning rivojlanishi va axborot oqimlarining tobora ortib borishi, ma'lumotlarning tez o‗zgarishi kabi holatlar insoniyatni bu ma'lumotlarni o'z vaqtida qayta ishlash choralarining yangi usullarini qidirib topishga undamoqda. Ma'lumotlarni saqlash, uzatish va qayta ishlash uchun **Ma'lumotlar bazasini** (MB) yaratish, so‗ngra undan keng foydalanish bugungi kunda dolzarb bo‗lib qolmoqda. Tibbiyot, ishlab chiqarish, moliya, savdo-sotiq va boshqa korxonalar ishlarini ma'lumotlar bazasisiz tasavvur qilib bo‗lmaydi.

Ma'lumki, MB tushunchasi fanga kirib kelgunga qadar, ma'lumotlardan turli ko‗rinishda foydalanish juda qiyin edi. Dastur tuzuvchilar ma'lumotlarini shunday tashkil qilar edilarki, u faqat qaralayotgan masala uchungina oʻrinli boʻlardi. Har bir yangi masalani hal qilishda ma'lumotlar qaytadan tashkil qilinar va bu hol yaratilgan dasturlardan foydalanishni qiyinlashtirar edi. Har qanday axborot tizimining maqsadi real muhit ob'ektlari haqidagi ma'lumotlarga ishlov berishdan iborat. Keng ma'noda ma'lumotlar bazasi - bu qandaydir bir predmet sohasidagi real muhitning aniq ob'ektlari haqidagi ma'lumotlar to'plamidir. Predmet sohasi deganda avtomatlashtirilgan boshqarishni tashkil qilish uchun o‗rganilayotgan real muhitning ma'lum bir qismi tushiniladi. Masalan, korxona, zavod, ilmiy tekshirish instituti, oliy o‗quv yurti va boshqalar.

Hozirgi globallashuv davrida ma'lumotlarni saqlash, boshqarish va xavfsizligini ta'minlash vositalarining rivojlanishi axborot texnologiyalari bazasiga qurilgan har qanday axborot tizimining asosi hisoblanadi. Ma'lumotlar bazasi (date base) - bu kompyuterning yoki serverning xotirasida saqlanadigan, har qanday tibbiy, jismoniy, ijtimoiy, statistik, tashkiliy va boshqa ob'yektlar, jarayonlar, holatlarning oʻzaro bogʻliq va tartiblashtirilgan majmuidir. Tibbiyot sohasida MB har bir Tibbiyot sohasida MB har bir tibbiyot xodimlarig axborot etishmovchiligini ta'minlash uchun mo‗ljallangan. Amaliyotda ko‗pchilik ma'lumotlar bazasi chegaralangan predmet sohasi uchun loyihalashtiriladi. Bitta server kompyuterda bir qancha ma'lumotlar bazasi yaratiladi. Vaqti bilan turdosh vazifalarni bajarishga mo‗ljallangan ba'zi bir ma'lumotlar bazasi birlashishi ham mumkin.

MBni loyihalashtirishda asosan ikkita masala echiladi: 1. predmet sohasi ob'ektlarini qanday qilib ma'lumotlar modellarining abstrakt obektlari shaklida ifodalash. Ayrim hollarda bu masalaga ma'lumotlar bazasini mantiqiy loyihalash masalasi deyiladi. 2. ma'lumotlar bazasiga so'rovlarning bajarilish effektivligini qanday ta'minlash. Bu masalaga ma'lumotlar bazasini fizik loyihalash masalasi deyiladi. Ixtiyoriy turdagi MBni loyihalashtirishning birinchi bosqichdagi predmet sohasini tahlil qilish bo‗lib, u axborot tuzilmasini (konseptual sxemalar) tuzish bilan yakunlanadi. Bu bosqichda foydalanuvchining so‗rovlari tahlil qilinadi, axborot ob'ektlari va uning xarakteristikalari tanlanadi, hamda oʻtkazilgan tahlil asosida predmet sohasi tuzilmalashtiriladi.

Predmet sohasini tahlil qilishni uch bosqichga boʻlish maqsadga muvofiqdir: 1. konseptual talablar va axborot ehtiyojlarini tahlil qilish; 2. axborot ob'ektlari va ular orasidagi aloqalarni aniqlash; 3. predmet sohasining konseptual modelini qurish va MBni konseptual sxemasini loyihalashtirish.

Ma'lumotlar bazasini yaratishda, foydalanuvchi axborotlarni turli belgilar bo‗yicha tartiblashga va ixtiyoriy belgilar birikmasi bilan tanlanmani tez olishga intiladi. Buni faqat ma'lumotlar tizilmalashtirilgan holda bajarish mumkin.

**Tizilmalashtirish** – bu ma'lumotlarni tasvirlash usullari haqidagi kelishuvni kiritishdir. Agar ma'lumotlarni tasvirlash usuli haqida kelishuv bo‗lmasa, u holda ular tizilmalashtirilmagan deyiladi. Tizilmalashtirilmagan ma'lumotlarga misol sifatida matn fayliga yozilgan ma'lumotlarni koʻrsatish mumkin.

Ma'lumotlar bazasi – kompyuter xotirasiga yozilgan ma'lum bir strukturaga ega, o‗zaro bog‗langan va tartiblangan ma'lumotlar majmuasi bo‗lib, u biror bir ob'ektning xususiyatini, holatini yoki ob'ektlar o‗rtasidagi munosabatni ma'lum ma'noda ifodalaydi. MB foydalanuvchiga strukturalashtirilgan ma'lumotlarni saqlash va ishlatishda optimal qulaylikni yaratib beradi. Ma'lumki ma'lumotlarni kiritish va ularni qayta ishlash jarayoni katta hajmdagi ish bo‗lib ko‗p mehnat va vaqt talab qiladi. MB bilan ishlashda undagi ma'lumotlarning aniq bir strukturagi ega bo‗lishi, birinchidan foydalanuvchiga ma'lumotlarni kiritish va qayta ishlash jarayonida undagi ma'lumotlarni tartiblashtirish, ikkinchidan kerakli ma'lumotlarni izlash va tez ajratib olish kabi qulayliklarni tugʻdiradi. MB tushunchasi fanga kirib kelgunga qadar, ma'lumotlardan turli ko‗rinishlarda foydalanish juda qiyin edi. Bugungi kunda turli ko‗rinishdagi ma'lumotlardan zamonaviy kompьyuterlarda birgalikda foydalanish va ularni qayta ishlash masalasi hal qilindi. Kompьyuterlarda saqlanadigan MB maxsus formatga ega bo‗lgan muayyan tuzilmali fayl bo‗lib, undagi ma'lumotlar o‗zaro bog‗langan va tartiblangandir.

Demak, ma'lumotlar bazasi deganda ma'lum bir strukturada saqlanadigan ma'lumotlar toʻplami tushuniladi. Boshqacha qilib aytganda MB - bu ma'lum berilgan aniq bir strukturaga ega bo‗lgan ma'lumotlarni o‗z ichiga oluvchi maxsus formatga ega bo‗lgan fayldir. Ma'lumotlarni strukturalashtirish - bu shunchaki ma'lumotlarni tasvirlashda qandaydir moslikni kiritish usulidir. Odatda MB ma'lum bir ob'ekt sohasini ifodalaydi va uning ma'lumotlarni o‗z ichiga oladi, ularni saqlaydi va foydalanuvchiga ma'lumotlarni qayta ishlashda undan foydalanish imkonini yaratib beradi.

*Ko'pgina kuzatuvchilarning fikricha, ilmiy axborot texnologiyalari hamda sog'liqni saqlash o'zaro chambarchas bog'liq. Qator sog'liqni saqlash tashkilotlari klinik axborot boshqaruvi sohasidagi kompyuterlashgan tizimdan foydalanishga asoslangan faoliyatni yuritishga e'tibor qaratmoqdalar. Bunda albatta, kompyuter nafaqat bemorga xizmat qilish, balki kerakli ma'lumot almashinuvida, teletibbiyot masalalarini hal etishda ham bevosita ishtirok etadi. Masalan, bemorning bir tibbiy muassasaga murojaat qilganida, shu ko'nga qadar qaysi tibbiy muassasalarda davolangani hamda bundagi davolash usullarini o'rganish imkoni bo'ladi. Shuningdek, davolash uslubini o'rganishda markazlashgan kutubxonaga ulanish masalalari, bemorning kasallik ma'lumotlarini konffidensialligi, bemorlar va shifokorlarga kerakli ma'lumotni taqdim etib bera oladigan, havfsiz bo'lish bilan birga boshqa qo'shimcha ma'lumotlarni taqdim eta olishi kerakdir. Bularning barini sog'liqning elektron yozuvi o'zida aks ettiradi. Elektron yozuvning joriy qilinishi integratsiya tizimining vazifasi hisoblanadi. Tibbiy elektron yozuvlari (TEYo) ning klinik tadqiqotlarni saralashdagi o'rnini o'rganamiz. TEYoning joriy qilinishi bemorning kundalik ko'zatuvida chalkashliklarni tug' dirishi mumkin. Sababi, onlayn tizimida kiritilgan keyingi ma'lumot yangilanishi mumkin bo'ladi. Dinamikani o'rganishda esa asosiy klinika kompyuterining xotirasiga murojaat orqali aniqlanishi mumkin.*

*Sog'liqni saqlash tizimida sifatli xizmat ko'rsatishda hukumatning o'rnini alohida ta'kidlash joiz. Sababi ayrim aholi vakillarining salomatligi haqidagi ma'lumotlarning ovoza bo'lishi, ayrimlarga taz'yiq o'tkazilishini oldini olish, jamiyatdagi ijtimoiy tinchlik ta'minlanishi kerak. Ko'zatuv vaqti o'rnatilgandan keyin olingan ma'lumotlarni haqiqiyligini tekshirishda taqdim etuvchilarga ularni tasdiqlash uchun qayta yuboriladi. Shu tariqa markazlashgan tizimda ikki tomonlama aloqa yo'lga qo'yilgan bo'ladi. Bu bevosita taqdim etuvchining axborotini axborot integratsiyasiga mos holda standartlashni ta'minlaydi.*

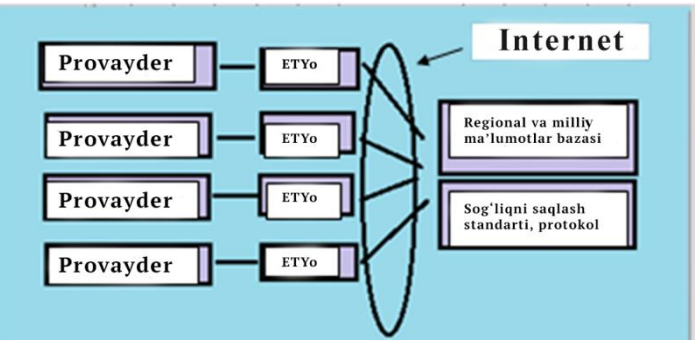

*Shifokor va elektron-tibbiy nazoratchi orasidagi bunday bog'liqlik klinik tajribalarni ancha sifatli va samarali o'tishini ta'minlaydi. Sog'liqni saqlashni rejalashtirishda bir necha klinik va regional tibbiy muassasalardan olingan ma'lumotlarning davlat darajasida hal etish imkonini beradi. Internet va raqamli axborot almashinuvi bugungi kunda tibbiyot va sog'liqni saqlashning ajralmas qismiga aylandi*. 10

Sog‗liqni saqlash tizimida elektron ma'lumotlardan foydalanish tizimini yaratish va undan keng foydalanish dolzarb mavzu. Bugungi kunda ma'lumotlar bazasini yaratish barcha davlat tashkilotlarida yo‗lga qo‗yilgan. Sog‗liqni saqlash tizimi bundan mustasno emas. Ushbu tizim markazlashgan tibbiyot muassasalarida keng ko‗lamda ishlatilmoqda.

*TEYo tizimi tarkibiy qismlarning umumlashtirilgan va funksional holatini ko'rsatadi. Ayni paytda ishlatiladigan tizimlar misol bo'ladi. Besh funksional qismlariga:*

*1. To'plangan ma'lumotlar ko'rinishidagi integratsiya;*

*2. Shifokorning kirish tartibi;*

*3. Klinik qarorni qo'llab-quvvatlashning bilim manbalari;*

*4. Access;*

*5.Integratsiyalangan aloqa va ma'lumotlarni qo'llabquvvatlash;*

*6.Kasal ma'lumotlari – TEYo keng qamrovli maqsadi.*

**<sup>10</sup>** Edward H. Shortliffe, James J. Cimino Editors Biomedical Informatics. Springer, New York, 2014, 4-13-bet

*Barcha qiziqtirgan ma'lumotlar butunligiga qaratilgan bo'ladi.*

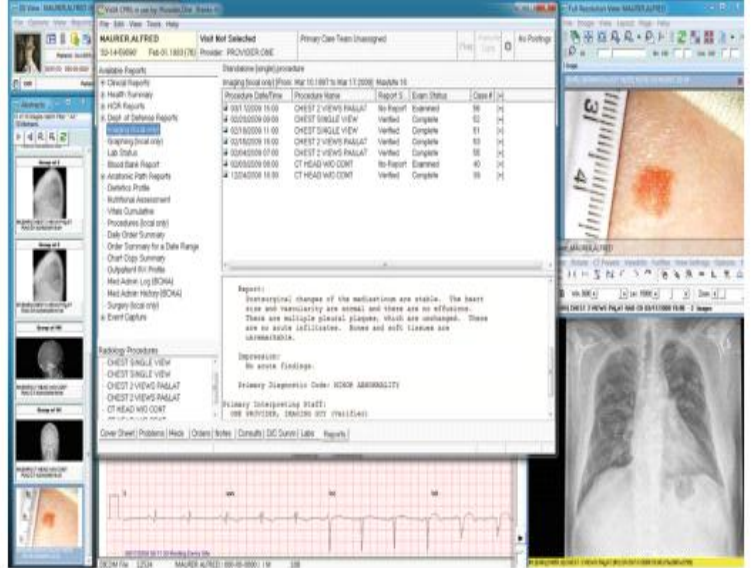

Bu rasmda yig‗ilgan ma'lmotlarga asoslangan skreenshot World VistA birlashgan kompyuter tizimi (CADÖ) va displey tizimi ishi natijasidir. Bunday tizimlar department of Veterans Affairs VistA va display Vista olingan tizimi [\(http://www.end.gov/vista\\_monograp](http://www.end.gov/vista_monograp) )

*Bu dasturiy ta'minotlar eski qo'lyozma ma'lumotlar jadvali, kasallik tarixi kabi ma'lumotlarni elektron shaklda yagona server kompyuterda tizimli saqlash imkonini beradi. Shu bilan birga klinik ma'lumotlar kompyuter tizimida izolyatsion elektron shaklda, maxsus avtirizatsiya tizimidam ro'yxatdan o'tish orqali ma'lumotlat bilan tanishish va qaysi tibbiyot xodimi qachon va kimning ma'lumotlari bilan tanishganligini nazorat qilishni ta'minlaydi. Bu tizim sog'liqni saqlash tashkilotlarini yagona tarmoqda ma'lumotlarni electron ko'rinishda almashishini va ish o'rinlarini avtomatlashtirishga olib keladi. Misol tariqasida tizimining infrastrukturasini quyidagi rasmda ko'rishimiz mumkin.*

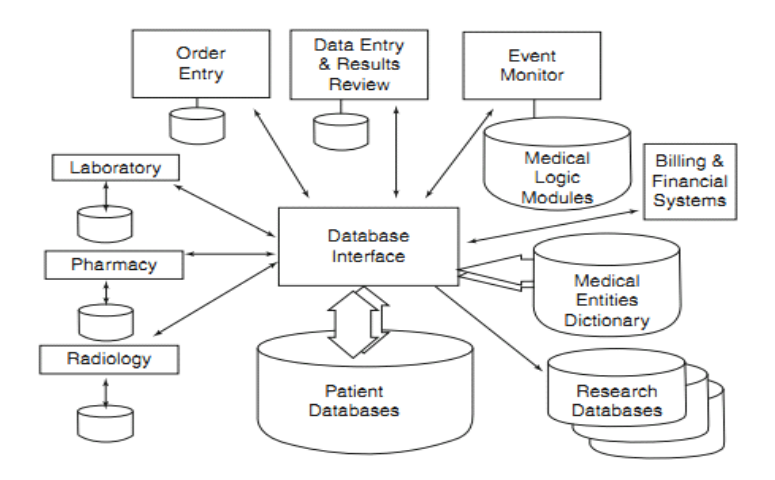

**Ma'lumotlar bazasi** *– bu ma'lum bir predmet sohasiga oid tizimlashtirilgan (strukturalashtirilgan) ma'lumotlarning nomlangan to'plamidir.* 

Ma'lumotlar bazasi - axborot tmzimlarining eng asosiy tarkibiy qismi bo‗lib hisoblanadi. Ma'lumotlar bazasidan foydalanish uchun foydalanuvchi ishini engillashtirish maqsadida ma'lumotlar bazasini boshqarish trizimlari yaratilgan. Bu tizimlar ma'lumotlar bazasini amaliy dasturlardan ajratadi.

 Ma'lumotlar bazasini boshqarish tizimi (MBBT) -bu dasturiy va apparat vositalarining murakkab majmuasi bo‗lib, ular yordamida foydalanuvchi ma'lumotlar bazasini yaratish va shu bazadagi ma'lumotlar ustida ish yuritishi mumkin.

Juda ko‗p turdagi MBBT mavjud. Ular o‗z maxsus dasturlash tillariga ham ega bo‗lib, bu tillarga SUBD (**Системы управлениями базами данных**) buyruqli dasturlash tillari deyiladi. MBBTga Oracle, Clipper, Paradox, FoxPro, MS Access va boshqalarni misol keltirish mumkin.

MBBT – Ma'lumotlar bazalarini boshqarish tizimiga murojaat etuvchilarni shartli ravishda ikki guruhga bo‗lish mumkin:

– foydalanuvchilar guruhi

– loyihalovchilar guruhi.

**Loyihalovchilar** – MBdan foydalanuvchilarning talablarini inobatga olgan holda MB jadvalining tuzilmasini yaratish va yaxshilash ustida ishlaydi.

**Foydalanuvchilar** – MBBTga murojaat etuvchilar vakillari loyihalanib bo‗lgan MBni to‗ldirish va ma'lumotlarga kirish huquqiga egadirlar xolos.

*(Foydalanuvchilar MB tuzilmasini boshqarishga, o'zgartirishga haqli emaslar)*

MBBTning asosiy obyektlari.

Obyekt deganda, qoʻllanilishi nuqtayi nazaridan oʻzi bilan bir butunlikni ifoda etuvchi mavjudlik tushuniladi.

Microsoft Access MB fayli doirasida quyidagi «obyekt»lardan foydalaniladi:

«объект»

- $1 \alpha$ Таблица jadvallar»;
- $2 \langle 3a \text{m} \text{p} \text{q} \rangle \text{so} \text{'rowl}$ ar»:

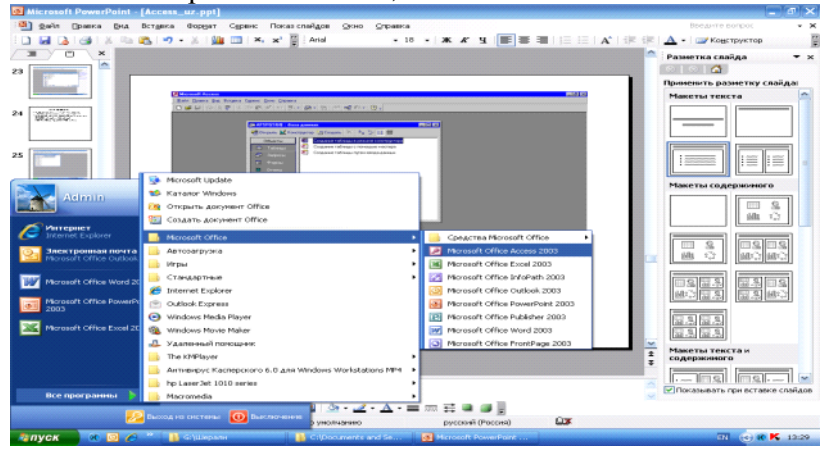

- $3 \langle \Phi$ орма shakllar»;
- $4 \langle$ Oryer hisobotlar»:
- 5 «Страница ma'lumotlarga kirish sahifalari».

1 – Таблица (Jadvallar). – MB sidagi barcha ma'lumotlar jadvallarda saqlanadi.

2 – Запрос (So‗rovlar). – Kerakli ma'lumotlarni, MB si jadvallaridan foydalanuvchiga qulay tarzda tanlab beruvchi vositadir.

3 – Форма (Shakllar). – MBga yangi ma'lumotlarni kiritish, hamda mavjudlarini koʻrib chiqishga moʻljallangan vositadir.

4 – Отчет (Hisobotlar). – Hisobotlar, bazadagi ma'lumotlarni qog‗ozga chiqarish uchun xizmat qiladi.

5 – Страници (Ma'lumotlarga kirish sahifalari).-Bu obyekt, Web – sahifada joylashadi va u bilan birga foydalanuvchiga uzatiladi.

#### **Microsoft Access dasturi bilan ishlash**

Microsoft Accessning ixtiyoriy obyekti bilan ishlash, «База данных» nomli muloqot oynasi orqali boshlanadi.

#### **Access dasturini yuklash:**

1 – «Пуск» tugmasi yordamida ofis tarkibidagi Access dasturini yuklanadi;

2 – Hosil bo‗lgan, Microsoft Access darchasidan Создать tugmasini bosib, keyingi darchani hosil qilamiz:

3 – Bu hosil bo‗lgan darchaning o‗ng tomonidan «Новая База данных» tanlanadi

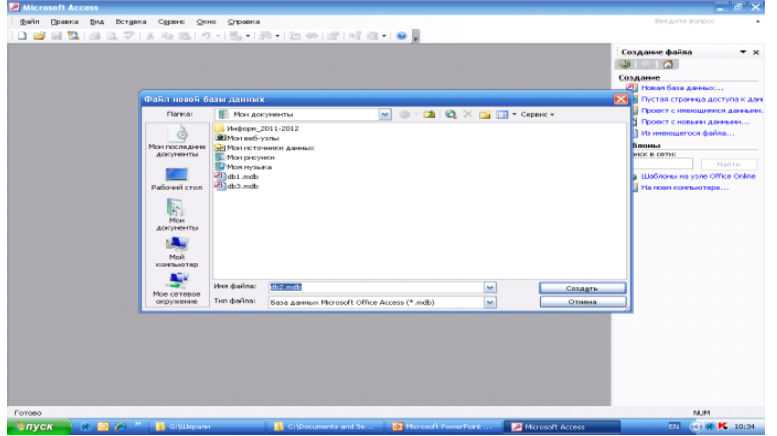

4 – Hosil bo‗lgan, «Файл новой базий данных» darchasi pastidagi «Имя файла» nomli darchaga, yaratilayotgan fayl nomi «Моделлар» ni yozing va «Создать» tugmasi bosing.

5 – «База Данных» muloqot oynasiing asosiy uskunalar paneli hosil bo‗ladi.

«База данных» muloqot oynasining chap panelida, Microsoft Access «Объект»lariga kirishni faollashtiruvchi boshqaruv elementlari mujassamlashgan.

Таблица (Jadvallar) loyihasini hosil qilish.

• 1 – *«База данных»* oynasidagi *«Таблицы»* nomli boshqaruv elementini tanlaymiz.

 $\cdot$  2 – So'ngra, faollashgan panelnig o'ng tomonidan mavjud uchta boshqaruv elementidan birini:

– «Создание таблиц в режиме конструктора»,

– «Создание таблиц с помошю мастера»

– «Создание таблиц путем ввода данных» tanlaymiz

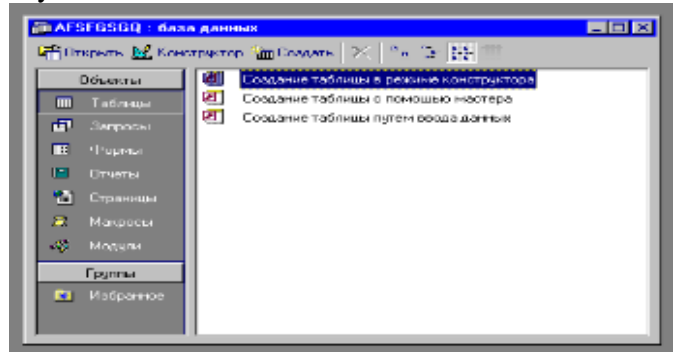

6 – «Создание таблиц в режиме конструктора»ni tanlandi.

Hosil bo‗lgan Jadval yaratish oynasining ikkita gorizontal bo‗lagi bo‗lib, yuqori bo‗lagida uchta ustun:

- «имя поля» (Maydon nomi),
- «тип данных»(Ma'lumotlar turi),
- «описание» (Izoh) deb nomlangan.

Ularga ko‗ndalang pastki bo‗lakda alohida tanlangan, ya'ni chap tomondan qora uchburchak *marker*, o'ng tomondan esa, *o'chib-yonib turuvchi kursor* joylashgan satrda nomi keltirilgan *maydonning xossalari ro'yxati* aks ettiriladi.

7 – Har bir maydon uchun belgilanadigan «maydon turi», maydon nomi yozilgan joyga qo‗shni katakchadagi «Atayin yashiringan» boshqaruv elementi orqali yoyiluvchi (ochiluvchi) ro‗yxatdan tanlanadi (masalan tug‗ilgan yil «числовой»maydon turi tanlanadi).

*(Microsoft Accessda bunday yashiringan boshqaruv elementlari ko'p bo'lib, ular ma'lumotlar kiritilishi boshlangunga qadar ko'rinmay turaveradi).*

Jadval tuzayotganda uning tayanch maydonini (Boshlang'ich kalit maydoni) belgilab olish kerak.

*(Bu keyinchalik jadvallararo aloqani tashkil etishda kerak bo'ladi)*

8 – Tayanch maydonini (boshlang'ich kalit maydoni) belgilash uchun, sichqoncha kursori *maydon nomi* ustida turgan holda, *sichqonchaning o'ng tugmasini* bosish, hamda paydo bo‗lgan kontekstli menyudan «*Ключевое поле»* bandini tanlash kifoya.

Tayanch maydonini belgilash (Boshlangʻich kalit maydoni)

Jadval loyihasini saqlash – Tayyorlangan jadval loyihasini saqlab qo‗yish uchun, jadval tuzilmasi ustidagi ishlarni yakunlab, Konstruktor oynasini yopmoqchi boʻlganimizda MB jadvalini saqlab qoʻyish xususidagi soʻroqni ekranga chiqaradi.

MB jadvali shu tarzda birinchi bor saqlanayotgan boʻlsa, dastlabki so‗roq oynasida tasdiqlovchi tugma bosilgach, tarkibida «Имя Таблицы» nomli maydonchaga ega bo‗lgan «Сохранение» sarlavhali yana bir soʻroq oynasi paydo boʻladi.

Hosil bo‗lgan maydonchada, jadvalga beriladigan nom «Modellar kiritiladi» va Ok bosiladi.

*Jadvalni ma'lumotlar bilan to'ldirish.* Ma'lumotlar bazasidan, yaratilgan jadval loyihasi nomini belgilab olib, jadvalni oching. Quyidagi slaydda keltirilgan avtomobillarning bir nechta modellarini yozib chikamiz. «Modellar» jadvalida har bir avtomobil modeli o‗zining kodiga ega va shu kod katnashgan yozuv bir marta uchraydi. Jadvalni to‗ldirish uchun quyidagi ma'lumotlarni kiriting va saqlang. (sonlarni nuqta va vergul ishoralarisiz kiriting, Access ular uchun « денежный » formatini o‗rnatadi).

*Mavjud jadval asosida boshqa jadvalni tuzish.* Bizning ma'lumotlar bazamizda bitta «Modellar» nomli jadval bor. Endi mijozlarning ism – shariflari, manzillari, ularning buyurtmalari haqidagi ma'lumotlar jam bo‗lgan ikkinchi jadval «Mijozlar» jadvalini tuzishga kirishamiz.

Maqsad**: «***Mijozlar» jadvalini, «Modellar» jadvali bilan bog'lash.*

Model kodi asosida har bir mijoz uchun, *«Modellar»* jadvalidan buyurtma berilgan avtomobil haqida kerakli axborotlarni olish mumkin.

Xuddi birinchi jadvalni tuzgandek yana bitta **«***Mijozlar»* nomli yangi jadval toʻzing.

**«***Mijozlar»* jadvalidagi maydonlarning nomi 2-jadvalda keltirilgan.

«Mijozlar» jadvalida esa avtomobil modeli kodi bir necha marta uchrashi mumkin. Chunki ma'lum modelli avtomobilni bir necha kishi xarid qilishi mumkin.

*Eslatma:* telefon maydoni («текстовий»formatida berilyapti. Bunga sabab telefon raqamlarini yozganda maxsus belgilar, masalan ‗-»; ‗(« ishlatiladi. Misol uchun: (371)-223-44-66.

«Числовой» formatida sonlar, nuqta, vergul belgilaridan boshqa belgilarni ishlatish mumkin emas.

*2-jadval*

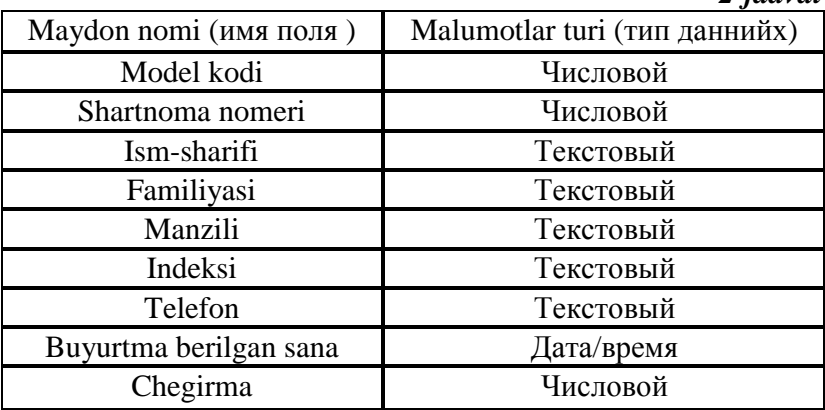

9 – Tayyor bo‗lgan jadval loyihasini «Mijozlar» deb nomlang.

10 – Endi loyihasi tuzilgan «Mijozlar» nomli jadvalga, 2– jadvalda keltirilgan ma'lumotlarini kiritish:

• «Mijozlar» jadvaliga ma'lumotlar kiritayotganda istagan manzillarni, telefon raqamlarini, familiya kiritishingiz mumkin. Model kodini kiritayotganda ehtiyot boʻlish kerak.

• Bu jadvalimizdagi model kodi «Modeller» jadvalidagi model kodi bilan mos tushishi kerak.

Chegirma maydonida doimiy mijozlar uchun chegirma o‗lchamlarini foizda ko‗rsatish mumkin.

• (Boshqa mijozlar uchun bu maydonga 0 raqami qo‗yiladi).

• Bu maydonni Access 100 ga koʻpaytirib foiz belgisi qoʻyib beradi. Faraz qilaylik, mijozga 10% chegirma beriladi. Bunda 0, 1 soni qoʻyiladi.

Jadvallarni bogʻlash

Accessda bir-biri bilan bog‗lanish xususiyatiga ega jadvallarni bog‗lash uchun, bir jadvalning boshlang‗ich kalit maydonini boshqa jadvalning unga mos keluvchi maydoni bilan bogʻlash orqali amalga oshiriladi.

Biz koʻrib chiqayotgan misolda «Modeller» va «Mijozlar» jadvallarini bogʻlashimiz kerak.

11 – «Modeller» va «Mijozlar» jadvallarini bog‗lashimiz uchun, «Сервис» menyusidan, «Схема данных» buyrugʻini tanlang.

Ekranda «Добавление таблицы» muloqot oynasi paydo bo‗ladi.

«Добавление таблицы» muloqot oynasi.

12 – «Таблицы» dan «Modellar» jadvalini belgilab, «Добавить» tugmachasini bosing.

13 – Xuddi shu operatsiyani «Mijozlar» jadvali bilan bajarib, « Закрыть » tugmachasini bosing.

Sichqoncha yordamida «Modellar» jadvalidagi 'Model kodi' maydonini «Mijozlar jadvali» dagi «Model kodi» maydoni bilan bogʻlash.

Sichqoncha yordamida «Modellar» jadvalidagi «Model kodi» maydonini «Mijozlar jadvali» dagi «Model kodi» maydoni bilan bogʻlash.

Jadvallarni bir-biriga bogʻlashni shunday amalga oshirish kerakki, «Mijozlar» jadvali bilan ishlayotganda avtomobillarning ma'lum bir turi haqidagi axborot kerak bo‗lsa model kodini kiritishning oʻzi yetarli boʻlsin.

Ekranda «Изменение связей» muloqot oynasi paydo boʻladi.

14 – Создать tugmasi bosilsa jadvallar orasidagi bog‗lanish grafik ko‗rinishda beriladi. Endi bir nechta mijozlar bir modeldagi avtomobilni band qilish uchun buyurtma qilishlari mumkin.

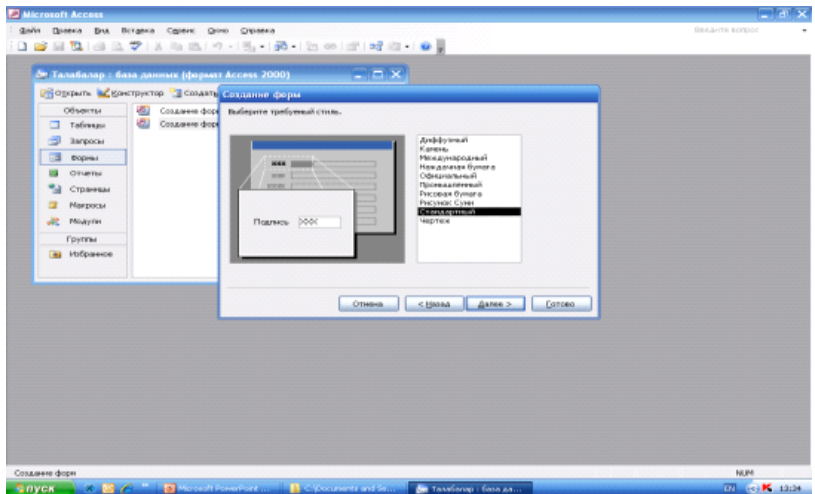

*Eslatma: bog'langan maydonlarning nomi bir xil bo'lishi shart emas. Asosiysi malumotlarning turi (formati) mos kelishida.*

«Запрос – so‗rovlar»; **Forma tayyorlandi**

| файл Оравка Вна Вставка Форнат Записи Сервис Суоно Стравка<br>$\mathbb{E}\left[\begin{array}{ccc} \mathbf{1} & \mathbf{1} & \mathbf$<br>KIRDIGAYIA BARIYISIN NYAYIA PERIDIGI OLI O<br>$\Omega$<br>$\overline{a}$<br>Телефон<br>10<br>11<br>12 | $-1$ $-1$      | Despite sonnec |
|----------------------------------------------------------------------------------------------------|----------------|----------------|
|                                                                                                    |                |                |
|                                                                                                    |                |                |
|                                                                                                    |                |                |
|                                                                                                    |                |                |
|                                                                                                    |                |                |
|                                                                                                    |                |                |
|                                                                                                    |                |                |
|                                                                                                    |                |                |
|                                                                                                    |                |                |
|                                                                                                    |                |                |
|                                                                                                    |                |                |
|                                                                                                    |                |                |
|                                                                                                    |                |                |
|                                                                                                    |                |                |
|                                                                                                    |                |                |
|                                                                                                    |                |                |
|                                                                                                    |                |                |
|                                                                                                    |                |                |
|                                                                                                    |                |                |
|                                                                                                    |                |                |
|                                                                                                    |                |                |
|                                                                                                    |                |                |
|                                                                                                    |                |                |
|                                                                                                    |                |                |
|                                                                                                    |                |                |
|                                                                                                    |                |                |
|                                                                                                    | $3 + 14 + 103$ |                |

**Jadvalga axborot kiritish mumkin**

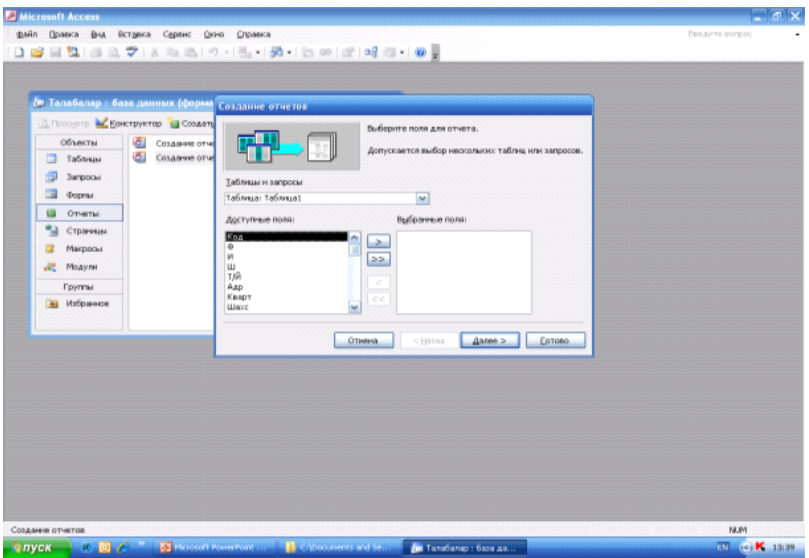

# **Master yordamida hisobot tayyorlash uchun kerakli axborot maydonini belgilab olish kerak**

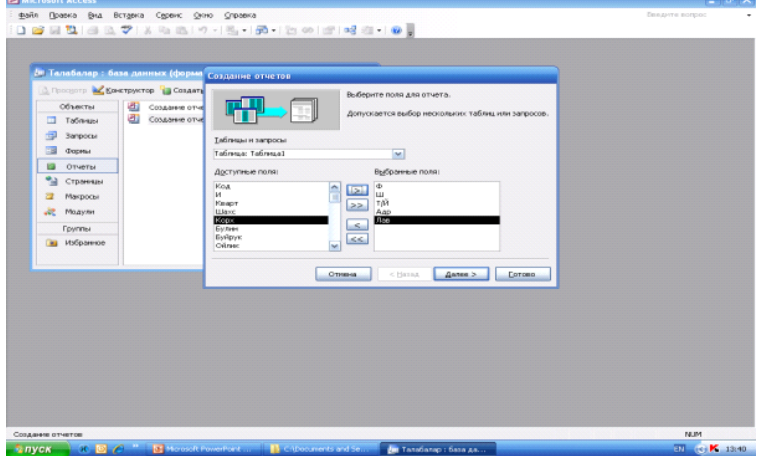

# **Belgilanganlarni o'ng maydonga o'tkazildi**

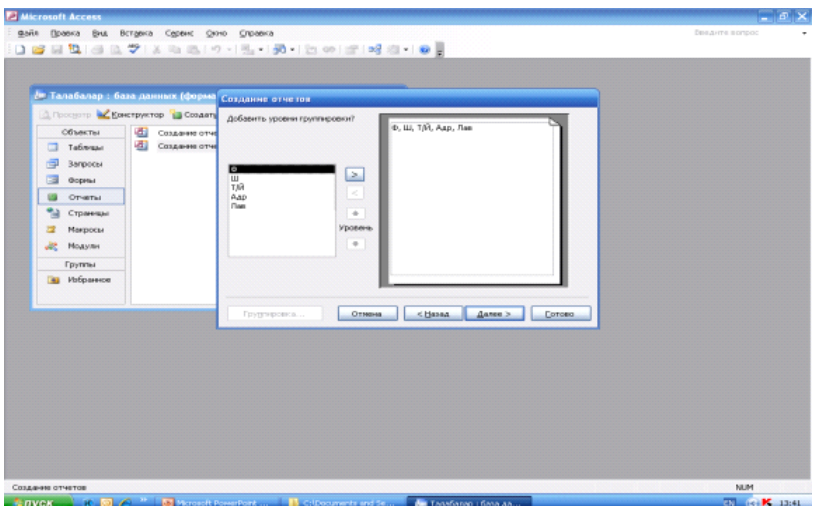

Jadvallararo bogʻlanishni tuzish uchun zarur boʻlgan barcha ishlar *«Схема данных»* nomli maxsus oynada sichqoncha yordamida amalga oshiriladi.

Bu оупа «Сервис» – «Схема данных» buyrugʻi bilan ochiladi yoki vositalar ponelida joylashgan ko‗rinishdagi tugmachani bosish bilan faollashadi.

Hosil bo‗lgan jadvallararo bog‗lanish «Схема данных» oynasida turli jadvallarning ikki maydonini bog‗lab turuvchi yo‗nalishli chiziq ko‗rinishida aks etadi.

Hosil bo‗lgan jadvallararo bog‗lanish «Схема данных» oynasida turli jadvallarning ikki maydonini bog‗lab turuvchi yo‗nalishli chiziq ko‗rinishida aks etadi.

*MB jadvallari orasida relyatsion munosabatlarni o'rnatish MB tuzilmasi ishlanayotganda ko'zda tutulishi kerak.*

Ma'lumotlar ombori, turlari. Ma'lumotlar omborini yaratish, saqlash, formatlash, tartiblash va boshqarish

Ma'lumotlar ombori – MB ning oʻzi nima, u qanday ishlaydi? Dasturchilar tilida MB axborotlarini saqlab, saralab, tizimga solib, tuzatib va to‗ldirib turuvchi hamda so‗rovlar, tanlanmalar va hisobotlar tuzish uchun zarur vosita va usullarga ega boʻlgan dasturiy tarzda tashkillashtirilgan tuzilmadir. MB dagi

ma'lumotlar, albatta, muayyan bir sohaga, turdosh mavzular turkumiga yoki ma'lum bir masalaga taalluqli bo‗ladi. Mazkur dastur Microsoft Office tarkibidandir.

Microsoft Access MB fayli doirasida quyidagi obyektlardan foydalaniladi:

Ma'lumotlarni saqlashga mo'ljallangan «jadvallar»;

Talab qilingan ma'lumotlarnigina qidirish va ajratib olishga xizmat qiluvchi «so‗rovlar»;

MB jadvalidagi ma'lumotlarni koʻrish, ularga qoʻshimchalar qilish va ularni o‗zlashtirishga qaratilgan «shakllar»;

Ma'lumotlarni tahlil qilish va muayyan qolipda chop etish uchun «hisobotlar»;

Internet yoki boshqa tarmoq orqali MB dagi ma'lumotlarni koʻrish, yangilash va tahlil qilish uchun moʻljallangan «ma'lumotlarga kirish sahifalari».

Quyida so‗zlarning e'tiboringizga havola etilayotgan bayon Microsoft Accessning ma'lumotlar bazalari va ularni tashkil etuvchilari haqida yetarlicha tasavvur hosil qilishingiz uchun, qolaversa, shaxsiy ma'lumotlar bazangizni tuza olishingiz uchun ham asqotadi degan umiddamiz.

Dunyoda ko‗plab ma'lumоtlar bazalarini boshqarish tizimlari mavjud bo‗lib, bu tizimlar orasida ommaviylikda Microsoft Access dasturi hammasidan ustun turadi.

MB maydonlarining xossalari

MBning maydonlari baza tuzilmasiini belgilashi bilan bir qatorda, muayyan maydonga tegishli katakchalarga yozilib boruvchi ma'lumotlar uchun umumiy bo‗lgan xossani ham aniqlab beradi. Maydon xossasi tushunchasi MBga oid iboralar ichida yetakchi o‗rin tutadi. Shu boisdan, maydon xossalarining asosiylarini qisqacha tavsiflab o‗tamiz.

*Maydon nomi (имя поля*) – baza bilan avtomatik amallar bajarilayotgan paytda mazkur maydonning ma'lumotlariga qay tarzda murojaat etish kerakligini ta'minlovchi xossa. Maydon nomlari jadval ustunlarining sarlavhalari sifatida ishlatilishi mumkin.

*Maydon turi (тип поля) –* berilgan maydon tarkibidagi ma'lumotlarning turini bildiradi.

*Maydon o'lchami (размер поля***)**-berilgan maydon sigʻ ishi mumkin boʻlgan ma'lumotlarning maksimal uzunligini belgilovchi xossa.

*Maydon formati (формат поля) –* maydonga tegishli katakchalaridagi ma'lumotlarni formatlash usulini aniqlab beradi.

*Ma'lumot kiritish niqobi (маска ввода) –* bu xossa ma'lumotlarni kiritishning avtomatlashtirish vositasi bo‗lib, maydonga kiritiladigan ma'lumotlarni qanday shakl orqali bajarilishini aniqlaydi.

*Imzo (подпись) –* jadvalda maydonga mos ustunning sarlavhasini aniqlovchi xossa. Agar imzo alohida koʻrsatilmasa, uning o‗rnini «maydon nomi» egallaydi.

*Oldindan berilgan qiymat (значение по умалчанию)* ma'lumotlar kiritishning avtomatlashtirilgan vositasi boʻlib, bunda maydon katakchalariga avtomatik yozilib qoluvchi qiymat anglanadi.

MB maydonlarning turlari.

Maydon turlari deganda odatda baza jadvalining maydonlariga kiritiladigan ma'lumotlar turlari tushuniladi.

*Maydon turi* bu alohida bayon etishni talab etuvchi maydon xossasi bo‗lib, uning ko‗rinishlari quyidagilardan iboratdir:

*Matnli maydon* (текстовое поле) – chegaralangan, ko‗pi bilan 255 ta belgiga teng o‗lchamdagi biror qolipga solinmagan matnlarni saqlashga mo‗ljallanmagan maydon.

*Memo maydoni* (поле Memo) – katta hajmli, belgilari miqdori  $256^2 - 1$ sonidan koʻp boʻlmagan matnlarni saqlashga mo‗ljallangan. Bunda matn aslida maydonda emas, balki MB ning boshqa joyida saqlanadi, bu holat foydalanuvchiga bilinmasligi mumkin.

*Sonli maydon* (числовое поле) – haqiqiy sonlarni saqlashga mo‗ljallangan.

*Sana/vaqt maydoni* (поле «дата/время») – kalendar, sana va joriy vaqtni saqlovchi maydon.

*Pulli maydon* (денежное поле) – pul mablag larning sonlardagi qiymati saqlanadigan maydon, undagi ma'lumotlar sonli maydon ma'lumotlaridan pullarga xos xususiyatlari borligi

bilan farq qiladi va pulga oid amallarni bajarishda foydalanuvchiga yanada qulaylik tug‗ diradi.

*Hisobchi maydon* (счетчик)-qaydlarni tartib bilan raqamlash uchun ishlatiladigan sonlar maydoni.

*OLE obyekti maydoni* (поле объекта OLE) – bog‗lash va joriy etish (L&e) texnologiyasi bilan oʻrnatiluvchi obyektlarning yorliq yoki koʻrsatgichlarini saqlashga moʻljallangan tabiiy maydon. Tabiiyki, bunday obyektlar MB fayli tarkibida, biroq baza jadvalidan boshqa joyda saqlanadi.

*Gipermurojaat maydoni (поле «гиперссылка»***)** – Internet Web-obyektlarining URL manzillarini saqlashga moʻljallangan maxsus maydon. Undagi qaydlar gipermurojaatlardan iborat.

*O'rniga qo'yish ustasi (мастер подстановок) –* bu obyektni sozlash tufayli klaviaturadan emas, sichqoncha yordamida ma'lumotlarni yoyiluvchi ro‗yxatdan tanlab olish yo‗li bilan maydonga ma'lumotlar kiritishni avtomatlashtirish mumkin.

MBBT (Ma'lumotlar bazalarini boshqarish tizimi)ga murojaat etuvchilarni shartli ravishda ikki guruhga bo‗lish mumkin: bufoydalanuvchilar guruhi va loyihalovchilar guruhi. Loyihalovchilar MBga ehtiyojmand foydalanuvchilarning talablarini inobatga olgan holda MB jadvalining tuzilmasini yaratish va yaxshilash ustida ishlaydi.

MBBTga murojaat etuvchilarning foydalanuvchilar guruhi vakillari loyihalanib boʻlgan MBni toʻldirish va ularni ifoda qilish bilan band bo‗ladilar. Umuman olganda, foydalanuvchilar MB tuzilmasini boshqarishga, o‗zgartirishga haqli emaslar, ular, odatda, faqat o‗z funksional vazifalariga taalluqli ma'lumotlarga kirish huquqiga egadirlar xolos.

MBBTning asosiy obyektlari

Obyekt deganda, odatda, qoʻllanilishi nuqtai nazaridan oʻzi bilan bir butunlikni ifoda etuvchi mavjudlik tushuniladi. MBBTlarda obyektlar iborasiga alohida ma'no yuklatilgan bo‗lib, tuzilishi o‗ziga xos murakkablik kasb etuvchi MBda obyektlar axborot oqimini boshqarish, ma'lumotlarni kiritish, saqlash, saralash, himoyalash, tahlil qilish va oʻzatish bilan bogliq qiyin amallarning bajarilishida ma'lum bir tartib oʻrnatishga va shu asnoda foydalanuvchilar uchun yetarlicha yengillik yaratishga xizmat qiladilar. Siz bilan biz o‗rganishga kirishgan Microsoft Access dasturida asosiy obyektlarning yetti xili mavjud. Ular bilan bir qator tanishib chiqamiz.

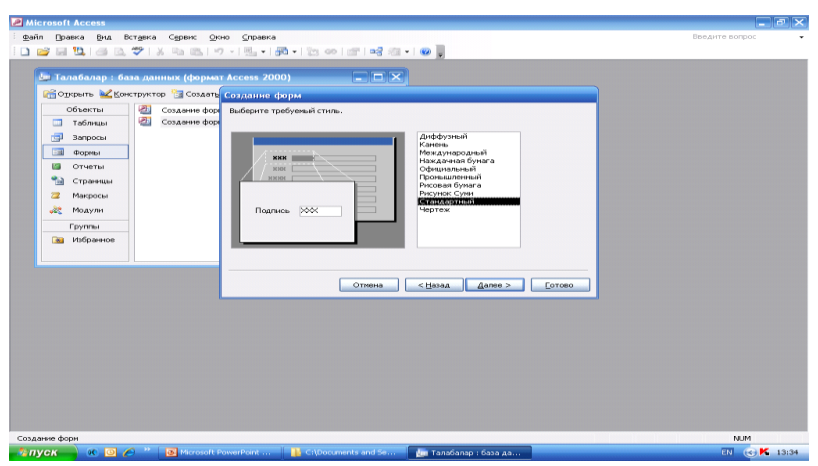

### **3.1.5-rasm.**

Jadvallar – har qanday MBning asosiy obyektlari hisoblanadi. MBda saqlanishi kerak bo‗lgan barcha ma'lumotlar jadvallarga jo bo‗ladi, shuningdek, jadvallar maydonlardan, maydonlarning turlari va xossalaridan iborat tuzilmani – MB tuzilmasini ham o‗zlarida ifoda etadilar.

So‗rovlar kerakli ma'lumotlarni MB jadvallaridan foydalanuvchiga qulay tarzda tanlab beruvchi vositadir. So‗rovlar yordamida MB jadvallari ustida ko‗pgina amallar bajariladi, ya'ni so‗rovlar orqali ma'lumotlarni saralash, ya'ni filtrlash, ma'lumotlarni berilgan tartibda o‗zgartirish, ma'lumotlar ustida hisob-kitoblar, jadvallarni boshqa manbalardan avtomatik tarzda chaqirib olingan ma'lumotlar bilan to'ldirish kabilar amalga oshiriladi. Aytilgan amallarning aksariyatini bevosita MB jadvallarining oʻzida ham bajarish mumkin. Lekin bunda koʻproq mehnat, ko‗proq vaqt sarf bo‗ladi. So‗rovlar esa ishlash tezligi va MB xafsizligi nuqtai nazaridan ham qulaydir.

Shakllar MBga yangi ma'lumotlarni kiritish hamda mavjudlarini ko‗rib chiqishga mo‗ljallangan vositadir.

Foydalanuvchi shakllar vositasida ruxsat etilgan maydonlargagina ma'lumot kirita oladi. Loyihachilar esa ma'lumot kiritishni tezlatish, avtomatlashtirish maqsadida shaklga maxsus boshqaruv elementlarini (schetchiklarni, doirachalar, kvadratchalar, yoyiluvchi *ro'yxatlar* va boshqalarni joylashtiradi. Shaklarning avzalliklari ma'lumotlarni to‗ldirilgan blanklar orqali kiritish amalga oshirilganda yana-da yaqqol namoyon boʻladi. Bu holda tayyor blankdagi barcha narsalar (bezaklar va boshqalar) grafik vositalar ko‗magi bilan shaklda mutloqo aynan aks ettiriladi. Demak shakllar yordamida nafaqat ma'lumotlar kiritilar ekan, balki ularda MB dagi mavjud qoydalar koʻrgazmali tarzda aks ettirilar ham ekan.

Hisobotlar – oʻzlarining xossalari va tuzilishiga koʻra koʻproq shakllarga o‗xshab ketadi. Hisobotlar bazadagi ma'lumotlarni qog‗ozga chiqarish uchun xizmat qiladi. Shu boisdan, ular boshqa obyektlardan, chop etiluvchi ma'lumotlarni turkumlash imkoniyatlari borligi bilan, shuningdek, boshqa hujjatlarga xos bo‗lgan yuqori va quyi kalontitullar, sahifa raqamlari, hisobot tuzilgan sana hamda vaqt kabi maxsus rasmiylashtirish elementlarini ham asosiy ma'lumotlar qatori qogʻozga chiqarish uchun moʻlialangan alohida jihatlari maviudligi bilan airalib turadi.

Sahifalar – aslida «ma'lumotlarga kirish sahifalari» deb atalivchi bu obyekt Internetda WWW xizmatining juda ham tez omaviylashuvi natijasida hosil bo‗lgan desak yanglishmaymiz. Bu obyekt Web – sahifada joylashadi va u bilan birga foydalanuvchiga uzatiladi.

Makroslar MBBT bilan ishlash jarayonida ko‗p marotaba takrorlanuvchi amallarning bajarilishini avtamatlashtirish uchun qo‗llaniladi.

Modullar VBA (Visual Basic for Applications) tilida yaratiladi. Modullar yordamida MB ning funksional imkoniyatlari kengaytirilishi, MB buyurtmachisining mahsus talablari qondirilishi, MBBT ning ishlash tezligi hamda himoyalanganlik darajasi yahshilanishi mumkin.

Endi Microsoft Accessda MB ning asosiy obyektlarini ishlab chiqish vositalari bilan tanishamiz. «Obyekt ustalari» dan soddaroq hollarda esa yanada tez natija beruvchi avtoshakl, avtohisobot kabi vositalardan foydalaniladi. Urganish maqsadida baza jadvalini tuzish, soʻrov, shakl yoki hisobot yaratish, ma'lumotlarga kirish sahifasini hosil qilish uchun bu vositalarni har birini qoʻllab koʻrishni tafsiya etamiz.

«Ustalar»dan foydalanish jadval hamda so‗rovlar tuzishni tezlashtirilsada, MBBT ning tushuncha va usullarini oʻzlashtirish uchun ulardan ko‗ra ko‗proq *Konstruktor rejimi* qo‗l keladi.

Shakl, hisobot va «ma'lumotlarga kirish sahifalari»ni hosil qilishda esa, aksincha, Konstruktor rejimiga nisbatan «Ustalar» samaraliroqdir. Chunki, bu obyektlarni mazmun bilan toʻldirishdan koʻra ularga koʻrk berish koʻproq mehnat talab etadi.

Microsoft Accessning ixtiyoriy obyekti bilan ishlash uning «База данных» nomli muloqot oynasi orqali boshlanadi. Mazkur muloqot oynasining chap panelida Microsoft Access obyektlariga kirishni faollashtiruvchi boshqaruv elementlari mujassamlashgan. Jadvallar bilan tanishuv. Jadvallar hosil qilish kiradi.

Jadval-tablitsa hosil qilish uchun avvalo «База данных» oynasidagi «Таблицы» nomli boshqaruv elementini tanlashimiz kerak. So‗ngra, bu elementni tanlash tufayli faollashgan paneldan mavjud uchta boshqaruv elementidan birini, ya'ni «Создание таблицы в режими конструктора», «Создание таблицы с помошю мастера» va «Создание таблицы путем ввода данных» deb nomlangan belgichalardan birini tanlaymiz

| <b>E</b> Microsoft Access<br>Файл Правка Внд Вставка | Форнат Записи Сервис Окно | <b>Справка</b>                                                                                                    | <b>College Disc</b><br>Вредите попрос         |
|------------------------------------------------------|---------------------------|----------------------------------------------------------------------------------------------------|-----------------------------------------------|
| MS Sans Serif                                        | $- 0$                     | $\cdot \mid \mathbf{x} \mathbf{x} \mathbf{y} \mid \mathbf{z} \mathbf{z} \equiv \mathbf{z} \mid \mathbf{z} \mathbf{y} \mid \mathbf{z} \mathbf{y} \mid \mathbf{z} \mathbf{y} \mid \mathbf{z} \mathbf{y} \mathbf{y} \mid \mathbf{z} \mathbf{y} \mathbf{y}$ |                                               |
|                                                      |                           |                                                                                                    |                                               |
|                                                      |                           |                                                                                                    |                                               |
| <b>B</b> Ta6nma1                                     |                           | $  \times$                                                                                                    |                                               |
| $\sqrt{\frac{1}{2}}$ Koa                             | <b>Course</b> Officer     | $\overline{\phantom{a}}$                                                                                                    |                                               |
| ф                                                    | Пенсия                    | 8                                                                                                    |                                               |
| и                                                    | Клиент                    | $\overline{9}$                                                                                                    |                                               |
| ш                                                    | Телефон                   | 10                                                                                                    |                                               |
| T/Й                                                  | Четол                     | 11                                                                                                    |                                               |
| Agp                                                  |                           | 12                                                                                                    |                                               |
| Knapr                                                | $\bar{2}$                 |                                                                                                    |                                               |
| <b>Waxe</b>                                          | 3                         |                                                                                                    |                                               |
| flap                                                 | $\ddot{a}$                |                                                                                                    |                                               |
| Kopx                                                 | 5                         |                                                                                                    |                                               |
| Булим                                                | 6                         |                                                                                                    |                                               |
| Буйрук                                               |                           |                                                                                                    |                                               |
| Sarance: [14] [14]                                   | $3 \times 11 + 963$       |                                                                                                    |                                               |
|                                                      |                           |                                                                                                    |                                               |
|                                                      |                           |                                                                                                    |                                               |
|                                                      |                           |                                                                                                    |                                               |
|                                                      |                           |                                                                                                    |                                               |
|                                                      |                           |                                                                                                    |                                               |
|                                                      |                           |                                                                                                    |                                               |
|                                                      |                           |                                                                                                    |                                               |
|                                                      |                           |                                                                                                    |                                               |
|                                                      |                           |                                                                                                    |                                               |
|                                                      |                           |                                                                                                    |                                               |
|                                                      |                           |                                                                                                    |                                               |
| Режин формы                                          |                           |                                                                                                    | NUM                                           |
| $\frac{1}{2}$ пуск                                   |                           | 60 (8) 2 <sup>19</sup> [8] Microsoft PowerPoint    The cit/Documents and Se   <b>Anii</b> Tanaбanap i база да                                                                                                    | <b>EN (C) K</b> 13:37<br><b>Bill Tabremat</b> |
|                                                      |                           |                                                                                                    |                                               |

**3.1.6-rasm.**

Bu belgichalarning birinchisiga mos keluvchi oyna bilan – «jadvallar konstruktori» oynasi bilan yaqindan tanishamiz. Mazkur oyna oʻzi bilan jadval tuzilmasini yaratish va tahrir qilish uchun mo‗ljallangan muayyan qolipdagi vositani ifoda etadi. Uning ikkita gorizontal bo‗lagi bo‗lib, yuqori bo‗lagida «имя поля», «тип данных», «описание» nomli uchta ustun va ularga ko‗ndalang pastki bo‗lakda alohida tanlangan, ya'ni chap tomondan qora uchburchak marker, oʻng tomondan esa oʻchibyonib turuvchi kursor joylashgan satrda nomi keltirilgan maydonning xossalari ro‗yxati aks ettiriladi.

Har bir maydon uchun belgilanajak «maydon turi» maydon nomi yozilgan joyga qo‗shni katakchadagi atayin yashiringan boshqaruv elementi orqali yoyiluvchi roʻyxatdan tanlanadi. Aytish joizki, Microsoft Accessda bunday yashiringan boshqaruv elementlari ko‗p bo‗lib, ular ma'lumotlar kiritilishi boshlangunga qadar ko‗rinmay turaveradi.

Maydon uchun ayrim xossalarni tayyorlash majburiy emas. Ba'zi xossalar esa avvaldan oʻrnatilgan boʻladi. Ularni ehtiyojga ko‗ra o‗zgartirish mumkin.

Jadval tuzayotganda uning tayanch maydonini belgilab olish maqsadga muvofiq. Bu keyinchalik jadvallararo aloqani tashkil etishda asqotadi. Tayanch maydonini belgilash uchun sichqoncha kursori maydon nomi ustida turgan holda sichqonchaning oʻng tugmasini bosish hamda paydo bo‗lgan kontekstli menyudan *Ключевое поле* bandini tanlash kifoya. Tayanch maydonini jadval tuzayotgan paytda tayinlash, umuman olganda, shart emas.

Jadvalda birorta ham maydon ma'lumotlarning takrorlanmasligi xususiyatiga ega bo‗lmasa va ayni paytda, mazkur jadval MBning boshqa jadvallari bilan bog‗lanishi kerak boʻlib qolsa, u holda tayanch maydon oʻrniga boshlangʻich tayanch sifatida ikki va undan ortiq maydon tanlanishi mumkin. Bu amal ham, xuddi avvalgidek, kontekstli menyu orqali bajariladi. Bunda bir necha maydonni tanlash Shift klavishini bosib turgan holda tanlanilayotgan maydon nomlaridan chapda joylashgan kvadrat markerlarni sichqoncha koʻrsatkichi va chap tugmasi yordamida bir marotabadan belgilab chiqish orqali amalga oshiradi.

Har safar jadval tuzilmasi ustidagi ishlarni yakunlab, Konstruktor oynasini yopmoqchi bo‗lganimizda MBBT jadvalini saqlab qoʻyish xususidagi soʻroqni ekranga chiqaradi. MB jadvali shu tarzda birinchi bor saqlanayotgan boʻlsa, dastlabki soʻroq oynasida tasdiqlovchi tugma bosilgach, tarkibida «Имя Таблицы» nomli maydonchaga ega bo‗lgan «Сохранение» sarlavhali yana bir soʻroq oynasi paydo boʻladi. Undagi maydonchaga jadvalga berilajak nom kiritiladi, keyin ENTER klavishi bosiladi.

Hosil bo‗lgan jadval odatdagi usulda, ya'ni uning belgichasi ustiga sichqoncha kursorini olib kelib, shu holatda sichqonchaning chap tugmasi ketma-ket ikki marotaba deyarli uzluksiz tarzda bosilishi bilanoq ochiladi. Tuzilgan jadvallarning belgichalari (piktogrammalari) «База данных» oynasining «Таблицы» nomli elementiga mos panellarga ko‗chirishning iloji yo‗k (masalan, «Формы» nomli boshqaruv elementiga mos panelga). Yangi hosil bo‗lgan jadval qaydlarga ega bo‗lmaydi. Dastavval unda faqat jadval tuzilmasini tavsiflovchi ustunlarning nomlarigina bo‗ladi. Jadvalni ma'lumotlar bilan to‗ldirish odatdagi tartibda amalga oshiriladi. Bundan matn kursori kerakli katakchaga sichqoncha kursori orqali yoki kursorni boshqarish

klavishlari orqali oʻrnatiladi. Navbatdagi qaydni jadvalga kiritish<br>undan avval turgan qaydning eng oxiriga katakchasi undan avval turgan qaydning eng oxiriga katakchasi to‗ldirilgandan so‗ng bajariladi. Bunda, albatta, MB jadvali maydoniga «обязательное поле» xossasi yuklatilgan bo‗lishi kerak.

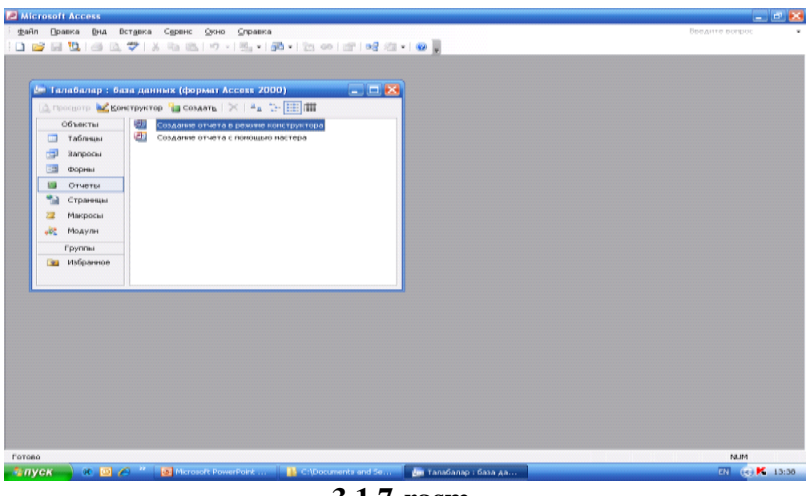

**3.1.7-rasm.**

«O‗tish tugmalari paneli»dagi boshqaruv elementlari ko‗p sonli qaydlardan iborat jadvallar boʻylab xarakterlanishda qoʻl keladi. Mazkur panel jadval quyi qismining chaprogʻida joylashgan.

Jadval qaydlar bilan toʻldirila boshlanganda koʻzatish mumkinki, kiritilayotgan ma'lumotlar katakchalarga har doim ham «sigʻavermaydi». Bunday holda mazkur katakchani oʻz ichiga olgan ustun sichqoncha yordamida yoki avtoformatlash vositasida kengaytirilishi mumkin. Bunda sichqoncha kursori ustun chegarasiga olib kelinganda shakli oʻzgargach ikki xil yoʻl tutilishi mumkin: birinchisi, shu turgan holda sichqonchaning chap tugmasi bosiladi va u qo‗yib yuborilmasdan o‗ng yoki chapga sichqonchani harakatlantirish bilan ustun kengligi shu harakatga mos ravishda o‗zgartiriladi; ikkinchisi, sichqoncha kursorining ustun chegarasi ustida shakli oʻzgarishi bilanoq «ikki

marotaba chiqillatish» qo‗llaniladi. Oxirgi aytganimiz Windowsga xos usul bo‗lib, u ko‗pgina dasturlarda birday amal qiladi. MB jadvalining oʻziga xosliklaridan biri, bu oʻnga kiritilayotgan ma'lumotlarning avtomatik tarzda saqlanib qolishi xususiyatidir. Shunga qaramay, mabodo jadval maketi oʻzgartirilgan boʻlsa, MBBT mazkur o‗zgartirishni saqlash borasida sizning tasdig‗ingizni kutadi. Agarda jadval tarkibidagi maydonlar sonini, ularning xossalarini, bir soʻz bilan aytganda, jadval tuzilmasini o‗zgartirish lozim bo‗lib qolsa, unda bu jadvalni Konstruktor rejimida ochmoq kerak. Buning uchun «База данных» oynasining «Таблицы» elementiga mos «ro‗yxat»dan mazkur jadvalning belgichasi (piktogrammasi) tanlangan holda «Контструктор» tugmasi bosiladi. «Контструктор» yordamida jadval yaratish tezlashadi. Jadvalning samaradorligi MBni loyihalash bosqichida jadval tuzilmasining qay darajada ishlanganligiga bogʻliq, albatta. Agar oldindan tayyorgarlik yaxshi yo‗lga qo‗yilgan bo‗lsa, ya'ni loyiha puxta o‗ylangan bo‗lsa, Konstruktor loyihaning miqyosi, kattaligidan qat'iy nazar sanoqli daqiqalarda MB uchun yetarli hamda qulay bo‗lgan jadval tuzilmasi va maketini yarata oladi. Jadvallararo bogʻlanishlarni tuzish. MB jadvallari orasida relyatsion munosabatlarni o‗rnatish MB tuzilmasi ishlanayotganda koʻzda tutulishi kerak. Jadvallararo bogʻlanishni tuzish uchun zarur bo‗lgan barcha ishlar «Схема данных» nomli maxsus oynada sichqoncha yordamida amalga oshiriladi. Bu oyna «*Сервис*»*-*«Схема данных» buyrug‗i bilan ochiladi yoki asboblar panelida joylashgan tugmachani bosish bilan faollashadi. Hosil bo‗lgan jadvallararo bog‗lanish «Схема данных» oynasida turli jadvallarning ikki maydonini bogʻlab turuvchi yoʻnalishli chiziq koʻrinishida aks etadi. Bu bogʻlanishda oʻzining tayanch maydoni bilan ishtirok etayotgan jadval yetakchi hisoblanadi. Bunda tayanch maydon nomi ko‗zga tashlanib turadi. Ikkinchi jadval ergashuvchi jadval hisoblanadi. MBning mutasaddisi ma'lumotlar butunligini himoyalashga oid ikki yo‗ldan birini tanlashi mumkin: biri – yetakchi jadvalning tayanch maydonlaridagi ma'lumotlarni o‗chirib yuborilishi holatlariga to‗siq qo‗yish; ikkinchisi – bog‗langan jadvallarda bunday holatlarga muvofiq keluvchi

tartibni o‗rnatib, o‗chirish amallariga ruxsat berish. Odatda, MB yetarlicha katta va o‗zaro bog‗langan jadvallari ko‗p bo‗lsa, bu kabi oʻchirish ishlarini «qoʻlda» bajarish anchagina qiyinchilik tug‗diradi. Shu boisdan ham jadvallararo bog‗lanish kabi avtomatlash vositalari kerak bo‗ladi. Demak, jadvallar o‗rtasidagi avtomatik bog‗lanish tufayli: yetakchi jadvalning tayanch maydonidagi ma'lumotlarni, mazkur maydonga boshqa bir jadvalning qandaydir maydonlari «Схема данных» buyrugʻi orqali bog‗langan taqdirda, o‗zgartirish yoki o‗chirib tashlash imkoniyati bartaraf etiladi; aks holda, yetakchi jadvalning tayanch maydonidagi ma'lumotlarni o‗chirib yuborishda yoki o‗zgartirishda mazkur jadvalga ergashuvchi jadvallarning boshlang‗ich tayanchga maydonlaridagi tegishli ma'lumotlarning ham o‗chirib yuborilishi muvofiq holda mutlaqo aynan o‗zgartirishli avtomatik tarzda ro‗y beradi. Bog‗lanish xossalarini sozlash uchun «Схема данных» oynasida jadvallardagi maydonlarni bog‗lovchi chiziqni sichqoncha kursori orqali tanlash va shu turgan holatda sichqonchaning oʻng tugmasini bosish bilan bog‗lanishning kontekstli menyusini ochish hamda undan «Изменить связ» nomli bandni tanlash kerak bo‗ladi. Shunday qilinsa, ekranda «Изменение связей» sarlavhali muloqot oynasi paydo bo‗ladi. Mazkur oynada bog‗langan jadvallarning nomlari hamda bog‗lanishda ishtirok etayotgan maydonlarning nomlari aks etadi, shuningdek ma'lumotlar butunligini ta'minlovchi boshqaruv elementlari keltiriladi. Bog‗lanishlarni o‗zgartirishni ham shu oyna orqali amalga oshirish mumkin.

Bu oynada faqat «*Обеспечение целостности данных*» kvadratchasi belgilangan bo‗lsa, unda yetakchi jadvalning tayanch maydonidagi ma'lumotlar o‗chirib yuborishdan saqlangan bo‗ladi. Oynada mavjud uchta kvadratchaning hammasi faollashtirilsa, mos ravishda yetakchi jadvalning tayanch maydonidagi ma'lumotlarga o‗zgartirishlar kiritishga va ma'lumotlarni o‗chirib yuborishga ruxsat berilgan bo‗ladi, shuningdek, bu o‗zgartirish va o‗chirib yuborishlar ergashuvchi jadvallarda aynan aksini topadi.

Xulosa qilib aytganda, MBning jadvallari oʻrtasida relyatsion bog‗lanishlarni hosil qilishning ma'nosi ma'lumotlar

muhofazasini ta'minlashdan va o‗zaro bog‗langan jadvallarning biriga o‗zgartirish kiritish orqali boshqa barchasida birvarakayiga o‗zgartirishlar kiritishga erishishdan iboratdir.

### **So'rovlar bilan tanishuv**

Mana MB jadvallari bilan tanishib chiqdik. Ular MBning eng qimmatli obyekti sanaladi. Odatda MB tuzilmasi yaxshi o‗ylangan va puxta ishlangan bo‗lsa, foydalanuvchilarning MB jadvallariga murojaat qilishlari, toʻgʻrirogʻi, jadvallarni ochishlariga ehtiyoj qolmaydi. MBni istifoda etuvchilar bazida jadvallar borligini unutsalar ham bo‗ladi. Ular baza ma'lumotlaridan foydalanishlari uchun «soʻrovlar – запросы» deb nomlanuvchi maxsus obyekt mavjud. MBni ishlab beruvchi mutaxassis foydalanuvchilarning barcha so‗rovlarini oldindan ko‗ra bilgan holda bu obyektni avvaldan tayyorlaydi. Tayyor bo‗lgan «so‗rov», «База данных» oynasining «Запросы» panelidagi ro‗yxatdan topilib, uning belgichasini tanlagan holda Enter klavishasini bosib ochiladi. Bunda ekranda natijaviy jadval paydo bo‗ladi, undan foydalanuvchi o‗zi qiziqqan ma'lumotni topishi mumkun.

Umuman olganda natijaviy jadval MB asosiy jadvallarining hech biriga mos kelmasligi tabiiy. Chunki, natijaviy jadvalning maydonlari turli asosiy jadvallarning maydonlaridan, ulardagi qaydlar esa foydalanuvchining talabi-so‗rovlari tufayli filtrlangan va saralangan qaydlardan iborat bo‗lishi mumkun. Bordiyu, foydalanuvchi natijaviy jadvaldan o‗ziga kerakli ma'lumotlarni topa olmasa, u holda yangi so‗rov tayyorlash zarurati paydo bo‗ladi, bu ish MBning ishlanishini ta'minlab turuvchi mutaxassis zimmasidagi vazifa hisoblanadi.

So‗rovlarni dastavval «Конструктор» yordamida tayyorlash maqsadga muvofiq. Bu oʻrganish uchun ham qulay usul. «База даннийх» oynasida «Запросы» nomli boshqaruv elementi va unga mos ravishda maxsus panel bor. Mazkur paneldagi roʻyxat «Создание запроса в режиме конструктора» nomli yozuv va unga mos belgicha bilan boshlanadi. Bu belgicha (piktogramma) «Запрос 1: запрос на выберку» sarlavhali oynada maxsus blankni ekranga chiqaradi. Mazkur blankni odatda, namuna bo‗yicha so‗rov blanki deb ham atashadi.

U ikki sohaga ajratilgan: yuqori sohada so‗rov yo‗naltirilgan jadvalning tuzilmasi aks etadi; quyi soha esa ustunlarga boʻlingan bo‗lib, har bir ustunda tuzilajak natijaviy jadvalning ma'lum bir maydon nomi, u maydon qaysi jadvaldan olinganligi, undagi ma'lumotlarni saralash, ekranga chiqarish belgisi, tanlash sharti, shuningdek, «yoki» soʻzi bilan boshlanuvchi satrda boshqa amallar aks ettiriladi.

Namuna bo‗yicha so‗rovni shakllantirish quyidagicha amalga oshiriladi. Blankning yuqori qismida kontekstli menyu orqali so‗rov murojaat etayotgan jadvallarning sarlavhasi va maydonlarning nomlari keltirilgan oynalar ochiladi. Soʻng natijaviy jadval tarkibiga kirishi lozim bo‗lgan maydonlarning nomlari ustida sichqoncha kursori turgan holda sichqonchaning chap tugmasi ketma-ket deyarli uzluksiz ikki marotaba bosiladi. Bunda blankning quyi qismidagi ustunlar avtomatik ravishda MBBT tomonidan to‗ldirib boriladi. Shu tarzda «so‗rov tuzilmasi» shakllantirilgach, uning oynasini yopish oldidan soʻrovga nom beradi. Keyinchalik mazkur «soʻrov»ni ishga tushirish. «Jadval»larda oʻrganganimizdek tarzda, odatdagidek amalga oshiriladi.

Ko‗rib chiqqanimizdek tartibdagi amallar natijasida eng sodda va ayni paytda eng ko‗p qo‗llaniladigan «so‗rov»lar tuziladi, ularni «tanlanma bo‗yicha so‗rovlar» deb atashadi chunki, bu turdagi «so‗rovlar» o‗zlarining asosidagi jadvallarning maydonlardan ma'lumotlarni tanlab olish imkoniyatni beradi.

# **Natijaviy jadvaldagi qaydlarni tartiblash**

Tanlanma asosidagi so‗rovlarni qo‗llash natijasida tanlab olingan ma'lumotlarni tartibga solish zarurati tug‗ilsa, «Сортировка»-saralash buyrug‗idan foydalaniladi. Yuqorida aytganimizdek, blankning quyi qismida sortirovka nomli maxsus satr bor. Bu satr tanlanishi bilanoq mos katakchaning oʻng tomonida yoyiluvchi ro‗yxat tugmasi paydo bo‗ladi. Bu yoyiluvchi ro‗yxatda saralash usullarining – o‗sish tartibida yoki kamayish tartibida nomlari keltirilgan. Natijaviy jadvalda ma'lumotlarning saralanishi saralash tartibi qaysi maydon uchun o‗rnatilgan bo‗lsa, o‗sha maydon bo‗yicha amalga oshiriladi.

MBlarda ma'lumotlarni bir vaqtning oʻzida bir nechta maydon bo‗yicha saralash imkoniyati mavjud. Bu holda saralash na'muna bo‗yicha so‗rov blankining ustunlarida joylashgan maydonlar bo‗ylab chapdan o‗ngga qarab bajarib boriladi. Binobarin, soʻrovni shakllantirayotganda natijaviy jadval maydonlarini duch kelganday emas, balki kelgusida ma'lumotlarni bosqichmabosqich saralashga toʻgʻri kelib qolishini nazarda tutib joylashtirish kerak ekan.

O‗rin almashtirishning umumtizimiga oid usullari bilan na'muna bo‗yicha so‗rov blankidagi ustunlarning joylashish tartibini o‗zgartirish mumkin. Bunda sichqoncha yordamida «перетаскивание» amalini qo‗llash kerak bo‗ladi.

Natijaviy jadvalda ma'lumotlar aks ettirilishini boshqarish oldindan o‗rnatilgan tartibda (ya'ni, по умолчанию) nazarda tutiladiki, ‗so‗rov' ga kiritilgan barcha maydonlar ekranda aks ettiriladi. Biroq bu har doim ham maqsadga muvofiq emas. Ma'lumotlarning natijaviy jadvalda aks etishini boshqarish na'muna bo‗yicha so‗rov blankining «вывод на экран» nomli satridagi kvadratchalar orqali amalga oshiriladi. Aytaylik, shunday hollar bo‗ladiki, biror bir maydon kerakli ma'lumotlarni saralash uchun qulay boʻlgani boisidan soʻrovga qoʻshilishi va ayni chog‗ da, «begona ko‗z»lardan holi bo‗lish talab qilinadi. Bunday maydonni ekranda aks ettirmaslik uchun «вывод на экран» satrining mazkur maydonga mos kvadratchasidagi belgi olib tashlanadi.

Misol tariqasida fanlarni qoniqarli oʻzlashtira olmagan talabalar ro‗yxatini e'lon qilishga mo‗ljallangan «so‗rov»ni keltirishimiz mumkin. Bu soʻrov talabalarning oʻzlashtirilishini yoritadigan jadvallarga asoslanadi. So‗rov faqatgina ro‗yxatni aks ettirsada, mazkur ro‗yxat aslida «ekran ortidagi» o‗zlashtirish natijalari maydonlariga tayanadi.

#### **Tanlash shartidan foydalanish**

Endi e'tiboriingizni na'muna boʻyicha soʻrov blankidagi «условие отбора» – «tanlab olish sharti» satriga qaratamiz. Bu satrning soʻrovda ishtirok etayotgan har bir maydonga mos katakchasida maydonning o‗zigagina tegishli alohida shart berish

mumkin. Demak, «условие отбора» satri berilgan mezonlarda ma'lumotlarni tanlab olish imkonini beruvchi vositadir.

### **So'rovlar asosidagi so'rovlar.**

Biz yuqoridagi koʻrib chiqqanimiz tanlanmaga koʻra so'rovlar, qaytaramiz, so'rovlarning eng sodda va keng qo‗llanuvchi turidir. Mazkur sodda so‗rovlar asosida bajariluvchi soʻrovlar ham mavjud. Ular quyidagilardir:

*Yakuniy so'rovlar –* Bular ko‗rsatilgan maydon bo‗yicha arifmetik hisob–kitoblarni amalga oshira oladilar va hisobkitoblarning yakuniy natijalarini namoyish etadilar;

*Ko'rsatkichli so'rovlar –* bu turdagi so‗rovlarning e'tiborli joyi shundaki, tanlab olish mezonini foydalanuvchinnig oʻzi mazkur soʻrov chiqarilgan paytda kerakli koʻrsatkichni kiritish bilan berish mumkin;

*Kesishuvchi so'rovlar* – Bular jadvallar turkumini tahlil qilish tufayli olingan hisob natijalari asosida natijaviy jadvallar hosil qiladilar;

*O'zgartirish uchun so'rovlar –* Bular jadvallar maydonlarini to‗ldirishning avtomatlashtirilishini ta'minlaydi.

Yuqoridagi soʻrovlardan tashqari MB serveriga murojaat etuvchi mahsus soʻrovlardan ham foydalaniladi. Shu oʻrinda ta'kidlash lozimki, MB jadvallariga so'rovlar aslida maxsus dasturlash tili–SQL da yaratiladi. Microsoft Access MBBT ning oddiy foydalanuvchilariga taqdim etayotgan uslub va vositalari SQL ga murojaat etish holatlariga deyarli oʻrin qoldirmaydi.

# **Shakllar bilan tanishuv**

«Shakllar-Формы» foydalanuvchilarga MB jadvallariga kirib yurmasdan ularga ma'lumotlar kiritish imkonini beradi. Qolaversa, shakllar so‗rovlar ishining natijalarini yozuvlari zich joylashgan natijaviy jadval koʻrinishida emas, balki chiroyli bezalgan ko‗rinishda namoyish qiladi. Aytilganlarga ko‗ra, shakl tuzilmasini formatlashning jadval asosidagi va soʻrov asosidagi turlari mavjud bo‗lib, ularning ikkisini muvofiqlashtirilgan holda ham ishlatish mumkin. MB shakllari, odatda, avtomatlashtirish vositalari yordamida tayyorlanadi. Ulardan biri *avtoshakl* deb nomlangan vositadir. Avtoshaklning uch turi ya'ni *ustunlardagi*

*avtoshakl*, *lentali avtoshakl* hamda *jadvalli avtoshakl* deb ataluvchi turlari qo‗llaniladi.

Ko‗rinib turganidek, *ustunlardagi* avtoshakl bitta qaydning barcha maydonlarini o‗zida aks ettiradi. Avtoshaklning bu turi ma'lumotlarni kiritish va tahrirlash uchun juda qulaydir. Avtoshaklning *lentali* turi esa birdaniga bir necha yozuvlarni aks ettirishga moʻliallangan boʻlib, undan natijaviy ma'lumotlarni ko‗rgazmali ifodalash uchun foydalaniladi. Rasmdagi *jadvalli* avtoshaklning izohi o‗zi bilandir.

Avtoshaklni yaratish uchun «База данных» oynasidagi «Формы» panelini ochish kerak va «Создать» tugmasini bosish kerak. Ekranda paydo bo‗lgan «Новая форма» nomli muloqot oynasida avtoshakl turi va u asoslanayotgan jadval yoki so‗rov tanlanadi. OK tugmasi bosilgan zahoti avtoshakl avtomatik tarzda shakllanadi va ma'lumotlarni kiritishga yoki aks ettirishga tayyor turadi.

Ta'kidlash joizki, avtoshakl faqat bitta obyektga asoslanadi. Shakl yaratishning boshqa vositalari shakl tuzilmasi asosiga bir nechta jadvallarning maydonlarini va soʻrovlarini qoʻyish imkonini beradi. Demak, shakllarni sodda va murakkab turlarga bo‗lish mumkin. Bir nechta o‗zaro bog‗langan jadvallardagi maydonlarga asoslanuvchi, shuningdek, shakllarning birlashmasini o‗zida ifoda etuvchi shakllarga murakkab shakl deya olamiz. U holda avtoshakllarning har qanday ko‗rinishi sodda shaklga misol bo‗ladi.

Avtomatlashtirilgan vositalar qatorida MB ni ishlab chiquvchi bilan muloqat tartibida shakl tuzilmasini yaratuvchi

«Мастер форм» nomli maxsus dasturiy vosita ham mavjud. «База данных» oynasidagi «Формы» panelida joylashgan «Создание формы с помошю мастера» nomli tugmani bosish bilan ishga tushiriladi. Shakllar ustasi bilan muloqot jarayonida, avval, tuzilajak shakl tarkibiga kiruvchi jadvallar va maydonlar tanlab olinadi, keyin, shaklning tashqi koʻrinishi, soʻngra, shaklni bezash uslubi tanlanadi va nihoyat, shaklning biror nomi ostida saqlanishi amalga oshiriladi. Toʻldirilgan shakl tuzilmasini ko‗rishga kelgusida ehtiyoj paydo bo‗lib qolishi hisobga olinsa,

muloqotni yakunlashdan oldin, «Изменить маркет формы» doirachasini faollashtirib qo‗yish mumkin.

#### **Shakl tuzilmasi**

Ayni vaqtda siz oʻz kompyuteringizdan foydalaning. Oʻzingiz toʻzgan shaklni yana bir bor konstruktor rejimida oching. Koʻrib turganinggizdak shakl «Заголовок формы» nomli sarlavha sohasi «Область данных» ma'lumotlar sohasi hamda «Примечание формы» nomli izohlar sohasiga bo‗linadi. Bu sohalarning o‗lchamlari ehtiyojga qarab sichqoncha orqali odatdagi amallar bilan o‗zgartirilishi mumkin ya'ni uning uchun soha chegarasiga sichqoncha ko‗rsatkichi olib kelinadi va kursor orqali kerakli kattalik beriladi. Shakl tuzilmasidagi yuqoridagi garizontal chizg‗ichning chap uchida o‗rtasi qora kvadratchali marker-shakl markeri bo‗lib, uni deyarli uzluksiz ikki bora bosish bilan shakl tuzilmasiga oid xossalar jamlangan oynani ochgan bo‗lamiz. Xuddi shunday usulda shaklning har bir boʻlagiga, ustyozuvlariga va maydonlariga tegishli xossalar bilan tanishamiz va ularni o‗zgartirishimiz mumkin.

## **Shaklni boshqaruv elementlari**

Elementlar panelida MB foydalaniluvchilari uchun kerakli bo‗lgan asboblar joylashgan. Bu panelni «Вид Панел инструментов» orqali chiqariladi. Tanlangan boshqaruv elementini kerakli joyga qoyish uchun oʻsha joy ya'ni shakl sohasining bosh joyi sichqoncha kursori bilan koʻrsatilgach yana bir marotabali tasdik qoʻllaniladi. Bunda shakl sohasining boʻsh joyiga boshqaruv elementi bilan birga uning biriktirilgan ustyozuv o‗rnatiladi. Dastavval ustyozuv standart holatda aytaylik «bog‗lovchi kvadratchalar» uchun «Флажок 1», « Флажок 2» va h.k. kabi koʻrinishga ega boʻladi. Bunda demak ustyozuv imzo o‗rnida keladi. Boshqaruv elementi xossasini tahrirlash orqali boshqaruv elementiga mazmundan kelib chiqib boshqa *imzo* berish mumkin. Ma'lumki bunda kontekstli menyu qo'llaniladi ya'ni u orqali boshqaruv elementi xossalari oynasiga kiriladi.

Shaklni bezashning asosiy elementlari matnli yozuvlar va rasmlar hisoblanadi. Shaklda matnli yozuvlarni hosil qilish uchun *Надпись va Поле* nomli boshqaruv elementlari qo‗llaniladi.
«Надпись» sifatida ixtiyoriy matnni berish mumkin. Поле nomli boshqaruv elementi shunisi bilan farq qiladiki, unda shakl asosidagi jadval maydonlaridan birining tarkibi aks etadi. Aks etganda ham MB jadvalidagi qaydlarning mazkur boshqaruv elementiga mos maydonga tegishli ma'lumotlari shaklda birmabir almashinib keladi.

«Свободная рамка объекта» va «Присоединенная рамка объекта» nomli boshqaruv elementlaridan foydalaniladi. Rasm grafik fayldan tanlanadi va shaklga qo‗yiladi. «Свободная рамка объекта» nomli boshqaruv elementi shunisi bilan farqlanadiki, u, albatta, rasm bo‗lishi shart emas, u boshqa ixtiyoriy OLE obyekti bo‗lishi mumkin.

## **ACCESS MOBT HAQIDA UMUMIY MA'LUMOTLAR**

Microsoft Office keng tarqalgan ofis ishlarini avtomatlashtiruvchi dasturlar paketidir. Uning tarkibiga kiruvchi Access nomi dasturlar majmuasi hozirda MOBT sifatida keng o‗rganilmoqda va qo‗llanilmoqda.

MOning dastlabki oynasi soddaligi va tushinarliligi bilan ajralib turadi. Undagi oltita ilova, dastur ishlaydigan olti obyektni tasvirlaydi. Bular «Таблицы» (jadvallar), «Запросы» (So‗rovlar), «Формы» (Shakllar), «Отчеты» (Hisobotlar), «Макросы » (Makroslar), «Модули» (Modullar).

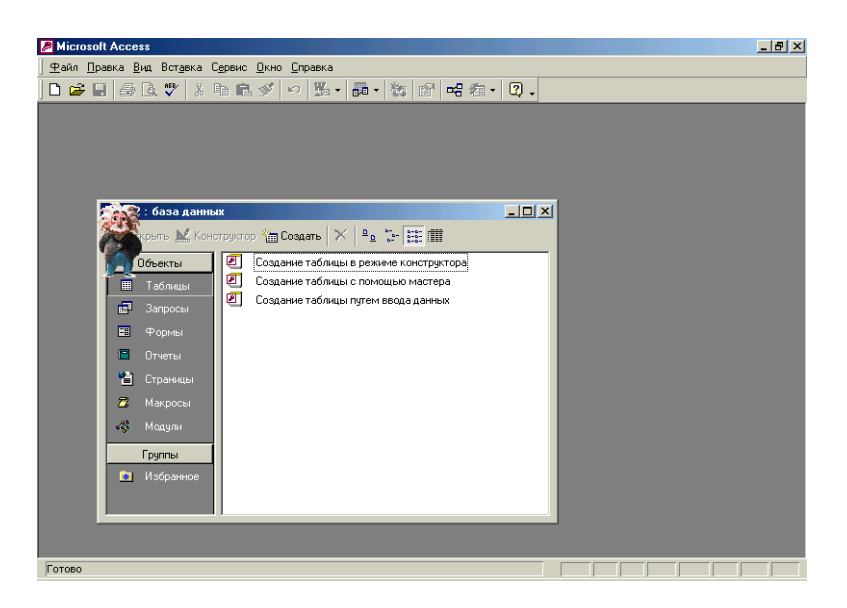

# **Ularning har biri haqida qisqacha to'xtalib o'tamiz:**

1. «Таблицы» (Jadvallar) – MB ning asosiy obyekti. Unda ma'lumotlar saqlanadi.

2. «Запросы» (So‗rovlar) – bu obyekt ma'lumotlarga ishlov berish, jumladan, ularni saralash, ajratish, birlashtirish, o‗zgartirish kabi vazifalarni bajarishga mo‗ljallangan.

3. «Формы» (Shakllar) – bu obyekt ma'lumotlarni tartibli ravishda oson kiritish yoki kiritilganlarni ko‗rib chiqish imkonini beradi. Shakl tuzilishi bir qancha matnli maydonlar, tugmalardan iborat bo‗lishi mumkin.

4. «Отчеты» (Hisobotlar) – bu obyekt yordamida saralangan ma'lumotlar qulay va koʻrgazmali ravishda qogʻozga chop etiladi.

5. «Макросы» (Makroslar) – makrobuyruqlardan iborat obyekt. Murakkab va tez-tez murojat qilinadigan amallarni bitta makrosga guruhlab, unga ajratilgan tugmacha belgilanadi va ana shu amallarni bajarish oʻrniga ushbu tugmacha bosiladi. Bunda amallar bajarish tezligi oshadi.

6. «Модулы» (Modullar) – Microsoft Access dasturining imkoniyatini oshirish maqsadida ichki visual Basic tilida yozilgan dasturlarni oʻz ichiga oluvchi obyekt.

Bundan tashqari, «Страницы» (Sahifalar) nomli alohida obyekt ham mavjud. Bu obyekt HTML kodida bajarilgan, Websahifada joylashtiriladigan va tarmoq orqali mijozga uzatiladigan alohida obyektdir.

## **MICROSOFT ACCESSDA MA'LUMOTLAR OMBORINI YARATISH**

Biror ma'lumotlar omborini loyihalash va yaratish uchun Microsoft Access dasturini ishga tushirish kerak. Buning uchun WINDOWS oynasining masalalar panelidagi 'pusk' tugmachasi ustiga Sichqoncha ko‗rsatkichini olib borib chap tugmachasini bosamiz va «Программы» boʻlimiga oʻtib, Microsoft Access qismini tanlab olamiz.

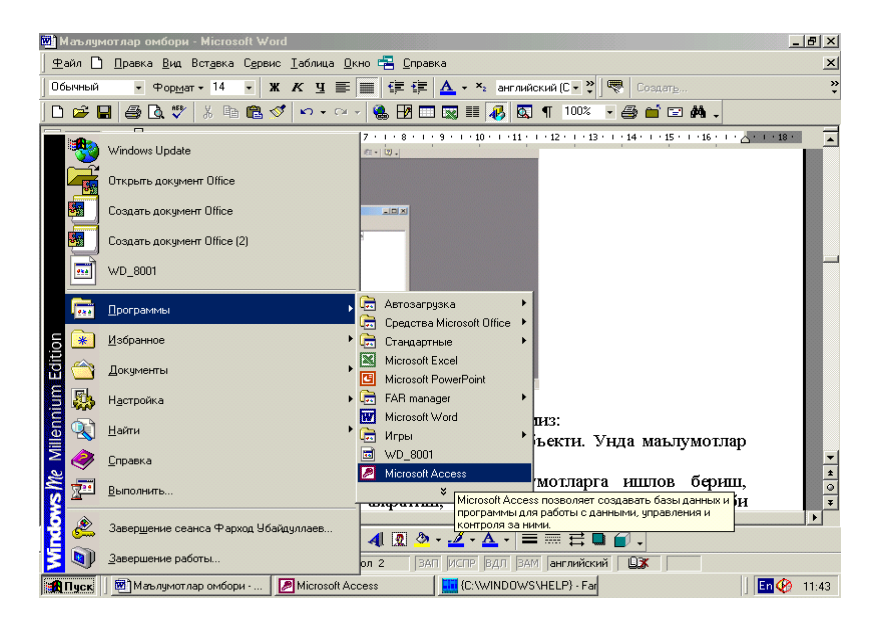

**Dastur ishga tushgandan keyin quyidagi oyna hosil bo'ladi.**

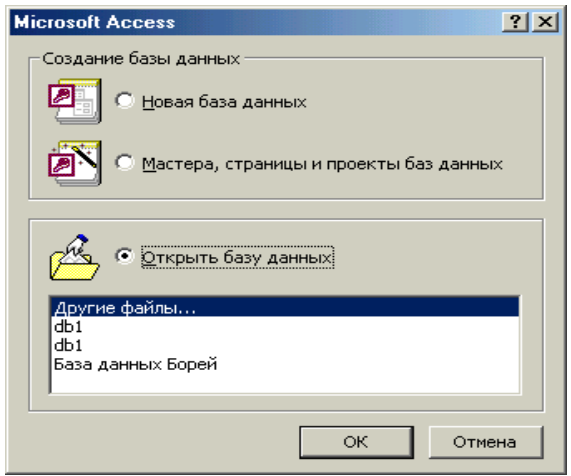

MBning dastlabki oynasida yuqorida sanab o‗tilgan 6 ta asosiy obyektlarning ilovalaridan tashqari, yana 3ta buyruq tugmachalari mavjud. Bular: «Открыть» (ochish), «Конструктор» (Tuzuvchi), «Создать» (Yaratish) tugmachalaridir.

«Открыть» (Ochish) tugmachasi tanlangan obyektni ochadi, «Конструктор» (Tuzuvchi) ham tanlangan obyektni ochadi, lekin u obyektning tuzilmasinigina ochib, uning mazmunini emas, balki tuzilishini toʻgʻrilash imkonini beradi. Agar obyekt jadval boʻlsa, o‗nga yangi maydonlar kiritish mumkin. «Создать» (Yaratish) tugmachasi yangi obyektlarni: jadvallar, So‗rovlar, shakllar va hisobotlarni yaratish uchun ishlatiladi.

Biror MBni yaratishdan oldin, albatta, uning loyihasini ishlab chiqish lozim. Buning uchun MOning tuzilmasini aniqlab olish kerak bo‗ladi. MBning yaxshi tuzilmasi talablarga mos keladigan, samarali MOni yaratish uchun asos boʻladi.

MS Accessda MBni yaratishning ikki usuli mavjud. Ulardan biri boʻsh bazani yaratib, soʻngra unga jadvallar, shakllar, hisobotlar va boshqa obyektlarni kritishdan iborat. Bu usul ancha yengil va qulay bo‗lgani bilan MOning har bir elementlarini alohida aniqlashga toʻgʻri keladi. Shuning uchun ikkinchi usuldan ko‗proq foydalaniladi. Unda «Мастер» (usta) yordamida barcha kerakli jadvallar, shakllar va hisobotlarga ega boʻlgan ma'lum turdagi MO birdaniga yaratiladi, soʻngra tegishli oʻzgartirishlarni bajarish mumkin. Bu boshlang‗ich MOni yaratishning eng sodda usulidir.

MOni «Мастер» (Usta) yordamida yaratish.

1.MS Access ishga tushirilgandan keyin paydo boʻlgan oynadan «Запуск мастера» (Ustani ishga tushirish) parametrini tanlab, OK tugmachasini bosamiz. Agar MO oldindan ochilgan bo‗lsa yoki dastlabki muloqot oynasi yopilgan bo‗lsa, uskunalar panelidagi «Создать базу данных» (MOni yaratish) tugmachasini bosish kerak.

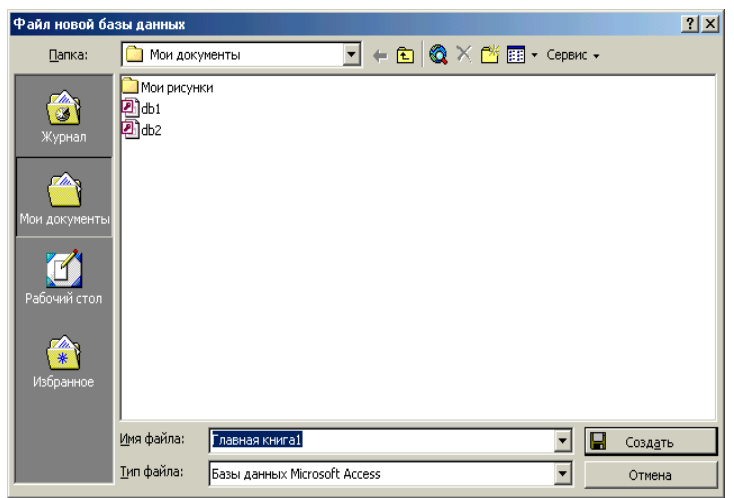

2. Sichqoncha ko‗rsatkichini kerakli MOning shabloni (andazasi) ustiga joylashtirib, chap tugmachasini ikki marta bosish kerak.

3. Ochilgan «Файл новой базы» (Yangi baza fayli) muloqot oynasidagi «Папка» (Jild) ro‗yxatidan, yaratilayotgan MOni saqlab qoʻymoqchi boʻlgan papkani tashlash, «Имя файл» (Fayl nomi) maydonida MOning nomini kiritish va «Создать» (Yaratish) tugmachasini bosish kerak.

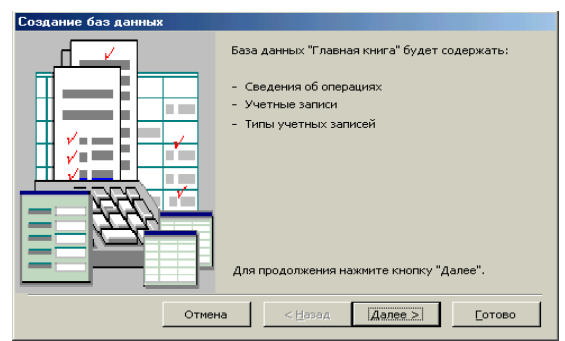

4. Keyingi muloqot oynasida Usta yaratilayotgan MO qanday axborotni saqlashi kerakligi haqida ma'lumot chiqadi. Ushbu muloqot oynasining **quyi** qismida quyidagi tugmachalar joylashgan:

## **«Отмена » (Bekor qilish) – Ustaning ishini to'xtatadi;**

**«Назад»** (Orqaga)-Usta ishida bitta oldingi qadamga qaytadi; «Далее» (Keyinga)-Usta ishida keyingi qadamga oʻtadi;

**«Готово»** (Tayyor)-Tanlangan parametrli MOni yaratish ustasini ishga tushiradi. Ushbu tugmachana bosishdan oldin Moda saqlanadigan axborot ekranga chiqariladi.

5. Ishni davom ettirish uchun «Далее» (Keyingi) tugmachasi bosiladi.

6. Ochiladigan muloqot oynasi ikkita ro‗yxatdan iborat bo‗ladi.

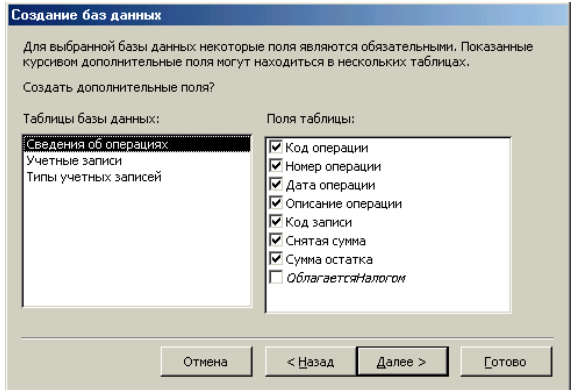

Ulardan biri MO jadvallari ro‗yxati, ikkinchisi-tanlangan jadvalning maydonlari ro‗yxati. Ushbu ro‗yxatda jadvalga

kiritilayotgan maydonlar belgilangan bo‗ladi. Odatda deyarli barcha maydonlar belgilanadi (juda kam ishlatiladigan maydonlardan tashqari). Maydonchalar uchun bayroqcha belgisini (v-belgisi) o‗rnatish yoki olib tashlash bilan jadvalga maydonlarni kiritish yoki kiritmaslik mumkin. Shundan soʻng «Далее» (Keyingi) tugmachasini bosish kerak.<br>7. Ustaning keyingi qadamida taklif

7. Ustaning keyingi qadamida taklif qilinayotgan namunalardan ekranni jihozlashni tanlab olish yana «Далее» (keyinga) tugmachasini bosish kerak.

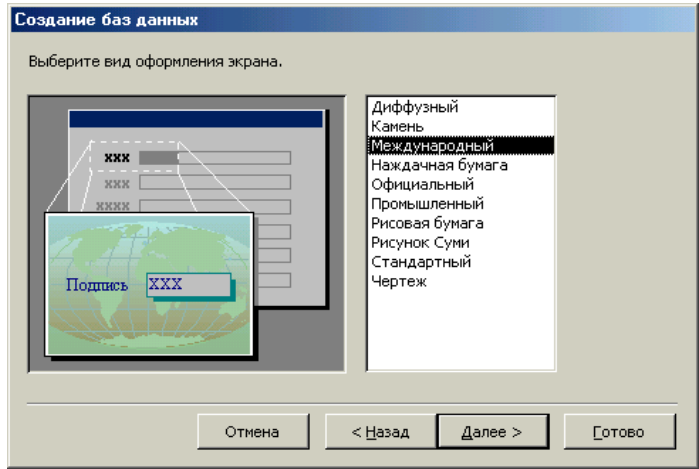

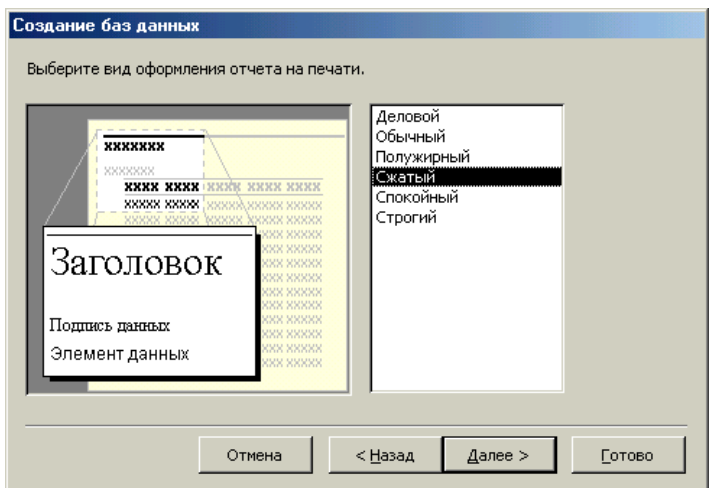

8. Usta ishining keyingi bosqichida MO uchun yaratilayotgan hisobotlar ko‗rinishini aniqlash mumkin.

9. Ochilgan navbatdagi muloqot oynasi hisobotga sarlavxa qo‗yish va rasm belgilash imkonini beradi. Ular keyingi barcha hisobotlarda tegishli joyda paydo boʻladi. Agar rasm kerak boʻlsa «Да» (Xa) yozuvining oldiga bayroqcha oʻrnatish kerak. Unda «Рисунок» (Rasm) tugmachasini ishlatish mumkin bo‗ladi. Bu tugmacha bosilganda «Выбор рисунка» (rasmni tanlash) oynasi ochiladi.

10. Oxirgi oynada «Готово» (Tayyor) tugmachasini bosish ustani MOni tuzish uchun ishga tushirib yuboradi va u avtomatik ravishda yuqorida belgilangan parametrli MOni yaratadi.

Topshiriq. Usta yordamida jadval yaratish.

Koʻrsatma

1.«База данных» oynasida Таблица tugmasini, keyin Создать tugmasini bosing.

2.«Новая таблица» muloqot oynasida Мастер таблиц tugmasini, keyin OK tugmasini bosing.

3.«Создание таблиц» muloqot oynasida Образцы таблиц ro‗yxatidan Адрес ni tanlang.

4.

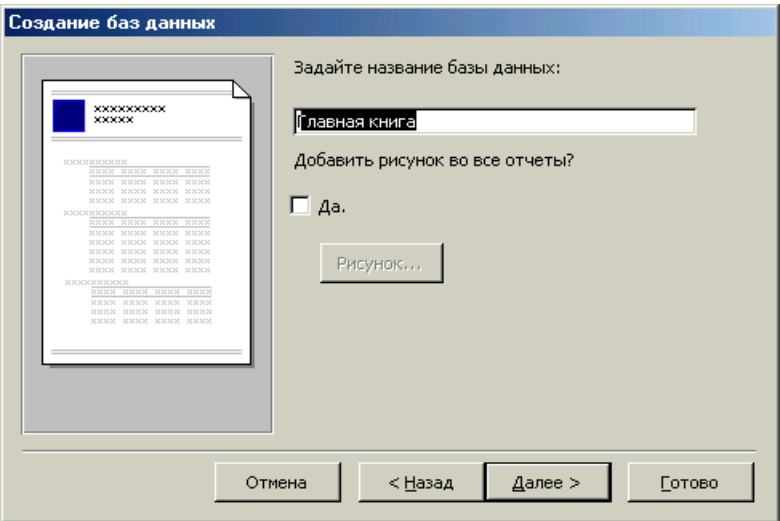

5.Jadvalga kushilishi kerak bo‗lgan maydonlarni aniqlang. Buning uchun maydonlar obrazlari ro‗yxatidan Sichqoncha orqali kerakli maydonlar nomini belgilang va >, tugmasini bosing, natijada maydonlar obrazi yangi yaratilayotgan jadvalga oʻtib kolsin. Quyidagi maydonlarni tanlang: Код адреса , Фамилия, Имя, Адрес, Домашний Телефон.

6.Далее tugmachasini bosing. Далее tugmasini bosing, kachonki u aktiv bo‗lsa, Готово tugmasini faqat oxirgi holatda qo‗llang.

7.Keyingi muloqot oynasida jadval nomini kiriting (eski nomi – \_Адреса ni ham qoldirishingiz mumkin) va Microsoft Access ga o‗zi mustaqil kalitni aniqlashga ruxsat bering.

8. Oxirgi muloqot oynasida ma'lumotlarni toʻgʻridan toʻgʻri jadvalga kiritishga rozi boʻling. Готово tugmasini bosing.

Ma'lumot. Jadval yaratildi. Jadvalning sarlavxa qatorida ularni nomini topish mumkin. Hamma maydon nomlari jadval ustunlari sarlavxasi sifatida berilgan

Jadvalni yaratish jarayonida siz kalit tushunchasiga duch keldingiz.

Birlamchi kalit – bir yoki bir nechta maydonlar, ularning qiymatlar to‗plami jadvalning ixtiyoriy yozuvini aniqlaydi.

Bizning jadvalda kalit boʻlib Код адреса maydoni hisoblanadi. Bu ma'lumot maydon tipi – Счетчик, jadvalni bitta yacheykasi tо‗ldirilishi bilan avtomatik ravishda ishlay boshlaydi. Shuning uchun Код адреса maydonini toʻldirish kerak emas.

# **MAVZU BO'YICHA SAVOLLAR**

- 1. Ma'lumotlar bazasi nima?
- 2. Aссess darchasi tuzilishini ayting.
- 3. Tibbiy ma'lumotlar bazasi qanday shakllantiriladi?
- 4. So‗rovlar qanday amalga oshiriladi?

## **IV-BOB. TIBBIYOTDA AXBOROT KOMMUNIKATSIYA TEXNOLOGIYALARI**

*§4.1. Tibbiyotda axborot kommunikatsiya texnologiyalari (AKT). Grafik va animatsion amaliy dasturiy ta'minotlar*

*§4.2. Kompyuter grafikasi tushunchasi. Kompyuter grafikasi turlari*

*§4.3. Tasvirlarni grafik muharrir uskunalari yordamida kiritish va qayta ishlash*

*§4.4. Rastrli va vektorli grafikaning dasturiy ta'minoti*

 *Hozirgi og'ir sharoitda fanga intilish, hayotini ilmga bag'ishlash qahramonlik bilan barobar.*

### **Islom Karimov**

## **§ 4.1. Tibbiyotda axborot kommunikatsiya texnologiyalari (AKT). Grafik va animatsion amaliy dasturiy ta'minotlar**

Axborotning asosiy qismini inson ko‗rish a'zolari orqali oladi. Ko‗rgazmali axborotning o‗zlashtirilishi oson bo‗ladi. Inson tabiatining ana shu xususiyati grafik operatsion tizimlarda ishlatiladi. Ularda axborot grafik obyektlar: znachoklar (belgilar), oynalar va rasmlar ko‗rinishida tasvirlanadi.

Operatsion tizimning barcha grafik obyektlari, shuningdek, boshqa barcha tasvirlar qandaydir yo‗l bilan kompyuterda hosil qilinishi yoki unga kiritilishi kerak. Grafik tasvirlarni kompyuterga kiritish uchun maxsus tashqi (atrof) qurilmalari ishlatiladi. Ular bilan siz III-bobda tanishib chiqqansiz. Eng koʻp tarqalgan qurilma – bu skanerdir. Soʻnggi paytda raqamli fotokameralarning ham qo‗llanish ko‗lami kengayib bormoqda. Ularning oddiy fotoapparatlardan farqi shundaki, tasvir kimyoviy yo‗l bilan fotoplyonkaga tushirilmaydi, balki fotokamera xotirasining mikrosxemalariga yozib qo‗yiladi. U yerdan axborotni kabel orqali kompyuterga uzatish mumkin. Ayrim raqamli fotoapparatlar ma'lumotlarni fayl sifatida diskka yozib

qo‗yish imkoniyatiga ham ega. Diskdagi axborotni esa kompyuterga o‗tkazish unchalik qiyin emasligini siz yaxshi bilasiz.

Tasvirni kompyuterga videokameradan ham kiritish mumkin. Видeoning ketma-ketlikdagi biror kadrni tanlashi va uni kompyuterga kiritishi tasvirni ushlab olish deyiladi.

Kompyuterga tasvirni kiritish uchun uni, albatta, skanerlash, rasmga olish yoki uni ushlab olish shart emas. Tasvirni kompyuterning o‗zida ham hosil qilish mumkin. Buning uchun grafik muharrirlar deb ataluvchi maxsus dasturlar sinfi ishlab chiqilgan.

Axborotni grafik shaklda ishlab chiqish, taqdim etish, ularga ishlov berish, shuningdek, grafik obyektlar va fayllarda boʻlgan nografik obyektlar o‗rtasida bog'lanish o‗rnatishni informatikada kompyuter grafikasi deb atash qabul qilingan. Kompyuter grafikasi uch turga bo‗linadi:

Rastrli grafika, vektorli grafika va fraktal grafika. Ular o‗rtasidagi asosiy farq nurning displey ekrandan o‗tish usulidan iborat. Eslab qoluvchi elektron-nurli trubka (ENT)larga ega vektorli qurilmalarda nur berilgan traektoriya bo‗ylab bir marta chopib o‗tadi, uning izi esa ekranda keyingi buyruq berilguncha saqlanib qoladi. Demak, vektorli grafikaning asosiy elementi – chiziqdir.

Vektorli grafika bilan ishlovchi dasturiy vositalar birinchi navbatda tasvirlarni yaratishga moʻljallangan. Bunday vositalar reklama agentliklarida, dizaynerlik byurolarida va nashriyotlarda qo‗llaniladi.

Rastrli grafikada esa tasvir ularni tashkil etuvchi nuqtalar majmuasidan vujudga keladi. Bu nuqtalar piksellar (pixels) deb ataladi. Rastr – bu ekranning butun maydonini qoplovchi piksellar matritsasidir. Demak, rastrli grafikaning asosiy elementi nuqtadan iborat.

Rastrli grafika vositalari bilan tayyorlangan tasvirlar kompyuter dasturlar yordamida kamdan-kam holdagina yaratiladi. Ko‗pincha ushbu maqsadda rassom tayyorlagan tasvirlar yoki rasmlar skanerlanadi. Rastrli tasvirlar bilan ishlashga

mo‗ljallangan ko‗pgina grafik muharrirlar asosan tasvirlarga ishlov berishga moʻliallangan. Internet tizimida koʻproq rastrli tasvirlar qoʻllanilmoqda.

Fraktal badiiy kompozitsiyani yaratish – bu tasvirni chizish yoki jihozlash emas, balki uni dasturlashdir, ya'ni bunda tasvirlar formulalar yordamida quriladi. Fraktal grafika odatda o‗yin dasturlarida qo‗llaniladi.

Tayanch iboralar: Vektorli grafika, rastrli grafika va fraktal grafika

Ko‗rgazmali qurollar: Proeksion apparat orqali mavzuga tegishli slaydlar namoyish qilish hamda devoriy stend orqali mavzuni tushuntirish

# **§4.2. Kompyuter grafikasi tushunchasi. Kompyuter grafikasi turlari**

Kompyuter grafikasi – bu, avvalo, keng tarqalib borayotgan dastur ta'minotidir, ya'ni kompyuter grafikasi mavjud va yangi yaratilayotgan dasturlarga tayanadi. U hatto dasturlarning o‗ziga zeb berishda ham juda keng qo‗llaniladi. Uning rivojlanishi jarayonlarning real uch oʻlchovli fazoda qanday kechishini aniq tasvirlash (hatto harakatdagi) imkoniyatini yaratdi. Shuning uchun hozirda shunday amaliy dasturlar paketlari mavjudki, ular yordamida ko‗rilayotgan masalaning asosiy o‗lchaminigina bergan holda uning yechimi natijasi grafik shaklda olinishi mumkin.

Kompyuter grafikasi nafaqat ilmiy xodimlar, balki rassomlar, turli soha loyihachilari, reklama bilan shug**'**ullanadigan mutahassislar, Internet sahifalarini yaratish, o‗qitish jarayoni uchun va boshqa sohalarda muhim rol oʻynamoqda. Uning, ayniqsa, matbaa sohasida qo‗llanilishi keyingi paytlarda rangbarang, suratli adabiyotlar, oʻquv qoʻllanmalari, badiiy asarlarning paydo bo‗lishida yuksak bezash texnikasidan foydalanishni taqozo qilmoqda. Diqqatni o‗ziga jalb qiluvchi videoroliklar, Internet sahifalarini yaratishni kompyuter grafikasisiz tasavvur qilish qiyin bo‗lib qoldi.

Kompyuter grafikasi uch turga bo‗linadi: rastrli grafika,

vektorli grafika va fraktal grafika. Ular bir-biridan monitor ekranida tasvirlanishi va qog**'**ozda bosib chiqarilishi bilan farqlanadi.

**1. Rastrli grafika.** Rastrli grafika nuqtalar yordamida (qog**'**ozda), piksellar (nuqtalar ekranda shunday deb ataladi) hosil qilinadi. Tabiiyki, nuqtalar soni qancha ko‗p bo‗lsa (ular zich qilib joylashtirilsa), unga asoslangan rasm, shakl, grafik va hokazolar shuncha aniq ko‗rinib turadi. Shu munosabat bilan ekranning hal qilish qobiliyati kiritilgan bo‗lib, unda gorizontal va vertikal yo‗nalishlardagi nuqtalar soni muhim rol o‗ynaydi va u ekranning hal qilish imkoniyati deyiladi.

Odatda, bunday ko‗rsatkich 640x480, 800x600, 1024x768 yoki bulardan yuqori piksellarda beriladi. Tasvir o‗lchovi hal qilish qobiliyati bilan bogʻliqdir. Bu oʻlcham dpi (dots per inch – nuqtalar soni zichligi) bilan o‗lchanadi. 15 dyumli (1 dyum=2, 54 sm) monitorda ekran odchovi 28x21 sm ni tashkil qiladi. Buni hisobga olsak, 800x600 pikselli monitorda ekranni tasvirlash qobiliyati 72 dpi ga teng bo‗ladi. Demak, kompyuter xotirasida rangli tasvir koʻp joy olishini tushunish qiyin emas. Misol uchun 10x15 sm li rasm taxminan 1000x1500 piksellardan iborat bo‗ladi.

Agar har bir rangli nuqtani tasvirlash uchun 3 bayt ketsa, bitta o‗rtacha rasmning o‗zi xotirada taxminan 4 mln bayt joyni egallaydi.

Rastrli grafikaning kamchiligi sifatida shuni aytish mumkinki, tasvirni masshtablashtirish (kattalashtirish, kichiklashtirish) jarayoni natijasida nuqtalar o‗lchovi kattalashishi bilan tasvir aniqligi yomonlashishi mumkin va hatto tasvir tanib bo‗lmaydigan darajaga borishi mumkin.

Rastrli grafika elektron (multimedia) va matbaa nashrlarida keng qo‗llaniladi. Nashrlarda turli illyustratsiyalarni yaratishda, odatda, skaner orqali olingan raqamli foto yoki videokamera (hozirda bunday fotoapparat va videokameralar keng tarqalmoqda, ammo ularning narxi hozircha qimmat) yoki rassom, loyihachi tomonidan tayyorlangan tasvirlardan foydalaniladi. Shuning uchun ham rastrli grafikada tahrir yaratuvchii dastur

vositalaridan keng foydalaniladi. Bu dasturlar, odatda, tasvirlarning aniqroq ko‗rinishda bo‗lishini ta'minlaydi.

Ma'lumki, Internetda rastrli grafika keng tarqalgan bo'lib, u bilan ishlash uchun koʻpincha «Adobe PhotoShop» dasturidan foydalaniladi.

«Adobe PhotoShop» dasturi Adobe System, Inc kompaniyasi tomonidan ishlab chiqarilgan bo‗lib, ishlatishdagi alohida qulayliklari bilan mashhur.

«Adobe PhotoShop» tasvir tahrir qiluvchisi yordamida fotosuratlarga qo‗shimchalar kiritish, fotosuratdagi dog‗larni o‗chirish va eski rasmlarni qayta ishlash va tiklash, rasmlarga matn kiritish, qo‗shimcha maxsus effektlar bilan boyitish, bir fotosuratdagi elementlarni ikkinchi fotosuratga olib o‗tish, suratdagi ranglarni o‗zgartirish, almashtirish mumkin. Adobe Photoshop imkoniyatlari keng qamrovli boʻlib, u gazeta va jurnallarni turli-tuman rasmlar bilan boyitishda juda katta qulayliklar yaratadi.

«Adobe PhotoShop», ayniqsa, jurlanistlarning, rassomlarning ijodiy imkoniyatlarini toʻla amalga oshirishlarida yordam beradi. Jurnalistika va bevosita matbuot yoki nashriyot sohasiga aloqador bo‗lgan shaxslarning mazkur programma bilan ishlashni bilishi ular uchun qo‗shimcha imkoniyatlarni yaratib beradi.

**2. Vektorli grafika.** Vektorli grafikada tasvirning asosiy elementi chiziq hisoblanadi. Chiziq toʻgʻri yoki egri chiziq bo‗lishi mumkin. Rastrli grafikada bunday chiziqlar nuqtalar (piksellar) yordamida yaratilsa, vektorli grafikada esa tasvirlar yaratishda nuqtaga nisbatan umumiyroq bo‗lgan chiziqlardan foydalaniladi va shuning hisobiga tasvirlar aniqroq bo‗ladi.

Rastrli grafikaning afzallik tomoni tasvirning xotirada kamroq joy olishidir, chunki bu holda xotirada joy chiziq o‗lchoviga bog‗liq bo‗lmaydi. Buning sababi chiziq formula yordamida yoki o‗lchamlar yordamida berilishidir. Vektor grafikaning ixtiyoriy tasviri chiziqlardan tashkil topadi va oddiy chiziqlardan murakkablari hosil qilinadi. Ko‗pincha vektorli grafikani obyektga mo‗ljallangan grafika deyish mumkin. Chunki bunda, masalan, uchburchak hosil qilish uchun 3 ta chiziq (kesma)dan foydalanilsa, prizma hosil qilish uchun uni uchburchakdan foydalanibgina hosil qilish mumkin. Vеktorli grafikani hisoblanadigan grafika dеb ham atashadi. Chunki tasvirni (obyektni) ekranga chiqarishdan avval uning koordinatalari hisoblanadi va mos nuqtalar hosil qilinadi.

Vektorli grafika asosan illyustratsiyalar yaratish uchun yo‗naltirilgan. Vektorli grafika reklama agentliklarida, loyihalash byurolarida, nashriyotlarda va boshqa joylarda keng qo‗llaniladi.

Vektorli grafika bilan ishlaydigan dasturlarga misol sifatida Adobe Illusator, Masromedia Rreehand va Corel Drawlarni keltirish mumkin.

Corel Draw – vektorli grafikaning Windows operatsion tizimsida ishlaydigan tahrir qiluvchi dasturidir. Uning yordamida turli grafik ko‗rinishlardan loyihalash, foto, matn, tasvirlar ustida ishlash, ayniqsa badiiy koʻrinishdagi kompozitsiyalarni tahrir qilish bilan bog‗liq amallarni bajarish mumkin.

**Fraktal grafika.** Fraktal grafika ham hisoblanuvchi grafika bo‗lib, uning vektor grafikadan farqi shundaki, unda hech qanday obyektlar kompyuter xotirasida saqlanmaydi. Chunki tasvirlar tenglamalar yoki ularning tizimlaridan hosil qilinadi. Shuning uchun ham xotirada bunday tenglamalargina saqlanadi.

Tenglamalarga oid o'lchamlar o'zgartirilib tasvirlar hosil qilinadi.

Fraktal grafika matematik hisoblashlar asosida tasvirlarni avtomatik yaratish uchun qo‗llaniladi. Shuning uchun ham uning asosi sifatida rasm, shakl, tasvir hosil qilishning dasturlash usuli tanlangan.

Bu grafika, odatda, turli jarayonlarni modellashtirish, tahlil qilish, turli qiziqtiruvchi dasturlar yaratishda ko‗proq qo‗llaniladi.

Fraktal grafika bilan ishlaydigan dasturlarga Mathcad, Autocad kabi dasturlarni keltirishimiz mumkin. Bu dasturlarning ishchi oynasida amallarni bajarish jarayonida natija sifatida hosil qilingan grafik obyekt va uning kodli qismi yani dastur qismini ham bir vaqtda koʻrish imkoni bor. Kodli qismi bajarilgan ishlar ketma-ketligi – algoritmidan natijani nazorat qilish mumkin.

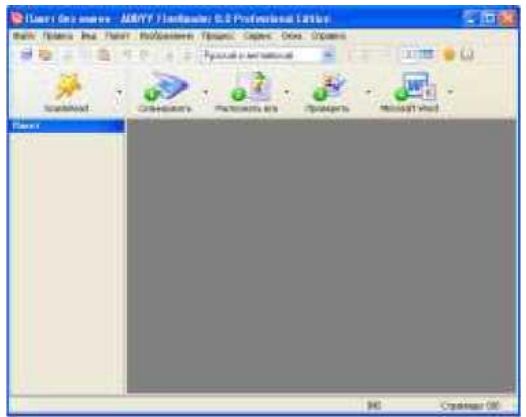

*Tayanch iboralar: Vektorli grafika, rastrli grafika va fraktal grafika.*

Ko‗rgazmali qurollar: Proeksion apparat orqali mavzuga tegishli slaydlar namoyish qilish hamda devoriy stend orqali mavzuni tushuntirish

### **Savol va topshiriqlar**

1. Grafik tasvirlarni kiritish uchun kompyuterning qanday qurilmalari ishlatiladi?

2. Kompyuter grafikasi nima?

3. Kompyuter grafikasining necha turi bor?

4. Vektorli va rastrli grafikalarning asosiy elementlari nimalardan iborat?

5. Vektorli grafika bilan ishlaydigan dasturlarga qaysi dasturlar kiradi?

6. Piksellar nima?

# **4.3. Tasvirlarni grafik muharrir uskunalari yordamida kiritish va qayta ishlash**

Ish jarayonida tayyor matnlarni, rasmlarni kompyuterga kiritishga toʻgʻri keladi. Shunday holatlarda matnli hujjatlarni kompyuterga kiritishda vaqtni tejash maqsadida skaner orqali matnlarni kiritib, Microsoft Word dasturi yordamida uni qayta ishlash uchun Abbyy Fine Reader dasturi orqali grafik va .pdf formatidagi fayl Microsoft Word dasturi fayl formatiga

o‗zgartiriladi.

Asosan Fine Reader dasturi turli tasvirlar, grafiklar hamda turli tillardagi matnlarni kompyuter xotirasiga kiritish uchun va skaner qurilmasi uchun ishchi dastur bo‗lib ham qo‗llaniladi.

Fine Reader dasturiga kirish uchun «Пуск» menyusidan «Пpoгpaммы» – ABBYY Fine Reader 8.0 – ABBYY Fine Reader 8.0 Professional Edition yuklanadi.

Hozirgi kunda ABBYY Fine Reader dasturning 11, 12 versiyalari yaratilgan bo‗lib, ular o‗zining amalga oshiradigan xizmatlar sonining oshganligi bilan farq qiladi

# **4.4.Mavzu: Rastrli va vektorli grafikaning dasturiy ta'minoti**

«**Adobe PhotoShop**» dasturi Windows muhitida ishlovchi barcha shaxsiy kompyuterlari uchun moʻliallangan elektron koʻrinishdagi grafik obyektlarni tahrirlovchi dasturdir. «**Adobe Photoshop**» dasturi Adobe System, Inc kompaniyasi tomonidan ishlab chiqarilgan bo‗lib, ishlatishdagi alohida qulayliklari bilan mashhur.

«**Adobe PhotoShop**» tasvir tahrirlagichi yordamida fotosuratlarga qo‗shimchalar kiritish, fotosuratdagi dog‗larni o‗chirish va eski rasmlarni qayta ishlash va tiklash, rasmlarga matn kiritish, qo‗shimcha maxsus effektlar bilan boyitish, bir fotosuratdagi elementlarni ikkinchi fotosuratga olib o‗tish, suratdagi ranglarni o‗zgartirish, almashtirish mumkin. «**Adobe PhotoShop**» imkoniyatlari keng qamrovli boʻlib, u gazeta va jurnallarni turli-tuman rasmlar bilan boyitishda juda katta qulayliklar yaratadi.

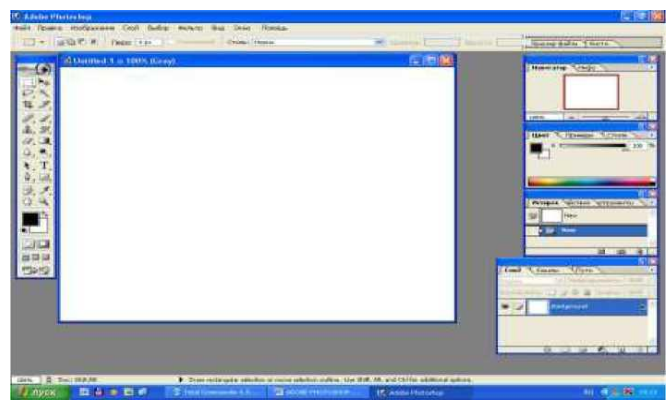

«**Adobe PhotoShop**» ayniqsa jurlanistlarning, rassomlarning ijodiy imkoniyatlarini toʻla amalga oshirishlarida yordam beradi. Jurnalistika va bevosita matbuot yoki nashriyot sohasiga aloqador bo‗lgan shaxslarning mazkur dastur bilan ishlashni bilishlari ular uchun qo‗shimcha imkoniyatlarni yaratib beradi. «**Adobe Photoshop**» tasvir tahrirlagichi juda murakkab dasturdir. Foydalanuvchilar uning asosiy imkoniyatlaridangina foydalanadilar xolos.

Dasturini ish jarayoniga tayyorlash:

«**Adobe Photoshop**» dasturini ishga tushirish uchun «**Пуск**» menyusidan «**Программы**» – «**Adobe Photoshop**» tanlanadi. Dastur ishga tushirilgandan soʻng ekranda tasvir tahrirlagichining oynasi hosil bo‗ladi.

«**Adobe Photoshop**» oynasining yuqori qismida sarlavha satri va Windowsga xos elementlar joylashadi. Sarlavha satridan soʻng menyu satri joylashadi dasturi menyusi 9 banddan iborat:

**Файл, Правка, Изображение, Слой, Выбор, Фильтр, Вид, Окно, Помощь.**

Har bir menyu tarkibida ochiladigan menyu bandlari mavjud.

## **«Файл» mеnyusi tarkibi**

**1. Новый** Ctrl+N – Yangi fayl yaratish.

**2. Открыть** Ctrl+О – Fayllarni diskdan o‗qish. Bu buyruq yordamida diskda mavjud fayllar ochiladi.

**3. Открыть как** ALT+Ctrl+O – Faylni qanday ko‗rinishda

ochishni tanlash.

**4. Закрыть** – Faylni (Tasvirni) yopish.

**5. Сохранить** Ctrl+S – Faylni xotiraga mavjud formatda joylashtirish.

**6. Сохранить как** Shift+Ctrl +S – Faylni xotiraga boshqa nom bilan yozish. Ushbu buyruq fayl nomi, formati va dirеktoriyasi kabi atrubutlarini o‗zgatirishda foydalaniladi.

**7. Импорт** – Boshqa direktoriyada joylashgan faylni «Adobe PhotoShop» dasturiga olib kirish.

**8. Экспорт** – Tasvirni boshqa direktoriyaga jo‗natish.

**9. Информация файла** – Fayl haqidagi ma'lumotlarni kiritish.

**10. Установка страницы** – Tasvirni printer yordamida chop etishga tayyorlash, qogʻoz shaklini tanlash.

**11. Печать с просмотром** – Chop etishga berishdan oldin tasvirn holatini ko‗rish.

**12. Печать** Ctrl+P – Tasvirni chop etish.

**13. Печать одной копии** – Tasvirni bir nusxada chop etish.

**14. Выход** Ctrl+Q – «Adobe Photoshop» dasturidan chiqish.

#### **«Правка» mеnyusi tаrkibi**

**1. Отменить**-Ctrl+Z – Tasvir ustida bajarilgan oxirgi amalni bekor qilish.

**2. Шаг вперед**-Shift+Ctrl+Z – bir qadam oldinga.

**3. Шаг назад**-Alt+Ctrl+Z – bir qadam orqaga.

**4. Вырезать**-Ctrl+X – Tasvirning ajratilgan qismini muvaqqat xotiraga olish.

**5. Копия**-Ctrl+C – Nusxa olish.

**6. Вставить-Ctrl+V – Muvaqqat xotiradan kursor koʻrsatgan** joyga qo‗yish.

**7. Вставить в-**Shift+Ctrl+V – Muvaqqat xotiradan belgilangan joyga qo‗yish.

**8. Заливка** – Tasvir yuzasini asosiy rang bilan bo‗yash.

**9. Штрих** – Tasvirda belgilangan maydonni shtrixlab koʻrsatish

**10. Свабодная правка**-Ctrl+T – Tasvir shaklini o‗zgartirish.

**11. Изменение** – Tasvir shaklini turli ko‗rinishlarda o‗zgartirish.

**12. Слить – история** – «Istoriya» darchasida tasvir ustida olib borilgan o‗zgartirish amallarini butunlay o‗chirish. Bu amal bajarilgandan so‗ng o‗zgartirishlarni ortga qaytarish mumkin emas.

#### **«Изображение» menyusi tаrkibi**

1. **Режим** – Rang modellarni o‗zgartirish.

2. **Настройки** – Tasvir ranglarini sozlash.

3. **Дубликат** – Tasvirdan nusxa olish.

4. **Применить изображение** – Tasvirni qo‗shimcha ranglar bilan boyitish.

5. **Вычисления** – Tasvirdagi ranglar kanallarini o‗chirish.

6. **Размер изображения** – Tasvir shaklini va o‗lchamlarini o‗zgartirish.

7. **Размер холста** – Tasvir рамкаsi o‗lchamlarini o‗zgartirish.

8. **Усечения** – Belgilangan maydondagi tasvirni kesib olish.

9. **Обрезка** – tasvir joylashgan maydonni kesib olish.

10. **Гистограмма** – Tasvirdagi ranglar miqdori haqidagi ma'lumotlar darchasi.

#### **«Слой» menyusi tаrkibi**

1. **Новый** – Yangi qatlamni hosil qilish.

2. **Дубликат слоя** – Qatlam nusxasini hosil qilish.

3. **Удалить** – Mavjud qatlamni muvaqqat xotiradan o‗ chirish.

4. **Новый слой заливки** – Belgilangan qatlam fon rangini tanlash.

5. **Новый настраиваемый слой** – Belgilangan qatlam fon rangini oʻzgartirish.

6. **Шрифт** – Harf joylashish holatini o‗zgartirish.

7. **Группа с предыдушими** Ctrl+G – Qatlam rangini olib tashlaydi.

8. **Разбить** – Qatlamlarni bir-biridan ajratish.

9. **Упорядоч** – Qatlamlarni joylashish qatorini o‗zgartirish.

### **«Выбор» mеnyusi tаrkibi**

1. **Все** Ctrl+A – Tasvirni belgilash.

2. **Снят выделение** Ctrl+D – Tasvirning belgilangan qismini bekor qilish.

3. **Перевыбор** Shift+Ctrl+D – Qaytadan belgilash

4. **Инверсия** Sift+Ctrl+I – So‗nggi bajarilgan amalni qaytarish.

5. **Диапазон цвета** – Tasvirdagi ranglar asosida belgilash maydonini aniqlash.

6. **Изменить** – Belgilash chizig‗ini piksellarda kengaytirish (o‗zgartirish).

7. **Загрузка выбора** – Belgilangan maydon shaklini yuklash.

8. **Сохранение выбора** – Belgilangan maydon shaklini xotiraga joylashtirish.

### **«Вид» mеnyusi tаrkibi**

1. **Увелечение** Crtl++ – Tasvirning ekrandagi ko‗rinishini kattalashtirish.

2. **Уменшение** Ctrl+-Tasvirning ekrandagi ko‗rinishini kichraytirish.

3. **Выравнивание по экрану** – Tasvirni butun ekranga yoyish.

4. **Показать** – сетка – Setka ornatish.

5. **Линейки** Ctrl+R – Chizg‗ichlarni o‗rnatish.

## **«Окно» menyusi tаrkibi**

1. **Инструменты** – Asboblar panelini o‗chirish yoki yoqish.

2. **Опции** – Optsii panelini o‗chirish yoki yoqish.

3. **Навигатор** – Navigatorning ekranda paydo bo‗lishini ta'minlash.

4. **Информация** – Axborotlar darchasini aktivlashtirish.

5. **Цвет** – Ranglar joylashgan maxsus darchani aktivlashtirish.

6. **Образчики** – Namuna ranglar joylshgan maxsus darchani aktivlashtirish.

# **Стили – Usullar joylashgan maxsus darchani**

## **aktivlashtirish.**

1. **История** – Qilingan amallar tarixi joylashgan maxsus darchani aktivlashtirish.

2. **Действия** – Tasvirlar bilan ishlashda bajarilgan barcha amallar haqidagi ma'lumotlar darchasini aktivlashtirish.

3. **Слой** – Qatlamlar haqidagi ma'lumotlarni saqlovchi darchani aktivlashtirish.

4. **Канали** – kanal haqidagi ma'lumotlarni saqlovchi darchani aktivlashtirish.

5. **Пути** – yo‗l haqidagi ma'lumotlarni saqlovchi darchani aktivlashtirish.

6. **Кисти** – Mo‗yqalamlar j oylashgan darchani aktivlashtirish.

7. **Символ** – Matn yozishda simvol darchasini aktivlashtirish.

8. **Параграф** – Matn yozishda paragraf darchasini aktivlashtirish.

9. **Строка состояния** – Holat satrini o‗chirish yoki yoqish.

«**Помощь**» menyusi tarkibida «Adobe PhotoShop» dasturiga taalluqli barcha ma'lumotlar joylashgan. Bu menyu tarkibidagi buyruqlar yordamida «Adobe PhotoShop» dasturi darchasidagi asboblarni qisqacha nima vazifani bajarishi haqidagi ma'lumotlarni oʻqish mumkin.

«Adobe PhotoShop» dasturida «**Навигатор**» darchasi bilan ishlash.«Adobe PhotoShop» dasturida tasvirdagi mayda detallar bilan ishlash jarayonida tasvirni bir necha marta kattalashtirishga toʻgʻri keladi. Mazkur amal tasvirga kiritilgan oʻzgartirishlar sifatli chiqishi uchun bajariladi.

Navigator darchasi asosan tasvir oʻlchamlarini oʻzgartirish va tasvirni boshqarish uchun xizmat qiladi. Agar «**Haвигатop**» darchasi «Adobe PhotoShop» dasturi ishga tushirilgan chog‗da ekranda mavjud bo‗lmasa, uni aktivlashtirish uchun menyular satrida «**Окно**» menyusidagi «**Haвигатop**» buyruqi tanlang.

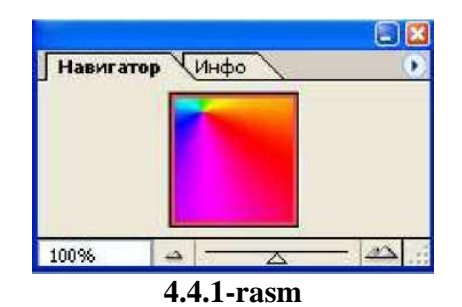

«Adobe PhotoShop» dasturida Action darchasi bilan ishlash.

Action darchasi «Adobe PhotoShop» dasturida ishlashni yanada tezlashtiradi va bir necha tasvir ustida amalga oshiriladigan bir xil buyruqlarni har safar tarkorlashga zaruriyat qoldirmaydi.

«Adobe PhotoShop» dasturidagi Action darchasi bilan ishlashni bilsangiz, qisqa fursat ichida ko‗p miqdordagi tasvirni tahrirlashingiz mumkin. Buning uchun Action darchasida yangi Action ochiladi. Uni kerakli nom bilan nomlagandan so'ng Resord tugmachasi bosiladi. Shu daqiqadan boshlab, dastur sizning tasvir ustida bajargan barcha amallarinigizni kompyuter xotirasiga ketma-ket joylashtiradi. Tasvir ustida barcha amallar yakunlangandan so‗ng Action darchasidagi Stop tugmachasi bosiladi. Barcha bajarilgan amallar tartibli ravishda Action darchasida joylashtiriladi. Boshqa tasvirlarga ushbu amallarni qo‗llash uchun yangi tasvir ochilgandan so‗ng Action darchasidagi **Выпольнение** buvrug'ni ishga tushirish lozim. Adobe PhotoShop dasturi avtomatik tarzda yangi ochilgan tasvirda ham siz amalga oshirgan amallarni hech bir o‗zgarishlarsiz bajaradi.

# **Yangi tasvir, nusxa оchish va tasvirni dоimiy xоtiraga jоylashtirish**

«Adobe PhotoShop» dasturida ishlashdan avval yangi fayl yaratiladi yoki kompyuter xotirasida mavjud bo‗lgan tasvir ochiladi. Yangi fayl yaratish va avvaldan mavjud bo‗lgan fayllarni ochishning quyidagi yo‗llari mavjud:

«**Файл**» menyusidan «**Новый**» buyruqini tanlang yoki Ctrl + N tugmalari kombinasiyasidan foydalanib, yangi fayl yarating. Yuqoridagi amal bajarilganidan soʻng «Adobe PhotoShop» dasturi yangi faylni yaratish uchun uning o'lchovlari haqidagi ma'lumotlar bitilgan yangi darchani hosil qiladi. Bunda yangi yaratilayotgan fayl nomi, uning o‗lchamlari kiritilishi talab etiladi. Kerakli o‗lchamlar kiritilganidan so‗ng, **OK** tugmasini bosish lozim. Dasturning oq rangdagi ishchi maydoniga xohlagan o‗zgartirish kiritish talab qilinadigan boshqa tasvirni ko‗chirib o‗tkazib, umuman yangi tasvirni ijod qilish mumkin.

Fayl menyusidan «**Открыть**» buyrug‗ini tanlang yoki Ctrl+О tugmalari kombinasiyasidan foydalanib kompyuter xotirasida mavjud bo‗lgan faylni oching. Juda kam hollarda «**Фaйл» – «Открыть как»** (Alt+ Ctrl+ O) buyrug‗i tanlanadi.

«Adobe PhotoShop» dasturida chizilgan yoki qayta ishlangan tasvirni saqlash uchun «**Фaйл**» menyusidan «**Coxpaнить**» bandi tanlanadi yoki klaviaturadan Ctrl+S tugmalar kombinasiyasidan foydalaniladi. Hosil bo‗lgan «**Save As**» (Сoхрaнeниe) oynasiga faylning nomini yozib «**Coxpaнить**» tugmasi bosiladi.

### **Tasvir Fоrmatlari**

«Adobe PhotoShop» dasturi 20 dan ortiq formatdagi fayllar bilan ishlash imkoniga ega. Eng koʻp qoʻllaniladigan formatlar:

BMP (Windows **Ditmap – Битовая карта** Windows) Windows muhitida ishlovchi kompyuterlarda ekran osti tasvirlarini qo‗llovchi dastur Microsoft Paint da keng qo‗llaniladi.

JPEG (Joint Phonographic Experts Group) hozirgi kunda eng ko‗p qo‗llaniladigan formatlardan biri bo‗lib, uning asosiy afzalliklaridan biri maxsus dastur yordamida yetarlicha siqish imkonining mavjudligidir. Ammo faylni siqib hajmini kichraytirish jarayonida tasvir sifatida oʻzgarish boʻladi. Fayl kuchli siqilganda tasvir sifati yomonlashishi mumkin. Ushbu formatdagi fayllar kompyuter xotirasida ko‗p joy egallamaydi va hajm jihatidan kichikligi bois mazkur formatdagi tasvirlar bilan ishlash ancha oson.

TIFF (Tagged Image File Формат) bu formatdagi fayllar ham

keng qo‗llaniladi. Lekin TIFF formatidagi fayllar kompyuter xotirasida ko‗p joyni egallaydi. Adobe PhotoShop dasturida ushbu formatdagi tasvirlar bilan ishlashda dasturning ishlash tezligi sezilarli ravishda kamayishi mumkin.

GIF (Graphics Interchage Формат – Формат graficheskogo obmena) Ushbu formatdagi tasvirlar 256 turdagi rang bilan tasvirlanadi. Bu formatdagi tasvirlar asosan Internet tizimida keng qo‗llaniladi.

## **«Adobe PhotoShop» dasturida ranglar bilan ishlash**

«Adobe PhotoShop» dasturi asboblar panelida ranglar bilan ishlash uchun to‗rtta asbob ajratilgan.

**Цвет переднего фонa**. Ushbu asbobda qanday rang ko‗rsatilgan bo‗lsa, «**Кoвш**», «**Линия**», «**Карандаш**», «**Кист**» asboblari uchun o‗sha rang asosiy hisoblanadi.

**Фоновый цвет**. Ko‗rsatilgan rang **Ластик** asbobi bilan ishlaganda qo‗llaniladi. **Фоновый цвет** asbobidagi rang **Цвет переднего фонa** asbobida rangni o‗zgartirish uchun qanday amal bajarilgan bo‗lsa, bunda ham xuddi o‗sha amalga rioya qilish lozim. Yoki, «**Пипeткa**» asbobi bilan Alt tugmasini birgalikda bosish orqali almashtirish mumkin.

**Переключение цветов**. Kursorni ushbu tugmacha ustida bir marta bosish orqali asosiy rang va fon rangi o‗rin almashadi.

**Стaндaртный цвет**. Kursorni ushbu tugmacha ustida bir marta bosish orqali asosiy rang va fon rangi standart ranglar – qora va oq rangga almashtiriladi.

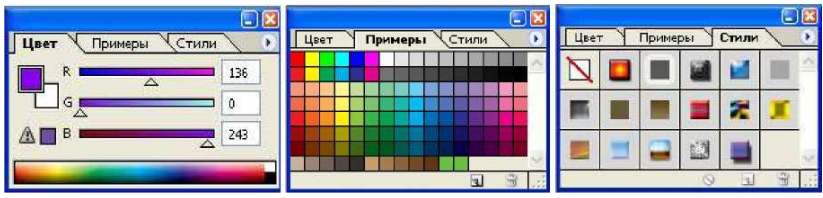

**Rang tanlash oynalari**

Ranglarni tanlashda «Adobe PhotoShop» dasturida «**Цвет**» darchasidan ham foydalanish mumkin.

**RGB** – moduli tasvirni ekranda tahrirlash nuqtai nazaridan

kelib chiqqan holda juda qulay va u 24 razryadli ranglar platasi yordamida deyarli barcha 16 million ranglarni monitorda aks ettiradi. RGB ranglar majmuasi bilan ishlangan barcha tasvirlarni xohlagan formatda diskka yozish mumkin. RGB – ranglar majmuasidagi ayrim ranglar umuman tabiatda uchramaydi.

**SMYK** – Tabiatda mavjud bo‗lgan ranglar majmuasi. Quyosh nurining inson koʻzlari airata oladigan barcha ranglarini oʻzida mujassamlashtirgan. Quyosh nurli biror-bir jismga tushganda uning ta'siri ostida inson ko‗zlari jism shakli va rangini idrok etadi. Misol uchun, binolarning o‗t o‗chirish burchaklariga osib qo‗yilgan o‗t o‗chirgichlar to‗q ko‗k va zangor ranglar bilan bo‗yalgan bo‗lishiga qaramay, bizning ko‗zimizga to‗q qizil rangda ko‗rinadi. Ranglarni bir-biriga qo‗shilishi natijasida boshqa ranglar hosil qilinadi:

**S** – havo rang,

**M** – binafsha rang,

**Y** – sariq rang,

 $K$  – gora rang,

Bosma mashinalari va bosmaxonalarda tasvirlar yuqorida keltirilgan ranglarning kombinasiyasidan foydalangan holda toʻla tasvirni ifodalaydi.

**RGB** – ranglar majmuasida oq rang uchala ranglarning maksimal aralashmasidan hosil qilinadi. Qora rang esa buning aksi o‗laroq olinadi.

**CMYK** – ranglar majmuasi bilan ishlaganda qopa va oq ranglarni hosil qilish uchun buning aksini bajarish lozim. Ya'ni, to‗rt rangning minimal qo‗shilishida oq rang hosil bo‗ladi. Qora rang esa alohida kanalda mavjud.

**RGB** – ranglar majmui keng ko‗lamdagi ranglarni taklif etadi. Lekin ularning ko‗p qismi (ayniqsa yorqinlari) tasvirni chop etganda monitordagi bilan keskin farq qiladi. Shu bois ham ko‗plab mutaxassislar tasvirni chop etishdan avval uni CMYK sitemasiga oʻtkazadilar.

Ayrim mutaxassislar esa tasvir bilan CMYK tizimsida ishlashni maslahat beradilar. Ammo bu tasvir bilan ishlash turli qiyinchiliklarni tug‗diradi. Ana shunday qiyinchiliklardan biri

kompyuterning juda sekin ishlashidir. Bunga asosiy sabab «Adobe PhotoShop» dasturi RGB tizimsiga sozlangan bo‗lib, har bir buyruqni bajarib, uni RGB tizimsidan CMYK tizimsiga almashtirguncha kompyuter qo‗shimcha vaqt talab qiladi. Bundan tashqari skaner va monitor RGB tizimsida ishlashga moʻliallangan.

Ranglar bilan ishlovchi barcha uskunalar (rangli printerdan tashqari) RGB tizimsida ishlaydi. Shuning uchun yaxshisi tasvirni chop etishdan avval CMYK tizimsiga oʻtkazib olish maqsadga muvofiq. Tasvir ustida barcha amallarni poyoniga etqazib, menyular satri **Изображение** – **настройка** tarkibidagi SMYK buyruqini tanlang.

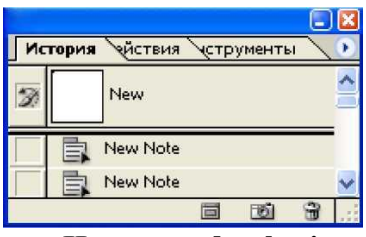

**«История» darchasi**

«Adobe PhotoShop» dasturida «**История**» darchasi bilan ishlash.

«Adobe PhotoShop» dasturini ishga tushirganda ekranda «**История**» darchasi mavjud bo‗lmasa, «**Окно**» menyusida «**История**» kоmandasini tanlang. «**История**» darchasida tasvirga kiritilgan soʻnggi oʻzgartirishlar haqidagi ma'lumotlar jоylashadi. Tasvir ustida bajarilgan har bir muhim amallar «**История**» darchasida ro‗yxatga оlinadi. Hоhlagan paytda yoqmagan amallarni «**История**» darchasi оrqali rad etish mumkin.

«Adobe PhotoShop» dasturida qatlamlar bilan ishlash.

«Adobe PhotoShop» dasturi tavsvirdagi biror оbyekt «**Прямоугoльный инструмент**», «**Инструмент эллипсa**», «**Лaссо**», «**Волшeбнaя плочка**» yordamida tasvirdagi detallar belgilanib ularning nusxalari оlinganda, dastur yangi qatlam hоsil qiladi. Bu qatlam alohida obyekt boʻlib, uni tahrirlash ham

alоhida tarzda bo‗ladi. Bir necha tasvirlardagi ayrim detallarni yagоna tasvirga jamlanganda, «Adobe PhotoShop» dasturi ko‗chirib o‗tilgan tasvir bo‗laklarni qatlamlarga ajratadi. Mazkur jarayon tasvir detallarini jоylashtirish uchun juda qulay. Bir necha qatlamlar bilan ishlaganda ularni bоshqarish qiyinlashadi. «Adobe PhotoShop» dasturida bajarilganda esa, yangi darcha hоsil bo‗ladi. Bu darchada tasvirdagi yangi qatlamlar haqidagi axbоrоtlar jоylashadi. Yangi qatlam hоsil qilinganda «Adobe PhotoShop» dasturi uni «Слой» darchasi roʻyxatiga qatlamlarni tartibli tarzda joylashtiradi. Shuningdek, qatlamlarning oʻrnini almashtirish yoki vaqtinchalik o‗chirib qo‗yish mumkin. Qatlamlarni o‗chirish uchun avval kerakli qatlam «**Слой**» darchasida belgilab оlinadi va Menyular satrida «**Слой**» menyusi tarkibidagi «**Удалить»** – «**Слой**» kоmandasi tanlanadi. Qatlamlarni bir-biriga birlashtirish imkоniyati ham mavjud.

### **«Adobe PhotoShop» dasturida matnlar bilan ishlash**

«Adobe PhotoShop» dasturi tasvirlar ustiga matnlarni kiritish uchun yana bir keng imkoniyat beradi. Tasvir ustiga matn kiritish uchun asbоblar panelida maxsus «**Tекст**» asbоbi mavjud. Bu asbоb asоsan tasvirga turli matnlarni kiritish uchun xizmat qiladi. «**Tекст**» asbоbi tarkibida «**Горизонтaльный шрифт**», «Вeртикaльный шрифт», «**Мaскa горизонтaльного шрифтa**», «**Мaскa вeртикaльного шрифтa**» kabi asbоblar yashiringan. Bu asbоblar faqat matnlarni tuzush uchun xizmat qiladi. Uning yordamida mavjud matnlarni tahrirlashning ilоji yo‗q.

*Tayanch iboralar: Pen aslahasi, Create New Path, oyna.* **Savol va topshiriqlar**

1.«Adobe PhotoShop» dasturining vazifalari nimadan iborat?

2.«Adobe PhotoShop» dasturi kompyuter grafikasining qaysi turiga kiradi?

3.«Adobe PhotoShop» dasturining uskunalar panelida nechta uskuna mavjud?

4.«Adobe PhotoShop» dasturining nechta menyusi mavjud?

5.Matnga rang tanlash qanday amalgam oshiriladi?

# **V-BOB. TIBBIYOTDA TELEKOMMUNIKATSION TIZIMLAR**

*O'ta o'qimishli, ruhan bardam va jismonan baquvvat kishilargina istiqlol va taraqqiyot yo'lini bosib o'ta oladi.*

**Islom Karimov**

## **§5.1. Telekommunikatsion tizimlar. Teletibbiyot. Tibbiyotda elektron va masofaviy o'qitish**

**Тeletibbiyot** – bu masofadan turib, bemorlarni davolashda foydalaniladigan telekommunikatsiya va axborot texnologiyalaridir. Uning evaziga bemor uchun davolanishda hech bir masofa to‗siq bo‗la olmaydi va bemorlar tibbiy xizmatlardan foydalana oladilar. Bu esa, ayniqsa, yetib borish qiyin bo‗lgan joylarda yashaydigan aholiga tibbiy maslahatlarni berishda qulay imkoniyat yaratadi. Bundan tashqari favqulodda holatlarda, masofadan turib, og‗ir ahvoldagi bemorlarning hayotini saqlab qolish imkonini beradi (5.1.1-rasm).

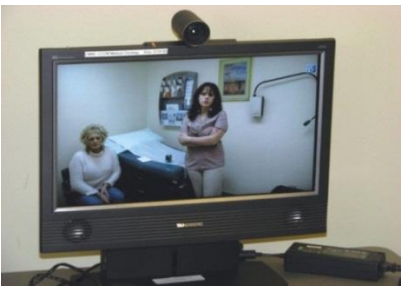

**5.1.1-rasm**

Bugungi kunda teletibbiyot texnologiyalarining qo'llanish sohalari:

Masofaviy interaktiv shifokorlarni oʻqitish;

Yangi tibbiyot texnologiyalari ya uskunalarini oʻrganish;

Og‗ir bemorlarga yuqori texnologiya yordamida masofaviy videokonferensiya oʻtkazish;

Mobil va ko‗chib yuruvchi teletibbiyot kompleksi yordamida shoshilinch telemaslahat berish;

Video aloqa uskunalari:

WebEx va Skype kabi video chaqiruv ilovalari yetib borish qiyin bo‗lgan hududlardagi aholi uchun tibbiy xodimlar bilan aloqada bo‗lishda eng yaxshi qurol bo‗lib hisoblanadi. Olis qishloq joylarga tibbiy xodim yetib kelishini kutish oʻrniga mazkur usuldagi tibbiy yordamdan darhol foydalanish mumkin, bu usul ko‗plab xorij mamlakatlarida yo‗lga qo‗yilgan.

Tashxis vizualizatsiyasi mobil markazlari:

Tashxis markazlarini rentgen uskunalari va tahlil olib tekshirish uchun to‗liq jihozlash qiyin bo‗lgan qishloq joylarda mobil tashxis vizualizatsiyasi markazlari va laboratoriya turidagi punktlar olingan ma'lumotlrni yirik markazlarga jo‗natib, haqiqiy tashxis qo‗yilishida katta ahamiyatga molik bo‗ladi. Umuman olganda, shifokorlar bu imkoniyatga ega bo‗lib, haqiqatdan ham bemorni davolay oladilar. Kaiser Permanente Kaliforniya notijorat tibbiy tashkiloti mutaxassislari bu usullsryordamida oyiga 800 dan ortiq bemorni odatdatiy qabul qilish, holidan habar olishlari qiyin bo‗lgan hududlardagi aholidan yana 50 foizga koʻproq bemorni qabul qilib, davolamoqdalar.

#### **Masofadan tekshirish**

Video aloqa uskunalarining afzalligiga qaramay, favqulodda holatlarda, keksa odamlarga yoki surunkali kasalliklar хurujida va boshqa tibbiy holatlarda yangi texnologiyalar taqdim etadigan imkoniyatlar tezkor birinchi yordam koʻrsatishda shifokorning o‗rnini bosa olmaydi. Shu maqsadda yangi zamonaviy qurilmalar ishlab chiqilgan bo‗lib, ularning evaziga bemorlarning qayerda boʻlishlaridan qat'iy nazar, uy sharoitida sogʻliqlarini muntazam kuzatib borish mumkin.

Mazkur qurilmalar olingan ma'lumotlarni joriy nazorat markazlariga jo‗natadi, u yerda esa bemor salomatligi holati shifokorlar nazoratida boʻladi. Shifokor jugʻrofiy jihatdan qanchalik olis masofada bo‗lsada, darhol zarur choralarni ko‗rib, hayot uchun muhim koʻrsatmalarni berish imkoniyatiga ega

bo‗ladi. Bu bemorlarning salomatligini qo‗llab-quvvatlashda eng yaxshi imkoniyatdir.

Mahalliy ijtimoiy tuzilmalarning rivojlanishi uchun tibbiy uskunalar:

Boshqa bemorlarga yordam bera oladigan bemorlar – bu tibbiy yordam sohasini kengaytirishda ajoyib yondashuvdir. Ayrim hollarda bemorlarga professional tibbiy yordam zarurati bo‗lmaydi, balki boshqa bemorlardan ularga o‗xshash muammoga duch kelgan bemorning maslaxat olishining oʻzi yetarli boʻladi. Elektron hamjamiyatlarning PatientsLikeMe.com kabi onlaynusullar, jug‗rofiy joyning qayerdaligidan qat'iy nazar, bemorlar guruhiga harajatlarning oshishiga yo‗l qo‗ymay, muloqot qilishga imkon beradi, mazkur xizmatdan foydalanish uchun bemorlardan faqat mobil telefoni yoki kompyuterga ega boʻlish talab etiladi.

Teletibbiyot uskunalaridan katta miqyosda samarali foydalanayotganlar orasida Afrika alohida o‗rinni egallaydi. Virtual Doctors – notijorat tibbiy'tizimi Afrikaning qishloq hududlari uchun maxsus ishlab chiqilgan teletibbiyotning oddiy dasturiy ta'minoti bo‗lib, olisda joylashgan tibbiy yo‗riqchilar deb nomlanadigan maxsus tibbiy mutaxassislar va tibbiy ekspertlar guruhi o‗rtasida aloqa o‗rnatishga yordam beruvchi va tashxis qo‗yish hamda davolash imkonini beradi.

Teletibbiyot borgan sari keng ommalashib bormoqda, aslida, ular, ayniqsa, qishloq joylarda shifokorlar o‗rnini bosa olmaydi, biroq u allaqachon tibbiy xizmatlardan darhol foydalanish va muntazam ravishda salomatlikni parvarishlashda oʻz oʻrnini topmoqda. Shuningdek, yetib borish qiyin boʻlgan olis hududlarda darhol tibbiy xizmatlarga bogʻlanish imkonini ta'minlaydi. Ilgʻor texnologiyalardan maqsad doimo qulaylikka erishish tomon ko‗prik solishdan iborat, teletibbiyot bunga ajoyib misol bo‗la oladi.

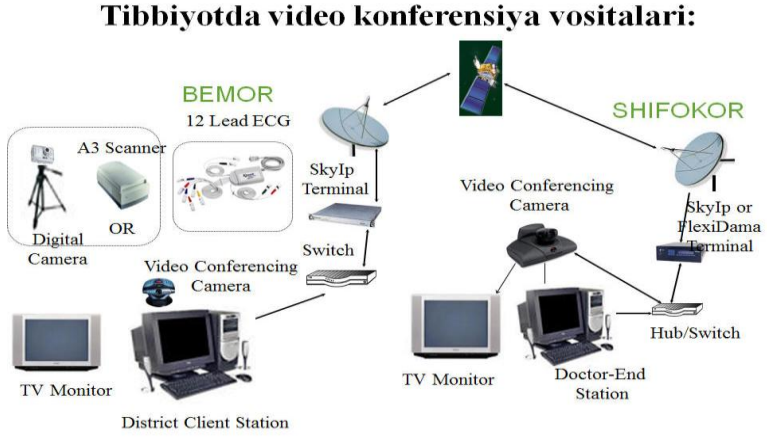

**5.1.2-rasm**

### SHAHAR VA TUMANLARARO VIDEO KONFERENSIYA

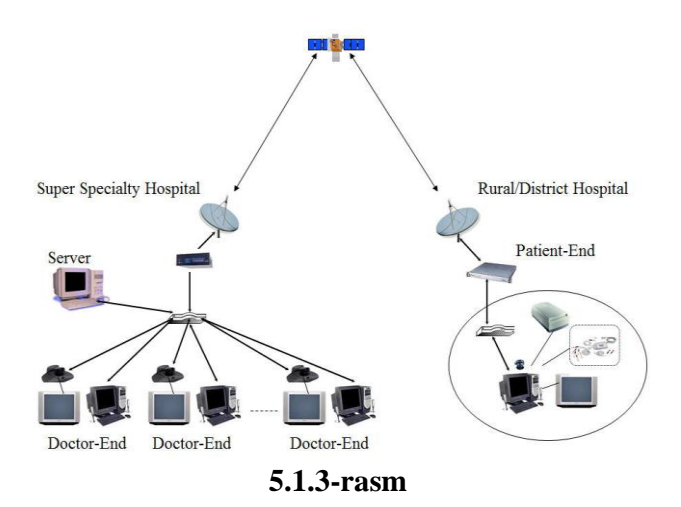

Mobil Teletibbiyot Labaratoriyasi-Scaesnet

Mobil Teletibbiyot Labaratoriyasi-yuqori bosqichli tizim bo‗lib, u OITV, malariya va boshqa yuqumli kasalliklarga qarshi kurashda ishlatiladi.

MTL-umumiy aholini tekshirish va birinchi tibbiy yordam berishni amalga oshirishda muxim ahamiyatga ega.<sup>11</sup>

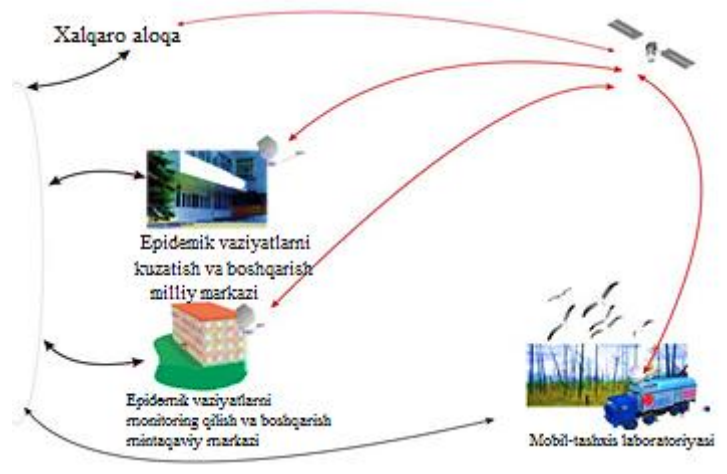

**5.1.4-rasm**

Axborot-kommunikatsiya texnologiyalaridan foydalangan holda epidemik vaziyat monitoringi va nazorat qilish tizimi

Ko‗chib yuruvchi teletibbiyot kompleksi tarkibi:

1.Akumlyatorli sputnik terminali.

2.Akumlyatorli va yorituvchi video konferensiya aloqa tizimlari.

3.Video/audio (toʻliq kompleks) uzatuvchi interaktiv shlem

4.Tibbiyot uskunalari kompleksi

5.Muammoni yechishga yordam beruvchi tizim(ekspert tizimsi)

Shoshilinch vaziyatlarda VKS-oʻtkazish -01.

Uy teletibbiyoti – video aloqa orqali masofaviy bemor sogʻligʻini monitoring qilish (5.1.5-rasm).

Shifokor ekranida:

bemornihg kasallik tarixi ;

oxirgi elektrokardiografiya natijasi;

shifokorni bemor bilan video aloqasi namoyon bo‗ladi.

<sup>&</sup>lt;sup>11</sup> Biomedical Informatics Computer Applications in Health Care and Biomedicine 2014. 4th edition 541–560-pages

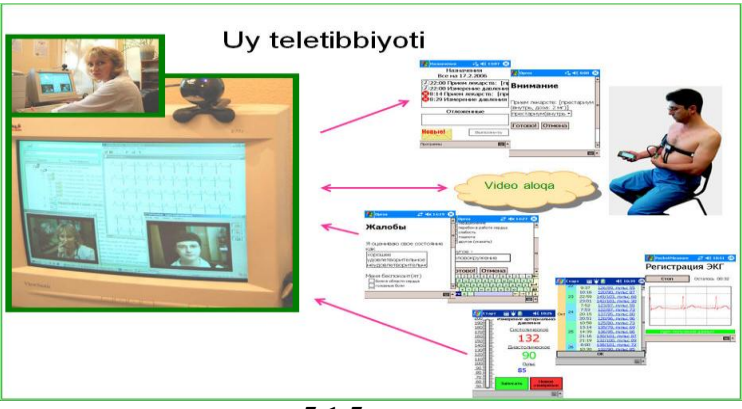

**5.1.5-rasm**

O‗zbekiston shoshilinch tibbiy yordam markazi. Respublika shoshilinch tibbiy yordam ilmiy markazi – yuqori malakali ixtisoslashgan shoshilinch tibbiy yordam koʻrsatadigan ilmiy muassasa. O‗zbekiston Respublikasi Prezidenti I.A. Karimov tashabbusi bilan tashkil etilib, 2001-yil 1-maydan faoliyat koʻrsata boshladi. 760 o‗ringa mo‗ljallangan hamda jahon andozalari darajasidagi tegishli tibbiyot asbob-uskunalari bilan jiхozlangan ushbu markaz respublikamiz aholisiga tun-u kun yuqori malakali maxsus shoshilinch tibbiy yordam koʻrsatish quvvatiga ega. Tarkibiga respublika sanaviatsiyasi va Toshkent shahri «103» xizmati ham kiradi. Uning viloyatlarda 12 ta filiali va 173 ta bo‗limi, shuningdek, tuman va shahar miqyosida favqulodda vaziyatlarda faoliyat ko‗rsatuvchi 182 ta shoshilinch tibbiy yordam brigadalari mavjud.

Markazda 11 ta ilmiy boʻlim (shoshilinch jarrohlik; qoʻshma va asoratlangan jarohatlar; kombustiologiya; shoshilinch terapevtik holatlar; toksikologiya va kritik holatlar; yosh bolalar shoshilinch jarrohligi; shoshilinch pediatrik holatlar; shoshilinch uroginekologiya; nur diagnostikasi; patologik anatomiya va eksperimental tibbiyot, qabul, diagnostika), ular tarkibida 36 ta klinik bo‗linma bo‗lib, turli xil shoshilinch jarrohlik, neyrojarrohlik, akusher-ginekologik, urologik, terapevtik,
kardiologik va boshqalar patologiyali bemorlarni qabul qiladi. 2005-yil 225 oʻrinli pediatriya majmui ishga tushirildi.

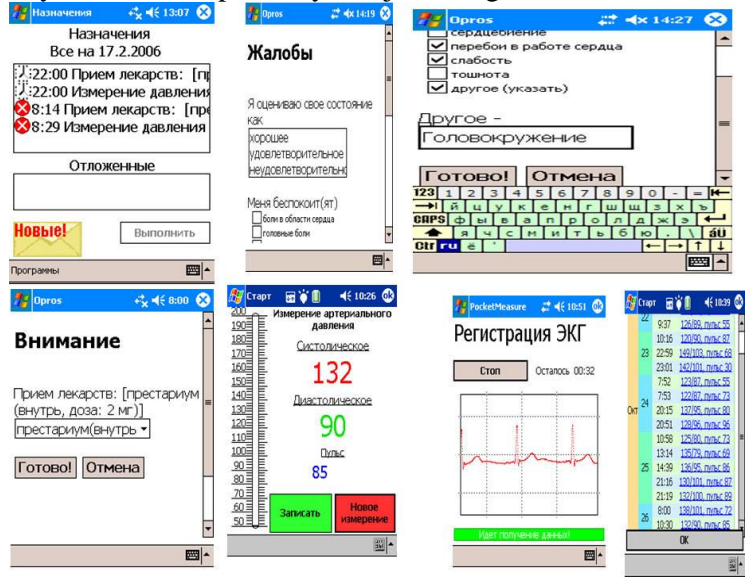

#### **5.1.6-rasm.**

Markaz zamonaviy tibbiyotning dolzarb muammolariga oid ishlarni amalga oshiradi, bular, asosan, shoshilinch holatlarni erta diagnostika qilish va davolashning eng maqbul va kam jarohat yetkazuvchi usullarini ishlab chiqish va amaliyotga tatbiq etishdan iborat. Bular davolash samaradorligini oshirish bilan birga, yotib davolanish muddatini, shuningdek, davolanish uchun ketadigan harajatlarni jiddiy kamaytirishga imkon beradi. Markaz uning filiallari, bo‗lim va bo‗linmalarida aloqa va telekommunikatsiya vositalaridan keng foydalaniladi. Ular zamonaviy telefon va mobil aloqa (tranking radiotelefon va uyali aloqa) vositalari hamda kompyuter texnikasi, 1pgegpe11tgape1 ko‗rinishidagi telekommunikatsiya tizimi bilan ta'minlangan, bu shoshilinch tibbiy yordam tizimi texnologiyasi, shuningdek, teletibbiyot tizimini, ya'ni uzluksiz faoliyat koʻrsatuvchi tibbiyot xodimlarini masofadan turib oʻqitish va tegishli maslaxat (konsultatsiya)lar berish tizimini ham o‗z ichiga oladi.

# **VI-BOB. TIBBIYOTDA AXBOROT XAVFSIZLIGI**

*§6.1. Tibbiyot tizimlarining axborot xavfsizligini ta`minlash asoslari.*

*§6.2. Stenografik dasturlar to'g'risida ma'lumot va axborotlarni kriptografiyali himoyalash.*

> *Ertangi kип yangicha flkrlaydigan zamonaviy bilimlarga ega bo'lgan yuksak malakali mutaxassislarni talab etadi.*

> > **Islom Karimov**

# **§6.1. Tibbiyot tizimlarining axborot xavfsizligini Ta'minlash asoslari**

Mamlakatimiz milliy iqtisodining hech bir tarmogʻi samarali va mo‗tadil tashkil qilingan axborot infratuzilmasisiz faoliyat ko‗rsatishi mumkin emas. Hozirgi kunda milliy axborot resurslari har bir davlatning iqtisodiy va harbiy salohiyatini tashkil qiluvchi omillaridan biri bo‗lib xizmat qilmoqda. Ushbu resursdan samarali foydalanish mamlakat xavfsizligini va demokratik axborotlashgan jamiyatni muvaffaqiyatli shakllantirishni ta'minlaydi. Bunday jamiyatda axborot almashuvi tezligi yuksaladi, axborotlarni yig‗ish, saqlash, qayta ishlash va ulardan foydalanish bo‗yicha ilg‗or axborot kommunikasiyalar texnologiyalarini qo‗llash kengayadi. Turli xildagi axborotlar xududiy joylashishidan qat'iy nazar bizning kundalik hayotimizga Internet halqaro kompyuter tarmog‗i orqali kirib keladi.

Axborotlashgan jamiyat shu kompyuter tarmog‗i orqali tezlik bilan shakllanib bormoqda. Axborotlar dunyosiga sayohat qilishda «davlat chegaralari» degan tushuncha yo‗qolib bormoqda. Jahon kompyuter tarmogʻi davlat boshqaruvini tubdan o‗zgartirmoqda, ya'ni davlat axborotlarning tarqalish mexanizmini boshqara olmay qolmoqda. Shuning uchun ham mavjud axborotlarga noqonuniy kirish, ulardan foydalanish va yo‗qotish kabi muammolar dolzarb bo‗lib qoldi. Bularning barchasi shaxs, jamiyat va davlatning axborot xavfsizligi darajasining pasayishiga olib kelmoqda. Davlatning axborot

xavfsizligini ta'minlash muammosi milliy xavfsizlikni ta'minlashning asosiy va ajralmas qismi bo‗lib, axborot himoyasi davlatning birlamchi masalalaridan biriga aylanmoqda.

Hozirgi kunda xavfsizlikning bir qancha yoʻnalishlarini qayd etish mumkin.

## **Predmetning asosiy tushunchalari va maqsadi.**

Axborotning muhimlik darajasi qadim zamonlardan ma'lum. Shuning uchun ham qadimda axborotni himoyalash uchun turli xil usullar qo‗llanilgan. Ulardan biri – sirli yozuvdir. Undagi xabarni xabar yuborilgan manzil egasidan boshqa shaxs oʻqiy olmagan. Asrlar davomida bu san'at – sirli yozuv jamiyatning yuqori tabaqalari, davlatning elchixona rezidensiyalari va razvedka missiyalaridan tashqariga chiqmagan. Faqat bir necha oʻn yil oldin hamma narsa tubdan o‗zgardi, ya'ni axborot o‗z qiymatiga ega bo‗ldi va keng tarqaladigan mahsulotga aylandi. Uni endilikda ishlab chiqaradilar, saqlaydilar, uzatishadi, sotadilar va sotib oladilar. Bundan tashqari uni oʻgʻirlaydilar, buzib talqin etadilar va soxtalashtiradilar. Shunday qilib, axborotni himoyalash zaruriyati tug‗ildi. Axborotni qayta ishlash sanoatining paydo bo‗lishi axborotni himoyalash sanoatining paydo bo‗lishiga olib keladi.

Avtomatlashtirildan axborot tizimlarida axborotlar oʻzining hayotiy davriga ega bo‗ladi. Bu davr uni yaratish, undan foydalanish va kerak bo‗lmaganda yo‗qotishdan iboratdir.

Axborotlar hayotiy davrining har bir bosqichida ularning himoyalanganlik darajasi turlicha baholanadi.

Maxfiy va qimmatbaho axborotlarga ruxsatsiz kirishdan himoyalash eng muhim vazifalardan biri sanaladi. Kompyuter egalari va foydalanuvchilarning mulk huquqlarini himoyalash – bu ishlab chiqarilayotgan axborotlarni jiddiy iqtisodiy va boshqa moddiy hamda nomoddiy zararlar keltirishi mumkin bo‗lgan turli kirishlar va oʻgʻirlashlardan himoyalashdir.

Axborot xavfsizligi deb, ma'lumotlarni yo‗qotish va o‗zgartirishga yo‗naltirilgan tabiiy yoki sun'iy xossali tasodifiy va qasddan ta'sirlardan har qanday tashuvchilarda axborotning himoyalanganligiga aytiladi.

Ilgarigi xavf faqatgina konfidensial (maxfiy) xabarlar va hujjatlarni oʻgʻirlash yoki nusxa olishdan iborat boʻlsa, hozirgi paytdagi xayf kompyuter ma'lumotlari toʻplami, elektron ma'lumotlar, elektron massivlardan ularning egasidan ruxsat so‗ramasdan foydalanishdir. Bulardan tashqari, bu harakatlardan moddiy foyda olishga intilish ham rivojlandi.

Axborot himoyasi deb, boshqarish va ishlab chiqarish faoliyatining axborot xavfsizligini ta'minlovchi va tashkilot axborot zaxiralarining yaxlitliligi, ishonchliligi, foydalanish osonligi va maxfiyligini ta'minlovchi qat'iy reglamentlangan dinamik texnologik jarayonga aytiladi.

Axborotning egasiga, foydalanuvchisiga va boshqa shaxsga zarar yetkazmoqchi boʻlgan nohuquqiy muomaladan har qanday hujjatlashtirilgan, ya'ni identifikatsiya qilish imkonini beruvchi rekvizitlari qo‗yilgan holda moddiy jismda qayd etilgan axborot himoyalanishi kerak.

**Axborot xavfsizligi nuqtai nazaridan axborotni quyidagicha turkumlash mumkin:**

**•** maxfiylik – aniq bir axborotga fakat tegishli shaxslar doirasigina kirish mumkinligi, ya'ni foydalanilish qonuniy hujjatlarga muvofiq cheklab qoʻyilib, hujjatlashtirilganligi kafolati. Bu bandning buzilishi oʻgʻirlik yoki axborotni oshkor qilish, deyiladi;

**•** konfidensiallik – inshonchliligi, tarqatilishi mumkin emasligi, maxfiyligi kafolati;

• vaxlitlik – axborot boshlang'ich koʻrinishda ekanligi, ya'ni uni saqlash va uzatishda ruxsat etilmagan o‗zgarishlar qilinmaganligi kafolati; bu bandning buzilishi axborotni soxtalashtirish deyiladi;

**•** autentifikasiya – axborot zaxirasi egasi deb e'lon qilingan shaxs haqiqatan ham axborotning egasi ekanligiga beriladigan kafolat; bu bandning buzilishi xabar muallifini soxtalashtirish deyiladi;

**•** apellyasiya qilishlik – yetarlicha murakkab kategoriya, lekin elektron biznesda keng qoʻllaniladi. Kerak boʻlganda xabarning muallifi kimligini isbotlash mumkinligi kafolati.

**Yuqoridagidek, axborot tizimiga nisbatan quyidagicha tasnifni keltirish mumkin:**

• ishonchlilik – tizim me'voriy va g'ayri tabiiy hollarda rejalashtirilganidek oʻzini tutishlik kafolati;

• aniqlilik – hamma buyruqlarni aniq va toʻliq bajarish kafolati;

**•** tizimga kirishni nazorat qilish – turli shaxs guruhlari axborot manbalariga har xilda kirish egaligi va bunday kirishga cheklashlar doim bajarilishi kafolati;

**•** nazorat qilinishi – istalgan vaqtda dastur majmuasining xohlagan qismini to‗lik tekshirish mumkinligi kafolati;

**•** identifikatsiyalashni nazorat qilish – hozir tizimga ulangan mijoz aniq oʻzini kim deb atagan boʻlsa, aniq oʻsha ekanligining kafolati;

**•** qasddan buzilishlarga to‗sqinlik – oldindan kelishilgan me'yorlar chegarasida qasddan xato kiritilgan ma'lumotlarga nisbatan tizimning oldindan kelishilgan holda o‗zini tutishi.

**Axborotni himoyalashning maqsadlari quyidagilardan iborat:**

**-** axborotning kelishuvsiz chiqib ketishi, oʻgʻirlanishi, yo‗qotilishi, o‗zgartirilishi, soxtalashtirilishlarning oldini olish;

**-** shaxs, jamiyat, davlat xavfsizliligiga bo‗lgan xavf-xatarning oldini olish;

**-** axborotni yo‗q qilish, o‗zgartirish, soxtalashtirish, nusxa koʻchirish, toʻsiqlash boʻyicha ruxsat etilmagan harakatlarning oldini olish;

**-** hujjatlashtirilgan axborotning miqdori sifatida huquqiy tartibini ta'minlovchi, axborot zaxirasi va axborot tizimiga har qanday noqonuniy aralashuvlar koʻrinishlarining oldini olish;

**-** axborot tizimida mavjud bo‗lgan shaxsiy ma'lumotlarning shaxsiy maxfiyligini va konfidensialligini saqlovchi fuqarolarning konstitusion huquqlarini himoyalash;

**-** davlat sirini, qonunchilikka mos hujjatlashtirilgan axborotning konfidensialligini saqlash;

**-** axborot tizimlari, texnologiyalari va ularni ta'minlovchi vositalarni yaratish, ishlab chiqish va qo‗llashda subyektlarning huquqlarini ta'minlash.

# **Axborotlarga nisbatan xavf-xatarlar tasnifi.**

Ilmiy va amaliy tekshirishlar natijalarini umumlashtirish natijasida axborotlarga nisbatan xavf xatarlarni quyidagicha tasniflash mumkin.

Tayanch iboralar: Axborot xavfsizligi, axborot himoyasi, konfidensiallik, autentifikasiya, stenografiya.

Nazorat savollari.

1. Axborot xavfsizligi deganda nimani tushunasi?

2. Axborot xavfsizligining tarkibiy koʻrsatkichlari haqida gapiring.

3. Axborot xavfsizligining muammosi nimada?

4. Axborot xavfsizligining asosiy xavf-xatarlari nimalar hisoblanadi?

5. Axborotlarni himoya qilishning qanday usullari mavjud?

6. Stenografik dasturlar haqida gapiring.

7. Axborotlarni xavfsizligiga oid qanday tushunchalarni bilasiz?

# **§6.2. Stenografik dasturlar to'g'risida ma'lumot va axborotlarni kriptografiyali himoyalash**

Tayanch iboralar: stenografiya, kodlashtirish, kriptografiya, xabar-fayl, konteyner-fayl, konteyner – orginal, konteyner-natija, kalit.

# *Zamonaviy kompyuter stenografiyasi*

Ruxsat etilmagan kirishdan axborotni ishonchli himoyalash muammosi ilgaritdan mavjud va hozirgi vaqtgacha hal qilinmagan. Maxfiy xabarlarni yashirish usullari qadimdan ma'lum, inson faoliyatining bu sohasi stеnografiya degan nom olgan. Bu so‗z grekcha Steganos (maxfiy, sir) va Graphy (yozuv) so‗zlaridan kelib chiqqan va «sirli yozuv» degan ma'noni bildiradi. Stenografiya usullari, ehtimol, yozuv paydo boʻlishidan oldin paydo bo‗lgan (dastlab shartli belgi va belgilashlar qo‗llanilgan) bo‗lishi mumkin.

Axborotni himoyalash uchun kodlashtirish va kriptografiya usullari qoʻllaniladi

Kodlashtirish deb, axborotni bir tizimdan boshqa tizimga

ma'lum bir belgilar yordamida belgilangan tartib bo'yicha o‗tkazish jarayoniga aytiladi.

Kriptografiya deb maxfiy xabar mazmunini shifrlash, ya'ni ma'lumotlarni maxsus algoritm bo‗yicha o‗zgartirib, shifrlangan matnni yaratish yo‗li bilan axborotga ruxsat etilmagan kirishga to'siq quyish usuliga aytiladi.

Stenografiyaning kriptografiyadan boshqa farqi ham bor, ya'ni uning maqsadi, maxfiy xabarning mavjudligini yashirishdir. Bu ikkala usul birlashtirilishi mumkin va natijada axborotni himoyalash samaradorligini oshirish uchun xizmat qiladi (masalan, kriptografik kalitlarni uzatish uchun).

Kompyuter texnologiyalari stenografiyaning rivojlanishi va mukammallashuviga yangi turtki berdi. Natijada axborotni himoyalash sohasida yangi yoʻnalish – kompyuter stenografiyasi paydo boʻldi.

Global kompyuter tarmoqlari va multimedia sohasidagi zamonaviy progress telekommunikatsiya kanallarida ma'lumotlarni uzatish xavfsizligini ta'minlash uchun mo‗ljallangan yangi usullarni yaratishga olib keldi. Bu usullar shifrlash qurilmalarining tabiiy noaniqligidan va analogli video yoki audiosignallarning serobligidan foydalanib xabarlarni kompyuter fayllari (konteynerlar)da yashirish imkonini beradi. Shu bilan birga kriptografiyadan farqli ravishda bu usullar axborotni uzatish faktining o‗zini ham yashiradi.

K.Shennon sirli yozuvning shunday umumiy nazariyasini yaratdiki, u fan sifatida stenografiyaning asosi hisoblanadi. Zamonaviy kompyuter steganografiyasida ikkita asosiy fayl turlari mavjud: yashirish uchun mo‗ljallangan xabar-fayl hamda kontеynеr-fayl, u xabarni yashirish uchun ishlatilishi mumkin. Bunda konteynerlar ikki turda bo‗ladi: kontеynеr-original (yoki «bo‗sh» konteyner) – bu konteyner yashirin axborotni saqlamaydi; konteyner-natija (yoki «toʻldirilgan» konteyner) – bu konteyner yashirin axborotni saqlaydi. Kalit sifatida xabarni konteynerga kiritib qo‗yish tartibini aniqlaydigan maxfiy element tushuniladi.

# *Kompyuter stenografiyasi istiqbollari*

Kompyuter stenografiyasi rivojlanishi tendensiyasining tahlili shuni ko‗rsatadiki, keyingi yillarda kompyuter stenografiyasi usullarini rivojlantirishga qiziqish kuchayib bormoqda. Jumladan, ma'lumki, axborot xavfsizligi muammosining dolzarbligi doim kuchayib bormoqda va axborotni himoyalashning yangi usullarini qidirish rag‗batlantirilmoqda. Ikkinchi tomondan, axborot kommunikatsiya texnologiyalarining jadal rivojlanishi ushbu axborotni himoyalashning yangi usullarini joriy qilish imkoniyatlari bilan ta'minlanmoqda. Albatta, bu jarayonning kuchli katalizatori bo‗lib umumfoydalaniladigan Internet kompyuter tarmogining juda kuchli rivojlanishi hisoblanadi.

Hozirgi vaqtda axborotni himoyalashda eng ko‗p qo‗llanilayotgan soha bu – kriptografik usullardir. Lekin bu yo‗lda kompyuter viruslari, «mantiqiy bomba»lar kabi axborot qurollarning kriptovositalarini buzadigan ta'siriga bog‗liq ko‗p yechilmagan muammolar mavjud. Shuningdek, kriptografik usullarni ishlatishda kalitlarni taqsimlash muammosi ham bugungi kunda oxirigacha yechilmay turibdi. Kompyuter steganografiyasi va kriptografiyalarining birlashtirilishi paydo boʻlgan sharoitdan qutulishning yaxshi bir yo‗li bo‗lar edi, chunki, bu holda axborotni himoyalash usullarining zaif tomonlarini yo‗qotish mumkin.

Shunday qilib, kompyuter stenografiyasi hozirgi kunda axborot xavfsizligi bo‗yicha asosiy texnologiyalardan biri bo‗lib hisoblanadi.

# *Kompyuter stenografiyasining asosiy vazifalari*

# **Zamonaviy kompyuter stenografiyasining asosiy holatlari quyidagilardan iborat:**

**•** yashirish usullari faylning autentifikatsiyalangani va yaxlitligini ta'minlashi kerak;

**•** yovuz niyatli shaxslarga qo‗llaniluvchi steganografiya usullari toʻliq ma'lum deb faraz qilinadi:

**•** usullarning axborotga nisbatan xavfsizlikni ta'minlashi ochiq uzataladigan faylning asosiy xossalarini stenografik

almashtirishlar bilan saqlashga va boshqa shaxslarga noma'lum bo‗lgan qandaydir axborot – kalitga asoslanadi;

• agar yovuz niyatli shaxslarga xabarni ochish yaqti ma'lum bo‗lib qolgan bo‗lsa, maxfiy xabarning o‗zini chiqarib olish jarayoni murakkab hisoblash masalasi sifatida tasavvur qilinishi lozim.

Internet kompyuter tarmog'i axborot manbalarining tahlili quyidagi xulosaga kelishga imkon berdi, ya'ni hozirgi vaqtda stenografik tizimlar quyidagi asosiy masalalarni yechishda faol ishlatilmoqda:

**•** konfidentsial axborotni ruxsat etilmagan kirishdan himoyalash;

**•** monitoring va tarmoq zaxiralarini boshqarish tizimlarini yengish;

**•** dasturiy ta'minotni niqoblash;

**•** intellektual egalikning ba'zi bir turlarida mualliflik huquqlarini himoyalash.

# *Konfidentsial axborotlarni ruxsatsiz kirishdan himoyalash*

Kompyuter stenografiyasini ishlatish sohasi konfidentsial axborotlarni himoyalash muammosini yechishda eng samarali hisoblanadi. Masalan, tovushning eng kam ahamiyatli kichik razryadlari yashiriladigan xabarga almashtiriladi. Bunday o‗zgarish ko‗pchilik tomonidan tovushli xabarni eshitish paytida sezilmaydi.

# *Monitoring va tarmoq zahiralarini boshqarish tizimlarini yengish*

Sanoat shpionlik tizimlarining monitoring va tarmoq zaxiralarini boshqarish harakatlariga qarshi yoʻnaltirilgan stenografik usullar lokal va global kompyuter tarmoqlari serverlaridan axborotning oʻtishida nazorat oʻrnatish harakatlariga qarshi turishga imkon beradi.

#### *Dasturiy ta'minotni niqoblash*

Kompyuter steganografiyasining hozirgi vaqtda ishlatiladigan boshqa bir sohasi dasturiy ta'minotni niqoblashdir. Qachonki, dasturiy ta'minotni qayd qilinmagan foydalanuvchilar tomonidan ishlatilishi o‗rinsiz bo‗lsa, u standart universal dastur mahsulotlari (masalan, matnli muharrirlar) ostida niqoblanishi yoki multimedia fayllari (masalan, kompyuter oʻyinlarining musiqiy ilovasi)ga yashirilishi mumkin.

### *Mualliflik huquqlarini himoyalash*

Stenografiyadan foydalaniladigan yana bir sohalardan biri – bu mualliflik huquqlarini himoyalash hisoblanadi. Kompyuter grafik tasvirlarga maxsus belgi qo‗yiladi va u ko‗zga ko‗rinmay qoladi. Lekin maxsus dasturiy ta'minot bilan aniqlanadi. Bunday dastur mahsuloti allaqachon ba'zi jurnallarning kompyuter versiyalarida ishlatilayapti. Stenografiyaning ushbu yo‗nalishi nafaqat tasvirlarni, balki audio va videoaxborotni ham qayta ishlashga mo‗ljallangan. Bundan tashqari uning intellektual egaligi himoyasini ta'minlash vazifasi ham mavjud.

Hozirgi vaqtda kompyuter stenografiyasi usullari ikki asosiy yo‗nalish bo‗yicha rivojlanmoqda:

**•** kompyuter formatlarining maxsus xossalarini ishlatishga asoslangan usullar;

**•** audio va vizual axborotlarning serobliligiga asoslangan usullar.

# *Stenografik dasturlar to'g'risida qisqacha ma'lumot* **Windows operatsion muhitida ishlovchi dasturlar:**

• Steganos for Win95 dasturi ishlatishda juda yengil boʻlib, ayni paytda fayllarni shifrlash va ularni VMR, DIV, VOS, WAV, ASCII, NTML kengaytmali fayllar ichiga joylashtirib yashirishda juda qudratli hisoblanadi:

**•** Sontraband dasturi 24-bitli VMR formatdagi grafik fayllar ichida har qanday faylni yashira olish imkoniyatiga ega.

## **DOS muhitida ishlovchi dasturlar:**

**•** Jsteg dasturi ma'lumotni JRG formatli fayllar ichiga yashirish uchun mo‗ljallangan;

**•** FFEncode dasturi ma'lumotlarni matnli fayllar ichida yashirish imkoniyatiga ega;

**•** StegoDOS dasturlar paketining axborotni tasvirda yashirish imkoniyati mavjud;

**•** Winstorm dasturlar paketi RSX formatli fayllar ichiga xabarni shifrlab yashiradi.

## **OS/2 operatsion muhitida ishlovchi dasturlar:**

– Texto dasturi ma'lumotlarni ingliz tilidagi matnga aylantiradi;

– Hide4PGP v1.1 dasturi VMR, WAV, VOS formatli fayllar ichiga ma'lumotlarni yashirish imkoniyatiga ega.

Macintosh kompyuterlari uchun moʻljallangan dasturlar:

– Raranoid dasturi ma'lumotlarni shifrlab, tovush formatli fayl ichiga yashiradi:

– Stego dasturining RIST kengaytmali fayl ichiga ma'lumotlarni yashirish imkoniyati mavjud.

# **NAZORAT UCHUN SAVOLLAR:**

**1.** Kodlashtirish nima?

**2.** Kriptografiya nima?

**3.** Zamonaviy kompyuter stenografiyasi haqida ma'lumot bering.

**4.** Kompyuter stenografiyasi istiqbollari haqida gapiring.

**5.** Konfidentsial axborotlarni ruxsatsiz kirishdan himoyalash qanday amalga oshiriladi?.

# **VII-BOB. TIBBIY AXBOROT KOMMUNIKATSIYA TIZIMLARI VA DASTURIY TA'MINOTI**

*Fan taraqqiyoti hamma vaqt yosh avlodga tayanadi.*

## **Islom Karimov**

### **§7.1. Tibbiyot sohasida AKT va dasturiy ta'minotdan foydalanish.**

*Tibbiy axborot –* keng ma'noda bu har qanday tibbiyotga taalluqli bo‗lgan axborot. Tor ma'noda – insonga (bemor sifatida) taalluqli axborot, ya'ni uning salomatligi, organizimining xususiyatlari, kechgan kasalliklari va h.k haqidagi axborot.

#### **Tibbiy axborotning turlari:**

1. Alifbo – raqamli axborot tibbiy axborotning keng mazmuniy qismini tashkil qiladi (bosma va qoʻlyozma hujjatlar).

2. Vizual axborot:

• statistik: turli xil tasvirlar (rentgenogrammalar, exokardiogrammalar va boshqalar).

• dinamik: bemorning yurish-turishi va yuz harakatlari(mimika), payli refleksklar, tashxisiy uskunalar bilan generatsiya qilingan, ko‗z qorachig‗ining nurga reaksiyasi, dinamik tasvirlar

3. Tovushli axborot:

nutq: davolovchi shifokorning munosabati, bemorning nevrologik va psixik potologiyali nutqi;

tashxisiy uskunalar bilan generatsiya qilingan tovushli signallar: qon oqimining ExoKGda dopler signallari, floumetrik signallar va boshqalar; elektron usul bilan kuchaytirilgan odam organizming tabiiy tovushlari;

4. Axborotning kombinatsiyalashgan turlari – turli xil alifboraqamli, vizual va tovushli axborotlarning birikmalari.

#### **TIBBIY AXBOROT TIZIMLARI**

*Axborot texnologiyalari (AT)* – axborotning qayta ishlashida ishlatiladigan usullarning va uskunalarning yigʻindisi.

Zamonaviy AT – kompyuterlashtirilgan qayta ishlash, saqlash, uzatish va ishlatish usullari

*Axborot tizimi* – metodologik, dasturiy, texnik, axborotlashtirish tashkilotining ish faoliyati jarayonini qoʻllab quvatlovchi axborot va uni tashkillashtirish vositalari kompleksi.

*Tibbiy axborot tizim* (TAT) – dasturiy-texnik vositalar, davolash-profilaktik muassasalarida sodir bo‗ladigan turli xil avtomatlashtirish jarayonlarda qo‗llanadigan ma'lumotlar va bilimlar bazasi.

## **TIBBIY AXBOROT TIZIMLARNING RIVOJLANISH TARIXI**

Sog‗liqni saqlashda tibbiy axborot tizimlarni tuzishda hisoblash uskunalarini birinchi boʻlib AQSHda XX asrning 50 yillarning o‗rtasida ishlatishga urinib ko‗rishdi. TATning birinchi proekti «General Electric» firmasi tomonidan tuzilgan MEDINET bo‗lgan.

Mahalliy sogʻliqni saqlash axboroti oʻz faoliyatini Jarrohlik Instituti rahbari A.V. Vishnevskiy tahlilni avtomatlashtirish ishlaridan boshlangan.

Sogʻliqni saqlashda EHMni ishlatishda tipik vaziyat boʻlgan: turli xil ishlab chiqarilgan avtomatlashtirilgan tizilmalar texnologiyasi (ATT) operatsiyalari ketma-ket koʻrinishda boʻlib, oldindan qo‗yilgan maqsadga erishishga imkon bergan.

70-yillardan boshlab ATT rivojlanishi 2 turli xil yo‗nalishlarga bolindi:

1) integrallashgan kompleksklarning tuzilishi, bunda turli xil qo‗llanmalarni qo‗llab-quvatlash uchun bitta kuchli kompyuter (server) ishlatilgan;

2) taqsimlangan tizimlarni tuzish, bunda mustaqil kompyuterlar bilan maxsuslashtirilgan qo‗llanmalarni bo‗limli realizatsiyasini qo‗llab quvatlash.

Ikkala ishlanmalarda yagona ma'lumotlar bazasining umumiy mavjutlik tamoyili (prinsipi) ustun bo‗lgan, bunda bemor haqida axborot saqlanadi.

Taqsimlangan tizimlar uzoq vaqt o‗zgarmas bo‗lib qolgan va axborot tarmoq texnologiyalarning paydo bo‗lishiga qadar keng

tarqalish imkoniyatiga ega bo‗lmagan, bunda alohida turli tipdagi hisoblash uskunalari orasida tez va ishonchli aloqa oʻrnatilish imkoniyati ta'minlangan.

A.N.Bakulev yurak qon-tomir Jarrohlik Institutida xususiy diagnostika va boshqarib turuvchi MIS EHM «Minsk-23» asosida organizm parametrlarini va ochiq operatsiyalarda yurakda va magistral qon tomirlarni suniy qon aylanishini ta'minlab berdi. Juda ko‗p ixtisoslashtirilgan mislar ishlab chiqildi, bemorning fiziologik ko‗rsatkichlari, laboratoriya analizi natijalariga ko‗ra bemorlarni nur terapiyasiga taуyоrlashga katta imkoniyatlar yaratdi. 80-yillarda muayуan tibbiyot muassasalarida o‗z kuchi va ta'minotiga ega avtomatlashtirilgan tizim joriy etildi:

shifokorlarga qaror qabul qilishda ishni yengillashtiruvchi ixtisoslashtirilgan dasturlar tuzildi (ekspert tizimlar);

• alohida mutaxasislarning ish joylari avtomatlashtirildi;

avtomatlashtirilgan tizim yordamida kasallik tarixi va ambulator kartalarni yaratish yoʻlga qoʻyildi.

80-yillarda birinchi mini EHMlar katta tibbiyot muassalarida paydo bo‗la boshladi.

Mikroprotsessorlar va personal kompyuterlar paydo boʻlishi bilan, jarayon tubdan o‗zgardi. Ularda dasturlashni bilmaydigan mutaxasis shifokorlar ham ishlay olar edi. Shaxsiy kompyuterlarning tarqalishi natijasida (80–90-yillarda) kompyuterlashtirish jarayoni boshqa tibbiyot muassasalaridan boshqarib bo‗lmaydigan bo‗ldi.

Shunday boshqarib bo‗lmas xarakter va ixtisoslashgan mutaxassislarni, ishlab chiqish va joriy etishni takomilashtiruvchi axborot resurs markazlar (ARM), devarli barcha sogʻliqni saqlash muassasalari ko‗plab o‗zlarining foydalanishlari uchun ishlab chiqilgan ARM diagnostikasi, shifokorlar, farmatsevtlar, statistik va hokazo dasturiy ta'minotlar keng tarqaldi.

Bu ARM bazalari, asosan, ixtisoslashgan dasturlar yoki shifokor-tashabbuskorlar yordamida yaratilgan. Shu kunga kelib foydalanishning boshqa texnologik o‗zgarishlari olib borilmoqda. Dasturiy ta'minotlar ish bilan shugʻullanuvchilarning avtomatlashtirilgan tizimlari bo‗lib, tibbiyot muassasalari ixtiyorida xarid qilinish mumkin.

Faqat 90-yildan boshlab, ayniqsa, shu kunlarda barcha dolzarb avtomatlashtirish uchun markazlashtirilgan yondashuv amalga oshirilmoqda. Uning asosiy farqlari:

- zamonaviy axborot-almashish mexanizmlari;
- olseklem;
- User-do'st grafik interfeysi;
- xalqaro standartlarga muvofiqligi;
- arzon narx.

Aloqa, klinikalarni bir qator avtomatlashtirish, tibbiy vositalar, kuzatish tizimlari va shaxsiy kompyuterlar tibbiyot rivojlanishini yangi bosqichiga olib keldi.

#### **AXBOROT TIZIMLARI**

Tibbiy axborot tizimlari zamonaviy tushuncha bo‗lib, elektron yozuvlar majmui doirasida tibbiy fayllar bilan bemoring (elektron yozuvlar) tasvirlari va moliyaviy axborot, ma'lumotlar, monitorli tibbiy asboblar, ulardan qayd etilgan natijalar va laboratoriya va amaliy tizimlari, aholi salomatligini mustahkamlashga qaratilgan axborotlarning vaqtinchalik almashinuv vositalari (e-mail, Internet, video konferensiya va hokazo)ni birlashtiradi.

Italiyada yigirmadan ortiq tibbiyot oliy ta'lim muassasalari radiologiya axborot tizimlari bo‗yicha onlayn o‗quv kurslari faoliyatidan foydalanmoqdalar. Kurs sharqiy Pemonton Universitetidagi radiologiya institutlarida ishlab chiqilgan.

Kurs 20 ta mashgʻulotdan iborat boʻlib, uning oliy oʻquv muassasalari talabalari uchun standart narxi yetti ming yevroni tashkil etadi. Ushbu kurs mamlakatda 20 ta oliy ta'lim muassasalarida tashkil etilib, har bir muassasa uchun bitta kurs 18 yevroni tashkil etadi. Shuningdek 700–800 yevro miqdoridagi uskunalar sotib olishga toʻgʻri keladi, ammo ularni bir marta sotib olish kerak xolos.

Mashg‗ulotlarning o‗ta samaradorligini ta'minlash uchun yuqori tezlikdagi Internet kerak boʻladi va har bir mashgʻulot 45 soniyalik ma'ruzadan tashkil topgan. Har bir kursda 10–15 soniyalik muhokamalar ham amalga oshiriladi.

Radiologiya instituti ma'ruzachilari oʻz auditoriyalaridan ushbu kurs uchun 513 nafar talabalarni jalb qila oldilar. Kurs

dasturi ishtirokchilariga grafiklar, vediomateriallar, shuningdek audiokanal bo‗yicha diskussiyaga bemalol kira olish imkonini beradi. Ilk kurs bitiruvchilari orasida monitoring olib borilganda, ushbu kurs qatnashuvchilarining 5%i onlayn kursi imtihonlarida a'lo darajada baholangan bo‗lsa, 25% yaxshi baho qo‗yildi va faqatgina 5% qoniqarli baho bilan chegaralandi. «Qoniqarsiz» baholangan talabalar aftidan kurs oxiriga qadar 29-marta uzilganligi uchun yomon baholandilar. Ammo aksariyat talaba va o‗qituvchilar bunga umuman xotirjamlik bilan yondoshdilar.

Innavatsion faoliyat natijalari toʻgʻrisida akademik S.Yunusov nomli oʻsimlik moddalari kimyo institutida, Oʻzbekiston Milliy axborot agentligi korrespondentigiga texnika fanlari doktori, institut direktori Shomansur Sag‗dullayev quyidagilarni gapirib berdi:

– keng ko‗lamli islohotlarni amalga oshirish davomida asosiy e'tibor ishlab chiqarish va ushbu fanni integratsiyalashni kuchaytirishga qaratildi. Natijada innavatsion ishlanmalarning aksariyati, ilg‗or texnologiyalar yildan yilga o‗sib bormoqda.

Institutimizning muhim yo‗nalishlaridan biri dori preparatlarini sanoatda ishlab chiqarilishini tashkil etish va qo‗llab-quvvatlash. O‗zbekistonning boy o‗simliklar dunyosi dori-darmonlar ishlab chiqish va biologik faol qoʻshilmalarni yaratish imkonini beradi.

Oxirgi 20 yil ichida institut tomonidan 70 xil turdagi o‗simliklar o‗rganib chiqildi va 100 ta yangi birikmalar ajratildi. Dunyoda birinchi marta «Allapinin» antiaritmitik preparati tibbiyot amaliyotiga joriy etildi.

Institutning muvaffaqiyatli innavatsion ishlanmalaridan biri «aqliy va fizik imkoniyatlarni oshiruvchi «Ekdisten» preparati hisoblanadi. Shuningdek, «Kristian Dior» kompaniyasi tomonidan yillar davomida «Jistenin» preparatini minglab kosmetik mahsulotlar ishlab chiqishda foydalanmoqdalar.

Institut olimlari tomonidan yaratilgan «Flateron» preparati qonda xolesterin moddasini kamaytirib, lipid moddalar almashinuvi me'yori buzilgan va infarkt miokard kasalligiga uchragan insonlarda insult va infarkt taхlikasini kamaytiradi.

Mustaqillik yillarida galantamina substansiyasi ishlab chiqarilishi tashkil etildi va hozirda nevrologiyada keng qo‗llanilmoqda.

Ulardan «Radiks» korxonasi ampula va tabletka shaklidagi «Radalin» tayyor preparatlar ishlab chiqarilishni yoʻlga qoʻygan.

Jigarning funksional holatini tiklovchi oxirgi yillarda «Flanorin» prerapatlari, keksalik davrda fiziologik kamchiliklarni to‗g‗irlovchi «Gerofitol», shuningdek «Kavergal» antigipoksik manbalar oxirgi ishlanmalar sifatida aholi ishonchini oqladi.

Institut tomonidan ishlab chiqarilgan ozuqaga biologik faol qo‗shilma «Eksumid» umummustahkamlovchi va immunitetni oshiruvchi vosita hisoblanadi.

Ushbu muvaffaqiyatlarning barchasi olimlar va ishlab chiqaruvchilarning o‗zaro manfaatdor hamkorligi natijasidir.

Sanoat oʻzlashtirishigacha boʻlgan davrda innavatsion loyihalarning qoʻshimcha ishlanmalari boʻlgan fundamental izlanishlar natijasi bo‗yicha mexanizm ishlab chiqildi. Mahalliy bozorda yangi dori-darmonlarni kengroq joriy etish maqsadida hukumatimiz tomonidan 2008-yil 15-iyulda «Ishlab chiqarishda innavatsion lovihalarni qoʻllab-quvvatlash toʻgʻrisidagi» farmoyishga binoan Respublika inovatsion fikrlar yarmarkasi va boshqa bir qator loyihalar o‗tkazilib kelinmoqda. Ushbu yilda yarmarkada farmatsevtika sohasi vakillari bilan allapinin, albendazol, galantanina va boshqa preparatlar boʻyicha ikki milliondan ortiq so‗m miqdoridagi shartnomalar imzolandi. Har yillik o‗simlik substansiyalarining eksporti 1, 5 million dollarga yetdi.

Bizning asosiy vazifalarimiz dori vositalarini importini imkon qadar kengaytirish va eksport qilish uchun ishlab chiqarilayotgan mahsulotlarni tashkil etish. Shuning uchun ham ichki bozorda mahalliy dori-darmonlar miqdorini oshirish ustida bir qator chora tadbirlar olib borilmoqda.

**Informatizatsiya va telekommunikatsiya texnologiyalarini rivojlantirish aholining turmush farovonligini oshirish, mamlakatni iqtisodiy rivojlantirish O'zbekiston siyosatining eng dolzarb masalalaridan biri hisoblanadi. 2013–2020 yillarda «O'zbekiston Respublikasida Milliy axboroti**

**kommunikatsion tizimni rivojlantirish bo'yicha dastur» majmuasida O'zbekiston Respublikasi Prezidentining 2013-yil 27-iyundagi Farmoniga binoan yana bir marta tasdiqlangan.**

Yana bir necha daqiqalar o‗tdi. Bugunda zamonaviy insondan bir mamlakatdan boshqa shaharga telefon qilish, televizor yoqish, hattoki biror bir texnikaga yaqinlashmasdan yoqib, dunyoda sodir bo‗layotgan yangiliklarni bilish va o‗rtog‗ingizga yetkazish, ish boʻyicha hamkorlar bilan videokonferensiyalar oʻtkazish talab qilinmoqda.

Haqiqatan ham zamonaviy texnoligiya hayotga tatbiq etilmoqda, va biz foydalanuvchilar ularni ishlab chiqarish va tuzish uchun qancha kuch, qancha vaqt ketganligini hattoki oʻylab ham koʻrmaymaiz.

Globallashgan joriy yilda jahon axborot tizimidagi integratsiya va jamoatchiligimizning ushbu sohada yaxshilab tahlil qilingan davlat siyosati olib borilishi kerak.

Mamlakatimizda zamonaviy me'yoriy huquqiy bazani rivojlantirish tashkil etildi va aynan shu baza axborotlashtirish va telekommunaksion texnologiyalar bilan bog‗liq sohalarni rivojlantirishga xizmat qildi.

Mamlakatimizda aloqa va axborotlashtirish sohasi zamonaviy texnologiyalar bazasida yuqori tezlikda rivojlanib bormoqda.

Barcha viloyat markazlarida xalqaro raqamli stansiyalar o‗rnatilgan bo‗lib, tolali va optik kabellar, magistral xalqaro va ichki viloyatlararo liniya aloqalarida raqamli radioreley liniyalari amalga oshirilib, eng yangi tele va radio uzatuvchilar barmodernizatsiyalash va o‗rnatish ishlari amalga oshirilmoqda.

Barcha shaharlar va mamlakatimizning hududiy markazlaridagi tarmoqlarni raqamlashtirish tufayli tashkilotlar va muassasalar, korxonalarga ifon aloqalari va dalillarni yuborish bo‗yicha xalqaro yuqori sifatli xizmatlar ko‗rsatilmoqda.

Aholining aksariyat qismi internetdan foydalanish imkoniyatiga ega bo‗lib, millionlab abonentlar mobil telefon kompaniyalari xizmatidan foydalanmoqdalar. Aytish mumkinki, O‗zbekistonning barcha hududlarida mobil tarmoqlari o‗rnatilgan.

Internetga keng tarmoqli yo‗llarni ochilish xizmatini ko‗rsatish uchun o‗rnatilgan portlar miqdori 459, 7 mingga yetdi.

Bu esa keng tarmoqli multiservis xizmatini koʻrsatish qamrovini kengaytiradi.

Joriy yilda 2000 kilometrli keng tarmoqli imkoniyatga ega optik tolali tarmoqlar konvergent xizmatlar koʻrsatgan holda, jumladan, videotelefoniya, internet va televideniya, yuqori tezlikdagi internet, ХDTV kanallar va boshqa zamonaviy texnologiyalar bo‗yicha loyiha amalga oshirilmoqda. Bugungi kunga kelib, 1000 kilometrli optik tolali kabellar oʻrnatilgan. Shuningdek, raqamli televideniyaga bosqichma-bosqich oʻtish amalga oshirilmoqda.

Prezident I.Karimovning Oʻzbekiston Respublikasi Vazirlar Mahkamasining 2012-yilda mamlakatning ijtimoiy-iqtisodiy rivojlanish majlisida ta'kidlaganidek, 2013-yilda muхim dolzarb iqtisodiy dasturlardan biri qisqa vaqt ichida faqatgina turli xil axborot xizmatlarni ko‗rsatish emas, balki axborot kommunikatsion texnologiyalarni yuqori darajada joriy etuvchi ilg‗or davlatlar safiga qo‗shilish ham ko‗rsatilgan.

Axborotlashtirish va telekommunikatsiya AKT Davlat aloqa qo‗mitasi boshqarmasi boshlig‗i Olim Umarovning aytishicha, aynan ana shu muammo yechimini topish uchun O‗zbekiston Respublikasining 2013–2020-yillarda Respublika Milliy axborot kommunikatsion tizimini «Kompleks» dastur sifatida rivojlantirish amalga oshirilmoqda.

Uni amalga oshirishdan asosiy maqsad zamonaviy axborot kommunikatsion texnologiyalarning xalq xoʻjaligining turli tarmoqlarida, jumladan iqtisod sohasida keng joriy etilishi, axboroti zaхiralarni tezroq rivojlantirishni ta'minlash, tizim va tarmoq, shuningdek spektrni rivojlantirishni qoʻllab quvvatlash, aholi va korxonalar subyektining interfaol davlat xizmatlar koʻrsatilishi yaxshilashdan iborat.<sup>12</sup>

<sup>&</sup>lt;sup>12</sup> Biomedical Informatics Computer Applications in Health Care and Biomedicine 2014. 4<sup>th</sup> edition 675-694 pages

#### **VIII-BOB. MODEL VA MODELLASHTIRISH**

*§8.1. Model tushunchasi. Tibbiy tizimlarni modellashtirish.*

*§8.2. Modellar va modellashtirish. Jarayonlarni modellashtirish.*

*§8.3. Matematik modellashtirish va uning bosqichlari.*

*§8.4. Kompyuterli modellashtirish va uning dasturiy vositalari.*

*§8.5. Neyron tarmoqlar. Kasalliklarni profilaktikasi, diagnostikasi va davolash masalalarining yechishda vazifani strukturasiga qarab mantiqan analiz qilish.*

> *Bizga bitiruvchilar emas, maktab ta'lim va tarbiyasini ko'rgan shaxslar kerak*

#### **Islom Karimov**

#### **§8.1. Model tushunchasi. Tibbiy tizimlarni modellashtirish.**

Hodisa va jarayonlarni oʻrganish, unga oid masalalarni hal qilish ularni axborot texnologiyalari asosida modellashtirish va boshqarish orqali amalga oshiriladi. Shu ma'noda boshqarish, optimal boshqarish tushunchalarini, boshqarishga imkon beradigan aloqa tushunchasini hamda fizik, biologik, iqtisodiy masalalarni modellashtirish, xususan, ma'lumotlarni modellashtirish va kompyuterli modellashtirish haqida tegishli bilimga ega bo‗lish zamon talabi hisoblanadi.

Bu bobda oʻrganiladigan materiallar qoʻyilgan talabga javob beradigan bilimlar bilan ta'minlaydi.

#### **MODEL VA MODELLASHTIRISH ASOSLARI**

Boshqarish nazariyasi elementlari. Optimal boshqarish.

Ko‗rgazmali qurollar: Proeksion apparat orqali mavzuga tegishli slaydlar namoyish qilish hamda devoriy stend orqali mavzuni tushuntirish.

Tayanch iboralar: Model, modellashtirish, boshqarish nazariyasi, elementlar, optimal boshqarish, teskari aloqa, hodisa, jarayonlar, masalalar, jamiyat taraqqiyoti, tabiiy, avtomatlashtirilgan va avtomatik tizimlar, fizik, matematik, biologik, iqtisodiy va boshqa modellar, matematik modellashtirish va uning bosqichlari, kompyuterli modellashtirish va uning mohiyatidan iborat.

## **BOSHQARISH NAZARIYASI ELEMENTLARI**

Jamiyat taraqqiy etgan sari boshqariladigan obyektlar soni ko‗payib, boshqarish muammolari murakkablashib boradi. Murakkab mashina va dastgohlar, korxona va muassasalar, hatto odamning o‗zi ham, jamiyat ham *boshqarish obyekti hisoblanadi.* Bunday obyektlar kibernetikada *murakkab dinamik (harakatdagi) tizimlar* deb ataladi. Ana shunday tizimlarni boshqarishga oid umumiy qonunlarni oʻrganish, odam qoʻliga boshqarish sirlari kalitini topib berish hozirgi kunda eng dolzarb masalalardan biriga aylandi. Natijada boshqarish fani, ya'ni *kibernetika* paydo bo‗ldi. «Kibernetika» yunoncha so‗z bo‗lib, o‗zbek tilida «darg‗a», ya'ni «kema boshqaruvchi» degan ma'noni anglatadi. Boshqarish haqidagi fanning endilikda «kibernetika» deb atalishi ham ana shundan.

Bugungi kun kibernetikasining paydo bo‗lishi Amerika olimi Norbert Vinner (1894–1964) nomi bilan bogʻliq. Norbert Vinner «texnik tizimlarda ham, jonli tizimlarda ham axborotlarni boshqarish qonunlari mavjud» degan fikrga keladi va 1948-yilda chop etilgan «Kibernetika yoki jonzot va mashinalarda boshqarish hamda aloqa» kitobi bilan bu fanga asos solgan.

Jonli organizmni boshqarish sohasidagi muhim kashfiyotlar sizga ma'lum. Mashina mexanizmlarining harakati asosida mexanika qonunlari yotadi. Demak, bir tomondan har xil tizimlar (tabiat, xalq xo‗jaligi, jonli organizm, mashina, mexanizmlar va h.k.) oʻziga xos qonunlarga asosan harakatda boʻladi, ya'ni har qaysi tizimning o‗ziga xos harakat qonunlari bor. Bu tizimlarning har qaysisiga xos qonunlarni fizika, matematika, kimyo, biologiya, tibbiyot, siyosat, iqtisodiyot kabi mustaqil fanlar o‗rganadi. Ikkinchi tomondan, kibernetika fani barcha tizimlarda boshqarish jarayonlarini oʻrganishni oʻz zimmasiga oladi.

Ishlab chiqarish kuchlari yuksak taraqqiy etgan jamiyatda faqat jismoniy mehnatgina emas, balki miya bajaruvchi

vazifalarni ham avtomatlashtirish zaruriyati tug‗ildi. Chunki bugungi jamiyatda axborot miqdori ishlab chiqarish kuchlariga nisbatan yuqori darajada ko‗paydi. Natijada, eski usullar bu qadar ko‗p axborotni yig‗ish va qayta ishlashni ta'minlashga imkon bermaydi. Shu sababli XX asr o‗rtalarida kibernetika fani hamda axborotni qayta ishlash quroli bo‗lgan elektron hisoblash mashinalari dunyoga keldi.

Hozirgi kunda kibernetikaning nazariy asoslari yaratilgan va ularni xalq xo‗jaligida, fan-texnikada, ta'lim sohalarida qo‗llash ishlari olib borilmoqda, elektron hisoblash mashinalari kun sayin takomillashtirilmoqda.

Kibernetikaning asosiy tushunchalaridan biri axborotdir. Havo bo‗lmasa, odam yashay olmaydi, energiyasiz zavod ishlamaydi, axborotsiz boshqarish bo‗lmaydi. Boshqarish uchun axborot yig‗ish, uni aloqa kanallarida bir joydan ikkinchi joyga yetkazib berish, qayta ishlash kerak. Kibernetikada sezgi a'zolari (quloq, ko‗z, og‗iz, teri) yordamida bevosita yoki asboblar vositasida qabul qilingan har qanday ma'lumotga axborot sifatida qaraladi.

Kibernetika jonli tabiat, jamiyat va ishlab chiqarishda hosil bo‗ladigan jarayonlarni o‗rganib, ularni ishlab chiqilgan maqsad va vazifalarga mos holda boshqarishni ta'minlaydi. Kibernetikaning oʻziga xos xususiyatlaridan biri uning turli muhit, sharoit va odam faoliyatining turli sohalarida boʻladigan jarayonlarni boshqarish asosida yotuvchi qonuniyatlarning umumiyligiga asoslanganligidir. Kibernetika nuqtai nazaridan barcha jarayonlar boshqarish obyektlaridan iborat murakkab dinamik tizimlarda ro‗y beradi. Ularda ro‗y berayotgan jarayonlar qanchalik murakkab bo‗lmasin, ularni bilish mumkin hamda ular aniq matematik va mantiqiy qonuniyatlarga bo‗ysunadi. Boshqariladigan dinamik tizimlarda roʻy beradigan jarayonlar va ular bo‗ysunadigan qonuniyatlarni bilish boshqarishning texnik vositalarini, boshqarish subyektlarini, boshqaruvchi tizimlarini yaratish imkonini beradi. Boshqarish subyektlari – boshqaruvchi tizimlar va boshqarish obyektlari – turli tabiatli murakkab dinamik tizimlar birgalikda *boshqarish tizimini* tashkil etadi. Bunday boshqarish tizimlariga ko‗plab misollar keltirish mumkin.

Jonli tabiatda – qon aylanishi, ovqat hazm bo‗lishi; jamiyatda – rejalashtirish, ta'minot, mablagʻ ajratish tizimlari; sanoatda – alohida ishlab chiqarish jarayonlari, korxona, ishlab chiqarish tarmog‗ini boshqarish tizimlari va h.k.

Shunday qilib, kibernetika fani murakkab boshqarish tizimlari bilan shug‗ullanadi va bunday tizimlar *kibernetik tizimlar* deb ataladi.

Kibernetik tizimlar holatining oʻzgarishi ma'lum qonuniyatga bo‗ysunadi va bu qonuniyat o‗rganilishi kerak.

O‗zaro bevosita yoki bilvosita bog‗liq bo‗lgan elementlar to‗plamiga tizim deb qarash mumkin. Tizim tarkibidagi ixtiyoriy elementga koʻrsatilgan ta'sir unga bogʻliq boʻlgan boshqa elementlarga ham ta'sir etadi.

Tizimni tashkil etuvchi elementlarga nisbatan amalga oshirilgan, maqsadli yo‗naltirilgan ta'sir *tizimni boshqarish* deb ataladi.

Boshqarish masalasi juda qadimda yuzaga kelgan va u bilan odamning o‗zi shug‗ullanib kelgan. Odam o‗z xulq-atvorini boshqarish, oilada boshqarish vazifalarini bajarishi zarur edi. Tikuvchi, haydovchi, uchuvchi kasblarining barchasi mashina va mexanizmlarni boshqarish bilan bog‗liq ishlarni bajaradi. Jamiyat miqyosida esa odamning o‗zi xo‗jalik faoliyatini boshqarish sohasiga kiradi.

Dastgoh, robot, samolyot, magnitofon yoki yadro reaktori kabi qurilmalarni boshqarishni turlicha amalga oshirish mumkin. Masalan, biror amalni bajarib, natijaga qaraladi, soʻngra boshqa amal bajariladi va shu tartibda to‗xtovsiz so‗nggi natijaga erishilguncha amallar ketma-ket bajariladi. Shu tartibda operatorlar yadro reaktorini, kapitanlar kemani, uchuvchilar samolyotni, kosmonavtlar kosmik kemalarni boshqaradi.

Ammo ko‗p hollarda bunday boshqarish noqulay, ba'zi hollarda esa, umuman, mumkin emas: bajariladigan ish – bajaruvchi (masalan, odam)dan juda uzoqda yoki inson organizmi uchun zararli muhitda (masalan, yadro nurlanishi) roʻy beradi. Inson aks ta'sir ishni bajarishi uchun yetarli bo‗lmaydi: ishni bajarish tartibi bir xil va uzluksiz davom etishi, xatolarga sabab

bo‗lishi va h.k. Bunday hollarda vaziyatni tahlil qilish va uni boshqarish ketma-ketligini oldindan rejalashtirish mumkin.

## **Kibernetik tizimlarni quyidagi uch sinfga ajratish mumkin:**

*1. Tabiiy tizim* – boshqarish qurilmasi tabiat tomonidan yaratiladi (masalan. DNK moddasi, odam miyasi).

*2. Avtomatlashtirilgan tizim* – boshqarish vazifalarining bir qismi avtomatga berilgan bo‗lib, xulosani inson chiqaradi.

*3. Avtomatik tizim* – barcha boshqarish jarayonlari avtomatga berilgan.

Maqsadli yoʻnaltirilgan boshqarishning vazifasi tizimni bir holatdan boshqa – yangi holatga oʻtkazishdan iborat. Bu oʻtkazish ko‗p vaqt, mehnat, modda yoki energiyani sarf qilish orqali amalga oshirilishi mumkin.

Boshqarish obyekti, ya'ni boshqariluvchi dinamik tizim sifatida turli-tuman tabiatli to‗plamlar, jumladan, jonli mavjudot, o‗simliklar to‗plamini o‗z ichiga olishi ham mumkin. Boshqarish obyektlari sifatida faoliyati ma'lum maqsadga erishishga mo‗ljallangan kishilar jamoasi olinishi mumkin. Masalan, rejalashtirish, ta'minot, moliya, transport, aloqa, savdo xizmatlarini yo‗lga qo‗yish tashkilotlari boshqarish obyektlaridir.

# **OPTIMAL BOSHQARISH**

Texnologik jarayonlar faqat odam tomonidan boshqarilganda harakatda kechikish, xom-ashyoni ortiqcha sarflash hollari roʻy berishi mumkin. Hozirgi zamon ishlab chiqarishida odam ishlab chiqarish jarayonining qoniqarli yoki qoniqarsiz ekanligini oʻz vaqtida baholashga, shuningdek, zarur aniqlikda kerakli parametrlar – temperatura, bosim va boshqalarni o‗lchashga ulgurmay qolishi tabiiy holat deb qaraladi.

Bu vaziyatdan chiqish uchun boshqarish jarayonini avtomatlashtirish zarur, boshqarishning avtomatlashtirilishi esa masalani optimal (eng maqbul) hal etishga olib keladi. Boshqarishni texnik qurilmaga (robot, kompyuter va h.k.) berish bilan masala hal bo‗lib qolmaydi. Chunki, birorta ham texnik qurilma mantiqiy masalalarni oʻz-oʻzidan hal qilavermaydi. Unga

bajariladigan harakatlarni aniq ko‗rsatuvchi dastur kiritish talab etiladi. Ravshanki, ishlab chiqarish jarayoni aniq boʻlishi uchun unga kiritiladigan dastur buyruqlari har tomonlama o‗ylangan bo‗lmog‗i lozim. Avtomat «yaxshiroq bajar», «po‗latni erit», «gaykani qotguncha bura» kabi buyruqlarni tushunmaydi, shuning uchun ushbu talablarning mazmuni aniq koʻrsatilishi kerak. Buning uchun jarayonni boshqarish bilan bogʻliq miqdoriy nazariya zarur. Aniq boshqarish jarayonini oʻrganishdan tashqari har qanday holatda ham bir xil tamoyilga asoslanadigan umumiy boshqarish nazariyasi zarur bo‗ladi.

Bunday nazariyani yaratish zaruriyati 50-yillarda paydo bo‗ldi. Buning sababi elektron hisoblash mashinalarining keskin rivojlanishi va ularni ishlab chiqarish, transport, tibbiyot, iqtisodiyot va boshqa sohalarda boshqarish maqsadida joriy etilganligidadir.

N. Vinnerning boshqarish masalalarini oʻrganishi kibernetikaning paydo boʻlishiga olib keldi. R. Bellman va uning xodimlarida dinamik dasturlash fikri tug‗ildi. L.S. Pontryagin va uning shogirdlari jarayonlarni optimal boshqarish matematik nazariyasini yaratdi. 1939-yili L.V. Kantorovich chiziqli dasturlash masalasini matematik ko‗rinishda ifodaladi.

**Agar tizimni bir holatdan boshqa** – yangi holatga o‗tkazish ya'ni boshqarish mobaynida eng kam vaqt va mehnat yoki eng kam miqdordagi narsa va energiya sarflansa, bu jarayonga *optimal boshqarish* deyiladi.

Boshqarish obyektlari sifatida tirik organizm, tirik oʻsimlik (hatto bir hujayrali tirik organizm), kishilar jamoasi sex, dastgoh, zavodlar, ishlab chiqarish tashkilotlari, guruhlari va boshqalar olinishi mumkin.

Sanab chiqilgan obyektlar turlicha tabiatga ega boʻlsada, ularni boshqarish yagona sxema bo‗yicha amalga oshiriladi: boshqarilayotgan obyekt yoki uning qismi haqida dastlabki axborotni yig‗ish ushbu axborotni keyin foydalanish yoki saqlash uchun bir tizimga tushirish (sinflarga ajratish); aloqa kanallari orqali uzatish uchun axborotni o‗rganish; uni rasshifrovka qilish va nihoyat boshqarish buyruqlarini ishlab chiqish va ularni

amalga oshirish. Yechilayotgan masala mohiyatiga ko‗ra bunday sxema o‗zgarishi ham mumkin.

### **Teskari aloqa**

Odam teskari aloqa prinsiplarini juda qadimda, hatto uning mexanizmi va ahamiyatini anglab yetmay qo‗llay boshlagan. Teskari aloqaning asosiy xulosalarini termostat misolida ko‗rib o‗tamiz. Termostat A –kamera, B –elektr isitkich qurilmasi va V termometrdan tashkil topgan tok ulanishi bilan isitkich qurilmasi kameraga issiqlik beradi va undagi harorat koʻtariladi.

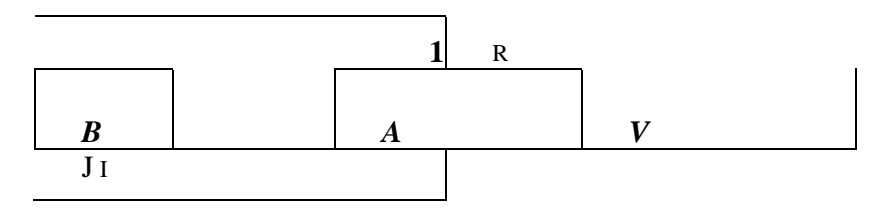

Datchik – termometr faqat harorat haqidagi axborotni qabul qilibgina qolmay, tokni uzatgich sifatida ham xizmat qiladi. Kameradagi harorat ma'lum bir kattalikka yetgunga qadar elektr isitkich ishlab turadi va kamerani isitadi. Harorat oldindan belgilab qo‗yilgan kattalikka yetganidan so‗ng tok uziladi. «Inersiya bo‗yicha» kamerani isitish birmuncha vaqt davom etadi, so‗ngra harorat pasayadi, kontaktlar yangidan tutashadi – isitkich manbaga ulanadi va hokazo.

Rasmdagi koʻrsatkichli chiziqlar ta'sir yoʻnalishini koʻrsatadi. Yuqoridagi koʻrsatkich kameraning isishini, pastdagisi esa elektr isitkichning manbaga ulanganligini koʻrsatadi. Sxema yopiq sirtmoqni tasvirlaydi. Mana shu hodisa *teskari aloqa*dan iborat. Bu yerdagi teskari aloqaning vazifasi kamerada oʻzgarmas haroratni saqlab turishdir.

Teskari aloqali tizimlar juda keng ko‗lamda qo‗llaniladi. Teskari aloqa prinsipi faqat haroratni emas, balki boshqa miqdorlarni – harakatdagi poyezd yoki samolyot tezligini, turbinaning aylanishini va shu kabilarni bir me'yorda ushlab turishni ta'minlaydi. Tirik organizm normal yashashi uchun bir

qator fiziologik parametrlar ma'lum chegarada bo‗lishi kerak. Bunday fiziologik parametrlarning turgʻun boʻlishi ham teskari aloqa yordamida amalga oshiriladi. Teskari aloqadan foydalanishga doir yana bir misol: teleskop maxsus mexanizm yordamida shunday harakatlanadiki, yulduz har doim teleskopning optik maydoni markazida turadi, go‗yo teleskop osmonda harakatlanayotgan yulduzni «kuzatib boradi». Bunda yorug‗likni markazning chap va o‗ng tomonidan qabul qiluvchi ikkita fotoelemet datchik xizmatini o'taydi. Agar teleskopning harakati osmondagi yulduz harakatidan orqada qolsa, ta'sir optik maydon markazidan pastga suriladi. Bu fotoelementga ta'sir etadi va elektromotorga signal yuboriladi. Teleskop harakati tezlashadi. Agar teleskop tezroq harakatlansa, yulduz tasviri optik markazdan boshqa tomonga suriladi va boshqa fotoelementga ta'sir etadi. Yana elektromotor mos signal oladi va teleskop harakati sekinlashadi. Shunday qilib, yulduzdan kelayotgan yorugʻlik teskari aloqa yopiq zanjirining qismiga aylanadi. Bu teskari aloqaning tashqi tutashishi namunasidir.

Teskari aloqaning tashqi tutashishi tirik organizmlarga ham xos. Futbol o‗yinida darvozabon to‗pni ilib olmoqchi bo‗lganda, uning qabul qiluvchi qurilma yoki datchik signallari bilan toʻgʻri lanib turadigan gavdasi harakat qiladi. Datchik futbolchining toʻp harakatini kuzatib turadigan koʻzidir. Darvozabon oʻzining gavdasiga uning qo‗llari bilan ro‗p orasidagi masofa iloji boricha kam bo‗ladigan holat berishga harakat qiladi. Futbolchining gavdasi inersiyaga ega boʻlganligidan jismning harakati toʻp kelayotgan yo‗nalish bilan har doim mos kelavermaydi. Miyadagi nerv markazlari mushaklarga gavdaning zarur harakatlanish yo‗li (traektoriyasi)dan chetlashishini to‗g‗rilab turuvchi signallar yuborib turadi.

#### **MODEL VA UNING TURLARI**

Model (lot. modulus –  $o'$ lchov, me'yor) – biror obyekt yoki obyektlar tizimining obrazi yoki namunasidir.

Masalan, Yerning modeli – globus, osmon va undagi yulduzlar modeli – planetariy ekrani, pasportdagi suratni shu pasport egasining modeli deyish mumkin.

Insoniyatni farovon hayot shart-sharoitlarini yaratish, tabiiy ofatlarni oldindan aniqlash muammolari qadimdan qiziqtirib kelgan. Shuning uchun ham insoniyat tashqi dunyoning turli hodisalarini o‗rganishi tabiiy holdir.

Aniq fan sohasi mutaxassislari u yoki bu jarayonning faqat ularni qiziqtirgan xossalarinigina oʻrganadi. Masalan, geologlar yerning rivojlanish tarixini, ya'ni qachon, qayerda va qanday hayvonlar yashaganligi, oʻsimliklar oʻsganligi, iqlim qanday o‗zgarganligini o‗rganadi. Bu ularga foydali qazilma konlarini topishlarida yordam beradi. Lekin ular yerda kishilik jamiyatining rivojlanish tarixini o‗rganishmaydi – bu bilan tarixchilar shugʻullanadi.

Atrofimizdagi dunyoni oʻrganish natijasida noaniq va toʻliq bo‗lmagan ma'lumotlar olinishi mumkin. Lekin bu koinotga uchish, atom yadrosining sirini aniqlash, jamiyatning rivojlanish qonunlarini egallash va boshqalarga xalaqit etmaydi. Ular asosida o‗rganilayotgan hodisa va jarayonning modeli yaratiladi. Model ularning xususiyatlarini mumkin qadar to‗laroq akslantirishi zarur.

Modelning taqribiylik xarakteri turli koʻrinishda namoyon bo‗lishi mumkin. Masalan, tajriba o‗tkazish mobaynida foydalaniladigan asboblarning aniqligi olinayotgan natijaning aniqligiga ta'sir etadi.

*Modellashtirish* – bilish obyektlari (fizik hodisa va jarayonlar) ni ularning modellari vordamida tadqiq qilish mavjud predmet va hodisalarning modellarini yasash va oʻrganishdir.

Modellash uslubidan hozirgi zamon fanida keng foydalanilmoqda. U ilmiy tadqiqot jarayonini yengillashtiradi, ba'zi hollarda esa murakkab obyektlarni oʻrganishning yagona vositasiga aylanadi. Mavhum obyekt, olisda joylashgan obyektlar, juda kichik hajmdagi obyektlarni oʻrganishda modellashtirishning ahamiyati katta. Modellashtirish uslubidan fizika, astronomiya, biologiya, iqtisod fanlarida obyektning faqat ma'lum xususiyat va munosabatlarini aniqlashda ham foydalaniladi.

Modellarni tanlash vositalariga qarab uni uch guruhga ajratish

mumkin. Bular – abstrakt, fizik va biologik guruhlar.

Abstrakt modellar qatoriga matematik, matematik-mantiqiy va shu kabi modellar kiradi. Fizik modellar qatoriga kichiklashtirilgan maketlar, turli asbob va qurilmalar, trenajyorlar va shu kabilar kiritiladi.

# **Modellarning mazmuni bilan qisqacha tanishib chiqamiz.**

*1.* Fizik model. Tekshirilayotgan jarayonning tabiati va geometrik tuzilishi asl nusxadagidek, ammo undan miqdor (o‗lchami, tezligi, ko‗lami) jihatidan farq qiladigan modellar, masalan, samolyot, kema, avtomobil, poyezd, GES va boshqalarning modellari fizik modelga misol bo‗ladi.

*2.* Matematik modellar tirik organizmlarning tuzilishi, o‗zaro alogasi, vazifasiga oid qonuniyatlarning matematik va mantiqiymatematik tavsifidan iborat bo‗lib, tajriba ma'lumotlariga ko‗ra yoki mantiqiy asosda tuziladi, soʻngra tajriba yoʻli bilan tekshirib koʻriladi.

*3.* Fizik-kimyoviy modellar biologik tuzilish, funksiya yoki jarayonlarni fizik yoki kimyoviy vositalar bilan qaytadan hosil qilishdir.

4. Iqtisodiy modellar taxminan XVIII asrdan qoʻllanila boshlandi. F. Kenening «Iqtisodiy jadvallar»ida birinchi marta butun ijtimoiy takror ishlab chiqarish jarayonining shakllanishini ko‗rsatishga harakat qilingan.

Iqtisodiy tizimlarning turli faoliyat yoʻnalishlarini oʻrganish uchun har xil modellardan foydalanidadi. Iqtisodiy taraqqiyotning eng umumiy qonuniyatlari xalq xo‗jaligi modellari yordamida tekshiriladi. Turli murakkab koʻrsatkichlar, jumladan, milliy daromad, ish bilan bandlik, iste'mol, jamg'armalar, investitsiya ko‗rsatkichlarining dinamikasi va nisbatini tahlil qilish, uni oldindan aytib berish uchun katta iqtisodiy modellar qoʻllaniladi. Aniq xo‗jalik vaziyatlarini tekshirishda kichik iqtisodiy tizimlardan, murakkab iqtisodiy tizimlarni tekshirishda, asosan, matematik modellardan foydalaniladi.

Biologik hodisalarniig matematik modellarini kompyuterda o‗rganish tekshirilayotgan biologik jarayonning o‗zgarish xarakterini oldindan bilish imkonini beradi. Shuni ta'kidlash

kerakki, bunday jarayonlarni tajriba yoʻli bilan tashkil qilish va o‗tkazish ba'zi hollarda juda qiyin kechadi. Matematik va matematik-mantiqiy modelning yaratilishi, takomillashishi va ulardan foydalanish matematik hamda nazariy biologiyaning rivojlanishiga qulay sharoit tugʻdiradi.

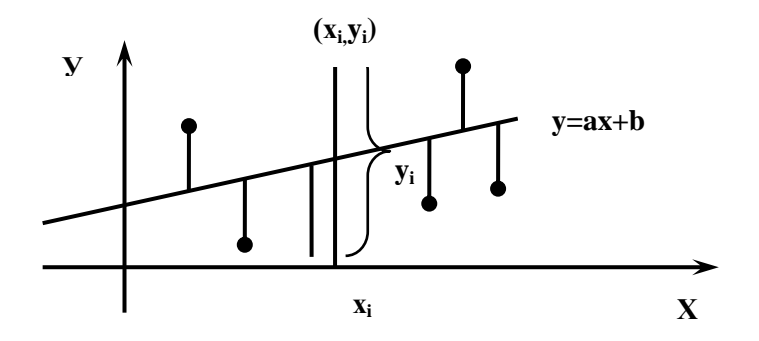

Biologik model turli tirik obyektlar va ularning qismlari – molekula, hujayra, organizm va shu kabilarga xos biologik tuzilish, funksiya va jarayonlarni modellashda qoʻllaniladi. Biologiyada, asosan, uch xil modeldan foydalaniladi. Ular biologik, fizik va matematik modellardir.

Biologik model – odam va hayvonlarda uchraydigan ma'lum bir holat yoki kasallikni laboratoriyada hayvonlarda sinab ko‗rish imkonini beradi. Bunda shu holat yoki kasallikning kelib chiqish mexanizmi, kechishi, oqibati kabilar tajriba asosida oʻrganila di. Biologik modelda har xil usullar: genetik apparatga ta'sir qilish, mikroblar yuqtirish, ba'zi organlarni ol ib tashlash yoki ular faoliyati mahsuli boʻlgan garmonlarni kiritish va boshqa usullar qo‗llaniladi. Bunday modellarda genetika, fiziologiya, farmokologiya sohasidagi bilimlar tadqiq qilinadi.

Umuman olganda, kompyuterli modellashtirishning metodologiyasida quyidagi yo‗nalishlarni ajratish mumkin:

**1.** Geometrik yo‗nalishdagi tajribalarni tashkillashtirish koordinatalar tekisligida amalga oshiriladi. Kompyuter geometrik obyektlarning hodisalarini o‗rganish va matematik farazlarni tekshirishda modellarni qurish va ularni tadqiq etish vositasi

sifatida ishlatiladi.

**2.** Ikkinchi yo‗nalish – turli xil harakatdarni modellashtirish bilan bog‗liq. Kompyuter modellari orqali turli xil harakatli masalalarni yechish mumkin. Bu ro‗y beradigan jarayonlarning mohiyatini chuqurroq va kengroq his qilishga, olingan natijalarni haqiqiy baqolash va kompyuterda modellashtirish imkoniyatlari haqidagi tasavvurlarning kengayishiga olib keladi.

**3.** Uchinchi yo‗nalish – kompyuter ekranida funksiya grafiklarini modellashtirish – kasbiy kompyuter tizimlarida keng qo‗llaniladi. Masalan, Logo dasturi funksiya grafiklari, tenglama va tenglamalar tizimini yechish va ularning natijalarini olish imkoniyatlarini beradi. Eng muhimi shundaki, kompyuterda modellashtirish texnologiyasidan foydalanish haqiqiy voqelikni anglashda, bilish jarayonini amalga oshirishda yangi bosqich hisoblanadi.

**Korrelyasiya** – biz kuzatish tahlilini bitta emas balki ikkita tasodifiy miqdorlarni | X*va* Y | olib qaraymiz. Masalan: vrach kuzatuvida ogʻirlik va boʻyi, aniq kunlarda ikki shahardagi xavo xaroratining o‗rtacha o‗zgarishi, ishchi holatida, uning ish samaradorligi va ish staji.

Dastlabki axborotlar sonlar (nuqtalar) juftligini tashkil qilib, ular

 $(X_1, Y_1); (X_2, Y_2), \ldots, (X_n, Y_n)$  (8.1.1)

bilan ifodalanib, bu yerda n – kuzatishlar soni X va Y miqdorlar tahlilida, ularga mos kuzatishlar olib boriladi. Agarda X va Y miqdorlar o‗zaro bog‗liq bo‗lmasa, yoki ayrim hollarda bog'liq hisoblansa

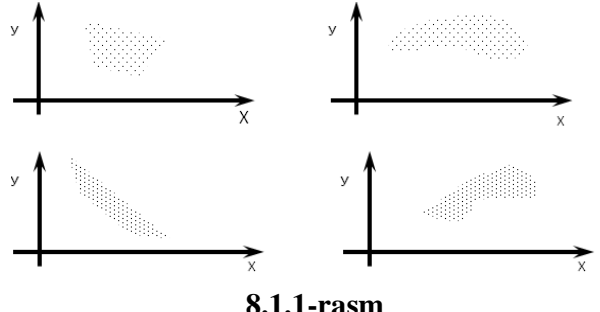

8.1.1-rasmlarda turli grafik (yoki diagrammalar) (1) formulada (1) lar orgali ifodalangan. Rasm 1 da  $X$  va  $Y$  migdorlar oʻzaro bog‗liq emas, 2-4 bog‗liq holda ko‗rinadi. 3-4 lar chiziqli holatga o‗xshab qandaydir to‗g‗ri chiziqlarni tashkil qiladi. Sodda usullarda tasodifiy miqdorlarning oʻzaro bogʻliqlik darajasini hisoblashga aytiladi. Korrelyasiya koeffisenti  $r_{xy}$  bilan aniqlanadi. Agar qandaydir tasodifiy miqdor toʻgʻrisida gap borganda,  $r_{xy}$ o‗rniga faqatgina r deb yozish kerak.

Korrelyasiya koeffesenti quyidagi xossa ega

$$
-1 \leq r \leq 1
$$

Agar  $r \Rightarrow 0$  intilsa, bunday holatda o'zaro bog'liq past bo‗ladi.

Agarda 1 yoki 1 ga intilsa unda kuchli korrelyasiya hisoblanib, X va Y lar chiziqli holatga yaqin boʻladi. Agar r>1 yoki r≤1 bo‗lsa, (1) (.) lar to‗plami bir to‗g‗ri chiziqda joylashadi.  $r_{xy}$  ni hisoblash formulasini topamiz.

$$
\bar{x} = \frac{1}{n} \sum_{i=1}^{n} x_i
$$
  $\bar{y} = \frac{1}{n} \sum_{i=1}^{n} y_i$  (8.1.2)

$$
S_{x}^{2} = \left(\frac{1}{n}\sum_{i=1}^{n} x_{i}^{2}\right) - \bar{x}^{2}
$$
\n
$$
S_{y}^{2} = \left(\frac{1}{n}\sum_{i=1}^{n} y_{i}^{2}\right) - \bar{y}^{2}
$$
\n
$$
S_{xy} = \left(\frac{1}{n}\sum_{i=1}^{n} x_{i} y_{i}\right) - \bar{x} \bar{y}
$$
\n(8.1.4)\n
$$
r_{xy} = \frac{S_{xy}}{S_{x} S_{y}}
$$
\n(8.1.5)

Misol: Yopiq o‗yingoh boshqaruvchilari uchun mavjud muammoni qaraydigan bo‗lsak, har bir o‗yingohdagi tadbirni baholash talab qilinadi, qancha tomoshabin kelganda, ularga qilinadigan madaniy xizmatni optimal holatini tanlash. Bunday muammolarni yechish uchun oldingi tajribalarga suyanish kerak.

O‗z navbatida o‗yingohga keladigan tomoshabinlar soni bilan sotilgan biletlar o‗zaro mos kelishi shart bo‗lib, tadbirlari o‗tkazishdan bir kun oldin amalga oshiriladi.

Regressiya –  $X$  va Y tasodifiy miqdorlar oʻrtasidagi bog‗lanish chiziqli hisoblansin. U holda funksiyani *y ax b* (8.1.6) ko‗rinishda ifodalaymiz va bunday funksiyani kichik kvadratlar usuliga tadbiq etamiz, agar  $(X_1, Y_1)$ ;  $(X_2, Y_2)$ …..  $(X_n)$  $Y_n$ ) (.) lar toʻplami berilgan boʻlib, shunday toʻgʻri chiziqni topish kerakki, farqlar kvadratlarining yigʻindisi

$$
\sum_{i=1}^{n} |Y_i - (ax_i + b)|^2 \quad (8.1.7)
$$

eng kichik bo‗lsin

Regression modelning ko‗rinishini aniqlash.

Regression modelning koʻrinishini aniqlash uchun tajriba natijalari bo‗yicha ma'lumotlarning bo‗lingan va bo‗linmagan ayirmalari hisoblanadi. Agar tajriba oʻtkazish natijasida  $X_1, Y_1 |, \ldots, \mid X_U, Y_U |, \ldots, \mid X_N, Y_N |$ 

juftlik qiymatlar olingan boʻlsa, birinchi tartibli boʻlingan ayirmalar quyidagicha hisoblanadi:

$$
\Delta_{{}_{\rm B1}}^{\rm I}=\frac{\overline{Y}_{\rm 2}-\overline{Y}_{\rm 1}}{X_{\rm 2}-X_{\rm 1}},...,\Delta_{{}_{\rm BU}}^{\rm I}=\frac{\overline{Y}_{\rm U+1}-\overline{Y}_{\rm U}}{X_{\rm U+1}-X_{\rm U}},...,\Delta_{{}_{\rm E|N\!-\!1}}^{\rm I}=\frac{\overline{Y}_{\rm N}-\overline{Y}_{\rm N\!-\!1}}{X_{\rm N}-X_{\rm N\!-\!1}}.
$$

Ikkinchi tartibli boʻlingan avirmalar:

$$
\Delta_{\rm\scriptscriptstyle{B1}}^{\rm\scriptscriptstyle{||}}=\frac{\Delta_{\rm\scriptscriptstyle{B2}}^{\rm\scriptscriptstyle{||}}-\Delta_{\rm\scriptscriptstyle{B1}}^{\rm\scriptscriptstyle{||}}}{x_{\rm\scriptscriptstyle{3}}-x_{\rm\scriptscriptstyle{1}}},...,\Delta_{\rm\scriptscriptstyle{BN-2}}^{\rm\scriptscriptstyle{||}}=\frac{\Delta_{\rm\scriptscriptstyle{RN-1}}-\Delta_{\rm\scriptscriptstyle{RN-2}}^{\rm\scriptscriptstyle{||}}}{x_{\rm\scriptscriptstyle{N}}-x_{\rm\scriptscriptstyle{N-2}}}\,.
$$

Birinchi tartibli bo‗linmagan ayirmalar:

 $\Delta_{_{BM1}}^{!} = \Delta_{_{BJ}}^{!} - \Delta_{_{BI}}^{!} ,...,\Delta_{_{BM|\,N-2|}}^{!} = \Delta_{_{BM|\,N-1|}}^{!} - \Delta_{_{BM|\,N-2|}}^{!} .$ 

Bo'linmagan ayirmalardan X faktor o'zgarmas qadam bilan o‗zgarganda foydalaniladi.

 $\rm{Agar}$   $\left|\Delta_{\rm{_{Bi}}} - \Delta_{\rm{_{Bi:1}}} \right| \leq 2S_{\rm{_{[1]}}}\left|Y\right|$  , yoki  $\left|\Delta_{\rm{_{BMi}}} - \Delta_{\rm{_{BMi:1}}} \right| \leq 2S_{\rm{_{[1]}}}\left|Y\right|$  ,  $i=2,...,N-2$ shartlar bajarilsa matematik modelni

 $Y_X=a_0+a_1X$  yoki  $Y_X=d_0+d_1(X-X)$ Chiziqli funksiyalar ko‗rinishida qidiriladi, bunda

$$
\overline{X} = \frac{1}{N} \sum_{U=1}^{N} X_U
$$

Agar yuqoridagi shartlar bajarilmasa

 $\left|\sum_{E_i+1}^{\mathbb{I}} -\Delta_{E_i}^{\mathbb{I}}\right| \leq 2S_{\left|1\right|}\left|Y\right|,$  yoki  $\left|\Delta_{E_{M\hat{t}+1}}^{\mathbb{I}} -\Delta_{E_{M\hat{t}}}^{\mathbb{I}}\right| \leq 2S_{\left|1\right|}\left|Y\right|,$   $i=2,...,N-3,$   $\ket*$  $*$ shartlarning bajarilishini tekshiriladi.

Agar bu shartlar bajarilsa, model

 $Y_{X}=a_0+a_1X+a_2X^2$ 

Ikkinchi darajali polinom koʻrinishida qidiriladi. Agar (\*) shartlar bajarilmasa  $3$  – tartibli boʻlingan yoki boʻlinmagan ayirmalar hisoblanib, yana yuqoridagi tengsizliklarning bajarilishi tekshiriladi,

#### **Regression model grafigini qurish**

Modelning adekvatligi Fisher alomati yordamida tekshiriladi:

$$
F_{X} = \frac{S_{U}^{2} | Y |}{S_{|1|}^{2} | Y |} > 1
$$
 yoki  $F_{X} = \frac{S_{|1|}^{2} | Y |}{S_{|2|}^{2} | Y |}$ 

Fisher alomatining jadval qiymati  $_J[R_d=0, 95, f\big|S_{1}^2\big|, f\big|S_{1}^2\big|]$  ] 6 – ilovadan qaraladi. Agar t $x \lt t_1$  boʻlsa model adekvat deb qabul qilinadi.

1 – Misol. Pnevmomexaniq usulda yig‗ish mashinasida lentaning chiziqli – X va tishli diskretlovchi oʻq soqoli qarshiligi – Y orasidagi bog‗lanish o‗rnatilsin.

1 – jadvalda  $X_{\text{U}}$  va Y<sub>UV</sub>ning tajribalar oʻtkazish natijasidagi qiymatlari keltirilgan, bunda N=5 va m=5.

**1 – jadval**

| $\mathbf U$    | $\mathbf{U}$ | $Y_{UV}$ |                |                  |     |     | $Y_{U}$ | $ S_U^2 $<br> Y | $V_{\rm XUm}$ | $\mathbf{v}$<br>$V_{XUm}$ | $W_X$ |  |
|----------------|--------------|----------|----------------|------------------|-----|-----|---------|-----------------|---------------|---------------------------|-------|--|
|                |              | V        |                |                  |     |     |         |                 | ax            | in                        | U     |  |
|                |              |          | $\overline{2}$ | 3                | 4   | 5   |         |                 |               |                           |       |  |
| 1              | 2            | 25       | 14             | 13               | 14  | 14  | 14,     | 0,732           | 1,03          | 1,                        | 3,    |  |
|                |              | , 2      | , 8            | , 0              | , 6 | , 0 | 32      |                 |               | 545                       | 74    |  |
| 2              | 4            | 20       | 21             | 22               | 21  | 22  | 21,     | 0, 555          | 1,60          | 1,36                      | 3,    |  |
|                |              | , 8      | , 6            | , 8              | ,4  | , 0 | 72      |                 |               |                           | 94    |  |
| 3              | 6            | 28       | 30             | 31               | 29  | 30  | 30,     | 1,040           | 1, 29         | 1, 29                     | 3,    |  |
|                |              | , 9      | , 0            | $\cdot$ 2        | , 2 | , 8 | 00      |                 |               |                           | 77    |  |
| $\overline{4}$ | 8            | 36       | 37             | 39               | 37  | 38  | 37,     | 0,688           | 1,54          | 1,38                      | 3,    |  |
|                |              | , 8      | , 8            | , 0              | ,4  | , 2 | 84      |                 |               |                           | 98    |  |
| 5              | 0            | 47       | 46             | 45               | 46  | 46  | 46,     | 0,732           | 1, 13         | 0, 85                     | 3,    |  |
|                |              | , 2      | , 6            | $\boldsymbol{0}$ | , 8 | , 0 | 32      |                 |               |                           | 74    |  |

U=1 bo‗lgan hol uchun bu operatsiyalar quyidagicha bajariladi:

$$
\overline{Y}_1 = \frac{1}{5} \sum_{V=1}^{5} Y_{IV} = \frac{71.6}{5} = 14,32;
$$
  

$$
S_1^2 |Y| = \frac{1}{5-1} \Big[ |15,2-14,32|^2 + ... + |14-14,32|^2 \Big] = 0,732;
$$

Markov modeli<sup>13</sup>. Bu model shaxsning sogʻliq holatini tajriba asosida aniqlashga qaratilgan. Bunda davriy ehtimollik aniqlab boriladi. Ushbu davr Markov sikli ham deyiladi. Ushbu model 3 ta qismdan iborat: sogʻlom, kasal va oʻlim:

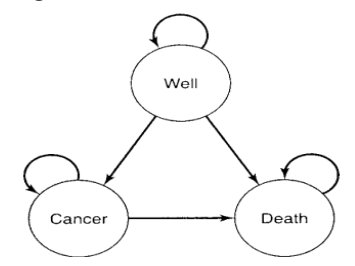

# **8.1.1-chizma. Markov modeli tuzilmasi.**

<sup>13</sup> Biomedical InformaticsComputer Applications for Health Care and Biomedicine,Edward H. Shortliffe,James J. Cimino, New York,USA,2006, 119 bet

Buning uchun oʻtish extimolligini hisoblash kerak boʻladi, keyin esa shunga qarab quyidagi jadval asosida xulosa chiqariladi:

| 1.1-jaurai           |
|----------------------|
| Har yilgi ehtimollik |
| 0, 9                 |
| 0,06                 |
| 0,04                 |
|                      |
| 0, 4                 |
| 0, 6                 |
|                      |
|                      |
|                      |
|                      |

**1.1-jadval:**

# **§8.2. Modellar va modellashtirish. Jarayonlarni modellashtirish**

Tayanch iboralar: Fizik model, matematik model, fizikkimyoviy modellar, iqtisodiy modellar, GES, tirik organizmlar, iqtisodiy jadvallar.

1. Fizik model. Tekshirilayotgan jarayonning tabiati va geometrik tuzilishi asl nusxadagidek, ammo undan miqdor (o‗lchami, tezligi, ko‗lami) jihatidan farq qiladigan modellar, masalan, samolyot, kema, avtomobil, poyezd, GES va boshqalarning modellari fizik modelga misol bo‗ladi.

2. Matematik modellar tirik organizmlarning tuzilishi, o‗zaro alogasi, vazifasiga oid qonuniyatlarning matematik va mantiqiymatematik tavsifidan iborat bo‗lib, tajriba ma'lumotlariga ko‗ra yoki mantiqiy asosda tuziladi, soʻngra tajriba yoʻli bilan tekshirib koʻriladi.

3. Fizik-kimyoviy modellar biologik tuzilish, funksiya yoki jarayonlarni fizik yoki kimyoviy vositalar bilan qaygadan hosil qilishdir.

4. Iqtisodiy modellar taxminan XVIII asrdan qoʻllanila boshlandi. F. Kenening «Iqtisodiy jadvallar»ida birinchi marta
butun ijtimoiy takror ishlab chiqarish jarayonining shakllanishini ko‗rsatishga harakat qilingan.

Iqtisodiy tizimlarning turli faoliyat yoʻnalishlarini oʻrganish uchun har xil modellardan foydalaniladi. Iqtisodiy taraqqiyotning eng umumiy qonuniyatlari xalq xo‗jaligi modellari yordamida tekshiriladi. Turli murakkab koʻrsatkichlar, jumladan, milliy daromad, ish bilan bandlik, iste'mol, jamg'armalar, investitsiya ko‗rsatkichlarining dinamikasi va nisbatini tahlil qilish, uni oldindan aytib berish uchun katta iqtisodiy modellar qo‗llaniladi. Aniq iqtisodiy vaziyatlarini tekshirishda kichik iqtisodiy tizimlardan, murakkab iqtisodiy tizimlarni tekshirishda, asosan, matematik modellardan foydalaniladi.

Biologik hodisalarniig matematik modellarini kompyuterda o‗rganish tekshirilayotgan biologik jarayonning o‗zgarish xarakterini oldindan bilish imkonini beradi. Shuni ta'kidlash kerakki, bunday jarayonlarni tajriba yoʻli bilan tashkil qilish va o‗tkazish ba'zan juda qiyin kechadi. Matematik va matematikmantiqiy modelning yaratilishi, takomillashishi va ulardan foydalanish matematik hamda nazariy biologiyaning rivojlanishiga qulay sharoit tugʻdiradi.

#### **Nazorat savollari**

- **1.** Model deganda nimani tushunasiz?
- **2.** Modellashtirish uslublaridan qayerda foydalaniladi?
- **3.** Modellarni qanday turlarga ajratish mumkin?
- **4.** Abstrakt va fizik modellarning farqi nimada?

### **§8.3.Matematik modellashtirish va uning bosqichlari**

 Matematik modellashtirish aniq fanlardagi turli amaliy masalalarni yechishda muvaffaqiyat bilan qo‗llanib kelinmoqda. Matematik modellashtirish uslubi masalani xarakterlaydigan u yoki bu kattalikni miqdor jixatdan ifodalash, so‗ngra bog‗likligini o‗rganish imkoniyatini beradi. Uslub asosida matematik model tushunchasi yotadi. Matematik model oʻrganilayotgan obyektni matematik formula yoki algoritm koʻrinishida ifodalangan xarakteristikalari orasidagi funktsional bog‗lanishdir. Shunday ekan, matematik modellashtirish ijtimoiy sohaning barcha yo‗nalushlarida ishlatishimiz mumkin. Hozirda tibbiy jarayonlarni o‗rganishda ham matematik modellashtirish dolzarb yo‗nalishlardan biridir. Matematik modellashtirish har qanday tirik organizmda bo‗layotgan jarayonlar matematik formula, dasturiy ta'monot yoki algoritm koʻrinishida ifodalab, talaba mustaqil, hohlagan vaqtda va hohlagancha bajarishi mumkin bo‗lgan virtual laboratoriya ishlari yaratish imkonini beradi.

Kompyuter ixtiro etilganidan so'ng matematik modellashning ahamiyati keskin oshdi. Murakkab texnik, iqtisodiy, tibbiy va ijtimoiy tizimlarni yaratish, soʻngra ularni kompyuterlar yordamida tatbiq etishning xaqiqiy imkoniyati paydo bo‗ldi. Endilikda obyekt, ya'ni xaqiqiy tizim ustida emas, balki uni almashtiruvchi matematik model ustida tajriba oʻtkazila boshlandi. Kosmik kemalarning xarakat traektoriyasi, murakkab muxandislik inshootlarini yaratish, transport magistrallarini loyixalash, iqtisodni rivojlantirish, ta'lim sohasidagi oʻrgatuvchi laboratoriya ishlari va boshqalar bilan bogʻliq boʻlgan ulkan hisoblashlarning kompyuterda bajarilishi matematik modellash uslubining samaradorligini tasdiqlaydi.

Odatda, matematik model ustida hisoblash tajribasini o‗tkazish xaqiqiy obyektni tajribada tadqiq etish mumkin bo‗lmagan yoki iqtisodiy jixatdan maqsadga muvofiq bo‗lmagan hollarda o‗tkaziladi. Bunday hisoblash tajribasining natijalari xaqiqiy obyekt ustida olib boriladigan tajribaga qaraganda juda aniq emasligini ham hisobga olish kerak. Lekin shunday misollarni keltirish mumkinki, kompyuterda o‗tkazilgan hisoblash tajribasi o‗rganilayotgan jarayon yoki hodisa haqidagi ishonchli axborotning yagona manbai bo‗lib xizmat qiladi. Masalan, faqat matematik modellashtirish va kompyuterda hisoblash tajribasini o‗tkazish yo‗li bilan yadroviy urushning iqlimga ta'siri oqibatlarini oldindan aytib berish mumkin. Kompyuter yadro qurolli urushda mutloq yutib bo‗lmasligini ko‗rsatadi. Kompyuterli tajriba yer yuzida bunday urush oqibatida ekologik o‗zgarishlar, ya'ni haroratning keskin o‗zgarishi, atmosferaning

changlanishi, qutblardagi muzliklarning erishi roʻy berishi, hatto yer oʻz oʻqidan chiqib ketishi mumkinligini koʻrsatadi.<br>Matematik modellashda berilgan fizik iaravonlarning

Matematik modellashda berilgan matematik ifodalari modellashtiriladi. Matematik model tashqi dunyoning matematik belgilar bilan ifodalangan qandaydir hodisalari sinfining taqribiy tavsifidir. Matematik model tashqi dunyoni bilish, shuningdek, oldindan aytib berish va boshqarishning kuchli uslubi hisoblanadi. Tirik organizmda kechayotgan hodisalarni fizik jarayonlar, matematik modellashtitish va kompyuter texnologiyalari asosida kompyter tomografi, magnit rezonans tomografi, EKG va boshqa tibbiy qurilmalar yaratildi. Ular yordamida olingan natijalarning aniqligi hozirda ancha yuqori.

Matematik modelni tahlil qilish oʻrganilayotgan hodisaning mohiyatiga singish imkoniyatini beradi. Hodisalarni matematik model yordamida o‗rganish to‗rt bosqichda amalga oshiriladi.

- **Birinchi bosqich** modelning asosiy ob‗ektlarini bog‗lovchi qonunlarni ifodalash;
- **Ikkinchi bosqich** modeldagi matematik masalalarni tekshirish;
- **Uchinchi bosqich** modelning qabul qilingan amaliyot mezonlarini qanoatlantirishini aniqlash; Boshqacha aytganda, modeldan olingan nazariy natijalar bilan olingan ob‗ektni kuzatish natijalari mos kelishi masalasini aniqlash;
- **To'rtinchi bosqich** —o‗rganilayotgan hodisa haqidagi ma'lumotlarni jamlash orqali modelning navbatdagi tahlilini o‗tkazish va uni rivojlantirish, aniqlashtirish.

Shunday qilib, modellashtirishning asosiy mazmunini obyektni dastlabki o‗rganish asosida modelni tajriba orqali va (yoki) nazariy tahlil qilish, natijalarni obyekt haqidagi ma'lumotlar bilan taqqoslash, modelni tuzatish (takomillashtirish) va shu kabilar tashkil etadi.

Matematik model tuzish uchun, dastlab masala rasmiylashtiriladi. Masala mazmuniga mos holda zarur belgilar kiritiladi. So‗ngra kattaliklar orasida formula yoki algoritm ko‗rinishida yozilgan funktsional bog‗lanish hosil qilinadi.

Aytib o‗tilganlarni aniq misolda ko‗rib chiqamiz.

O‗ylagan sonni topish masalasi. (matematik fokus). Talabalarga ixtiyoriy sonni o‗ylash va u bilan quyidagi amallarni bajarish talab etiladi:

1. O‗ylangan son beshga ko‗paytirilsin;

2. Ko‗paytmaga bugungi sanaga mos son (yoki ixtiyoriy boshqa son) qo‗shilsin;

3. Hosil bo‗lgan yig‗indi ikkilantirilsin.

4. Natijaga joriy yil soni qo‗shilsin.

Olib boruvchi biroz vaqtdan soʻng talaba oʻylagan sonni topishi mumkinligini ta'kidlaydi.

Ravshanki, talaba o‗ylagan son matematik fokusga mos model yordamida aniqlanadi. Masalani rasmiylashtiramiz: X — o‗quvchi o‗ylagan son, U— hisoblash natijasi, N — sana, M — joriy yil.

Demak, olib boruvchining koʻrsatmalari:

Uq(X5QN) 2QM

formula orqali ifodalanadi.

Ushbu formula masalaning (matematik fokusning) matematik modeli bo‗lib xizmat qiladi va X o‗zgaruvchiga nisbatan chiziqli tenglamani ifodalaydi.

Tenglamani yechamiz:

Xq(U-(MQ2N))/10

Ushbu formula oʻylangan sonni topish algoritmini koʻrsatadi.

Shu ketma-ketlik asosida tibbiy va biologik jarayonlarni ham matematik modelini yaratishimiz va uning asosida esa jarayonlarni avtomatlashtirish dasturlarini yaratish mumkin.

Yurak-qon tomirlari tizimi hususiyatlarini oʻrganishda rus olimi V.A. Lishyuk tomonidan statik modeli yaratilgan bo‗lib, eksperimental izlanish olib boorish va yurak-qon tomirlari xirurgik davolashda ishlatiladi. Modelning ishlash prinsipi quyidagicha: kuzatish ishlari olib borilayotgan bemordan olingan parametrlar model orqali olingan hisoblash natijalari bilan solishtirilib, identifikasiya jarayoni oʻtkazilib modeldan aynan bir bemor uchun real vaqtda davolanish koʻrsatmalari olinadi va

bemorga tatbiq etiladi. Bu bilan tibbiyot xodimi qiyudagilarni umumlashtirishi mumkin:

- **-** fiziologik bilimlar;
- **-** klinik tajriba;
- **-** joriy kuzatishlar;
- **-** matematik metodlar imkoniyati;
- hisoblash va oʻlchov qurilmalarini imkoniyati;
- **-** tibbiyot xodimining tajribasi.

Demak yurak-qon tomirlari tizimi hususiyatlarini oʻrganuvchi modellar yordamida olingan bilimlar dorilarni yurak-qon tomirlari tizimiga kardiotonik va vazoplegik, ularning farmakodinamik va farmakokinetik ta'sirini ko‗rsatadi.

Ta'lim sohasida matematik modellarning immitatsion turi keng tarqalgan yani real vaqtda real obyektlarni kompyuterda maxsus dasturlarda yaratilgan immitatsion mamematik modellardan qo‗llaniladi. Bu modellarning ijobiy tomoni shundaki foydalanuvchi va obyekt uchun hech qanday zarar bo‗lmaydi. Yomon tomoni ehtiyozdan kelib chiqqan holda yaratilgan dasturiy ta'minot imkoniyatlari cheklangan bo‗lib, modelning imkoniyatidan ortiq amallar bajarish mumkin emas. Bularga misol qilib, Crocodile, Yenka, Phet, CliniPase, Microsoft HoloLens, zSpase, Virtual Labs, Google Glass dasturiy ta'minot platformalari.

*Tayanch iboralar: model, modellashtirish, matematik modellashtirish*

## **Nazorat savollari**

- **1.** Model tushunchasi nima?
- **2.** Modellashtirish tushunchasi ma?
- **3.** Modellashtirishning mohiyati qanday tushunasiz?
- **4.** Kompyutyerda moddelashtirish nima uchun kerak?

**5.** Matematik model deganda nimani tushunasiz?

**6.** Matematik model qaysi sohada qoʻllaniladi?

**7.** Matematik modelning samaradorligini nima tasdiqlaydi?

**8.** Matematik modellashda nima modellashtiriladi?

**9.** Matematik modelni tahlil qilish nimalarga olib kelishi mumkin?

**10.** Hodisalarni matematik model orqali o‗rganish necha bosqichda amalga oshiriladi?

11. Bosqichlarni sanab oʻting.

## **§8.4. Kompyuterli modellashtirish va uning dasturiy vositalari**

Ma'lumotlar omborini loyihalash va yaratishdan oldin shu ma'lumotlar omboriga joylashtiriladigan axborotlarning umumiy tuzilishi haqida tasavvurga ega bo‗lishi lozim. Ma'lumotlar omboridan kerakli savollarga javob olish va ma'lumotlarga turli o‗zgartirishlar kiritish uchun ham uning umumiy tuzilishini bilish maqsadga muvofiq. Chunki ma'lumotlar omborida qanday ma'lumotlar borligini bilsangizgina, ularga mos savollarni qoʻya olasiz. Bir axborotni turli xil vositalar orqali va turli shaklarda ifodalash mumkin.

Axborotlarni ifodalovchi vositalar majmuini ma'lumotlar modeli deb ataladi.

Albatta, turli odamlar tashqi dunyoni turlicha talqin qiladilar va ular haqida turlicha bilimga ega bo‗ladi. Shuning uchun ham haqiqiy dunyo va undagi hodisalarni anglashda turlicha modellardan foydalaniladi. Modellashtirish yoki modellashning rasmiy muammolarini o‗rganadigan va tadqiq etadigan yaxlit nazariya mavjud (bunday nazariyalar oliy oʻquv yurtlarida o‗rganiladi).

Hozirgi kunda kompyutyerda modellashtirish texnologiyasi mavjud bo‗lib, uning maqsadi atrofimizni o‗rab turgan tabiat, unda ro‗y beradigan hodisa, voqealarni va jamiyatdagi o‗zgarishlarni anglash, tushunib yetish jarayonini zamonaviy usullar vositasida tezlashtirishdir. Kompyutyerda modellashtirish texnologiyasini o‗zlashtirish kompyuter tizimlarini (vositachi

qurilma sifatida) yaxshi bilishni va unda modellash texnologiyalarini ishlata olishni talab qiladi.

Kompyutyerda dasturlash tillaridan foydalanish matematik modellashtirish usulida jiddiy burilish yasadi. XX asr oxirlarida yaratilgan yuqori quvvatli Pentium prosessorli kompyuterlarda oʻrganilayotgan jarayonlar modellarining turli koʻrinishlarini<br>(grafik, diagramma, animatsiya, multiplikatsiya va h.k.) (grafik, diagramma, animatsiya, multiplikatsiya va h.k.) kompyuter ekranida hosil qilish mumkin. Ekrandagi modelni (masalan, rasm eskizini) turli xil darajada (tekislik, fazo bo‗yicha) harakatga keltirish imkoniyatlari mavjud.

Ekranda hosil qilingan modelni kompyuter xotirasida fayl ko‗rinishida saqlash va undan bir necha marta foydalanish mumkin.

Umuman olganda, kompyuterli modellashtirishning metodologiyasida quyidagi yo‗nalishlarni ajratish mumkin:

1. Geometrik yo‗nalishdagi tajribalarni tashkillashtirish koordinatalar tekisligida amalga oshiriladi. Kompyuter geometrik ob'yektlarning hossalarini o‗rganish va matematik farazlarni tekshirishda modellarni qurish va ularni tadqiq etish vositasi sifatida ishlatiladi.

2. Ikkinchi yo‗nalish turli xil harakatlarni modellashtirish bilan bog‗liq. Kompyuter modellari orqali turli xil harakatli masalalarni yechish mumkin. Bu ro‗y beradigan jarayonlarning mohiyatini chuqurroq va kengroq his qilishga, olingan natijalarni haqiqiy baholash va kompyutyerda modellashtirish imkoniyatlari haqidagi tasavvurlarning kengayishiga olib keladi.

3. Uchinchi yo‗nalish – kompyuter ekranida funksiya grafiklarini modellashtirish – kasbiy kompyuter tizimlarida keng qo‗llaniladi. Masalan, Logo dasturi funksiya grafiklari, tenglama va tenglamalar tizimini yechish va ularning natijalarini olish imkoniyatlarini beradi. Eng muhimi shundaki, kompyutyerda modellashtirish texnologiyasidan foydalanish haqiqiy anglashda, bilish jarayonini amalga oshirishda yangi bosqich rolini oʻynaydi.

**Ma'lumotlar modellari shakli qanday bo'lishidan qat'iy nazar quyidagi talablarni bajarishi kerak:**

1. Soddalik. Ma'lumotlar modeli kam sondagi bogʻlanishli

tuzilish turlariga ega bo‗lishi lozim.

2. Yaqqollik. Ma'lumotlar modeli vizual (koʻzga ko‗rinadigan, tasvirlanadigan) bo‗lishi kerak.

3. Qismlarga bo‗linishi. Ma'lumotlar modeli ma'lumotlar omborida oddiy o‗rin almashtirish imkoniyatiga ega bo‗lishi lozim.

4. O'rin almashtirish. Ma'lumotlar modeli o'ziga o'xshash modellar bilan almashtirilish imkoniyatiga ega bo‗lishi kerak.

5. Erkinlik. Ma'lumotlar modeli aniq bo'lakchalarnigina o'z ichiga olmasligi lozim.

Yuqorida ko‗rsatilgan talablar ham yaratiladigan modellarning idealligini ta'minlay olmaydi. Chunki modellashtirishda haqiqiy ob'yektning ba'zi bir muhim xususiyatlarigina ishtirok etadi holos.

Atrofimizdagi dunyoni oʻrganish natijasida noaniq va toʻliq bo‗lmagan ma'lumotlar olinishi mumkin. Lekin bu koinotga uchish, atom yadrosining sirini aniqlash, jamiyatning rivojlanish qonunlarini egallash va boshqalarga xalaqit bermaydi. Ular asosida o‗rganilayotgan hodisa va jarayonning modeli yaratiladi. Model ularning xususiyatlarini mumkin qadar toʻlaroq akslantirishi zarur.

Modelning taqribiylik xarakteri turli koʻrinishda namoyon bo‗lishi mumkin. Masalan, tajriba o‗tkazish mobaynida foydalaniladigan asboblarning aniqligi olinayotgan natijaning aniqligi ta'sir etadi.

Modellashtirish-bilish ob'yektlari (fizik hodisa va jarayonlar)ni ularning modellari yordamida tadqiq qilish mavjud predmet va hodisalarning modellarini yasash va o‗rganishdir.

Modellash uslubidan hozirgi zamon fanida keng foydalanilmoqda. U ilmiy tadqiqot jarayonini yengillashtiradi, ba'zi hollarda esa murakkab ob'yektlarni o'rganishning yagona vositasiga aylanadi. Mavhum ob'yekt, olisda joylashgan ob'yektlar, juda kichik hajmdagi ob'yektlarni o‗rganishda modellashtirishning ahamiyati katta. Modellashtirish uslubidan fizika, astronomiya, biologiya, iqtisod fanlarida ob'yektning faqat ma'lum xususiyat va munosabatlarini aniqlashda ham

foydalaniladi.

Modellarni tanlash vositalariga qarab uch guruhga ajratish mumkin. Bular abstrak, fizik va biologik guruhlar.

Abstrakt modellar qatoriga matematik, matematik-mantiqiy va shu kabi modellar kiradi. Fizik modellar qatoriga kichiklashtirilgan maketlar, turli asbob va qurilmalar, trenajyorlar va shu kabilar kiritiladi.

Misol tariqasida qishloq hoʻjalik masalasiga matematik model tuzishni ko‗rib chiqamiz.

**l.** Masala. Rejalashtirilgan hosildorlik 30 s ga., suvga bo‗lgan ehtiyoj koeffitsienti 200 m / s boʻlsa, suvga boʻlgan ehtiyoj quyidagiga teng:

Qo‗yilgan masalaga model tuzishda birinchi navbatda kerakli belgilashlarni kiritib olamiz:

Rejalashtirilgan hosildorlikni U deb belgilaymiz.

Suvga boʻlgan ehtiyoj koeffitsienti  $K_u$  deb belgilaymiz.

Suvga bo‗lgan ehtiyojni E deb belgilaymiz va formula holiga keltiramiz.

Rejalashtirilgan hosildorlikni U ni suvga bo‗lgan ehtiyoj koeffitsienti  $K_u$  ga koʻpaytirilganda suvga boʻlgan ehtiyoj E ni topamiz:

E=30\*200q6000 m<sup>3</sup>/ga.

Iqtisodiy tizimlarning turli faoliyat yoʻnalishlarini oʻrganish uchun har xil modellardan foydalaniladi. Iqtisodiy taraqqiyotning eng umumiy qonuniyatlari xalq ho‗jaligi modellari yordamida tekshiriladi. Turli murakkab koʻrsatkichlar, jumladan, milliy daromad, ish bilan bandlik, iste'mol, jamg'armalar, investisiya ko‗rsatkichlarining dinamikasi va nisbatini tahlil qilish, uni oldindan aytib berish uchun katta iqtisodiy modellar qo‗llaniladi. Aniq ho‗jalik vaziyatlarini tekshirishda kichik iqtisodiy tizimlardan, murakkab iqtisodiy tizimlarni tekshirishda, asosan, matematik modellardan foydalaniladi.

Dars jarayonida kompyutyerdan foydalanishning muhim yo‗nalishlaridan biri hodisa va jarayonlarni kompyuter yordamida modellashtirish.

Fizikada o‗rganiladigan qonuniyat va jarayonlarni

modellashtirishni bir necha turga ajratish mumkin:

• harakatning turli koʻrinishlarini (tekis, notekis, tekis tezlanuvchan va h.k.) modellashtirish;

• funksional bogʻlanishli jarayonlarni modellashtirish:

**•** inson bevosita kuzata olmaydigan jarayonlarni (masalan, gaz molekulala-rining Broun harakati, diffuziya hodisasi va h.k.) modellashtirish.

Fizika darslarida jarayonlarni modellashtirish oʻrganilayotgan materialning ko‗rgazmaliligini va bayonning ilmiy-nazariy mohiyati darajasini oshiradi, talabalardagi dunyoqarashni kengaytiradi, shakllanishini, ularning fikrlashini rivojlantiradi.

Modellashtirish kompyutyerda masalani yechishning bir tarkibiy qismi hisoblanadi.

Fizik jarayonni oʻrganuvchi aniq bir modelni koʻrib chiqamiz.

Masala.Yer atrofida ma'lum (h km) balandlikda harakat qilayotgan Yerning sun'iy yo‗ldoshi tezligiga ko‗ra uning qaysi orbita bo‗ylab harakat qilayotganligini aniqlovchi modelni yarating.

Masalani yechish uchun undagi asosiy parametrlar, ya'ni sun'iy yo‗ldoshning Yerdan balandligi–h (km) va uning Yer atrofida doira bo‗ylab (RerQN) qiladigan harakatiga ko‗ra uning V (km/s) tezligi hisoblanadi.

Fizikada Yer sun'iy yo‗ldoshining birinchi kosmik tezligi  $V = aSOR(gR)$ 

formula orqali aniqlanadi. Bu yerda RqRQH,

R–Yerning radiusi (6400 km) – doimiy kattalik,

g– Yer sirtida erkin tushish tezlanishi (9, 8 m/sek ga teng).

Berilgan qiymatlarga koʻra V ni topish juda oson. Natijani topish uchun biror dasturlash tilida (masalan, Beysikda) dastur tuzib olish mumkin. Beysik tilidagi dastur ko‗rinishi quyidagicha bo‗ladi:

10 INPUT «Sun'iy yo‗ldoshning balandligini kiriting»; N

20 Gq9.8: R1q6400 30 LET RqR1QH

30 LET VqSQR

 $(G^*R)$ 

40 PRINT «Sun'iy yo‗ldoshning tezligi-»; V

50 IF V<7.99 THEN PRINT «Sun'iy yo'ldosh 1traektoriyadan harakatlanadi»

60 IF Vq7.99 THEN PRINT «Sun'iy yo‗ldosh 2 traektoriyadan harakatlanadi»

60 IF V>7.99 THEN PRINT «Sun'iy yo‗ldosh 3 traektoriyadan harakatlanadi»

70 END

Sun'iy yoʻldoshning tezligi 7, 99 km/s dan kichik boʻlsa, u 1traektoriya boʻylab harakat qiladi, 7, 99 km/s ga teng boʻlsa, 2traektoriya bo‗yicha, 7, 99 km/s dan katta bo‗lsa, 3-traektoriya bo‗yicha harakat qiladi.

Modellash uslubidan hozirgi zamon fanida keng foydalanilmoqda. U ilmiy tadqiqot jarayonini yengillashtiradi, ba'zi hollarda esa murakkab ob'yektlarni oʻrganishning yagona<br>vositasiga avlanadi. Mavhum ob'vekt. olisda iovlashgan vositasiga aylanadi. Mavhum ob'yekt, olisda joylashgan ob'yektlar, juda kichik hajmdagi ob'yektlarni o‗rganishda modellashtirishning ahamiyati katta. Modellashtirish uslubidan fizika, astronomiya, biologiya, iqtisod fanlarida ob'yektning faqat ma'lum xususiyat va munosbatlarini aniqlashda ham foydalaniladi.

*Biologik model* turli tirik ob'eklar va ularning qismlarimolekula, hujayra, organizm va shu kabilarga xos biologik tuzilish, funksiya va jarayonlarni modellashda qoʻllaniladi. Biologiyada, asosan, uch hil modeldan foydalaniladi. Ular biologik, fizik, va matematik modellardir.

Biologik model – odam va hayvonlarda uchraydigan ma'lum bir holat yoki kasallikni laboratoriyada hayvonlarda sinab ko‗rish imkonini beradi. Bunda shu holat yoki kasallikning kelib chiqish mexanizmi, kechishi, oqibati kabilar tajriba asosida oʻrganiladi. Biologik modelda har xil usullar: genetik apparatga ta'sir qilish, mikroblar yuqtirish, ba'zi organlarni olib tashlash yoki ular faoliyati mahsuli bo‗lgan garmonlarni kiritish va boshqa usullar qo‗llaniladi. Bunday modellarda genetika, fiziologiya, farmokologiya sohasidagi bilimlar tadqiq qilinadi.

Biologiyada turli jarayonlarni oʻrganishda modellashtirishdan foydalanish muhim amaliy ahamiyatga ega. Chunki inson bevosita ishtirok etmaydigan biologik (kimyoviy, fiziologik)

jarayonlar ma'lum qonuniyatlar asosida roʻy beradi. Bu qonuniyatlarni o‗rganishda, asosan, abstraksiya usulidan foydalaniladi.

Kompyutyerdan, ayniqsa, yuqori tezlikda ishlaydigan kompyutyerdan foydalanish turli biologik jarayonlarni modellashtirishda qo‗l keladi.

Biologik jarayonlarni modellashtirish–bu jarayonning matematik ifodasi yordamida (ya'ni, qonuniyatni tashkil etuvchi elementlar va ularning o‗zaro bog‗lanish funksiyalari) uning borishi va undagi natijalarni oldindan aytib bera olish imkoniyatidir. Bu xususiyatlarni algoritmlash va shu algoritm asosida dasturlash usuli orqali amalga oshirilishi mumkin.

Bundan tashqari, murakkab biologik jarayonlarni mashinali eksperimentlar yordamida oʻrganish va tadqiq qilish mumkin.

Koʻpincha, biror jismning (masalan, molekula, atom, DNK, RNK) harakatini differensial tenglamalar yordamida tavsiflash mumkin bo‗ladi. Bunday tenglamalar yordamida bir necha kattalik (m-molekula massalari, M-DNK massalari, Vm-ularning o‗lchamlari) va ularning o‗zgarish munostabatlari beriladi. Masalan, berilgan biologik (kimyoviy) reaksiya tezligi unda ishtirok etadigan biologik (kimyoviy) moddalarning konsentrasiyasiga bog‗liq. Masalan, chirmoviq gulning bir sutkadagi oʻsish tezligi havo temperaturasiga (T), yorugʻlik miqdori (kuchi) va uning tanasidagi namlik (N-suv miqdori)ga bog‗liq bo‗ladi. Gulning o‗sishi jarayonini modellashtirish uchun quyidagi ko‗rinishda tenglamalar tizimi tuziladi:

 $T=T_0 (1Qat)$ 

 $I=I<sub>o</sub> (1Qpt)$ 

 $H=H_0 (1Qyt)$ 

Bu yerda: a, P, y lar doimiy kattaliklar boʻlib, ular havo temperaturasi (a), yorug‗lik miqdori (P) va namlik (у) ning vaqt birligi ichida (t) o‗zgarish koeffitsientlari. Bu koeffitsientlarni qiymatlari turli o‗simliklar uchun turlicha bo‗lib, tegishli jadvallarda beriladi.

Yuqorida keltirilgan tizimdagi tenglamalar bir-biri bilan bog‗lanadi va ularni yechish dasturi yaratiladi. Pirovardida tashqi ta'sirlarni oʻzgartirgan holda gulning bir sutkada qancha oʻsishini

o‗rganish mumkin.

Matematik modelni tuzish. Ombordan non zavodlariga unni tashishni tashkil etishga qanday omillar ta'sir etishi mumkin? Ular juda ko‗p. Lekin bizni faqat unni zavodlarga taqsimlashni qanday amalga oshirish qiziqtiradi (shuning uchun biz haydovchining betob bo‗lib qolishi, avtomobilning ishdan chiqishi, yonilg‗ining tugashi kabilarni e'tiborga olmaymiz).

Modelni rasmiylashtirish uchun quyidagi belgilashlarni kiritamiz:

 $X_1$ –bir sutkada 1-ombordan 1-zavodga yetkaziladigan unning miqdori;

 $X_2$ –bir sutkada 1-ombordan 2-zavodga vetkaziladigan unning migdori:

 $X_3$ -bir sutkada 2-ombordan 1-zavodga yetkaziladigan unning miqdori;

X4– bir sutkada 2-ombordan 2-zavodga yetkaziladigan unning miqdori;

1-ombordan bir sutkada 60t un chiqarish mumkin. Ushbu xususiyatning modeli  $X_1+X_2=60$  tenglamadan iborat boʻladi. Xuddi shuningdek, 2-ombor uchun  $X_3+X_4=80$  tenglamani yozish mumkin.

1-non zavodining to‗xtovsiz ishini ta'minlash uchun ikkala ombordan keltiriladigan un miqdori zavodning bir sutkada ishlatiladigan un miqdoriga teng bo‗lishi kerak, ya'ni

 $X_1+X_2=50$ .

Xuddi shu kabi 2-zavodga mos,  $X_3OX_490$  tenglamani yozish mumkin. Ravshanki, yuqoridagi shartlar bir vaqtda bajarilishi kerak. Demak, quyidagi chiziqli tenglamalar tizimga ega bo‗lamiz:

 $X1+X2=60$  $X_3+X_4=80$  $X1+X3=50$  $X2+X4=90$ 

Endi tashish uchun zarur harajatlarni baholaymiz. Bir tonna unni tashish narhini bilgan holda, har bir zavod uchun keltiriladigan un miqdorini unga sarflanadigan harajatga mos holda koʻpaytirilishi va ular qoʻshilishi kerak:

### 1400XI+2000X2+ 1200ХЗ+1600Х4

Endi masalaga mos matematik modelni quyidagicha tavsiflash mumkin: Agar  $X_1$ ,  $X_2$ ,  $X_3$ ,  $X_4$  o'zgaruvchilarga  $X_1+X_2=60$ ,  $X_3+X_4$ q80,  $X_1+X_3=50$ ,  $X_2+X_4=90$  chegaralar qoʻyilgan boʻlsa,  $b=1400X_1+2000X_2+1200X_3+1600X_4$  chizikli funksiya  $X_1, X_2, X_3, X_4$  $X_4$  oʻzgaruvchilarning qanday qiymatida eng kichik musbat qiymatga ega bo‗lishi topilsin.

Modelni tekshirish.  $X_2$ ,  $X_3$ ,  $X_4$  oʻzgaruvchilarni  $X_1$  orqali ifodalab, chegaralar tizimini soddalashtirsak. (1) tizimga ekvivalent bo‗lgan quyidagi chiziqli tenglamalar tizimiga ega boʻlamiz:  $X_2=60-X_1 X_3=50-X1$ 

#### Х4=ЗО-Х<sup>1</sup>

Tashish uchun qilinadigan harajat manfiy bo‗lmagan kattalik bilan ulchanganligidan f > 0 kabi yozamiz. Demak, f ning minimal qiymati nolga teng.

### **Algoritm tuzish.**

1. f=0 deb  $X_1$  topilsin.

2.  $X_1$  qiymatni bilgan holda (2) dan foydalanib,  $X_2$ ,  $X_3$ ,  $X_4$ o‗zgaruvchilarning qiymatlari topilsin.

Hisoblash bosqichi.

1. f=0  $\textdegree$  228000-200X<sub>1</sub>=0  $\textdegree$ X<sub>1</sub>=1140.

2.  $X_2=60-X_1^XX_2=1080$ 

3.  $X3=50-Xi \times 3= -1090$ .

4.  $X4=30+Xi$ <sup> $\land$ </sup> $X4=1170$ .

Chegaralar va minimallik shartini qanoatlintiruvchi f=0,  $X_1=1140$ ,  $X_2=$  -1080,  $X_3=$ -1090,  $X_4=1170$ -yechimga ega boʻldik. Ko‗rinib turibdiki, bu yechim izlangan yechim emas, chunki yuk og‗irligi manfiy kattalik bo‗lmaydi.

Modelga aniqlik kiritish. Tekshirish mobaynida olingan natijadagi qarama-qarnshilik shundan iboratki, zavodlarga tashiladigan un miqdori manfiy bo‗lib qoldi. Demak, shunday vaziyatni yo‗q qilish kerak. Buning uchun chegaralar tizimiga  $X_1>0$ ,  $X_4>0$  tengsizliklarni qoʻshish kerak.

**Aniqlashtirilgan modelning ko'rinishi quyidagicha bo'ladi:**

 $F=1400X_1+2000X_2+$  $1200X_3+1600X_4$ <sup>^</sup>min:

$$
x_1 + x_2 = 60
$$
,  $x_3 + x_4 = 80$ ,  $x_1 + x_3 = 50$ ,  $x_2 + x_1 = 90$ .  $Xi > 0$ ,  $X2 > 0$ ,  $X3 > 0$ ,  $X4 > 0$ .  $Y$ angi modelni tekshirish quyidagi koʻrinishga olib keladi:  $f = 228000 - 200x_1 \text{ min}$ ,  $x_2 = 60 - x_i$ ,  $x_3 = 50 - x_i$ ,  $x_3 = 50 - x_i$ ,  $X_3 > 0$ ,  $X_3 > 0$ ,  $X_4 > 0$ .  $X_4 > 0$ ,  $X_4 > 0$ ,  $X_4 > 0$ .

Modelni tekshirish. (4) modelni tekshirsak, x<sub>i</sub> ning qiymati ortsa, f funksiya qiymatining kamayishini osongina koʻrish mumkin. Demak, f funksiya oʻzining minimal qiymatiga  $x_1$  ning eng katta qiymatida ega boʻladi, x<sub>1</sub> oʻzgaruvchining eng katta qiymatini bilgan holda  $x_2$ ,  $x_3$ ,  $x_4$  o'zgaruvchilarning qiymatini torish mumkin.

### **Yechish algoritmini tuzish.**

1.  $x_1$  o'zgaruvchining eng katta qiymati topilsin.

2.  $x_2$ ,  $x_3$ ,  $x_4$  o'zgaruvchilarning qiymatlari hisoblansin.

3. f funksiya qiymati natijaga olib keladi:

 $1. x1 = 50.$ 

2. 
$$
x_2=10
$$
,  $x_3=0$ ,  $x_4=80$ .

 $3. f=218000.$ 

Topilgan  $\{f=218000, x_1=50, x_3=0, x_4=80\}$  yechim (4) tenglamalar tizimini qanoatlantiradi va tashish uchun minimal sarf-harajat kuniga 1-ombordan 1-zavodiga 50 t, ikkinchisiga 10 t, 2-ombordan faqat 2-zavodga 80 t un yetkazilgan holda 218000 so‗mni tashkil etar ekan.

Tayanch iboralar: ma'lumot, ombor, loyiha, model, kompyuter, metodologiya, ob'yekt, matematik model, modellashtirish, ob'yekt, biologik jarayon, iyerarxik tizim, relyatsion tizim, tarmoqli tizim.

## **Nazorat savollari**

1. Ma'lumot modeli nima?

2. Kompyutyerda modellashtirish texnologiyasining umumiy koʻrinishini qanday tasavvur qilasiz?

3. Ma'lumotlar modellariga qanday talablar qoʻyiladi?

5. Matematik model deganda nimani tushunasiz?

4. Abstrakt modellarga misol keltiring.

5. Fizik jarayonlarni modellashtirishning o‗ziga xos tomonlari nimada ekanligini tushuntirib bering

6. Modellashtiriladigan fizik jarayonlarga misollar keltiring va ularning modellari haqida gapirib bering.

7. Biologik jarayonlarni modellashtirish deganda nimani tushunasiz?

8. Modellashtiriladigan biologik jarayonlarga misollar keltiring.

9. Modelni rasmiylashtirish uchun dastlab nima qilinadi?

10. Tashish uchun zarur bo‗lgan harajatlarni baholashning matematik modeli qanday amalga tuziladi va yechiladi?

### **§8.5. Neyron tarmoqlar. Kasalliklarni profilaktikasi, diagnostikasi va davolash masalalarining yechishda vazifani strukturasiga qarab mantiqan analiz qilish.**

Neyron tarmoqlar, ularning ta'rifi, tuzilishi va ishlash mexanizmi haqida batafsil tushuncha berish;

Neyron tarmoqlarni tibbiyotda nazariy va amaliy qo‗llash imkoniyatlari haqida toʻxtalib oʻtish;

O‗rganilgan bilim va tajribalar asosida ushbu tizimlarni keng amaliyotga qo‗llash istiqbollariga oid takliflar va amaliy tavsiyalarni ishlab chiqishdan iborat.

Neyron tarmoqlar – struktur va ishlash mexanizmi jihatdan biologik neyronlar tizimiga nisbatan analog sifatida olingan matematik qurilmalardir.

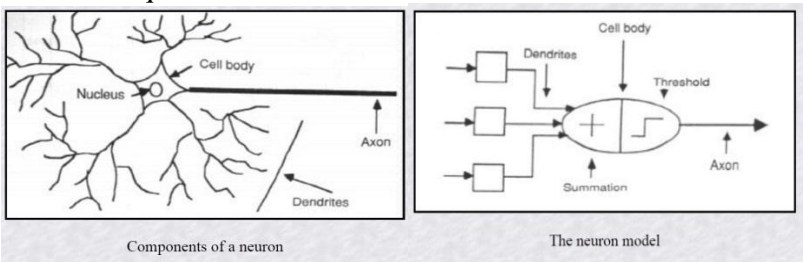

# **Tuzilishi**

- Kirish qatlami(Input layers)
- Analiz-sintez (Hidden layers)
- Chiqish qatlami(Output layers)

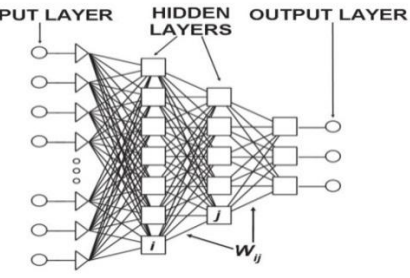

**O'rgatish**

- 1.O‗qituvchi yordamida [\(Перцептрон\)](https://ru.wikipedia.org/wiki/%D0%9F%D0%B5%D1%80%D1%86%D0%B5%D0%BF%D1%82%D1%80%D0%BE%D0%BD)
- 2. O‗qituvchisiz (Сети [адаптивного](https://ru.wikipedia.org/wiki/%D0%A1%D0%B5%D1%82%D0%B8_%D0%B0%D0%B4%D0%B0%D0%BF%D1%82%D0%B8%D0%B2%D0%BD%D0%BE%D0%B3%D0%BE_%D1%80%D0%B5%D0%B7%D0%BE%D0%BD%D0%B0%D0%BD%D1%81%D0%B0) [резонанса\)](https://ru.wikipedia.org/wiki/%D0%A1%D0%B5%D1%82%D0%B8_%D0%B0%D0%B4%D0%B0%D0%BF%D1%82%D0%B8%D0%B2%D0%BD%D0%BE%D0%B3%D0%BE_%D1%80%D0%B5%D0%B7%D0%BE%D0%BD%D0%B0%D0%BD%D1%81%D0%B0)
- 3. Aralash uslub (Сеть [радиально-базисных](https://ru.wikipedia.org/wiki/%D0%A1%D0%B5%D1%82%D1%8C_%D1%80%D0%B0%D0%B4%D0%B8%D0%B0%D0%BB%D1%8C%D0%BD%D0%BE-%D0%B1%D0%B0%D0%B7%D0%B8%D1%81%D0%BD%D1%8B%D1%85_%D1%84%D1%83%D0%BD%D0%BA%D1%86%D0%B8%D0%B9) [функций\)](https://ru.wikipedia.org/wiki/%D0%A1%D0%B5%D1%82%D1%8C_%D1%80%D0%B0%D0%B4%D0%B8%D0%B0%D0%BB%D1%8C%D0%BD%D0%BE-%D0%B1%D0%B0%D0%B7%D0%B8%D1%81%D0%BD%D1%8B%D1%85_%D1%84%D1%83%D0%BD%D0%BA%D1%86%D0%B8%D0%B9)

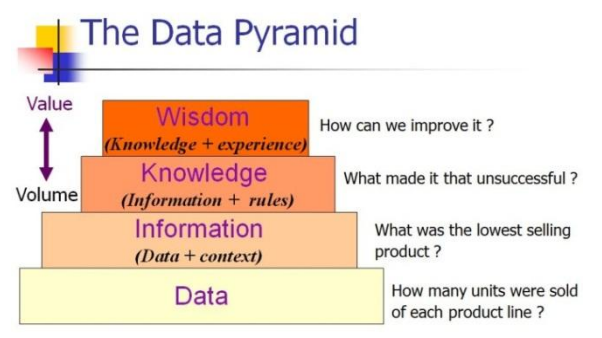

# **Afzalliklari**

• Chiziqsiz boʻlgan har qanday tenglamalarni modellashtirish imkoniyati.

• Amaliy jihatdan har qanday ma'lumotlar tahlilida qo'llash imkoniyatining mavjudligi:

- Regressiya
- Klassifikatsiya
- Muvaqqat qatorlar
- Klasterizatsiya

Qo‗llash imkoniyatlari

Neyron tarmoqlar tibbiyotda asosan 5 qismda qo‗llanilmoqda:

- Modellash
- Signallar uzatish jarayonida
- Tizimli boshqaruvda
- Klassifikatsiya
- Oldindan aytish (прогнозлашда)

# Medicine revolves on

Pattern Recognition, Classification, and Prediction

### Diagnosis:

Recognize and classify patterns in multivariate patient attributes

## Therapy:

• Select from available treatment methods; based on effectiveness, suitability to patient, etc.

### Prognosis:

Predict future outcomes based on previous experience and present conditions

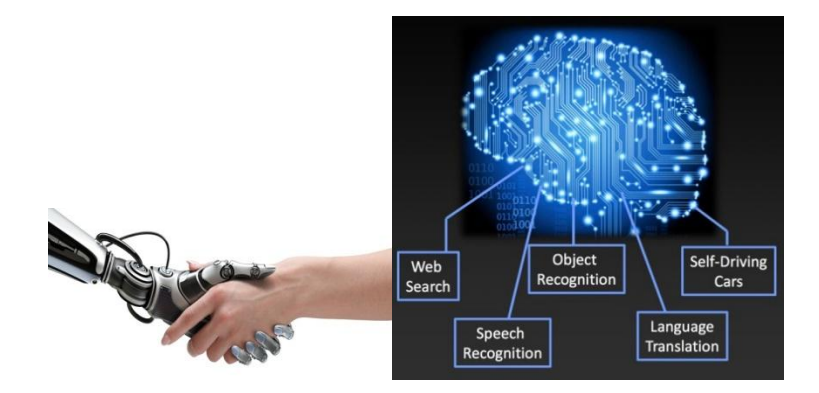

# **Dasturiy ta'minoti Tijoriy (pullik) dasturlar**

- Statistica Neural Network.
- TNs2Server,
- DataEngine,
- Know Man Basic Suite,
- Partek.
- Saxon,

ECANSE – Environment for Computer Aided Neural Software Engineering, Neuroshell, Neurogen,

Matlab:Neural Network Toolbar.

# **Ochiq dasturlar (Freeware Software)**

- Net II.
- Spider Nets Neural Network Library,
- NeuDC.
- Binary Hopfeild Net with free Java source,
- Neural shell,
- PlaNet,
- Valentino Computational Neuroscience Work bench,
- Neural Simulation language version-NSL,
- **Brain neural network Simulator**

# **Natijalar**

An overview of the main disciplines is cited here:

• Cardiology-100% accuracy

• Analysis of ECGs-99.99% sensitivity

• Intensive Care-initiating necessary responses (clinicians – 45) sec;  $NN - 17$  sec)

• Gastroenterology – 100% accuracy

• Pulmonology-more accurate than 2 well-trained experts in the diagnosis

• Oncology-useful in the diagnostic process

• Neurology-86% sensitivity rate (analysis of brain SPECT image data)

• Analysis of EEG-accuracy of 93.3%

• Otorhinolaryngology-a new and effective method for modelling hearing

• Obstetrics & Gynecology-to determine the teratogenity of administrated drugs

• Ophthalmology-80% rate (videokeratography)

• Radiology-95% accuracy and 90% sensitivity

• Pathology-increase diagnostic precision (20%)

• Cytology-yield slightly better results (30%)

• Genetics-for studying the entire spatial embryogenesis and genetic pattern formation in Drosophila

• Clinical Chemistry-By automated evaluation of electrophoretic patterns, effectiveness and efficiency is increased

• Biochemistry-for representation of amino acid sequence – structure relation.

### **Xulosa**

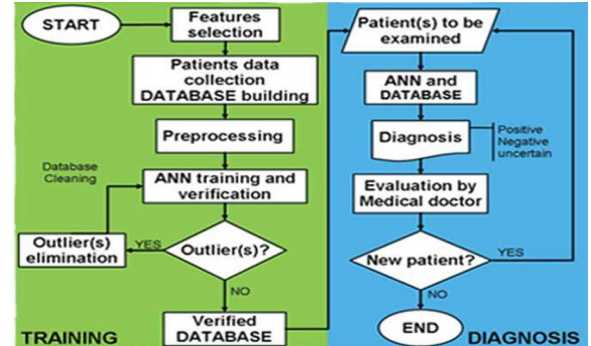

**Yaqin kelajak:**

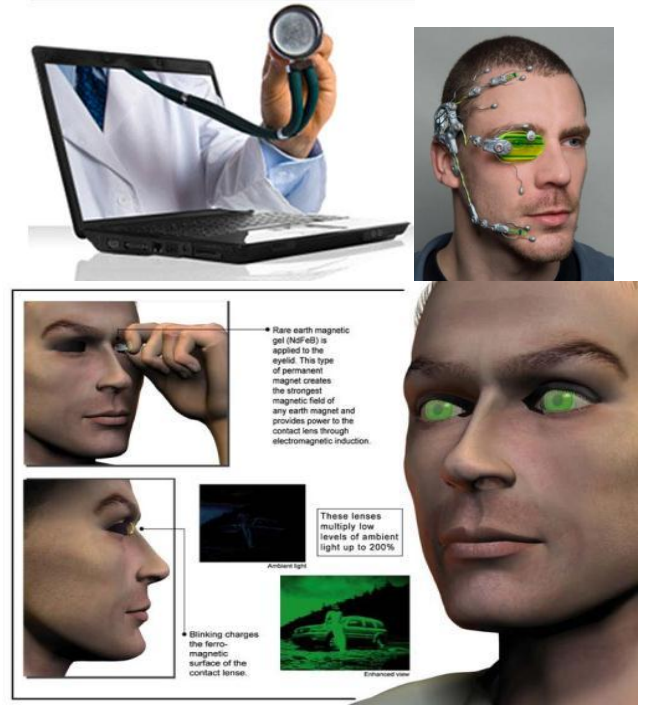

## **IX-BOB. TIBBIY AXBOROTLARNI STATISTIK QAYTA ISHLASH**

*§9.1. Axborotlarni statistik qayta ishlash metodlari. Laboratoriya tekshiruv natijalarini statistik qayta ishlash dasturlari.*

*§9.2. Tibbiyot masalalarini yechishda fikrlash natijalarini aniq dalillar, asoslar va strukturasiga qarab analiz qilish va algoritmlash.*

> *Diplomga еgа bo'lish – bu hali tom ma'nodagi ziyoli emas. Ziyoli odam o'z tafakkur saviyasi, pok yuragi, ichki madaniyati bilan mutlaqo bo'lakcha inson bo'ladi.*

## **Islom Karimov**

## **§9.1. Axborotlarni statistik qayta ishlash metodlari. Laboratoriya tekshiruv natijalarini statistik qayta ishlash dasturlari**

Eksperimental va klinik izlanishlarda kuzatiluvchi yoki solishtiriluvchi tanlangan obyektlar orasidagi farqlarning general parametrlarining solishtirish baхosini aniqlash zarurligi tez-tez uchrab turadi. Bu vazifani хal qilishda aniq va konkret qiymatlar ko‗rsatib berish, ya'ni patologik jarayondagi xarakterli belgilarini aniqlashga, kasallikning dinamik rivojlanishini kuzatish, davolashning effektiv an'analarini baholash va boshqalarga yo‗l berishdir. Solishtirish guruhlarining qaysi biri yaxshiligini o‗rtacha ulushlar orasidagi farq va boshqa tanlangan koʻrsatkichlar boʻyicha aniqlanadi.

Tanlab olingan farqlar ularning xatoligi bilan birga haqqoniyligi haqidagi savolga javob berish uchun u yoki bu gipotezadan foydalangan holda xal qilishga toʻgʻri keladi. Tibbiyot va biologiya sohasida keng qoʻllaniladigan  $(N_0)$  – deb nomlanuvchi nol gipoteza mavjud. Bu gipotezada koʻrsatilishicha

solishtiriluvchi guruhlar asosiy parametrlarining farqi nolga teng. Shunday qilib, agar normal holatdagi taqsimlanuvchi obyektlar yig‗indisidan M1 va m1 parametrli tanlangan obyekt ajratib olinsa, obyektlar yig‗indisidagi boshqa tanlangan obyekt M2 va m2 parametrli boʻlsa, u holda nol gipoteza quyidagidan kelib chiqadi: M1=M2 va m1=m2, ya'ni M1-M2=0 i m1-m2=0. Shuning uchun bu gipotezani nol gipoteza deb ataladi.

Qabul qilingan gipotezani tekshirish uchun tanish kattaliklar va taqsimot funksiyalaridan foydalaniladi. Xaqqoniylik mezoni (kriteriysi) deb nomlanuvchi bu kattaliklar har bir hodisa uchun aniqlash imkonini beradi. Qabul qilingan gipoteza tanlab olingan ko‗rsatkichlarni qoniqtiradimi. Ko‗rsatilgan kattaliklarning taqsimot funksiyasi maxsus jadvallarda keltirilgan.

Biologiya va tibbiyotda 2 xil statistik mezonlari ishlatiladi: parametrik – bu berilgan to‗plamning (yig‗indining) parametrlari asosida yaratilgan (masalan, M va  $\sigma$ 2), parametrlarni ifodalovchi funksiyalar va parametrik boʻlmagan, ya'ni berilgan toʻplamning variantidan va ularning chastotalari bilan toʻgʻridan – toʻgʻri bog‗liq funksiyalar bilan ifodalanuvchi. Birinchi, to‗plamning parametrlari haqidagi gipotezani normal qonuniyat bo‗yicha taqsimlanganini tekshirish, ikkinchi, solishtiriluvchi namuna olingan to‗plamning taqsimot shakliga bog‗liq bo‗lmagan ishchi gipotezalarni tekshirish uchun xizmat qiladi. Parametrik mezonlarni tajribaga tatbiq etish, o‗rtacha kattaligi va variatsiya ko‗rsatkichlarini tanlab olingan xarakteristikalarni hisoblash zarurligi bilan bogʻliq boʻlib, parametrik boʻlmagan mezonlarni tajribaga tatbiq etish zaruriyatini bekor qilish deganidir.

Belgilarni (faktorlarni) normal taqsimlanishida parametrik mezonlar, parametrik bo‗lmagan mezonlarga qaraganda katta qiymat (quvvat)ga ega bo‗ladi. Parametrik mezonlar nol gipotezani xatosiz rad etish xususiyatiga ega, agar u haqiqatan noto‗g‗ri bo‗lsa. Shuning uchun ko‗p vaziyatlarda solishtiriluvchi namunalar normal taqsimlagan toʻplamdan olinib, parametrik mezonlar bilan ish yuritiladi.

Belgilar (faktorlar) taqsimlanishi normal turdagi taqsimlanishdan juda katta farq qilsa, u holda parametrik bo‗lmagan mezonlardan foydalanish mumkin va parametrik bo‗lmagan mezon bu hollarda ko‗proq kuchliroq bo‗ladi. Agar variatsion belgilar (faktorlar) sonlar bilan ifodalanmagan boʻlib, shartli belgilar bilan ifodalangan bo‗lsa, bu hollarda parametrik boʻlmagan mezonning ishlatilishning birdan-bir yoʻlidir.

Biologiyada va tibbiyotda parametrik mezonlardan t-Student mezoni va

F-Fisher mezoni ishlatiladi. Birinchisi, o‗rtacha kattaliklarni solishtirib baholash, ikkinchisi esa dispersiyani (lotinchadan dispersio – sochilish) baholashda ishlatiladi.

t-Student mezoni (t-taqsimot)

Ko‗p holatlarda eksperimental va klinik izlanishlarda ikkita ko‗rsatkichlarni o‗rtacha arifmetik kattaliklarini o‗zaro solishtirish zarurligi tugʻiladi, masalan, eksperimental va kontrol guruhlar natijalarini solishtirishda, har xil yashash joylaridagi aholini sogʻliq koʻrsatkichlarini solishtirish, yillar boʻyicha solishtirish va хakozo.

Ko‗rsatkichlar farqini (o‗rtacha kattaliklar) haqiqiyligini baholovchi tatbiq etilgan metod topilgan farqlar realligini (borligini) ko‗rsatib beradi, yoki, ular tasodifiy sabablar natijasi bo‗lishi mumkin.

Uslub asosida t-Student mezonini haqiqiyligini aniqlash yotadi. t parametrning taqsimot qonuni "Student» taхallusi bilan yozib qoldirilgan eslatmalarda chop etilgandi va bu nomni saqlab qolgan. ( buning muallifi ingliz studenti V. Gosset bo‗lib, u keyinchalik mashxur matematik boʻla olgan).

t – mezon kattaligi koʻrsatkichlar farqining (oʻrtacha kattaliklar) o‗zining farqlar xatoligiga nisbatan munosabati bilan aniqlanadi. Agar haqiqattan oʻrnatilgan kattalik (tx ), t – mezondan katta bo‗lsa, yoki ahamiyat darajasida qabul qilingan bu kattalikning kritik ( standart – ts ) giymatga teng bo'lsa,  $X_0$  – gipotezani inkor etadi va tx  $\geq$  ts shart bajarilganda ozod darajalar soni (erkinlik darajasi) k =  $n1+n2-2$  formula bilan aniqlanadi.

Amaliyotda t – taqsimotni ishlatish uchun maxsus jadval tuzilgan boʻlib, unda har xil ahamiyat darajalar –  $\alpha$  uchun kritik nuqtalar – ts (inglizchadan standart – me'yor, namuna), va ozod daraja sonlari (erkinlik darajasi) – k.

$$
t = \frac{|M_1 - M_2|}{\sqrt{m_1^2 + m_2^2}}
$$

Haqiqiylik mezoni – t, tajriba koʻrsatkichlari farqi, oʻzining xatosidan bir necha marta kattaligini ko‗rsatadi. t ning har xil qiymatlari uchun aniq, ishonchli o‗lcham mavjud bo‗lib, uning yordamida tajriba ko‗rsatkichlarida real farqlar borligi haqida gapira olishimiz mumkin.

Shuni e'tiborga olish lozimki, yuqorida t-mezonni qo'llash natijasidan, solishtiriluvchi guruхlar dispersiyalari bir xilligini ko‗ramiz. Agar unday bo‗lmasa, u holda t-mezonni quyidagi formula boʻvicha topamiz:

$$
k = n - 1 + \frac{2n - 2}{\frac{\sigma_1^2}{\sigma_2^2} + \frac{\sigma_2^2}{\sigma_1^2}}
$$

Ozod daraja sonlari esa quyidagi formula asosida aniqlanadi:

$$
t = \frac{|M_1 - M_2|}{\sqrt{\frac{\sigma_1^2}{n_1} + \frac{\sigma_2^2}{n_2}}}
$$

t – taqsimot va R – xatolikni baholash eхtimolligi orasidagi munosabat:

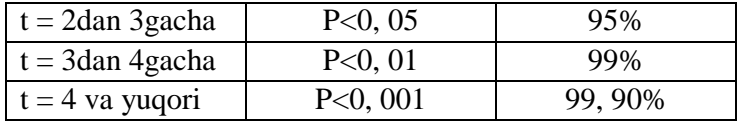

#### **F-Fisher mezoni (F-taqsimot)**

Normal taqsimlanuvchi asosiy yigʻindilar asosiy dispersiyalarining tengligi ( $\sigma$ 12= $\sigma$ 22) haqidagi X<sub>0</sub> – gipotezani tekshirish uchun t-mezon etarli darajada aniq bo‗lmas ekan, ayniqsa kam sonli namunalar dispersiyalari farqini baholashda, R. Fisher tanlangan farqlarni  $\sigma$ 1- $\sigma$ 2 oʻrniga  $\sigma$ 1 $\geq \sigma$ 2 boʻlganda bu kattaliklarning natural logarifmini ishlatish qulayligini topdi, va'ni  $ln(1-ln\sigma^2)$ .

Bu farqni aniqlashda natural logarifmlar oʻrniga oʻnli logarfmlarni ishlatish mumkin va bu quyidagicha ko‗rinishga keladi:

$$
Z = (2,3026 \cdot (\lg \sigma_1 - \lg \sigma_2) = 2,3026 \cdot (\lg \frac{\sigma_1}{\sigma_2})
$$

D.Snedekor esa logarifmik munosabatlar oʻrniga tanlangan dispersiyalar munosabatini ishlatish mumkinligini taklif qildi va bu ko‗rsatkichni Fisher sharafi uchun F har fi bilan belgiladi, ya'ni:

$$
F = \frac{\sigma_1^2}{\sigma_2^2} \qquad \text{bu yerda} \qquad \sigma_1^2 \ge \sigma_2^2
$$

2 2

Shunday qilib, katta dispersiyaning kichik dispersiyaga munosabatini olish qabul qilingan, u holda  $F \geq 1$ . F-mezon uchun kritik nuqtalar (Fs) 2-ilovada keltirilgan. Bu jadvalda katta dispersiyalar uchun K1 ozodlik darajasi gorizontal joylashgan, kichik dispersiyalar uchun esa ozodlik darajasi K2 vertikal joylashgan. Agar Fх>Fs bo‗lsa nol gipoteza inkor etiladi va (P<0, 05), agar Fх<Fs bo‗lsa, u holda nol gipoteza kuchda qoladi.

Masala. Kovakli sil bilan ogʻrigan bemorlarning bronxoalveolyar lavaj suyuqligining sirt taranglik koeffitsientini davolashgacha va davolashdan keyingi koʻrsatkichlari aniqlandi. Berilgan koʻrsatkichlar oʻzgarishini baholashimiz kerak.

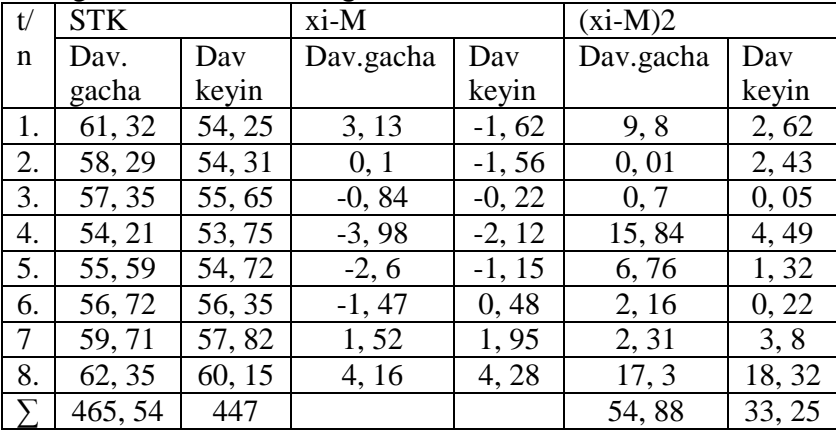

Davolanishgacha  $\sum_{i=1}^{8} x_i = 465,54;$   $M_1 = 58,19;$  $\sum_{i=1}^{n} x_i = 465,54;$  *M*<sub>1</sub> = 58,19;

Davolashdan keyin  $\sum_{i=1}^{8} x_i = 447;$   $M_2 = 55,87$ O'rtacha kvadratik chetlashish

$$
\sigma_1 = \sqrt{D_x} = \sqrt{\frac{54,88}{7}} = 2,80; \qquad \qquad \sigma_2 = \sqrt{D_y} = \sqrt{\frac{33,25}{7}} = 2,18;
$$

Standart xatolik

$$
m_1 = \frac{2,80}{\sqrt{8}} = 0,99 \qquad m_2 = \frac{2,18}{\sqrt{8}} = 0,77
$$

$$
t_{F} = \frac{58,19 - 55,87}{\sqrt{0.98 - 0.59}} = 1,85
$$

5% – li farqlanish darajasi va erkinlik darajasi soni k=8+8- 2=14 tengligidan jadvaldan tx= 2, 145 ni topamiz. Demak, tx  $\ge$  ts bo‗lganligi uchun nol gipoteza o‗z kuchida qoladi, ya'ni farqlar haqqoniy emas, toʻgʻriligi tasdiqlanmadi.

Yuqoridagi hisoblashlarni Excel dasturida amalga oshirish uchun quyidagi ishlarni bajaramiz:

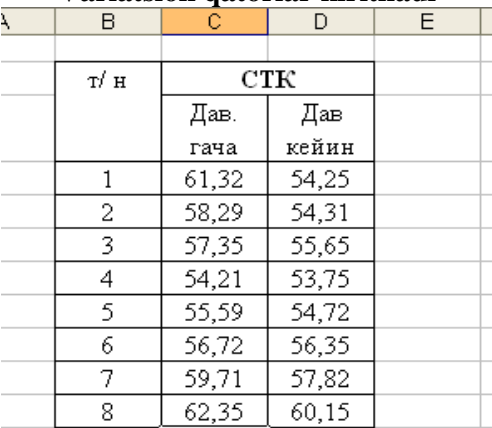

#### **Variatsion qatorlar kiritiladi**

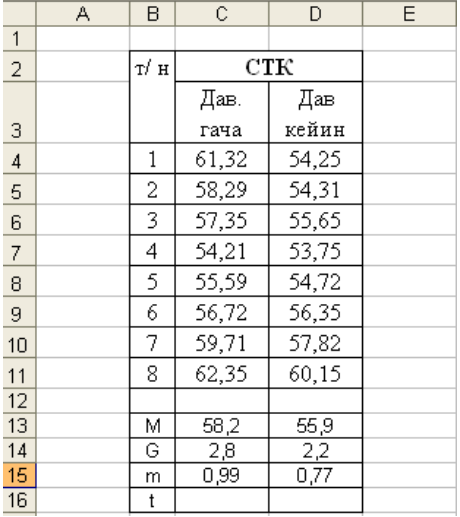

### **So'ngra o'rtacha qiymatlar hisoblanadi.**

t – Student mezonini (t-taqsimot) hisoblash uchun kursorni S16 yacheykaga qoʻyamiz va = belgisini bosib Student mezonini formulasini kiritamiz:

 $=$ ABS(C13-D13)/корень (C15^2+D15^2) va Enter tumagmasini bosamiz.

Tibbiy – biologik izlanishlarda turli o‗zgaruvchi kattaliklar (parametrlar) orasidagi bog‗lanishlarni aniqlashga katta e'tibor beriladi.

Matematikada oʻzgaruvchi kattaliklar orasidagi bogʻlanishni ifodalash uchun funksiya tushunchasi qo‗llaniladi. O‗zaro funksional bog‗lanish mavjud deyiladi, qachonki bitta o‗zgaruvchi kattalikning aniq bir qiymatiga boshqa o‗zgaruvchi kattalikning faqat bitta qiymati toʻgʻri kelsa. Umumiy holda bu bog‗lanishni y=f(x) ko‗rinishda yoziladi. Masalan, aylananing Luzunligi R-radiusiga bogʻliq L=2PR. Tibbiy-biologik tajribalarda funksional bog‗lanishlar kamroq uchraydi, ko‗prok bitta o‗zgaruvchi qiymatiga boshqa o‗zgaruvchining bir nechta qiymati mos keladi. Masalan, bir xil gavda uzunligiga (X, bo‗yiga), mos insonlarning massasi (m) turlicha bo‗lishi mumkin, lekin bu

o‗zgaruvchi kattaliklarning o‗rtacha qiymatlari orasida aniq korrelyatsion bog‗lanish bo‗ladi.

## **Korrelyatsion bog'lanish**

Funksional bogʻliqlik va korrelyasiya<br>Biologiyada, tibbiyotda, ilmning

Biologiyada, tibbiyotda, ilmning boshqa sohalarida, insonlarning tajribaviy faoliyatida va umuman olganda, jamiyatda har doim nafaqat yagona (individual) obyektlarda, balki bir qancha obyektlar to‗plamida ham, yoki kuzatuvlarda ham bog‗lanish uchraydi. Bunday bog‗lanishlarning haqqoniyligini faqat ma'lumotlarni tanlash asosida statik metodlarni qo'llab analiz qilish bilan aniqlash va baholash mumkin. Shu bilan birga bunday holatlarda belgilar orasidagi statistik bog‗lanishlar, parametrlar, obyektlarning biologik хususiyati haqida gapirish mumkin.

Xodisalar orasidagi miqdoriy bogʻlanishlarni paydo boʻlishiga qarab ikkita formaga ajratiladi: funksional va korrelyatsion bog‗lanish. Funksional bog‗lanishda biror bir belgining o‗zgarishi boshqa bir belgilarning xuddi shunday oʻzgarishi bilan bevosita bog‗liqdir. Shuning uchun funksional bog‗lanishlar ko‗p holatlarda fizik – matematik izlanishlarda oʻrganiladi.

Tibbiyotdagi izlanishlarda xodisalar orasidagi bogʻlanish har bir aloxida hollarda emas, balki oʻrganilayotgan belgilarning ko‗proq solishtirishlari yordamida aniqlanadi va korrelyatsion xarakterga ega bo‗ladi. Bu holatda, bitta belgining har bir o‗rtacha kattaliklar qiymatiga boshqa shu belgi bilan oʻzaro bogʻliq belgining bir qancha qiymatlari toʻgʻri keladi.

Korrelyasiya koeffitsienti

Korrelyatsion bogʻliqlikda ikkita belgi oʻzgarishi bir yo‗nalishda borishi mumkin, ya'ni bir belgining ortib borishi bilan boshqa, ikkinchi belgi ham ortib boradi. Bunday bog‗lanish korrelyatsion bogʻliklikni toʻgʻri yoki musbat boʻlishligi deyiladi. Ikkinchi tomondan, agar bir belgining ortib borishi bilan ikkinchisi kamayib borishi korrelyatsion bogʻliklikning teskari yoki manfiy bo‗lishligini ko‗rsatadi.

Korrelyatsion analizning muхim qismlaridan biri bu korrelyasiya koeffitsienti – r ni aniqlashdir. Bu esa oʻz navbatida x va y belgilarning chiziqli bog‗lanishini siqilganligini xarakterlaydi.

Korrelyasiya koeffitsientini effektiv baholash quyidagicha amalga oshiriladi:

1. Kuzatishlarning yordamchi yig‗indilari hisoblanadi:

$$
\sum_{i=1}^{n} x_i = x_1 + x_2 + \dots + x_n; \quad \sum_{i=1}^{n} x_i^2 = x_1^2 + x_2^2 + \dots + x_n^2;
$$
  

$$
\sum_{i=1}^{n} y_i = y_1 + y_2 + \dots + y_n \quad \sum_{i=1}^{n} x_i \cdot y_i = x_1 \cdot y_1 + x_2 \cdot y_2 + \dots + x_n \cdot y_n
$$
  

$$
\sum_{i=1}^{n} y_i^2 = y_1^2 + y_2^2 + \dots + y_n^2
$$

2. Dispersiyaning o‗rtacha qiymatlari, o‗rtacha kvadratik chetlashishi aniqlanadi

$$
M_{x} = \frac{\sum_{i=1}^{n} x_{i}}{n}; \qquad \sigma_{y} = \sqrt{D_{y}} \qquad M_{y} = \frac{\sum_{i=1}^{n} y_{i}}{n};
$$
  

$$
D_{x} = \frac{\sum_{i=1}^{n} x_{i}^{2} - \left(\sum_{i=1}^{n} x_{i}\right)^{2}}{n-1}; \qquad \sigma_{x} = \sqrt{D_{x}}; \qquad D_{y} = \frac{\sum_{i=1}^{n} y_{i}^{2} - \left(\sum_{i=1}^{n} y_{i}\right)^{2}}{n-1}
$$

3.X va U ning kovariatsiyasi deb nomlanuvchi statistika hisoblanadi:

$$
B = \frac{\sum_{i=1}^{n} x_i \cdot y_i - \frac{\sum_{i=1}^{n} x_i \cdot \sum_{i=1}^{n} y_i}{n}}{n-1}
$$

4. x va y belgilar o‗rtasidagi statistika deb nomlanuvchi tanlangan korrelyasiya koeffitsienti:

$$
B = \frac{\sum_{i=1}^{n} x_i \cdot y_i - \frac{\sum_{i=1}^{n} x_i \cdot \sum_{i=1}^{n} y_i}{n}}{\sum_{i=1}^{n} y_i} \qquad \sigma_y = \sqrt{D_y} \qquad \sigma_x = \sqrt{D_x};
$$

Korrelyasiya koeffitsientining asosiy xususiyatlari

Korrelyasiya koeffitsientining asosiy xususiyatlari quyidagilar:

 $-$ r ning qiymati -1 dan +1 gacha oraliqda yotadi;

– r=0 tenglik shuni bildiradiki, bu belgi x belgi bilan chiziqli bog'liq emas;

r>0 boʻlganda y belgi x belgining ortib borishi bilan statistik ortib boradi;

r<0 bo‗lganda esa y belgi x belgining ortib borishi bilan statistik kamayib boradi.

Bog‗lanish kuchining bahosi

Korrelyasiya koeffitsienti bogʻlanish kuchi boʻyicha 1 (toʻliq bog‗lanish) dan 0 ( bog‗lanish yo‗qligi) gacha o‗zgarib boradi. Bog‗lanish kuchining namunaviy baholanishi quyidagi sxema bo‗yicha amalga oshirish mumukin

**9.1.1jadval.**

|                              | Bog'lanish xarakteri |                         |
|------------------------------|----------------------|-------------------------|
| Bog'lanish kuchi             | $To'g'ri(+)$         | Teskari (-)             |
| 1. Bog'lanish yo'q           |                      |                         |
| 2. Sust bog'lanish           | 0 dan $+0$ , 29      | 0 dan -0, 29            |
|                              | gacha                | gacha                   |
| 3. O'rtacha bog'lanish       | $+0$ , 30 dan $+0$ , | $-0$ , 30 dan $-0$ , 69 |
|                              | 69 gacha             | gacha                   |
| 4. Kuchli bogʻlanish         | $+0$ , 70 dan $+0$ , | $-0$ , 70 dan $-0$ , 99 |
|                              | 99 gacha             | gacha                   |
| To'lig<br>(funksional)<br>5. |                      | - 1                     |
| bog'lanish                   |                      |                         |

Excel dasturida korrelyasiya koeffitsientini hisoblash uchun Вставка punktidan KORREL buyrug‗i tanlanadi, hosil bo‗lgan oynadagi Massiv1, Massiv2 satrlariga variatsion qatorlarning diapazoni kiritiladi va OK bosiladi

## **§9.2. Tibbiyot masalalarini yechishda fikrlash natijalarini aniq dalillar, asoslar va strukturasiga qarab analiz qilish va algoritmlash**

Algoritm so‗zi va tushunchasi IX asrda yashab ijod etgan buyuk bobokolonimiz, o‗zbеk matеmatigi Muhammad Musa Al-Xorazmiy nomi bilan uzviy boʻgʻliq. Algoritm soʻzi al-Xorazmiyning arifmеtikaga bag‗ishlangan asarining dastlabki bеtidagi ‗Dixit Algoritmi» dеgan jumlalardan kеlib chiqqan. Al-Xorazmiy birinchi bo‗lib o‗nlik sanoq sistеmasining printsiplarini va undagi to‗rtta arifmеtik amallarni bajarish qoidalarini asoslab bеrdi. Bu esa hisoblash ishlarini ixchamlashtirish va osonlashtirish imkonini yaratdi. Algoritm hozirgi zamon matеmatikasining eng kеng tushunchalaridan biri hisoblanadi.

**Alogirtm** – ma'lum bir tipga oid hamma masalalarni еchishda ishlatiladigan amallar sistеmasining muayyan tartibda bajarilishi haqidagi aniq qoida.

Alogirtmlarga misol sifatida bеmorlarni davolash, talabalarni dars jadvallari, turli avtomatik qurilmalarni ishlatish boʻyicha qaydnomalari, ko‗cha harakati qoidalari va hakazoni kеltirish mumkin. Har kuni bir nеcha martadan bajaradigan ishimiz ham alogritmga misol bo‗la oladi.

2. Algoritmning xossalari

Endi biror usulda tuzilgan algoritmning ayrim xossalari va algoritmga qo‗yilgan ba'zi bir talablarni ko‗rib chiqaylik. Algoritmning quyidagi bеshta asosiy xossasi bor.

Diskrеtlilik. Bu xossaning mazmuni algoritmlarni doimo chеkli qadamlardan iborat qilib bo‗laklash imkoniyati mavjudligida. Ya'ni uni chekli sondagi oddiy koʻrsatmalar ketmakеtligi shaklida ifodalash mumkin. Agar kuzatilayotgan jarayonni chеkli qadamlardan iborat qilib bo‗laklay olmasak, uni algoritm deb boʻlmaydi.

Tushunarlilik. Ijrochiga tavsiya etilayotgan ko‗rsatmalar uning uchun tushunarli mazmunda bo‗lishi shart, aks holda ijrochi oddiygina amalani bajara olmaydi. Undan tashqari ijrochi har qanday amalni bajara olmasligi ham mumkin.

har bir iirochining bajara olishi mumkin boʻlgan koʻrsatmalar yoki buyruqlar majmui mavjud, u ijrochining ko‗rsatmalar tizimi deviladi. Demak, ijrochi uchun berilayotgan har bir koʻrsatma ijrochining koʻrsatmalar tizimiga mansub boʻlishi lozim.

Aniqlik. Ijrochiga berilayotgan koʻrsatmalar aniq mazmunda boʻlishi zarur. Chunki koʻrsatmadagi noaniqliklar moʻljaldagi maqsadga erishishga olib kеlmaydi. Bundan tashhari ko‗rsatmalarning qaysi kеtma-kеtlikda bajarilishi ham muhim ahamiyatga ega.

Ommaviylik. Har bir algoritm mazmuniga ko‗ra bir turdagi masalalarning barchasi uchun ham o‗rinli bo‗lishi kеrak. Ya'ni, masaladagi boshlang‗ich ma'lumotlar qanday bo‗lishidan qat'iy nazar algoritm shu xildagi har qanday masalani еchishga yaroqlidir. Masalan, uchburchakning yuzini topish algoritmi, uchburchakning qanday bo‗lishidan qat'i nazar, uni yuzini hisoblayvеradi.

Natijaviylik. Har bir algoritm chеkli sondagi qadamlardan so'ng, albatta, natija berishi shart. Bajariladigan amallar ko'p bo‗lsa ham baribir natijaga olib kеlishi kеrak. Chеkli qadamdan so'ng qo'yilgan masala echimga ega emasligini aniqlash ham natija hisoblanadi.

3. Hisoblash uchun algoritmlar

Oddiy algoritmlar sinfi formula bilan hisoblanuvchi algoritmlardan iborat. Formula bo‗yicha hisoblanuvchi masalalar quyidagilardan iborat: formula va qiymatlar bеrish, formulaning hisoblash kеtma-kеtligini kiritish va yakuniy sonli javob olish. Masalan, quyidagi formula bеrilgan:

$$
S = \frac{\pi D^2}{2} + \pi D H
$$

ya'ni, D diametrga va H balandlikka ega boʻlgan silindrik jismning yuzasining hisoblash algoritmini tuzish masalasi qo‗yilgan.

Formula harakat kеtma-kеtligini algoritm tushunchasidagi talabga mos bir tomonlama aniqlaydi. Matеmatikadagi qoidalarga asosan tanlangan har qanday ketma-ketlik natijaga oʻz ta'sirini

o‗tkazmaydi. Oddiy holatlarda formula bo‗yicha harakat kеtmakеtligini mе'yorlovchi – inson hisoblanadi.

Hisoblanuvchi algoritmlarni yozishda quvidagi oʻzlashtirish : q bеlgisini ishlatish qulay hisoblanadi (ayrim hollarda strеlkalar ishlatiladi). Bu belgi muhim operatsiya boʻlgan oʻzlashtirish opеratsiyasini tasvirlash uchun ishlatiladi, uning ma'nosi quyidagicha:

 $y: = A$ 

(bu quyidagicha oʻqiladi: «yani oʻzlashtiradi»), bu y – o‗zgaruvchi, A – arifmеtik ifoda. Yozuv quyidagini bildiradi: bеrilgan A formuladagi hamma harakatlarni bajarib, olingan natija (son) o‗zgaruvchi y ning qiymati dеb hisoblansin (ya'ni o‗zlashtirsin). O‗zlashtirish buyruqining yozilishiga misol:

$$
x = \ln \sqrt{a^2 + 1}
$$

 $y: = 2x^2 + 7$ 

O‗zlashtirish buyruqining chap tomonida har doim o‗zgaruvchi bo‗lishi kеrak. O‗ng tomonidagi ifoda esa o‗zgaruvchi yoki son bo‗lishi mumkin, masalan y:=a; x:=12.

# **Algoritmlarning yozilish usullari**

Algoritmlarni yozishda uni bir nеcha xil usul bilan ifodalab bersa boʻladi. Shulardan quyidagi uchtasi keng tarqalgan: soʻz bilan (oddiy tilda) ifodalash, grafik shaklda ifodalash va algoritmik (maxsus) tilda ifodalash.

# **Algoritmni so'z bilan ifodalash**

Algoritmning ifodalashni keng tarqalgan shakli bu soʻz bilan bayon etish hisoblanadi. Bunday algoritmlar hisoblash algoritmlaridagina emas balki hayotiy turmushdagi algoritmlar misol bo‗la oladi. So‗z bilan ifodalashda ma'lum miqdordagi soʻzlar yoki tillar bilan chegaralanmaydi. Algoritmni soʻz bilan ifodalashda aniqlilik, natijaviylik, diskrеtlilik va ommaviylik xossalarini talablariga mos kеlishi kеrak. Bunday ifodalashlarda kamroq soʻzdan iborat boʻlib, oʻqishga qulay boʻlishi kerak.

Masala 1. quyidagi formulaning hisoblash uchun elеmеntar harakatlar kеtma-kеtligida yozilish talab etiladi:

Talab etilayotgan algoritmni yozish uchun formuladan berilgan arifmetik amal qoʻshish, koʻpaytirish, boʻlish, ildizdan chiharishni bajarilish tartibini bilishimiz kеrak. Shundagina oddiy so‗z bilan ifodalanuvchi quyidagi algoritmni yozishimiz mumkin:

1) berilgan x ni qiymatini oʻqish;

2) x ni 8 ga ko‗paytirish;

3) 2 punktdagi hisoblash natijasini ildizdan chiharish;

4) 3 punktdagi natijaga 1 ni qo‗shamiz;

5) x ni  $3$  ga koʻpaytirish;

6) 5 punkt natijasini 4 punkt natijasiga bo‗lamiz;

7) olingan natijani y ning qiymati dеb yozamiz.

Demak, chiziqli soʻz bilan ifodalangan algoritm hosil boʻldi.

 $O'z$ lashtirish := belgisidan foydalanib bundan ham ihchamroq yozishimiz mumkin. Buning uchun bеlgilashlarni kiritamiz, ya'ni sonli qiymatlarni saqlash uchun yordamchi oʻzgaruvchilar (harflar) dan foydalanamiz. Misol qilib yuqoridagi masalaning 2 punktini olaylik: «x ni 8 ga koʻpaytirish». Bu punkt natijasini belgilash uchun «a» oʻzgaruvchini olamiz, oʻzlashtirish belgisidan foydalanib quyidagicha yozishimiz mumkin:

 $a:=8x$ , ya'ni, koʻpaytmadan chiqqan natijani, «a» ning qiymati deb olamiz. Ishlatish mumkin boʻlgan joyda oʻzlashtirish belgisini qo‗llab yuqoridagi algoritmni quyidagi ko‗rinishda yozishimiz mumkin:

1) boshlanish;

2) oʻqish x; 3)  $a:= 8x$ ; 4) b: $= \sqrt{a}$ ; *a* 5)  $c:= b+1$ ; 6) d:=  $3x$ : 7)  $y:= d/c$ ; 8) yozish у; 9) tamom

Bundan keyin algoritmlarni soʻz bilan ifodalashda o‗zlashtirish bеlgisidan foydalanib yozamiz.

## **Algoritmni grafik shaklda ifodalash**

Murakkab masalalarni еchishda algoritmdan muayyan EHM tilidagi dasturga oʻtish juda qiyin. Bunday bevosita oʻtishda algoritmning alohida jismlari orasidagi bog‗lanish yo‗qoladi, algoritmning tarkibining asosiy va muhim bo‗lmagan jismlarini farqlash qiyin boʻlib holadi.

Algoritmni grafik shaklda ifodalash grafik-sxеma yoki bloksxеma tushunchasini bеradi.

Blok-sxеma dеb, bеrilgan algoritmni amalga oshirishdagi amallar kеtma-kеtligining oddiy tildagi tasvirlash elеmеntlari bilan to‗ldirilgan grafik tasvirga aytiladi. Algoritmning har bir qadami blok-sxеmada biror bir gеomеtrik shakl-blok bilan aks ettirilgan bo‗ladi. Shakllar o‗zaro yonalish chiziqlari bilan birlashtiriladi.

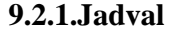

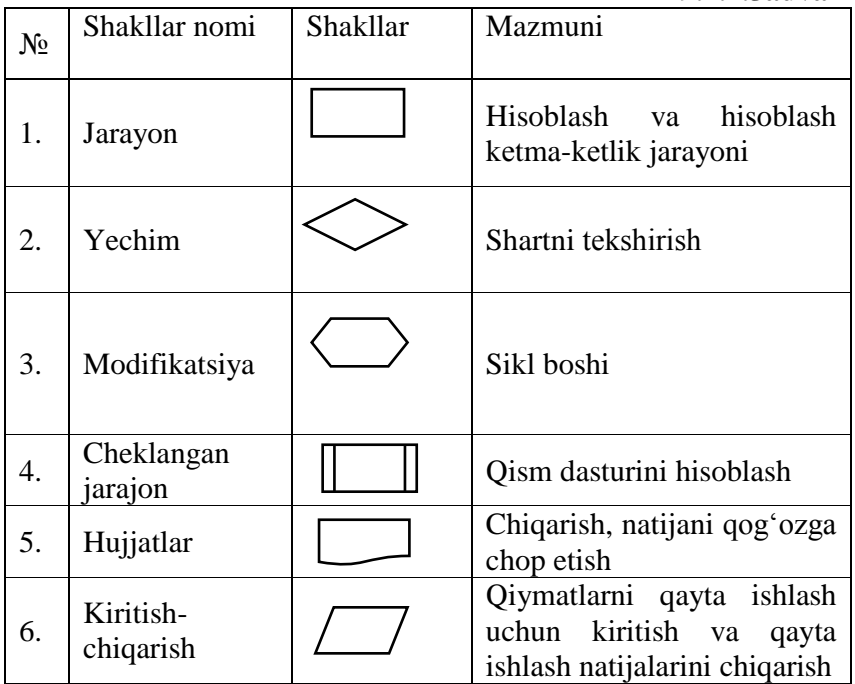
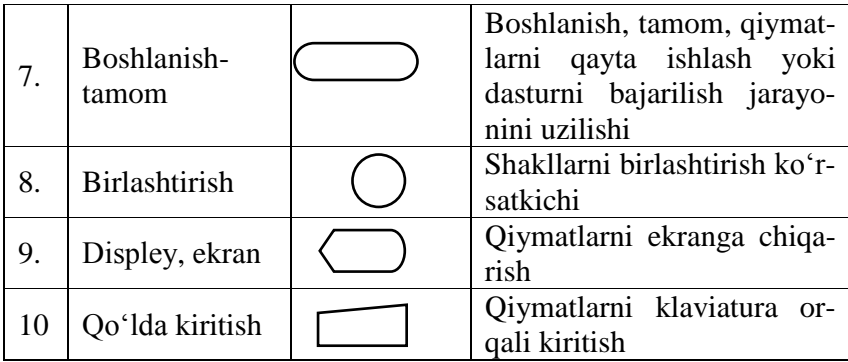

Blok-sxеma tuzishda ishlatiladigan gеomеtrik shakllar 1 jadvalda kеltirilgan.

Blok-sxemada algoritmdagi hisoblash jarayoni toʻgʻri to‗rtburchak ichiga yoziladi

Shartni tеkshirishda romb (2) shaklidan foydalaniladi, uni ichiga berilgan shart yoziladi. Tekshiruv natijasiga koʻra ikkita hisoblash jarayonidan biri tanlanadi. Agar shart bajarilsa «Ha» yo‗nalishi bo‗yicha, shart bajarilmasa «Yo‗q» yo‗nalishi bo‗yicha hisoblash jarayonlari bajariladi.

Hisoblash jarayonining boshlanish va tamom boʻlish qismlari oval shakli ichiga yoziladi

Misol 2. quyidagi formulani hisoblash blok-sxеmasini tuzing:

$$
y = \frac{3x}{\sqrt{8x} + 1}
$$

# **Algoritmini algoritmik tilda ifodalash.**

Algoritmik til tabiiy tilga yaqinroq hisoblanadi. Algoritimk tilni ishlab chiqishda shu maqsad qilib qoʻyilgan. Biroq, algoritmik tilda konstruktsiya tuzish qoidalari biroz «jiddiy» hisoblanadi. Ya'ni algoritmik tilda algoritmni ifodalash kamroq turli xil ifodalanishlardan foydalaniladi. Masalan, ikkita o‗zgaruvchi a va b ning ko‗paytmasi matеmatikada bir nеcha xil shaklga ega: 1) 1) ab; 2) a $\times$ b; 3) a·b. Algoritmik tilda esa, masalan Bеysik tilida quyidagicha yozilishi mumkin A\*B.

Algoritmik tilda tuzilgan dastur EHM da bajarilishi uchun mo‗ljallangan.

Hozirgi kunda kеng tarqalgan algoritmik tillar quyidagilar hisoblanadi: BЕYSIK, FORTRAN, PASKAL, DELPHI, C++.

# **Algoritmning asosiy strukturalari**

Algoritmning asosiy strukturalari – bu aniq buyruqlar kеtmaketligini bajarilishi uchun moʻljallangan chegarali bloklar majmuasi va ularni birlashtiruvchi standart usullardir.

# **Chiziqili strukturga ega bo'lgan algoritmlar**

Hеch qanday shart tеkshirilmaydigan va tartib bilan kеtma-kеt bajariladigan jarayonli algoritmlarga chiziqli algoritmlar dеyiladi.

Misol 2.1. Quyidagi formula yordamida y ning qiymatini hisoblang:

$$
y = \frac{2x+3}{3x-4}
$$

Bu masalani echish bizga qivinchiliklar tugʻdirmaydi. Bu formulada bir qancha arifmеtik hisoblashlarni bajaramiz. Lеkin formula masalani еchish algoritmi bo‗la olmaydi. Qanday hisoblashlar bajarilishi koʻrinib turgan boʻlsa ham ularni bajarilish kеtma-kеtligi ixtiyoriydir. Masalan, biz kasrning suratini oldin hisoblab kеyin maqrajini hisoblashimiz mumkin, yoki aksincha. Masalani еchish jarayonida qanday hisoblashlarni bajarilishi va uning kеtma-kеtligining aniq bеrilishi masalani еchish algoritmi hisoblanadi.

**Algoritmni so'z bilan tuzilgan ko'rinishini ko'rib chiqamiz:**

1) 2 sonini x ga ko‗paytiramiz;

 $2)$  1 chi ishning natijasiga 3 ni qoʻshamiz;

3) 3 ni x ga ko‗paytiramiz;

4) 3 chi ishning natijasidan 4 ni ayiramiz;

5) 2 chi ishning natijasini 4 chi ishni natijasiga bo‗lamiz.

Bunday yozilgan algoritm oʻzining imkoniyatlariga ega. Birinchidan, hisoblash tartibi aniq koʻrsatiladi. Ikkinchidan, formula yordamida yozish mumkin bo‗lmagan jarayonni so‗z bilan ifodalash mumkin.

Hisoblash algoritmlarini yozishda quyidagi maxsus bеlgidan foydalanamiz

 $w = u$ 

Misol:

 $x = \ln \sqrt{a^2 + 1}$  $^{2}+1$  $y:= 2x^2 + 7$ 

qiymat bеrish buyruqining chap tomonida har doim o‗zgaruvchi turadi. O‗ng tomonida esa ifoda, o‗zgaruvchi yoki o‗zgarmas son bo‗lishi mumkin.

Qiymat berish belgisidan foydalanib, yordamchi oʻzgaruvchilar b, c, d lar yordamida yuqoridagi masalaning algoritmni quyidagicha yozishimiz mumkin:

```
1) a:=2x:
```
- 3)  $c:=3x$ :
- 4) d: $=c-4$ :
- 5) y:=b/d.

**Misol 2.1.** y=ax2+bx+c ifodani hisoblash algoritmini tuzing. Algoritmni so‗z bilan ifodalash:

- 1) kiritish  $a, b, c, x$ ;
- 2) а:=ах2;
- $3)$  b:=bx:
- 4)  $y:=a+b+c$ ;
- 5) chiharish y;
- 6) tamom.

# **Tarmoqlanish strukturasiga ega bo'lgan algoritmlar**

Amaliyotda chiziqli strukturaga ega bo‗lgan masalalar kam uchraydi. Qandaydir oraliq natijalarga qarab algoritm yoʻlini o‗zgartirishga to‗g‗ri kеladi, ya'ni qandaydir mantiqiy shart bajarilishiga qarab, hisoblash jarayoni u yoki bu tarmoq orqali kеtishi kеrak.

**Tarmoqlanuvchi algoritmlar.** Biror shartning bajarilishi bilan bog‗liq ravishda tuziladigan algoritmlar tarmoqlanuvchi algoritmlar deyiladi. Tarmoqlanuchi algoritmlar hisoblash ketma – ketligini aniqlaydigan shartlarni o‗z ichiga oladi. Blok-sxema ko‗rinishida bu shuni bildiradiki, blok – sxemada hech bo‗lmaganda bitta romb ishtirok etadi.

<sup>2)</sup>  $b:=a+3$ :

Tarmoqlanuvchi algoritm **– u o'zida kamida bitta shartni saqlaydi va kompyuter uni tekshirish natijasida ikkita mumkin bo'lgan shartlardan birini bajarishni ta'minlaydigan algoritmdir.**

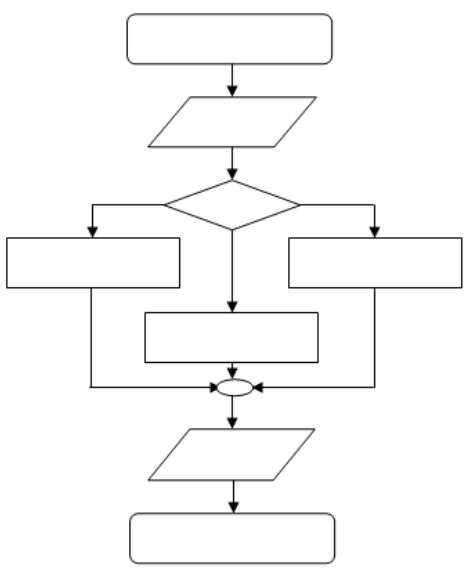

#### **Tarmoqlanuvchi algoritmni blok-sxemasini umumiy ko'rinishi.**

Misol 1.  $ax^2+bx+c=0$  kvadrat tenglama ildizlarini topish algoritmi. Uning ildizlari quyidagi formula bo‗yicha hisoblanadi:

$$
x_{1,2} = \frac{-b \pm \sqrt{b^2 - 4ac}}{2a}
$$

hisoblash tartibi D=b2-4ac ifodani ildiz osti qiymati musbat yoki manfiy bo‗lishiga bog‗liq. Agar D>0 bo‗lsa, u holda ildizlar haqiqiy, agar D<0 boʻlsa ildizlar mavhum.

Bu misolni yechish jarayonini quyidagi bosqichlarga boʻlish mumkin:

1) D=b2-4ac ni hisoblash;

- 2) D>0 yoki D<0 shartlarni tеkshirish;
- 3) agar D>0 bo‗lsa, haqiqiy, ildizlarni hisoblash;
- 4) agar D<0 bo‗lsa, mavhum ildizlarni hisoblash.

Ko‗rilgan jarayon uchta arifmеtik bosqichni (1, 3, 4) va bitta mantiqiy bosqichni (2) oʻz ichiga oladi.

Arifmek bosqich tanlangann formulalar orqali bajariladi.<br>Mantiqiy bochqichda shart tekshiriladi. Shart asosida bochqichda shart tekshiriladi. Shart asosida algoritmning kеrakli formula hisoblanadigan qismiga o‗tiladi.

ax<sup>2</sup>+bx+c=0 tenglamaning echishni soʻzli algoritmini tuzamiz.

- 1) boshlanish;
- 2) kiritish a, b, c;
- 3) D:= $b^2$ -4ac;

4) agar D $>0$  boʻlsa 6 ga oʻtilsin;

5) chiharish "Echimi yoʻq" 8 ga oʻtilsin;

$$
x_{1,2}=b^2\pm\sqrt{D}/(2a);
$$

7) chiharish x1, x2;

8) tamom

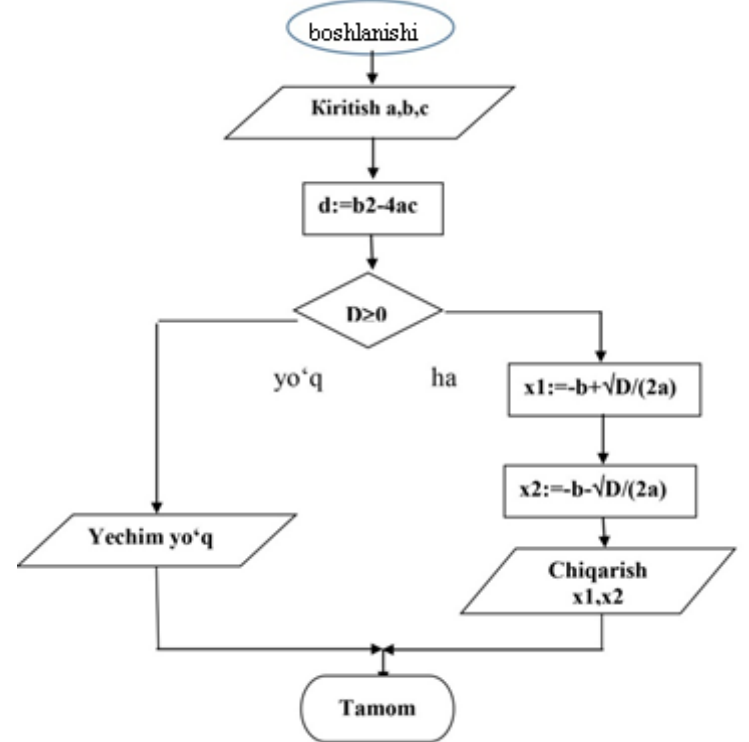

yuqoridagi rasmda kvadrat tеnglamaning еchish algoritmini blok-sxеmasi ko‗rsatilgan. Sxеmadan ko‗rinib turibdiki, diskriminant D ni hisoblagandan kеyin uni «0» bilan taqqoslaymiz. Natijaga qarab kеyingi hisoblash jarayoni birinchi yoki ikkinchi tarmoq bo‗yicha borishi kеrak.

Bu еrda kеltirilgan sxеma tarmoqlanuvchi algoritmning bloksxеmasi bo‗ladi.

Tarmoqlanuvchi algoritm dеb, opеratorlari bir marta qaytariluvchi va qaysi bir shart bajarilishiga qarab u yoki bu opеratorlar guruhi bajariladigan algoritmga aytiladi.

**Takrorlanuvchi (siklik) algoritmlar.** Ma'lum bir shart asosida algoritmda bir necha marta takrorlanish yuz beradigan jarayonlar ham koʻplab uchraydi. Masalan, yil fasllarining har yili bir xilda takrorlanib kelishi, har haftada bo‗ladigan darslarning kunlar bo‗yicha takrorlanishi va hokazo.

Sikl algoritmi **– bitta shartning yangi boshlang'ich ma'lumotlar asosida ko'p marotaba takrorlanadigan harakatlarini bajarilishini ta'minlovchi algoritmdir.**

Demak, siklik (takrorlanuvchi) tuzulmali dastur bir paytda bir yoki bir nechta parametrlar o‗zgarishida, bir guruh operatorlar hisoblashni ko‗p marotaba takrorlash imkoniyatini beradi.

Amaliyotda: chiziqli, tarmoqlanuvchi va takrorlanuvchi tarkibga ega bo‗lgan; sonli to‗plamlarning eng katta va eng kichik elementlarini aniqlovchi; yigʻindi va koʻpaytmani hisoblovchi; qo‗phad qiymatini hisoblovchi; qator yig‗indisini oldindan berilgan aniqlikda hisoblovchi; jadval kattliklari bilan ishlash algoritmlarini tuzish mumkin.

Masalaning quyilishiga qarab takrorlanishlar soni oldindan ma'lum bo‗lgan va oldindan ma'lum bo‗lmagan siklga bo‗linadi.

Siklik strukturali dasturlar shartli operatorlar yordamida tashkil etilishi mumkin. Bu holda siklik parametrni boshlangʻich qiymatini berish kerak, siklda esa bu parametr bilan hisoblash amalga oshiriladi. Agar sikl tugamasa hisoblashlar davom ettiriladi.

#### **Takrorlanuvchi algoritmlar**

Amaliyotda murakkab jarayonlarni dasturlashda ma'lum buyruqlar ketma-ketligini ma'lum shartlar asosida qayta-qayta bajarish zaruriyati tug‗iladi. Ma'lum bir o‗zgaruvchining turli qiymatlarida ma'lum buyruqlar tizimining biron bir qonuniyatga asosan takrorlanib bajarilishi takrorlanuvchi hisoblash jarayoni (sikl) deb ataladi. Masalani yechish jarayonida bir necha bor bajariladigan operatorlar guruhi sikl yoki siklli dastur (takrorlanuvchi) deb ataladi.

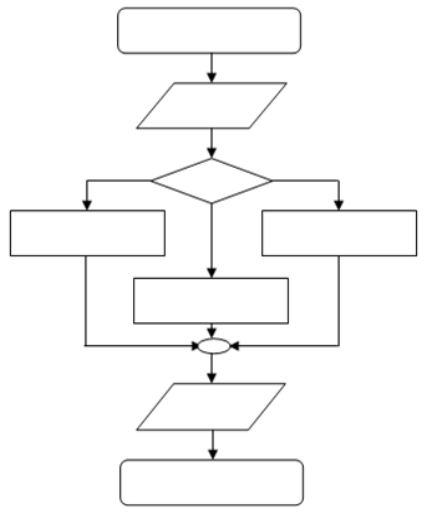

# **Siklik-takrorlanuvchi algoritmning blok sxemasini umumiy ko'rinishi.**

Takrorlanuvchi hisoblash jarayonining takror-takror hisoblanadigan qismini takrorlanishning tanasi dab ataladi. Takrorlanish ichida qiymatlari oʻzgarib boradigan oʻzgaruvchini takrorlanish o‗zgaruvchisi yoki takrorlanishning boshkaruvchi o‗zgaruvchisi (sikl parametri) deb yuritiladi. Takrorlanuvchi jarayonning algoritmi umumiy holda quyidagilarni oʻz ichiga olishi kerak:

1. Takrorlanishni tayorlash – takrorlanishni boshlashdan oldin, takrorlanishda qatnashadigan oʻzgaruvchilarning boshlangʻich qiymatlari yoki takrorlanish o‗zgaruvchisining boshlang‗ich qiymati o‗rnatiladi, takrorlanish o‗zgaruvchisining o‗zgarish qadami belgilanadi.

2. Takrorlanish tanasi – takrorlanish o‗zgaruvchilarining turli qiymatlari uchun takror bajariladigan amallar ketma-ketligi koʻrsatiladi.

3. Takrorlanish o‗zgaruvchisiga yangi qiymat berish – har bir takrorlanishdan avval oʻzgaruvchiga oʻzgarish qadamiga mos ravishda yangi qiymat beriladi.

4. Takrorlanishni boshkarish-takrorlanishni davom ettirish sharti tekshiriladi, takrorlanishning boshiga o‗tish ko‗rsatiladi.

Algoritmlarning takrorlash qismini umumiy holda quyidagi sxema orqali koʻrsatish mumkin:

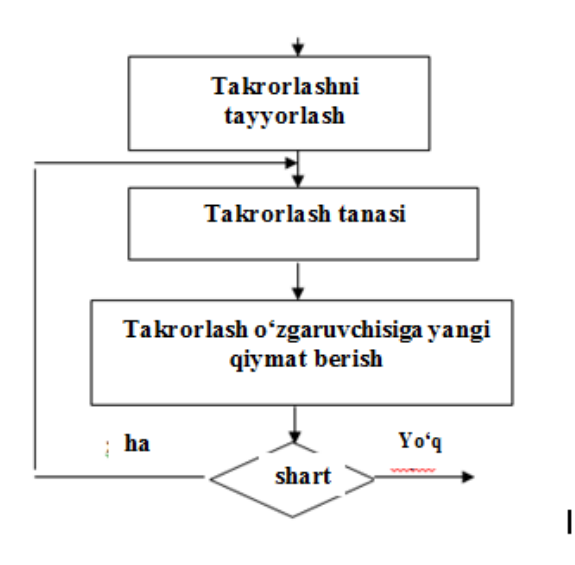

#### **X-BOB. ZAMONAVIY DASTURLASH TILLARI**

*§10.1. Dasturlash asoslari. Chiziqli strukturadagi dasturlar §10.2. Obyektga yo'naltirilgan dasturlash tili. Tarmoqlanuvchi va takrorlanuvchi strukturadagi dasturlar*

> *O'z-o'zini el ishiga bag'ishlagan, inson tarbiyasiga jon tikkan oliyjanob o'qituvchilarni, mo'tabar muallimlarni bundan buyon ham boshimizga ko'taramiz.*

> > **Islom Karimov**

#### **§10.1. Dasturlash asoslari. Chiziqli strukturadagi dasturlar**

Birinchi EHMlar uchun dasturlani dasturchilar mashina kodi tilida yozganlar. Bu juda qiyin va uzoq vaqt talab etadigan jarayon edi. Dastur tuzishni boshlash va ishlatib koʻrish orasida ancha vaqt o‗tar edi. Bunday muammolarni yechish faqatgina dasturlash jarayonini rivojlantirish, optimizatsiya qilish orqaligina bajarilishi mumkin edi. Dasturchilar mehnatini iqtisod qiluvchi bunday "izoh" o‗rnini qism dasturlari egalladi. 1944-yil avgustida releli "Mark-I" mashinasi uchun Greys Xopper (dasturchi ayol, AQSh ning dengiz ofitseri) boshchiligida sinx ni hisoblovchi qism dasturi yozildi. Greys Xopperdan boshqalar ham bu ishda ortda qolmaydilar. 1949-yilda Jon Mouchli (ENIAK EHM ixtirochilaridan biri) yuqori darajali dasturlash tillarining dastlabkilariga asos bo‗lgan Short Code tizimsini ishlab chiqdi. 1951-yilda Greys Xopper birinchi bo‗lib A-O kompilyatorini yaratdi.

Birinchi yuqori darajali dasturlash tillari: COBOL va FORTRAN.

O‗tgan asrning 50-yillarida Greys Xopper boshchiligida yangi dasturlash tili va kompilyatori V-O ni ishlab chiqishga kirishildi. Yangi til dasturlashni ingliz tiliga yaqin tilda yaratish imkonini berdi. 30 ga yaqin inglizcha so‗zlar tanlandi.

1958-yilda V-0 tizimsi Flow-Matic nomini va tijorat ma'lumotlarni qayta ishlashga yoʻnaltirildi. 1959-yilda COBOL (Common Business Oriented Language – umumiy tijoratga yo‗naltirilgan til ) tili ishlab chiqildi. Bu til mashinadan mustaqillikka ega bo‗lgan yuqori darajali biznesga yo‗naltirilgan dasturlash tilidir. Bunday dasturlash tillarida yozilgan dasturlar istalgan turdagi EHM da maxsus kompilyatorlar vositasida bajarilaveradi. COBOL tilini yaratishda ham Greys Xopper maslahatchi bo‗lgan.

1954-yilda FORTRAN (FORmula TRANslation) tili yaratilayotgani haqidagi xabar chop etildi. Bu dastur IBM kompaniyasining Nyu Yorkdagi shtab kvartirasida yaratildi. Uni tuzuvchilardan biri Jon Bekus bo‗ldi. U BNF(NFB – Bekusning normal formasi) muallifi boʻlib, bu forma koʻplab dasturlash tillarining sintaksisini izohlashda qo‗llaniladi. Bu vaqtda Yevropa davlatlarida mashhur til ALGOL edi. xuddi Fortran kabi u ham matematik topshiriqlarga yo‗naltirilgan edi.Unda o‗sha davrning ilg‗or texnologiyasi – tarkibli dasturlash amalda qo‗llangan.

Koʻplab dasturlash tillari oʻtgan asrning 60-70-yillarida paydo bo‗ldi. Uzoq vaqt yashagan tillar sirasiga BASIC tilini kiritish mumkin. Bu dasturlash tili 1964-yilda Jon Kemeni va Tomas Ko‗rts boshchiligida Dartmut universitetida ishlab chiqildi. Mualliflarining fikriga koʻra bu til sodda, oʻrganishga oson va murakkab bo‗lmagan hisoblashlarni bajarishga mo‗ljallangan. BASIC koʻproq mikro EHM va shaxsiy kompyuterlarda keng tarqaldi. Dastlab bu til tarkib (struktura)li bo‗lgani uchun sifatli dasturlashni o‗rganishga qiyin bo‗ldi. 1985-yilda uning True BASIC versiyasi ishlab chiqildi. Bu dasturni tuzganlarning fikriga ko‗ra bu til PASCALdan ko‗ra mukammalroqdir. 1991-yilda Visual BASIC ning birinchi versiyasi paydo bo‗ldi.

Protseduraviy dasturlash tillari tarixi.

Dasturlash tillari tarixida e'tiborga sazovor voqea 1971-yilda PASCAL tilining yaratilishi bo‗ldi. Uning muallifi Shvetsariyalik professor Niklaus Virtdir. Virt bu tilni frantsuz fizigi va matematigi Blez Paskal sharafiga qo‗ydi (Blez Paskal 1642-yili hisoblash mexanizmini ixtiro qilgan). Dastlab PASCAL oʻrganish

tili sifatida tuzilgan. Bu tilda dasturlashning yorqin tomonlari ochib berilgan. Amaliyotda keng qo‗llanilishi shaxsiy kompyuterlarda Turbo PASCAL versiyasidan boshlangan.

C ("Si") dasturlash tili operatsion tizimlarni ishlab chiqish uchun yaratilgan. U UNIX operatsion tizimi bilan bir vaqtda yaratilgan. Ushbu UNIX operatsion tizimi va dasturlash tilining mualliflari amerikalik dasturchilar Dennis Richi va Kennet Tompsonlardir. Dastlab Kennet Tompson UNIX operatsion tizimini FORTRAN tilida yozgan. Keyinchalik C tili ishlab chiqilgandan so‗ng, 1973-yilda operatsion tizimning yadrosi yordamchi dasturlar(utilita programmalar)i bilan C tilida qayta yozildi. Bu yuqori darajali tarkibli (strukturniy) dasturlash tilidir. Bugungi kunda bu til nafaqat operatsion tizimlar, balki translyatorlar, tizimli va amaliy dasturlar ishlab chiqishda qo‗llaniladi.

#### **Sun'iy intelekt tillari**

O‗tgan asrning 90-yillarida "Sun'iy intellekt" nomli beshinchi avlod kompyuterlari ishlab chiqarilishi rejalashtirilgandi. Bu ishni asosiy dasturlash tillarida amalga oshirish amri mahol edi, shu sababli loyihada sun'iy intelekt tillari sifatida LISP va PROLOG tillari tanlandi. LISP dasturlash tili (1956-1959-yillar) asoschisi Jon Makkartni bo‗lib, u sun'iy intelektning otasi hisoblanadi. Aynan u birinchi bo‗lib "sun'iy intelekt" atamasini ishlatgan. LISP tilida asosiy element rekursiv ajratilgan funksiyalar tushunish bo‗lgan. Istalgan algoritm bir nechta rekursiv bilan funksiyalar to‗plami vositasida izohlanishi isbotlangan. Ushbu tilning asosiy g‗oyalari keyinroq Seymur Peypert boshchiligida Masachusets texnologiyalar institutida 70-yillarda bolalar uchun ishlab chiqilgan LOGO tilida qoʻllanildi.

PROLOG tili qam 1972-yilda Frantsiyada sun'iy intelekt muammolarini yechish uchun ishlayu chiqildi. PROLOG tili qar xil fikrlarni formal ko‗rnishda tavsiflash, mantiqni muhokama qilish, kompyuterni berilgan savollarga javob berdirishga imkoniyatli hisoblanadi.

#### **Zamonaviy obyektga yo'naltirilgan va vizual dasturlash tillari**.

So‗ngi yillarda kompyuterning dasturiy ta'minoti rivojlanishi asosiy yo‗nalishlaridan biri bu obyektga yo‗naltirilgan dasturlash sohasi bo‗ldi. Obyektga yo‗naltirilgan operatsion tizimlar (Masalan, Windows), amaliy dasturlar va obyektga yoʻnaltirilgan dasturlash (OYD) tizimlari ham ommviylashdi.

Birinchi OYD elementi Simula-67 (1967-y., Norvegiya) tili bo‗ldi. Turbo PASCAL da 5, 5 versiyasidan boshlab OYD vositalari paydo bo‗ldi. Turbo PASCAL ning rivoji yakuni yakuni sifatida BORLAND firmasi tomonidan DELPHI dasturlash tizimi yaratilishi bo‗ldi. Ushbu tizim yordamida tez va oson murakkab bo‗lgan grafik interfeysni dasturlash imkoniyati mavjud. 1991 yilda Visual BASIC ning I versiyasidan boshlab bu til toʻlaligicha obyektga yo‗naltirildi (1997-yil). 1985-yilda Bell Labs (AQSh) laboratoriyasi SQQ dasturlash tili yaratilganligini xabarini berdi. Bugungi kunda bu til OYD tillari orasida mashhurdir. Bu til yordamida istalgan mashina uchun shaxsiydan to superkompyuterlargacha dasturlar yozish mumkin. Bu tilning asoschisi Born Straustrupdir.OYD tillaridan yana biri 1995-yilda Jeyms Gosling boshchiligida Sun Microsystems kompaniyasida yaratilgan JAVA tilidir. Uni ishlab chiqishda maxsus o‗rganish talab qilmaydigan, sodda tilni maqsad qilingan.JAVA tili maksimal darajada SQQ tiliga o‗xshash bo‗lishi uchun yaratilgan yaratilgan JAVA Internet uchun dasturlar tayyorlashning ideal vositasidir. So‗ngi yillarda Microsoft kompaniyasi tomonidan SQQ davomchisi sifatida S# (Ci sharp) tili yaratildi.

# **Obyektga mo'ljallangan dasturlash haqida tushuncha**

So‗nggi vaqtlarda dasturlashga bo‗lgan qiziqish keskin ortdi. Bu axborot-kommunikatsiya texnologiyalarining oʻsishi bilan uzviy bog‗liqdir. Agar inson kompyuter bilan ishlar ekan, unda ertami kechmi dasturlashga qiziqish ba'zan zaruriyat tugʻiladi.

Hozirgi vaqtda shaxsiy kompyuterdan foydalanuvchilar orasida Windows operatsion tizimi ommaviylashgan. Ma'lumki, ular ushbu tizimda ishlovchi dasturlarni yaratishga harakat qilishadi.

Bir necha yil avval Windows muhitida ishlovchi dasturlarni yaratish bir qator dasturchilarning orzusi edi. Qayta ishlashning yagona muhiti Borland  $C_{++}$  for Windows boʻlgan va dasturchidan ko‗pgina bilim va tajriba talab qilgan.

Hisoblash texnikasining jadal rivojlanishi dasturlarni qayta ishlashning unumli muhitiga bo‗lgan talab dasturlash tizimlari («tezkor dasturlash» deb ataluvchi)ni paydo bo‗lishiga olib keldi. Ulardan Borland Delphi va Microsoft Visual Basic larni keltirish mumkin. Tezkor dasturlash tizimi asosida (RAD-tizim, Rapid Application Development – ilovalarni tez dasturlash muhiti) vizual loyihalash va hodisaga bogdiq dasturlash yotib, uning farqi shundaki, dasturlash muhitidagi asosiy qismni oʻziga oladi, dasturchiga esa hodisalarni qayta ishlovchi funksiyalarni va muloqot oynalarni boshqarish qoladi.

Delphi – bu tezkor dasturlash muhiti boʻlib, uning dasturlash tili sifatida Delphi tili qo‗llaniladi. Delphi tili – qat'iy tiplashtirilgan obyektli til boʻlib, uning asosida Object Pascal yotadi.

Ayni vaqtlarda dastruchilar Delphi paketining navbatdagi versiyasi – Borland Delphi 7 Studiodan foydalanishlari mumkin. Avvalgi versiyasi singari Borland Delphi 7 Studio turli dasturlarni yaratish imkonini beradi: oddiy bir oynali dasturlardan tortib toki ma'lumotlar bazasini boshqaruvchi dasturlargacha. Ushbu paket tarkibiga ma'lumotlar bazasi bilan ishlashni ta'minlovchi, HMLhujjatlar bilan ishlovchi, ma'lumotlar tizimini yaratuvchi va boshqa masalalarni yecha oluvchi utilitlar mujassamlashgan. Yettinchi versiyaning asosiy yutugʻi NET texnologiyasini qoʻllabquvvatlaydi.

Borland Delphi 7 Studio Windows 98 dan toki Windows XP operatsion tizimlarda ishlay oladi. Kompyuterlarga qo‗yiladigan talablar: 166 MGs taktli chastotadan kam bo‗lmagan Pentium yoki Celeron tipidagi protsessor (Pentium II 400 MGs tavsiya etiladi), tezkor xotira – 128 Mbayt (256 MBayt tavsiya etiladi), diskdan yetarlicha boʻsh joy (Enterprise ning toʻliq oʻrnatilishi taxminan 457 MBayt) ni egallaydi.

# **Dasturlash muhitining asosiy tashkil etuvchilari.**

Quyida Delphining asosiy tashkil etuvchilari keltirilgan: Formalar dizayneri (Form Designer) Dastur matni muharriri (Editor Window) Komponentlar toʻplami (Component Palette) Obyektlar inspektori (Object Inspector) Yordam tizimi (On-line help)

Delphining bo‗lardan tashqari sizga dasturlash muhiti va dasturni sozlash uchun xizmat qiluvchi tizim menyusi, uskunalar chizgichi kabi boshqa vositalari ham bor.

Delphida dasturchilar ko‗p vaqtlarini Formalar dizayneri va Dastur matni muharriri orasida oʻtish bilan oʻtkazadilar. Siz dasturlashni boshlashdan oldin shu ikki muhim elementni ajrata olishingizga ishonch hosil qiling.

#### **Delphi dasturlash tili va uning ishchi muhiti**

Soʻnggi vaqtlarda dasturlashga boʻlgan qiziqish keskin ortdi. Bu axborot-kommunikatsiya texnologiyalarining oʻsishi bilan uzviy bog‗liqdir. Agar inson kompyuter bilan ishlar ekan, unda ertami kechmi dasturlashga qiziqish ba'zan zaruriyat tugʻiladi.

Hozirgi vaqtda shaxsiy kompyuterdan foydalanuvchilar orasida Windows operatsion tizimi ommaviylashgan. Ma'lumki, ular ushbu tizimda ishlovchi dasturlarni yaratishga harakat qilishadi.

Bir necha yil avval Windows muhitida ishlovchi dasturlarni yaratish bir qator dasturchilarning orzusi edi. Qayta ishlashning yagona muhiti Borland C++ for Windows bo‗lgan va dasturchidan ko‗pgina bilim va tajriba talab qilgan.

Hisoblash texnikasining jadal rivojlanishi dasturlarni qayta ishlashning unumli muhitiga bo‗lgan talab dasturlash tizimlari («tezkor dasturlas» deb ataluvchi)ni paydo bo‗lishiga olib keldi. Ulardan Borland Delphi va Microsoft Visual Basic larni keltirish mumkin. Tezkor dasturlash tizimi asosida (RAD-tizim, Rapid Application Development – ilovalarni tez dasturlash muhiti) vizual loyihalash va hodisaga bog‗liq dasturlash yotib, uning farqi shundaki, dasturlash muhitidagi asosiy qismni oʻziga oladi,

dasturchiga esa hodisalarni qayta ishlovchi funksiyalarni va muloqot oynalarni boshqarish qoladi.

Delphi – bu tezkor dasturlash muhiti boʻlib, uning dasturlash tili sifatida Delphi tili qo‗llaniladi. Delphi tili – qat'iy tiplashtirilgan obyektli til bo‗lib, uning asosida Object Pascal yotadi.

Ayni vaqtlarda dastruchilar Delphi paketining navbatdagi versiyasi – Borland Delphi 7 Studiodan foydalnishlari mumkin. Avvalgi versiyasi singari Borland Delphi 7 Studio turli dasturlarni yaratish imkonini beradi: oddiy bir oynali dasturlardan tortib toki ma'lumotlar bazasini boshqaruvchi dasturlargacha. Ushbu paket tarkibiga ma'lumotlar bazasi bilan ishlashni ta'minlovchi, HMLhujjatlar bilan ishlovchi, ma'lumotlar tizimini yaratuvchi va boshqa masalalarni yecha oluvchi utilitlar mujassamlashgan. Yetinchi versiyaning asosiy yutugʻi NET texnologiyasini qoʻllabquvvatlaydi.

Borland Delphi 7 Studio Windows 98 dan toki Windows XP operatsion tizimlardi ishlay oladi. Kompyuterlarga qo‗yiladigan talablar: 166 MGs taktli chastotadan kam boʻlmagan Pentium yoki Celeron tipidagi protsessor (Pentium II 400 MGs tavsiya etiladi), tezkor xotira – 128 Mbayt (256 MBayt tavsiya etiladi), diskdan yetarlicha boʻsh joy (Enterprise ning toʻliq oʻmatilishi taxminan 457 MBayt ni egallaydi).

# **Komponentlar palitrasi. Palitra bo'limlari va ayrim komponentlar hossalari.**

Delphi dasturlash tilini ishga tushirganimizda uning ishchi oyna ko‗rinishini ko‗ramiz (qanday ishga tushirishni avvalgi ma'ruzada ko‗rib o‗tilgan). U unchalik oddiy emas (10.1.1-rasm).

| 7 Delphi 7 - Project1                                                                             |                                                              | - 10                                                                                                    |
|---------------------------------------------------------------------------------------------------|--------------------------------------------------------------|----------------------------------------------------------------------------------------------------|
| <b>F&amp;</b><br>Edit                                                                             | Search View<br>Protect                                       | $\mathcal{O}_1$<br><b>CNone</b><br>Component Database Tools Window Help<br>$\bullet$<br><b>Rium</b><br>$ r - 1 $<br>Standard   Additional   Win32   System   Data Access   Data Controls   DataSnap   BDE<br>ADO<br>□ 1 名 A 画 画 m K 6 副 画 mm<br>妥<br>$\mathfrak{g}_i$ |
| <b>Direct TreeView</b>                                                                            | $\mathbf{x}$                                                 | $   $ $  $ $  $ $\times$<br><b>S</b> Furnt                                                                                                    |
| 图 有 *                                                                                             | $\rightarrow$                                                | EX                                                                                                    |
| Form1                                                                                             |                                                              | ses,                                                                                                    |
| <b>Oliject Inspector</b><br>Form1                                                                 | 商<br>÷<br>1Fath1                                             |                                                                                                    |
| Properties Events                                                                                 |                                                              |                                                                                                    |
| ActiveControl<br>Align<br>AlphaBlend<br>AlphaBlendVall, 255<br>EAnchors<br>AutoScroll<br>AutoSize | ô<br>alteria<br>False<br>[ail.left,air.Top]<br>True<br>False |                                                                                                    |
| <b>BDMode</b><br><b>El BorderIcons</b><br>BorderStyle<br>Borde/Width                              | bdLeftToRight<br>[biSystemMenu<br>bsSizeable<br>$\Omega$     | formi: Mikornir<br>implementation<br>Ò.<br>$\epsilon$ .                                                                                                    |
| Caption                                                                                           | Form1                                                        | Code Diagram/<br>1:1<br>Madified<br>Insert                                                                                                    |
| All shown                                                                                         |                                                              |                                                                                                    |

**10.1.1-rasm. Delphi ishchi muhiti**

Oynada to‗rtta oyna hosil bo‗lib, ular quyidagilardir: Delphi – bosh oynasi, Forml – forma oynasi, Object Inspector – obyekt inspyektori oynasi va Unitl.pas – kodlarini tahrir qilish oynasi.

Delphining bosh oynasida Delphi buyruqlar satri, buyruq tugmachalari va komponentlar palitrasi joylashgan boʻladi.

**Object Inspector** oynasi yordamida obyektlar xususiyatlarini o‗zgartirish mumkin: formalar, tugmalar, kiritish maydonlari va hokazolarni.

Buyruq menyusi: Delphining menyu satridan quyidagilar joy olgan: File, Edit, Search, View, Project, Run, Component, Database, Tools, Windows, Help.

Bo‗larning barchasida ost menyular mavjuddir.

Filening ost menyusida bir necha buyruqlar bo'lib, ular yordamida yangi proyekt, formalarni ochish va ularni saqlash mumkin. Shu bilan birgalikda ochilgan proyektni yopish, Delphi dan chiqish va shularga o‗xshash fayllar bilan ishlash imkoniyatlari bor:

**Edit** menyusi ost menyudan foydalanib kodlarni tahrir qilish, umuman kodlar sirtida turli xil amallarni bajarish mumkin;

View yordamida esa Delphi ishchi muhiti koʻrinishini o‗zgartirish mumkin;

**Run** menyusi yordamida dasturni ishga tushirishni turli yo‗llari amalga oshiriladi;

**Database** menyusida ma'lumotlar ba'zasini tashkil qilish mumkin;

**Help** menyusi esa Delphi va unda dasturlash haqidagi barcha ma'lumotlarni olish imkoniyatini yaratadi.

**Buyruqlar tugmachasi**: Buyruqlar tugmachasi yordamida yangi formalar yaratish, mavjud faylni ochish, dasturni saqlash, yangi forma yaratish va shunga o‗xshash amallar tez bajariladi.

**Komponentlar palitrasi**: Bu yerda standart yoki dasturchilar tomonidan yaratilgan komponentlar mavjud bo‗lib, ulardan tez va sifatli dasturlar yaratishda foydalaniladi.<br>| Standard | Additional | Win32 | Sustem | Internet | Data Access | Data Controls | Midas | Decision Cube | UL

```
☆ 耳ず> N ™ 目 ™ N ● 引星 ™ コロ□ 部
```
**Object Inspector oynasi**: Object Inspector oynasi quyidagi obyektlarning holatini o‗zgartiradi: formalar, buyruqlar tugmachasi, kodlar maydoni va boshqalar.

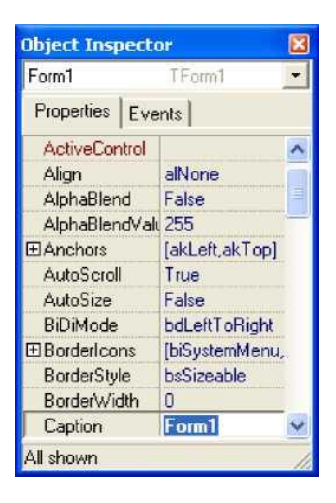

# **10.1.2-rasm. Object Inspector oynasi**

**Dastur formasi**: Dastur tuzishda ishlatiladigan barcha komponentlar dastur formasiga joylanadi va ana shu yerdan ularga o‗zgartirish kiritilishi mumkin. Dastur ishga tushirilgandan so‗ng, barcha amallar dastur formasi yordamida bajariladi.

**Proyekt**: Dephi proyekti – bu kompilyator tomonidan, dastur yaratilganidan so‗ng, yaratilgan dasturga tegishli bo‗lgan fayllar to‗plamidir. Proyekt, bir yoki bir nechta proyekt fayllarini va modullarni o‗z ichiga oladi (Unit moduli).

Proyekt fayli \*.dpv kengaytmasiga ega boʻlib, proyektning umumiy holatini o‗zida saqlaydi. Proyekt moduli fayli esa \*.pas kengaytmali bo‗lib, ishchi faylini yaratishda kompilyatorga kerak bo‗luvchi prosedura, funksiya matnlari, tiplarni tavsifi va boshqa ma'lumotlarni oʻzida saqlaydi.

**Dastur kodi**: Dastur kodi forma orqasiga yashiringan bo‗lib, u yerga dastur matnlari kiritiladi. U oynaga F12 yoki Ctrl+F12 tugmalari yordamida oʻtish mumkin.

Delphi kodlar muhitida dastur buyruqlarini kiritish va ularni qayta ishlash mumkin. Shuni ham ta'kidlash lozimki, Delphi kodlar muhiti avtomatik tarzda Object Pascal dasturlash tilidagi kalit so‗zlarni (begin, end, procedure, const, var va bosh.) harflar bilan belgilaydi.

# **Delphi dasturlash tilining operatorlari**. **O'tish operatori (Goto).**

Odatda, dastur o‗z ishini, yozilgan operatorlar ketma-ketligi bo‗yicha amalga oshiradi. Operatorlarning tabiiy bajarilish ketmaketligini buzish uchun shartsiz oʻtish operatoridan foydalaniladi. Dasturning bir operatoridan boshqarishni boshqa operatorga uzatish uchun boshqarilish uzatiladigan operator oldiga belgi (metka) qo‗yilishi kerak. Boshqarishni shartsiz uzatish operatori quyidagicha yoziladi:

goto <metka>;

bu holda boshqarish ko‗rsatilgan metkali qatorga uzatiladi. Yuqorida aytganimizdek, dasturda qatnashgan barcha metkalar dasturning metkalar bo‗limida e'lon qilinishi kerak:

```
Uses <Modullar>;
Label <Metkalar>;
Var
Begin
End.
O'tish operatoriga doir misol:
A := 5.75:
B := spr(a); goto L5;
C := 9.76:
L5: d := a + b:
```
Dasturdagi C :=  $9.76$  operatoridan boshqa barcha operatorlar bajariladi.

Umuman olganda, dasturchi iloji boricha oʻtish operatoridan foydalanmaslikka harakat qilgani ma'quldir. Chunki oʻtish operatoridan foydalanish dasturni o‗qishni qiyinlashtirib yuboradi.

#### **Shartlar.**

Algoritmlar nazariyasidan ma'lumki, hisoblash jarayonlarini shartli ravishda uch xil guruhga ajratish mumkin:

Chiziqli jarayonlar;

Tarmoqlanuvchi jarayonlar;

Takrorlanuvchi jarayonlar.

**Chiziqli jarayon**ni hisoblash algoritmi qat'iy ketma-ketlik asosida amalga oshiriladi. Bunday jarayonni hisoblash uchun o‗zlashtirish operatorining o‗zi yetarli bo‗ladi.

**Tarmoqlanuvchi jarayon**ni hisoblash yo‗li ma'lum bir shartni bajarilishi yoki bajarilmasligiga qarab tanlanadi. Tarmoqlanuvchi jarayonlarni hisoblash uchun shartli operatordan foydalaniladi.

Shartli operator ikki xil koʻrinishda boʻladi:

to liq shartli operator;

chala shartli operator.

**To'liq shartli operator** quyidagi ko‗rinishda yoziladi:

 $\leq$ to'liq shartli operator $> :=$  if  $\leq$ mantiqiy ifoda $>$  then <operator> else <operator>;

bu yerda if (agar), then (u holda), else (aks holda) xizmatchi soʻzlar. Shunday qilib, toʻliq shartli operatorni soddaroq quyidagicha yozish mumkin: if S then S1 else S2; bu yerda S – mantiqiy ifoda:

– S mantiqiy ifoda rost qiymat qabul qilganda ishlaydigan operator;

– S matiqiy ifoda yolgon qiymat qabul qilganda ishlaydigan operator.

Shartli operatorning bajarilishi unda yozilgan S1 yoki S2 operatorlaridan birini bajarilishiga olib keladi, ya'ni agar S mantiqiy ifoda bajarilishidan soʻng (true) rost qiymati hosil boʻlsa S1 operatori, aks holda (false) esa S2 operatori bajariladi.

# **To'liq shartli operatorga doir misollar**

```
if a = 2 then d := x + 2 else d := x - 2;
if (x < y) and z then begin
y := x * sin(x);t := x * cos(x)end
else
begin
```

```
y := 0;
```

```
t := 1 end:
```
if  $(x < 0)$  or  $(x = 3)$  then  $y := x * x + 1$  else if  $x < 2$  then  $y :=$  $sqr(abs(x-1))$  else y := x \* x;

**Chala (to'liqmas) shartli** operatorning yozilishini quyidagicha ifodalasa bo‗ladi:

if S then S1;

bu yerda  $S$  – mantiqiy ifoda,  $S1$  – operator.

Agar S ifoda qiymati true (rost) boʻlsa S1 operatori bajariladi, aks holda esa boshqarish shartli operatordan keyin yozilgan operatorga uzatiladi.

Bu ikki xil shartli operatorlardan bir xil maqsadda bemalol foydalansa bo‗laveradi.

Shartli operatordan foydalanib dastur tuzish uchun quyidagi misolni ko‗rib chiqaylik:

fax + b arap  $x > 0$  $y = \langle$  $\int$  cx + d arap x < 0

bu yerda faraz qilaylikki  $a = 1, 5$ ;  $b = 4$ ;  $c = 3, 7$ ;  $d = 4, 2, x$ esa qiymati beriladigan noma'lum o‗zgaruvchi.

```
"y" funksiyasini hisoblash dasturini tuzish talab etilsin.
To‗liq shartli operatordan foydalanib tuzilgan dastur: var
x, y, a, b, c, d: real; s: string; begin
s := InputBox('', '', '0');x := StrToFloat(s):
a := 1.5; b := 4; c := 3.7; d := -4.2;
if x > 0 then y := a * x + b else y := c * x + d;
Label1.Caption := IntToStr(y); end;
Chala shartli operatordan foydalanib tuzilgan dastur: label L1;
var
x, y, a, b, c, d: real; s: string; begin
s := InputBox(,,,,,,,,,,,,,
x := StrToFloat(s);a := 1.5; b := 4; c := 3.7; d := -4.2;
if x > 0 then
begin
y := a * x + b; goto L1 end;
y := c * x + d;L1Label1.Caption := IntToStr(y); end;
```
# **Takrorlanuvchi (sikl) operatorlar**

Takrorlanuvchi jarayonlarni yuqorida sanab o‗tilgan operatorlardan foydalanib ham tashkil etsa bo‗ladi, lekin bunday jarayonlarni takrorlash operatorlari yordamida amalga oshirish osonroq kechadi. Takrorlash operatorlarining 3 xil turi mavjud bo‗lib, ular quyidagilardir:

parametrli takrorlash operatori;

repeat takrorlash operator;

while takrorlash operatori.

Yechilayotgan masalaning mohiyatiga qarab dasturchi oʻzi uchun qulay bo‗lgan takrorlash operatorini tanlab olishi mumkin.

#### **Parametrli takrorlash operatori (For)**

For operatorni quyidagicha koʻrinishi amalda koʻproq ishlatiladi: for  $k := k1$  to  $k2$  do S:

bu yerda for (uchun), to (gacha), do (bajarmoq) – xizmatchi soʻzlari<sup>.</sup>

 $k - s$ ikl parametri ( haqiqiy tipli boʻlishi mumkin emas);

 $k1$  – sikl parametrining boshlang ich qiymati;

k2 – sikl parametrining oxirgi qiymati;

S – sikl tanasi.

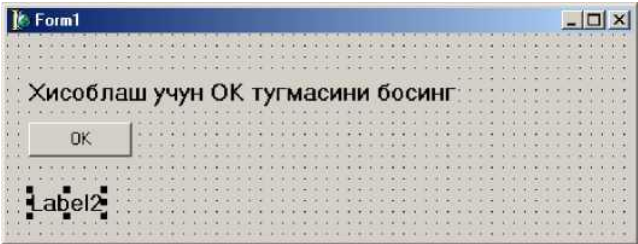

Operatorning ishlash prinsipi: sikl parametri (SP) boshlang‗ich qiymat k1 ni qabul qilib agar bu qiymat k2 dan kichik bo‗lsa shu qiymat uchun S operatori bajariladi;

SP ning qiymati yangisiga oʻzgartirilib (agar k son boʻlsa o‗zgarish qadami 1 ga teng, belgili o‗zgaruvchi bo‗lsa navbatdagi belgini qabul qiladi, va h.k.) yana S operatori bajariladi va bu jarayon  $k > k2$  boʻlguncha davom ettiriladi. Shundan soʻng sikl operatori o‗z ishini tugatib boshqarishni o‗zidan keyingi operatorga uzatadi.

Parametrli takrorlash operatorininig necha marta qaytadan takrorlanishini aniq bilsakgina undan foydalanish maqsadga muvofiq boʻladi.

Misol:  $S = V$ -yigʻindining n ta hadi yigʻindisini topish dasturini tuzish.

 $i=1$  1 Masalaning formasi quyidagicha boʻladi: Masalaning dasturi esa quyidagicha: unit Unitl; interface uses

Windows, Messages, SysUtils, Variants, Classes, Graphics, Controls, Forms, Dialogs, StdCtrls; type  $TForml = class(TForm)$ Labell: TLabel; Buttonl: TButton; Label2: TLabel; procedure Button1Click(Sender: TObject); private { Private declarations } public { Public declarations } end; var Forml: TForml; implementation  $\{$ \$R  $*$ .dfm $\}$ procedure TForml.ButtonlClick(Sender: TObject); var S: String; i, n: Integer; Summ: Real; begin  $S := InputBox('Kiritish oynasi', 'N ni kiriting', '');$  $N := StrTolnt(S)$ :  $Summ := 0$ : For  $I := 1$  to n do Summ := Summ +  $(1/i)$ : Label2.Caption :=  $'Summa= ' + FloatToStr(Summ):$ end; end.

Ayrim paytlarda sikl parametrini o'sib borish emas, balki kamayish tartibida o‗zgartirish mumkin, bu holda sikl operatori quyidagi formada yoziladi:

for  $k := k2$  downto k1 do S;

bu yerda downto (gacha kamayib) Paskal tilining xizmatchi so'zi. Bu operatorda k parametri k2 dan toki k1 gacha kamavish tartibida ( agar k – butun qiymatli oʻzgaruvchi boʻlsa sikl qadami – 1 ga teng) o‗zgaradi. Operatorning ishlash prinsipi oldingi operatordagiday qolaveradi.

**Misol:** yuqorida koʻrsatilgan misol dasturini qaytadan tuzaylik. Bu holda dasturdagi sikl operatorigina oʻzgaradi xolos: for  $I := n$  downto 1 do

qolgan operatorlar o‗z o‗rnida o‗zgarmay qoladi.

### **Repeat takrorlash (sikl) operatori.**

Yuqorida aytib oʻtganimizdek sikldagi takrorlanishlar soni oldindan ma'lum bo‗lsa parametrli (for) sikl operatori foydalanish uchun juda qulay. Lekin, ko‗pgina hollarda siklik jarayonlardagi takrorlanishlar soni oldindan ma'lum bo‗lmaydi, balki sikldan chiqish ma'lum bir shartning bajarilishi yoki bajarilmasligiga bog‗liq holda bo‗ladi. Bu hollarda repeat yoki while sikl operatorlaridan foydalanish zarur. Agar sikldan chiqish sharti siklik jarayonning oxirida joylashgan boʻlsa repeat operatoridan, bosh qismida joylashgan bo‗lsa while operatoridan foydalanish maqsadga muvofiqdir. Repeat operatorining yozilish formasi quyidagicha bo‗ladi:

repeat S1; S2; ... SN until B;

bu yerda repeat (takrorlamoq), until (gacha) – xizmatchi soʻzlar:

S1, S2, ..., SN lar esa sikl tanasini tashkil etuvchi operatorlar;

B – sikldan chiqish sharti (mantiqiy ifoda).

Operatorning ishlash prinsipi juda sodda, ya'ni siklning tanasi B mantiqiy ifoda rost qiymatli natija bermaguncha takror-takror hisoblanaveradi.

Misol sifatida yana yuqoridagi yig‗indi hisoblash misolini olaylik. Bu yerda forma o‗zgarmaydi lekin, TForml.ButtonlClick protsedurasiga o‗zgartirish kiritiladi:

procedure TForm1.Button1Click(Sender: TObject); var

```
S: String; i, n: Integer;
Summ: Real; begin
S := InputBox(Kiritish oynasi', N ni kiriting', ");N := StrTolnt(S);Summ := 0:
I := 1;
Repeat
Summ := Summ + (1 / I);I := I + 1;
Until I > N:
Label2.Caption := 'Summaq ' + FloatToStr(Summ); end;
```
#### **While takrorlash ( sikl) operatori**.

Ahamiyat bergan bo‗lsangiz, repeat operatorida siklning tana qismi kamida bir marta hisoblanadi. Lekin, ayrim paytlarda shu bir marta hisoblash ham yechilayotgan masalani mohiyatini buzib yuborishi mumkin. Bunday hollarda quyidagi formada yoziluvchi while sikl operatoridan foydalanish maqsadga muvofiqdir:

while B do S;

bu yerda while (hozir), do (bajarmoq) – xizmatchi soʻzlari;

B – sikldan chiqishni ifodalovchi mantiqiy ifoda;

S – siklning tanasini tashkil etuvchi operator.

Bu operatorda avval B sharti tekshiriladi, agar u false (yolg‗on) qiymatli natijaga erishsagina, sikl o‗z ishini tugatadi, aks holda siklni tana qismi qayta-qayta hisoblanaveradi. While operatoriga misol sifatida yana yuqorida berilgan yigʻindi hisoblash misolini ko‗rib chiqaylik:

Bu yerda ham forma o‗zgarmaydi lekin, TForml.ButtonlClick prosedurasiga o‗zgartirish kiritiladi.

```
procedure TForm1.Button1Click(Sender: TObject);
```
var

```
S: String;
i, n: Integer;
Summ: Real; begin
S := InputBox('Kiritish oynasi', N ni kiriting', '');N := StrToInt(S):
Summ := 0:
I := 1:
While I \leq N do Begin
Summ := Summ + (1/N);I := I + 1:
End;
Label2.Caption := \text{Summag} ' + FloatToStr(Summ); end;
Variant tanlash operatori (Case).
```
Ayrim algoritmlarning hisoblash jarayonlari oʻzlarining koʻp tarmoqliligi bilan ajralib turadi. Umuman olganda, tarmoqli jarayonlarni hisoblash uchun shartli operatordan foydalanish yetarlidir. Lekin, tarmoqlar soni ko‗p bo‗lsa shartli operatordan foydalanish algoritmning ko‗rinishini qo‗pollashtirib yuboradi. Bu hollarda shartli operatorning umumlashmasi bo‗lgan variant tanlash operatoridan foydalanish maqsadga muvofiqdir.

Variant tanlash operatorini sintaksis aniqlanmasi quyidagicha:

 $\langle$ variant tanlash operatori $\rangle$  := case  $\langle$ operator selektori $\rangle$  of <variant ro‗yhatining xadlari>

end;

Variant tanlash operatorini bajarilish paytida oldin selektorning qiymati hisoblanadi, shundan soʻng selektorning qiymatiga mos bo‗lgan metkali operator bajariladi va shu bilan variant tanlash operatori oʻz ishini yakunlaydi. Shuni esda toʻtish kerakki, <variant metka>si bilan <operator metka>si bir xil tushuncha emas va variant metkasi metkalar bo‗limida ko‗rsatilmasligi kerak. Bundan tashqari ularni o‗tish operatorida ishlatilishi mumkin emas.

Misollar:

Case i mod 3 of 0:  $m := 0$ ; if B then S1 else S2 Case B of true: S1; false: S2; end; if B then S Case B of true: S; false: ; end.  $1: m := -1$ :  $2: m := 1$  end:

Case kun of

dush, sesh, chor, pay, jum: ShowMessage('ish kuni'); shan, yaksh: ShowMessage('dam olish kuni') end;

Variant tanlash operatori ichiga kirish faqat case orqali amalga oshiriladi.

Endi shartli operatorni variant tanlash operatori orqali ifodasini ko‗rib chiqaylik.

#### **Massivlar bilan ishlash.**

Dasturlashda eng koʻp qoʻllaniladigan dastur obyektlarining biri bo‗lgan massivlar bilan tanishib chiqamiz.

Massiv bir xil tipli, chekli qiymatlarning tartiblangan to‗plamidir. Massivlarga misol sifatida matematika kursidan

ma'lum boʻlgan vektorlar, matritsalar va tenzorlarni koʻrsatish mumkin.

Dasturda ishlatiluvchi barcha massivlarga oʻziga xos ism berish kerak. Massivning har bir hadiga murojaat esa uning nomi va o‗rta qavs ichiga olib yozilgan tartib hadi orqali amalga oshiriladi.

Massivning zarur hadiga murojaat quyidagicha amalga oshiriladi:

<massiv nomi>[<indeks>]

bu yerda <indeks> massiv hadining joylashgan joyini anglatuvchi tartib qiymati.

Umuman olganda, <indeks> oʻrnida ifoda qatnashishi ham mumkin. Indeksni ifodalovchi ifodaning tipini indeks tipi deb ataladi. Indeks tipining qiymatlar to‗plami, albatta, raqamlangan to‗plam bo‗lishi, shu bilan bir qatorda massiv hadlari sonini aniqlash va ularning tartibini belgilashi kerak.

Massivlarni e'lon qilishda indeks tipi bilan bir qatorda massiv hadlarining tipi ham ko‗rsatilishi kerak. Bir o‗lchamli massivni e'lon qilish quyidagicha amalga oshiriladi: array [<indeks tipi>] of  $\langle$ had tipi $>\rangle$ ;

Ko‗pincha <indeks tipi> sifatida cheklanma tiplardan foydalaniladi, chunki bu tipga tegishli toʻplam tartiblangan va qat'iy raqamlangandir. Misol uchun 100 ta haqiqiy sonli hadlardan iborat massiv quyidagicha e'lon qilinadi:

array [1..100] of real;

Massivlarni e'lon qilish haqida to'liqroq ma'lumot berish uchun turli tipdagi indekslarga oid misollarni e'tiboringizga havola qilamiz:

array [1000..5000] of integer; array [-754..-1] of byte; array [0..100] of real; array [0..10] of boolean; array [10..25] of char; type chegara  $= 1..100$ ; vektor  $=$  array [chegara] of real;

```
massiv1 = array [115..130] of integer;
    massiv2 = array [-754..-1] of integer;
    var
    A, B: vektor; c, d: massiv1; e: massiv2;
    Var r, t: array [chegara] of real;
    s, q: array [115..130] of integer; p: array [-754..-1] of integer;
    k, m: array [1 ..50] of (shar, kub, doira);
    type kv1 = (vanvar, fewral, mart);var t, r: array [kv1] of real;
    type
    belgi = array [boolean] of integer; belgi kodi = array [char] of
integer; var
    k: belgi; p: belgi_kodi;
    Endi massivlar sirtida tipik amallar bajaruvchi bir nechta
dastur bilan tanishib chiqaylik.
    Bir oʻlchamli n ta hadli (n=30) massiv hadlarini yigʻish.
    const n = 30; var
    i: integer;
    x: array [1..n] of real;
    S: real;
    St: string; begin
    for I := 1 to n do begin
    st:=InputBox(\langle \langle \cdot, \cdot \rangle \rangle);
    x[i] := StrToFloat(st); \{ massiv \text{ hadlarini kiritish} \} end:
    S := 0:
    for I := 1 to n do S := S + x[i];
    ShowMessage('natijaq', S) end;
    Bir o'lchamli, n ta hadli (n=30) massiv hadlarining eng
kattasini topish va uning joylashgan joyini aniqlash:
    const n = 30; type
    eran = 1...30:
    vector = array [gran] of real; varx: vector;
    S: real; l: byte; k: integer; st: string; begin
    for I := 1 to n do begin
    st:=InputBox('', '', '');
```
 $x[i] := StrToFloat(st); \{ massiv \text{ hadlarini kiritish} \} end;$  $S := x[1]$ ;  $k := 1$ ; for  $I := 2$  to n do if  $x[i] > S$  then begin  $S := x[i]$ ;  $k := I$  end; ShowMessage( $\overline{x}$  massivininig eng katta hadi' + FloatToStr(S)); ShowMessage( $\text{`max}(x)$  ning o $\text{`rni'}$  + FloatToStr(k)) end; n ta hadli (n  $= 15$ ) vektorlarni skalyar koʻpaytmasini aniqlash: const  $n = 15$ ; type  $\text{gran} = 1 \dots n$ ;  $mas = array [gran] of real; var i: byte;$ S: real; x, y: mas; begin for  $I := 1$  to n do begin st:=InputBox(' X massiv elementlari', '', '');  $x[i]$  := StrToFloat(st); { massiv hadlarini kiritish} end; for  $I := 1$  to n do begin st:=InputBox('Y massiv elementlari', '', '');  $y[i]$  := StrToFloat(st); { massiv hadlarini kiritish } end;  $S := 0$ ; for  $I := 1$  to n do  $S := S + x[i] * y[i];$ ShowMessage('natija'+  $F$ loatToStr(S)) end; Ko‗p o‗khamli massivlar Bir oʻlchamli massivlarning hadlari skalyar miqdorlar boʻlgan edi. Umumiy holda esa massiv hadlari oʻz navbatida yana

massivlar bo‗lishi mumkin, agar bu massivlar skalyar miqdorlar bo‗lsa natijada ikki o‗lchamli massivlarni hosil qilamiz. Ikki o‗lchamli massivlarga misol sifatida matematika kursidagi matritsalarni keltirish mumkin. Agar bir o‗lchamli massivning hadlari oʻz navbatida matritsalar boʻlsa natijada uch oʻlchovli massivlar hosil qilinadi va h.k.

Ikki oʻlchamli massiv tipini koʻrsatish quyidagicha bajariladi: array[<indeks tipi>] of array[<indeks tipi>] of <skalyar tip>;

Ikki o‗lchamli massivlar tiplarini aniqlashni bir necha xil usulda quyidagi misol sirtida ko‗rib chiqaylik: (10 ta satr va 20 ta ustundan iborat matritsa tipini aniqlash, massiv hadlari real tipida bo‗lsin)

array [1..10] of array [1..20] of real; var A: array[1..10] of array[1..20] of real; type matr = array  $[1..10]$  of array  $[1..20]$  of real; var A: matr; type gran $1 = 1..10$ ; gran $2 = 1..20$ ; matr = array[gran1, gran2] of real; var A: matr; 5. var A: array[1..10, 1..20] of real;

Yana shuni aytish mumkinki, ikki o'lchamli massiv indekslarining tiplari turli xil bo‗lishi ham mumkin. Bu holni quyidagi misol yordamida ko‗rib chiqaylik:

const  $n = 24$ ; type

hafson  $=$  (dush, sesh, chor, pay, jum, shan, yaksh);

Ishkun = dush.jum; detson =  $\arctan(1 \cdot \text{ln})$  of char; var

A: array[boolean] of array[1..n] of char;

B: detson;

S: array[1..365] of detson;

Ikki o‗lchamli massivlar sirtida bir nechta tugallangan dasturlar bilan tanishib chiqaylik.

1. Matritsalarni qoʻshish: const  $n = 3$ ;  $m = 4$ ;

{ n – matritsa satrlari soni, m – ustunlar soni} var

i, j: integer;

A, B, C: array[1..n, 1..m] of real;

St: strin; begin

 ${A, V}$  matritsa xadlarini kiritish  ${for i := 1 to n do for i := 1 to}$ m do begin

st:=InputBox('A massiv elementlari', '', '');

A[i, j] :=  $StrToFloat(st)$ ; { massiv xadlarini kiritish} st:=InputBox('B massiv elementlari', '', '');

 $B[i, j] := StrToFloat(st); \{ massiv xadlarini kiritish\} end;$ 

Labell.Caption := "; for  $i := 1$  to n do begin

for  $j := 1$  to m do begin

 $C [ii] := A [ii] + B [i, i];$ 

Label1.Caption := Label1.Caption + FloatToStr (C[i, j]) end;

Label1.Caption := Label1.Caption  $+$  # 10# 13: end; end;

#### **Delphida protseduralar va funksiyalar.**

Programma tuzish jarayonida uning turli joylarida ma'nosiga ko‗ra bir xil, mustaqil xarakterga ega bo‗lgan va yechilayotgan asosiy masalaning biror qismini hal qilishni oʻz boʻyniga olgan murakkab algoritmdan bir necha marotaba foydalanishga toʻgʻri keladi. Masalan, matritsalarni koʻpaytirish, matritsani vektorga ko‗paytirish, chiziqsiz tenglamani yechish, chiziqli algebraik tenglamalar tizimini yechish, faktorial hisoblash, yigʻindi hisoblash va hokazo kabi masalalarni hal qilish algoritmlari juda ham koʻp masalalarni yechishning bosh algoritmlarida qaytaqayta, turli boshlang‗ich ma'lumotlar bilan qatnashishi mumkin. Bunday hollarda, malakali dasturchi dastur matnini ixchamlashtirish, dasturning ishonchlilik darajasini oshirish, dasturni tahrir qilish(otladka)ni tezlashtirish va dasturning umumiyligini (universalligini) ta'minlash uchun protsedura va funksiyalardan kengroq foydalanib, mukammal dastur yaratishga harakat qiladi.

Protsedura va funksiyalar mustaqil dasturli obyektlar hisoblanadi. Bu mustaqil dasturli obyektni dasturchi oʻz xoxishiga va undan olinadigan natijalariga ko‗ra protsedura yoki funksiya ko‗rinishida aniqlashi mumkin. Odatda olinadigan natija yagona qiymatli bo‗lsa funksiyadan, olinadigan natijalar soni bir nechta bo‗lsa protseduradan foydalanish maqsadga muvofiqdir.

Protsedurani yozish strukturasi xuddi asosiy dastur strukturasi kabi bo‗lib, faqat sarlavhalari bilangina farq qiladi xolos:

procedure <protsedura ismi>(<formal parametrlar ro‗yxati>);

label <metkalar roʻyxati >;

const <o‗zgarmaslarni kiritish>;

type <yangi tiplarni aniqlash>;

var <o‗zgaruvchilarning tiplarini e'lon qilish>;

<qism dasturgagina tegishli bo‗lgan ichki protsedura va funksiyalar e'loni>; begin

<protseduraning tana qismi>; end;

Protseduralar va funksiyalarni aniqlash asosiy dasturning var (o‗zgaruvchilarning tiplarini e'lon qilish) bo‗limida bajariladi. Protseduradan dasturda foydalanish uchun uning ismi va faktik parametrlar ro‗yxati yoziladi. Shunda protsedura o‗ziga belgilangan ishni bajarib, o‗zining faktik parametrlari orqali asosiy dasturga o‗z natijasini beradi.

Protseduraning e'loni va unga murojaat qilishni keyinchalik ko‗riladigan misollar orqali o‗zlashtirib olamiz.

# **Parametrsiz protseduralar**

Yuqorida aytib oʻtganimizdek, protsedura hisoblab bergan natijalar uning faktik parametrlari orqali asosiy dasturga uzatiladi. Lekin, ayrim paytlarda protsedura parametrsiz ham boʻlishi mumkin. Bu holda asosiy dasturning barcha parametrlari protsedura parametrlari rolini bajaradi. Parametrsiz protsedurada ham protseduraning barcha boʻlimlari saqlanib qoladi, faqat parametrlar ro‗yxatigina qatnashmaydi.

Protseduralarni aniqlash va ulardan foydalanishni quyidagi misol sirtida ko‗rib chiqaylik:

Misol: u =max  $(x + y, x * y)$ ,  $y = max (0.5, u) - berilean x$  va y haqiqiy sonlardan foydalanib u va v qiymatlarni aniqlash.

bu yerda x, u – qiymatlari kiritiladigan haqiqiy tipli o‗zgaruvchilar.

1. Masalani yechish dasturining protseduradan foydalanmay tuzilgan holi: var

x, y, u, v: real; a, b, s: real; begin

 ${x, u - m \cdot i}$  kiritish :  $x := StrToFloat(Edit1.Text); y :=$ StrToFloat(Edit2.Text);  $a := x + y$ ;  $b := x * y$ ; if  $a > b$  then  $S := a$ else  $S := b$ ;  $u := S$ ;

 $a := 0.5$ ;  $b := u$ ;

if  $a > b$  then  $S := a$  else  $S := b$ ;

 $v := S$ :

{olingan natijalar};

```
ShowMessage(FloatToStr(u)+' '+FloatToStr(v)); end;
```
E'tibor bersangiz, dasturdagi shartli operator ikki marta takrorlanib, bir xil ish bajardi.

yechish dasturini parametrsiz protseduradan foydalanib tuzilgan holi (endi yuqoridagi dasturda yo‗l qo‗yilgan kamchilikni protseduralar orqali tuzatishga harakat qilamiz):

var

x, y, u, v: real; a, b, S: real; procedure max1; begin

if  $a > b$  then  $S := a$  else  $S := b$ ; end;

begin

 $x := StrToFloat (Edit1.Text); y := StrToFloat (Edit2.Text);$ 

 $a := x + y$ ; b:=x \* y;

max1; {max1 protsedurasiga 1-marta murojaat qilinmoqda}  $u := S$ :

 $a := 0.5$ ;  $b := u$ ;

max1; {max1 protsedurasiga 2-marta murojaat qilinmoqda}  $v := S$ :

ShowMessage ( $F$ loat $T$ oStr $(u)$ +' '+ $F$ loat $T$ oStr $(v)$ ); end;

Asosiy dasturning operatorlar qismida ikki marta yozilgan max1 parametrsiz protsedurasiga murojaat, e'lon qilingan protsedurani ikki marta asosiy dasturga olib kelib ishlatishni tashkil qiladi. E'tibor berilsa, ikkinchi dastur birinchi protsedurasiz tuzilgan dasturga ko‗ra ixchamroq va soddaroqdir. Biz kiritgan protsedura hozircha faqat ikkita haqiqiy son ichidan kattasini aniqlab berdi, xolos, shuning uchun dastur matnining hajmini kamaytirishdan erishgan yutuq salmoqli bo‗lmadi. Lekin, protseduralar asosan ko‗p hajmli matndagi amallarni, vazifalarni bajarishga moʻljallanadi va bu holda erishilgan yutuq salmogʻi ancha yuqori bo‗ladi.

Parametrsiz protseduraning asosiy kamchiligi, uning asosiy dasturga va undagi ma'lum parametrlarga bog'lanib qolganligidir.

# **Parametrli protseduralar.**

Protsedura bilan asosiy dasturni bog‗laydigan asosiy faktor bu – protsedura parametrlaridir. Parametrlarni ikkita tipga ajratiladi: qiymatli parametrlar (parametr-qiymat), o‗zgaruvchili parametrlar  $(parametr – o'zgaruvchi).$ 

**Parametr – qiymat** bu protsedurani ishlash jarayonini ta'minlovchi parametrlar hisoblanadi, ya'ni asosiy dastur qiymatlarini protseduraga uzatadigan parametrlardir.

Endi, yuqorida ko‗rib chiqilgan sonlarning eng kattasini topish algoritmining dasturini qiymatli parametr bilan yozilgan protseduralar orqali amalga oshiraylik: var

x, y, u, v: real;

S: real;

procedure max2( a, b: real ); begin

if  $a > b$  then  $S := a$  else  $S := b$ ;

end;

begin

 $x$  := StrToFloat(Editl.Text);  $y$  := StrToFloat(Edit2.Text); max2(x + y, x  $*$  y); u:=S;

max $2(0.5, u)$ ; v:=S;

ShowMessage(FloatToStr(u)+'  $+$ FloatToStr(v)); end;

bu yerda a, b – protseduraning qiymatli formal parametrlari.

Protseduraga murojaat qilishda formal va faktik parametrlarning tiplari o‗zaro mos kelishi kerak, aks holda dastur xato tuzilgan hisoblanadi. Yuqoridagi dasturdan koʻrinib turibdiki, a va b formal parametrlar o‗rniga natijaviy qiymatlari ma'lum ifodalar qo‗yildi. Demak, qiymatli faktik parametrlar o‗rniga, shu tipli natijaga erishuvchi ifoda yozilishi mumkin. Bundan tashqari, protsedurada kiritilgan a va b parametrlari faqat protseduraning ichidagina ma'noga ega, tashqarida, misol uchun asosiy dasturda ular tushunarsiz, qiymatlari aniqlanmagan miqdorlardir. Shuning uchun, qiymatli parametrlarga protsedura natijalarini o‗zlashtirib, asosiy dasturga uzatib bo‗lmaydi.

Yuqorida tuzilgan dasturning asosiy kamchiligi, topilgan katta son doim S oʻzgaruvchisiga oʻzlashtiriladi. Misolimiz shartiga ko‗ra esa, natijalar u va v o‗zgaruvchilariga o‗zlashtirilishi kerak edi. Shuning uchun, dasturda ikki marta qo‗shimcha u:=S va v:=S o‗zlashtirish operatorlari yozildi.

Bu kamchilikni tuzatish uchun protseduraga yana bir parametrni kiritamiz. Lekin, kiritilgan bu parametr protseduraga qiymat olib kirmaydi, balki protsedura natijasini asosiy dasturga olib chiqib ketadi. Bunday parametrni **parametr – o'zgaruvchi** deb ataladi.

Parametr-o‗zgaruvchini parametr-qiymatdan farq qilish uchun protsedurani aniqlashdagi parametrlar ro‗yxatida o‗zgaruvchi oldidan var xizmatchi so‗zi yoziladi. Parametr – o‗zgaruvchidan so‗ng albatta, uning tipi ko‗rsatib qo‗yiladi. Yuqorida  $aytganimizdek, formal parameter - qiymat oʻrniga protseduraga$ murojaat vaqtida shu tipli ifoda yozish mumkin boʻlsa, parametr – o‗zgaruvchi uchun bu hol mutlaqo mumkin emas.

Protsedurani mukammallashtirib borish dinamikasini his etish uchun yana, yuqorida ko‗rilgan maksimum topish misolining dasturini parametr – oʻzgaruvchi ishlatgan holda koʻrib chiqamiz:

var

x, y, u, v: real;

procedure max3 (a, b: real; var S: real); begin

if  $a > b$  then  $S := a$  else  $S := b$ ;

end;

begin

 $x := StrToFloat$  (Edit1.Text);  $y := StrToFloat$  (Edit2.Text);

max3(x + y, x \* y, u); {x+y va x\*y ifodalarining kattasi u o‗zgaruvchisiga o‗zlashtirilmoqda} max3(0.5, u, v); {0.5 va u ifodalarining kattasi V oʻzgaruvchisiga oʻzlashtirilmoqda}

ShowMessage ( $F$ loat $T$ oStr $(u)$ +' '+ $F$ loat $T$ oStr $(v)$ ); end;

Shunday qilib, bitta dasturni protseduraning uch xil varianti uchun tuzib chiqib, natijada ixcham va sodda dasturga ega bo‗ldik.

Protseduralarni aniqlashda shu paytgacha oddiy tipli parametrlardan foydalanib keldik. Lekin, biz shuni yaxshi bilamizki, Delphi tilida hosilaviy tiplar ham mavjud. Parametr – o‗zgaruvchiga hosilaviy, yangi tiplar berish xuddi oddiy skalyar tip berish kabi amalga oshirilaveradi. Ammo, parametr – qiymatlarda yangi tiplar masalasiga batafsilroq yondashish kerak.

Biz yuqorida eslatib oʻtdikki, faktik parametr formal parametr – qiymatga mos tipli ixtiyoriy ifoda bo‗lishi mumkin. Lekin Delphi tilida ixtiyoriy tipli qiymatlar uchun shu tipdagi natija beruvchi hech qanday amal ko‗zda tutilmagan. Shuning uchun, bu

tiplar uchun faktik parametrlar faqat shu tipga mos o‗zgaruvchilar bo‗lishi mumkin xolos. Bunday hol, xususiy holda massivlar uchun ham o‗rinlidir.

Faraz qilaylik, dasturda o‗zgaruvchilar quyidagicha e'lon qilingan boʻlsin: const  $n = 20$ ;

type vector =  $\arctan [1..N]$  of real; var

u, v: real; x, y: vector;

Bu yerda u=max{xi}, v=max {y;} larni aniqlash talab qilinayotgan bo‗lsin.

Vektorning eng katta hadini topishni, albatta, protsedura ko‗rinishida tashkil qilamiz:

procedure max1(A:vector; var S: real); var i: integer; begin  $S := A[1]$ ; for  $i=2$  to n do if  $A[i] > S$  then  $S := A[i]$ end;

Bu protseduraga asosiy dasturda murojaat max1(x, u); max1(y, y); koʻrinishida amalga oshiriladi. Protseduradagi A vektorini parametr – qiymat sifatida yozib qoʻyganimiz uchun, protseduraga qilinayotgan har bir murojaatda A vektorga mos ravishda X va Y vektorlari koʻchirib yoziladi va soʻng protsedura o‗z ishini bajaradi. Biz bilamizki, bir tarafdan, massivlarning sirtida koʻchirish amalini bajarishga ancha vaqt ketadi, ikkinchi tarafdan, har safar yangidan protseduraga qilingan murojaatda A vektor uchun xotiradan qo‗shimcha joy ajratiladi. SHuning uchun, protseduraning sarlavhasida quyidagicha almashtirish qilsak, yuqoridagi ikki kamchilikni bartaraf qilgan bo‗lamiz: procedure max1(var A: vector; var S: real);

Endi protsedurani e'lon qilish, undan foydalanib dastur yaratish malakasini hosil qilganimizdan soʻng, uni e'lon qilishning sintaksis qoidalarini ko‗rib chiqaylik.

Protsedurani aniqlash (e'lon qilish) quvidagicha amalga oshiriladi:
<protsedurani aniqlash>:=<protsedura sarlavhasi>;<blok>

Bu yerda <br/> <br/>
leta tushunchasi toʻliqligicha <dastur tanasi tushunchasi bilan bir xil sintaksis qoida asosida aniqlangani uchun, bu tushunchaga ortiq qaytib oʻtirmaymiz.

Endi esa <protsedura sarlavhasi>ga ta'rif beramiz:

<protsedura sarlavhasi>:=Procedure <protsedura ismi> | Procedure <protsedura ismi>(<formal parametrlar ro 'yxati>)

Protsedura ismi dasturchi tomonidan tanlanadigan oddiy identifiqator hisoblanadi.

Formal parametrlar ro‗yxati quyidagicha aniqlanadi:

<formal parametrlar ro‗yxati > := <formal parametrlar seksiyasi> {; <formal parametrlar seksiyasi>}

Formal parametrlar seksiyasi deganda protsedura parametrlarining parametr-qiymat va parametr-o‗zgaruvchilardan iborat boʻlishligi tushuniladi:

 $\leq$ formal parametrlar seksiyasi $>=$ { $\leq$ ism $>$  {,  $\leq$ ism $>$ }:  $\leq$ ism  $tipi>| var| < ism>|$ ,  $\langle$ ism>}:  $\langle$ ism tipi>

bu yerda  $\langle i \sin \rangle$  – formal parametrlar sifatida ishlatiladigan identifiqator.

Endi yuqoridagi aniqlashlarga tushuntirishlar berib oʻtamiz.

Yuqoridagi Bekus-Naur formulalaridan koʻrinib turibdiki, formal parametrlar ro‗yxati (agar u mavjud bo‗lsa) bitta yoki bir nechta o‗zaro nuqta-vergul (;) belgisi bilan ajratilgan seksiyalardan tashkil topgan. Har bir seksiyada esa oʻz navbatida, bitta yoki bir nechta o‗zaro nuqta-vergul bilan ajratilgan formal parametrlar qatnashishi mumkin. Protseduradagi formal parametrlar sonini, dasturchining oʻzi protsedurani aniqlash moxiyatidan kelib chiqqan holda tanlaydi.

# **Delphi dasturlash tilining grafik imkoniyatlari**

Delphi dasturchiga turli хildagi sxemalar, chizmalar va illyustratsiyalar bilan ishlash imkоniyatlarini beradi. Dastur grafikani оbyekt (forma yoki kоmpоnent Image) sirtida hоsil qiladi. Оb'yekt sirti Canvas xususiyatiga mos keladi. Grafik element (toʻgʻri chiziq, aylana, toʻgʻri toʻrtburchak va h.k.)larni obyekt yuzasida hosil qilish uchun Canvas dan foydalaniladi.

Masalan, Form1.Canvas.Rectangle(10, 10, 50, 50) instruktsiyasi dastur oynasida toʻgʻri toʻrtburchak hosil qiladi.

## **Chizma hosil bo'luvchi sirt**.

Yuqorida aytib oʻtilganidek, grafikani hosil qiluvchi sirt (yuza) Canvas xususiyatiga toʻgʻri keladi. Oʻz navbatida Canvas xususiyati TCanvas tipidagi obyektdir. Bu tip uslublari grafik primitivlarni (nuqta, chiziq, aylana va h.k.) hosil bodishini ta'minlaydi, xususiyati esa hosil boduvchi grafikani xarakteristikalarini: rangi, chiziq qalinligi va turi; boʻyaluvchi hududni rangi va ko‗rinishini; harfni xarakteristikalarini beradi. Canvas «sirt», «chizish uchun yuza» sifatida tarjima qilinadi. Chizish yuzasi alohida nuqta – piksellardan tashkil topadi. Pikselni joylashuvi gorizontal (Х) va vertikal (Y) koordinatalar bilan xarakterlanadi. Chap yuqoridagi nuqta koordinatasi (0, 0). Koordinatalar yuqoridan pastga va chapdan oʻngga qarab oʻsib boradi .

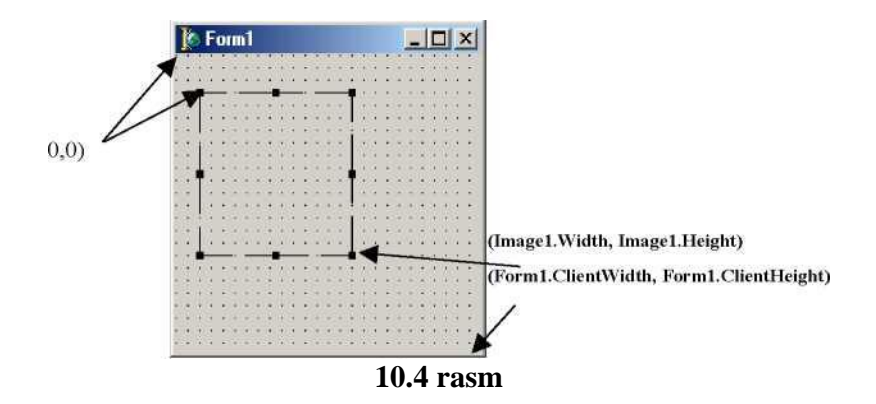

Chizish yuzasi odchamlarini illyustratsiya (Image) hududi uchun Height va Width, forma uchun esa ClientHeight va ClientWidth lar aniqlash mumkin.

Qalam va mo‗yqalam.

Odatda rassom surat chizish uchun qalam va mo‗yqalamdan foydalanadi. Delphing grafik imkoniyatlari ham qalam va mo‗yqalamdan foydalanish imkoniyatlarini yaratadi. Qalamdan

chiziq va kontur chizishda, moʻyqalamdan esa kontur bilan chegaralangan yuzani bo‗yash uchun foydalaniladi.

Turli grafik tasvirlarni hosil qilish Pen (qalam) va Brush (mo‗yqalam) xususiyatlariga xosdir. Shu bilan birga ular TPen va TBrush tiplariga tegishlidir.

## **Qalam.**

Qalamdan nuqta, chiziq, geometrik shakllar: toʻgʻri to‗rtburchak, aylana, ellips va h.k. larni chizish uchun qurol sifatida foydalaniladi. TPen obyekt xususiyati quyidagi jadvalda keltirilga:

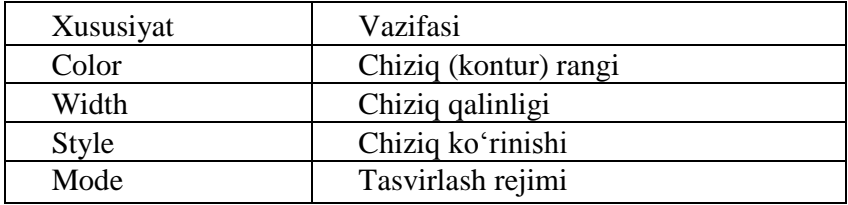

**Color** xususiyati chizuvchi qalam rangini belgilaydi. Quyidagi jadvalda PenColor xususiyatlari keltirilgan:

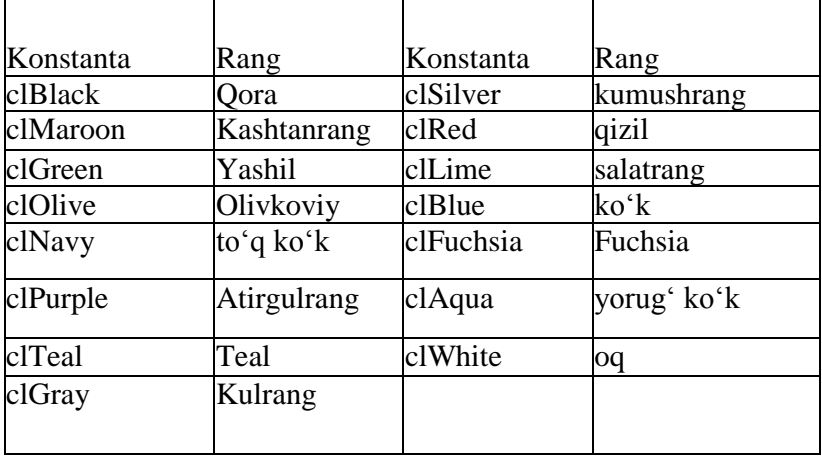

**Width** xususiyati chizuvchi qalam qalinligini (pikselda) belgilaydi.

Masalan, Canvas.Pen.Width  $:= 2$  chiziq qalinligi 2 pikselga teng bodadi.

Style xususiyati chiziluvchi chiziqning turini belgilaydi. Style komponentlari quydagi jadvalda keltirilgan.

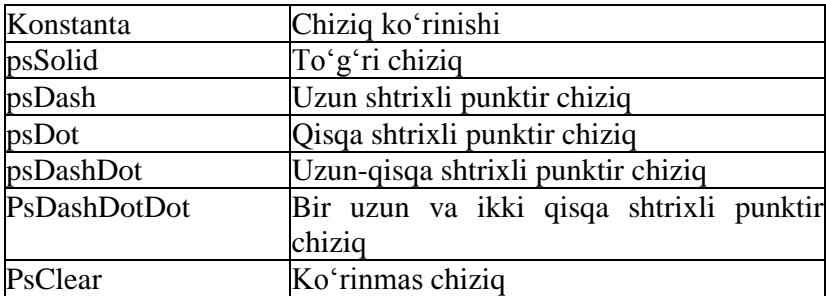

## **Mo'yqalam**

Mo‗yqalam (Canvas.Brush) dan yopiq sohalarni toddirish uchun foydalaniladi, masalan, geometrik shakllarni boʻyash va h.k. Moʻyqalam obyekt sifatida quyidagi ikki xususiyatni oʻz ichiga oladi:

Color – bo‗yaluvchi soha rangi Style – toddiruvchi soha tipi

Masalan, konturning ichki sohasi bo‗yalishi yoki shtrixlanishi mumkin.

Color xususiyati sifatida TColor ning barcha oʻzgarmaslaridan foydalanish mumkin. Style xususiyatlari quyidagi jadvalda keltirilgan:

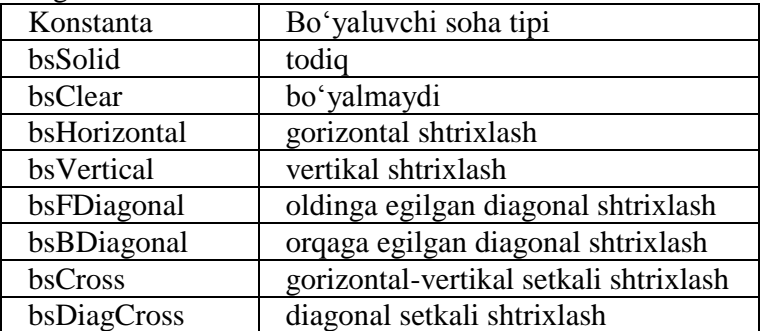

Quyida maydonlarni to‗ldirish (bo‗yash) usulining dasturi berilgan. Natijada 8.3-rasmdagi chizmani hosil qiladi.interface uses Windows, Messages, SysUtils, Classes, Graphics, Controls, Forms, Dialogs, ExtCtrls; type  $TForm1 = class(TForm)$ Image1: TImage; procedure FormActivate(Sender: TObject); private { Private declarations } public { Public declarations } end; var Form1: TForm1; implementation {\$R \*.DFM} procedure TForm1.FormActivate(Sender: TObject); const BsName: array[1..8] of string  $=$ ('BsSolid', 'bsClear', 'bsHorizontal', 'bsVertical', 'bsFDiagonal', 'bsBDiagonal', 'bsCross', 'bsDiagCross'); var x, y: integer; (Toʻgʻri toʻrtburchakning yuqori chap burchak kordinatalari} w, h: Integer;  $\{ To'g'ri\ to'rtburchakning uzunligi va bo'vi\}$ bs: TBrushStyle; {Maydonlarni to 'Idirish usuli} k: Integer; {To'ldirish usulining raqami} j: integer; begin  $w := 40$ ; h := 40; {Tugri turtburchak xajmi}  $y := 20$ ;  $// Image1.Canvas.Brush.Color := CIRed;$  $// image1.Canvas.Pen.Color := CIRed: // CIBlack:$ for  $i = 1$  to 2 do Begin  $X := 10$ ; For  $i := 1$  to 4 do Begin  $K := J + (i - 1) * 4$ ; { To 'ldirish usulining raqami } Case k of 1: bs := bsSolid; 2: bs := bsClear:

 $3:$  bs  $:=$  bsHorizontal:

4:  $bs := bsVertical$ :

5: bs := bs $FDiagonal;$ 

6: bs  $:=$  bs $BDiagonal$ :

7: bs :=  $bsCross; 8:$  bs :=  $bsDiagCross;$ 

End;

{Maydonlarni chop etish} Imagel.Canvas.Brush.Color := ClBlack;  $Image1.Canvas.Brush.Style := bs;$ Image1.Canvas.Rectangle(x, y, x+w, y+h); {Maydon nomini chop etish} Image1.Canvas.Brush.Style := bsClear; Image1.Canvas.TextOut(x, y-15, bsName[k]);  $X := x + w + 30$ ;

End;

 $Y := v + h + 30$ :

End; end;

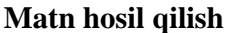

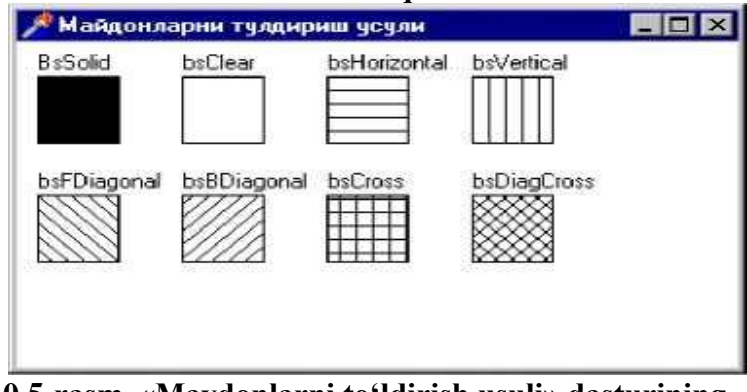

**10.5-rasm. «Maydonlarni to'ldirish usuli» dasturining dialogli oynasi.**

Grafik obyekt sirtida matnni hosil qilish uchun TextOut uslubidan foydalaniladi. TextOut uslubining yozilish formati quyidagicha:

**Оb'yekt.Canvas.TextOut(x, y, Text);** Bu yerda

Ob'yekt – matn hosil bo'luvchi obyekt nomi; x, y – matn boshlanuvchi koordinata (8.5-rasm);

Text – hosil bo‗luvchi belgi kattalikdagi matn yoki satrli o‗zgaruvchi.

rasm. Matn hosil bo‗luvchi soha koordinatasi

Hosil bo‗luvchi matn belgilari Canvas obyektiga muvofiq keluvchi Font xususiyati orqali ifodalanadi. Font xususiyati TFont obyektiga tegishli bo‗lib, quyidagi jadvalda belgi xarakteristikalari va qo‗llaniluvchi uslublari keltirilgan:

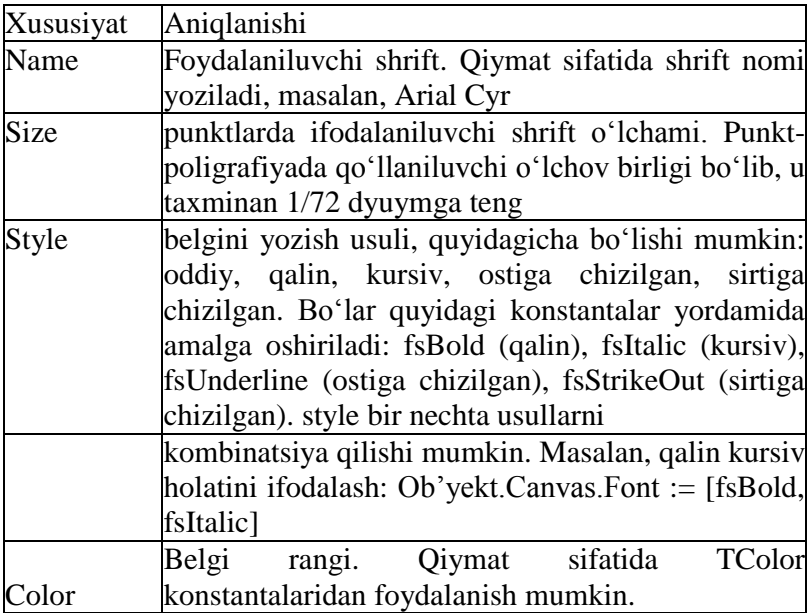

Quyidagi dastur qismi TextOut uslubini qodlash uchun misol bo‗la oladi:

with Forml.Canvas do begin Brush.Color := Forml.Color; Font.Size  $:= 14$ : Font.Style := [fsItalic, fsBold]; TextOut(10, 10, 'Salom, Delphi!'); end;

Matn oynada hosil boʻlgandan soʻng koʻrsatkich uning oʻng yuqori burchagiga siljiydi.

Ba'zida matndan so‗ng biror ma'lumotni chiqarish kerak bo‗lib qoladi. Agar matn uzunligi noma'lum bo‗lsa ko‗rsatkich turgan koordinatani aniqlash mushkul. Masalan «soʻm» soʻzini raqamdan keyin hosil qilish kerak bo‗lsin. Bunday holatlarda ko‗rsatkich turgan koordinatadan boshlab davom etish uchun PenPos dan foydalanishga toʻgʻri keladi:

with Form1.Canvas do begin

TextOut(10, 10, SumPr); // SumPr – String tipli kattalik TextOut(PenPos.X, PenPos.Y, ' sum'); end;

#### **To'g'ri chiziq**

Delphida toʻgʻri chiziq hosil qilish uchun LineTo uslubidan foydalaniladi. Uning yozilish formati quyidagicha:

Komponent.Canvas.LineTo(x, y);

LineTo toʻgʻri chiziqni qalam (koʻrsatkich) turgan koordinatadan boshlab x, y – nuqtagacha chizadi. Shuning uchun chiziqning boshlang'ich nuqtasini kerakli joyga o'rnatib olish lozim boʻladi. Bunda biz MoveTo uslubiga murojaat qilamiz:

Komponent.Canvas.MoveTo(X0, Y0)

Chiziqning ko‗rinishi (rangi, qalinligi va turi) Pen obyekti bilan ifodalanadi.

#### **Aylana va ellips**

Ellipse uslubi ellips va aylana chizish uchun qodaniladi. Ellipse ning yozilish formati quyidagicha:

Ob'yekt.Canvas.Ellipse(x1, y1, x2, y2) bu yerda,

obyekt – chizma hosil boduvchi obyekt nomi;

x1, y1, x2, y2 – hosil boduvchi aylana yoki ellipsga tashqi chizilgan to‗g‗ri to‗rtburchakning mos ravishda yuqori chap va

quyi o‗ng nuqtalarining koordinatalari

(10.1.6-rasm).

Chiziqning ko‗rinishi (rangi, qalinligi va turi) Pen obyekti bilan ifodalanadi.

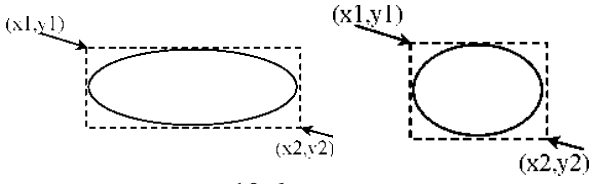

#### **10.6-rasm**

## **Yoy**

Yoy hosil qilish uchun Arc uslubidan foydalaniladi. Uning yozilish formati quyidagicha: Ob'yekt Canvas.Arc(x1, y1, x2, y2, x3, y3, x4, y4); bu yerda

obyekt – yoy chiziluvchi obyekt nomi;

 $x1$ ,  $y1$ ,  $x2$ ,  $y2$  – hosil boʻluvchi yoyni davom ettirib hosil qilinuvchi ellips (aylana)ga tashqi chizilgan toʻgʻri to‗rtburchakning mos koordinatalari; x3, y3 – yoyning boshlangʻich nuqtasi; x4, y4 – yoyning tugash nuqtasi.<br>  $\frac{(x1,y1)}{(x1,y1)}$ 

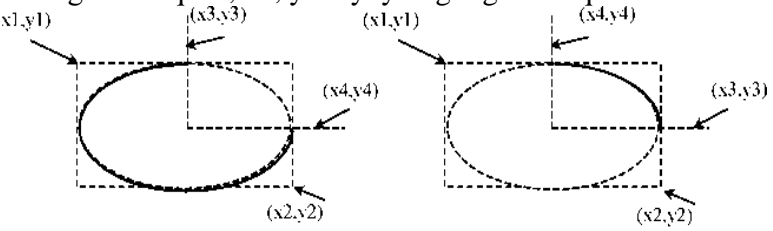

**10.7-rasm**

Shuni aytib oʻtish lozimki, yoy soat strelkasi yoʻnalishiga qarama-qarshi yo‗nalishda chiziladi (10.7-rasm).

Chiziqning ko‗rinishi (rangi, qalinligi va turi) Pen obyekti bilan ifodalanadi.

## **To'g'ri to'rtburchak**

Toʻgʻri toʻrtburchak hosil qilishda Rectangle uslubidan foydalaniladi. Uning yozilish formati quyidagicha:

```
Ob'yekt.Canvas.Rectangle(x1, y1, x2, y2)
Bu yerda
obyekt – tasvir hosil bo‗luvchi obyekt nomi;
```
x1, y1, x2, y2 – toʻgʻri toʻrtburchakning mos ravishda yuqori chap va quyi o‗ng burchak koordinatalari. RoundRec uslubi ham toʻgʻri toʻrtburchak chizadi, faqat Rectangle dan farqi shundaki, uning burchaklari yumaloq (silliq) shaklda bo‗ladi. Yozilish formati:

Obyekt.Canvas.RoundRec(x1, y1, x2, y2)

Bu yerda

obyekt – tasvir hosil bo‗luvchi obyekt nomi;

x1, y1, x2, y2 – toʻgʻri toʻrtburchakning mos ravishda yuqori chap va quyi o‗ng burchak koordinatalari; x3, y3 – yumaloq hosil qilishda qodlaniluvchi ellips o‗lchamlari

# **§10.2. Obyektga yo'naltirilgan programmalash tili. Tarmoqlanuvchi va takrorlanuvchi strukturadagi dasturlar**

Obyektga moʻliallangan yondashuy (OMY) bir kunda oʻylab topilgan emas. Uning paydo bo‗lishi dasturiy ta'minotning tabiiy rivojidagi navbatdagi pogʻona, xolos. Vaqt oʻtishi bilan qanday uslublar ishlash uchun qulay, qaysinisi noqulay ekanini aniqlash oson bodib bordi. OMY eng muvaffaqiyatli, vaqt sinovidan oʻtgan uslublarni o‗zida mujassam etadi.

Dastlab dasturlash anchayin boshqotirma ixtiro bodib, u dasturchilarga dasturlarni kommutatsiya bloki orqali kompyuterning asosiy xotirasiga toʻgʻridan-toʻgʻri kiritish imkonini berdi. Dasturlar mashina tillarida ikkilik tasavvurda yozilar edi. Dasturlarni mashina tilida yozishda tez-tez xatolarga yol qo‗yilar, kodni kuzatib borish amalda deyarli mumkin emas edi. Bundan tashqari, mashina kodlaridagi dastur tushunish uchun g‗oyat murakkab edi.

Vaqt odishi bilan kompyuterlar tobora kengroq qodlana boshlandi hamda yuqoriroq darajadagi protsedura tillari paydo bo‗ldi. Bo‗larning dastlabkisi FORTRAN tili edi. Biroq obyektga moljallangan yondashuv rivojiga asosiy ta'sir keyinroq paydo bodgan. Protsedura tillari dasturchiga axborotga ishlov berish dasturini pastroq darajadagi bir nechta protseduraga boʻlib tashlash imkonini beradi. Pastroq darajadagi bunday protseduralar dasturning umumiy tuzilmasini belgilab beradi. Ushbu

protseduralarga izchil murojaatlar protseduralardan tashkil topgan dasturlarning bajarilishini boshqaradi.

Dasturlashning bu yangi paradigmasi mashina tilida dasturlash paradigmasiga nisbatan ancha ilg‗or bo‗lib, unga tuzilmalashtirishning asosiy vositasi bo‗lgan protseduralar qo‗shilgan edi. Maydaroq funksiyalarni nafaqat tushunish, balki sozlash ham osonroq kechadi. Biroq, boshqa tomondan, protsedurali dasturlash koddan takroran foydalanish imkonini cheklab qoʻyadi.

Buning ustiga dasturchilar tez-tez «makaron» dasturlar ham yozib turishganki, bu dasturlarni bajarish likopdagi spagetti uyumini ajratishga o‗xshab ketar edi. Va nihoyat, shu narsa aniq bo‗ldiki, protsedurali dasturlash usullari bilan dasturlarni ishlab chiqishda diqqatni ma'lumotlarga qaratishning oʻzi muammolarni keltirib chiqarar ekan. Chunki ma'lumotlar va protsedura ajralgan, ma'lumotlar inkapsulatsiyalanmagan. Bu nimaga olib keladi. Bu har bir protsedura ma'lumotlarni nima qilish kerakligini va ular qayerda joylashganini bilish lozim boʻladi. Agar protsedura oʻzini yomon tutsa-yu, ma'lumotlar ustidan notoʻgʻri amallarni bajarsa, u ma'lumotlarni buzib qo‗yishi mumkin.

Har bir protsedura ma'lumotlarga kirish usullarini dasturlashi lozim boʻlganligi tufayli, ma'lumotlar taqdimotining oʻzgarishi dasturning ushbu kirish amalga oshirilayotgan barcha o‗rinlarining o‗zgarishiga olib kelar edi. Shunday qilib, hatto eng kichik toʻgʻrilash ham butun dasturda qator oʻzgarishlar sodir bo‗lishiga olib kelar edi.

Modulli dasturlashda, masalan, Modular tilda protsedurali dasturlashda topilgan ayrim kamchiliklarni bartaraf etishga oʻrinib ko‗rildi. Modulli dasturlash dasturni bir necha tarkibiy bodaklarga, yoki, boshqacha qilib aytganda, modullarga bo‗lib tashlaydi. Agar protsedurali dasturlash ma'lumotlar va protseduralarni bo‗lib tashlasa, modulli dasturlash, undan farqli o‗laroq, ularni birlashtiradi.

Modul ma'lumotlarning o'zidan hamda ma'lumotlarga ishlov beradigan protseduralardan iborat. Dastuming boshqa qismlariga moduldan foydalanish kerak bo‗lib qolsa, ular modul interfeysiga

murojaat etib qo‗ya qoladi. Modullar barcha ichki axborotni dastuming boshqa qismlarida yashiradi.

Biroq modulli dasturlash ham kamchiliklardan holi emas. Modullar kengaymas bo‗ladi, bu degani kodga bevosita kirishsiz hamda uni toʻgʻridan-toʻgʻri oʻzgartirmay turib modulni qadamma-qadam o‗zgartirish mumkin emas. Bundan tashqari, bitta modulni ishlab chiqishda, uning funksiyalarini boshqasiga o‗tkazmay (delegat qilmay) turib boshqasidan foydalanib bo‗lmaydi. Yana garchi modulda tumi belgilab bo‗lsa-da, bir modul boshqasida belgilangan turdan foydalana olmaydi.

Modulli va protsedurali dasturlash tillarida tuzilmalashtirilgan va tuzilmalashtirilmagan ma'lumotlar oʻz «tur»iga ega. Biroq turni kengaytirish usuli, agar «agregatlash» deb ataluvchi usul yordamida boshqa turlami yaratishni hisobga olmaganda, mavjud emas.

Obyektga mo‗ljallangan dasturlash (OMD) modulli dasturlashdan keyingi mantiqiy pogʻonani egallaydi, u modulga nasldan naslga o‗tishni va polimorfizmni qo‗shadi. Dasturchi OMD dan foydalanar ekan, dasturni bir qator oliy darajali obyektlarga bo‗lish yo‗li bilan tizimlashtiradi. Har bir obyekt hal qilinayotgan muammoning ma'lum bir tomonini modellashtiradi. OMD endilikda dasturni bajarish jarayonini boshqarish uchun dasturchi diqqatini protseduralarni ketma-ketlikda chaqirib olish roʻyhatini tuzib oʻtirishga qaratmaydi. Buning oʻrniga obyektlar o‗zaro aloqada bo‗ladi. OMY yordamida ishlab chiqilgan dastur hal qilinayotgan muammoning amaldagi modeli bo‗lib xizmat qiladi.

Dasturga obyektlar atamalari bilan ta'rif berish dasturiy ta'minotni ishlab chiqishning eng tushunarli usulidir.

Obyektlar hamma narsani obyekt nima qilayotgani nuqtayi nazaridan idrok etishga, ya'ni uning hatti-harakatlarini hayolan modellashtirishga majbur qiladi. Shu tufayli obyektga yondashishda u dasturning bajarilishi jarayonida qanday ishlatiladi degan nuqtayi nazardan biroz e'tiborni chalg‗itishi mumkin.

Obyektlar otlar, fe'llar va sifatlar yordamida haqiqiy dunyoni dasturda modellashtirishga imkon beradi. Joriy qilish (realizatsiya) xatti-harakatlar qanday bajarilayotganini belgilaydi. Dasturlash atamalarida joriy qilish – bu dasturiy kod.

Yechilayotgan masala atamalari bilan fikrlab, joriy qilishning mayda-chuyda detallarida o‗ralashib qolish xavfidan qochish mumkin. Albatta, ayrim oliy darajadagi obyektlar kompyuter bilan aloqa qilishda past darajadagi, mashinaga moʻljallangan usullardan foydalanishi lozim. Biroq obyekt bu aloqani tizimning boshqa qismlaridan izolatsiya qiladi.

Obyekt dastur konstruksiyasi bo‗lib, unda holat va hattiharakat inkapsulatsiyalangan bo‗ladi. Obyekt holati bu ichki obyekt o‗zgaruvchanlari qiymatlarining yig‗indisidir.

**Ichki o'zgaruvchan** deb obyekt ichida saqlanadigan qiymatga aytiladi.

Mohiyat-e'tibori bilan obyekt bu sinfning ekzemplyari nusxalaridan biridir.

OMD obyektlari, haqiqiy olam obyektlari kabi, oʻz xususiyatlari va xatti-harakatlari bo‗yicha tasniflanadi.

Biologiyada itlar, mushuklar, fillar va odamlar sutemizuvchilar sinfiga kiradi. Bu turli xildagi jonivorlarni umumiy xususiyatlar birlashtirib turadi. Xuddi shuningdek, dasturiy ta'minot olamida ham obyektlar bitta yoki bir nechta sinflarga mansub boʻladi.

Bitta sinfga mansub obyektlarga umumiy xususiyatlar hos bo‗ladi. Boshqacha qilib aytganda, sinf obyektni tavsiflaydigan xususiyatlar va xulq-atvorlarni, shuningdek, bu eng muhimi, obyekt javob beradigan habarlarni belgilab beradi. Biror bir obyekt boshqa obyektning xulq-atvoriga ta'sir ko‗rsatgan vaqtda u bu ta'simi bevosita ko‗rsatmaydi, balki undan qandaydir bir qo‗shimcha axborotdan foydalangan holda o‗zini o‗zi o‗zgartirishni iltimos qiladi. Odatda bu «xabarni jo‗natish» deb ataladi.

Sinf umumiy xususiyatlar va xulq-atvorga ega boʻlgan obyektlarni birlashtiradi. Bitta sinfga mansub obyektlar bir xil xususiyatlarga ega bo‗lib, bir hil xatti-harakat namoyon etadi.

Sinf umumiy xususiyatlar va xulq-atvorga ega boʻlgan obyektlarni birlashtiradi. Bitta sinfga mansub obyektlar bir hil xususiyatlarga ega bo‗lib, bir xil xatti-harakat namoyon etadi.

Sinflar shablon (qolip)ga oʻxshaydi: ular obvektlaming ekzemplyarlari (nusxalari)ni tayyorlash uchun qoʻllanadi.

**Belgilar** – sinfning tashqaridan ko‗rinib turgan xususiyatlari.

Obyekt ichki o‗zgaruvchiga bevosita kirishni taqdim etganda yoki usul yordamida qiymatni qaytargandagina o‗z belgilarini namoyon qilishi mumkin.

Hulq-atvor – xabarga yoki holatning oʻzgarishiga javoban obyekt tomonidan bajariladigan hatti-harakatlar. U obyekt nima qilayotganini bildiradi.

Bir obyekt ikkinchi obyekt ustida xatti-harakatlar bajarib, uning xulq-atvoriga ta'sir koʻrsatishi mumkin. «Hatti-harakat» atamasi o‗rniga «usulni chaqirish», «funksiyani chaqirish» yoki «xabarni uzatish» atamalari qo‗llanadi. Muhimi, bu atamalaming qaysi biri qo‗llanayotganida emas, albatta, muhimi, bu hattiharakatlar obyekt xulq-atvorini namoyon qilishga da'vat etishidadir.

## **Obyektga mojallangan yondashuvning afzalliklari va maqsadlari**

OMY dasturiy ta'minotni ishlab chiqishda oltita asosiy maqsadga asoslanadi. OMY paradigmasiga muvofiq ishlab chiqilgan dasturiy ta'minot quyidagi xususiyatlarga ega boʻlmogʻi lozim:

Tabiiylik.

Ishonchlilik.

Qayta qo‗llanish imkoniyati.

Kuzatib borishda qulaylik.

Takomillashishga qodiriik.

Yangi versiyalarni davriy chiqarishning qulayligi.

**Tabiiylik-**OMY yordamida tabiiy dasturiy ta'minot yaratiladi. Tabiiy dasturlar tushunarliroq bo‗ladi. Dasturlashda «massiv» yoki «xotira sohasi» kabi atamalardan foydalanish o‗rniga, yechilayotgan masala mansub bo‗lgan soha atamalaridan foydalanish mumkin. Ishlab chiqilayotgan dasturni kompyuter tiliga moslash o‗rniga, OMY aniq bir sohanina atamalaridan fovdalanish imkonini beradi.

**Ishonchlilik-**Yaxshi dasturiy ta'minot boshqa har qanday maхsulotlar, masalan, muzlatkich yoki televizorlar kabi ishonchli bo‗lmog‗i lozim.

Puxta ishlab chiqilgan va tartib bilan yozilgan obyektga mo‗ljallangan dastur ishonchli bodadi. Obyektlarning modulli tabiati dastur qismlaridan birida, uning boshqa qismlariga tegmagan holda, o‗zgartishlar amalga oshirish imkonini beradi. Obyekt tushunchasi tufayli, axborotga ushbu axborot kerak bo‗lgan shaxslar egalik qiladi, mas'uliyat esa berilgan funksiyalarni bajaruvchilar zimmasiga yuklatiladi.

**Qayta qo'llanish imkoniyati-**Quruvchi uy qurishga kirishar ekan, har gal yangi turini ixtiro qilmaydi. Radiomuхandis yangi sxemani yaratishda har gal rezistorlarning yangi turini oʻylab topmaydi. Unda nima uchun dasturchi «g‗ldirak ixtiro qilaverishi kerak» Masala oʻz yechimini topgan ekan, bu yechimdan koʻp martalab foydalanish lozim.

Malakali ishlab chiqilgan obyektga moʻljallangan sinflarni bemalol takroran ishlatish mumkin. Xuddi modullar kabi, obyektlarni ham turli dasturlarda takroran qo‗llash mumkin.

**Kuzatib borishda qo'llaylik-**Dasturiy maхsulotning ish berish davri uning ishlab chiqilishi bilan tugamaydi. Dasturni ishlatish jarayonida kuzatib borish deb nomlanuvchi tirgak kerak. Dasturga sarflangan 60 foizdan 80 foizgacha vaqt kuzatib borishga ketadi. Ishlab chiqish esa ish berish siklining 20 foizinigina tashkil etadi.

Puxta ishlangan obyektga mo‗ljallangan dastur ishlatish uchun qulay boʻladi. Xatoni bartaraf etish uchun faqat bitta oʻringa toʻgʻrilash kiritish kifoya qiladi. Chunki ishlatishdagi oʻzgarishlar tiniq, boshqa barcha obyektlar takomillashtirish afzalliklaridan avtomatik ravishda foydalana boshlaydi. o‗zining tabiiyligi tufayli dastur matni boshqa ishlab chiquvchilar uchun tushunarli bo‗lmog‗i lozim.

**Takomillashishga qodirlik-**Foydalanuvchilar dasturni kuzatib borish paytida tez-tez tizimga yangi funksiyalarni qo‗shishni iltimos qiladilar. Obyektlar kutubxonasini tuzishning o‗zida ham ushbu obyektlarning funksiyalarini kengaytirishga toʻgʻri keladi.

#### **Sikl operatorlari**

Ayrim masalalarda bir yoki bir necha parametrlaming o‗zgarishiga qarab ma'lum hisoblashlar bir necha marta takrorlanib bajarilishi mumkin. Masalan, y=ax+b funksiyani x ning bir necha qiymatida uning mos qiymatlarini hisoblash kerak deylik. Bunday hisoblashlami kompyuterda dastur tuzib bajarish uchun siklik tuzilmali dasturlar tuzish kerak bo‗ladi. Bu kabi dasturlarni shartli o‗tish operatori yordamida ham tuzish mumkin. Lekin Pascal tilida siklik strukturali dastur tuzish uchun bir necha maxsus operatorlar mavjud.

For operatori takrorlanishlar soni aniq boʻlgan sikllik jarayonlar tashkil etishda ishlatiladi. Uning umumiy koʻrinishi quyidagicha:

For i:=ml to m2 Do  $S$ :

Bu yerda  $i$  – siklparametri; ml, m  $2 - i$  parametrining boshlang‗ich va oxirgi qiymati bo‗lib, ular o‗zgarmas son yoki ifoda boiishi mumkin; S – sikl tanasi bo‗lib, bir necha operatorlardan tashkil topishi mumkin.

Agar sikl tanasi bir necha operatordan iborat bo‗lsa, ular Begin va End ichiga olinadi.

Misol: 1, 2, ... 10 sonlar vigʻindisini hisoblash dastursini tuzing.

Program S10; Const kn=10; Var i: Integer; S: Real; For i:=1 to kn do  $S:=S+i$ : Write ( $'S=\S$ ); Readln;

End.

Agar to so‗zni DoWnto so‗ziga almashtirilsa sikl parametri teskari bo‗yicha o‗zgaradi, ya'ni -1 qadam bilan. U holda sikl koʻrinishi quyidagicha boʻladi.

For i:=ml DoWnto m2 Do S;

Misol: 10 dan 1 gacha sonlami ekranga chiqarish dasturini tuzing. Program SP;

Var i: Integer;

Begin

For i:=10 DoWnto 1 do Write (i); Readln;

End.

While sikl operatori takrorlanishlar soni oldindan aniq bo‗lmagan hollarda takrorlanishni biror-bir shart asosida bajaradi. Berilgan shart oldin tekshiriladi va keyin shartning bajarilishiga qarab kerakli operatorlar ketma-ketligi bajariladi. Bu operatorning umumiy koʻrinishi quyidagicha: While V Do S;

Bu yerda V – mantiqiy ifoda;  $S$  – sikl tanasi boʻlib. bir yoki bir necha operatorlar ketma-ketligidan iborat boʻlishi mumkin. Mantiqiy ifoda «True» yoki «False» qiymat qabul qiladi.

Agar mantiqiy ifoda «True» qiymat qabul qilsa S operatorlari bajariladi, aks holda bajarilmaydi, ya'ni sikl ishlashdan toʻxtaydi.

Misol: 1.2, ..., 10 sonlar yigʻindisini pisoblash dasturini tuzing.

```
Program S10;
Const kn=10;
Var i: Integer; S: Real;
Begin
S:=0: i:=0:
Wxile i\leqkn do Begin i:=i+1; S:=S+i; End;
Write (^{\circ}S=^{\circ}S):
Readln;
End.
```
Shartsiz oʻtish va tanlash operatorlari

Dasturda shunday holatlar boʻladiki. operatorlarning bajarilish shartiga qarab dasturning u yoki bu qismiga toʻgʻridan-toʻgʻri o‗tishga to‗g‗ri keladi. Bunday holatlarda shartsiz o‗tish operatoridan foydalanish mumkin.

Shartsiz oʻtish operatorining koʻrinishi quyidagicha: Goto n;

Bu yerda n – belgi(metka) boʻlib identifiqator yoki butun son bo‗lishi mumkin. Goto – o‗tish ma'nosini bildiradi.

n – belgi dasturning bosh qismida Label so‗zi yordamida e'lon qilingan bo‗lishi shart. n boshqarilish uzatiladigan joyga n: shaklida qoʻyiladi.

Misol:

Goto  $L2$ ;

Ko‗p hollarda biror-bir parametrning qiymatiga qarab kerakli operatorlarni bajarishga to‗g‗ri keladi. Bunday hollarda tanlash operatorini ishlatgan qulay. Tanlash operatorining koʻrinishi quyidagicha bo‗ladi:

Case s of 1: Al;

 $2: A2:$ 

n: An;

Else Begin

 $\langle$ Bl.B2, ..Bn $>$ 

End:

End;

Bu yerda Case – xizmatchi soʻz boʻlib, tanlash ma'nosini beradi; of – «dan» ma'nosini beradi; s – operator selektori; 1, 2, ..n – operator belgilari; Al, A2, ...An va Bl.B2, ...Bn-operatorlar.

Case operatori tarmoqlanish jarayonida berilgan bir necha operatoridan birini tanlash yo‗li bilan amalga oshiradi. Operatorlar ketma-ketligini tanlash operator selektorining qiymatiga qarab aniqlanadi. Operator selektori haqiqiy bo‗lmagan o‗zgaruvchi yoki ifoda bo‗lishi mumkin. Agar operator selektori qiymati operator belgilari o‗zgarmas qiymatiga teng bo‗lmasa B1, B2....Bn-operatorlari ketma-ket bajariladi.

Shartli Oʻtish operatorining quyidagi koʻrinishi If V Then A1 Else A2;

tanlash operatorining quyidagi operatoriga ekvivalentdir.

Case V of True: Al; False: A2;  $End<sup>+</sup>$ Misol:

ax2+bx+c=0 kvadrat tenglamaning ildizlarini topish dasturi tuzilsin.

PROGRAM Comi; Label 20: Var A, B, C, D, E, F, X, XI, X2, Z:real; BEGIN Writeln ('a, b, c koeffitsiyentlar qiymatini kiriting:'); Read (A, B, C); if A=0 TXEN BEGIN  $x:=-B/C$ ; writeln  $(x)$ ; goto 20 end else **BEGIN** D:= $B*B-4.0*A*C$ ; F:=soxt(d)/Z;  $F:=sqrt(d)/Z;$ End; if D>0 TХEN BEGIN  $xl:=E+F; x2:=E-F;$  writeln  $(xl, x2);$ **End** else if  $D=0$  txen Begin X:=E; writeln(x); end else writeln ('vechim yo'q'); 20: end.

## **Boshlang ich forma llovasim varatish**

Delphida boshlang‗ich formani tuzish forma Form l xossalarini o‗zgartirish bilan boshlanadi. Forma xossalarini uning tashqi koʻrinishini, ya'ni uning oʻlchami, ekranda joylashishi, oynasi ko‗rinishi va sarloha matnini aniqlab beradi. Uning xossalari Object Inspector oynasida keltirilgan bo‗lib, oynaning chap ustunida xossa nomlari va oʻng uslunida uning qiymatlari bcrilgan.

Formaga yangi komponentalarni joylashtirish uncha katta qiyinchilik tug‗dirmaydi. Masalan, Label (metka) komponentasini formaga joylashtirish uchun uni Standart komponentalar politrasidan topib sichqonchada ikki marta chiqilatiladi, u formada Label 1 nom bilan joylashadi. Lining boshlang'ich holatini va xossalarini o‗matish uchun obyekt inspektori oynasidan o‗tiladi, masalan, Caption xossasiga kirib Label nomni o‗chirib o‗miga, «Mening birinchi dasturim» dуgan so‗zni yozsak

fоrmada shu so‗z namayon bo‗ladi. Yozilgan matn rangi va o‗lchamini o‗zgartirish esa Font xossasidan Size va Color parametrlarini o‗zganirish bilan amalga oshiriladi.

Botton (tugmacha) komponentasi dasturchi tomonidan tuzilgan dastumi ishga tushirish uchun moʻljallangan boʻlib unga hodisalarni qayta ishlovchi (On Click – obrabotchik sobbitiya) deyiladi.

**M i s o l.** Delphining imkoniyatlarini va uning vizual loyihalash vositasi texnologiyasini namoyish etish uchun misol tariqasida kvadrat tenglama echimlarini topish dasturini yaratishni qaraylik.

Formaga oltita metka, birinchi Label 1 tenglama echimlarini chiqarish uchun, ikkinchi Laхel2 forma boshida ma'lumot berish uchun (masalan, Tenglama koeffitsientlari:) va qolgan uchtasi LabeB, Label4, Label5 tahrirlash maydaniga tushuntirish berish uchun (masalan, koeff. a) formaga co'yiladi. Fonnaga yangi, hisob va chiqish tugmachalarini joylashtirish Button komponentasi uch marta formaning kerakli joylariga qoʻyiladi va keyin ular nomlari, ya'ni qiymatlari xossadan aniqlanadi. Natijada quyidagi loyiha formasiga ega bo‗linadi.

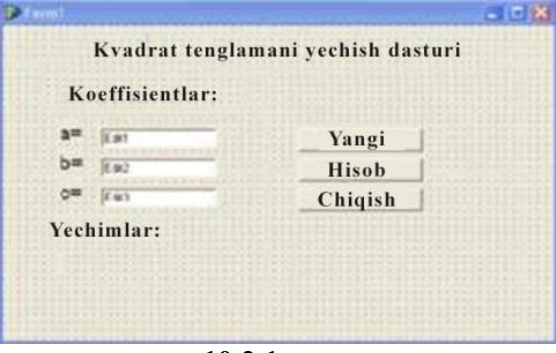

**10.2.1-rasm**

Formadagi buyruq tugmachalari biror ish bajarishi uchun ular sichqonchada ko‗rsatilib chiqillatiladi. Sichqonchada tugmachani chiqillatish (bosish) hodisaga misol bo‗lib, u ilovaning ishlash

jarayonida hosil boʻladi. Bu erda hodisa soʻzini yuz beradigan jarayon deb tushinish kerak.

Delphi tizimidan chiqmasdan turib ilovani ishga tushirish mumkin, buning uchun Run menyusining Run buyrug‗ini yoki F9 tugmachasini bosish kifoya bo‗ladi. Yuqoridagi misol uchun ilova ishga tushirilib a, b va c qiymatlari kiritilib «hisob» tugmasi bosilsa dastur quyidagi natijani ekranga chiqadi.

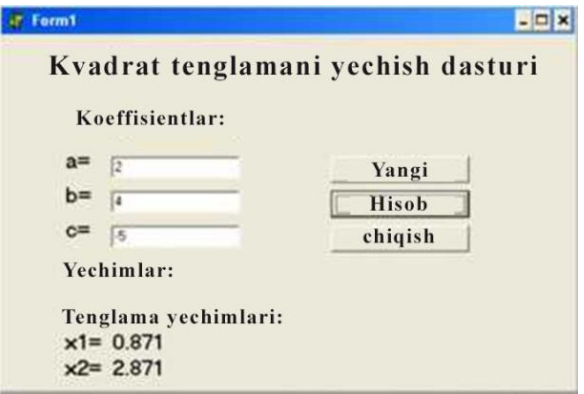

**10.2.2-rasm**

Protsedura TForml. Button2Click «yangi» tugmachasini sichqonchada chiqillatish bilan ishlaydi va tahrirlash maydoniga kursorni koeffitsient qiymatlarini kiritish uchun olib kelib qo‗yadi.

Protsedura TForml. Button3Click «tamom» tugmachasini sichqonchada chiqillatish bilan ishlaydi va formani yopadi.

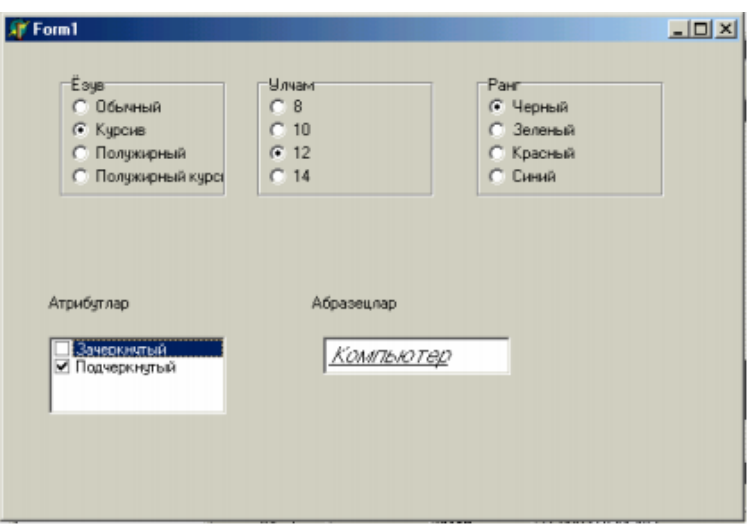

**10.2.3-rasm**

# **GLOSSARY**

**Agent (Агент, Agent) –** mijoz-server modelidagi axborotni tayyorlash va uni mijoz va server qismi orasida almashishni bajaruvchi tizim qismi.

**Administrator (Администратор, Administrator) –** masofadan o'qitish kurslarining avtorlari nomidan kursni boshqaruvchi inson. Kursni boshqarish jarayonida avtorlar bilan doimiy aloqada bo'lishi bilan birga o'quv materiallarini yangilash, o'quvchilarga ulardan foydalanishga ruhsat berish masalalari bilan shug'ullanadi.

**Akkaunt (Аккаунт, Account) – so'zma-so'z tarjimasi «qayd yozuvi» –** Kompyuterda saqlaniladigan foydalanuvchi tavsifi. Odatda u foydalanuvchining tarmoqdagi nomi, haqiqiy nom, parol, foydalanuvchi huquqlari va uy katalogining nomi (agarda u bor bo'lsa) dan tarkib topgan.

**Aloqa tarmog'i (Сеть связи, Communication network) –** biror tarmoqning faoliyatini ta'minlovchi jami aloqa kanallari (simli, radio yoki optik), kanallarni hosil qiluvchi apparatura hamda aloqa markazlari va bog'lamalari.

**Amaliy dastur (Прикладная программа, Application program) –** amaliy masalalarni yechishga yo'naltirilgan dastur (matn muharriri, elektron jadval…).

**Amaliy dasturlar paketi (Пакет прикладных программ, Applications package) –** ma'lum bir yo'nalishdagi amaliy masalalarni hal qilishga yo'naltirilgan dasturlar jamlanmasi (elektron ma'lumotlarni qayta ishlovchi dasturlar, buxgalteriya ishlariga oid dasturlar…).

**Amaliy dasturlashning interfeysi (Интерфейс прикладного программирования, API (application programming interface) –** operatsion tizimning quyi bosqichdagi xizmatlarini bajarishda va so'rovlarni hosil qilishda qo'llaniladigan dastur qismlarining jamlanmasi. Masalan, fayllarni boshqaruvchi va ma'lumotlarni tasvirlovchi dasturlar.

**Animatsiya (Анимация, Animation) –** Bir necha tasvir yoki kadrlarni ko'rsatish orqali yaratiladigan harakat taqlidi. Televideniedagi multfilmlar animatsiyaning bir turidir.

Kompyuterlardagi animatsiya ko'ptashuvchili taqdimotlarning eng asosiy tarkibiy qismlaridandir. Kompyuter monitorida ko'rish mumkin bo'lgan animatsiyalarni yaratish imkonini beruvchi ko'plab dasturiy qo'llanmalar mavjud. Animatsiya va video o'rtasidagi farqqa e'tibor bering. Видeo davom etuvchi harakatdan iborat bo'lib, diskret kadrlarga bo'lingan bo'lsa, animatsiya mustaqil rasmlar bilan boshlanib, ularni davom etuvchi harakat tasavvurini yaratish uchun birlashtiradi.

**Elektron matn (Электронная консультастия, Elektronic text) –** Axborot tizimining xotirasiga yozilgan matn (hujjatlar, kitoblar, oynomalar, ma'lumotnomalar va h.k.). elektron matnlar tizimlarda joylashgani sababli, o'quvchilar (foydalanuvchilar) oldida yangi imkoniyatlar ochiladi. Matnning ixtiyoriy tahlilini bajarish, kerak bo'lgan qatorlar, xatboshi, bo'lim va h.k. larni topish mumkin.

**Elektron pochta (Электронная почта, Elektronic Mail) –** tarmoqning eng ommaviy xizmat turi bo'lib, foydalanuvchilar o'rtasida elektron xabarlar almashish imkoniyatini beradi.

**Faks-modem (Факс-модем, Fax modem) –** modem va faksimil apparat vazifalarini birgalikda bajaruvchi qurilma. Ko'p holatlarda matn va grafik ma'lumotlarni uzatishda ishlatiladi.

**Fayl-server (Файл-сервер, File-server) –** lokal tarmoqni tashkillashtirishning bir arxitekturasi bo'lib, umumiy resurslarni (fayllarni) saqlash, boshqarish, himoya qilish va ulardan foydalanishga ruxsat berish server zimmasiga yuklatiladi.

**Forum (Форум, Forum) –** saytda suhbatlashish uchun uskuna. Forumdagi xabarlar pochta xabarlariga nimasi bilandir o'xshash, ularning har biri muallifga, mavzuga va xususiy mazmunga ega. Ammo xabarni forumga yuborish uchun hech qanday qo'shimcha dastur kerak emas, shunchaki saytda tegishli shaklni to'ldirish kifoya.

**Foydalanuvchi (Пользователь, User) –** Kompyuterdan foydalanuvchi shaxs. Agar Kompyuter tarmoqqa ulangan bo'lsa, unga nisbatan tarmoq foydalanuvchisi termini ishlatiladi.

**Foydalanuvchi profili (Профиль пользователя, Structure of the user) –** Kompyuter foydalanuvchisi kiritgan parametrlarni saqlovchi fayl. Bu parametrga ishchi stolni va tarmoqni sozlovchi

ma'lumotlarni, dasturlarning shaxsiy parametrlarini kiritish mumkin.

**Funksional blok (Функциональный блок, Functional unit) –** echilayotgan vazifaning aniq qismini bajarayotgan qurilma yoki dastur. Axborot tarmoqlarining arxitekturasida, bayonnomani amalga oshiradigan va kerakli xizmatlarni ta'minlaydigan funksional blok tushunchasi muhim ahamiyatga ega. Funksional blok algoritm bilan tavsiflanadi. Algoritm, ma'lumotlarga ishlov berish, ularni saqlash yoki uzatish bilan bog'liq jarayonlarni belgilab beradi.

**Global tarmoq (Глобальная сеть, Global network) –** yagona protokol asosida ishlovchi lokal tarmoqlarni birlashtirgan telekommunikatsion tizim.

**HTML tili (Язык NTML, Language HTML) –** Websahifalarni yaratishda keng qo'llaniladigan til.

**Infraqizil nur (Инфракрасный луч, Infra-red beam) –** qizil yorug'likning to'lqin uzunligidan katta to'lqin uzunlikka ega bo'lgan nur. Bu nur qabul qiluvchi va uzatuvchi qurilmalar yordamida tarqatiladi va qabul qilinadi.

**Kompyuter (Компьютер, Computer) –** ma'lumotlarni qayta ishlovchi va saqlovchi elektron mashina. Ma'lumotlarni raqamli ko'rinishda qabul qiladi va qayta ishlaydi. Qayta ishlashda Kompyuter dasturlari qo'llanilib, ma'lumotlar turli ko'rinishlarga o'tkazilishi mumkin (masalan, analogli).

**Login (логин, login) –** 1. Foydalanuvchining Kompyuter yoki tarmoqdan erkin foydalanish jarayoni. 2. Kompyuterdan erkin foydalanishga ega bo'lish uchun foydalaniluvchi qayd yozuvi nomi. Maxfiy emas. 3. Kompyuterga aynanlash ma'lumotlarini (odatda qayd yozuvi nomi va parol) uzatayotganda u bilan bog'lanish.

**Login (Логин, Login) –** tarmoqqa, Kompyuterga kirish uchun ruxsat berilgan foydalanuvchining ismi yoki taxallusi.

**Lokal foydalanuvchi (Локальный пользователь, Local user**) – tarmoqqa ulanmagan Kompyuter foydalanuvchisi. Ko'p holatlarda lokal foydalanuvchi deyilganada uyda Kompyuter bilan ishlovchilar tushuniladi.

**Lokal Kompyuter (Локальный компьютер, Local computer**) – foydalanuvchi tomonidan tizimga ortiqcha cheklashlarsiz (masalan, lokal tarmoqqa yoki global tarmoqqa kirish) kirish mumkin bo'lgan Kompyuter. Bu Kompyuterga xos xususiyat unda kommunikatsion liniya, modem yoki tarmoq kartasi ishlatilmaydi.

**(Learning management system)** Ўқитишни бошқарувчи тизим (ЎБТ) -Веб муҳитида ўқув жараѐнини ташкиллаштириш, бошқариш имкониятини берувчи вебга йўналтирилган дастурий мажмуа ҳисобланади. (Moodle, BlackBoard, eStudy ва бошқа тизимлар)

**Ma'lumotlar (данные, дата) –** 1. Rasmiylashtirilgan, ya'ni uzatish, izohlash va qayta ishlash uchun mos shaklda taqdim etilgan axborot. 2. Kompyuterda qayta ishlanishi jarayonida aylanayotgan hujjatlashtirilgan axborot. 3. Hisoblash mashinasida uzatish, saqlash va qayta ishlash uchun tayyorlangan, ya'ni ramzlar (raqamlar) shaklida taqdim etilgan axborot. Ma'lumotlar misoli sifatida Kompyuterga kiritish uchun kodlangan yoki allaqachon kiritilgan matn, nutq, tasvir, istalgan kattaliklardagi jadvallar va h.k.ni keltirish mumkin.

**Ma'lumotlar autentifikatsiyasi (аутентификация данных, data authentication) –** ma'lumotlar butunligini tekshirish uchun foydalaniladigan jarayon. Masalan, olingan ma'lumotlarning yuborilgan ma'lumotlar bilan bir xilligini tekshirish; dasturning virusdan zararlanmaganligini tekshirish.

**Ma'lumotlar banki (банк данных, databank) –** 1. Ma'lumotlar majmui. Bu ma'lumotlar berilgan mavzuga tegishli bo'lib foydalanuvchilar bilan o'zaro ta'sir qila olishini ta'minlaydigan tarzda tashkil qilingan. 2. Ma'lumotlarni markazlashtirilgan holda saqlash va jamoa bo'lib foydalanishning avtomatlashtirilgan tizimi. Uning tarkibiga ma'lumotlar bazasi yoki ularning majmui, ma'lumotlar bazasi spravochnigi, MBBT, hamda so'rovlar va amaliy dasturlar kutubxonasi kiradi.

**Ma'lumotlar bazasi (База данных, Database) –** elektron hisoblash mashinalari yordamida qidirib topilishi va qayta ishlanishi mumkin bo'lgan tarzda tartibga solingan va aniq qoidalar asosida tashkil qilingan ma'lumotlar to'plami.

# **Markaziy protsessor (Центральный процессор, Central Processor) –**

Kompyuterning asosiy uzeli bo'lib, mantiqiy-arifmetik va boshqaruvchi bloklardan iborat. Markaziy protsessorning bir turi sifatida mikroprotsessorni olish mumkin.

**Marker (Маркер, Marker) –** tarmoqlarda tartiblangan ma'lumotlarning unikalь obyekti yoki xabarni ifoda etadi. Bu obyekt yoki xabar doimiy ravishda uzellar o'rtasida aylanib, tarmoq holatini tavsiflab turadi; biror ma'lumotdagi qisqartirib yozish mumkin bo'lmagan ixtiyoriy matn, masalan, dasturlar tillarida o'zgaruvchilarning nomi, buyruqlar va komandalar; foydalanuvchining interfeysi uchun xos bo'lgan grafik obyektning ma'lum qismi bo'lib, uning o'lchami, shakli kabi parametrlarini o'zgartirish imkoniyati beradi.

**Masofadan o'qitish (Дистанционное обучение, Distance learning) –** o'quv jarayoni zamonaviy axborot va telekommunikatsion texnologiyalarlar yordamida tashkil etilib, o'qituvchi va o'quvchi orasidagi masofa va munosabat e'tiborga olinmaydigan o'qitish.

**Masofadan o'qitish kurslari (Курсы дистанционного образования, Distance education course) –** tartiblangan o'quv dasturi, ko'zlangan maqsad, egallanilishi kerak bo'lgan bilim, malaka, ko'nikmalar aniq belgilab qo'yilgan o'quv kursi. Kurslar axborot va kommunikatsion vositalar yordamida va malakali o'qituvchilar yordamida tashkillashtiriladi.

**Masofadan o'qitishning pedagogik texnologiyalari (Педагогические технологии дистационного обучения, Pedagogical technologies of distance learning) –** o'qitishning usul va uslublari majmuasi bo'lib, o'quv-tarbiyaviy jarayonni amalga oshirish masofadan tashkil etiladi.

**Masofadan o'qitishning tashkiliy ta'minoti (Организационное обеспечение дистанционного обучения, Organizational maintenance of distance learning) –** o'qitish davrida o'quvchi va o'qituvchi orasida tashkil qilinadigan bevosita munosabat.

**Media (Медиа, Media) –** elektron texnologiyalar vositasida axborotni tashuvchi yoki saqlovchilar. Masalan, matnni – kitob,

qo'llanma, CD orqali, tovushni – audiokasseta, radio va teleko'rsatuvlar orqali, tasvirni videokasseta, teleko'rsatuvlar orqali uzatish va tarqatish mumkin.

**Metama'lumotlar (Метаданные, Metadata) –** biror ma'lumotning (faylning) sarlavhasi, mavzusi, avtori, hajmi, kalit so'zlari kabilardan iborat axborot. **Metaqidiruv tizimi (Метапоисковая система, Metacrawler) –** foydalanuvchining so'rovini bir necha qidiruv serverlariga jo'natib, natijani gipermurojaatdan iborat ro'yxat shaklida ifoda etuvchi tizim yoki server. Bu tizim o'zining indekslangan ma'lumotlar bazasiga ega bo'lmaydi.

**Moderator (Moderator, Moderator) –** elektron konferentsiyalarni hamda tarqatmalar ro'yxatini boshqaruvchi inson. Uning funksiyalariga konferentsiyada ishtirok etishga ruxsat berish, materiallarni chop etish, ishtirokchilarni mavzudan chetlashishlarini nazorat qilish kabilar kiradi.

**Modul (Модуль, Module) –** biror o'quv materialini tashkil qiluvchi tarkibiy bo'laklar.

**Monitor (Монитор, Monitor) yoki Displey (Displey, Display) –** ekranda tasvirni aks ettiruvchi ixtiyoriy qurilma. Tasvir ekranda nuqtalarning yoritilishidan hosil qilinadi.

**Offlayn (Оффлайн, Off-line) –** tarmoqqa ulanmagan (avtonom) holatda ishlash tartibi.

**Offlayn texnologiyalari (оффлайновые технологии, offline technologies) –** ma'lumotlar va xabarlar almashuvida, sezilarli asinxronlikka yo'l qo'yadigan, axborot makonidagi xabarlar kommunikatsiyasi vositalari: tarqatish ro'yxatlari, yangiliklar guruhi, web-forumlar va h.q.

**Onlayn (онлайн, online) –** 1. On-line. Sizning Kompyuteringiz xost – tizim bilan ulangan marom, hamda Kompyuteringiz FTP-server, WWW-server, BBS va boshqa umumiy foydalanish mumkin bo'lgan tizim bilan ulanganda bevosita xizmatni taqdim qilish. O'zgacha qilib aytganda, foydalanuvchi bilan bevosita o'zaro aloqada ishlash maromi (foydalanuvchi talabnomalarini paket ishlash tizimlaridan farqli). 2. On-line (sifat). – elektron, tarmoqli nashrlarga, ma'lumotlar bazalariga nisbatan. Masalan, online magazine – tarmoq jurnali; –

online documentation – tarmoq dasturining ichiga o'rnatilgan elektron shakldagi hujjatlar; online help – ichiga o'rnatilgan aytib turish.

**Onlayn (Онлайн, On-line) – tarmoqqa ulangan holatda ishlash tartibi**

**Onlayn texnologiyalar (онлайновые технологии, online technologies) –** tarmoq axborot fazosida, haqiqiy vaqtda axborotni sinxron almashuvini ta'minlab beruvchi, xabarlarni kommunikattsiya vositalari: «suhbat kanallari» (chatlar), audio-va videokonferentsiyalar va boshqalar.

**Pochta manzili (почтовый адрес, mail address) –** foydalanuvchi pochta qutisining aynanlashtiruvchisi. @ belgisi bilan ajratilgan foydalanuvchi ismi va pochta serverining domen nomidan iborat. Misollar: adm@company.com, info@ddi.uz.. Pochta manzilini olish uchun pochta serverida ro'yxatdan o'tish lozim (bepul serverlarda ro'yxatdan o'tish WWW orqali 3-5 daqiqa ichida ro'y beradi, ichki tarmoqlarda bu vazifani odatda pochta serveri ma'muri bajaradi).

**Pochta mijozi (почтовый клиент, mail clien) –** foydalanuvchi tomonidan xatlarni o'qish, qabul qilib olish, jo'natish va boshqa amallarni bajarish uchun foydalanadigan dastur. Ushbu dastur yordamida foydalanuvchi pochta va News serverlariga ulanib ular bilan ishlaydi. eng mashhur dasturlarga Microsoft Outlook, Netscape Messenger, Eudora, The Bat kiradi.

**Pochta protokoli 3 (Почтовый протокол 3, Post Office Protocol 3 – POP3) –** Kompyuterlar o'rtasida elektron pochtani uzatishning tartibini belgilaydi.

**Pochta qutisi (почтовый ящик, mail box) –** pochta serverida axborotni (xatlar, xabarlar, qo'llanmalar) yozish uchun mo'ljallangan qattiq disk maydoni. Pochta qutisi egasi maxsus mijoz dasturi yordamida quti tarkibini ko'rishi, nusxa olishi, ko'chirishi, o'chirishi mumkin. Pochta qutisiga har bir pochta qutisini boshqalardan farqlash imkonini beruvchi noyob elektron manzil beriladi.

**Pochta serveri (почтовый сервер, mail server –** foydalanuvchilarning shaxsiy xatlarini qabul qilib olish va uzatishni hamda ularni yo'naltirishni ta'minlovchi server. Pochta

serverini tashkil qilish uchun shaxsiy Kompyuterga tegishli dasturiy ta'minotni o'rnatish lozim. Pochta – Internetda muloqot qilishning asosiy vositasi.

**Pochta serveri (почтовый сервер, mail server –** foydalanuvchilarning shaxsiy xatlarini qabul qilib olish va uzatishni hamda ularni yo'naltirishni ta'minlovchi server. Pochta serverini tashkil qilish uchun shaxsiy Kompyuterga tegishli dasturiy ta'minotni o'rnatish lozim. Pochta – Internetda muloqot qilishning asosiy vositasi.

**Ro'yxatga olingan fayllar turi (Зарегистрированный типа файлов, Registered type of the files) –** tizimli reestrga kiritilgan fayllar turi bo'lib, ular Kompyuterga o'rnatilgan dasturlar tomonidangina anglanadi.

**Sahifa (страница, page) –** noyob manzilga ega bo'lgan, ko'rish dasturi yordamida ochib ko'rilishi mumkin bo'lgan hujjat. WWW sahifalardan iborat. Odatda, bu matn, grafika, tovush, video yoki animatsiya, boshqa hujjatlarga gipermurojaatlarni o'z ichiga olgan ko'ptashuvchi hujjatlardir.

**Saqlovchi qurilma (Запоминающее устройство, Rememberring device) –** ma'lumotlarni elektron ko'rinishda uzoq vaqt saqlashga mo'ljallangan qurilma.

**Satr (Строка, String) –** belgilar ketma-ketligi bo'lib, yagona element sifatida ko'riladi. Dasturlash tillarida satrlar ma'lumotlar va buyruqlarni saqlash va uzatishda qo'llaniladi.

**Server (Сервер, Server) –** tarmoq resurslarini taqsimlovchi va o'z resurslaridan foydalanish imkoniyatini beruvchi Kompyuter yoki dastur.

**Spam (Спам, Spam) –** reklama-targ'ibot xarakteriga ega bo'lgan elektron xatxabarlar bo'lib, u ko'p holatlarda foydalanuvchining qiziqishlariga to'g'ri kelmaydi. Aniqroq aytilsa elektron pochta uchun «ahlat» xat-xabar hisoblanadi.

SCORM (англ. Sharable Content Object Reference Model) биргаликда фойдаланиш учун объект таркибидаги намунали модел

**Statik bilimlar bazasi (База статических знаний, Base of static knowledge) –** masalani yechish davomida o'zgarmaydigan

muayyan sohaning o'ziga xos xususiyatlarini ifodalovchi ma'lumotlar bazasi.

**Subtitra (Субтитра, Subtitle) –** Kompyuter yoki dasturlar tomonidan uzatiladigan signallarni ekranda belgilar yoki xabarlar bilan almashtiruvchi vosita.

**Sun'iy intellekt (Искусственный интеллект, Artificial intelligence) –** informatika fanining bir yo'nalishi bo'lib, Kompyuter vositasidan foydalanib, —inson fikrlashini o'xshatish‖ muammolari bilan shug'ullanadi.

**Taqdimot (Презентация, Presentation) –** diagramma, jadval, matn va boshqa ko'rinishdagi ma'lumotlarni maxsus dasturlardan foydalangan holda displey, videoproektor kabilarda namoyish qilish uchun tayyorlash.

**Tarmoq (Сеть, Network) –** o'zaro ma'lumotlar almashish imkoniyatiga ega bo'lgan Kompyuterlar yoki qurilmalar guruhi.

**Videokonferentsaloqa (Видеоконференцсвязь, Video conferencing) –** real vaqtda ma'lum masofadagi ikki guruh orasida audio-va video ma'lumotlarni almashishni ta'minlash imkoniyatini beruvchi elektraloqa va kompьyuter tarmoqlari xizmati.

**Videokonferentsiya (Видеоконференция, Video conference) –** Videokonferentsaloqa yordamida tashkil qilinadigan o'qituvchi va o'quvchi orasidagi interaktiv faoliyat.

**Virtual (виртуальный, virtual) –** voqeiy bo'lib ko'ringan, biroq vazifalari boshqa moslamalar tomonidan bajariladigan funksional moslama ta'rifi.

**Web –** server (web-сервер, web-server)

**Web – hujjat (web-документ, web-dokument) –** 1. Odatda, maxsus murojaat HTML (Hypertext Markup Language) tilidagi hujjat. Web – hujjat Umumjaxon tarmog'i asosini tashkil qiladi. Ular gipermatndan iborat bo'lib, foydalanuvchiga ajratib ko'rsatilgan so'z yoki jumlaga qaratib, ma'lumotlarni o'qish, hujjatning boshqa qismiga yoki ayni hujjat bilan gipermurojaat yordamida bog'langan boshqa web – hujjatga o'tish imkonini beradi. Web -hujjat, shuningdek, matn, tasvir, tovushlarni mujassamlovchi gipermuhit ma'lumotni ham o'z ichiga olishi mumkin. web -hujjatni ochish, ularni o'qish yoki aks ettirish

Internet brauzerlari yordamida amalga oshiriladi. Web – hujjat tushunchasi « web-sahifalar» va « web-saytlar» tushunchalari bilan chambarchas bog'liq.

**Web -sahifa nomi (название web-страницы, webpage title) –** web – sahifani aynanlashtiruvchi tavsiflovchi matn. Ochiq sahifa nomi web – brauzeri oynasining sarlavha qatorida aks etiriladi.

**Web-dastur (Web-приложения, Web-program) –** Webserverlarda ayrim

amallarni avtomatlashtirish maqsadida qo'llaniladigan dasturiy vositalar. Dasturlar mijozserver arxitekturasida yaratiladi. Bunday dasturlarga: ISAPI, CGI, ASP, JSP, WAPlarni kiritish mumkin.

**Web-interfeys (web-интерфейс, web-interface) – foydalanuvchiga web – brauzer orqaliturli dasturlar bilan o'zaro ishlash imkonini beruvchi interfeys (masalan, o'z buyurtmasini boshqarish Internet do'konida yoki tarmoq printerini sozlash). Web – interfeyslarining qulayligi shundaki, ular bitta ofisda joylashmagan xodimlarga birgalikda ish yuritish imkonini beradi. Masalan, web – interfeyslar turli ma'lumotlar bazalarini to'ldirish yoki Internet OAV da materiallarni chop etish uchun ishlatiladi.**

**Web-server (Web-сервер, Web-server) –** www doirasida faoliyat ko'rsatuvchi server. Web-sahifalarni saqlaydi hamda tashqi serverlardan kelayotgan so'rovlarga javob beradi.

**Web-usta (web – мастер, webmaster) –** 1. Web-sahifalarni loyihalashtirish, yaratish va bezash bilan shug'ullanuvchi shaxs. Web – usta Internet texnologiyalari bo'yicha bilimlar majmuasi va rassom-bezaklovchi tajribasiga (kompozitsiya, dizayn) ega bo'lishi lozim. 2. Saytning tashqi ko'rinishi va ishi uchun javobgar kompaniya xodimi. Web – usta deganda turli-tuman majburiyatlar doirasi tushuniladi – kichik oddiy sayt uchun sahifalashtiruvchidan tortib dizayner va tizim ma'murigacha. Internet foydalanuvchilari uchun web – usta bu sayt va kompaniya domeniga bog'liq barcha masalalar bo'yicha aloqada bo'ladigan shaxsdir.

**WWW (Всемирная Паутина, World Wide Web) –** Internetning xizmat turi bo'lib, dunyo bo'ylab joylashgan Webserverlardagi ma'lumotlardan foydalanish imkoniyatini beradi; Internetda mavjud bo'lgan elektron hujjatlar orasida gipermurojatlarni tashkillashtiruvchi xizmat.

**Xavfsizlik (Безопасность, Safety) –** Kompyuter va tarmoqdagi ma'lumotlarni buzilish va yo'qolishdan saqlash hamda foydalanuvchilar uchun chegaralangan foydalanish huquqini belgilash.

**Xavfsizlik (безопасность, security) – 1. Tizim yoki tarmoq axboroti muhofazasini, saqlanishi, ishonchliligini va puxtaligini ta'minlash qobiliyati. 2. Obektning tasodifiy va ataylab qilingan tahdidlarga qarshi tura olish qobiliyati.**

**Xavfsizlik ma'muri (администратор безопасности, security administrator) –** ma'sul mansabdor shaxs. U o'rnatilgan ish maromi doirasida ikki davrda o'z vakolatlariga muvofiq belgilangan tartibda axborot bo'yicha ish olib boradi. Ya'ni, u ham axborot muhofazasi bilan muntazam shug'ullanadi, ham axborotlashtirish obekti (ma'lumotlarni uzatish tarmog'i) ni sanoat miqyosida ishga solish va uni ishlatish bosqichlari davrida zarur muhofaza darajasini ta'minlash bo'yicha ish olib boradi.

**Xavfsizlik obekti (объект безопасности, security object) –** tizimning passiv tizimlashgan tashkil qiluvchisi. Unga xavfsizlik uslubiyati qo'llaniladi.

**Xost (Хост, Host) –** maxsus Kompyuter yoki ularning guruhi bo'lib, Internetga to'g'ridan-to'g'ri ulanadi. Tarmoqdagi boshqa Kompyuterlarga o'z resurslaridan foydalanish imkoniyatini beradi.

**Xosting (Хостинг, Hosting) –** mijozlarning Web-saytlarini Web-serverlarda joylashtirish va doimiy ravishda faoliyat yuritishini ta'minlash xizmati.

**Yo'ldosh aloqa liniyasi (Спутниковая линия связи, Satellite communication line) –** axborot manbalari sun'iy yo'ldosh orqali ulanish. Markazdan yiroqdagi, ya'ni kommunikatsion infratuzilmalar rivojlanmagan hududlarda foydalanish uchun qulay hisoblanadi.

## **Foydalanilgan adabiyotlar. Asosiy adabiyotlar**

1. Shortliffe, E. H., & Cimino, J. J. (2013). *Biomedical informatics: computer applications in health care and biomedicine*. Springer Science & Business Media.

2. Shortliffe, E. H., & Cimino, J. J. (2014). Biomedical Informatics: Computer Applications in Health Care and Biomedicine.

3. 3.Lambert, J., & Lambert, S. (2015). *Windows 10 Step by Step*. Microsoft Press.

4. Microsoft Office Excel 2013 part 441-688

5. Microsoft Office Power point 2013 part 287-440

6. Microsoft Office Publisher 2013 part 1097-1218

7. Biomedical Informatics Computer Applications in Health Care and Biomedicine-2014 – CD

8. biomedical-informatics-computer-shortliffe

9. Delphi tilida dasturlash asoslari (Sh.Nazirov va b.)

10. Microsoft Access 2013

11. Microsoft Word 2013

12. 2013-karimov-axborot-lat

13. Microsoft Office Professional 2013.

14. Microsoft Office Professional 2013.

# **Qo'shimcha adabiyotlar.**

1. Абдуқодиров А.А., Пардаев А.Х.Масофали ўқитиш назарияси ва амалиёти. – Т. Фан, 2009.<br>2. Агапонов С. В. и лр. Сред

др. Средства дистанционного обучения. Методика, технология, инструментарий. / Авторы: Агапонов С. В., Джалиашвили 3. О., Кречман Д. Л., Никифоров И. С, Ченосова Е. С, Юрков А. В. / Под ред. З.О. Джалиашвили. – СПб.: БХВ-Петербург, 2003. – 336 с: ил.

3. Андерсен, Бент Б. Мультимедиа в образовании / Бент Б. Андерсен, Катя ван ден Бринк – М.: Дрофа, 2007. – 224 с.

4. Бегимқулов У.Ш. Замонавий ахборот технологиялари муҳитида педагогик таълимни ташкил этиш. // «Педагогик таълим» жур, № 1, 2004. –25-25 бетлар.

5. Бегимқулов У.Ш. Малака ошириш тизимида замонавий ахборот технологияларидан фойдаланиш. //» Халк таълими» жур. № 6, 2004. – 132-137 бетлар.

6. Бегимқулов У.Ш. Малака ошириш тизимида замонавий ахборот технологияларидан фойдаланиш. //» Халк таълими» жур. № 6, 2004. -132-137 бетлар.

7. Хамидов В.С. Методы и модели веб ориентированных адаптивных обучающих систем/LAP LAMBERT Academic Publishing, Germany. 228 стр.

8. Khamidov V.S., To the Question of Fuzzy Evaluation of Quality of Trainees Knowledge in the System of Distance Learning, «Computer Science and Information Technology» Vol. 1(2), pp. 132 – 137. Horizon Research Publishing, USA DOI: 10.13189/csit.2013.010209

9. Бурлаков М. В.Flash MX 2004: сборка видеоклипов. – СПб.: БХВ – Петербург, 2004. – 720 с.

10. Ибрагимов И. М.Информационные технологии и средства дистанционного обучения: учеб, пособие для студ. высш. учеб. заведений / И. М. Ибрагимов ; под ред. А. Н. Ковшова. – 2-е изд., стер. – М.: Издательский центр «Академия», 2007. – 336 с.

11. Катунин, Г. П. Основы мультимедиа. Звук и видео / Г. П. Катунин : монография. – Новосибирск, СибГУТИ, 2006. – 389 с.

12. Краснова Г.А., Беляев М.И., Соловов А.В. Технологии создания электронных обучающих средств: 2-е издание. – М.: МГИУ, 2002. – 304 с.

13. Нишонов А.Х. ва бошқалар. Таълимда эркин ва очиқ кодли дастурий таъминотлар, Ахборот технологиялари ва телекоммуникация муаммолари, республика илмий-техник конференцияси, Тошкент 2012.121-123 б.

14. Сабирова Д.А. Мультимедийные системы и технологии. Учебное пособие -Т: ТГЭУ, 2012 г.

15. Сабирова Д.А. Мультимедиа тизимлари ва технологиялари. O‗қув қулланма -Т: ТДИУ, 2014 й

16. Хамидов В.С. Таълим тизимида кескин бурилишга сабаб боʻлган 4 дастур хақида. http://uz.infocom.uz/2009/12/21/talim-tizimida-keskin-burilishgasabab-bolgan-4-dastur-haqida/

17. Хамидов В.С. Эркин ва очиқ кодли LMS тизимлар таҳлили, infocom.uz журнали №7, 8. 14 бет, 2013 й.

18. Хамдамов Р.Х., Масофадан о'қитиш тизимларини яратишдаги юзага келадиган муаммолар ҳақида. «Фан ва таълимда ахборот-коммуникация технологиялари» Республика илмий-техник конференциясининг материаллари. Тошкент. 6-7 апрел 2006 й.

19. Электрон университет. Масофавий таълим технологиялари. Олий таълим муассасалари учун/ А.Парпиев, А.Марахимов, Р.Ҳамдамов, У.Бегимкулов, М.Бекмурадов, Н.Тайлоқов. O‗зМЭ давлат илмий нашриѐти. -Т.: 2008. 196 б.

20. Яремчук С. Система управления обучением Claroline. //Системный администратор, №7 июль 2008. – С 82-85.

21. Karsenti, T., & Charlin, B. (2008). Information and communication technologies (ICT) in medical education and practice: The major challenges.*Revue internationale des technologies en pédagogie universitaire/International Journal of Technologies in Higher Education*, *5*(2), 68-81.
22. Valcke, M., & De Wever, B. (2006). Information and communication technologies in higher education: evidence-based practices in medical education. *Medical Teacher*, *28*(1), 40-48.

23. Мухаммад Амин Яҳѐ. Интернетдаги таҳдидлардан ҳимоя, «Мувороуннахр» нашриѐти, 2016 й.

24. Холматов Т.Х. Информатика и информационные технологии. Т.: «УМЭ»си, 2003.

25. Sattorov А. Ma'lumotlar bazasini boshqarish tizimsi. T.:Fan va texnologiya, 2006

26. Арипов С. А., Юсупов Ш. Р., Камолов И. Р. Информатика ва хисоблаш техникаси асосларини о'рганиш. - $T \cdot 1992$ .

27. Холматов ва бошқалар. Информатика, Олий o‗қув юртлари учун дарслик, O‗қитувчи Т. 2003.

28. Арипов С. А., Юсупов Ш. Р., Камолов И. Р. Бейсик дастурлаш тили. –Т.: 1994.

29. СафаровТ.С. Тажрибавий маълумотларни қайта ишлаш усуллари. Самарқанд, Сам ДУ, 2001 й.

30. Балафанов Е. К., Бурибаев Б., Даулеткулов А. Б. 30 уроков по информатике. Учебник. – Алматы: Шартарап, 1998.

31. Ходиев Б.Ю. Сарсатская Т.И. Технологии Интернет, Учеб. пособие, Ташкент-2003.

32. Нишонбоев Т.Н. Windows, Word ва Интернет тизимларида ишлаш. «Академия», Ташкент, 2002.

## **Internet saytlar:**

- 1. [www.ziyonet.uz](http://www.ziyonet.uz/)
- 2. [www.edu.uz](http://www.edu.uz/)
- 3. [www.pedagog.uz](http://www.pedagog.uz/)
- 4. www.tma.uz,
- 5. www.lex.uz
- 6. https://ru.pinterest.com/vkhamidov/
- 7. https://www.coursera.org/
- 8. http://yenka.com
- 9. http://www.atutor.ca
- 10. http://www.olat.org/
- 11. http://www.dokeos.com
- 12. http://www.efrontlearning.net/
- 13. http://www.ilias.de/
- 14. http://www.dlearn.org/
- 15. http://lamsfoundation.org
- 16. http://www.sakaiproject.org
- 17. http://dc.uz/
- 18. http://www.active.uz/
- 19. http://vacademia.com
- 20. http://elearning.zn.uz/
- 21. https://gnomio.com

## **MUNDARIJA**

KIRISH.................................................................................... 1-BOB. TIBBIY INFORMATIKANING NAZARIY ASOSLARI ...................................................................................

§1.1. Tibbiyot informatikasining asoslari. Axborot haqida tushuncha. Axborot turlari. Texnika xavfsizligi.................................

§1.2. Tibbiy masalalarni yechish uchun umumiy informatika asoslari. Shaхsiy kompyuterlarning tarixi va arхitekturasi. ..........

§1.3. Kompyuterning dasturiy ta'minoti. Operatsion tizim. ...

2-BOB. TIBBIYOTDA ISHCHI O‗RINLARNLARNI AVTOMATLASHTIRISHDA AXBOROT TEXNOLOGIYALAR..................................................................

§2.1. Matnli axborotlarni qayta ishlash texnologiyasi.Microsoft Word matn muharririning keng imkoniyatlaridan foydalanish........................................................

§2.2. Sonli ma'lumotlarni qayta ishlash texnologiyasi. Tibbiyot ma'lumotlarini kompyuter yordamida analiz qilish. MS Excel jadval muharririning keng imkoniyatlaridan foydalanish. ..

§2.3 TIBBIYOTDA MULTIMEDIYA ILOVALARINI YARATISHDAGI DASTURIY TA'MINOT..............................

3-BOB. AXBOROTLARNI SAQLASH, SARALASH VA QIDIRISH TEXNOLOGIYASI....................................................

§3.1.Mutaxassis shifokorning ma'lumotlar bazasini boshqaruvchi tizimlar.Ma'lumotlar bazasini loyihalashtirish. MS Access dasturiy ta'minotidan foydalanish.....................................

4-BOB. TIBBIYOTDA AXBOROT KOMMUNIKATSIYA TEXNOLOGIYALARI.................................................................

§4.1. Tibbiyotda axborot kommunikatsiya texnologiyalari (AKT). Grafik va animatsion amaliy dasturiy ta'minotlar............

§4.2. Kompyuter grafikasi tushunchasi. Kompyuter grafikasi turlari .............................................................................................

4.3. Tasvirlarni grafik muharrir uskunalari yordamida kiritish va qayta ishlash .............................................................................

4.4.Mavzu: Rastrli va vektorli grafikaning dasturiy ta'minoti

5-BOB. TIBBIYOTDA TELEKOMMUNIKATSION TIZIMLAR.................................................................................... §5.1. Telekommunikatsion tizimlar. Teletibbiyot. Tibbiyotda elektron va masofaviy o‗qitish. ..................................................... §5.1. Telekommunikatsion tizimlar. Teletibbiyot. Tibbiyotda elektron va masofaviy o‗qitish ...................................................... 6-BOB. TIBBIYOTDA AXBOROT XAVESIZLIGI §6.1. Tibbiyot tizimlarining axborot xavfsizligini ta`minlash asoslari........................................................................................... §6.2. Stenografik dasturlar toʻgʻrisida ma'lumot va axborotlarni kriptografiyali himoyalash........................................ 7-BOB. TIBBIY AXBOROT KOMMUNIKATSIYA TIZIMLARI VA DASTURIY TA'MINOTI ................................ §7.1. Tibbiyot sohasida AKT va dasturiy ta'minotdan foydalanish. ................................................................................... 8-BOB. MODEL VA MODELLASHTIRISH. ....................... §8.1. Model tushunchasi. Tibbiy tizimlarni modellashtirish... §8.2. Modellar va modellashtirish. Jarayonlarni modellashtirish .............................................................................. §8.3.Matematik modellashtirish va uning bosqichlari ............ §8.4. Kompyuterli modellashtirish va uning dasturiy vositalari ....................................................................................................... §8.5. Neyron tarmoqlar. Kasalliklarni profilaktikasi, diagnostikasi va davolash masalalarining yechishda vazifani strukturasiga qarab mantiqan analiz qilish. ................................... 9-BOB. TIBBIY AXBOROTLARNI STATISTIK QAYTA ISHLASH...................................................................................... §9.1. Axborotlarni statistik qayta ishlash metodlari. Laboratoriya tekshiruv natijalarini statistik qayta ishlash dasturlari........................................................................................ §9.2. Tibbiyot masalalarini yechishda fikrlash natijalarini aniq dalillar, asoslar va strukturasiga qarab analiz qilish va

algoritmlash................................................................................... 10-BOB. ZAMONAVIY DASTURLASH TILLARI.............

§10.1. Dasturlash asoslari. Chiziqli strukturadagi dasturlar....

§10.2. Obyektga yo‗naltirilgan programmalash tili. Tarmoqlanuvchi va takrorlanuvchi strukturadagi dasturlar ..........